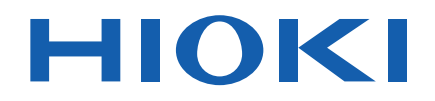

# **IM3536**

### Manual de Instrucciones

# **MEDIDOR LCR LCR METER**

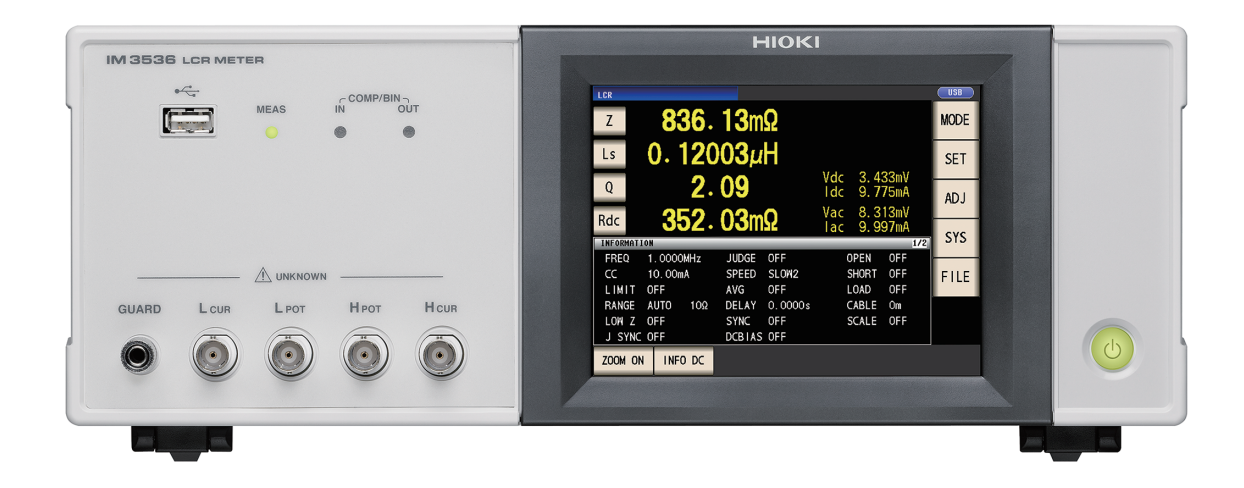

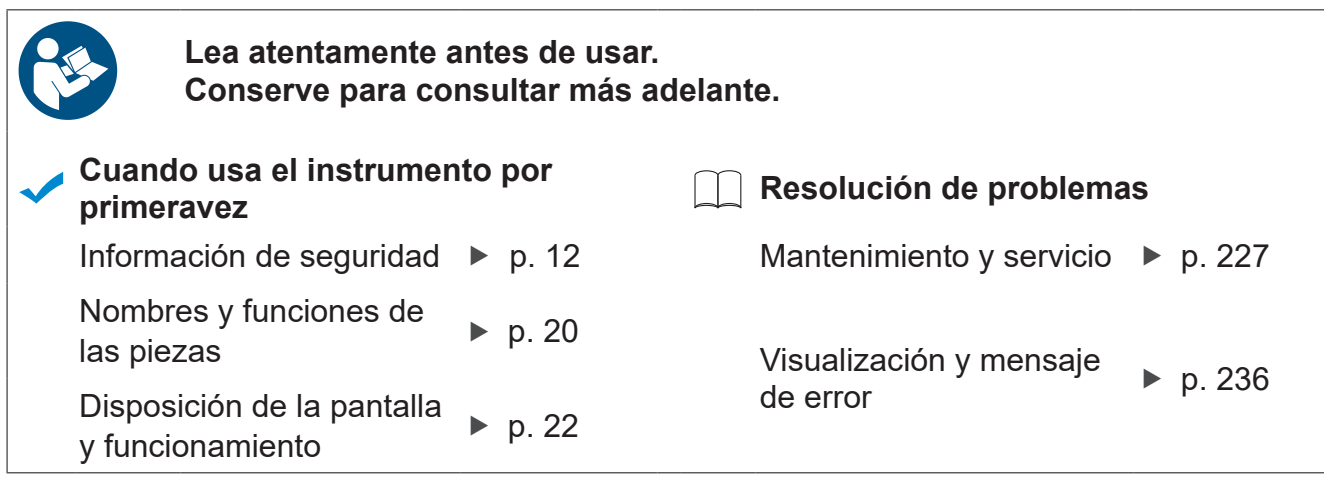

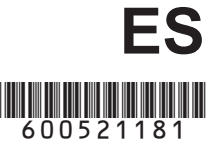

## **Contents**

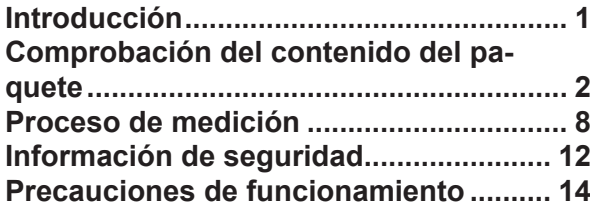

## **1 Aspectos [generales 19](#page-24-0)**

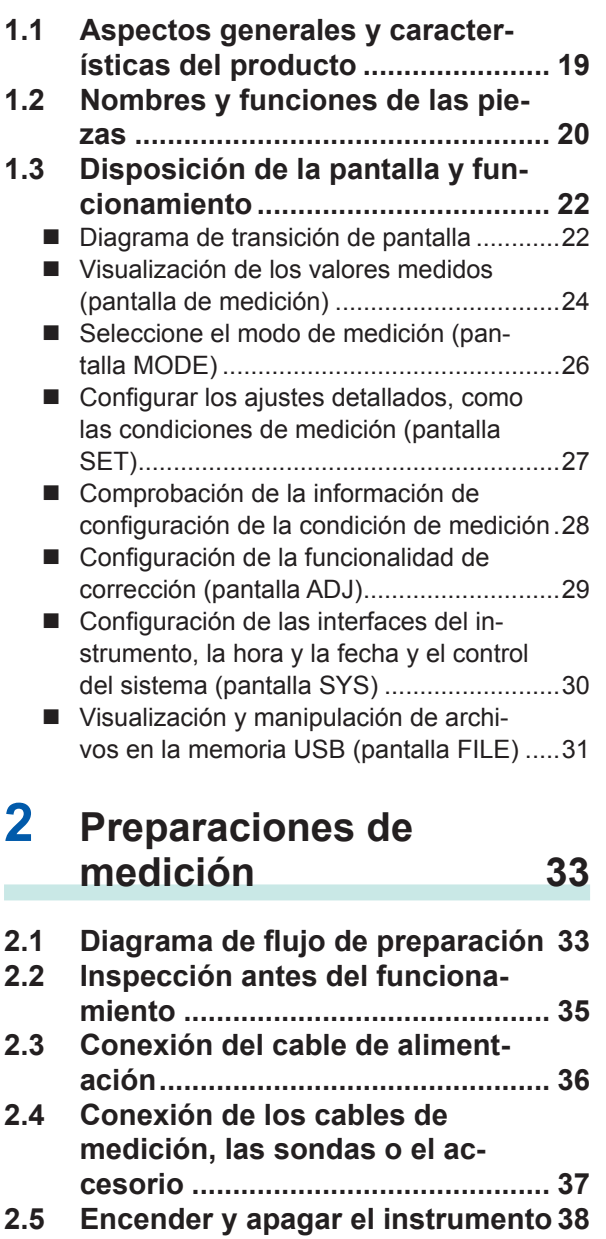

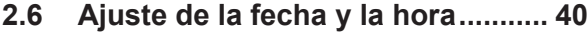

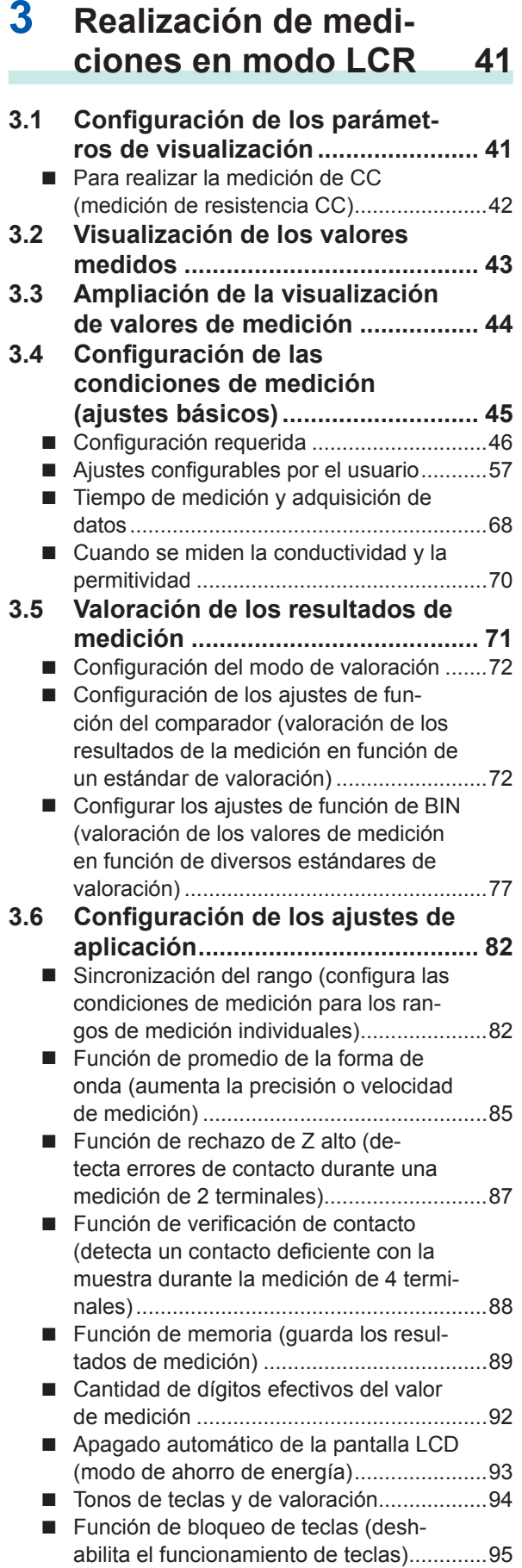

# **2 1**

**3**

### **4 Uso del [modo](#page-102-0) de medición [continua 97](#page-102-0)**

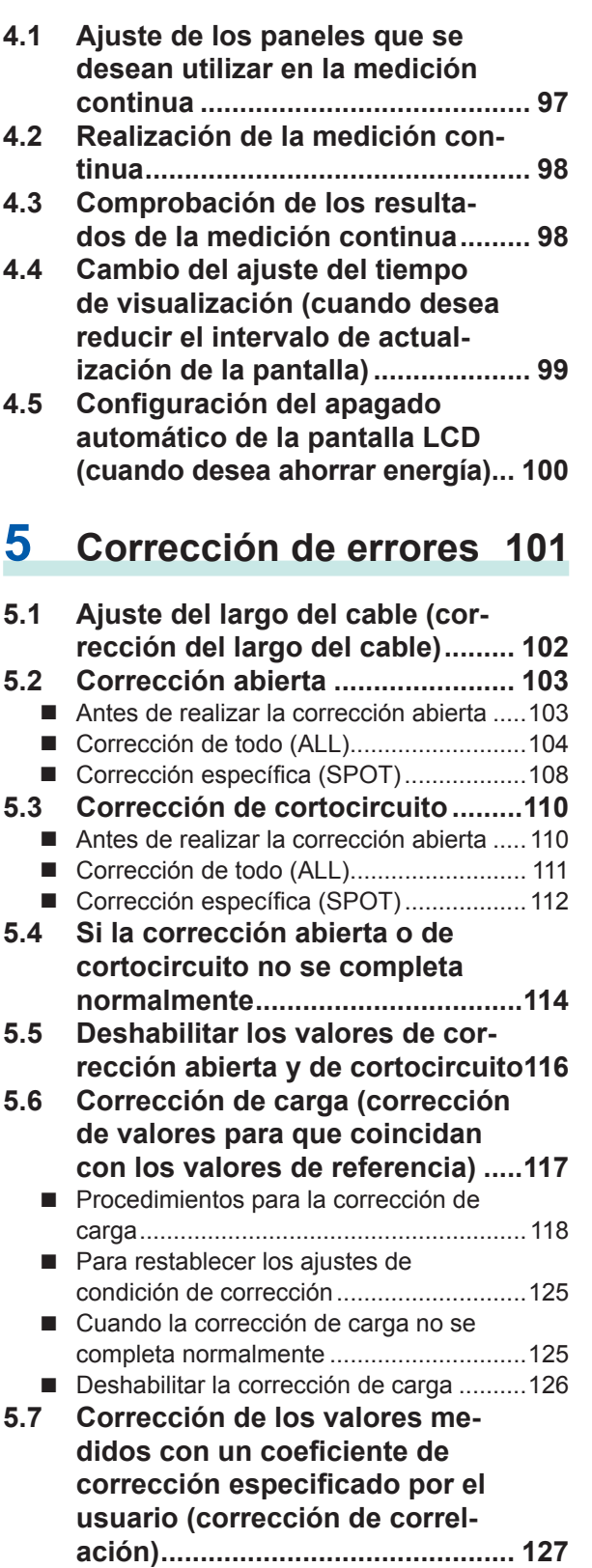

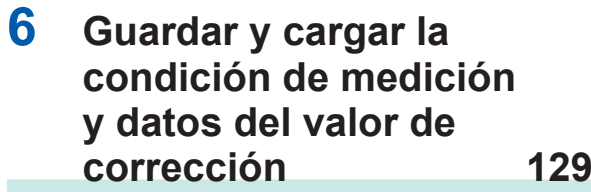

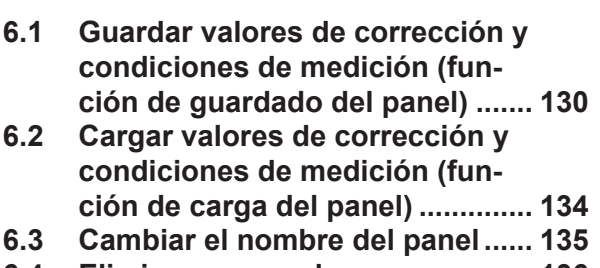

**6.4 Eliminar un panel [.........................](#page-141-0) 136**

### **7 Configurar el [sistema 137](#page-142-0)**

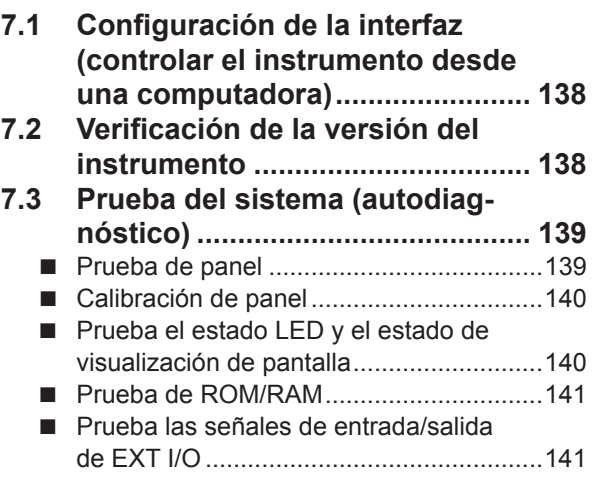

### **8 Con una [memoria](#page-148-0) USB [\(guardar](#page-148-0) y cargar da[tos\)](#page-148-0)  143**

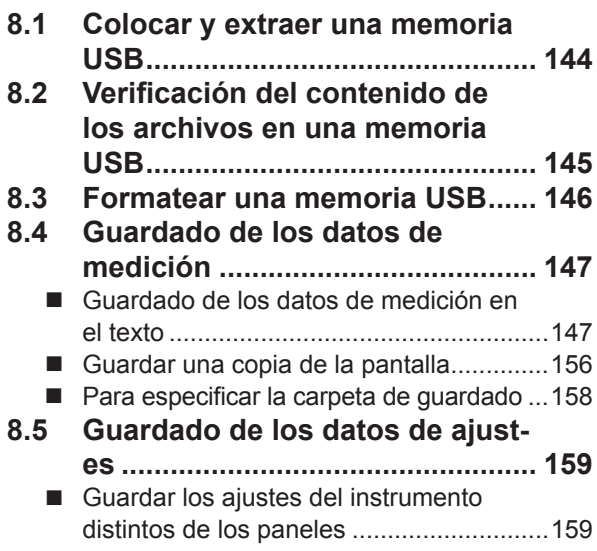

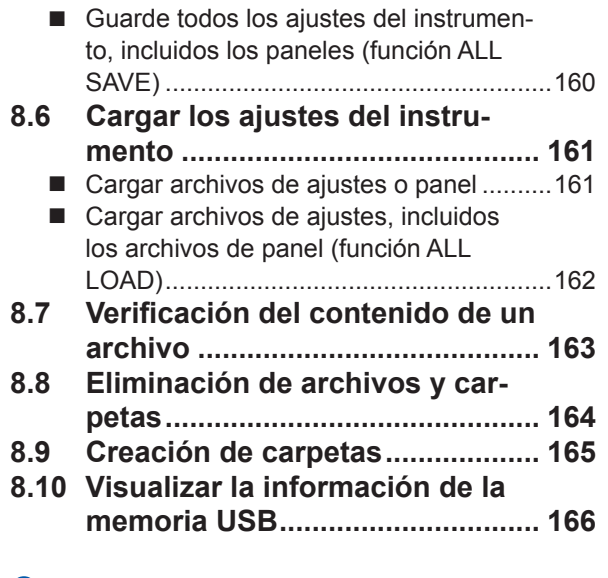

### **9 Control [externo 167](#page-172-0)**

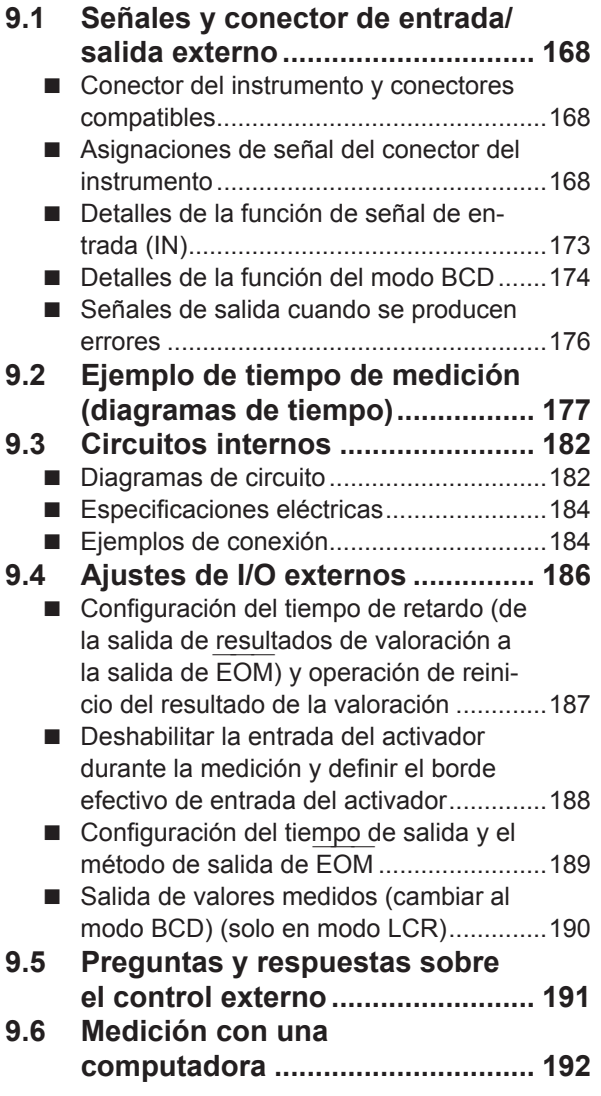

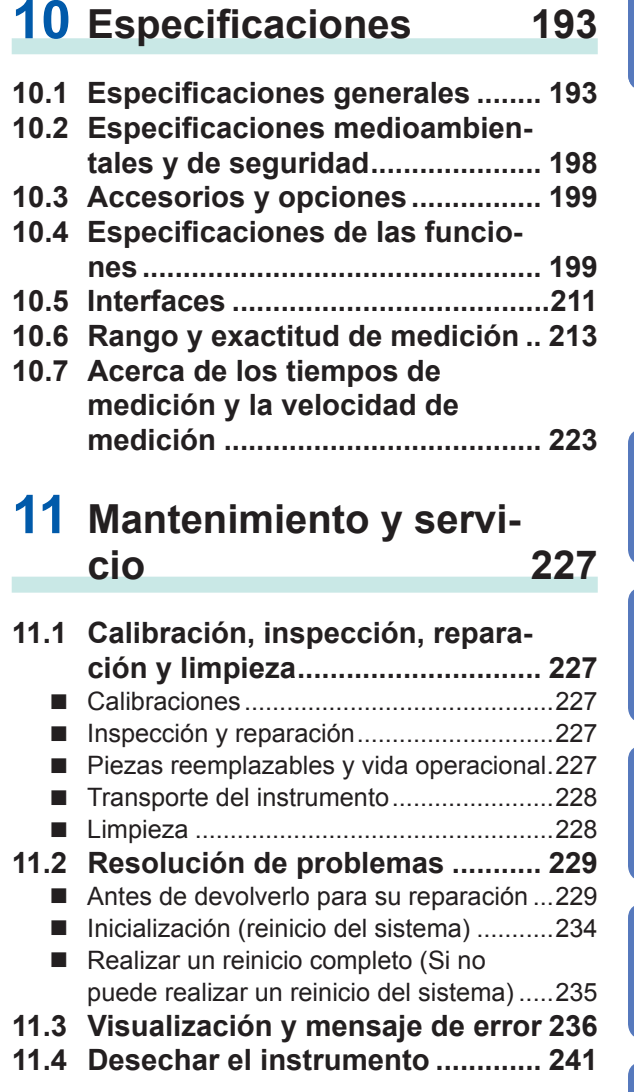

### Apéndice **Apéndice1**

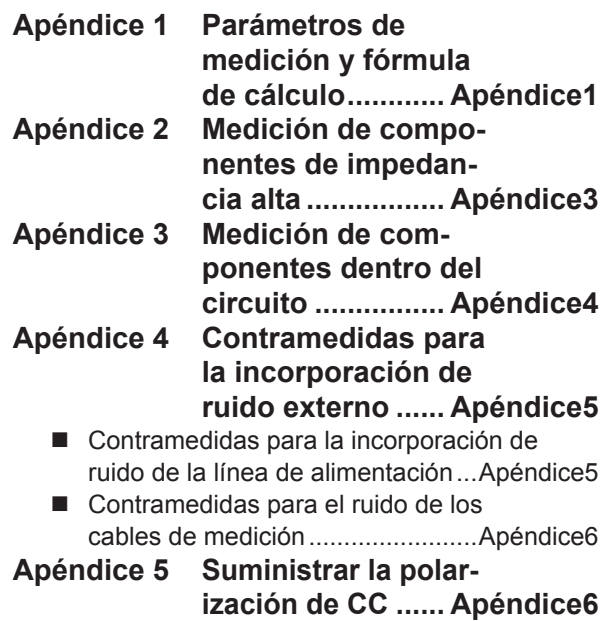

**Apéndice**

**Index**

**9**

**10**

**8**

**7**

**6**

**5**

**4**

**11**

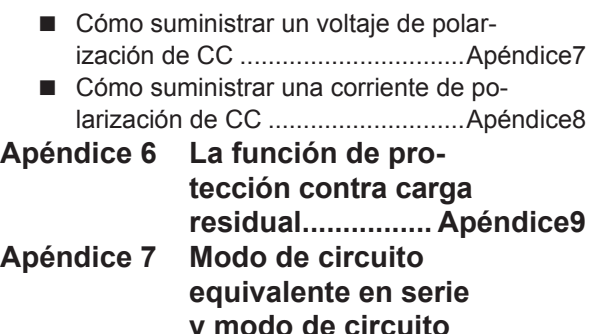

**y modo de [circuito](#page-257-0) [equivalente](#page-257-0) en paralelo [.....................](#page-257-0) Apéndice10 Apéndice [8 Corrección](#page-258-0) abierta y**

**[corrección](#page-258-0) de cortocircuito .............. [Apéndice11](#page-258-0) Apéndice [9 Colocar](#page-259-0) hardware**

**de [montaje](#page-259-0) sobre [bastidor](#page-259-0) en el instrumento.......... [Apéndice12](#page-259-0) Apéndice [10 Diagrama](#page-261-0) dimen[sional.................](#page-261-0) Apéndice14**

**Apéndice 11 Tabla de [configura](#page-262-0)[ción inicial.........](#page-262-0) Apéndice15**

**Apéndice [12 Declaración](#page-270-0) de [cumplimiento](#page-270-0) del dispositivo ........ [Apéndice23](#page-270-0)**

**Index [Index1](#page-272-0)**

### <span id="page-6-0"></span>**Introducción**

Gracias por adquirir el modelo de Hioki Medidor LCR IM3536. Para sacar el máximo rendimiento al instrumento, lea primero este manual y guárdelo cerca para consultarlo en un futuro.

#### **Manual de instrucciones más reciente**

El contenido del manual está sujeto a cambios, por ejemplo, debido a modificaciones en las especificaciones o mejoras del producto. Puede descargar la versión más reciente desde el sitio web de Hioki. https://www.hioki.com/global/support/download

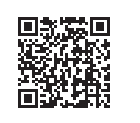

Este instrumento viene con la documentación siguiente. Consulte estos recursos siempre que sea necesario en vista de su aplicación específica.

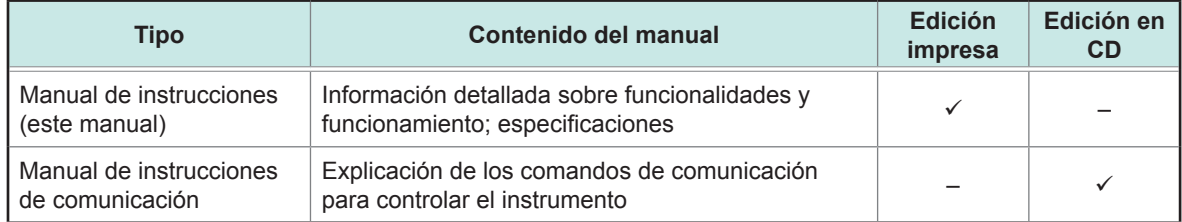

#### **Registro del producto**

Registre su producto para recibir información importante sobre el producto. https://www.hioki.com/global/support/myhioki/registration

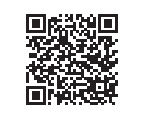

#### **Audiencia de destino**

Este manual se ha escrito para que lo utilicen aquellos individuos que vayan a usar el producto en cuestión o vayan a enseñar a otros a hacerlo. Se asume que el lector posee conocimientos básicos de electricidad (equivalentes a los de una persona graduada en estudios eléctricos en una escuela técnica).

#### **Marcas comerciales**

Microsoft y Windows son marcas comerciales registradas o marcas comerciales de Microsoft Corporation en los Estados Unidos y otros países.

### **Comprobación del contenido del paquete**

Al recibir el instrumento, examínelo con detenimiento para asegurarse de que no ha sufrido ningún daño durante el envío. En especial, compruebe los accesorios, el interruptor del panel, el botón y los conectores. Si existe un daño evidente o no funciona de acuerdo con las especificaciones, póngase en contacto con su distribuidor o vendedor autorizado de Hioki.

Confirme que contiene los siguientes elementos.

Medidor LCR IM3536 ×1 **TOKI** ╕  $^{\frac{\text{WLS}}{\text{O}}}$ ់ ⓒ **Accesorios**  $\Box$  Disco de aplicación LCR  $\times$ 1 **Manual de Instrucciones** (Este documento) ×1 (Incluye la edición PDF del manual de instrucciones de comunicación, explicaciones sobre los comandos de comunicación y la unidad USB). Puede descargar la versión más reciente desde nuestro sitio web  $\Box$  Cable de alimentación  $\times$ 1 • El cable de medición y el accesorio no se suministran con el instrumento como equipos estándares. Debe solicitarlos por separado y de acuerdo con los requisitos. Consulte ["Opciones \(referencia: Corrección de estados abiertos y de cortocircuito\)" \(p.](#page-8-0) 3). • El instrumento se envía de la fábrica configurado como se describe en"Apéndice 11 Tabla de configuración inicial" (p. Apéndice15).

#### **Precauciones al transportar el instrumento**

Guarde el paquete en el que vino el instrumento, ya que lo necesitará para transportarlo.

#### <span id="page-8-0"></span>**Opciones (referencia: Corrección de estados abiertos y de cortocircuito)**

El instrumento dispone de las siguientes opciones. Póngase en contacto con su distribuidor o vendedor autorizado de Hioki al realizar el pedido. Las opciones están sujetas a cambios. Visite el sitio web de Hioki para ver la información más reciente.

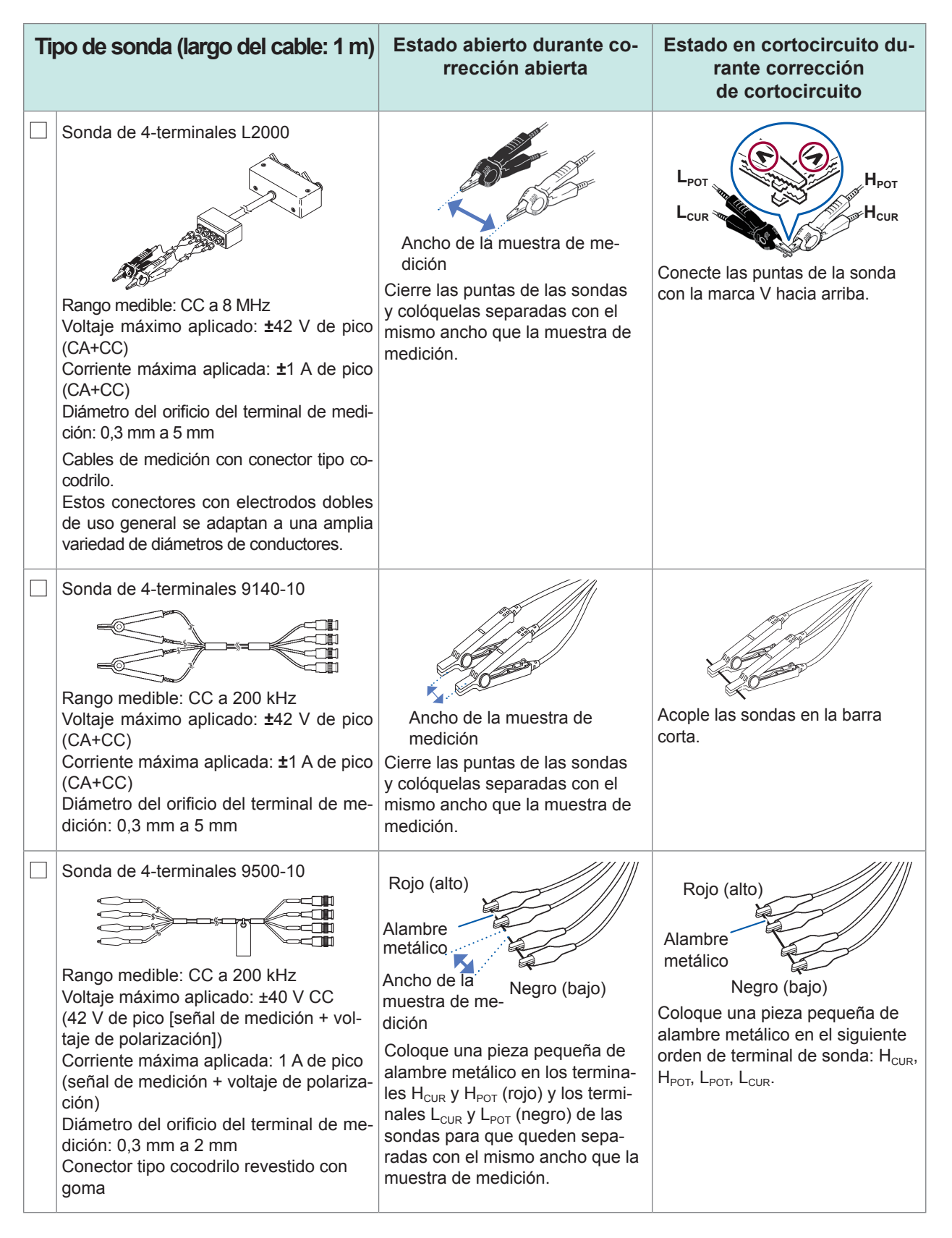

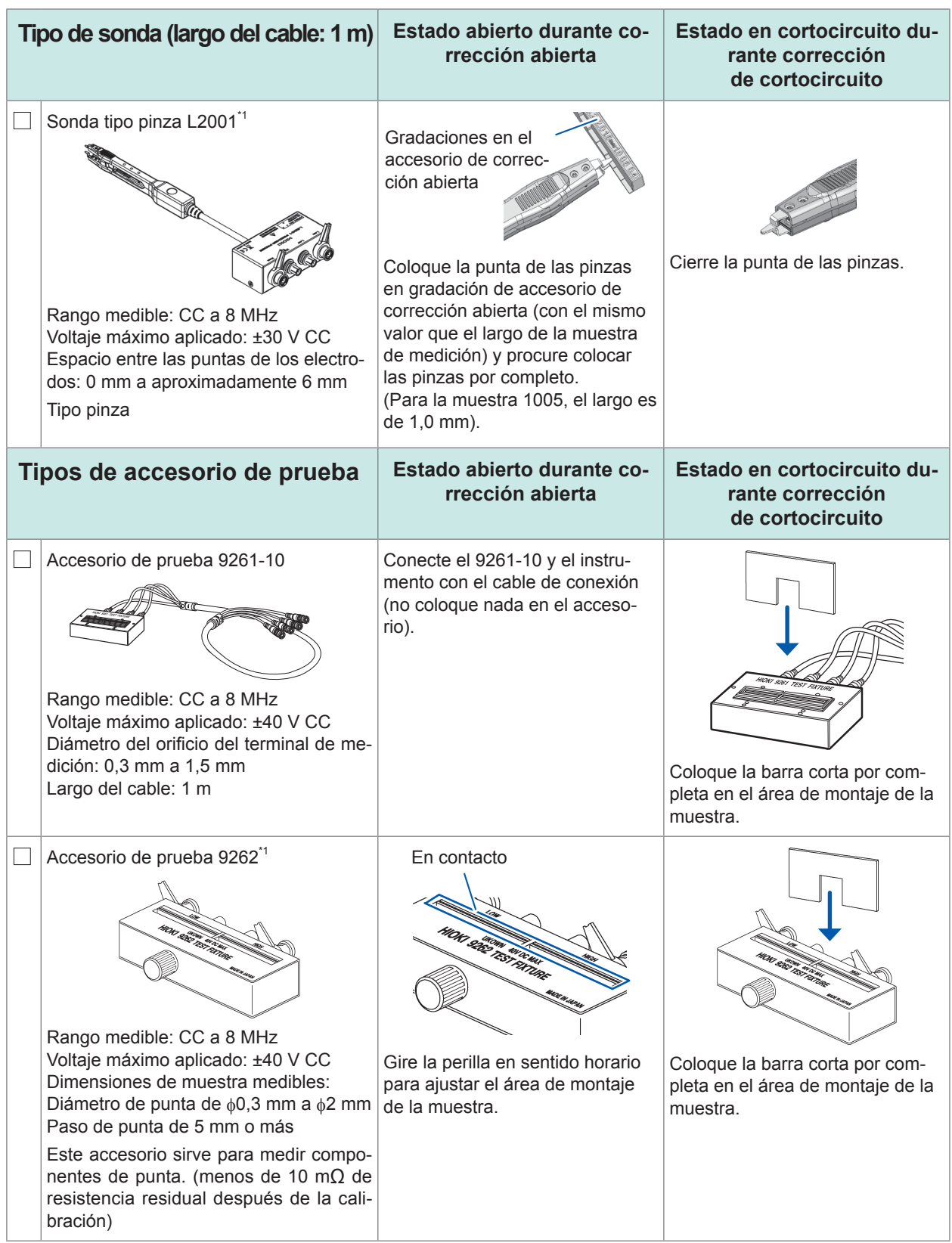

\*1: Aunque el accesorio de prueba parece utilizar una configuración de cuatro terminales, dos terminales proporcionan contacto con la muestra, ya que H<sub>POT</sub>, H<sub>CUR</sub>, L<sub>POT</sub> y L<sub>CUR</sub> están conectados dentro del accesorio y la sonda.

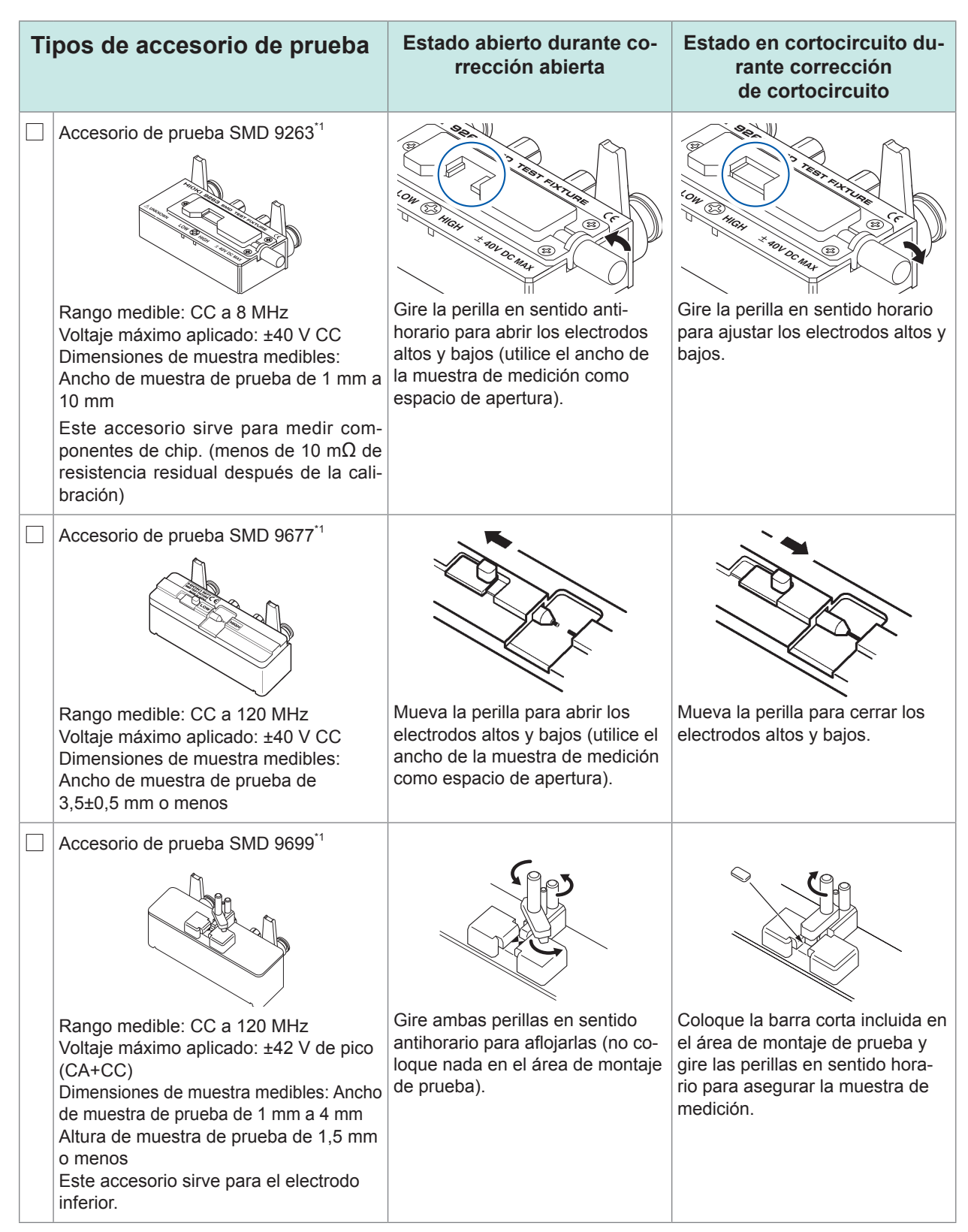

\*1: Aunque el accesorio de prueba parece utilizar una configuración de cuatro terminales, dos terminales proporcionan contacto con la muestra, ya que H<sub>POT</sub>, H<sub>CUR</sub>, L<sub>POT</sub> y L<sub>CUR</sub> están conectados dentro del accesorio y la sonda.

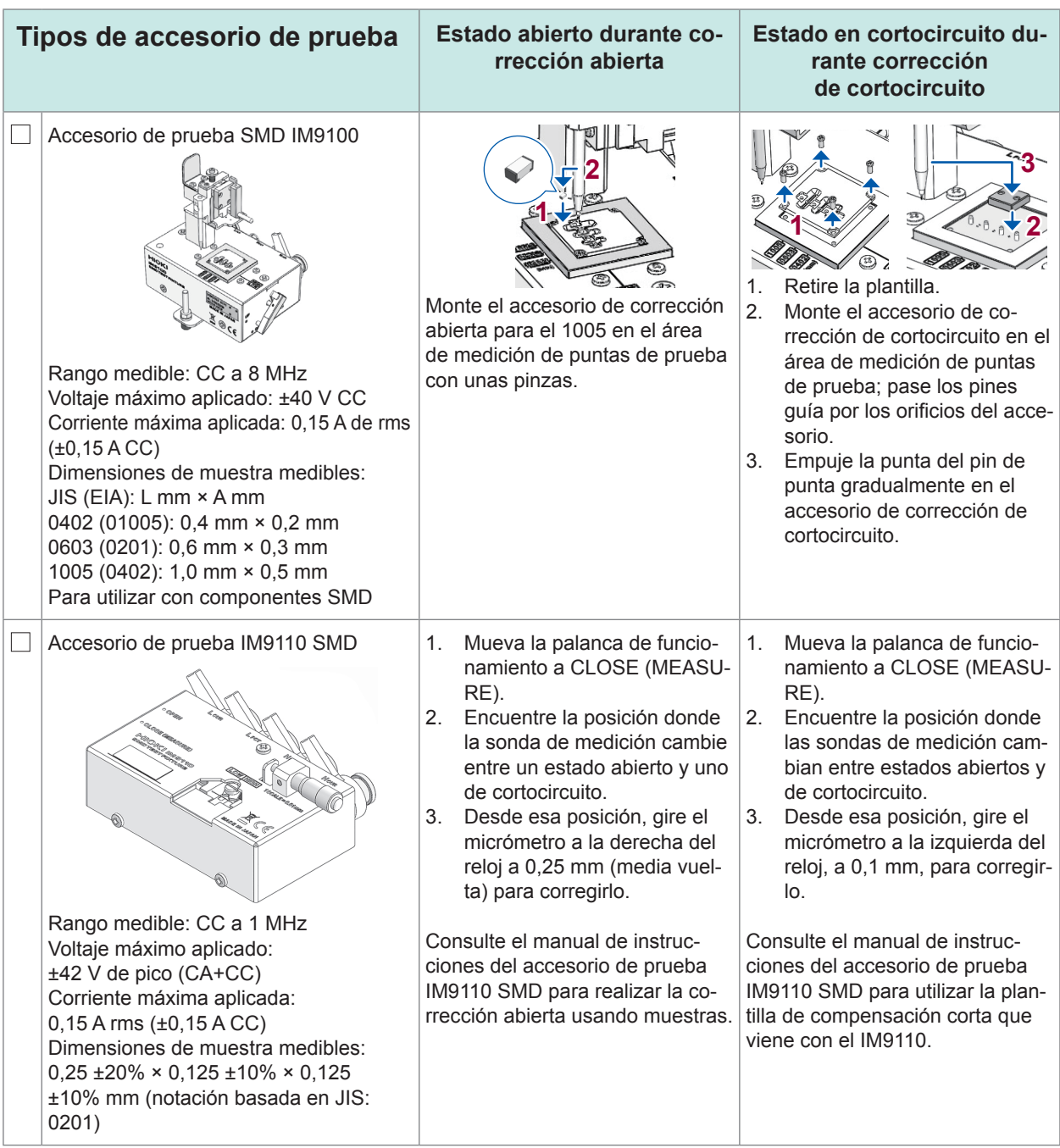

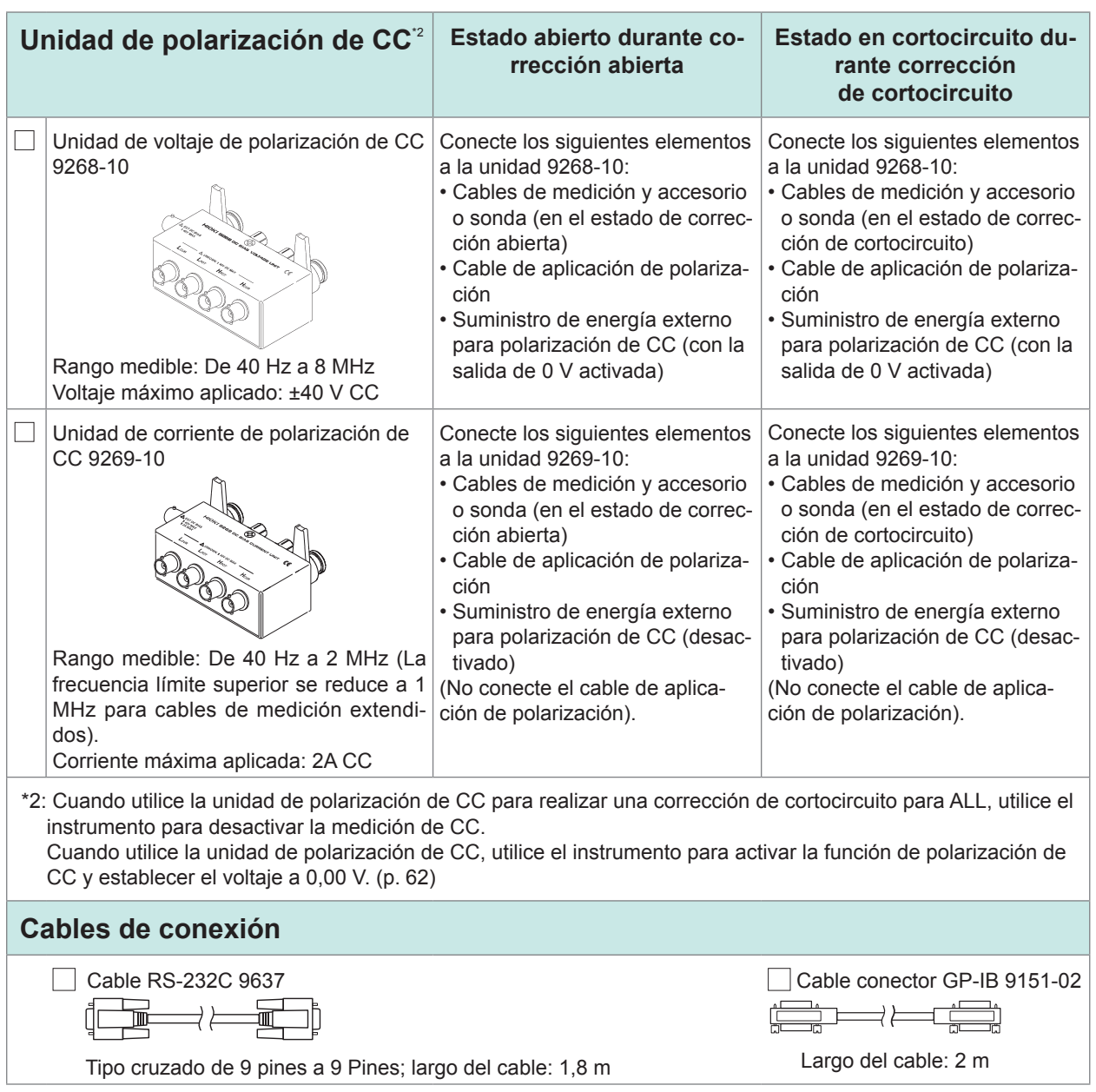

### <span id="page-13-0"></span>**Proceso de medición**

Esta sección utiliza la medición de CA de un capacitor cerámico laminado como ejemplo para brindar una descripción general de la funcionalidad del instrumento.

Elementos a preparar:

Accesorio de prueba SMD 9263, capacitor cerámico laminado que desee medir

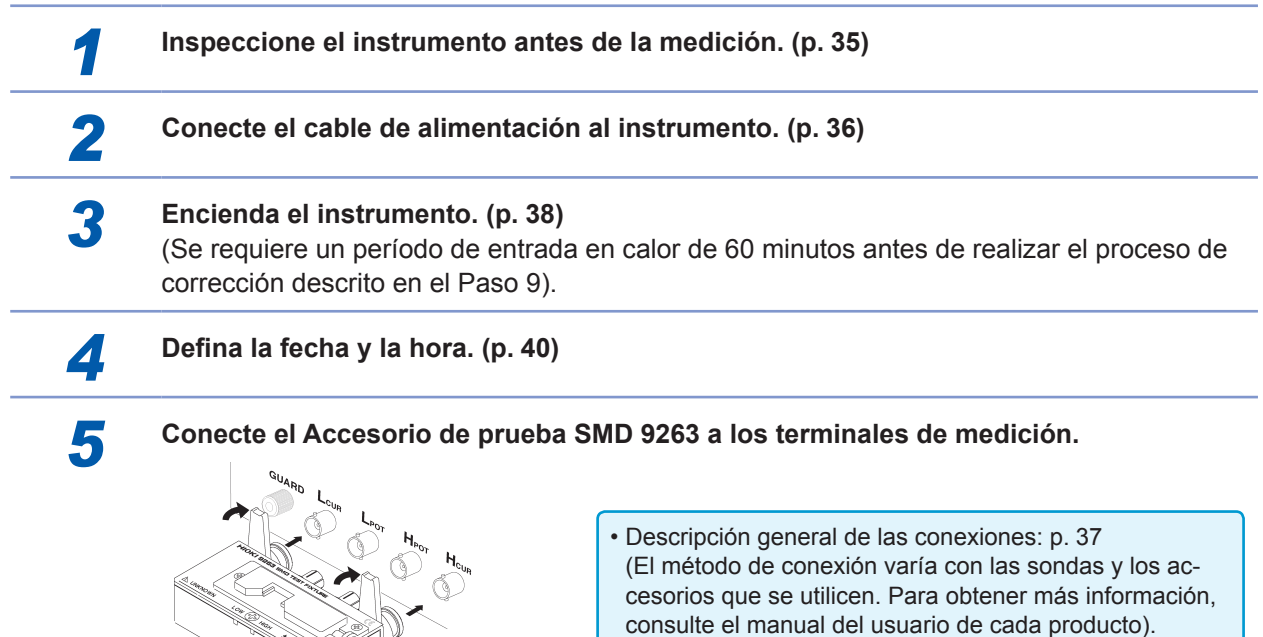

• Sondas y accesorios opcionales: [p.](#page-8-0) 3

**6 Coloque el modo de medición en LCR.** (Ajuste predeterminado: LCR)

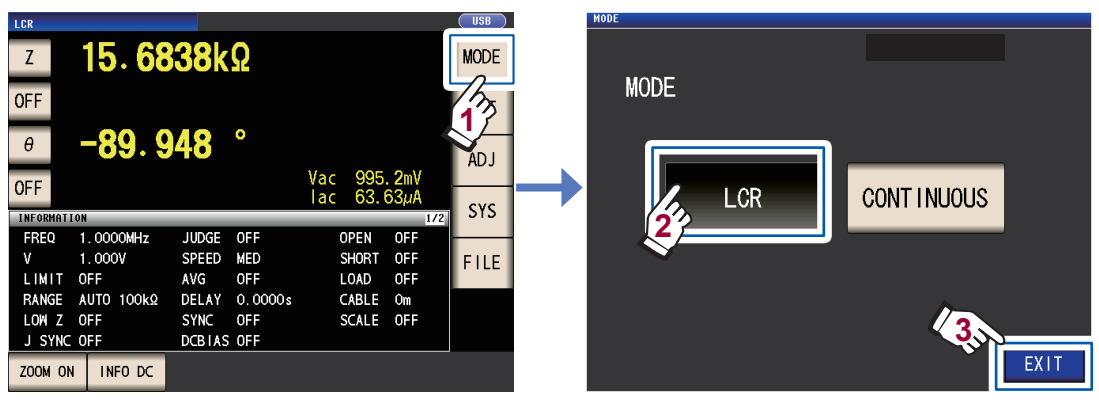

Utilice la configuración **CONTINUOUS** si desea tomar mediciones continuas en diversos conjuntos de condiciones. (En modo LCR, primero debe configurar y guardar las condiciones de medición). Consulte ["4 Uso del modo de medición continua" \(p.](#page-102-1) 97).

### *7* **Establezca el primer parámetro en Cs y el tercer parámetro en D. (p. [41\)](#page-46-0)**

Ejemplo: Configure el primer parámetro para Cs

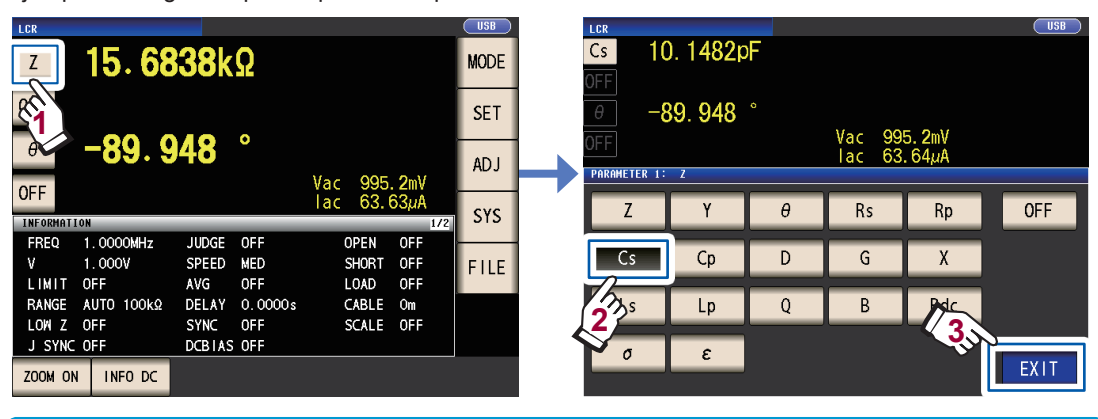

Cuando desee realizar una medición de CC aparte de la medición de CA, configure el parámetro en **Rdc**.: ["Para realizar la medición de CC \(medición de resistencia CC\)" \(p.](#page-47-0) 42)

*8* **Ajuste las condiciones de medición.** Pulse la tecla **SET**, seleccione la pestaña **BASIC** y configure los ajustes según desee. (Los números debajo de los botones indican la configuración predeterminada).

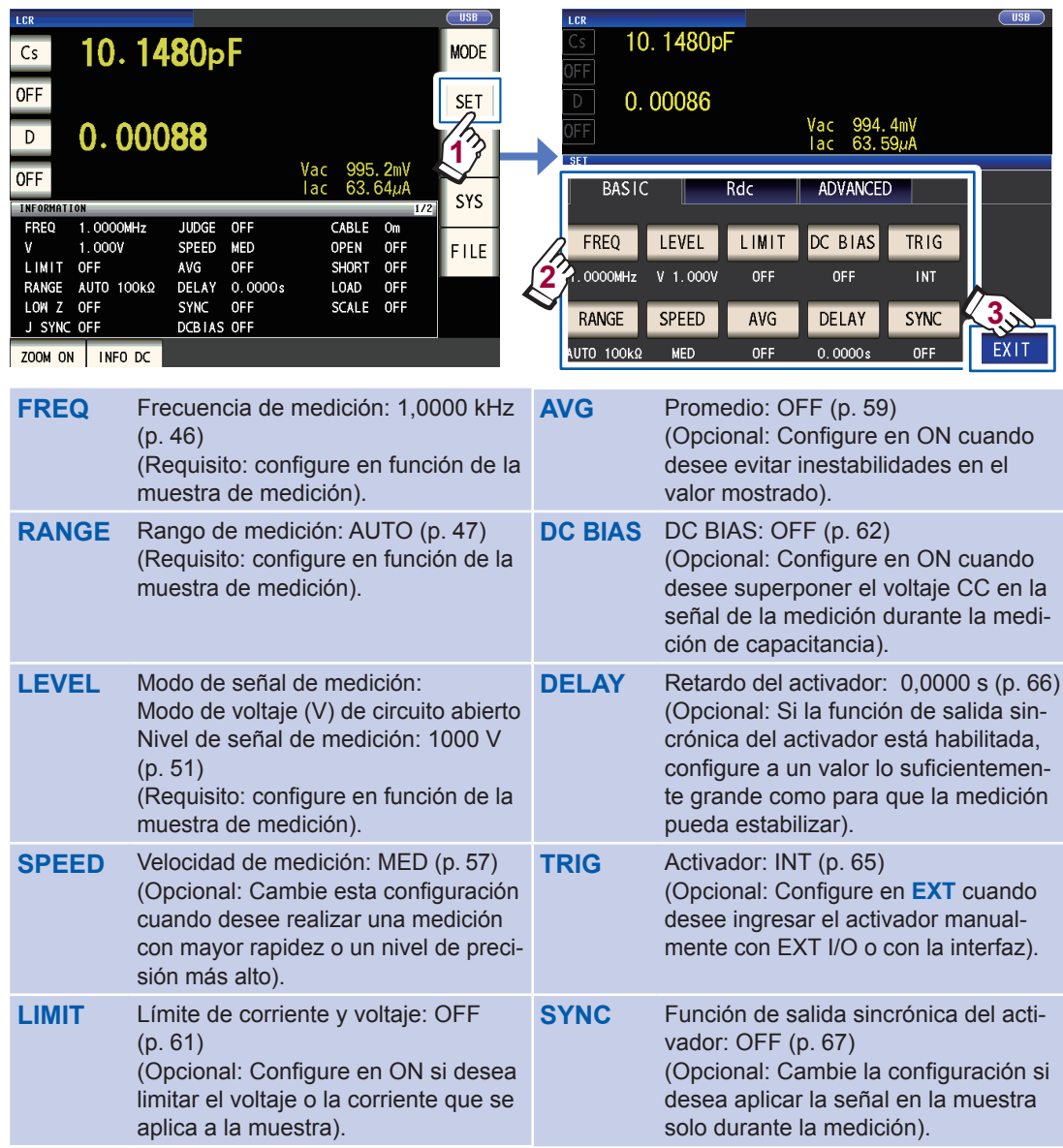

• Para guardar las condiciones de medición internamente o cargar condiciones de medición anteriormente guardadas: ["6 Guardar y cargar la condición de medición y datos del valor de corrección" \(p.](#page-134-1) 129) • Para realizar la medición de CC (resistencia CC): ["3.4 Configuración de las condiciones de medición](#page-50-0)  [\(ajustes básicos\)" \(p.](#page-50-0) 45)

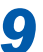

*9* **Espere al menos 60 minutos después de encender el instrumento y, luego, realice la corrección.**  1. Pulse la tecla **ADJ**.

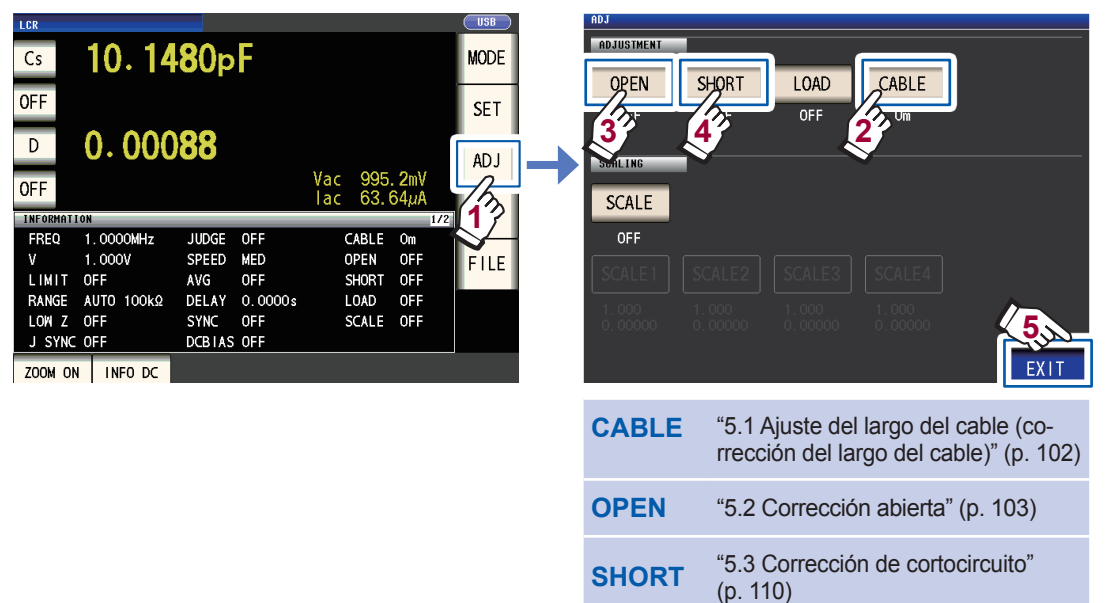

- 2. Establezca el largo del cable (para el 9263, utilice una configuración de 0 m).
- 3. Coloque el Accesorio de prueba SMD 9263 en estado abierto y realice la corrección abierta.

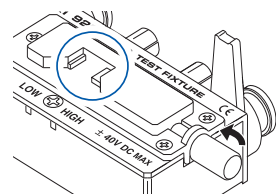

4. Coloque el Accesorio de prueba SMD 9263 en estado de cortocircuito y realice la corrección de cortocircuito.

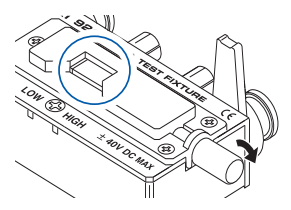

- Para guardar las condiciones de medición internamente o cargar condiciones de medición anteriormente guardadas: ["6 Guardar y cargar la condición de medición y datos del valor de corrección" \(p.](#page-134-1) 129)
- El estado abierto y el estado de cortocircuito varían con la sonda o el accesorio que se utiliza. [\(p.](#page-8-0) 3)
- Para obtener más información, consulte el manual del usuario de cada componente.

*10* **Conecte la muestra de prueba en el Accesorio de prueba SMD 9263.**

El método utilizado para conectar a la muestra varía con la sonda o el accesorio que se utiliza. Consulte el manual del usuario de cada componente para obtener más información.

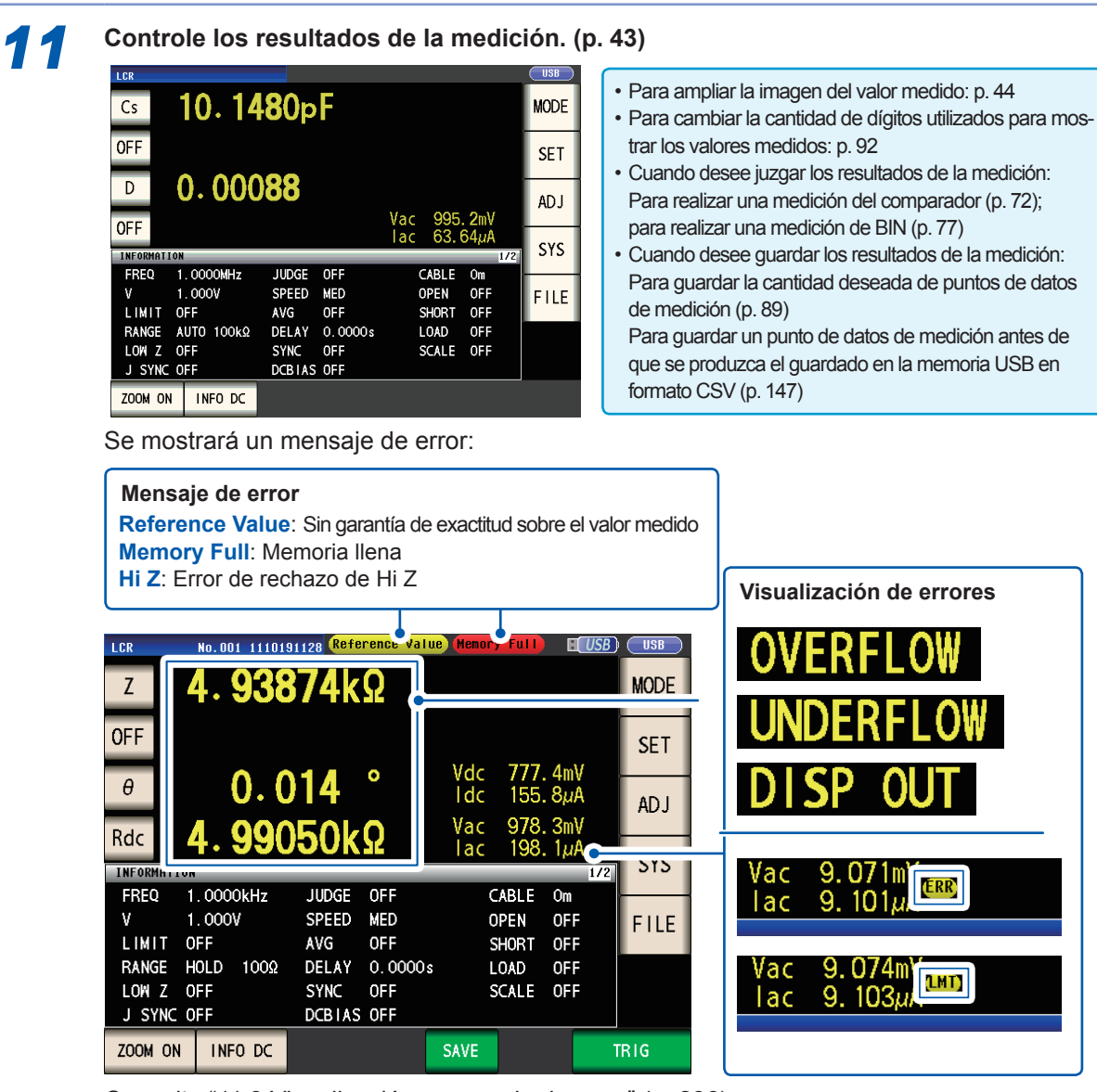

Consulte ["11.3 Visualización y mensaje de error" \(p.](#page-241-1) 236).

La siguiente funcionalidad también se encuentra disponible

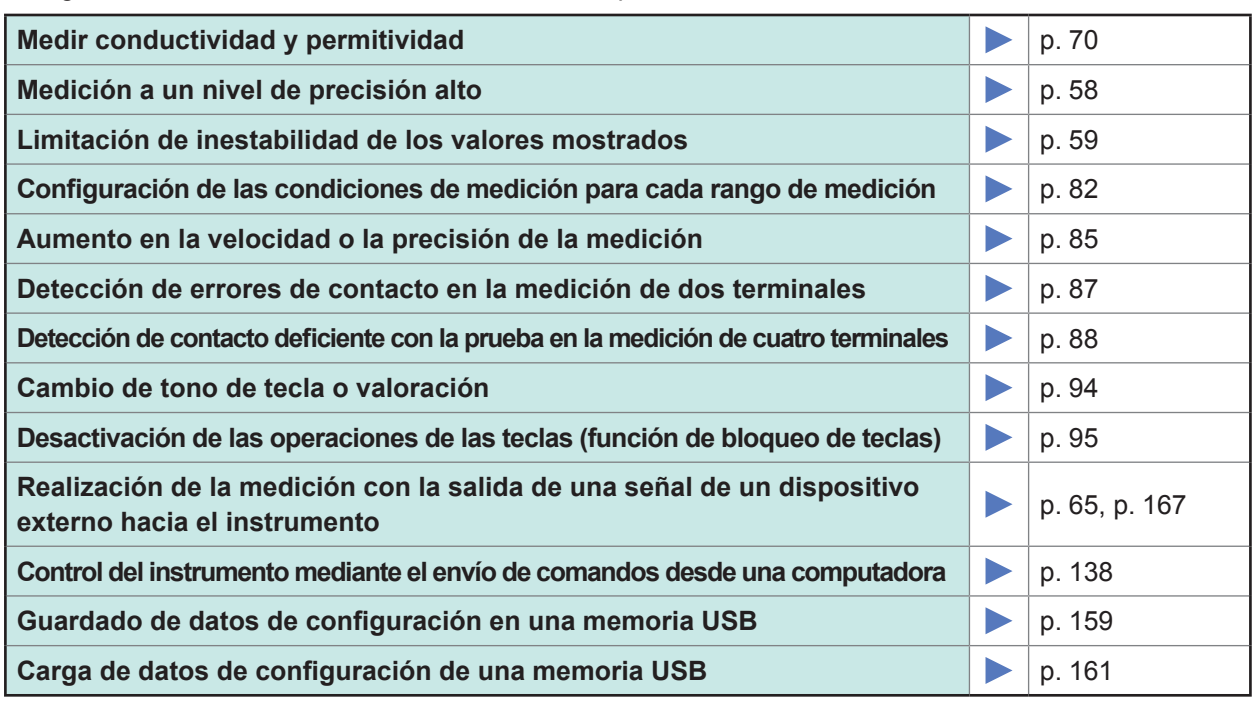

### <span id="page-17-0"></span>**Información de seguridad**

Este instrumento está diseñado conforme a las normas de seguridad IEC 61010 y se ha probado la seguridad de forma íntegra antes del envío. Sin embargo, si utiliza el instrumento de un modo no descrito en este manual, es posible que anule las características de seguridad proporcionadas. Antes de utilizar el instrumento, lea atentamente las siguientes indicaciones de seguridad.

### **PELIGRO**

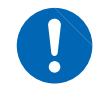

**Si lo utiliza mal, pueden provocarse lesiones o incluso la muerte, además de daños al instrumento. Asegúrese de que comprende las instrucciones y las precauciones del manual antes de usar el instrumento.**

### **ADVERTENCIA**

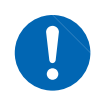

**Con respecto al suministro eléctrico, existe riesgo de descarga eléctrica, generación de calor, incendio y descarga del arco debido a cortocircuitos. Si alguna persona no familiarizada con instrumentos de medición de electricidad utiliza el instrumento, una persona familiarizada con estos deberá supervisar las operaciones.**

#### **Notación**

En este manual, la gravedad del riesgo y los niveles de peligro se clasifican de la siguiente manera.

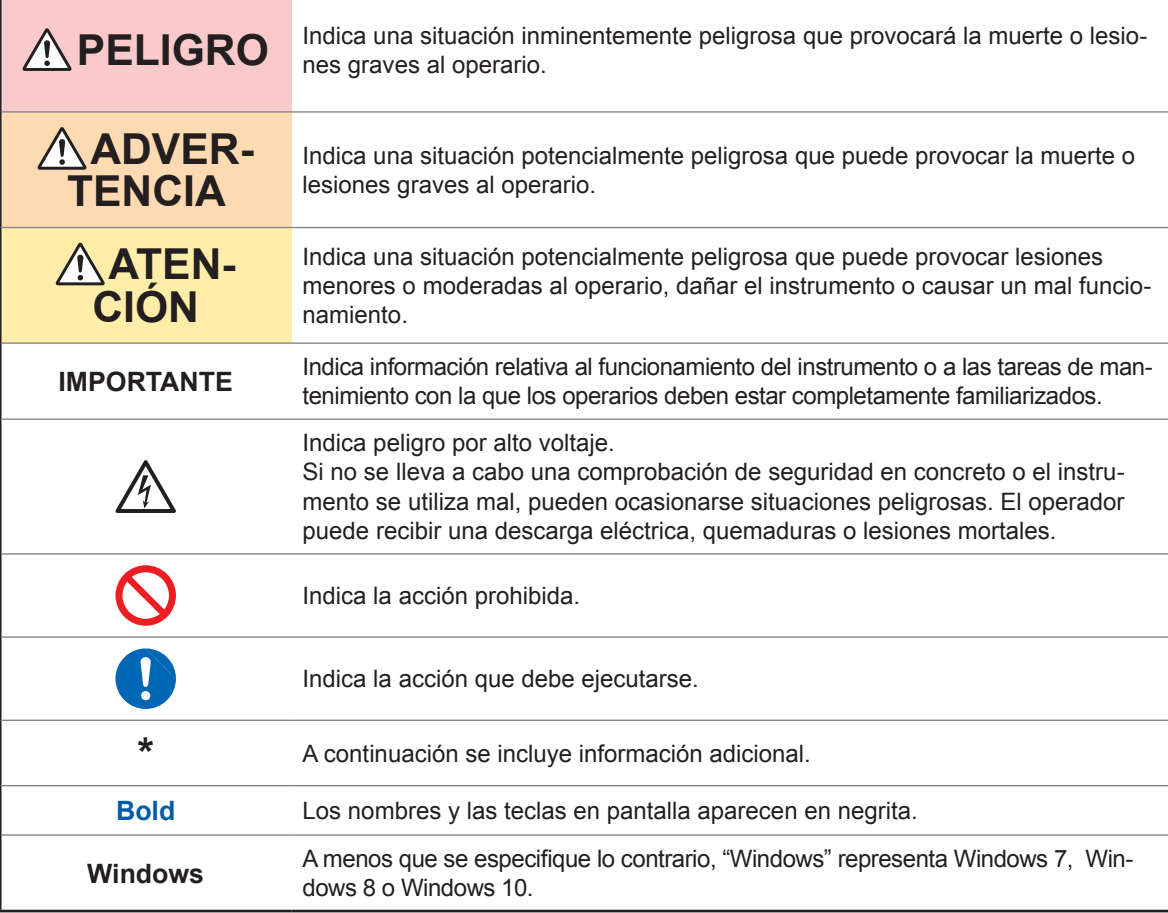

#### **Símbolos del instrumento**

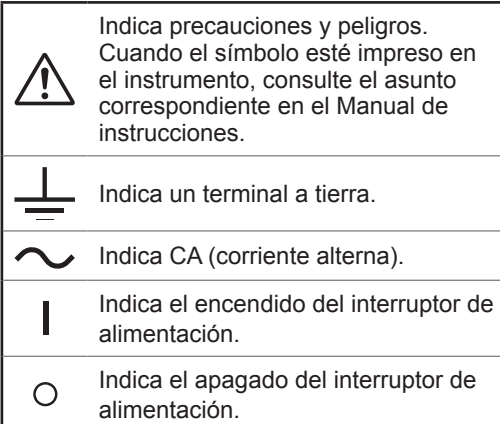

#### **Símbolos de distintas normas**

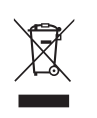

Indica la Directiva sobre residuos de aparatos eléctricos y electrónicos (Directiva RAEE) en los estados miembros de la UE.

Indica que el producto cumple con los reglamentos especificados por la Directiva de la UE.

#### **Exactitud**

Definimos la medición de tolerancias en términos de e.c. (escala completa), ltr. (lectura) y dgt. (dígito), con los siguientes significados:

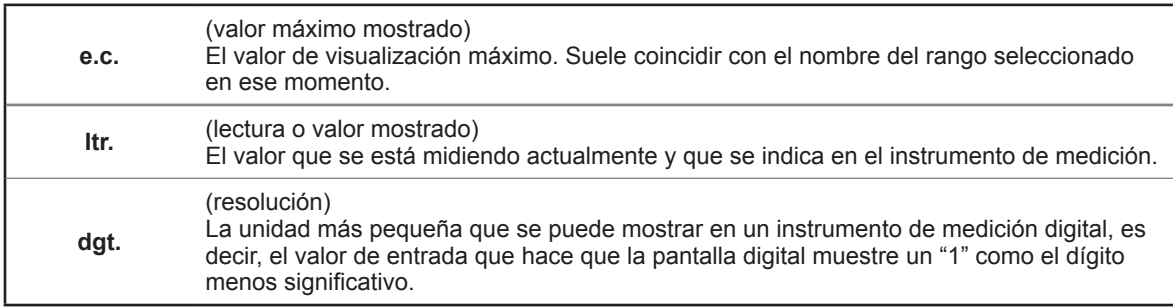

#### **Categorías de medición**

Para garantizar la operación segura de los instrumentos de medición, IEC 61010 establece estándares de seguridad para diversos entornos eléctricos, categorizados como CAT II a CAT IV, y llamados categorías de medición.

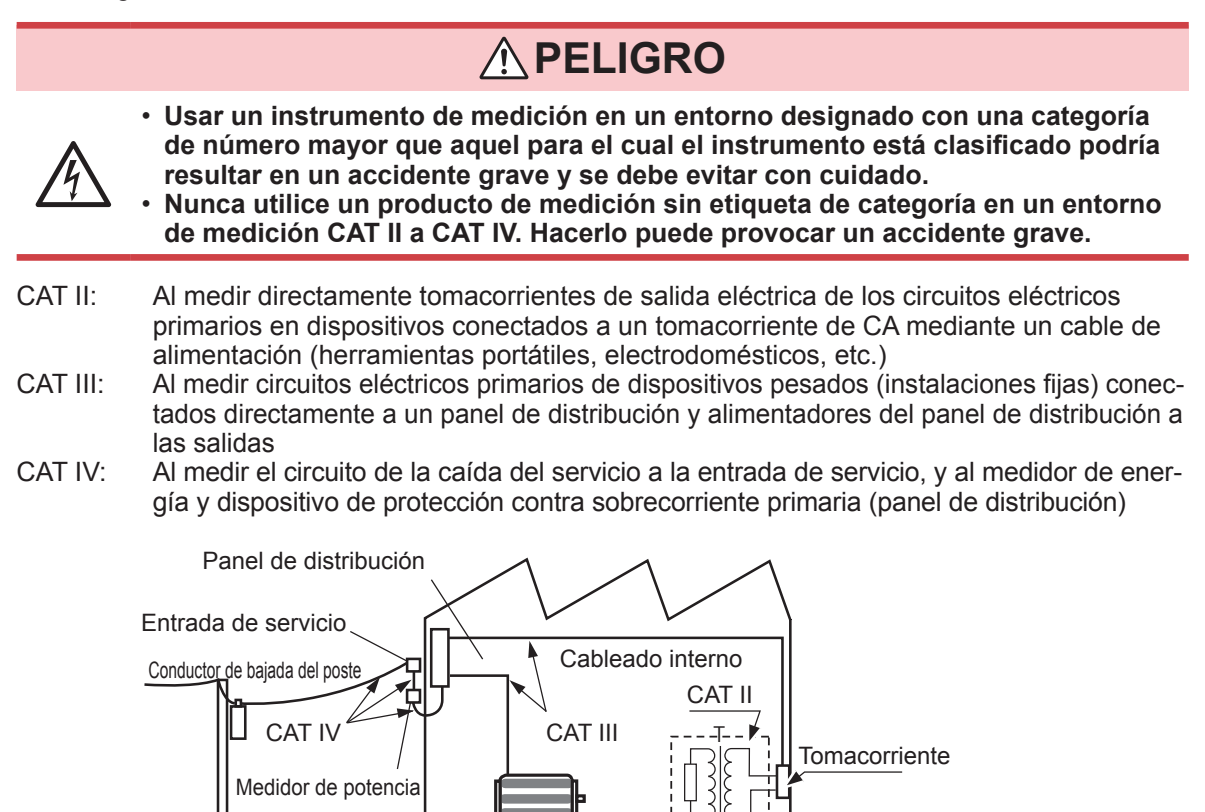

Instalación fija

### <span id="page-19-0"></span>**Precauciones de funcionamiento**

Siga estas precauciones para garantizar un funcionamiento seguro y aprovechar al máximo las diversas funciones. Utilice este instrumento de conformidad con sus especificaciones, así como con las especificaciones de todos los accesorios, opciones y otros equipos en uso.

### **PELIGRO**

**Si las sondas, los cables o el instrumento se dañan, podría ocasionarse una descarga eléctrica. Antes de usar el instrumento realice las siguientes inspecciones.** • **Antes de utilizar este instrumento, compruebe que el recubrimiento de las son-**

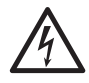

- **das o los cables no estén desgarrados ni rasgados y que no hay partes metálicas expuestas. El uso del instrumento en tales condiciones puede ocasionar una descarga eléctrica. Cambie todas las sondas o cables por los especificados por nuestra empresa.**
- **Compruebe que el instrumento funciona con normalidad para garantizar que no se produjeron daños durante el almacenamiento o el transporte. Si encuentra algún daño, póngase en contacto con su distribuidor o vendedor autorizado de Hioki.**

#### <span id="page-19-1"></span>**Instalación del instrumento**

**Entorno de instalación**

### **ADVERTENCIA**

**La instalación del instrumento en ubicaciones inadecuadas puede dar lugar a un mal funcionamiento del mismo o a un accidente. Evite las ubicaciones:**

- **Expuestas a la luz solar directa o a altas temperaturas**
- **Expuestas a gases corrosivos o combustibles**
- **Expuestas a un campo electromagnético fuerte o a carga electrostática**
- **Cerca de sistemas de calentamiento por inducción (como los sistemas de calentamiento por inducción de alta frecuencia y equipos de cocina de calentamiento por inducción)**
- **Susceptibles a vibración**
- **Expuestas a agua, aceite, productos químicos o disolventes**
- **Expuestas a alta humedad o condensación**
- **Expuestas a altas cantidades de partículas de polvo**

#### **Instrucciones de instalación**

### **ATENCIÓN**

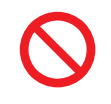

- No coloque el dispositivo en una mesa inestable ni una superficie inclinada. Dejar caer o tirar al suelo el dispositivo puede causar lesiones o daños en el dispositivo.
- Deje espacio suficiente alrededor del instrumento cuando lo ubique. No hacerlo puede provocar daños en el instrumento o incendios.
- Instale con la superficie inferior hacia abajo.
- Las ventilaciones no deben quedar obstruidas.

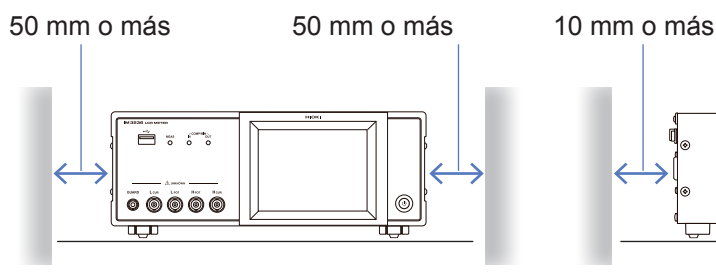

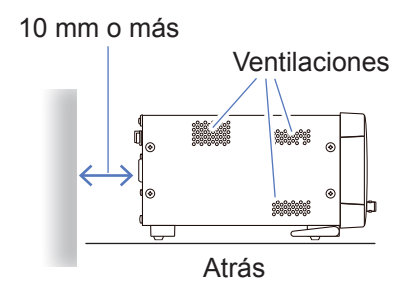

El instrumento puede utilizarse con el soporte (p. [20](#page-25-1)). También puede montarse en un bastidor (p. Apéndice12).

#### **Precauciones de envío**

Hioki renuncia a cualquier responsabilidad relacionada con daños directos o indirectos que puedan producirse cuando es te instrumento se combine con otros dispositivos mediante un integrados de sistemas antes de la venta o cuando se revende.

#### **Manejo del instrumento**

Este instrumento cumple con la norma EN 61326 Clase A. Este instrumento puede causar interferencias si se utiliza en zonas residenciales. Tal uso debe evitarse a menos que el usuario tome medidas especiales para reducir las emisiones electromagnéticas para evitar interferencias en la recepción de emisiones de radio y televisión.

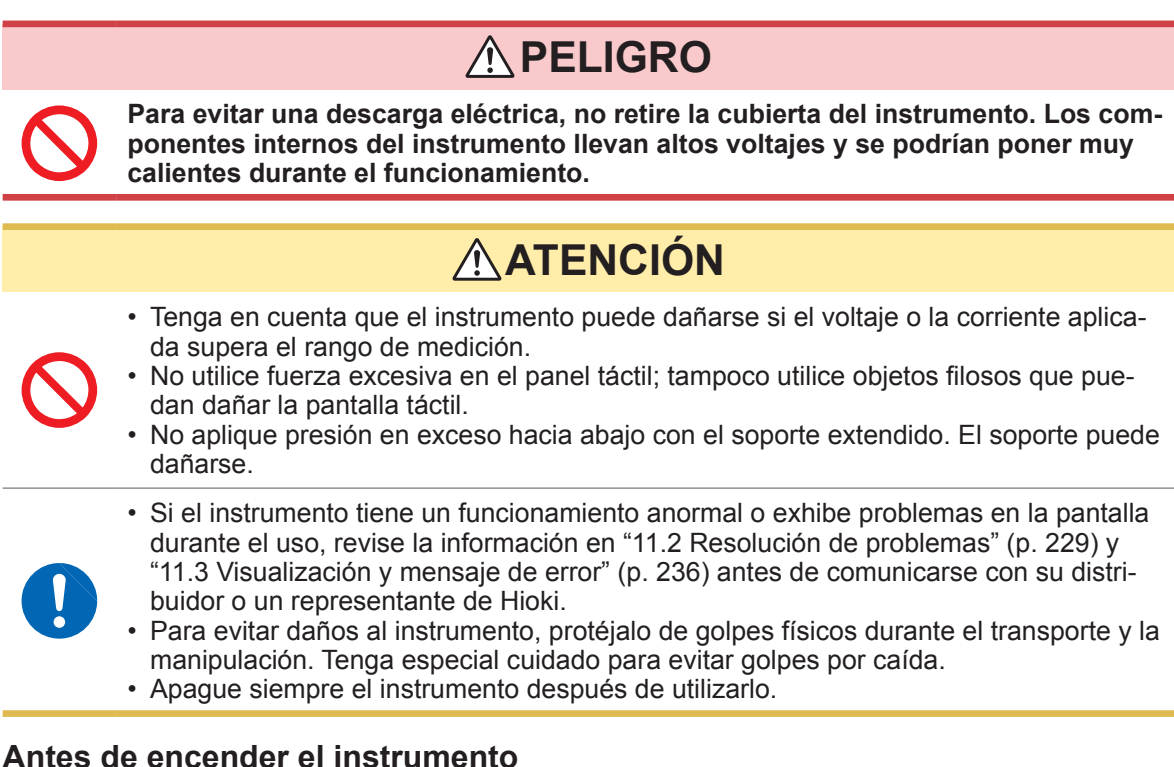

### **ADVERTENCIA**

<span id="page-20-0"></span>• **Antes de encender el instrumento, asegúrese de que el voltaje de suministro coincide con el indicado en el conector de alimentación. La conexión a un voltaje de suministro inadecuado puede dañar el instrumento y representar un peligro eléctrico.**

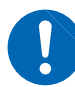

- **Para evitar accidentes eléctricos y para mantener las especificaciones de seguridad de este instrumento, conecte el cable de alimentación provisto solo a un tomacorriente de 3 contactos (dos conductores + a tierra).**
- **Asegúrese de conectar el cable de alimentación a tierra. No hacerlo causará que el gabinete tenga un voltaje equivalente a la mitad del voltaje de suministro y produzca una descarga eléctrica.**
- **Para evitar descargas y cortocircuitos, apague toda la alimentación antes de conectar sondas o cables.**

### **ATENCIÓN**

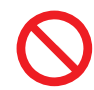

No conecte el voltaje de suministro de forma inadecuada. Hacerlo podría destruir los circuitos internos del instrumento.

#### **Medición de resistencia CC únicamente**

Para suprimir el ruido, el instrumento debe configurarse para coincidir con la frecuencia de la fuente de energía. Antes de operar, configure el instrumento en la frecuencia de su energía comercial. Si la frecuencia de suministro no se configura adecuadamente, las mediciones serán inestables. Consulte ["Frecuencia de línea \(CC\)" \(p.](#page-61-0) 56).

#### <span id="page-21-0"></span>**Manipulación de cables, accesorios y sondas**

### **ADVERTENCIA**

**Si el aislamiento de un cable se funde, el conductor de metal puede quedar expuesto. No utilice cables con el conductor de metal expuesto. Hacerlo puede provocar descargas eléctricas, quemaduras u otros peligros.**

### **ATENCIÓN**

- Para evitar la ruptura de los cables o las sondas, no los doble ni tire de ellos.
- Evite pisar o pinzar los cables, pues podría dañar su aislamiento.
- Tenga en cuenta que, en algunos casos, los conductores a medir pueden calentarse.
- Para evitar daños al instrumento, no genere cortocircuitos ni coloque voltaje en los terminales de medición.
- Por razones de seguridad, desconecte el cable de alimentación cuando no se utilice el instrumento.
- Para evitar dañar el cable de alimentación, agarre la clavija, no el cable, cuando lo desconecte del tomacorriente.

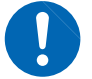

- Para evitar dañar el empalme o el conector BNC, asegúrese de liberar el mecanismo de bloqueo, sostener la punta del conector (no el cable) y retirarla.
- Coloque la tapa protectora nuevamente en el conector cuando no lo utilice. Si la tapa protectora no se coloca de forma adecuada, el polvo u otra materia extraña puede ingresar en el conector y producir daños.

#### **IMPORTANTE**

Use únicamente los cables de conexión especificados. Utilizar un cable no especificado puede resultar en mediciones incorrectas debido a una mala conexión o por otras razones.

Antes de utilizar un accesorio o algo similar, lea el manual de instrucciones suministrado con el producto que se usará.

#### **Antes de utilizar la memoria USB**

### **ATENCIÓN**

- 
- No transporte el instrumento mientras una memoria USB está conectada. Podría provocar daños.
- Insertar una memoria USB al revés, hacia atrás o en la dirección equivocada podría dañar la memoria USB o el instrumento.

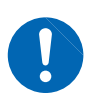

• Algunas memorias USB son susceptibles a la electricidad estática. Tenga cuidado al usar dichos productos ya que la electricidad estática podría dañar la memoria USB o provocar el mal funcionamiento del instrumento.

#### **IMPORTANTE**

- Las memorias USB tienen una vida útil limitada. Después del uso a largo plazo, la lectura y escritura de datos fallará, momento en el que las memorias USB deben reemplazarse.
- Cuando se accede a una memoria USB, el color del icono USB cambia de azul a rojo. No apague el instrumento mientras se accede a la memoria USB. Además, procure nunca retirar la memoria USB del instrumento. Hacerlo puede generar la pérdida de los datos en la memoria USB.
- Hioki no puede recuperar datos de medios de almacenamiento dañados o con fallas debido a anomalías. Tampoco podemos proporcionar compensaciones por dicha pérdida de datos, independientemente de los contenidos o la causa del fallo o el daño. Recomendamos realizar una copia de seguridad de todos los datos importantes en una computadora u otros dispositivos de almacenamiento.

Con algunas memorias USB, el instrumento podría no arrancar si está encendido mientras la memoria USB está insertada. En dicho caso, encienda el instrumento primero y, luego, inserte la memoria USB. Se recomienda intentar operar con una memoria USB antes de comenzar a usarla para mediciones reales.

#### <span id="page-22-0"></span>**Antes de conectar la E/S externa**

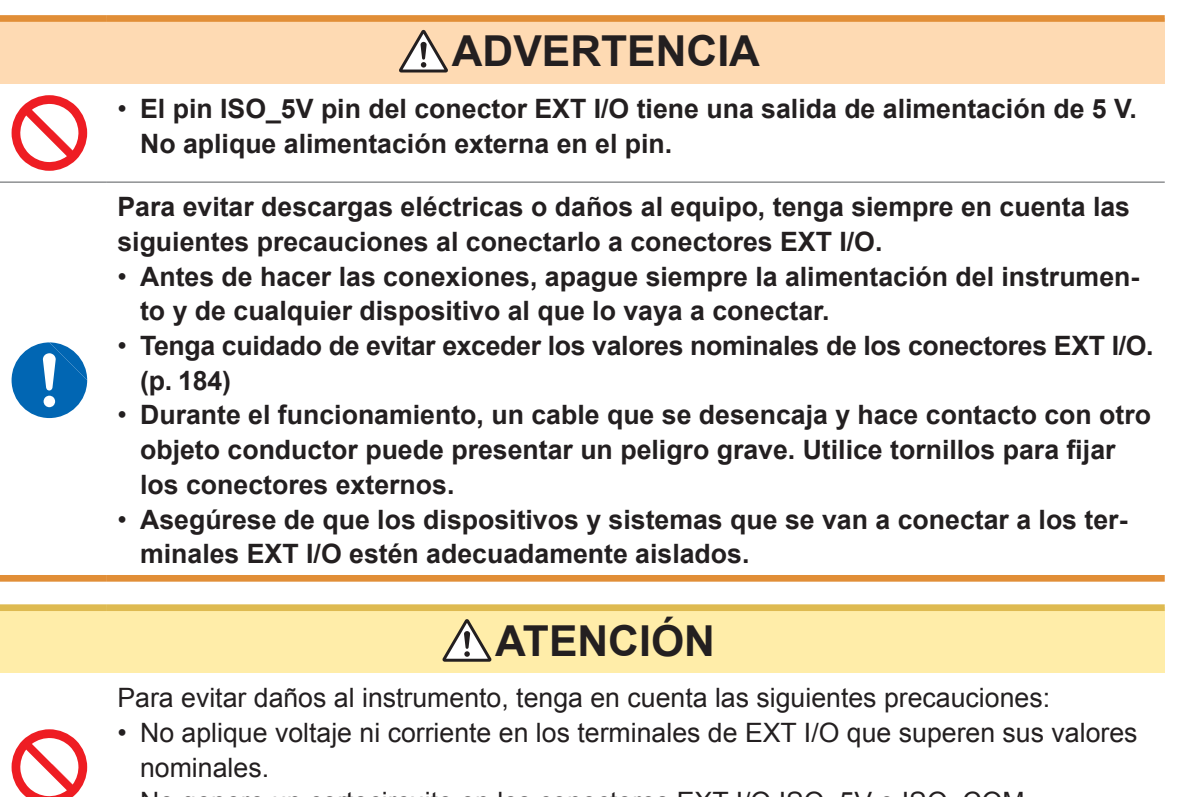

• No genere un cortocircuito en los conectores EXT I/O ISO\_5V e ISO\_COM. Consulte ["Asignaciones de señal del conector del instrumento" \(p.](#page-173-1) 168).

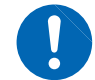

• Cuando impulse los relés, asegúrese de instalar diodos para absorber la fuerza contraelectromotriz.

#### **Manipulación del disco de aplicación LCR**

- Tenga cuidado de mantener el lado grabado de los discos limpio y sin arañazos. Al escribir texto en la etiqueta de un disco, utilice un bolígrafo o rotulador de punta suave.
- Guarde los discos en un estuche protector y no los exponga a la luz directa del sol, temperaturas altas o mucha humedad.
- Hioki no se hace responsable de los problemas que pueda experimentar su computadora durante el uso de este disco.

Precauciones de funcionamiento

## <span id="page-24-0"></span>**1 Aspectos generales**

### **1.1 Aspectos generales y características del producto**

El Medidor LCR IM3536 Hioki es un instrumento de medición de impedancia que logra niveles altos de velocidad y exactitud.

Puede utilizarse en una gran variedad de aplicaciones gracias a su amplia gama de frecuencias de medición y su capacidad para configurar las condiciones de medición en función de los niveles de la señal de medición.

#### **Rango amplio de condiciones de medición**

Frecuencias de medición: De 4 Hz a 8 MHz Niveles de señal de medición: De 10 mV a 5 V

#### **Modo de medición continua**

Permite realizar mediciones continuamente con condiciones de medición preconfiguradas. Esta función permite, por ejemplo, realizar una valoración de aprobación/rechazo con distintas condiciones de medición. (Ejemplo: Realizar una medición C-D con 120 Hz y medición de Rs con 100 kHz en sucesión)

#### **Función del comparador (p. [72\)](#page-77-0)**

Realiza valoraciones de HI/IN/LO en función de los valores medidos y dos parámetros preconfigurados.

#### **La impedancia baja puede medirse con un alto nivel de exactitud**

Le permite configurar el instrumento para medir los valores de impedancia baja con un alto nivel de precisión. (p. [58](#page-63-0))

#### **Capaz de medición de alta velocidad**

Hasta 1 ms (valores típicos)

### **Diversas interfaces admitidas**

Admite la EXT I/O (interfaz del controlador) más adecuada para líneas de producción, USB, GP-IB, RS-232C y LAN.

### **Función BIN (p. [77](#page-82-0))**

Clasifica los valores medidos en hasta 10 categorías basadas en 2 parámetros preconfigurados.

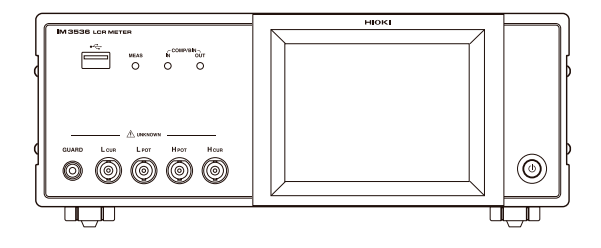

### <span id="page-25-0"></span>**1.2 Nombres y funciones de las piezas**

#### **Parte delantera**

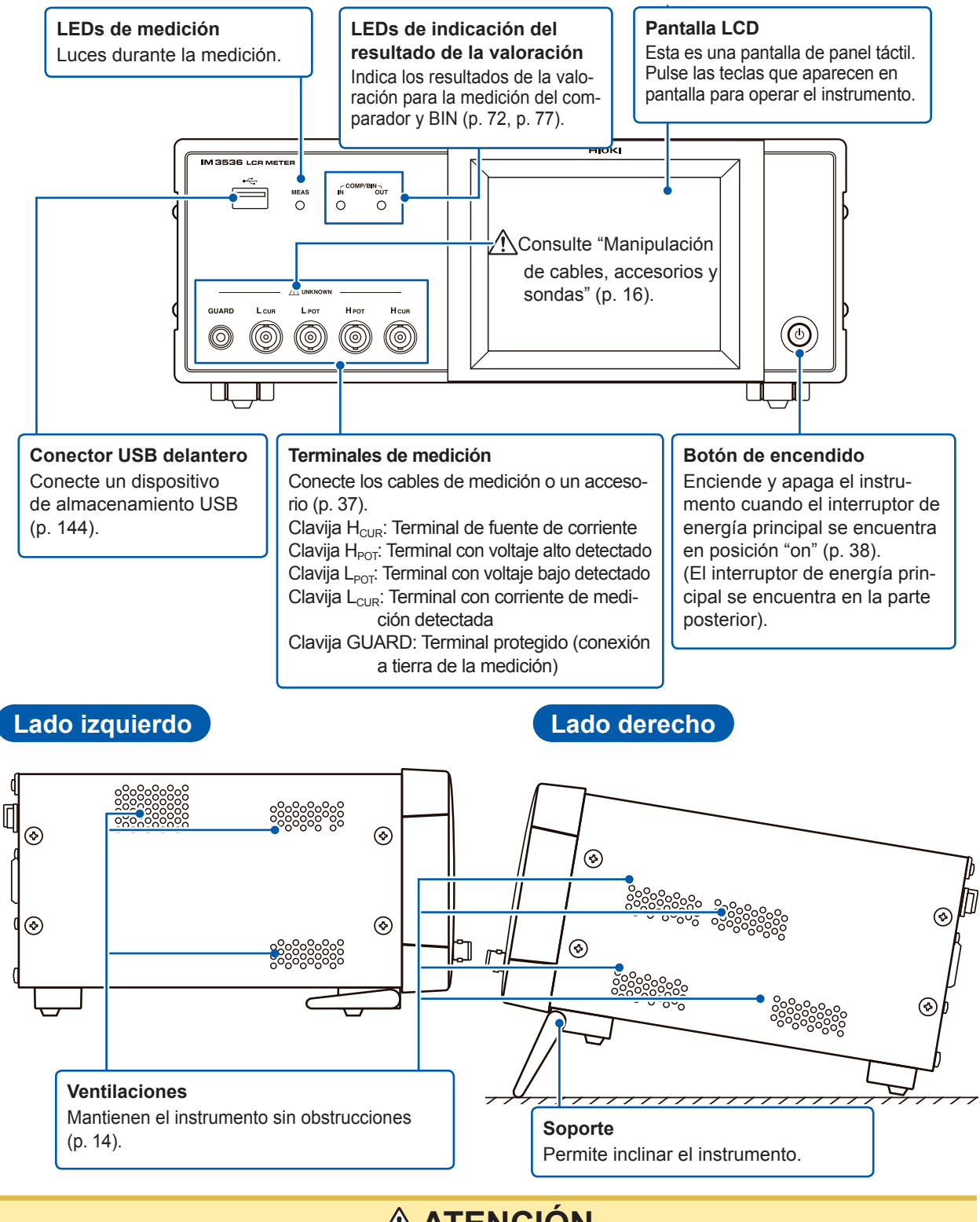

### <span id="page-25-1"></span>**ATENCIÓN**

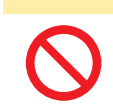

No aplique presión en exceso hacia abajo con el soporte extendido. El soporte puede dañarse.

**1**

Aspectos generales Aspectos generales

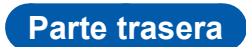

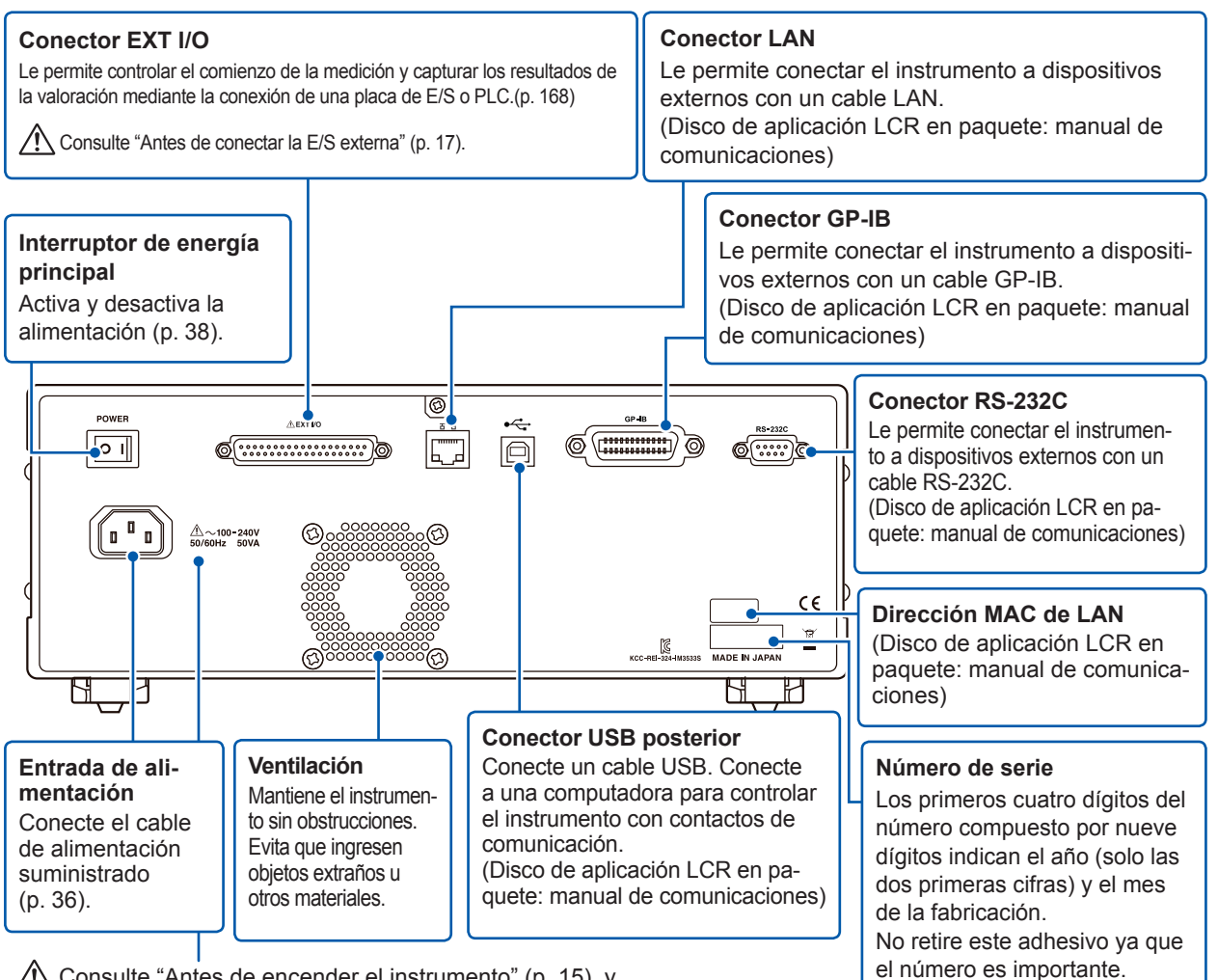

Consulte ["Antes de encender el instrumento" \(p.](#page-20-0) 15), y ["Manipulación de cables, accesorios y sondas" \(p.](#page-21-0) 16).

> Este instrumento puede montarse en un bastidor.

> Consulte "Apéndice 9 Colocar hardware de montaje sobre bastidor en el instrumento" (p. Apéndice12).

### **Parte inferior**

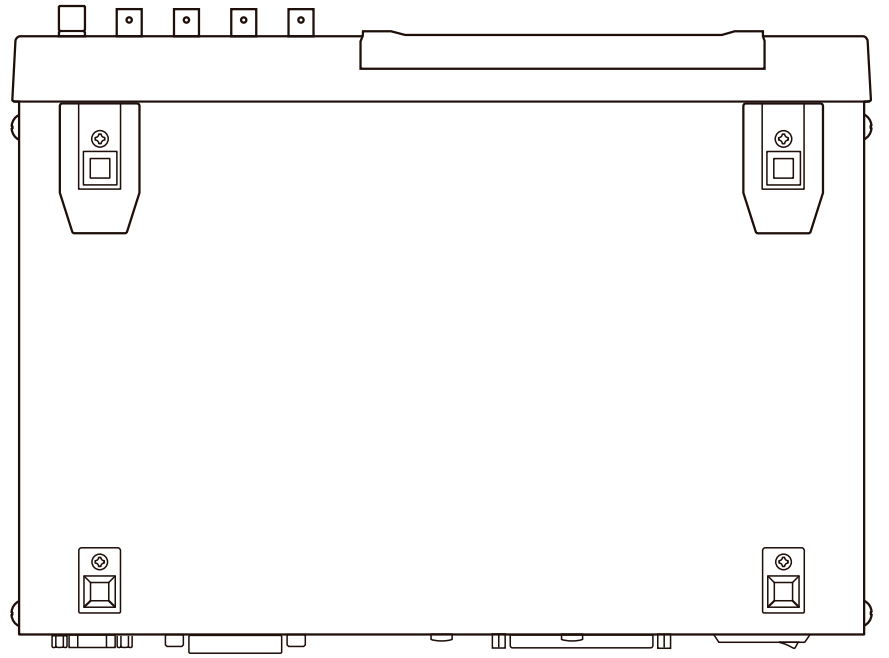

### <span id="page-27-0"></span>**1.3 Disposición de la pantalla y funcionamiento**

Este instrumento le permite utilizar un panel táctil para configurar y cambiar todas las condiciones de medición.

Toque con cuidado una tecla en la pantalla para seleccionar el elemento o valor numérico configurado para esa tecla.

La tecla seleccionada se tornará negra.

Este manual hace referencia al acto de colocar con cuidado su dedo en la pantalla, como si "la tocara", y se utiliza una marca  $\hat{\mathcal{O}}$  de dedo en la pantalla para representar esta acción.

### **ATENCIÓN**

No utilice fuerza excesiva en el panel táctil; tampoco utilice objetos filosos que puedan dañar la pantalla táctil.

### **Diagrama de transición de pantalla**

**Modo de medición continua**

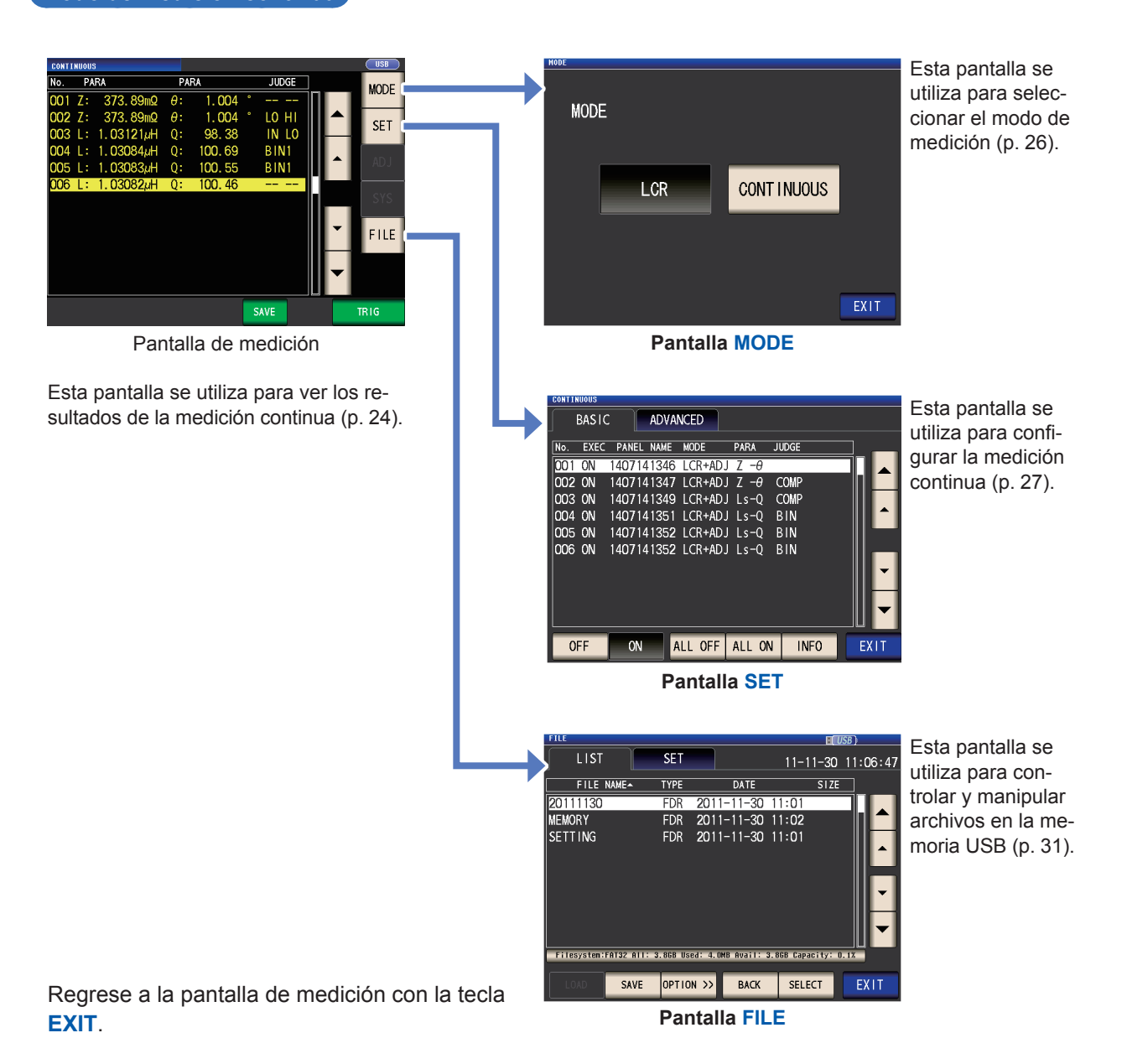

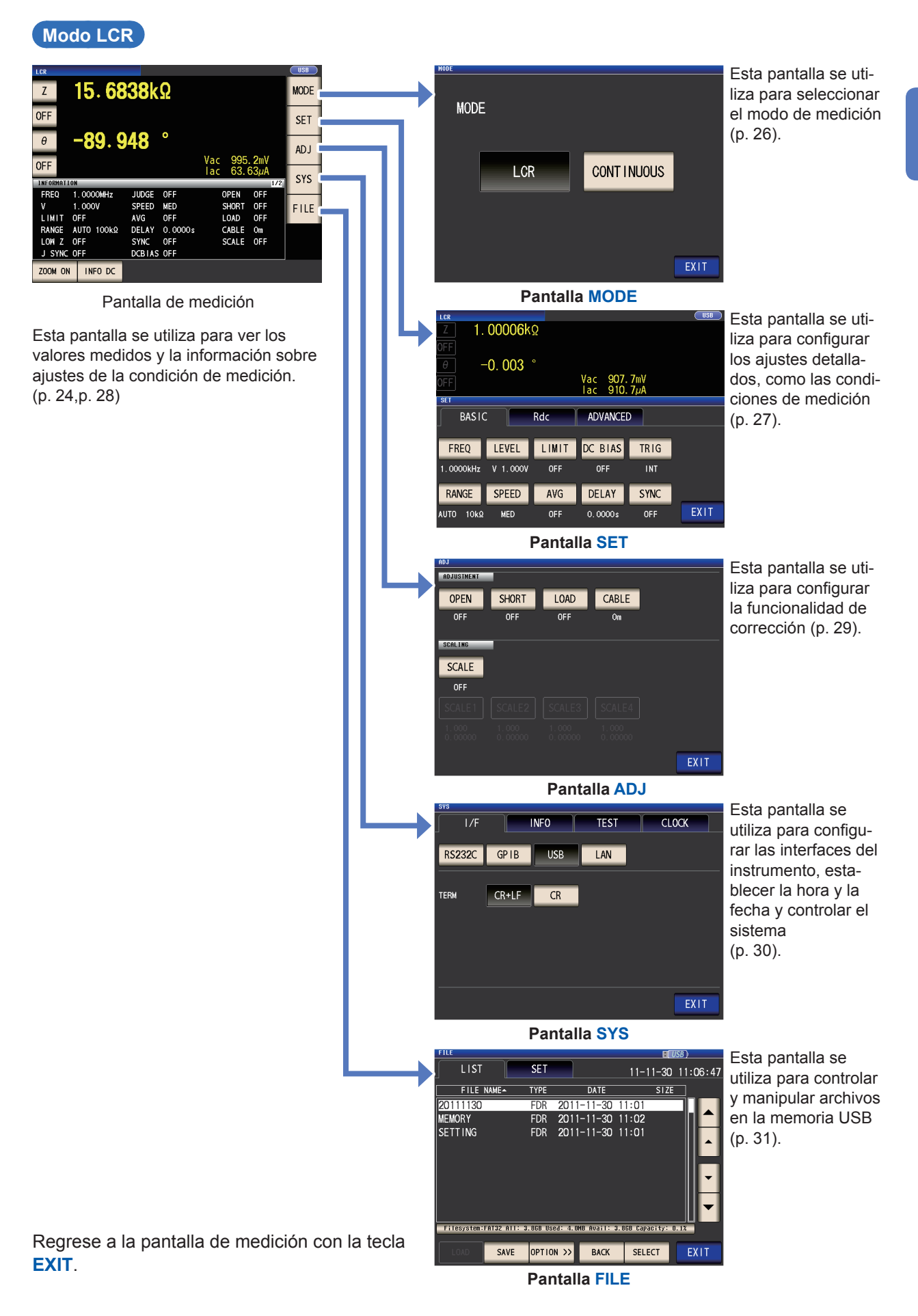

**1**

### <span id="page-29-1"></span><span id="page-29-0"></span>**Visualización de los valores medidos (pantalla de medición)**

Esta es la primera pantalla que se muestra cuando se enciende el instrumento. Toque la tecla **EXIT** para volver desde otra pantalla a la pantalla de medición.

#### **Visualizar los elementos utilizados en modo LCR y modo de medición continua**

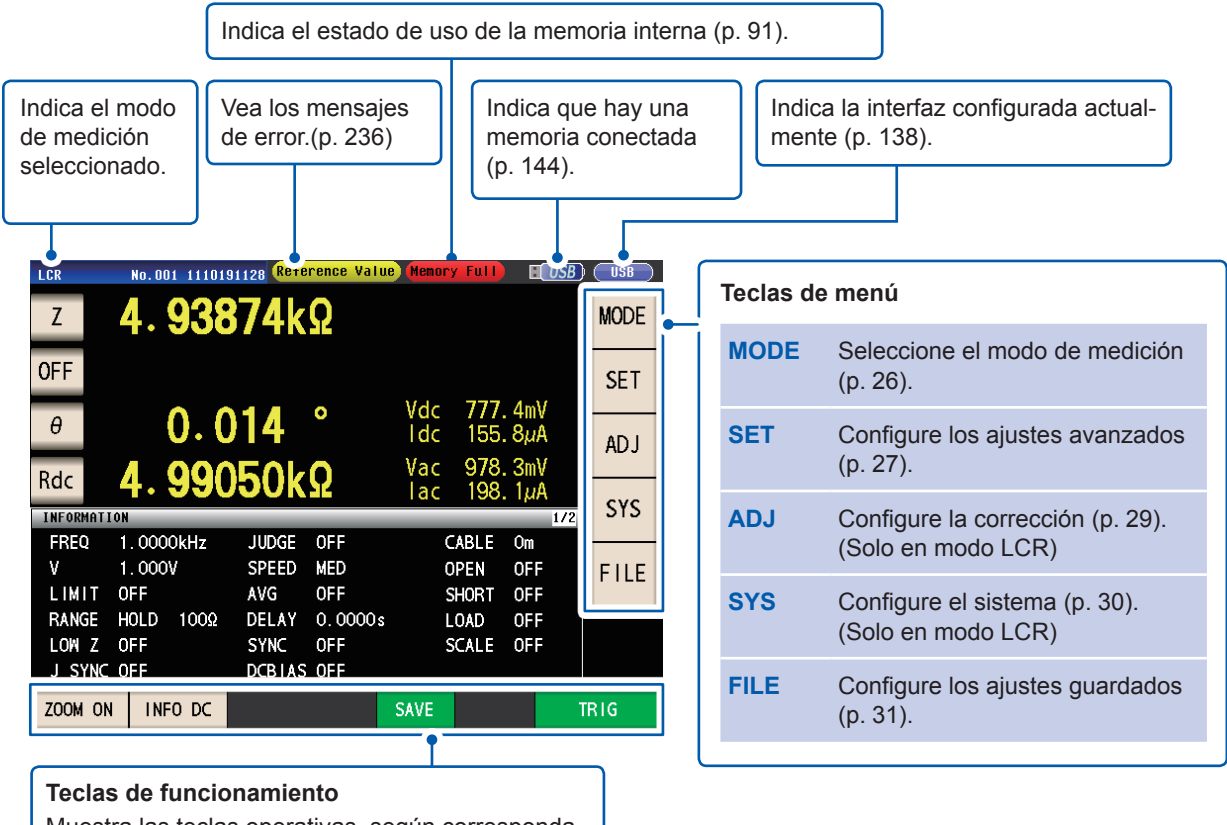

Muestra las teclas operativas, según corresponda, para el modo de medición y el estado del instrumento.

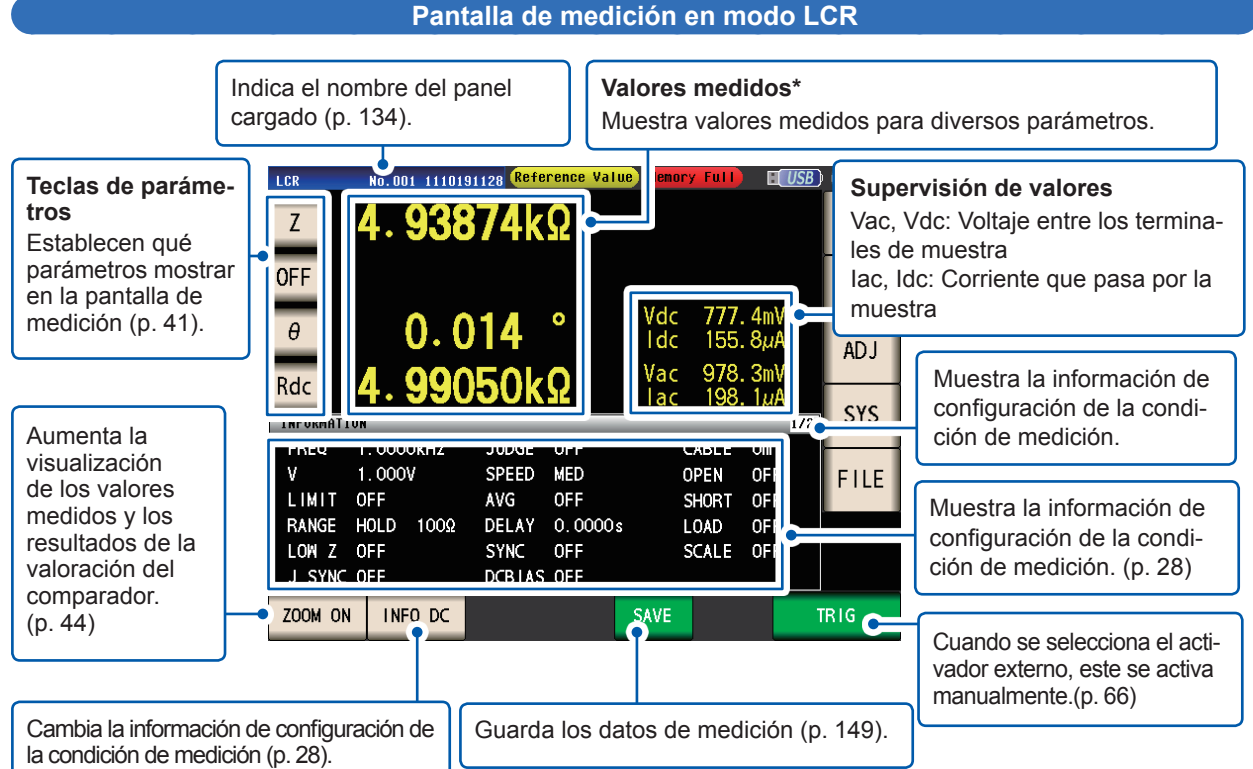

#### \*Cómo ver los valores medidos: Consulte ["3.2 Visualización de los valores medidos" \(p.](#page-48-0) 43).

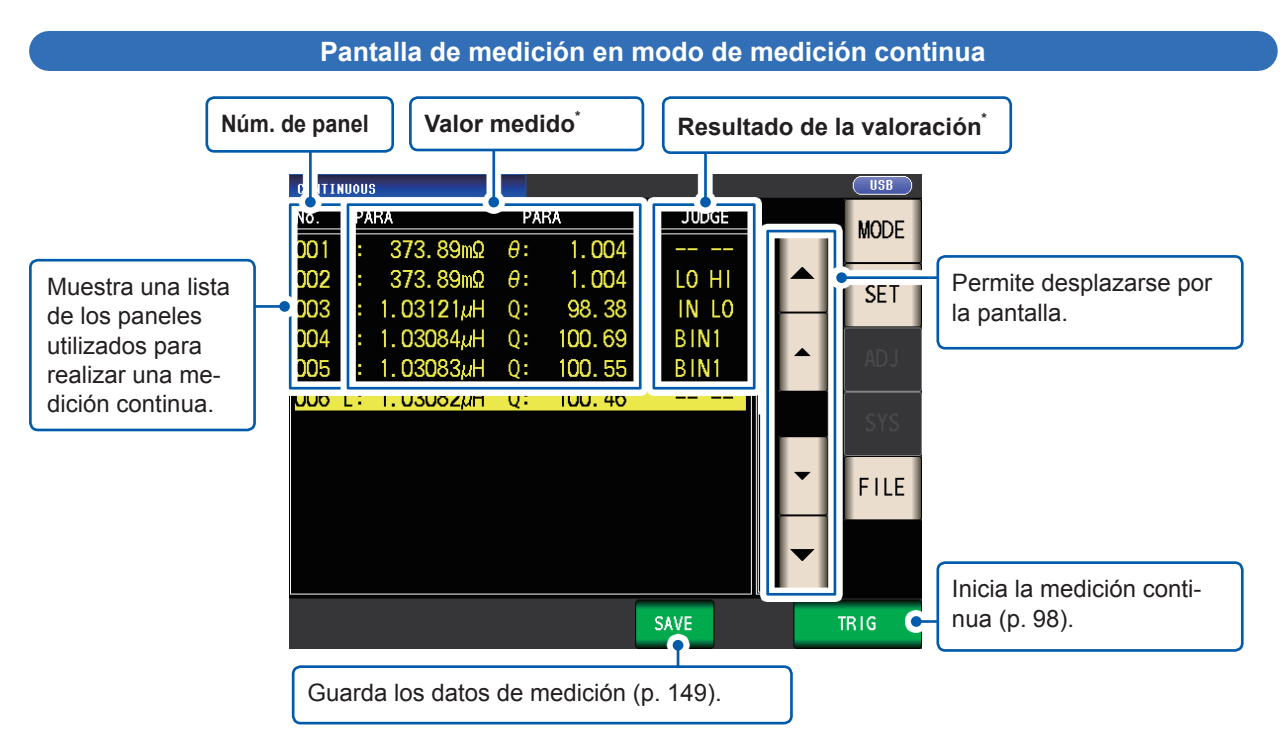

\*Cómo ver el valor medido y el resultado de la valoración: Consulte ["4.3 Comprobación de los resultados de la medi](#page-103-2)[ción continua" \(p.](#page-103-2) 98).

**1**

### <span id="page-31-1"></span><span id="page-31-0"></span>**Seleccione el modo de medición (pantalla MODE)**

Esta pantalla se utiliza para seleccionar el modo de medición.

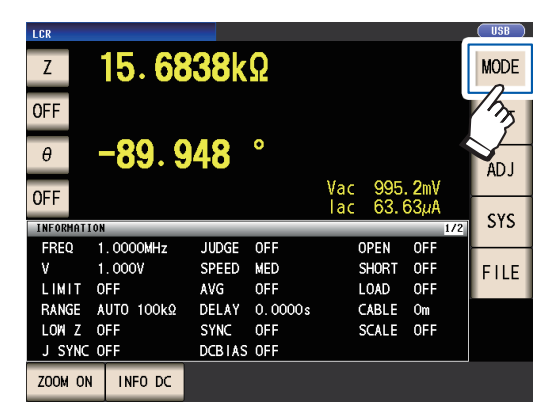

*1* **Toque la tecla MODE.** *2* **Seleccione el modo de medición.**

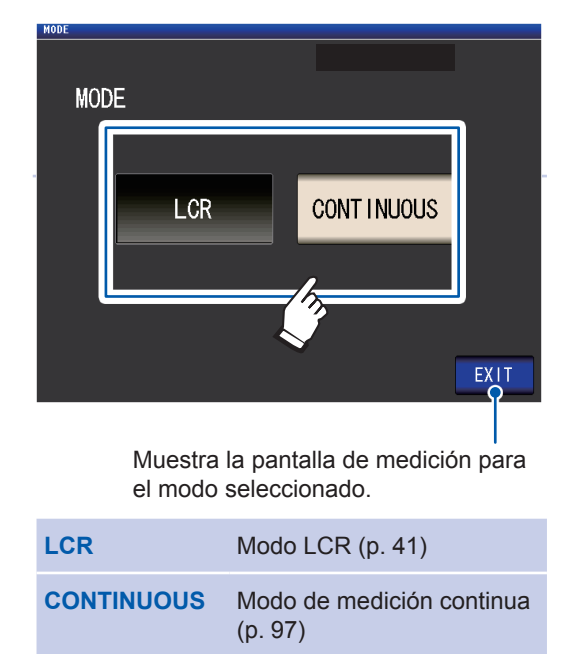

Después de cambiar el modo de medición, controle todos los ajustes (incluida la corrección) antes de realizar la medición.

(Los valores de corrección se eliminarán, por lo que deberá repetir el proceso de corrección).

### <span id="page-32-1"></span><span id="page-32-0"></span>**Configurar los ajustes detallados, como las condiciones de medición (pantalla SET)**

Esta pantalla se utiliza para configurar las condiciones de medición que desea cambiar y otros ajustes avanzados.

Seleccione el modo de medición (p. [26](#page-31-1)) antes de configurar los ajustes avanzados.

(Pantalla de ejemplo: Modo LCR)

Para obtener más información sobre la pantalla de modo de medición continua (CONTINUOUS), consulte ["4 Uso del modo de medición continua" \(p.](#page-102-1) 97)

*1* **Toque la tecla SET.**

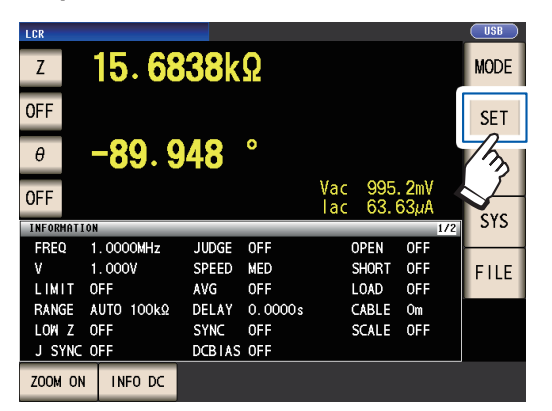

*2* **Toque una pestaña.**

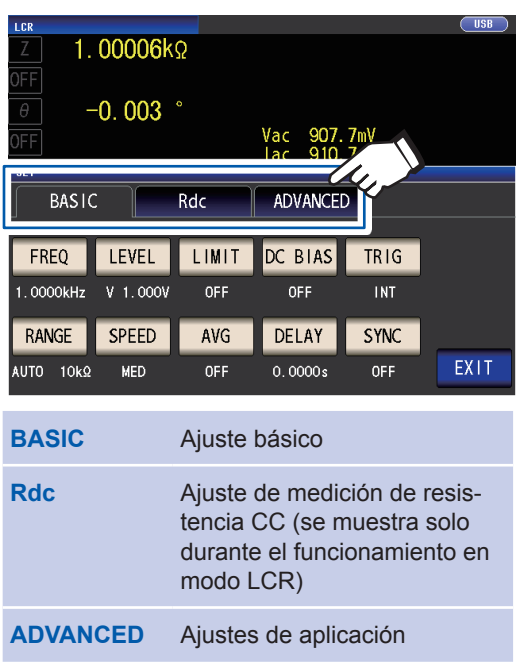

*3* **Toque la tecla para el parámetro que desea configurar.**

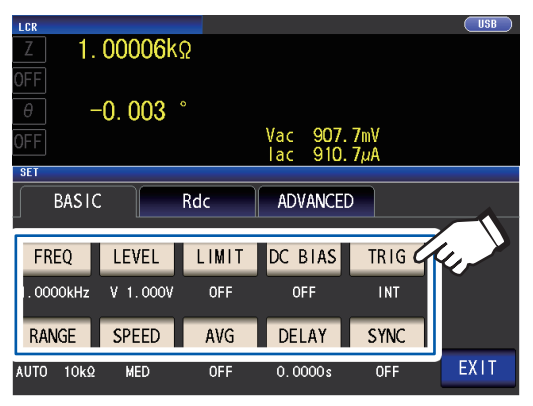

Se mostrará la pantalla de ajustes para el parámetro.

*4* **Configure los ajustes para el modo LCR y el modo de medición continua. Consulte ["3 Realización de mediciones](#page-46-1)  [en modo LCR" \(p.](#page-46-1) 41), y ["4 Uso del](#page-102-1)** 

**[modo de medición continua" \(p.](#page-102-1) 97).**

## <span id="page-33-2"></span><span id="page-33-1"></span><span id="page-33-0"></span>**Comprobación de la información de configuración de la condición de medición**

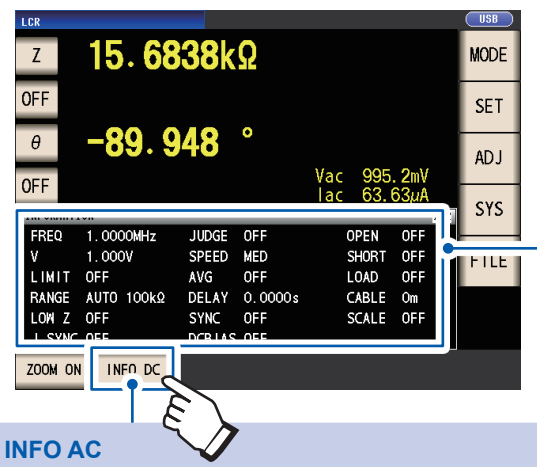

Puede controlar la información de configuración de la pantalla de medición en el modo LCR.

Condiciones de medición actuales (Esta información no se muestra cuando utiliza la vista ampliada [p. [44](#page-49-0)]).

Se muestra información relacionada con la medición de CA.

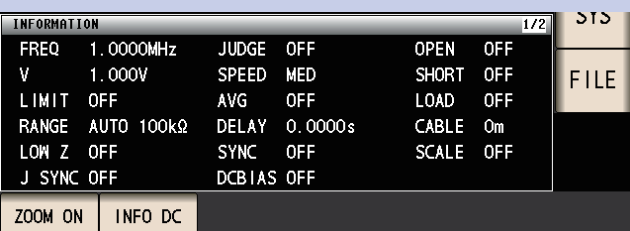

#### **INFO DC**

Se muestra información relacionada con la medición de CC.

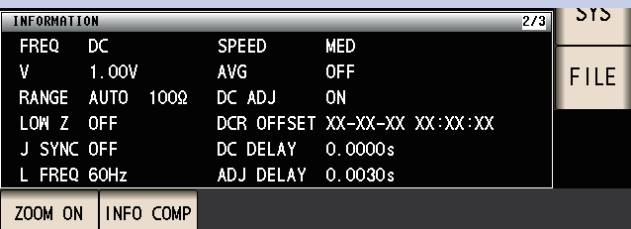

#### **INFO COMP**

(Cuando se ha configurado la función del comparador) Muestra información sobre las normas de valoración de la medición del comparador.

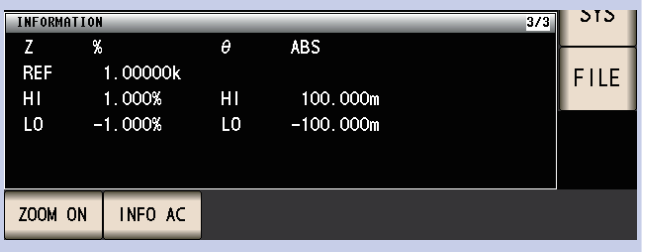

#### **INFO BIN**

(Cuando se ha configurado la función BIN)

Muestra información sobre las normas de valoración de la medición de BIN.

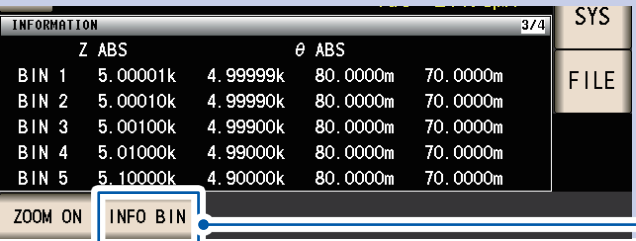

Tocar la tecla **INFO** cambia la información que se muestra.

(Lo que muestre la tecla **INFO** variará en función del tipo de información que se muestra).

Toque nuevamente para ver información para BIN 6 a BIN 10. (Cuando aparece la información para BIN 6 a BIN 10, esta tecla es la tecla **INFO AC**).

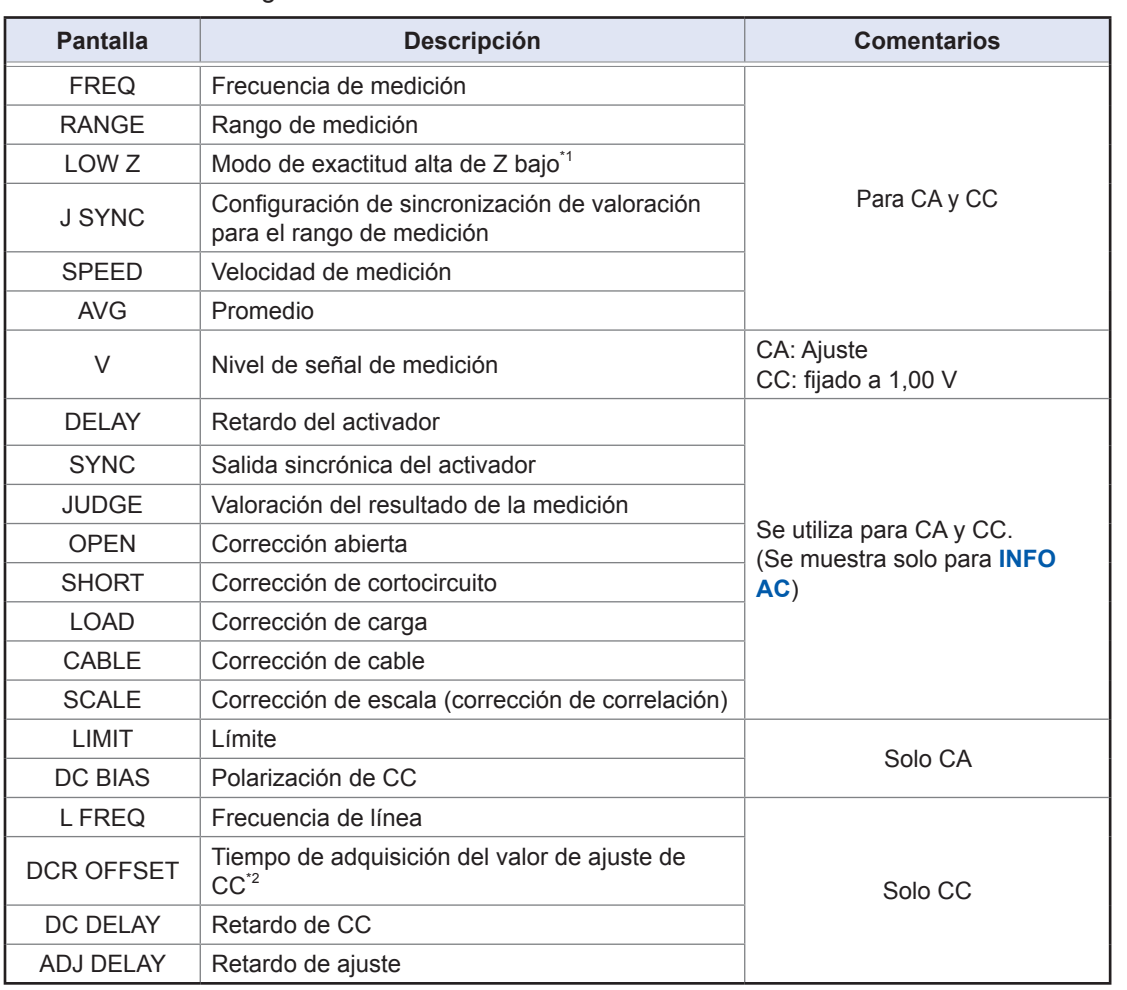

<span id="page-34-0"></span>Puede mostrarse la siguiente información:

\*1: Cuando se configura en ON, la pantalla mostrará **ON**\* si se configura en un rango de medición o una frecuencia de medición para la que la resistencia de salida será 100 Ω.(consulte "Modo de exactitud alta de Z bajo" [p. [58](#page-63-0)])

\*2: El tiempo de adquisición no se mostrará si el ajuste de CC se configura en ON. Cuando el ajuste de CC se configura en OFF, la pantalla mostrará **RESERVED** después de la adquisición de offset de CC y el tiempo de adquisición se mostrará una vez que se complete la adquisición.

### <span id="page-34-1"></span>**Configuración de la funcionalidad de corrección (pantalla ADJ)**

Esta pantalla se utiliza para configurar la funcionalidad de corrección (solo en el modo LCR).

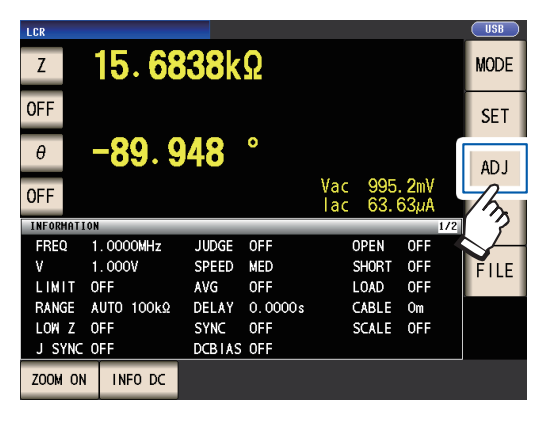

*1* **Toque la tecla ADJ.** *2* **Toque la tecla para el parámetro que desea configurar.** 

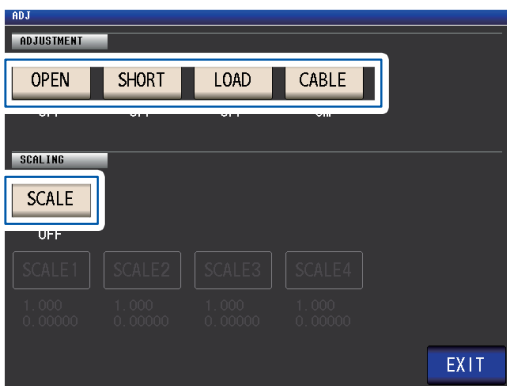

Se mostrará la pantalla de ajustes para el parámetro.

*3* **Configure los ajustes. Consulte ["5 Corrección de errores"](#page-106-1)  (p. [101\)](#page-106-1).**

### <span id="page-35-1"></span><span id="page-35-0"></span>**Configuración de las interfaces del instrumento, la hora y la fecha y el control del sistema (pantalla SYS)**

Esta pantalla se utiliza para configurar las interfaces del instrumento, establecer la hora y la fecha y controlar el sistema. (Solo en modo LCR)

*1* **Toque la tecla SYS.**

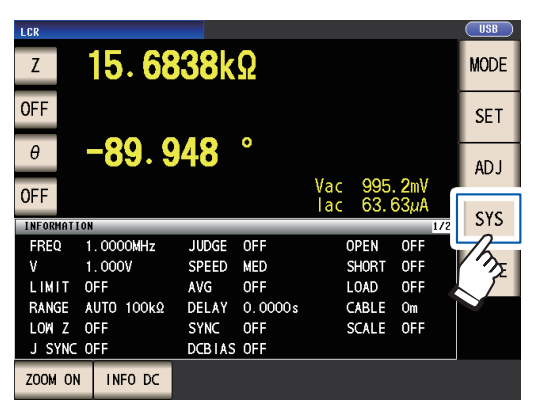

*2* **Toque una pestaña.**

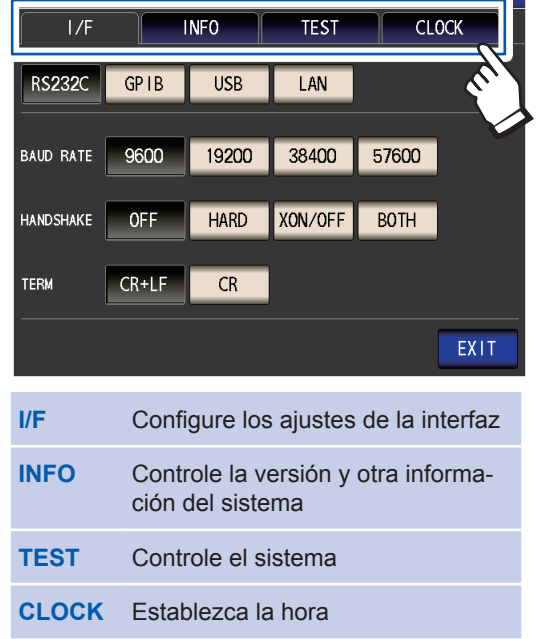

*3* **Toque la tecla para el parámetro que desea configurar.** 

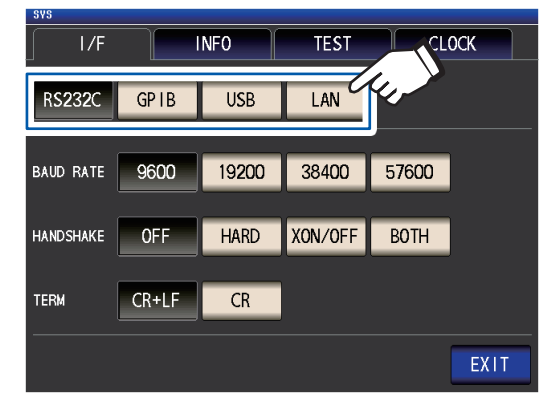

Se mostrará la pantalla de ajustes para el parámetro.

*4* **Controle los ajustes y el número de versión o realice una medición de prueba.**

**Consulte ["7 Configurar el sistema"](#page-142-1)  (p. [137\)](#page-142-1).**
### **Visualización y manipulación de archivos en la memoria USB (pantalla FILE)**

Esta pantalla se utiliza para ver archivos guardados en la memoria USB y para configurar y editar los ajustes relacionados con el archivo. Se muestra después de que se coloca la memoria USB en el receptáculo del instrumento.

#### *1* **Toque la tecla FILE.** *2* **Toque una pestaña.**

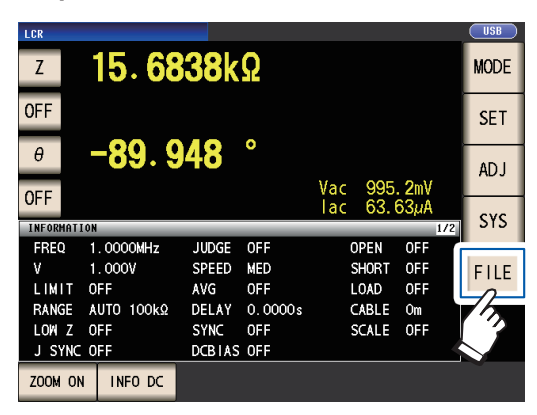

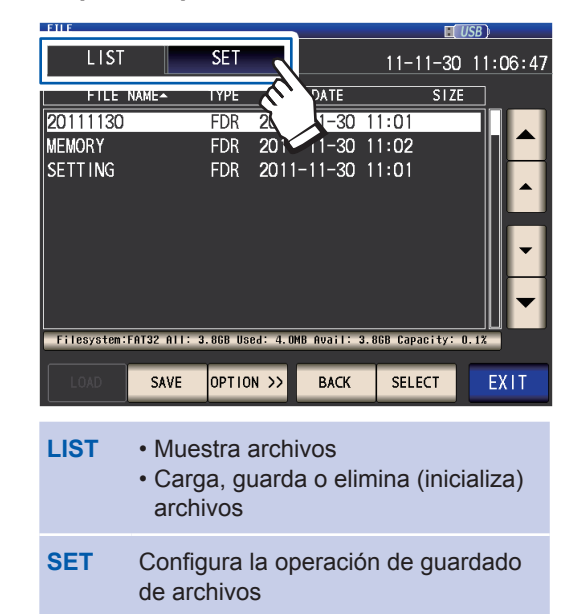

*3* **Configure los ajustes de guardado de archivos, la vista y la manipulación de archivos.** 

> **Consulte ["8 Con una memoria USB](#page-148-0)  [\(guardar y cargar datos\)" \(p.](#page-148-0) 143).**

Disposición de la pantalla y funcionamiento

# **2 Preparaciones de medición**

## **2.1 Diagrama de flujo de preparación**

Antes de prepararse para la medición, asegúrese de leer ["Precauciones de funcionamiento"](#page-19-0)  (p. [14\)](#page-19-0).

Consulte "Apéndice 9 Colocar hardware de montaje sobre bastidor en el instrumento" (p. Apéndice12) para ver el montaje sobre bastidor.

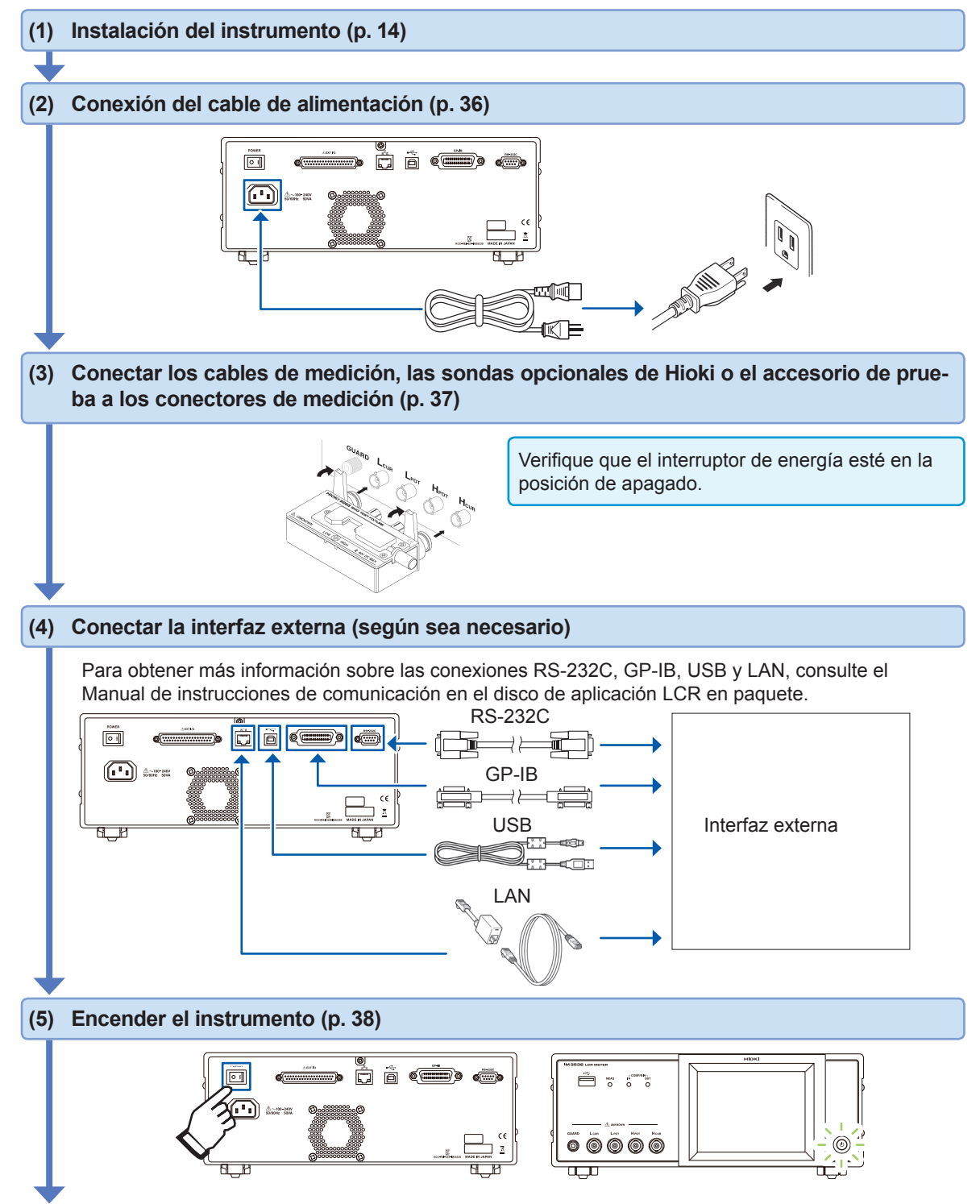

### **(6) Proceso de ajuste del instrumento**

- Primero, configure la hora y la fecha (p. [40](#page-45-0)).
- Cuando mida la resistencia CC, asegúrese de configurar la frecuencia de línea antes de realizar la medición (p. [56\)](#page-61-0).

Después de dejar que el instrumento se caliente durante, al menos, 60 minutos, realice la corrección abierta y la de cortocircuito y conecte el instrumento en la muestra (p. [38](#page-43-0)).

### **2.2 Inspección antes del funcionamiento**

Lea ["Precauciones de funcionamiento" \(p.](#page-19-0) 14) antes de utilizar el instrumento.

Antes de utilizar el instrumento, compruebe que funciona con normalidad para garantizar que no se produjeron daños durante el almacenamiento o el transporte. Si encuentra algún daño, póngase en contacto con su distribuidor o vendedor autorizado de Hioki.

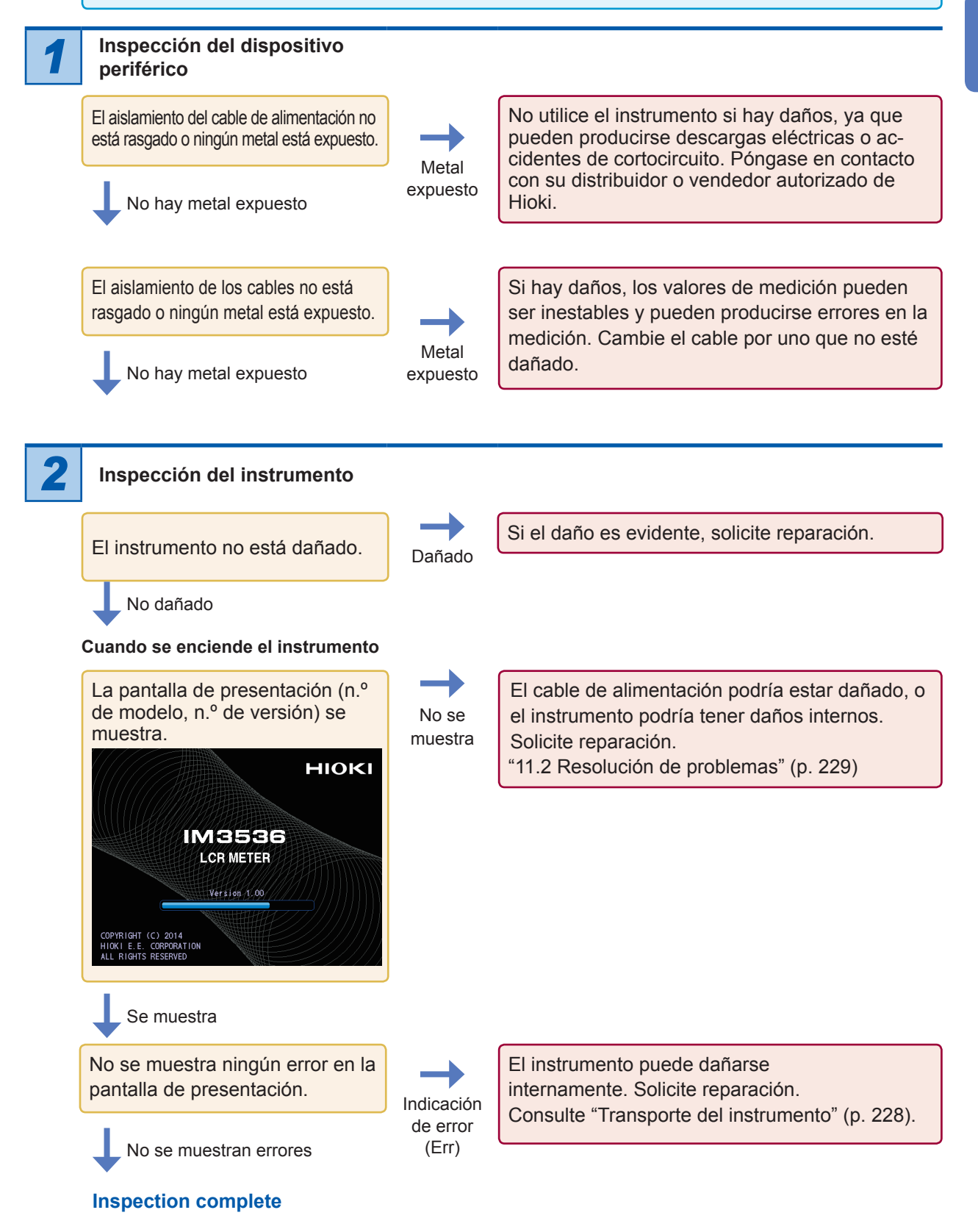

### **2.3 Conexión del cable de alimentación**

<span id="page-41-0"></span>Asegúrese de leer ["Antes de encender el instrumento" \(p.](#page-20-0) 15) y ["Manipulación de cables, acce](#page-21-0)[sorios y sondas" \(p.](#page-21-0) 16) antes de conectar el cable de alimentación.

Conecte el cable de alimentación en la entrada de alimentación del instrumento y conecte el instrumento a un tomacorriente.

*1* **Compruebe que el interruptor de energía principal está en la posición de apagado.**

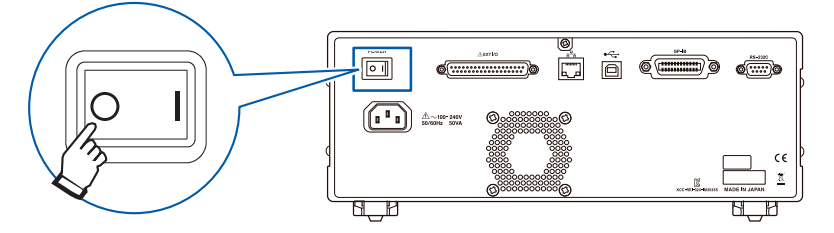

*2* **Conecte un cable de alimentación que alinee el voltaje de línea con la entrada de alimentación del instrumento. (De 100 V CA a 240 V CA)**

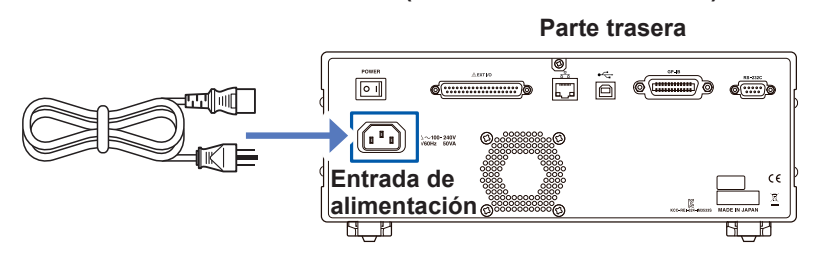

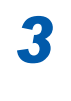

*3* **Conecte el otro extremo del cable de alimentación al tomacorriente.**

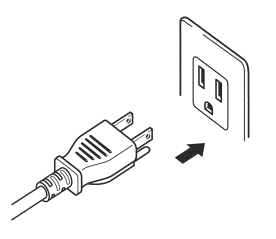

### <span id="page-42-0"></span>**2.4 Conexión de los cables de medición, las sondas o el accesorio**

Asegúrese de leer ["Manipulación de cables, accesorios y sondas" \(p.](#page-21-0) 16) antes de conectar los cables de medición, las sondas o el accesorio de prueba.

Conecte sus cables de medición, las sondas opcionales de Hioki o el accesorio de prueba en los terminales de medición. Consulte ["Opciones \(referencia: Corrección de estados abiertos y de](#page-8-0)  [cortocircuito\)" \(p.](#page-8-0) 3) para obtener más detalles. Consulte las instrucciones suministradas con el accesorio para ver los detalles del funcionamiento.

**Ejemplo: Accesorio de prueba opcional Hioki**

#### **Ejemplo: Modelo opcional de Hioki 9140-10**

**Conecte directamente a las clavijas de medición con la etiqueta hacia arriba y adhiera con las palancas de la izquierda y la derecha.**

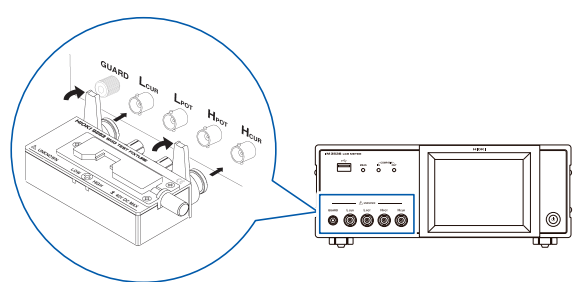

**Conecte las clavijas rojas en las clavijas H<sub>CUR</sub> V**  $H_{\text{POT}}$  y las clavijas negras en las clavijas L<sub>CUR</sub> y

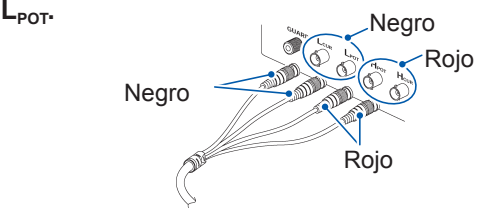

#### **Ejemplo: Modelo opcional de Hioki 9500-10**

**Conecte las clavijas BNC de H<sub>cuR</sub>, H<sub>POT</sub>, L<sub>CUR</sub> y** L<sub>POT</sub> en los terminales correspondientes del ins**trumento.**

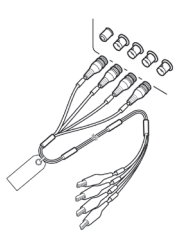

#### **Puntos que debe considerar cuando realice su propia sonda**

- Utilice un cable coaxial de 50 Ω para el cable de medición.
- Cuando se envía de fábrica, el instrumento ya se ha ajustado al largo de su cable. Debido a que el uso de un cable con un valor de capacitancia distinto entre el alambre central del cable coaxial y el blindaje producirá un error de medición, utilice un cable cuyo valor de capacitancia sea lo más cercano posible al utilizado cuando se ajuste el instrumento antes del envío (1 m: 111 pF/cable; 2 m: 215 pF/cable; 4 m: 424 pF/cable).
- Procure que la parte del alambre central expuesta sea lo más corta posible.
- Conecte los pares blindados de H<sub>CUR</sub>, L<sub>CUR</sub>, H<sub>POT</sub> y L<sub>POT</sub> en el lado de muestra de la medición. (Asegúrese de que no haya un blindaje conectado al alambre central).
- En general, las piezas opcionales de Hioki [\(p.](#page-8-0) 3) deben utilizarse para los accesorios y cables de medición. Si utilice una sonda propia, es posible que no cumpla con las especificaciones del instrumento.
- Si los cuatro terminales se desconectan, puede mostrarse un número insignificante en la unidad.

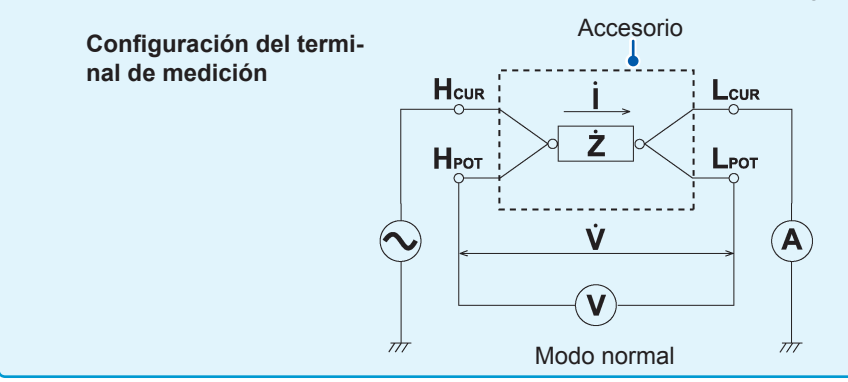

### **2.5 Encender y apagar el instrumento**

<span id="page-43-0"></span>Antes de prender el instrumento, asegúrese de haber leído ["Antes de encender el instrumento"](#page-20-0)  (p. [15\).](#page-20-0)

Una vez que conecte los cables de medición, las sondas opcionales Hioki o el accesorio de prueba, encienda el interruptor de energía principal del instrumento. Una vez que el interruptor de energía principal se encienda, el instrumento podrá encenderse y apagarse con el botón de encendido del panel delantero.

Esta característica resulta cómoda al colocar el instrumento en un dispositivo de prueba automatizado o una línea de producción. (Si el interruptor de energía principal se apaga en estado de suspensión, el instrumento se encenderá en estado de suspensión cuando el interruptor de energía principal vuelva a encenderse).

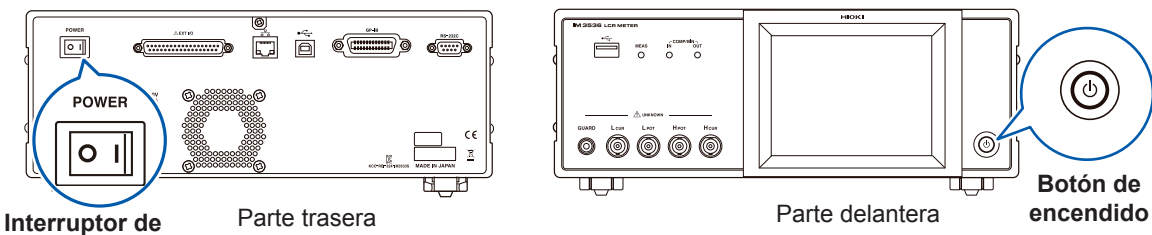

**energía principal**

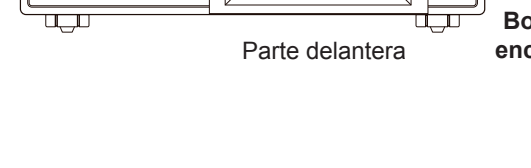

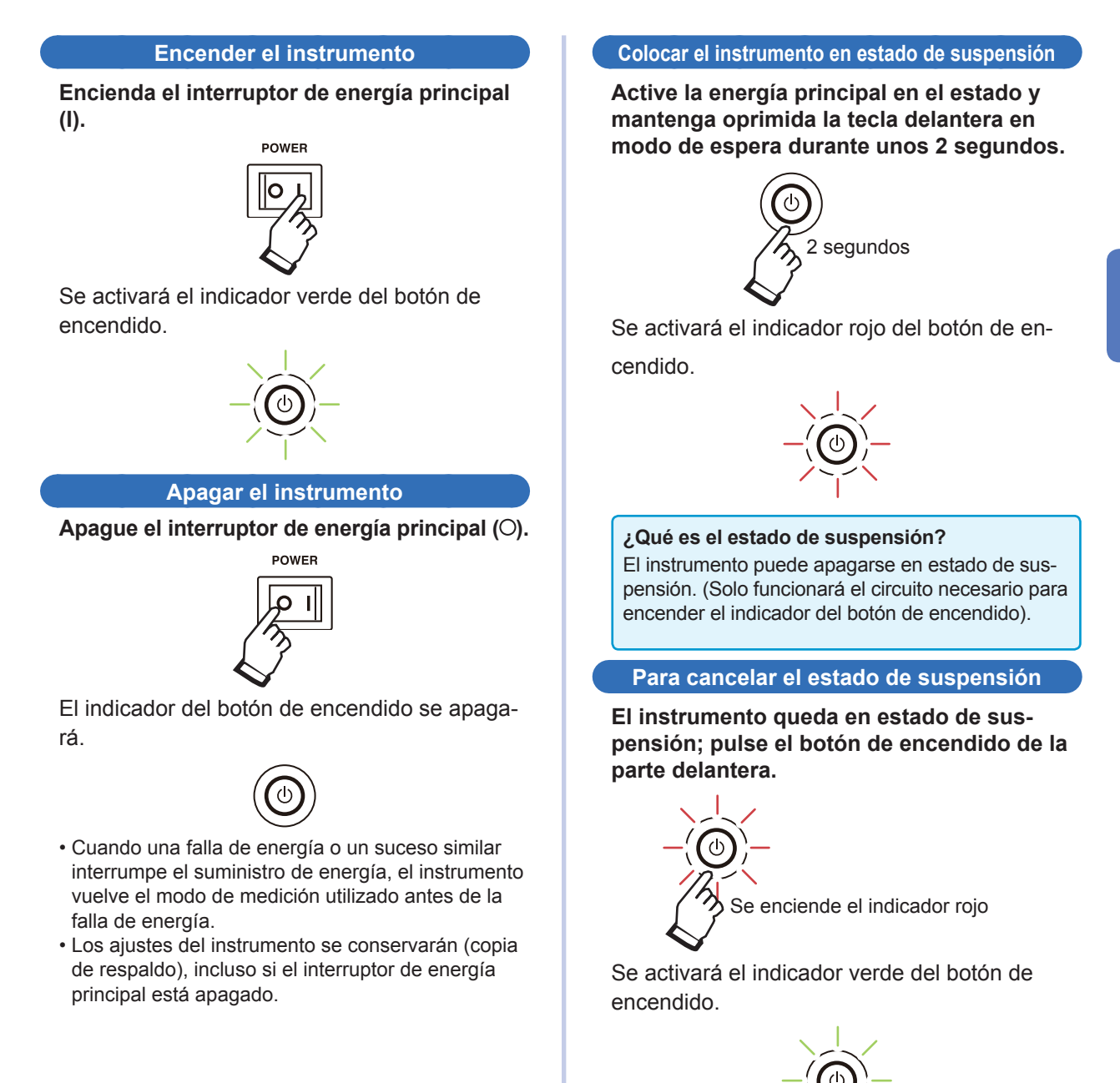

Para realizar las mediciones con el nivel de precisión indicado en las especificaciones del instrumento, espere a que el instrumento se caliente durante al menos 60 minutos después encender el interruptor de energía principal o cancelar el estado de suspensión.

### **2.6 Ajuste de la fecha y la hora**

<span id="page-45-0"></span>Defina la fecha y la hora del instrumento.

Los datos se registran y administran en función de la fecha y la hora establecidas.

*1* **Pulse la tecla SYS.**

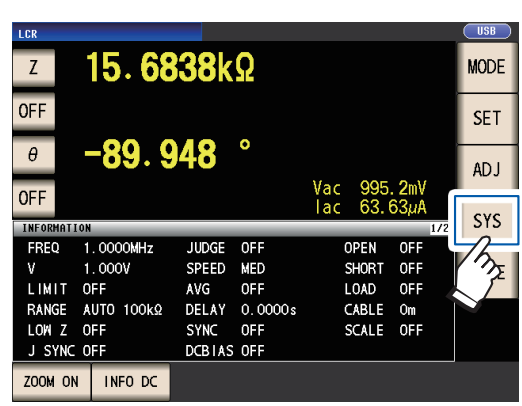

*2* **Toque la pestaña CLOCK y establezca la fecha y la hora con la tecla .**

(Año-Mes-Día-Hora-Minuto-Segundo)

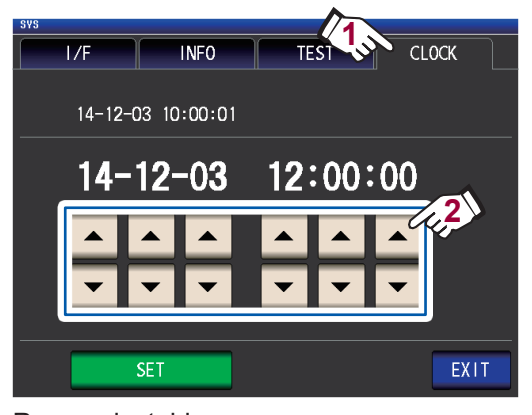

Rango ajustable: 00:00:00, 1 de enero de 2000 a 23:59:59, 31 de diciembre de 2099

*3* **Pulse la tecla SET para aceptar la configuración.**

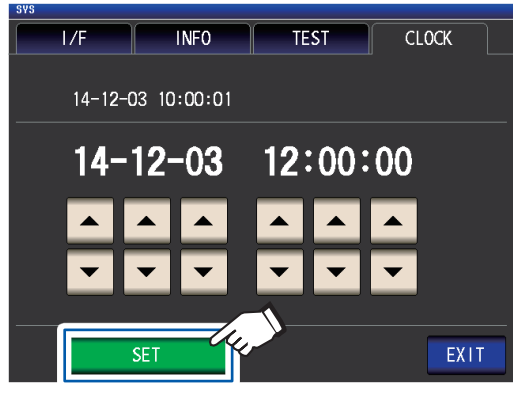

## *4* **Pulse la tecla EXIT.**

Aparecerá la pantalla de medición.

# **3 Realización de mediciones en modo LCR**

El modo LCR le permite medir la impedancia, el ángulo de fase y otros elementos mediante la aplicación de una señal de frecuencia o de nivel (valor efectivo) en el elemento que desea medir. Esta función es ideal para evaluar el elemento pasivo de un capacitor, una bobina o un elemento similar.

**Primero, coloque el modo de medición en modo LCR (p. [26\)](#page-31-0).**

## **3.1 Configuración de los parámetros de visualización**

Puede seleccionar hasta 4 de los 16 parámetros de medición para visualizar en la pantalla de medición. Estos parámetros se configuran en la pantalla de medición. <Ejemplo> Parámetro n.º 1: Cs, parámetro n.º 3: D (Consulte ["Parámetros" \(p. 42\)\)](#page-47-0).

*1* **Toque la tecla de parámetro n.º 1.**

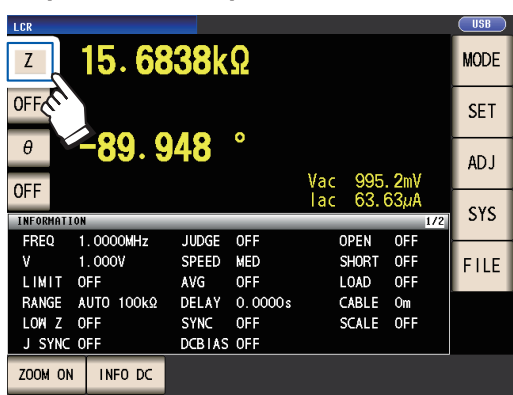

*2* **Toque la tecla Cs y, luego, toque la tecla EXIT para aceptar la configuración.**

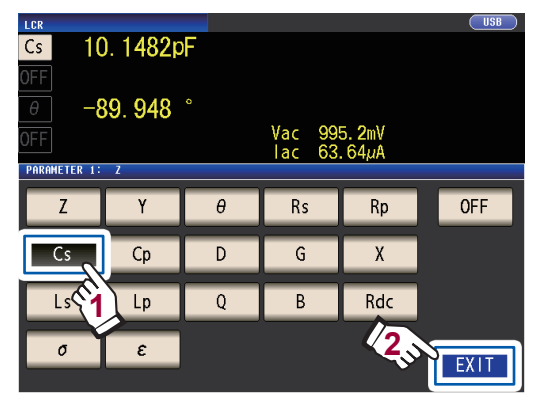

*3* **Toque la tecla de parámetro n.º 3.**

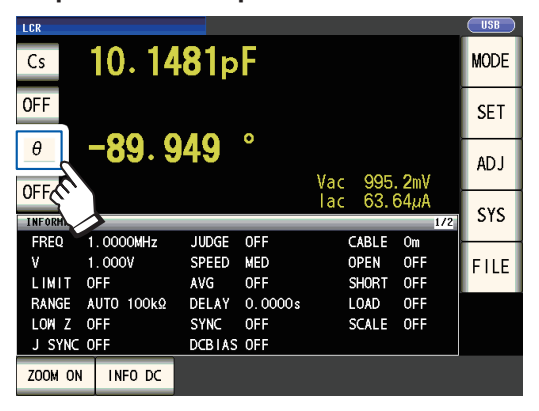

*4* **Toque la tecla D y, luego, toque la tecla EXIT para aceptar la configuración.**

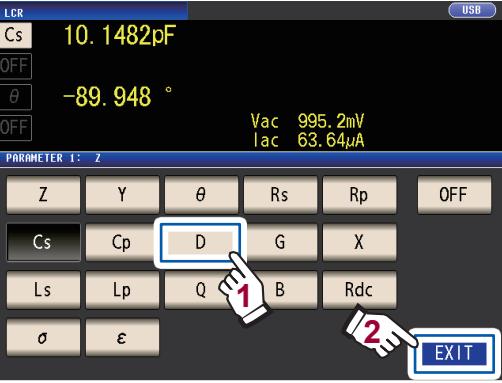

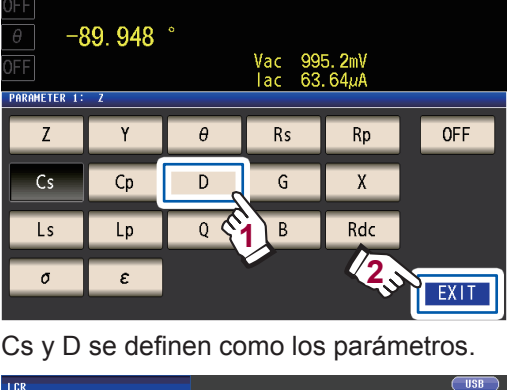

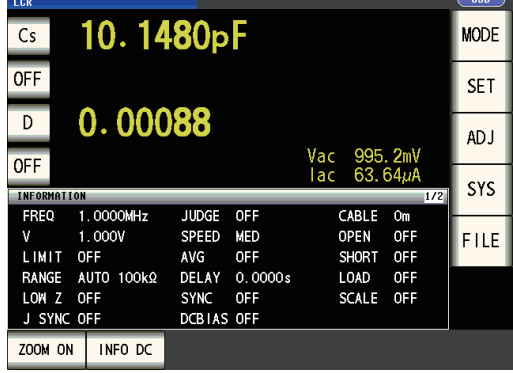

Si se selecciona **OFF** en la configuración de parámetro, no se mostrará el valor de la medición.

**3**

#### <span id="page-47-0"></span>**Parámetros**

#### Están disponibles los siguientes parámetros.

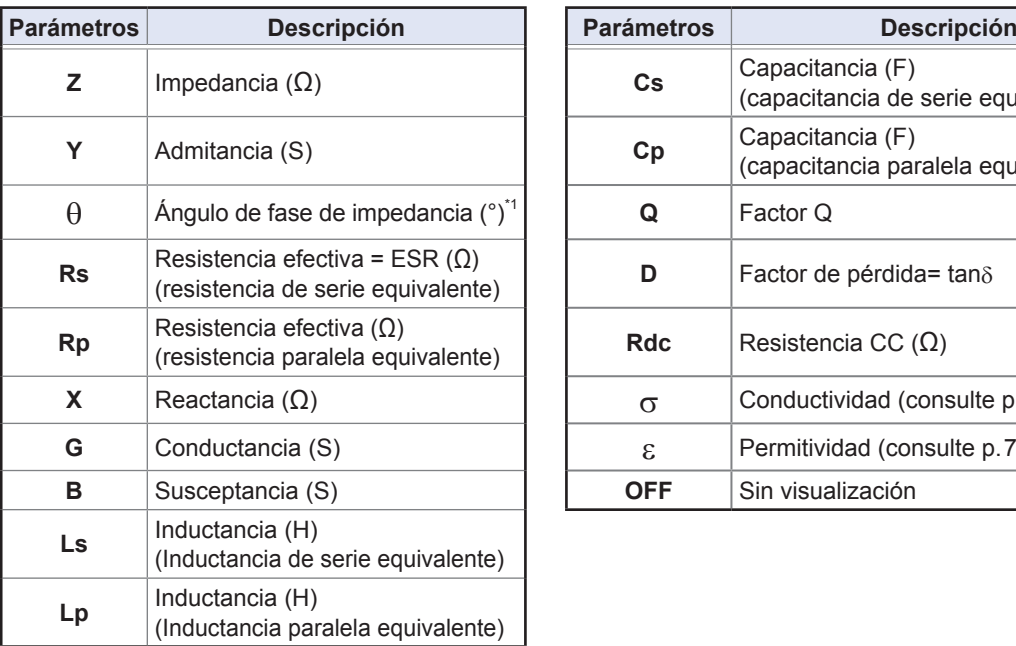

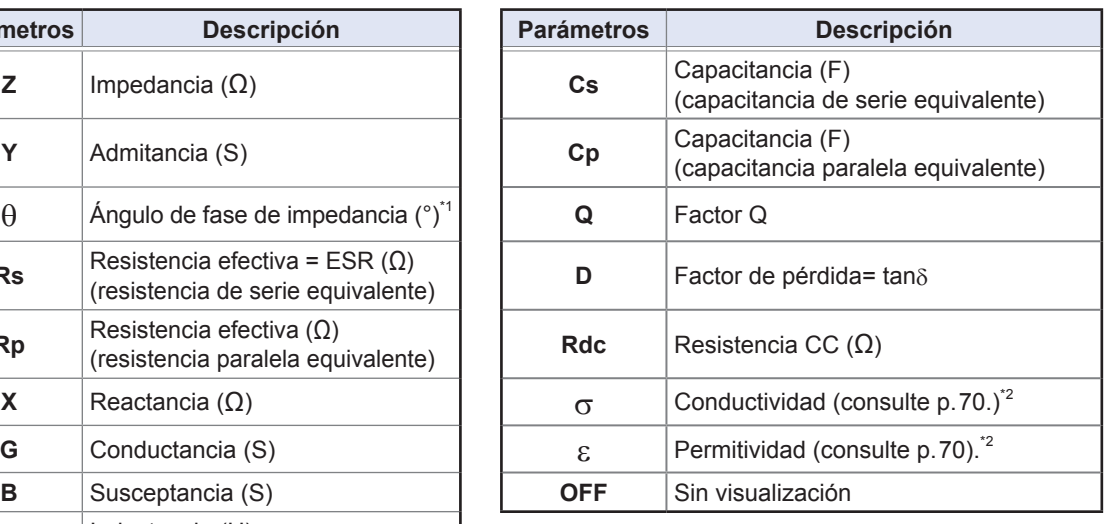

• Los parámetros aparte de **Rdc** se miden con una señal de CA (medición de CA).

- **Rdc** mide la resistencia CC (medición de CC).
- Para obtener más información sobre el modo de circuito de serie equivalente y el modo de circuito paralelo equivalente, consulte p. Apéndice10.
- \*1: El ángulo de fase θ se muestra en función de la impedancia Z.
- \*2: El siguiente mensaje se mostrará cuando seleccione σ o ε como parámetro: "**Please set the area and length of DUT**." Toque la tecla **EXIT** para quitar el mensaje.

### <span id="page-47-1"></span>**Para realizar la medición de CC (medición de resistencia CC)**

Cuando se define Rdc como parámetro, puede medir la resistencia CC **Rdc**. Para obtener más información sobre la configuración de la condición de medición, consulte ["3.4](#page-50-0)  [Configuración de las condiciones de medición \(ajustes básicos\)" \(p. 45\)](#page-50-0).

Cuando se define **Rdc** como parámetro junto con otros parámetros, la resistencia CC se mide (medición de CC) después de que otros parámetros se miden con una señal de CA (medición de CA). La medición de CC se realiza automáticamente con la siguiente serie de operaciones:

Ejemplo: Cuando la cantidad de iteraciones promedio es 1

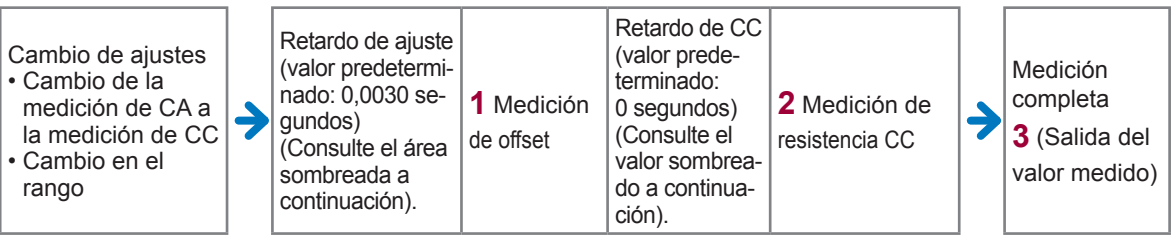

- *1* **La resistencia CC se mide después de configurar el voltaje generado en 0 V y el resultado se utiliza como el valor de compensación. (Consulte ["Ajuste de CC \(reduce el error de](#page-68-0)  [medición\) \(CC\)" \(p. 63\)\)](#page-68-0).**
- *2* **La resistencia CC se mide después de la salida de 1,0 V.**
- *3* **El error de medición se reduce con el valor de compensación y se muestra el valor medido de Rdc.**
- Cuando la muestra es un capacitor, es posible que no se pueda realizar una medición de resistencia CC de forma normal.
- El tiempo necesario hasta que el nivel de señal de CC se estabilice difiere de acuerdo con la muestra de prueba a medir. Para facilitar una medición más precisa, observe la forma de onda de medición por anticipado y defina los tiempos de retardo (retardo de ajuste y de CC) para permitir que el nivel de señal de CC se estabilice de forma adecuada. (Consulte ["Tiempo de medición y adquisición de datos" \(p. 68\)\)](#page-73-0).

### **3.2 Visualización de los valores medidos**

Los valores medidos para cada parámetro se muestran al lado de la tecla de parámetro correspondiente. Los valores medidos que se muestran en la captura de pantalla a continuación indican lo siguiente:

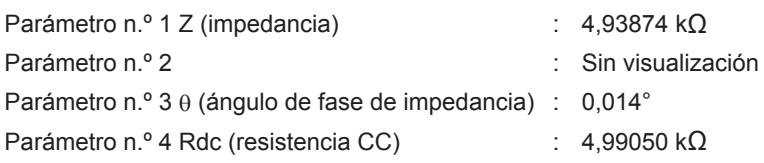

Los valores de supervisión se muestran al lado de los valores medidos. Los valores de supervisión que se muestran en la captura de pantalla a continuación indican lo siguiente:

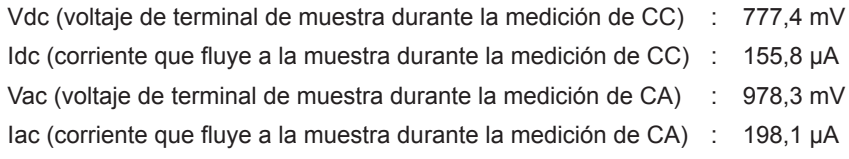

Para obtener más detalles sobre la disposición de la pantalla, consulte ["Visualización de los valo](#page-29-0)[res medidos \(pantalla de medición\)" \(p. 24\).](#page-29-0)

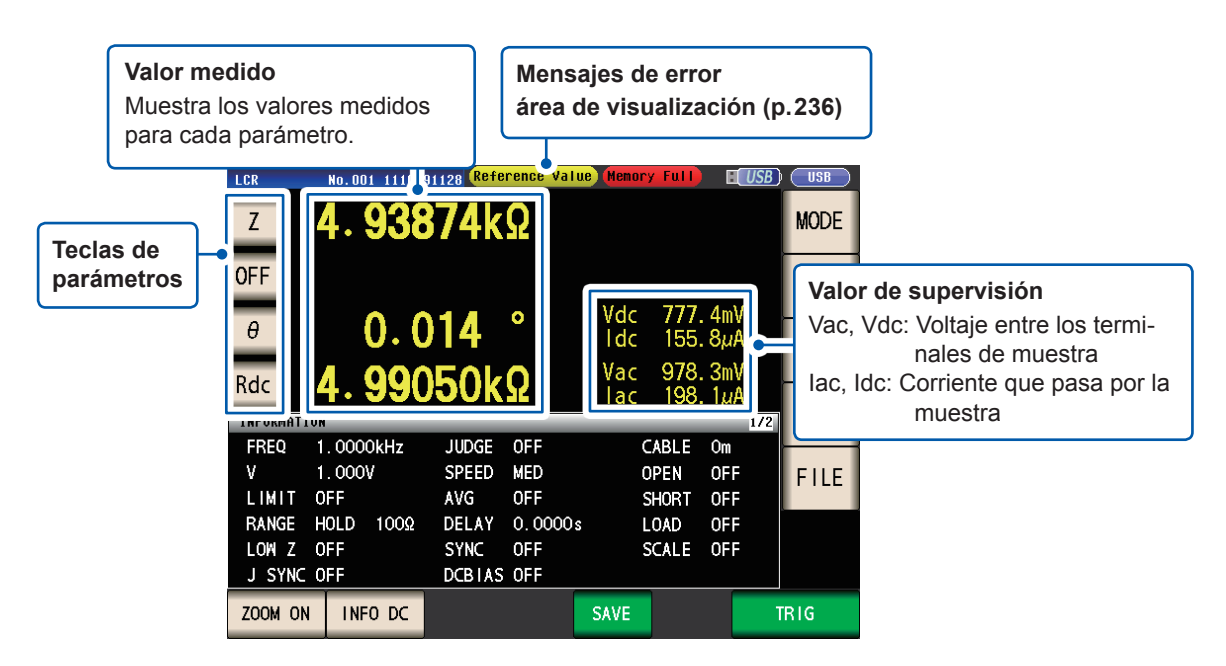

**3**

### **3.3 Ampliación de la visualización de valores de medición**

Los valores de medición y los resultados de valoración del comparador pueden mostrarse en una vista ampliada.

Esta funcionalidad proporciona una forma cómoda de ver con mayor facilidad los valores medidos.

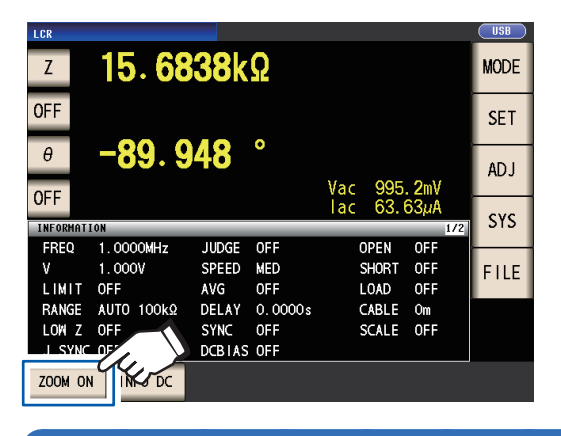

**Toque la tecla ZOOM.**

#### **Pantalla de visualización de ampliación**

#### **Medición normal**

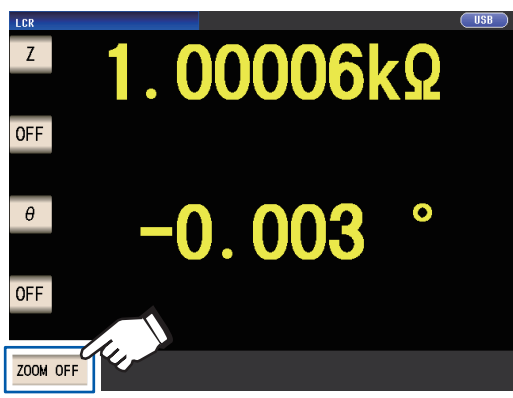

**Para cancelar la vista ampliada:**

**Toque la tecla ZOOM OFF.**

**Medición del comparador Medición de BIN**

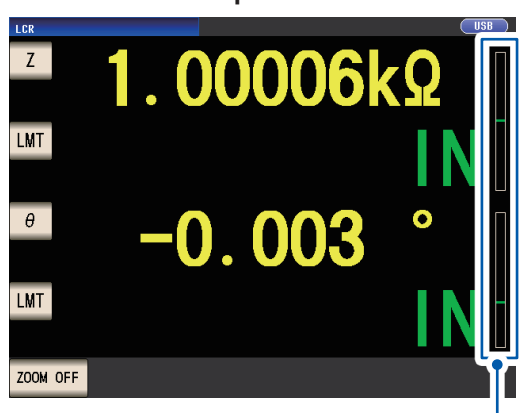

- Indica la posición del valor de medición en relación con los umbrales del comparador con una barra.
- Las barras no se mostrarán a menos que se configuren los valores del límite superior y el límite inferior.

Si el instrumento se apaga cuando se utiliza la vista ampliada, la vista ampliada permanecerá activa cuando el instrumento vuelva a encenderse.

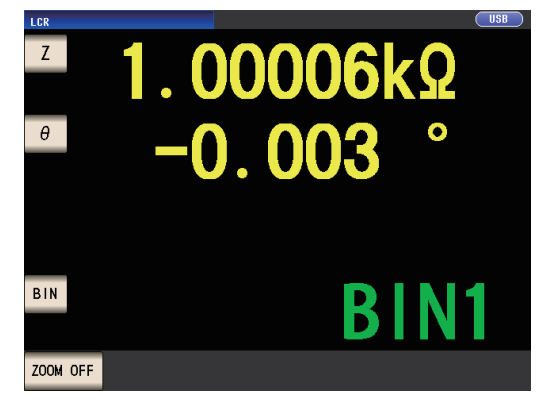

#### **44**

### <span id="page-50-0"></span>**3.4 Configuración de las condiciones de medición (ajustes básicos)**

(Existen dos tipos de medición: Medición de CA y medición de CC [\(p. 42\)](#page-47-1). Las condiciones de medición definidas para la medición de CA y de CC son distintas. Obligatorias: Deben configurarse.

Opcional: Cambie los ajustes según sea necesario.

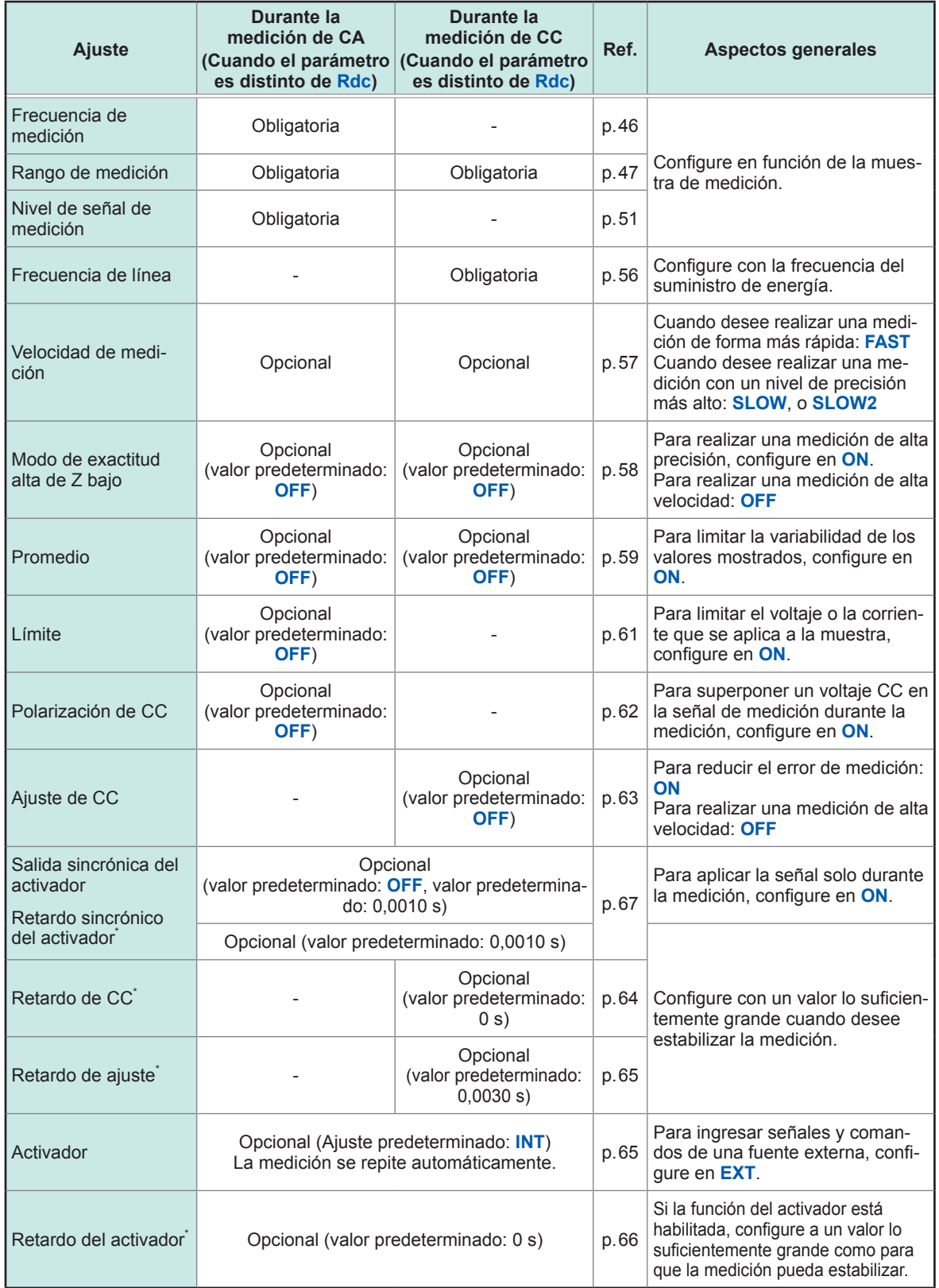

\*Tiempo de retardo (para obtener más información sobre el tiempo de retardo, consulte ["Tiempo de medición](#page-73-0)  [y adquisición de datos" \(p. 68\).](#page-73-0)

Consulte la notación "CA", "CC", "CA/CC" y "Común" al lado de los ajustes.

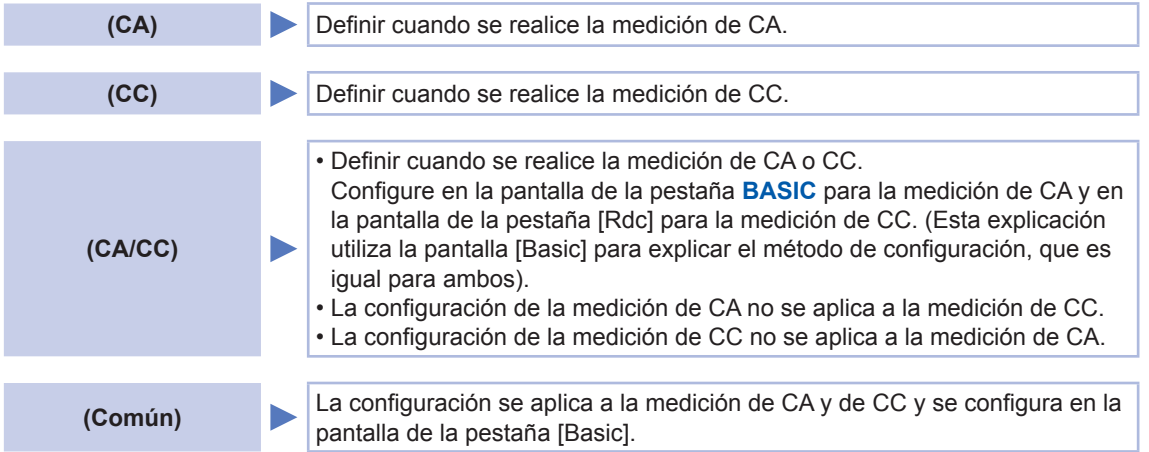

### **Configuración requerida**

#### <span id="page-51-0"></span>**Frecuencia de medición (CA)**

Configure la frecuencia de la señal para aplicar a la muestra de la prueba. Cambiar la configuración de la frecuencia de medición puede hacer que los valores medidos varíen en algunas muestras.

Método de visualización de pantalla (Para obtener más información, consulte [p. 26\)](#page-31-1). (Pantalla de medición) Tecla **SET**>(Pantalla **SET**) Pestaña **BASIC**>Tecla **FREQ**

#### *1* **Ingrese cada dígito de la frecuencia con los botones .**

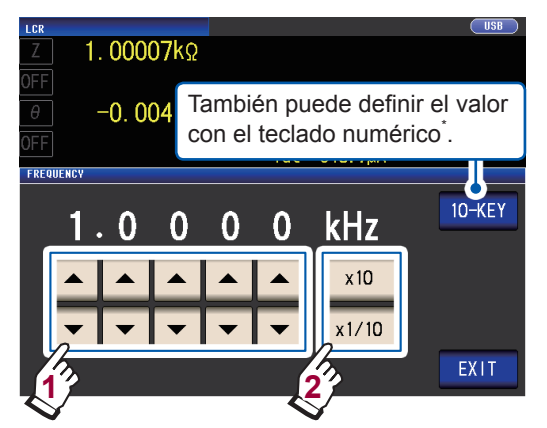

(Rango configurable: 4 Hz a 8 MHz)

#### **Configure el punto decimal y la unidad con las teclas ×10 y ×1/10.**

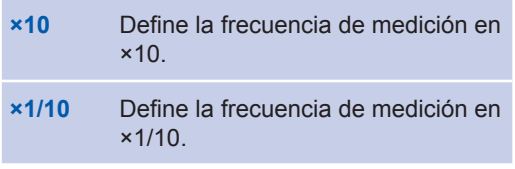

#### *2* **Toque dos veces la tecla EXIT.** Muestra la pantalla de medición.

#### **\*Utilice el teclado numérico para ingresar la frecuencia.**

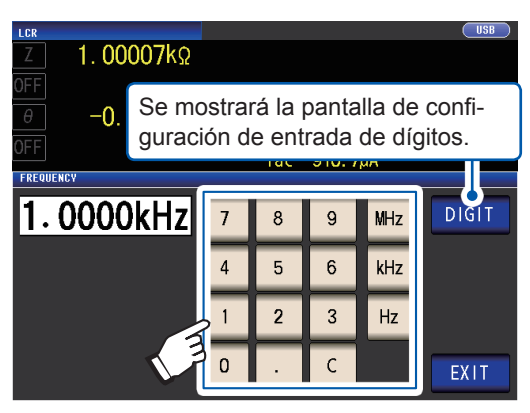

Si comete un error, toque la tecla **C** para volver a ingresar el valor.

- La frecuencia no se confirma hasta que se oprime una tecla de la unidad. (Solo cuando se ingresa con un teclado numérico)
- Las teclas de la unidad se deshabilitan hasta que se ingresa un número. (Solo cuando se ingresa con un teclado numérico)
- Si define un valor que supera los 8 MHz, el valor se definirá automáticamente en 8 MHz.
- Si define un valor inferior que 4 Hz, el valor

se definirá automáticamente en 4 Hz.

#### <span id="page-52-0"></span>**Rango de medición (CA/CC)**

Estos son los tres métodos para configurar el rango de medición.

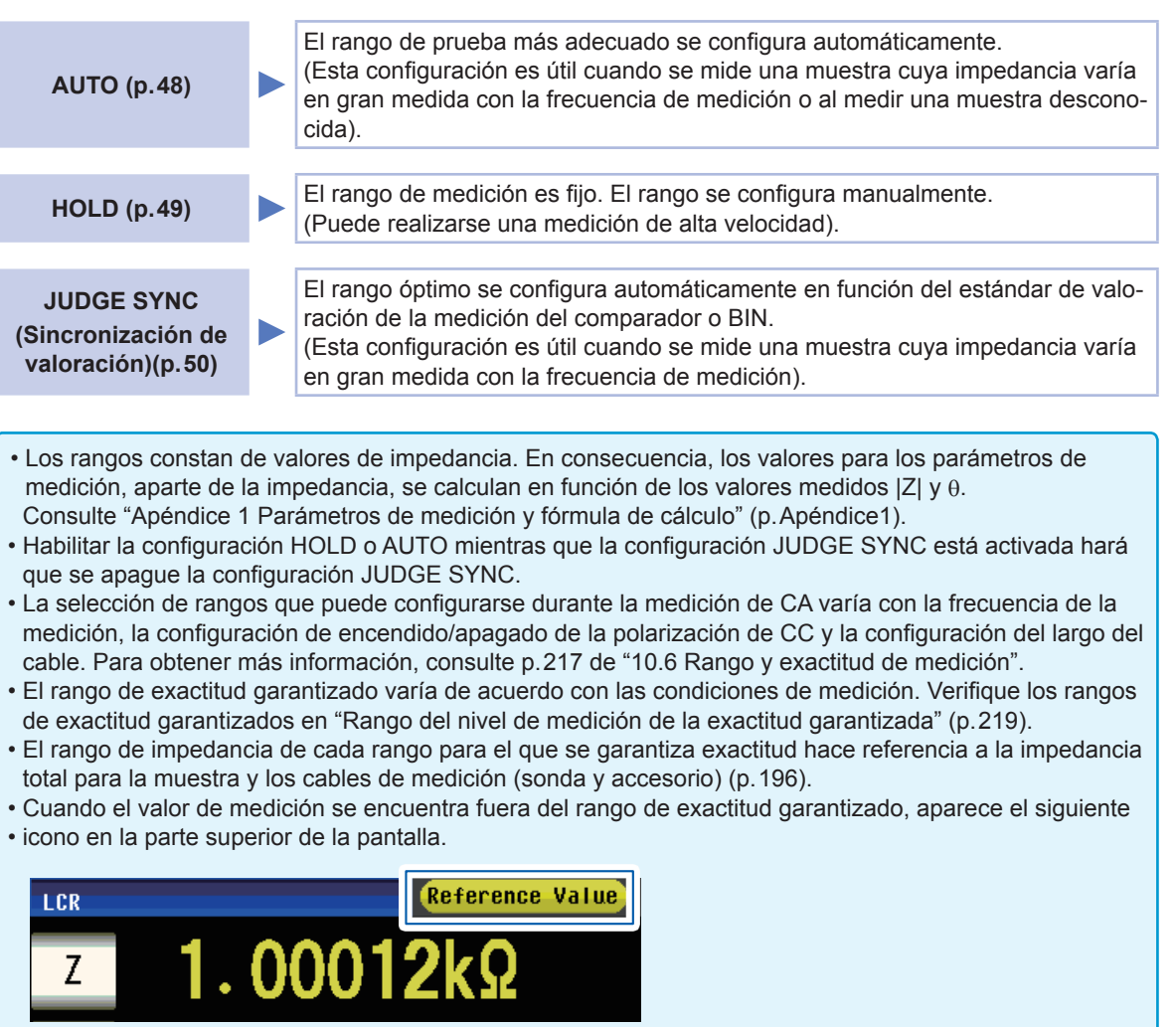

Este problema puede deberse a las siguientes causas. Verifique el rango de exactitud garantizado según se describe en ["Rango del nivel de medición de la exactitud garantizada" \(p. 219\)](#page-224-0) y cambie el nivel de señal de medición y el rango de medición o utilice el valor medido solo como referencia.

- El nivel de señal de prueba es demasiado bajo: Aumente el nivel de señal de prueba.
- El rango de medición de corriente no es adecuado: Cambie el rango de medición o cambie la configuración AUTO para que el instrumento pueda seleccionar un rango óptimo de forma automática.

**3**

Realización de mediciones en modo LCR Realización de mediciones en modo LCR

#### **Ajuste de rango AUTO**

Método de visualización de pantalla (Para obtener más información, consulte p.26).:

Medición de CA: (Pantalla de medición) Tecla **SET**>(Pantalla **SET**) Pestaña **BASIC**>Tecla **RANGE** Medición de CC: (Pantalla de medición) Tecla **SET**>(Pantalla **SET**) Pestaña **Rdc**>Tecla **RANGE**

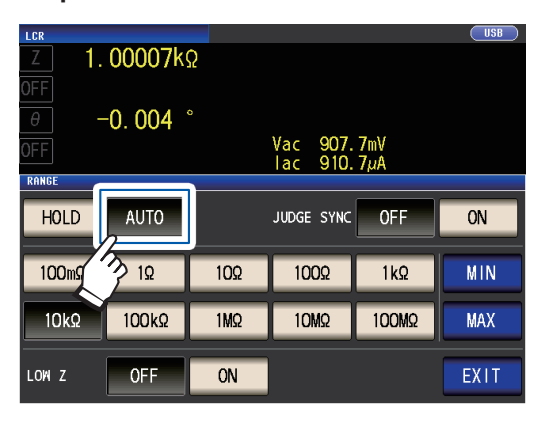

#### *1* **Toque la tecla AUTO.** *2* **Toque dos veces la tecla EXIT.**

<span id="page-53-0"></span>Muestra la pantalla de medición.

- Si el instrumento se utiliza fuera de los límites de su especificación, es posible que el rango adecuado no pueda configurarse en la función de rango automático. Verifique los rangos de exactitud garantizados en ["Rango del nivel de](#page-224-0)  [medición de la exactitud garantizada" \(p. 219\)](#page-224-0)  y cambie las condiciones de prueba.
- Cambiar manualmente el rango definido mientras se utiliza la configuración **AUTO** hará que el instrumento cambie a la configuración **HOLD**.

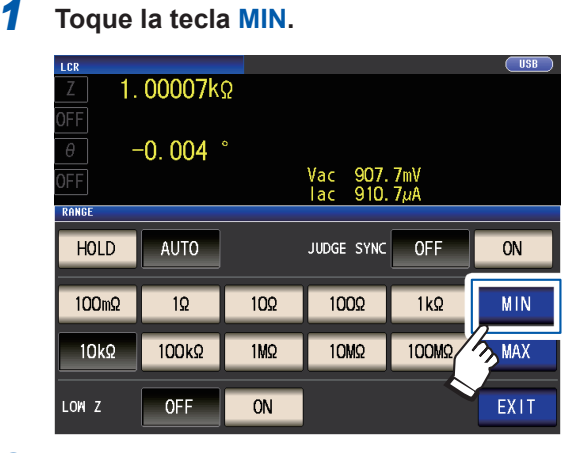

*2* **Seleccione el rango de límite inferior AUTO.**

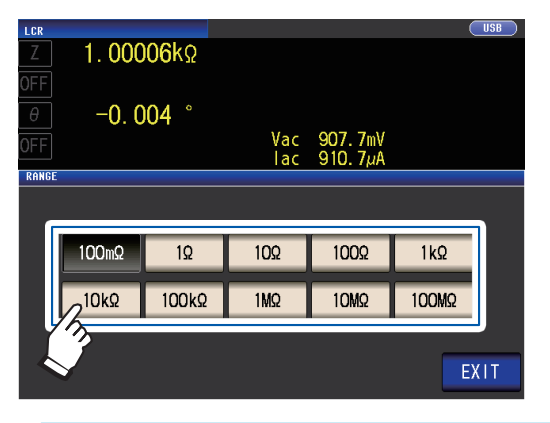

**La función de límite de rango AUTO le permitirá limitar el rango de variación AUTO.** *3* **Toque la tecla EXIT.**

Se mostrará la pantalla del paso 1.

- *4* **Toque la tecla MAX y seleccione el rango de límite superior AUTO.**
- *5* **Toque dos veces la tecla EXIT.** Muestra la pantalla de medición.

El alcance del rango AUTO es la selección de rangos dentro de los que se selecciona el rango AUTO. Si se limita el alcance del rango AUTO, el instrumento no seleccionará un rango fuera de ese alcance.

Para obtener más información sobre el alcance del rango AUTO, consulte ["Rango de medición"](#page-201-0)  [\(p. 196\)](#page-201-0).

• Cuando cancele la función de límite de rango AUTO, defina el rango de límite inferior en 100 mΩ y el rango de límite superior en 100 MΩ. **Pantalla de selección de rango cuando se limita el alcance de rango AUTO**

Ejemplo: Cuando el rango de límite inferior se define en 1 kΩ y el rango de límite superior se define en 1 MΩ

> Los rangos que queden fuera del alcance de rango AUTO no se mostrarán.

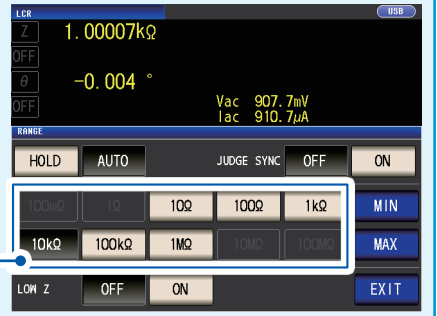

#### **Ajustar la variación en HOLD**

Método de visualización de pantalla (Para obtener más información, consulte p.26).:

Medición de CA: (Pantalla de medición) Tecla **SET**>(Pantalla **SET**) Pestaña **BASIC**>Tecla **RANGE** Medición de CC: (Pantalla de medición) Tecla **SET**>(Pantalla **SET**) Pestaña **Rdc**>Tecla **RANGE**

#### *1* **Toque la tecla HOLD y seleccione el ran-**

#### **go de medición.**

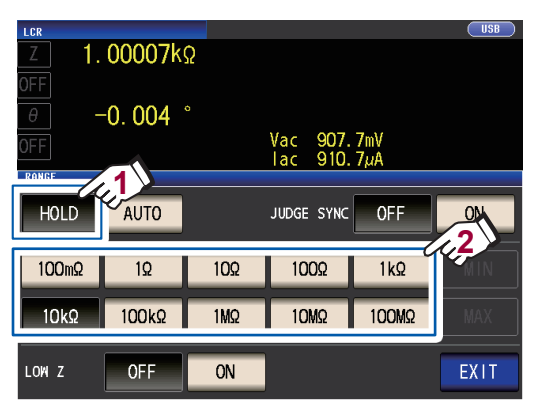

El rango de medición se configura de acuerdo con la impedancia total de la muestra, el cable de medición, la sonda o el accesorio de prueba.

#### <span id="page-54-0"></span>*2* **Toque dos veces la tecla EXIT.**

Muestra la pantalla de medición. Para obtener más información acerca del rango de precisión garantizado de cada rango de medición, consulte ["Rango de medición" \(p. 196\)](#page-201-0).

• Si cambia la frecuencia de medición durante la medición de CA con la configuración HOLD de una muestra cuya impedancia varía con la frecuencia, es posible que no pueda realizar la medición con el mismo rango. En este caso, cambie la configuración del rango de medición.

- Si **OVER FLOW** (**UNDER FLOW**) se indica como valor medido, la medición no podrá realizarse con el rango de medición de corriente. Cambie el rango de medición o cambie la configuración AUTO para que el instrumento pueda seleccionar un rango óptimo de forma automática.
- El rango de medición se configura de acuerdo con la impedancia total de la muestra y el cable de medición. En consecuencia, es posible que no pueda realizar la medición si configura el rango de medición con la configuración HOLD en función, únicamente, de la impedancia de la muestra (por ejemplo, si el valor Z [Y] parasitario del cable de medición es grande, como en el caso de cables largos). En este caso, realice la corrección, verifique la impedancia de la muestra y el componente residual del accesorio y determine el rango de medición en función de esos valores. (Consulte ["5.2 Corrección abierta" \(p. 103\)](#page-108-0), ["5.3 Corrección de cortocircuito" \(p. 110\),](#page-115-0) y "Apéndice 8 Corrección abierta y corrección de cortocircuito" (p. Apéndice11).)
- Las configuraciones de rango disponibles se limitan en función de las configuraciones de largo de cable y de frecuencia de medición.

(Consulte [p. 217](#page-222-0) de ["10.6 Rango y exactitud de medición"\)](#page-218-0).

#### <span id="page-55-0"></span>**Ajuste de la sincronización de valoración**

Cuando el ajuste de JUDGE SYNC está activado, el instrumento seleccionará el rango óptimo de forma automática en función del estándar de valoración de la medición del comparador o BIN. (Consulte ["Valoración de los resultados de medición" \(p. 71\)\)](#page-76-0).

Esta configuración es útil cuando se realiza una medición del comparador o BIN sobre una variedad de muestras de impedancia, incluidas las muestras cuya impedancia varía en gran medida con la frecuencia.

Método de visualización de pantalla (Para obtener más información, consulte [p. 26\)](#page-31-1).: Medición de CA: (Pantalla de medición) Tecla **SET**>(Pantalla **SET**) Pestaña **BASIC**>Tecla **RANGE** Medición de CC: (Pantalla de medición) Tecla **SET**>(Pantalla **SET**) Pestaña **Rdc**>Tecla **RANGE**

(Ejemplo: Comparador)

#### *1* **Toque la tecla JUDGE SYNC ON.**

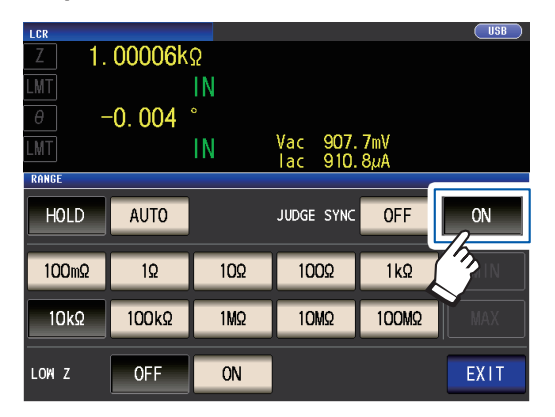

*2* **Toque dos veces la tecla EXIT.** Muestra la pantalla de medición.

- Esta configuración solo se encuentra disponible cuando los estándares de valoración se configuran para la medición del comparador y de BIN.
- Cuando los estándares de valoración de medición del comparador y de BIN se definen con esta configuración habilitada, el instrumento automáticamente cambiará al rango óptimo. Si no se define un estándar de valoración, el instrumento funcionará igual que cuando se habilita la configuración AUTO.
- Si solo se define el parámetro de medición θ, D o Q, el instrumento funcionará igual que cuando se habilita la configuración AUTO.
- Durante la medición de CA, debido a que el ángulo de fase no puede calcularse para algunas combinaciones de parámetros, el rango se determina de valores ideales. Para obtener más información, consulte la siguiente tabla. (Consulte también "Apéndice 1 Parámetros de medición y fórmula de cálculo" (p. Apéndice1)).
- Defina el rango en función del valor máximo para el estándar de valoración de la medición del comparador o de BIN. De acuerdo con la configuración del estándar de valoración, los valores medidos pueden quedar fuera del rango de exactitud garantizado.

**Condiciones de combinación de parámetros para el ajuste de sincronización de valoración** Es posible que no pueda habilitar el ajuste de JUDGE SYNC para ciertas combinaciones de parámetros n.º 1 y n.º 3.

#### **(1) Medición de CA**

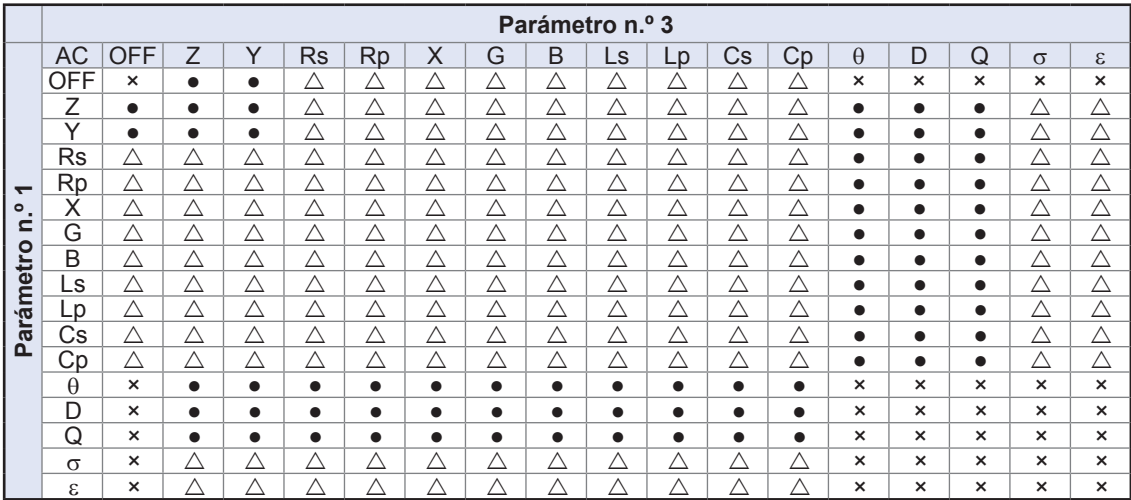

×: Ajuste no válido (mismo funcionamiento que con la configuración AUTO),

 $\triangle$ : Se define de acuerdo con el valor ideal, ya que el ángulo de fase no puede calcularse,  $\bullet$ : Configurable

#### **(2) Medición de CC**

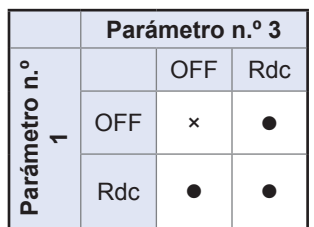

 $\times$ : Ajuste no válido (mismo funcionamiento que con la configuración AUTO), : Configurable

#### <span id="page-56-1"></span><span id="page-56-0"></span>**Nivel de señal de medición (CA)**

Define el nivel de señal de medición para aplicar a la muestra.

El nivel de señal de medición aplicado a la muestra puede configurarse con estos tres modos: (Consulte ["Acerca del modo de señal de medición" \(p. 55\)\)](#page-60-0).

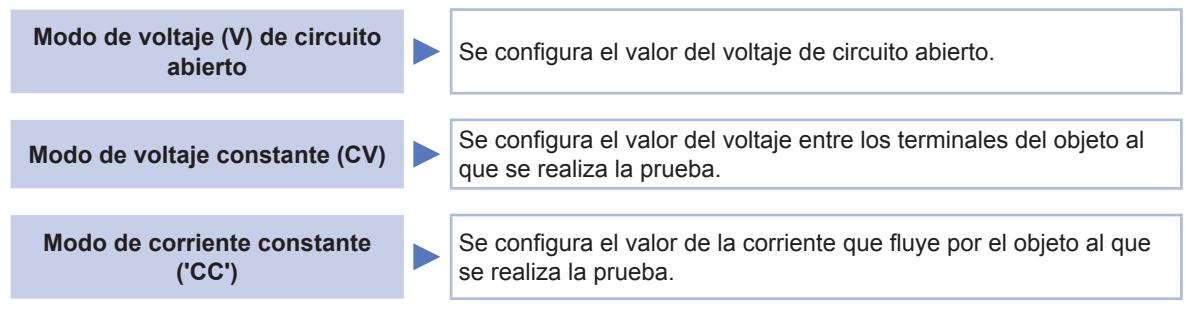

Seleccionar el modo de corriente constante o voltaje constante generará tiempos de medición más prolongados (debido al uso del control de retroalimentación de software).

Para algunas muestras, cambiar el ajuste del nivel de señal de medición generará una variación en los valores medidos.

### **ATENCIÓN**

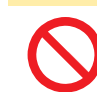

No cambie entre V, CV y 'CC' mientras las muestra de prueba se encuentra conectada a los terminales de medición, ya se podría dañar la muestra de prueba.

Método de visualización de pantalla (Para obtener más información, consulte p.26).: (Pantalla de medición) Tecla **SET**>(Pantalla **SET**) Pestaña **BASIC**>Tecla **LEVEL**

**3**

*1* **Seleccione el modo de señal de medición.**

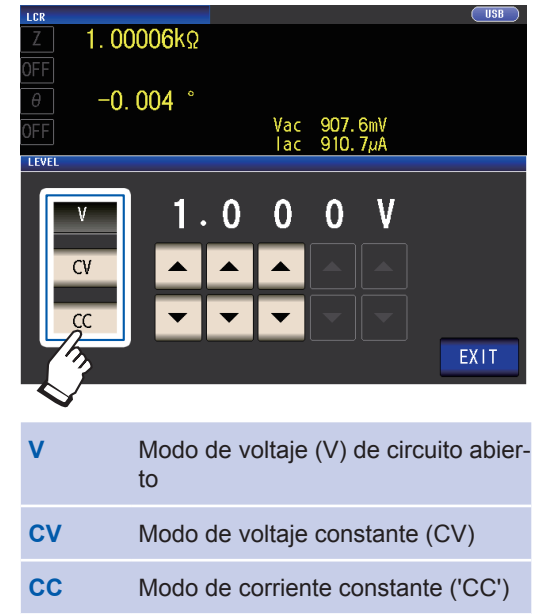

**2** Utilice la tecla **▲▼** para ingresar el nivel **de voltaje o de corriente.**

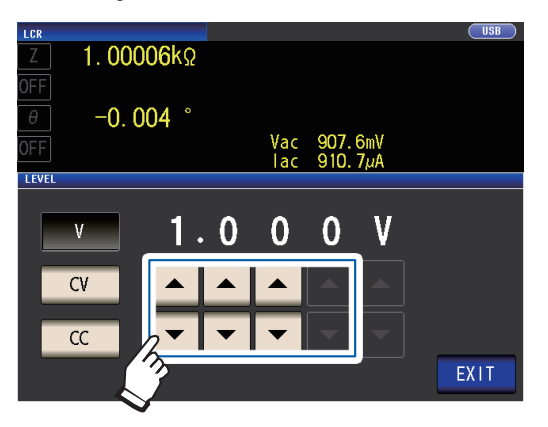

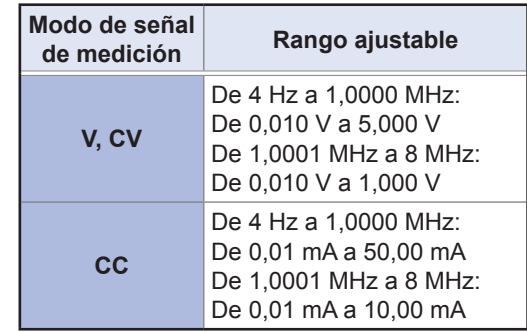

#### *3* **Toque dos veces la tecla EXIT.**

Muestra la pantalla de medición.

• Cuando se activa el modo de exactitud alta de Z bajo [\(p. 58](#page-63-0)), el rango de configuración válido variará.

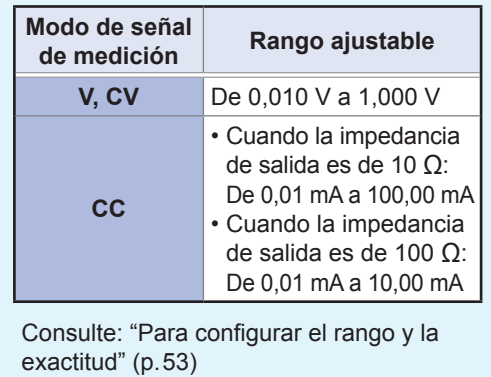

• La precisión de la prueba varía de acuerdo con el nivel de señal de prueba. Consulte: ["Rango del nivel de medición de](#page-224-0)  [la exactitud garantizada" \(p. 219\)](#page-224-0)

#### <span id="page-58-0"></span>**Para configurar el rango y la exactitud**

#### **Configuración del modo de voltaje de circuito abierto (V) y el modo de voltaje constante (CV)**

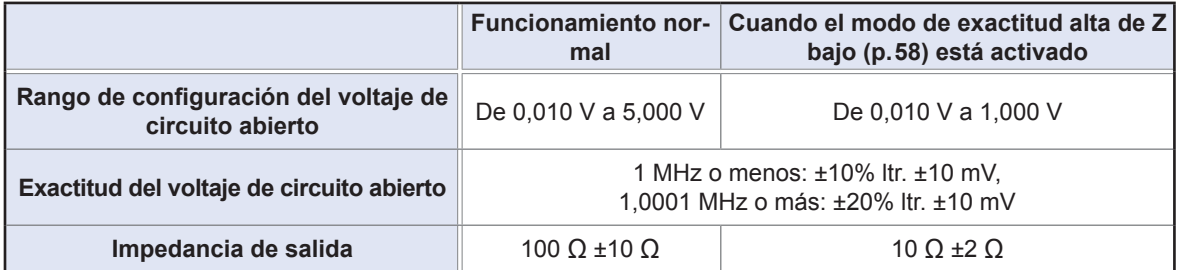

Para algunas muestras, es posible que no pueda realizar una medición de voltaje constante (medición en modo de voltaje constante). En este caso, se mostrará el siguiente error:

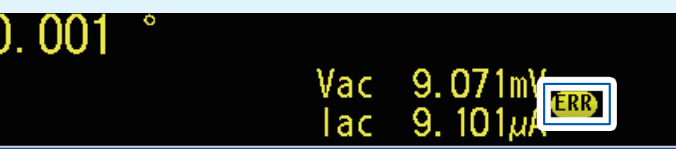

No se realizará la medición de voltaje constante. Cambie el valor de voltaje constante a un valor inferior o equivalente que el valor mostrado para **Vac**.

(Ejemplo: Rango de medición de voltaje constante cuando mide un valor C de 1 µF a 10 kHz) La impedancia de la muestra  $Zm$  es la siguiente:

 $Zm = Rm + jXm = 0$  [ $\Omega$ ] - j15.9 [ $\Omega$ ] -1  $(2\pi fC)$ 

La impedancia  $Zm'$  vista desde el generador de voltaje del instrumento es la siguiente:  $Zm' = Ro + Zm = 100[\Omega] - j15.9 [\Omega]$  Ro: Resistencia de salida (100 [ $\Omega$ ]) En consecuencia, el voltaje Vm en ambas puntas de la muestra es el siguiente:

 $Vm = \frac{|Zm| \times Vo}{|Zm'|} = \frac{15.9}{101.3} \frac{[Q] \times Vo}{[Q]}$ 

 $\frac{101.3 \times 10^{10} \text{ kg/m}}{101.3 \times 10^{10} \text{ kg/m}}$  Vo: salida del generador

Debido a que el rango de salida del generador de voltaje del instrumento es de 10 [mV] a 5 [V], como indica la tabla anterior, el rango medible de voltaje constante es de Vm = 1,6 [mV] a 0,78 [V] de acuerdo con la fórmula anterior.

Cuando el modo de exactitud alta de Z bajo está activado, la resistencia de salida Ro será de 10 [Ω].

#### **Configuración del modo de corriente constante ('CC')**

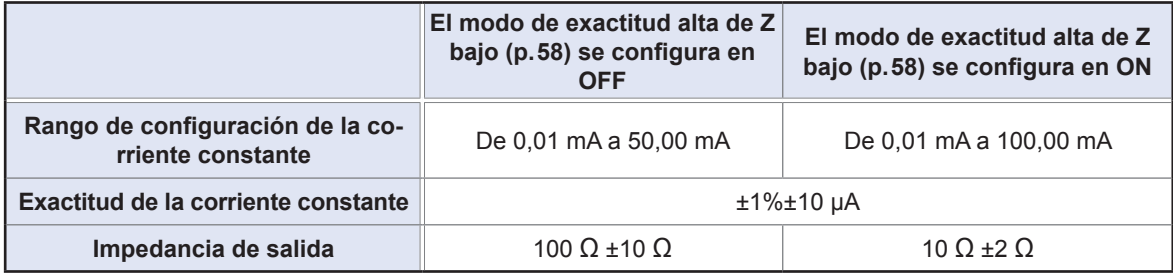

Para algunas muestras, es posible que no pueda realizar la medición de corriente constante (medición en modo de corriente constante). En este caso, se mostrará el siguiente error:

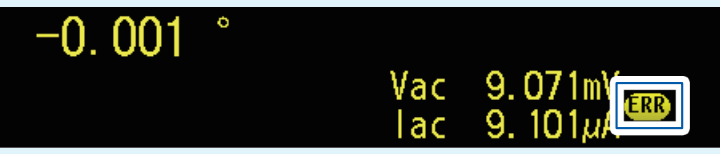

No se realizará la medición de corriente constante. Cambie el valor de corriente constante a un valor inferior o equivalente que el valor mostrado para Iac.

(Ejemplo: Rango de medición de corriente constante cuando mide un valor L de 1 mH a 1 kHz) La impedancia de la muestra  $Zm$  es la siguiente:

 $Zm = Rm + iXm = 0$  [ $\Omega$ ] - j6.28 [ $\Omega$ ]  $Xm = 2\pi fL$ La impedancia  $Zm'$  vista desde el generador de voltaje del instrumento es la siguiente:

 $Zm' = Ro + Zm = 100 [\Omega] - j6.28 [\Omega]$  Ro: Resistencia de salida (100 $[\Omega]$ ) En consecuencia, la corriente  $Im$  en ambas puntas de la muestra es la siguiente:

 $Im =$ Vo  $|Zm'|$  100.2  $[\Omega]$  $V_0$ 

Vo: salida del generador

Debido a que el rango de salida del generador de voltaje del instrumento es de 10 [mV] a 5 [V], como indica la tabla anterior, el rango medible de voltaje constante es de  $Im = 0,10$  [mA] a 49,9 [mA] de acuerdo con la fórmula anterior.

Cuando el modo de exactitud alta de Z bajo está activado, la resistencia de salida Ro será de 10 [Ω].

• Cuando el valor de medición se encuentra fuera del rango de exactitud garantizada, aparecerá el siguiente mensaje de error en la parte superior de la pantalla.

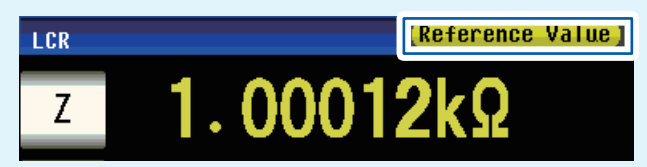

En este caso, debe considerar las siguientes causas posibles y debe cambiar el nivel de señal de medición y el rango de medición mientras verifica los rangos de exactitud garantizada ["Rango del nivel de](#page-224-0)  [medición de la exactitud garantizada" \(p. 219\),](#page-224-0) o debe considerar los valores medidos como valores de referencia.

- El nivel de señal de medición es demasiado bajo: Aumente el nivel de señal de prueba.
- El rango de medición de corriente es inadecuado (cuando utiliza la configuración HOLD): defina nuevamente en el rango
- AUTO o cambie el rango a manual.

#### **Acerca del modo de señal de medición**

La relación entre el modo de señal de medición del instrumento y la muestra es la siguiente.

#### **Modo de voltaje (V) de circuito abierto**

Este valor de voltaje es el valor que se aplica en los dos terminales de la combinación en serie del objeto que se analiza y la impedancia de salida. Con respecto al voltaje que se aplica en los terminales del objeto que se analiza (en sí mismo), si se requiere, debe verificar el valor de voltaje de supervisión o seleccionar un voltaje constante (CV) y definir un valor de voltaje para estos terminales.

<span id="page-60-1"></span><span id="page-60-0"></span>**Modo de corriente constante ('CC')** Debe seleccionar esto si desea definir la corriente que pasa por el objeto a analizar en un valor constante.

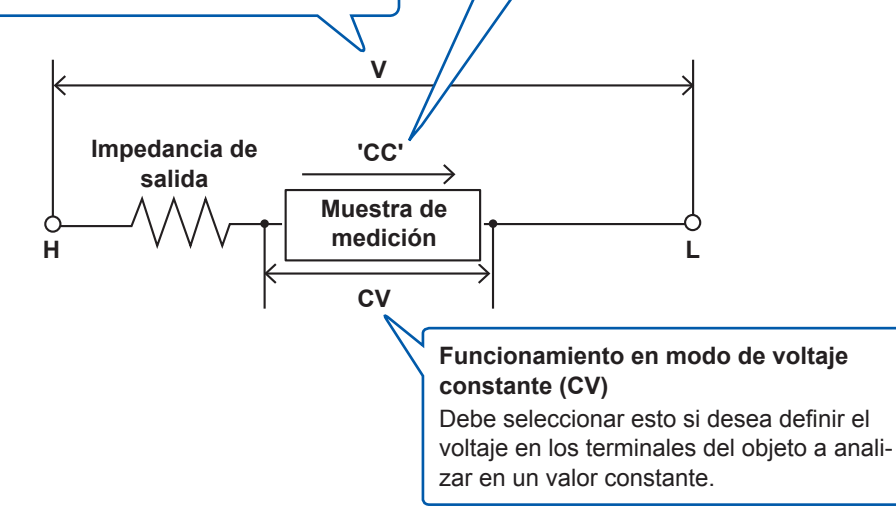

#### **Funcionamiento en modo de voltaje constante (CV)**

Cuando la impedancia de la muestra es superior que la medición anterior, se aplicará un voltaje superior al nivel de voltaje definido, lo que puede dañar la muestra. Esto se debe al hecho de que el voltaje de salida se controla y el nivel de voltaje definido se aplica mediante un proceso de retroalimentación de software que observa el voltaje en los terminales de la muestra cuando el mismo nivel de voltaje se aplica como en la medición anterior.

#### <span id="page-60-2"></span>**Funcionamiento en modo de corriente constante ('CC')**

Cuando la impedancia de la muestra es inferior que la medición anterior, puede aplicarse una corriente superior al nivel de corriente definido. Esto se debe al hecho de que el voltaje de salida se controla y el nivel de corriente definido se aplica mediante un proceso de retroalimentación de software que observa el voltaje en los terminales de la muestra cuando el mismo nivel de voltaje se aplica como en la medición anterior.

#### <span id="page-61-0"></span>**Frecuencia de línea (CC)**

Al realizar la medición de CC, asegúrese de definir la frecuencia de línea del suministro de energía que se utilice.

Método de visualización de pantalla (Para obtener más información, consulte p.26).: (Pantalla de medición) Tecla **SET**>(Pantalla **SET**) Pestaña **Rdc**>Tecla **LINE FREQ**

#### *1* **Seleccione la frecuencia de la línea.**

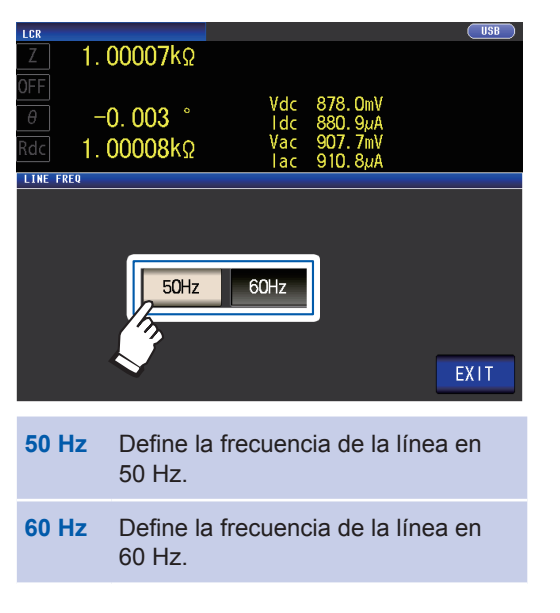

*2* **Toque dos veces la tecla EXIT.**

Muestra la pantalla de medición.

Para suprimir el ruido, el instrumento debe configurarse para coincidir con la frecuencia de la fuente de energía. Antes de operar, configure el instrumento en la frecuencia de su energía comercial. Si la frecuencia de suministro no se configura adecuadamente, las mediciones serán inestables.

### **Ajustes configurables por el usuario**

#### <span id="page-62-0"></span>**Velocidad de medición (CA/CC)**

La velocidad de medición puede configurarse. Cuanto más lenta sea la velocidad de medición, más precisos serán los resultados.

Método de visualización de pantalla (Para obtener más información, consulte p.26).: Medición de CA (Pantalla de medición) Tecla **SET**>(Pantalla **SET**) Pestaña **BASIC**>Tecla **SPEED** Medición de CC (Pantalla de medición) Tecla **SET**>(Pantalla **SET**) Pestaña **Rdc**>Tecla **SPEED**

*1* **Seleccione la velocidad de medición. Velocidad de**

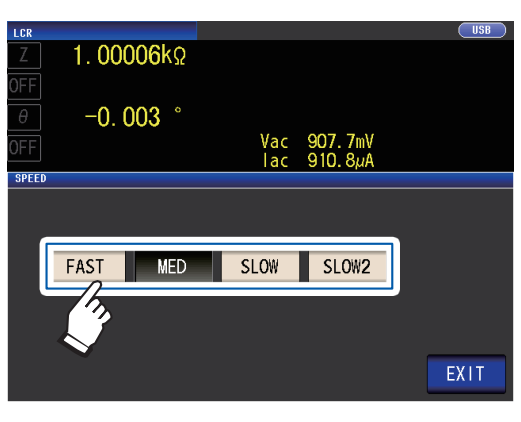

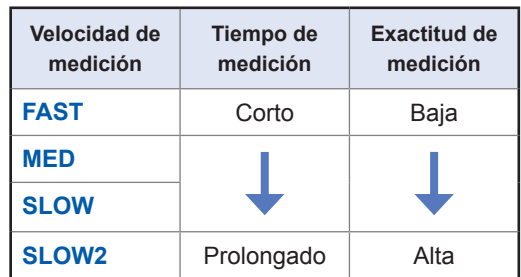

#### *2* **Toque dos veces la tecla EXIT.** Muestra la pantalla de medición.

• El tiempo de medición varía con las condiciones de medición. (Consulte ["10.7 Acerca de los tiempos de](#page-228-0)  [medición y la velocidad de medición" \(p. 223\)\)](#page-228-0).

- La función de promedio de la forma de onda le permite definir la velocidad de medición con un nivel de detalle superior.
- La velocidad de la medición no puede definirse con la tecla **SPEED** cuando la función de promedio de la forma de onda está habilitada.

(Consulte ["Función de promedio de la forma de onda \(aumenta la precisión o velocidad de medición\)"](#page-90-0)   $(p.85)$ ).

#### <span id="page-63-0"></span>**Modo de exactitud alta de Z bajo (medición de precisión alta) (CA/CC)**

Habilitar el modo de exactitud alta de Z bajo cambiará la resistencia de salida a 10  $\Omega$ , lo que habilita a su vez la medición de precisión alta al permitir que fluya una cantidad adecuada de corriente hacia la muestra de medición.

Método de visualización de pantalla (Para obtener más información, consulte [p. 26\)](#page-31-1).: Medición de CA (Pantalla de medición) Tecla **SET**>(Pantalla **SET**) Pestaña **BASIC**>Tecla **RANGE** Medición de CC (Pantalla de medición) Tecla **SET**>(Pantalla **SET**) Pestaña **Rdc**>Tecla **RANGE**

#### *1* **Toque la tecla LOW Z ON.**

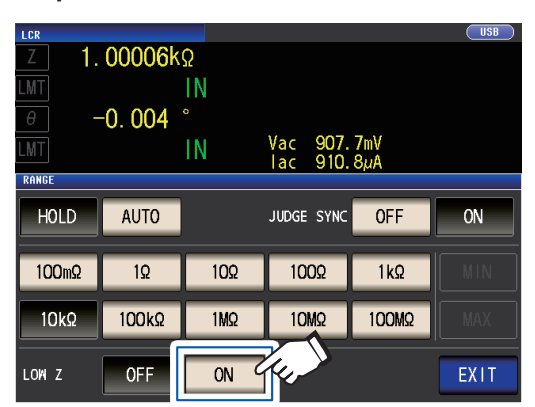

### *2* **Toque dos veces la tecla EXIT.**

Muestra la pantalla de medición.

#### • En el modo de exactitud alta de Z bajo, el rango de configuración del nivel de señal de medición cambia. [\(p. 53](#page-58-0))

- Cambiar la configuración del modo de exactitud alta de Z bajo mientras la corrección abierta, de cortocircuito o de carga está activada deshabilitará los valores de corrección.
- El modo de exactitud alta de Z bajo solo puede habilitarse cuando se utiliza el rango 100 m $Ω$ , 1 $Ω$  o 10 $Ω$ . Consulte la tabla siguiente.

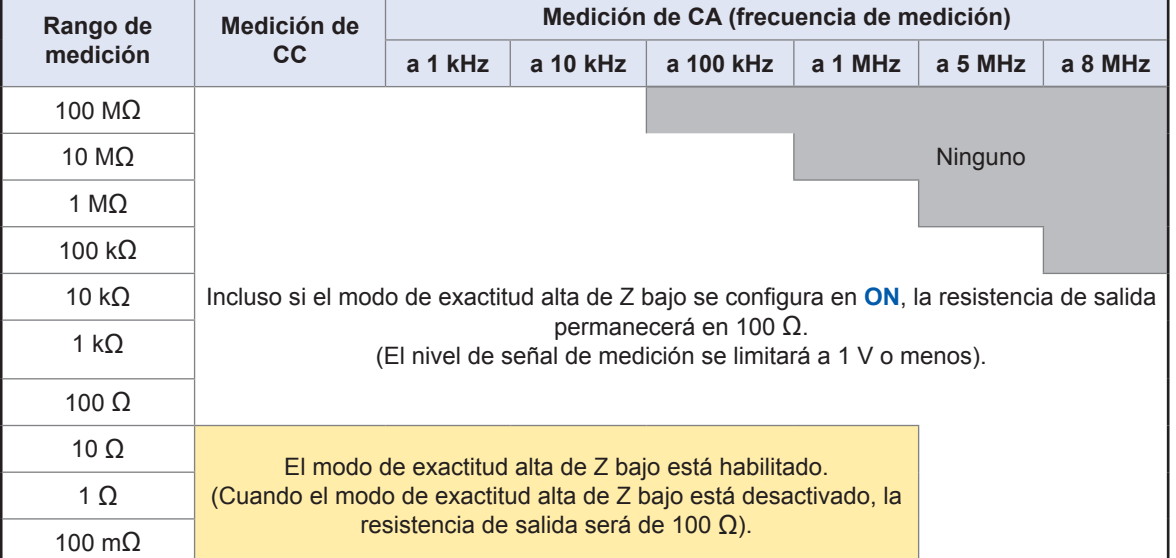

#### <span id="page-64-0"></span>**Promedio (limita la inestabilidad del valor de visualización) (CA/CC)**

Con la función de promedio, los valores medidos pueden promediarse. Esta función puede utilizarse para limitar la inestabilidad de los valores medidos visualizados.

#### **Medición de CA**

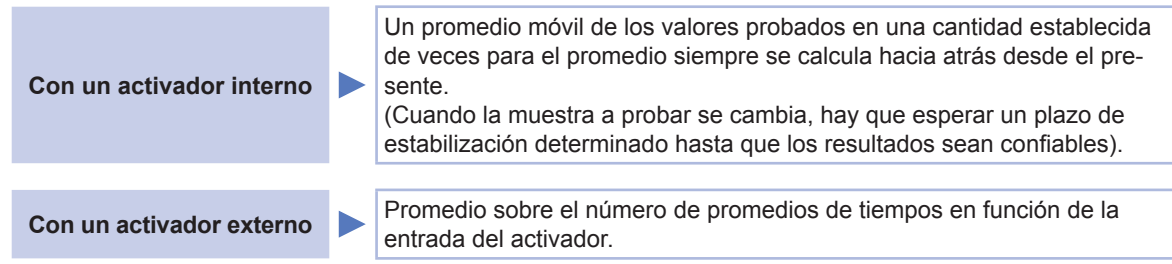

#### **Medición de CC**

El proceso de promedio durante la medición de CC calculó un promedio aritmético independientemente de la configuración del activador.

Método de visualización de pantalla (Para obtener más información, consulte p.26).: Medición de CA (Pantalla de medición) Tecla **SET**>(Pantalla **SET**) Pestaña **BASIC**>Tecla **AVG** Medición de CC (Pantalla de medición) Tecla **SET**>(Pantalla **SET**) Pestaña **Rdc**>Tecla **AVG**

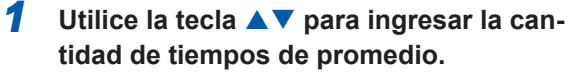

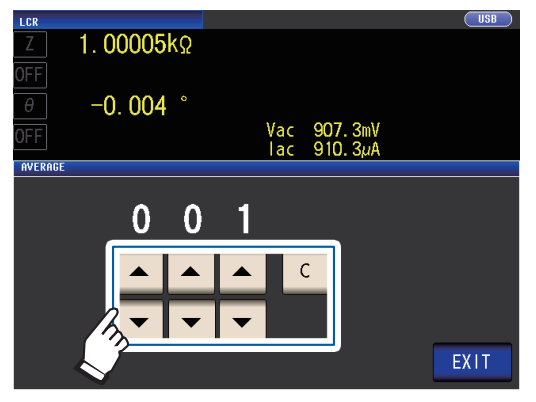

Rango ajustable: De 1 a 256

Para deshabilitar la función de promedio,

toque la tecla **C**. (La configuración se definirá en 001).

*2* **Toque dos veces la tecla EXIT.** Muestra la pantalla de medición.

> Cuando el rango cambia, incluido el funcionamiento con rango automático, el procesamiento de promedio hasta ese punto se borra y puede reanudarse.

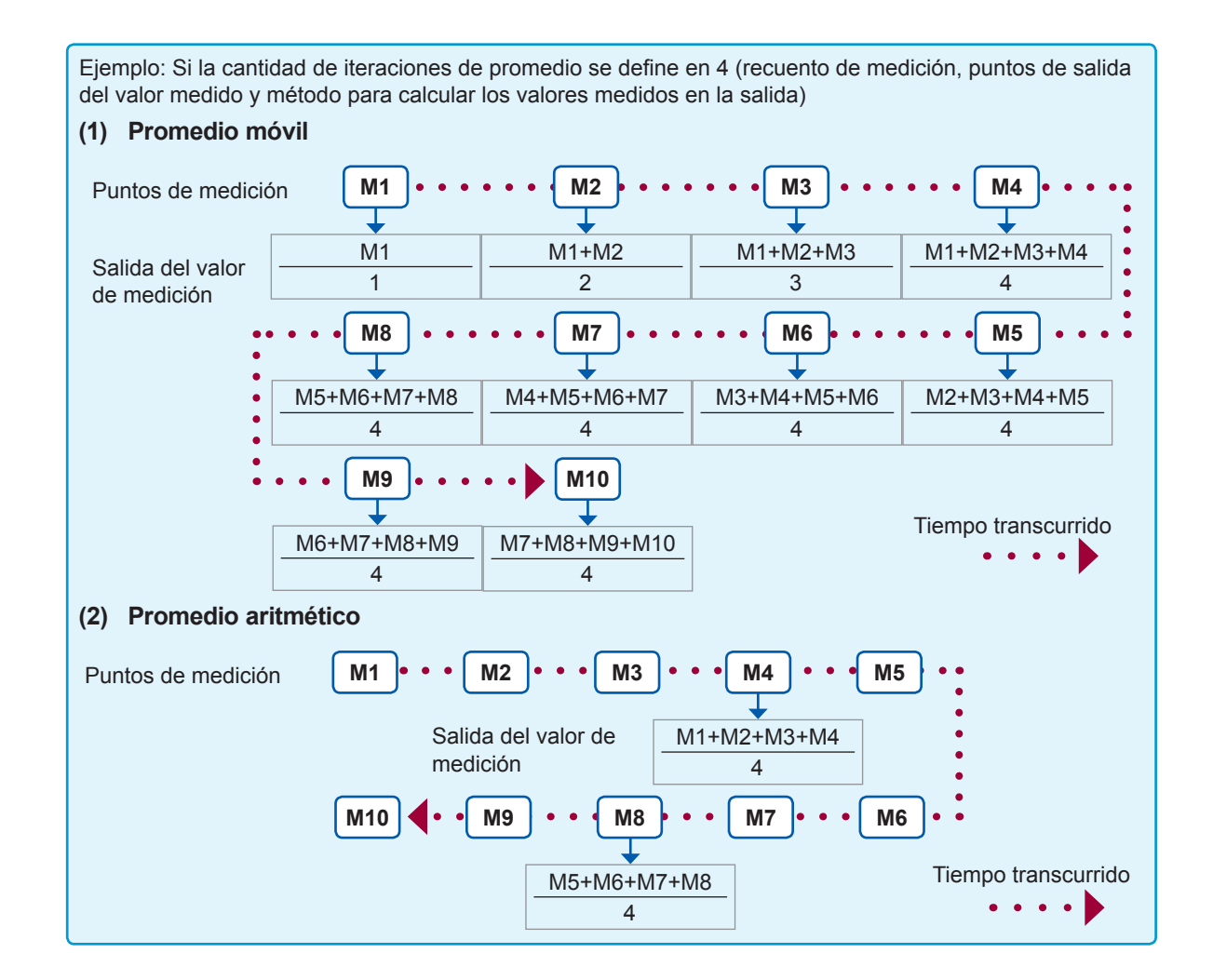

#### <span id="page-66-0"></span>**Límite (limita el voltaje y la corriente aplicados a la muestra) (CA)**

De acuerdo con el nivel de señal de medición, en algunos casos es posible dañar la muestra que se mide al aplicarle un voltaje o una corriente superior que su valor nominal.

(Consulte ["Funcionamiento en modo de voltaje constante \(CV\)" \(p. 55\)](#page-60-1) y ["Funcionamiento en](#page-60-2)  [modo de corriente constante \('CC'\)" \(p. 55\)\)](#page-60-2).

Para evitar dichos daños, puede establecer límites en el voltaje que se aplicará a la muestra o la corriente que fluirá a la muestra.

Habilitar la función de límite aumenta el tiempo de medición (debido al uso del control de retroalimentación de software).

**Cuando se configura el modo de voltaje de circuito abierto (V) o el modo de voltaje constante (CV)**

**Cuando se configura el modo de corriente constante ('CC')** Defina el límite de

Defina el límite de corriente.

voltaje.

Método de visualización de pantalla (Para obtener más información, consulte [p. 26](#page-31-1)).: (Pantalla de medición) Tecla **SET**>(Pantalla **SET**) Pestaña **BASIC**>Tecla **LIMIT**

#### *1* **Toque la tecla ON.**

(Pantalla de ejemplo: Cuando el modo de señal de medición es V o CV)

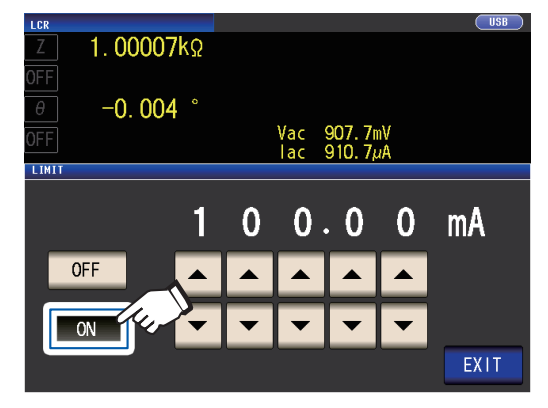

**2** Utilice la tecla **▲▼** para ingresar el va**lor límite.**

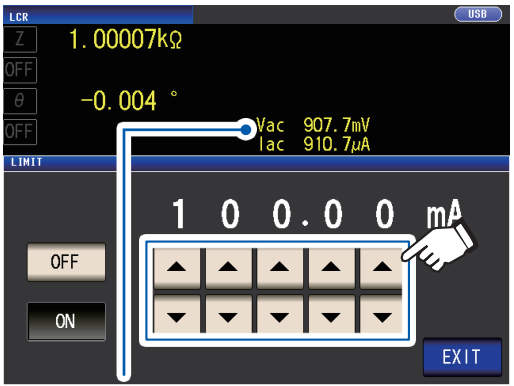

Puede verificar el voltaje y la corriente entre los terminales de muestra con los valores de supervisión. Los valores de supervisión varían en función de la configuración del modo de señal de medición (V, CV, 'CC').

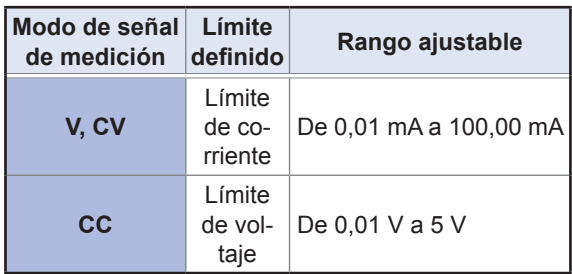

Exactitud del límite de corriente: ±1%±10 µA Exactitud del límite de voltaje: ±1%±10 mV

#### *3* **Toque dos veces la tecla EXIT.**

Muestra la pantalla de medición.

- Primero, configure el nivel de señal de medición; luego, defina el límite de voltaje o corriente.
- La pantalla utilizada para definir la función de límite varía de acuerdo con el modo de señal de medición que se haya seleccionado (V, modo de CV: límite de corriente; modo de 'CC': límite de voltaje). Consulte ["Nivel de señal de medición \(CA\)"](#page-56-1)   $(p.51)$ .

**3**

Cuando la función de límite se configura en **ON**, puede aparecer una pantalla como la siguiente. (Ejemplo: Con la configuración de voltaje constante [CV]) 9. O71m **LMT** ERR  $103u$ lac l ac  $101<sub>k</sub>$ **ERR: Si el voltaje o la corriente que se aplica a LMT: Cuando se aplica a la muestra un nivel de señal inferior que el configurado debido a la conla muestra de prueba supera el valor de límite (la corriente que supera el valor de límite fluye por figuración del valor de límite de voltaje o corriente** En este momento, el voltaje o la corriente que supera **la muestra incluso cuando el voltaje de circuito**  el valor de límite no se aplica a la muestra de prueba. **abierto se define en un valor mínimo).** Debe cambiar el nivel de la señal de prueba para que Reduzca el nivel de señal de medición para que no no supere el valor de límite. se supere el valor de límite.

#### <span id="page-67-0"></span>**Polarización de CC (superpone un voltaje CC en la señal de medición) (CA)**

Puede superponer un voltaje CC en la señal de medición durante la medición del capacitor.

Método de visualización de pantalla (Para obtener más información, consulte [p. 26\)](#page-31-1).: (Pantalla de medición) Tecla **SET**>(Pantalla **SET**) Pestaña **BASIC**>Tecla **DC BIAS**

*1* **Toque la tecla ON.**

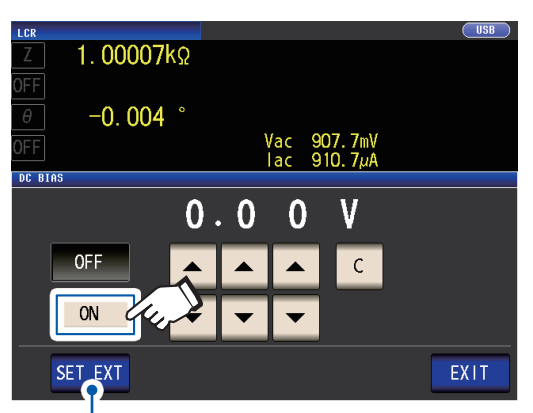

Toque este botón cuando utilice una unidad externa de polarización de CC (opcional). La polarización de CC se configurará en ON y el valor de polarización se configurará en 0,00 V.

*2* **Defina el valor de voltaje CC para super-**

**poner con las teclas .**

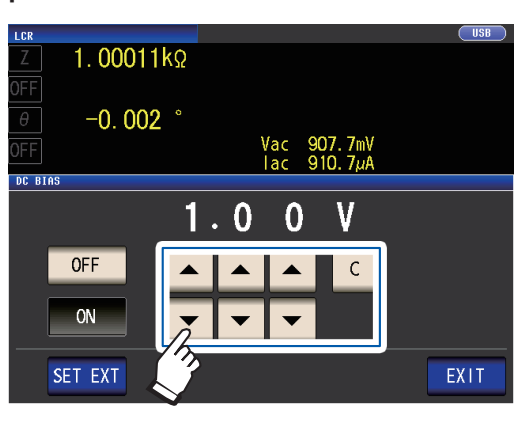

Rango configurable de 0 V a 2,5 V Si comete un error, toque la tecla **C** y vuelva a ingresar el valor.

#### *3* **Toque dos veces la tecla EXIT.**

Muestra la pantalla de medición.

Si el modo de exactitud alta de Z bajo [\(p. 58\)](#page-63-0) está habilitado, el rango de configuración válida variará. (De 0 V a 1,0 V)

• La función de polarización de CC se utiliza específicamente para la medición del capacitor. Si se utiliza para la resistencia, el inductor y otros elementos con resistencia CC baja, es probable que se produzca lo siguiente. • La medición normal no puede realizarse.

- El rango AUTO no puede determinar un rango.
- Si el parámetro se configura en **Rdc**, no podrá habilitar la función de polarización de CC.
- Cuando superpone un voltaje de CC que queda fuera del rango de configuración válido para la función de polarización de CC, consulte "Cómo suministrar un voltaje de polarización de CC" (p. Apéndice7).

• Cuando superponga un voltaje de CC en una bobina o un elemento similar, consulte "Cómo suministrar una corriente de polarización de CC" (p. Apéndice8).

• Si el valor total para el nivel de señal de medición (valor de configuración de nivel CA × √2 + valor de configuración de polarización de CC) será >5√2 [V], la señal de medición y el valor de polarización de CC no puede ser superior. Reduzca el nivel de señal de medición o el valor de polarización de CC y, luego, configure el ajuste. En el modo de exactitud alta de Z bajo, el nivel de señal de medición y el valor de polarización de CC pueden configurarse cuando el valor total se encuentra en el rango de√2 [V] o menos.

• La selección de rangos que puede configurarse varía en función de si se habilita o no la función de polarización de CC. Para obtener más información, consulte [p. 217](#page-222-0) de ["10.6 Rango y exactitud de medición".](#page-218-0)

#### <span id="page-68-0"></span>**Ajuste de CC (reduce el error de medición) (CC)**

Al habilitar la función de ajuste de CC, el instrumento define el voltaje generado en 0 V y adquiere el valor de compensación generado por sus circuitos internos para reducir el error de medición. (Configuración predeterminada: Activado)

Deshabilitar la función de ajuste de CC permite realizar una medición de resistencia CC de alta velocidad, ya que el valor de compensación no se adquiere antes de que se realice cada medición.

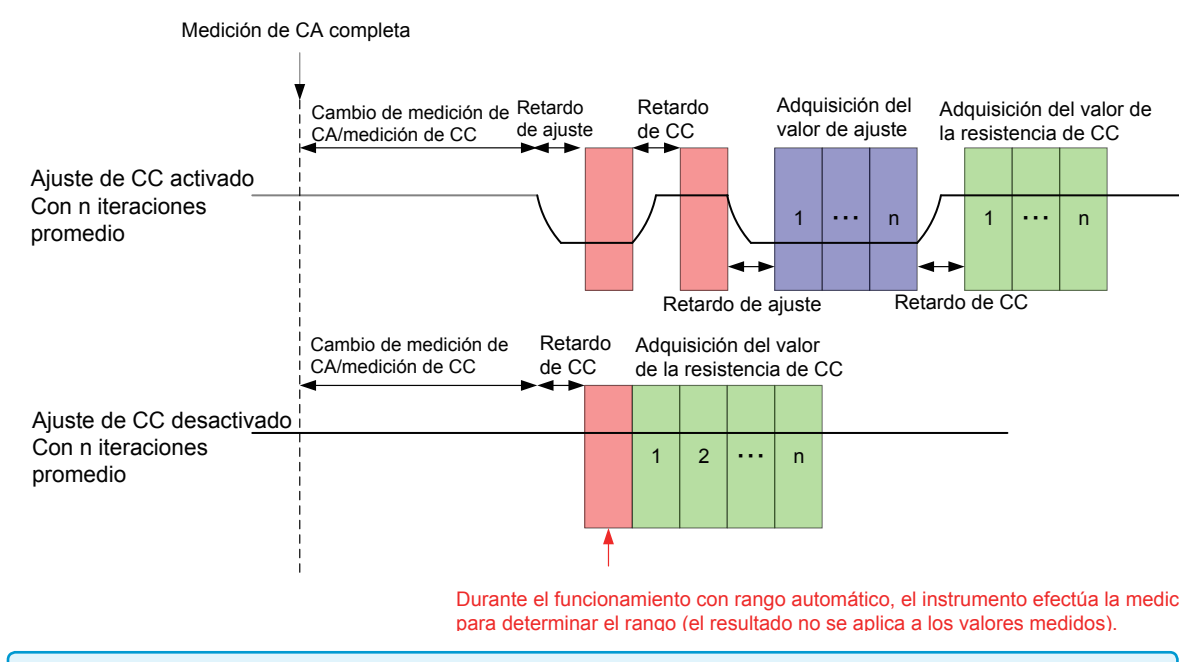

- Deshabilitar el ajuste de CC puede generar un aumento en el error de medición.
- Cuando utilice el instrumento con el ajuste de CC deshabilitado, adquiera el valor de ajuste con la muestra conectada (o un circuito con una resistencia CC equivalente [Rdc]).
- Debido a que el valor de ajuste variará cuando cambie la temperatura ambiente o el Rdc de la muestra, deshabilitar el ajuste de CC evitará una medición precisa.

Método de visualización de pantalla (Para obtener más información, consulte p.26).: (Pantalla de medición) Tecla **SET**>(Pantalla **SET**) Pestaña **Rdc**>Tecla **DC ADJ**

#### *1* **Toque la tecla ON.**

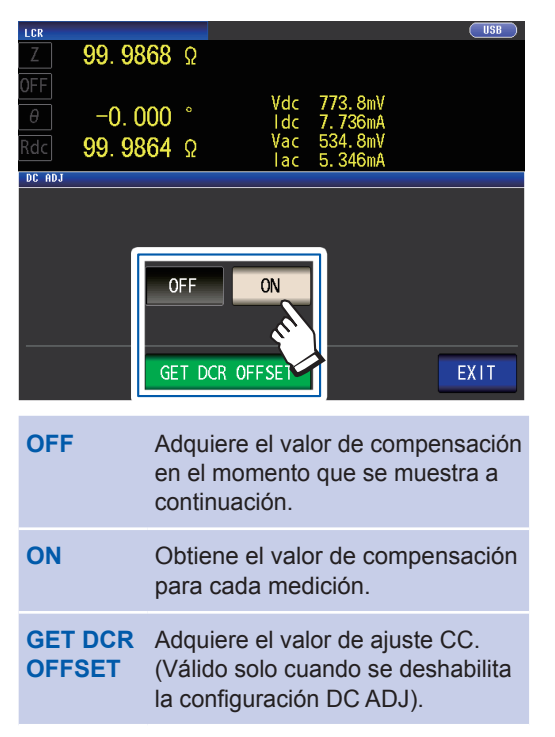

Seleccionar **OFF** mostrará el siguiente mensaje.

"**Please Get DCR Offset.**" (Adquiere el valor de compensación de DCR).

Tocar **EXIT** cerrará el mensaje.

*2* **Toque dos veces la tecla EXIT.** Muestra la pantalla de medición.

**3**

Realización de mediciones en modo LCF Realización de mediciones en modo LCR

- La medición cambia entre 1 V y 0 V para adquirir el valor de compensación. Configure el retardo de CC ([p. 64](#page-69-0)) y el retardo del ajuste [\(p. 65\)](#page-70-0) para que la inductancia de la muestra de medición no afecte los valores medidos. Comience con un valor largo para ambos y, gradualmente, acórtelo mientras observa los valores medidos.
- Cuando la función de ajuste de CC está habilitada, la medición incluirá el tiempo de medición normal y el tiempo de medición de compensación, lo que genera tiempos de medición, aproximadamente, el doble de largos que cuando la función de ajuste de CC está deshabilitada.
- La medición de compensación se realiza del siguiente modo cuando la configuración de ajuste de CC está deshabilitada (una vez que la primera señal del disparador se recibe en las siguientes condiciones, el valor de compensación se adquiere cuando la salida llega a 0 V y el retardo de ajuste está activado):
- Cuando cambia el rango de medición de Rdc (incluido el rango AUTO) • Cuando habilita o deshabilita el modo de exactitud alta de Z bajo Rdc (para los rangos de 100 m $\Omega$  a 10 Ω)
- Cuando cambia el tiempo de retardo del ajuste (consulte ["Tiempo de medición y adquisición de datos"](#page-73-0)   $(p.68)$ ).
- Cuando se oprime la tecla **GET DCR OFFSET** (tocar la tecla **GET DCR OFFSET** nuevamente antes de que se reciba la señal del activador cancelará la medición de compensación).
- Cuando se ingresa la señal CALIB de un dispositivo externo a un conector EXT I/O [\(p. 168](#page-173-0))
- Cuando el comando de comunicación de interfaz **:DCResistance:ADJust:DEMand** se envía de un dispositivo externo
- Si el parámetro no se configura en **Rdc**, la tecla **GET DCR OFFSET** se deshabilitará.

#### <span id="page-69-0"></span>**Retardo de CC (configura el tiempo de retardo de la medición de CC) (CC)**

Define el tiempo especificado antes de iniciar la medición de CC después de la medición de CA. Este tiempo de retardo se utiliza para demorar la medición hasta que se estabilice el nivel de señal de CC.

Para obtener más información sobre el tiempo de retardo de CC, consulte las figuras en ["Tiempo](#page-73-0)  [de medición y adquisición de datos" \(p. 68\).](#page-73-0)

Método de visualización de pantalla (Para obtener más información, consulte [p. 26\)](#page-31-1).: (Pantalla de medición) Tecla **SET**>(Pantalla **SET**) Pestaña **Rdc**>Tecla **DC DELAY**

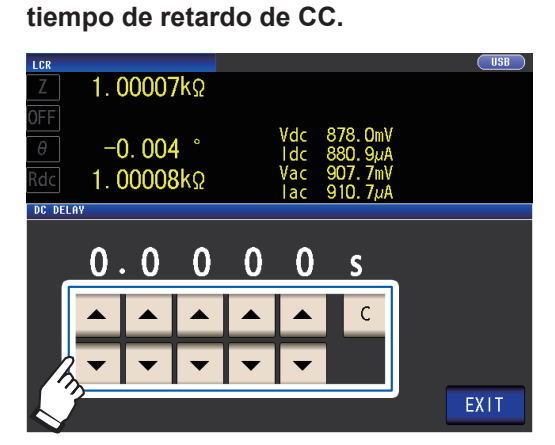

*1* **Utilice la tecla para ingresar el** 

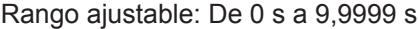

Para deshabilitar la configuración del retardo de CC, toque la tecla **C**.

(El retardo se definirá en 0 s).

*2* **Toque dos veces la tecla EXIT.** Muestra la pantalla de medición.

El tiempo necesario hasta que el nivel de señal de CC se estabilice difiere de acuerdo con la muestra de prueba a medir. Para garantizar que la medición se realice de forma precisa, observe la forma de onda de medición por anticipado y defina el tiempo de retardo requerido hasta que se estabilice el nivel de señal de CC.

#### <span id="page-70-0"></span>**Retardo de ajuste (configura el tiempo de retardo de la medición de compensación) (CC)**

Este tiempo de retardo se utiliza para demorar la medición hasta que se estabilice la medición de compensación (0 V CC).

Para obtener más información sobre el tiempo de retardo de ajuste, consulte las figuras en ["Tiempo](#page-73-0)  [de medición y adquisición de datos" \(p. 68\).](#page-73-0)

Método de visualización de pantalla (Para obtener más información, consulte [p. 26](#page-31-1)).:

(Pantalla de medición) Tecla **SET**>(Pantalla **SET**) Pestaña **Rdc**>Tecla **ADJ DELAY**

*1* **Cambie el tiempo de retardo del ajuste con las teclas .**

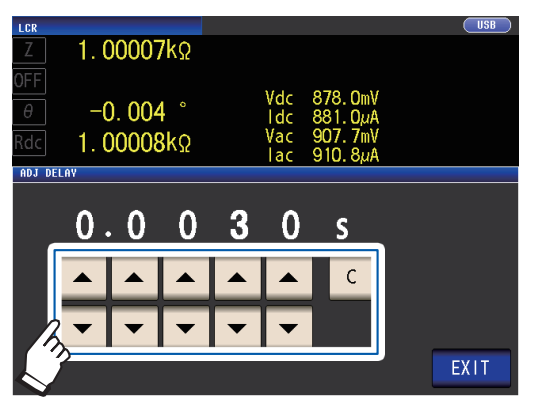

Rango ajustable: De 0,0030 s a 9,9999 s

Para invertir la configuración al valor pre-

determinado, toque la tecla **C**. (El tiempo configurado se define en 0,0030 s).

*2* **Toque dos veces la tecla EXIT.** Muestra la pantalla de medición.

El tiempo necesario hasta que el nivel de señal de CC se estabilice difiere de acuerdo con la muestra de prueba a medir. Para garantizar que la medición se realice de forma precisa, observe la forma de onda de medición por anticipado y defina el tiempo de retardo requerido hasta que se estabilice el nivel de señal de CC.

#### <span id="page-70-1"></span>**Activador (realiza mediciones con plazos definidos por el usuario) (común)**

La funcionalidad de activación le permite iniciar y detener el registro en función de una señal particular. Cuando el registro se inicia o se detiene mediante una señal específica, decimos que se ha "aplicado" el activador o que "ocurre la activación".

Con este instrumento, puede seleccionar dos tipos de activadores.

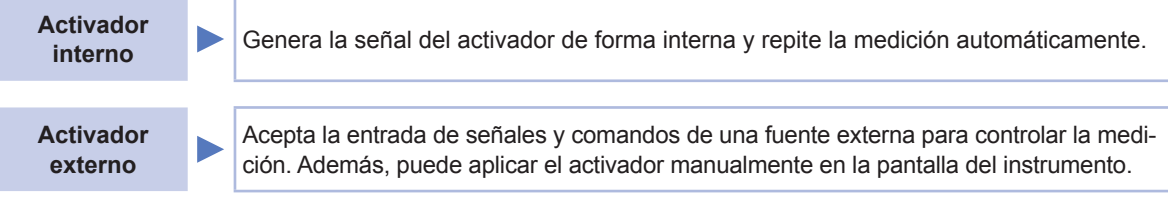

Esta configuración se aplica a la medición de CA y CC. Método de visualización de pantalla (Para obtener más información, consulte p.26).: (Pantalla de medición) Tecla **SET**>(Pantalla **SET**) Pestaña **BASIC**>Tecla **TRIG**

#### **1** Seleccione el tipo de activador.

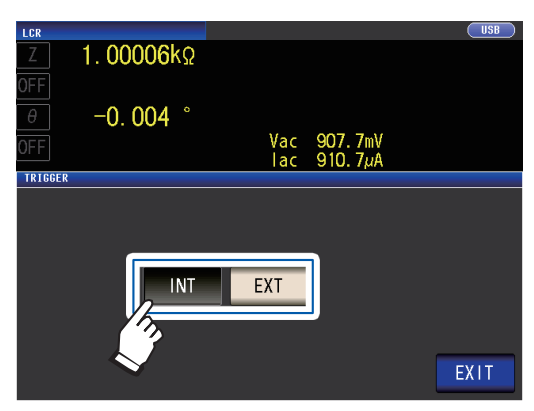

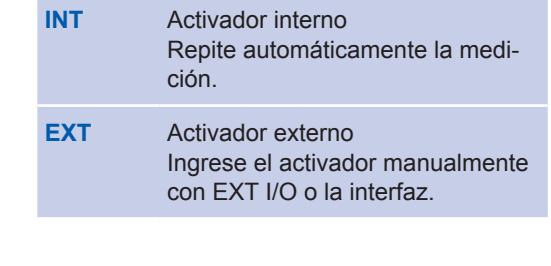

*2* **Toque dos veces la tecla EXIT.** Muestra la pantalla de medición.

#### **Método de entrada de activador externo**

- Hay tres tipos de métodos de entrada para el activador.
- Tocar la tecla **TRIG** en la pantalla para aplicar manualmente el activador hace que el instrumento realice una medición.

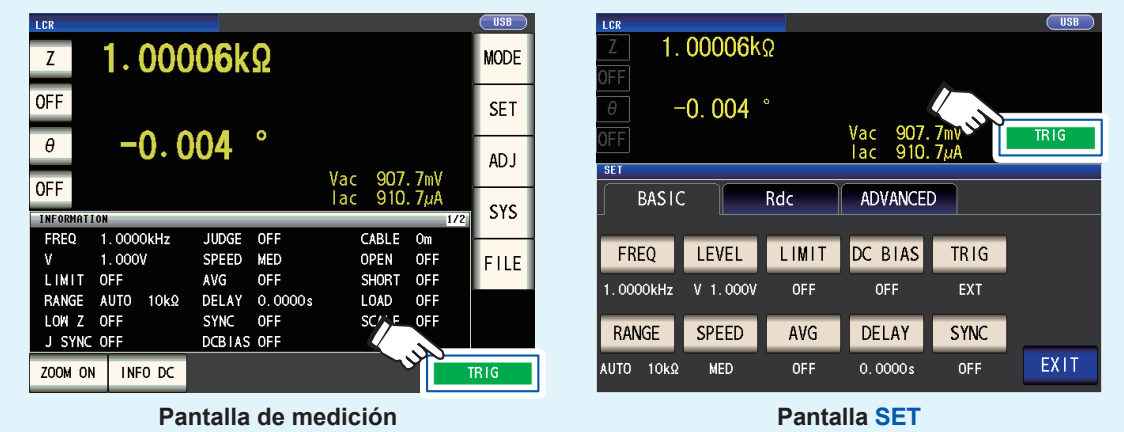

- Entrada con EXT I/O: La medición se realiza una vez cuando se aplica una señal de pulso lógico negativo. Consulte ["9.1 Señales y conector de entrada/salida externo" \(p. 168\).](#page-173-1)
- Entrada con interfaz: La medición se realiza cuando se transmite **\*TRG**.
- Consulte el Manual de instrucciones de comunicación en el Disco de aplicación LCR en paquete.

#### <span id="page-71-0"></span>**Retardo del activador (coloca un retardo entre el activador y la medición) (común)**

Puede configurarse el tiempo de retardo desde la entrada de la señal del activador hasta la medición. Con esta función, es posible garantizar que la prueba comience después de que se estabiliza la condición de conexión del objeto que se prueba y los cables de prueba.

La configuración se aplica a la medición de CA y CC.

Consulte ["Retardo del activador y salida sincrónica del activador" \(p. 67\).](#page-72-1)

Para obtener más información sobre el tiempo de retardo del activador, consulte las figuras en ["Tiempo de medición y adquisición de datos" \(p. 68\).](#page-73-0)

Método de visualización de pantalla (Para obtener más información, consulte p.26).: (Pantalla de medición) Tecla **SET**>(Pantalla **SET**) Pestaña **BASIC**>Tecla **DELAY**

*1* **Utilice la tecla para ingresar el tiempo de retardo del activador.**

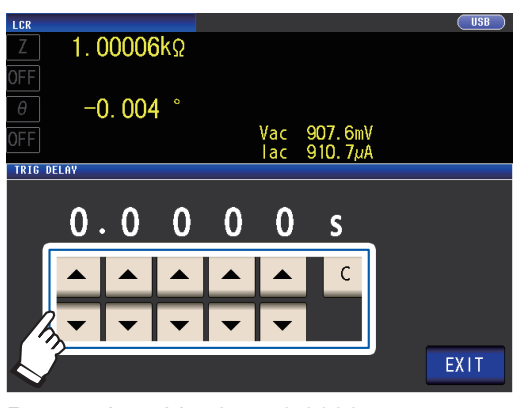

Rango ajustable: 0 s a 9,9999 s con una resolución de 0,1 ms

Cuando desee deshabilitar la configuración de retardo del activador, toque la tecla **C**. (El tiempo configurado se define en 0 s).

*2* **Toque dos veces la tecla EXIT.** Muestra la pantalla de medición.

Cuando se configura un retardo del activador, el LED de medición se encenderá desde que se recibe la entrada del activador de tiempo hasta que se complete la medición.
#### <span id="page-72-1"></span>**Salida sincrónica del activador (aplica la señal a la muestra solo durante la medición) (común)**

Después de generar la salida de la señal de medición en la entrada del activador, aplica la señal a la muestra solo durante la medición. También puede definir un tiempo de retardo (retardo sincrónico del activador) para garantizar que los datos se adquieran después de que se estabilice la muestra. Eso reduce la generación de calor en la muestra y disminuye el desgaste de electrodos. La configuración se aplica a la medición de CA y CC

Consulte ["Retardo del activador y salida sincrónica del activador" \(p. 67\).](#page-72-0)

Para obtener más información sobre el tiempo de retardo sincrónico del activador, consulte las figuras en ["Tiempo de medición y adquisición de datos" \(p. 68\).](#page-73-0)

Método de visualización de pantalla (Para obtener más información, consulte p. 26): (Pantalla de medición) Tecla **SET**>(Pantalla **SET**) Pestaña **BASIC**>Tecla **SYNC**

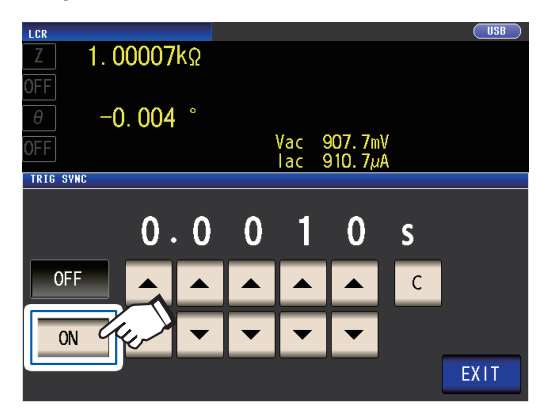

*1* **Toque la tecla ON.** *2* **Utilice la tecla para cambiar el tiempo de retardo sincrónico del activador.**

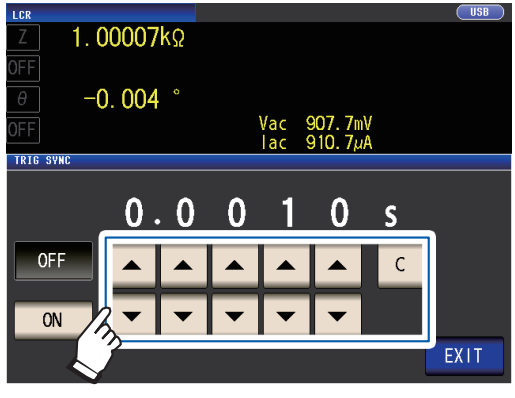

Rango ajustable: De 0,0010 s a 9,9999 s

Cuando desee regresar el tiempo al estado inicial, toque la tecla **C**.

(El tiempo configurado se define en 0,0010 s).

#### *3* **Toque dos veces la tecla EXIT.**

Muestra la pantalla de medición.

- Cuando la función de salida sincrónica del activador se configura en **ON**, el tiempo de medición aumentará debido a la incorporación de un tiempo de retraso entre la salida de la señal de medición y la adquisición de datos. (Consulte ["10.7 Acerca de los tiempos de medición y la velocidad de medición" \(p. 223\)\)](#page-228-0).
- Cuando la función de salida sincrónica del activador se configura en **ON**, el nivel definido puede salir momentáneamente si se cambia una condición de medición.
- La señal de medición sale cuando ingresa la señal del activador y se detiene cuando finaliza la medición.
- Cuando el tiempo de verificación del contacto [\(p. 88\)](#page-93-0) se define en **BOTH** o **BEFORE** para la función de verificación de contacto, la función de salida sincrónica del activador se enciende automáticamente. Configure el tiempo de retardo sincrónico del activador.
- Para seguir aplicando la señal de medición hasta que se complete la medición del último panel en el modo de medición continua, defina en OFF la sincronización del activador para todos los paneles aparte del panel final.

#### <span id="page-72-0"></span>**Retardo del activador y salida sincrónica del activador**

Cuando se habilita la función de sincronización del rango, los rangos para los que se habilitan la función de retardo del activador y la función de salida de sincronización del activador variarán de acuerdo con la configuración del parámetro.

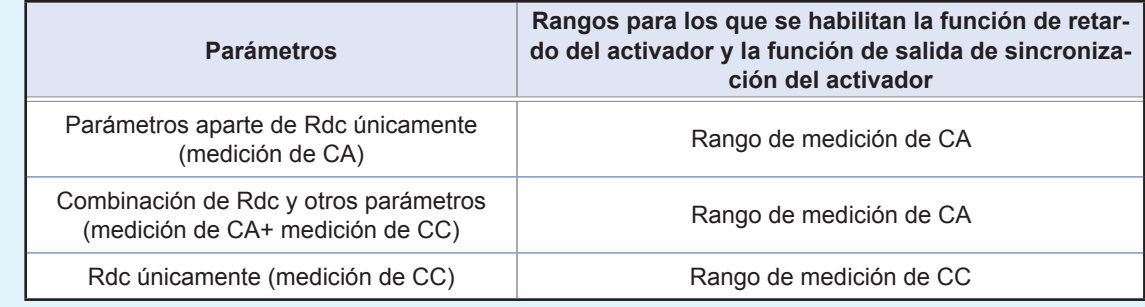

### <span id="page-73-0"></span>**Tiempo de medición y adquisición de datos**

El tiempo de medición y adquisición de datos varía con las siguientes configuraciones: Salida sincrónica del activador [\(p. 67\)](#page-72-1), Retardo del activador ([p. 66\)](#page-71-0), Retardo sincrónico del activador ([p. 67](#page-72-1)), Retardo de CC ([p. 64](#page-69-0)), Retardo de ajuste ([p. 65](#page-70-0))

#### **Cuando la función de sincronización del activador está activada**

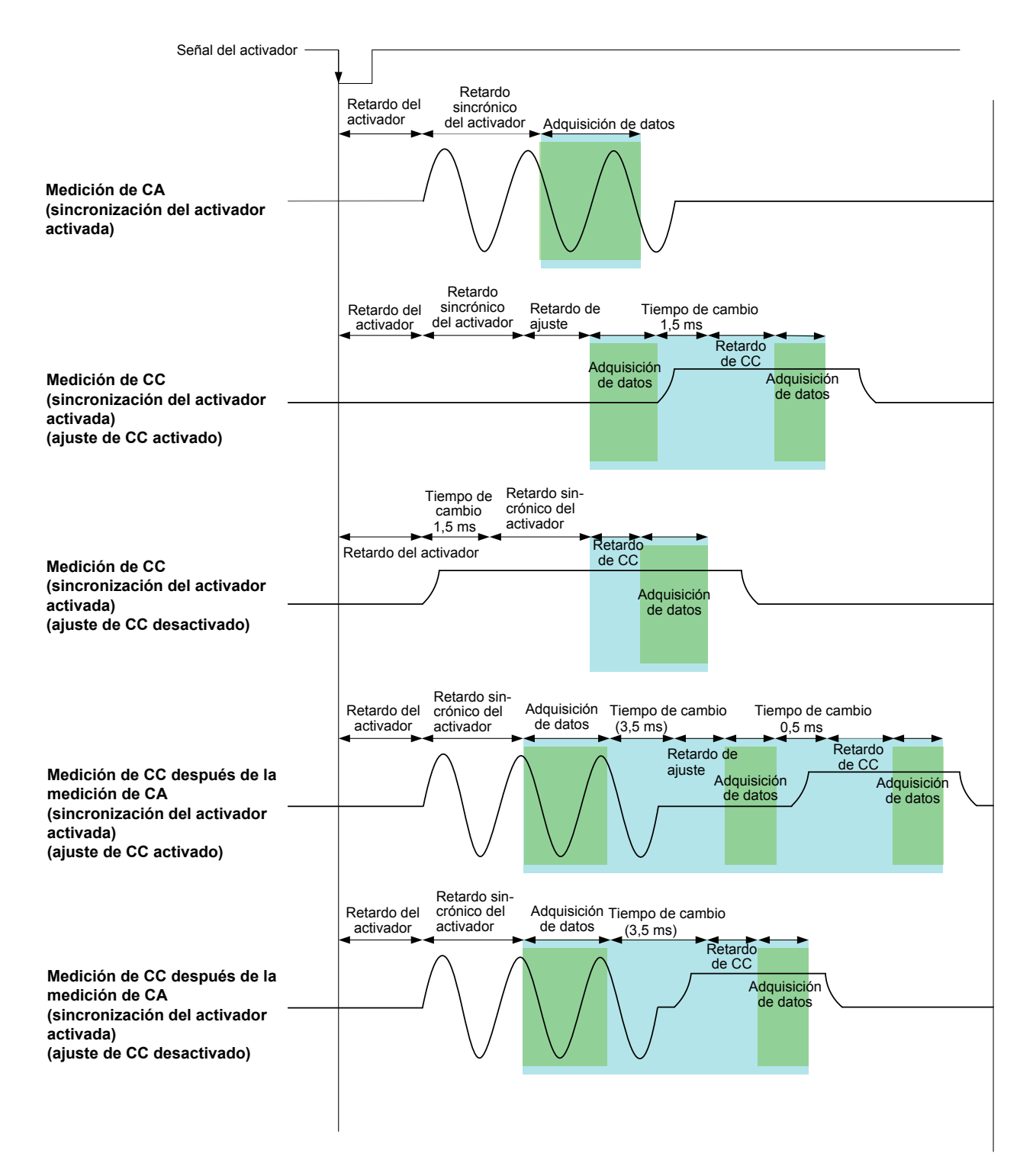

#### **Cuando la función de sincronización del activador está desactivada**

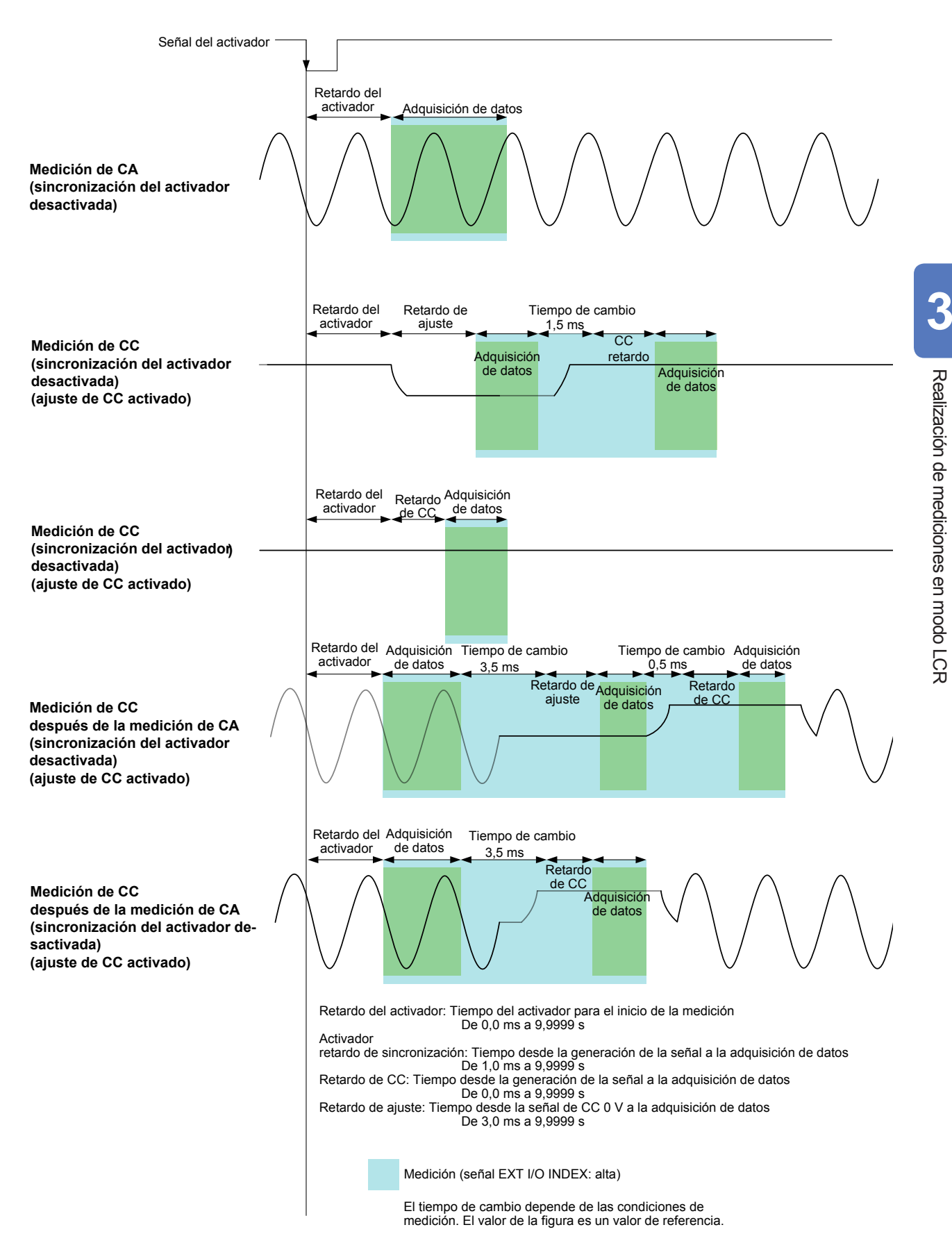

### **Cuando se miden la conductividad y la permitividad**

Defina los parámetros en  $\sigma$  (conductividad) y  $\varepsilon$  (permitividad) (p.41) y las condiciones utilizadas para calcular la conductividad y la permitividad. El instrumento no puede medir la permitividad relativa.

**Conductividad** Valor que indica la facilidad con la que una sustancia conduce la electricidad

Permitividad **Valor** que indica la facilidad con la que puede formarse un campo eléctrico en una sustancia (material dieléctrico)

Método de visualización de pantalla (Para obtener más información, consulte [p. 26\)](#page-31-0): (Pantalla de medición) Tecla **SET**>(Pantalla **SET**) Pestaña **ADVANCED**>Tecla **σε**

#### *1* **Seleccione la capacitancia a utilizar cuando se calcula la permitividad.**

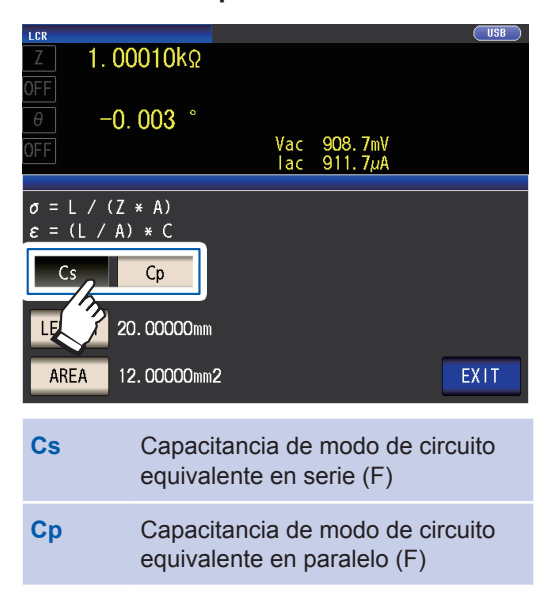

#### *2* **Toque la tecla LENGTH.**

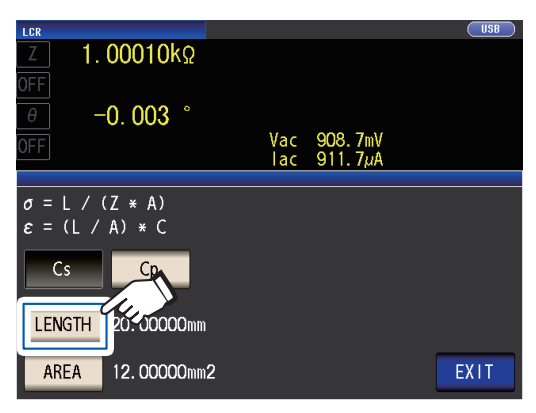

*3* **Ingrese la duración de la muestra de medición y toque la tecla ENTER.**

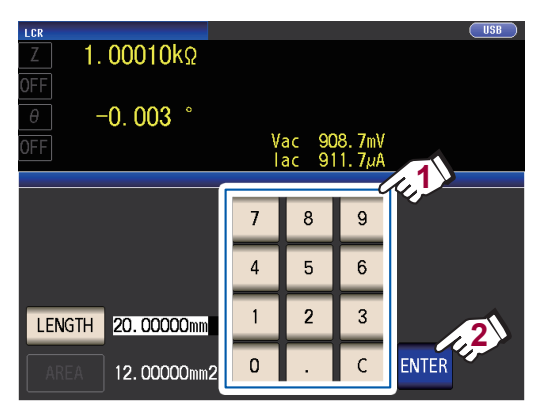

Rango ajustable: 0,000001 mm a 1000000 mm

#### *4* **Toque la tecla AREA.**

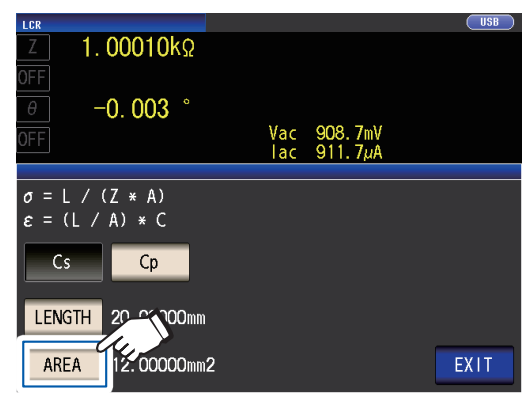

*5* **Ingrese el área transversal de la muestra de medición y toque la tecla ENTER.**

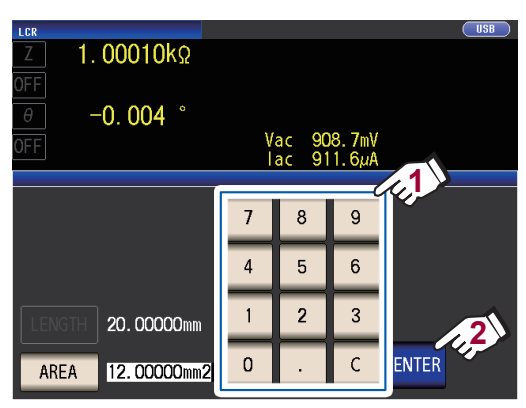

Rango ajustable: 0,000001 mm<sup>2</sup> a 1000000 mm<sup>2</sup>)

#### *6* **Toque dos veces la tecla EXIT.** Muestra la pantalla de medición.

### **3.5 Valoración de los resultados de medición**

Los resultados de medición se comparan con una referencia definida de forma arbitraria y, luego, se muestran los resultados de la valoración.

Esta función es útil para la evaluación de calidad y elementos similares.

Hay una medición de comparador que compara una referencia de valoración con los valores de medición, y una medición de BIN que compara diversos valores de referencia de valoración (hasta 10) con los valores de medición.

La valoración mediante la medición de comparador y de BIN se realiza para los parámetros n.º 1 y n.º 3. En consecuencia, defina los valores de medición que desee valorar para los parámetros n.º 1 y n.º 3 por anticipado.

Consulte ["3.1 Configuración de los parámetros de visualización" \(p. 41\)](#page-46-0).

#### **Medición del comparador**

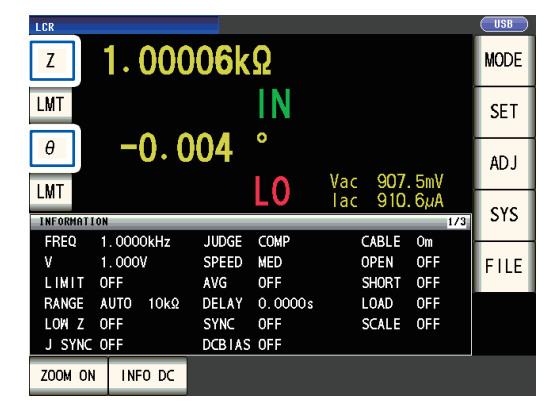

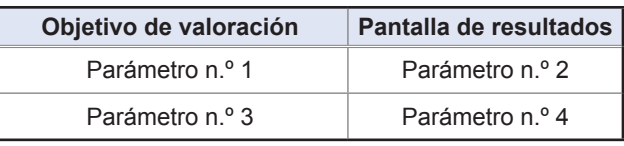

#### **Medición de BIN**

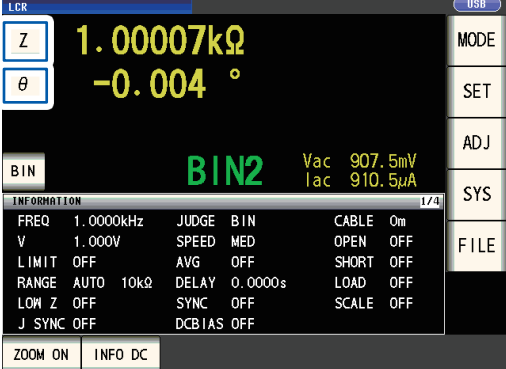

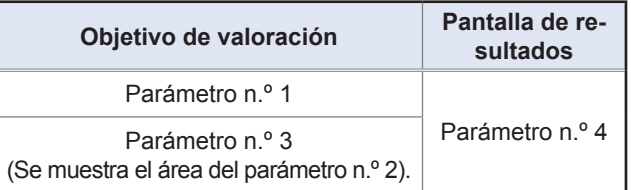

### <span id="page-77-1"></span>**Configuración del modo de valoración**

Seleccione un modo de valoración como se describe a continuación y configure los ajustes.

Método de visualización de pantalla (Para obtener más información, consulte [p. 26\)](#page-31-0): (Pantalla de medición) Tecla **SET**>(Pantalla **SET**) Pestaña **ADVANCED**>Tecla **JUDGE**

**1** Seleccione el modo de valoración.

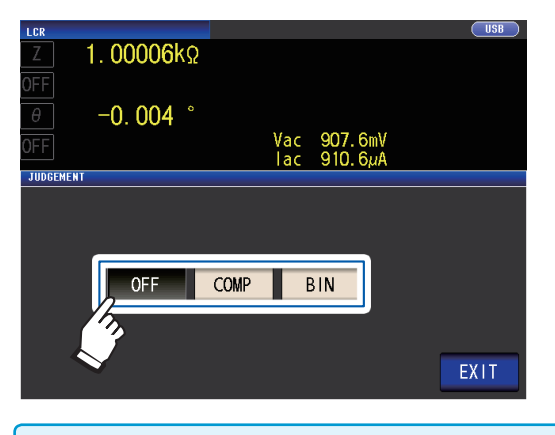

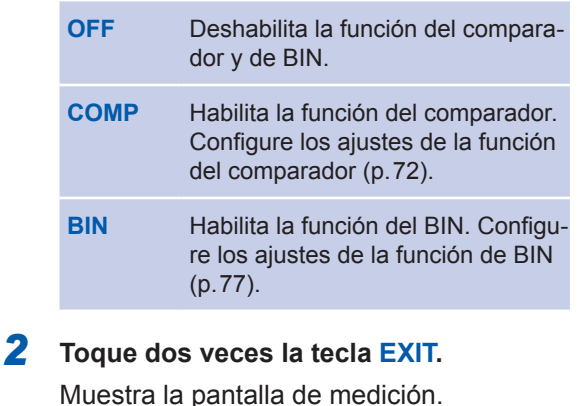

- Cuando se realicen las mediciones del comparador y de BIN, solo pueden configurarse el primer y el tercer parámetro. (Durante la medición de BIN, se mostrará el parámetro n.º 3 en el área de parámetro n.º 2). • Durante la medición del comparador, los parámetros n.º 2 y n.º 4 indicarán [**LMT**].
- 
- Durante la medición de BIN, el parámetro n.º 4 indicará [**BIN**].

### <span id="page-77-0"></span>**Configuración de los ajustes de función del comparador (valoración de los resultados de la medición en función de un estándar de valoración)**

#### **La función de comparador le permite realizar lo siguiente.**

Configure de forma predeterminada un valor de referencia y los valores de límite superior e inferior como la referencia de valoración y vea el resultado como **HI** (superior que el valor de límite superior), **IN** (dentro del rango definido para los valores de límite superior e inferior) o **LO** (inferior que el valor del límite inferior).

- Coloque los resultados de la valoración en un dispositivo externo (a través del conector EXT I/O).
- Seleccione distintos ajustes y realice la valoración de hasta dos parámetros.
- Será notificado sobre los resultados de la valoración con un pitido.
	- Consulte ["Tonos de teclas y de valoración" \(p. 94\).](#page-99-0)
- Confirme el resultado de la valoración con los LEDs de indicación del resultado de valoración en el panel delantero del instrumento.

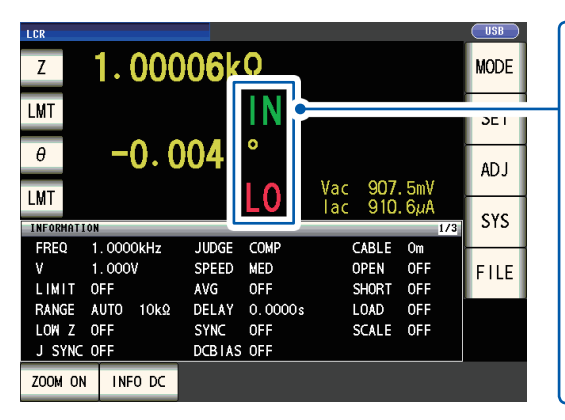

**(LEDs de indicación del resultado de la valoración)**

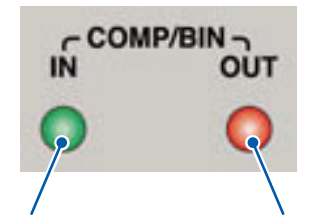

do de la medición del comparador es **IN**, se encenderá el indicador verde.

Cuando el resulta-Cuando el resultado de la medición del comparador es **HI** o **LO**, se encenderá el indicador rojo.

| н   | El valor medido se encuentra por enci-<br>ma del límite superior                  |
|-----|-----------------------------------------------------------------------------------|
| IN  | Valor del límite superior ≥ valor calcula-<br>$do \geq$ valor del límite inferior |
| ם ו | El valor medido se encuentra por debajo<br>del límite inferior                    |
|     | Cuando no se configuran estándares de<br>referencia                               |
|     |                                                                                   |

#### **El modo de decisión de comparador puede configurarse como una de las siguientes opciones: Configuración de valor absoluto (ABS) ([p. 74](#page-79-0))** Valor de límite superior **HI IN** Valor de límite inferior **LO** Defina los valores absolutos para el límite superior y el inferior de los parámetros de medición. Los valores de medición mostrados son los mismos que los de los parámetros de medición. **Configuración del porcentaje (%) ([p. 75\)](#page-80-0)** Valor de límite superior [%] **HI** Valor de referencia **IN IN** Valor de límite inferior [%] **LO** Ingrese los valores de referencia y, luego, defina los porcentajes correspondientes a los valores de referencia como valores del límite superior y el límite inferior $1$ . Los valores de medición mostrados son los mismos que los de los parámetros de medición. **Configuración del porcentaje de desvío (∆%)\*2 [\(p. 75](#page-80-0))** Valor de límite superior [**∆**%] **HI** Valor de referencia **IN IN** Valor de límite inferior [**∆**%] **LO** Ingrese los valores de referencia y, luego, defina los porcentajes correspondientes a los valores de referencia como valores del límite superior y el límite inferior $1$ . Los valores de medición se muestran en desvíos (Δ%) del valor de referencia. \*1: La siguiente ecuación se utiliza para calcular el valor del límite superior de comparación y el valor del límite inferior de comparación. (En el caso del valor del límite inferior de comparación, si se define un valor inferior que el valor de referencia, se requiere el signo menos (-) para el valor de configuración del porcentaje).

= valor de referencia + |valor de referencia| × Valor de porcentaje definido Valor de comparación del límite superior (valor de comparación del límite inferior)

\*2: La siguiente ecuación se utiliza para calcular el valor de **∆**%.

 $\Lambda^{0/2}$ = valor de medición - valor de referencia ×100

|valor de referencia|

#### <span id="page-78-0"></span>**La valoración del comparador y de BIN se realiza en este orden.**

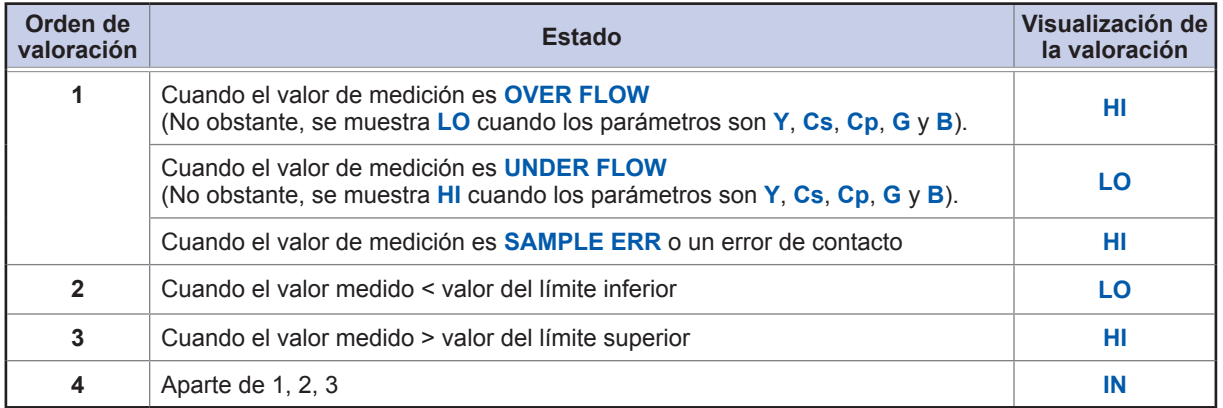

**Ninguna prueba se realiza para garantizar que el valor del límite superior sea mayor que el valor del límite inferior, por lo que no se mostrará un mensaje de error si define el valor del límite superior y el valor del límite inferior al revés.**

• Si el instrumento se apaga mientras se establece la configuración para la medición del comparador, comenzará en el mismo estado la próxima vez que se encienda.

• La medición del comparador puede utilizarse incluso si solo se configura el valor del límite superior o inferior.

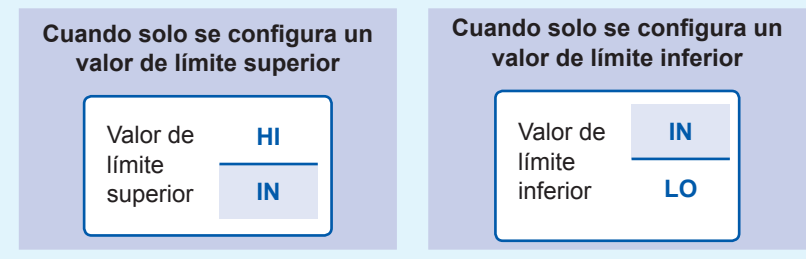

Realización de mediciones en modo LCR Realización de mediciones en modo LCR

**3**

#### **Configuración del valor absoluto**

Defina el valor después de configurar el modo de valoración [\(p. 72\)](#page-77-1) en **COMP**. Esta explicación utiliza el ejemplo de definir las condiciones de medición para el parámetro n.º 1.

*1* **Toque la tecla LMT en la pantalla de medición.**

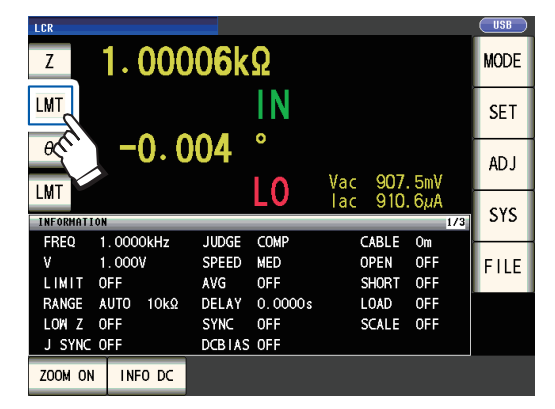

*2* **Toque la tecla ABS.**

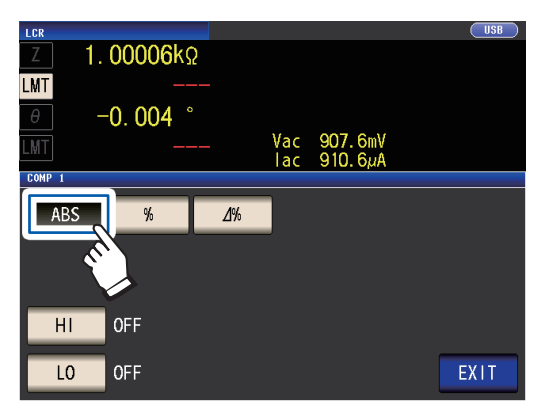

<span id="page-79-0"></span>*3* **Toque la tecla HI y defina el valor del límite superior con el teclado numérico.**

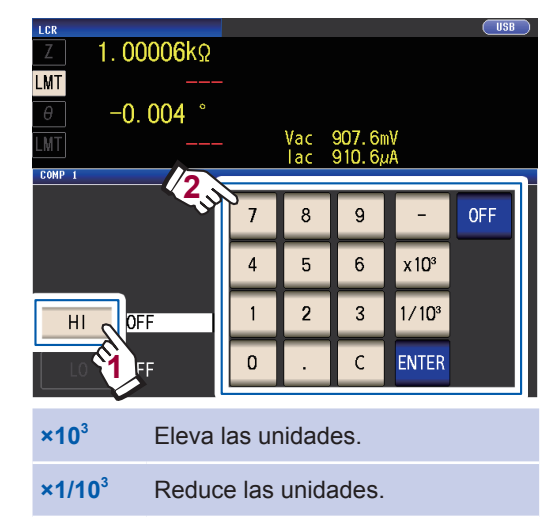

Unidades: a/ f/ p/ n/ µ/ m/ ninguna/ k/ M/ G Rango ajustable: -9,99999 G a 9,99999 G Si no desea definir un valor de límite superior, toque la tecla **OFF**.

#### *4* **Toque la tecla ENTER para confirmar el valor de límite superior.**

Se mostrará la pantalla del paso 2.

*5* **Toque la tecla LO, defina el valor del límite inferior con el teclado numérico y toque la tecla ENTER.**

> Rango ajustable: -9,99999 G a 9,99999 G Si no desea definir un valor de límite inferior, toque la tecla **OFF**.

#### *6* **Toque la tecla EXIT.**

Muestra la pantalla de medición.

#### <span id="page-80-0"></span>**Configuración del porcentaje y configuración del porcentaje de desvío**

Defina el valor después de configurar el modo de valoración ([p. 72\)](#page-77-1) en **COMP**. Esta explicación utiliza el ejemplo de definir las condiciones de medición para el parámetro n.º 1.

*1* **Toque la tecla LMT en la pantalla de medición.**

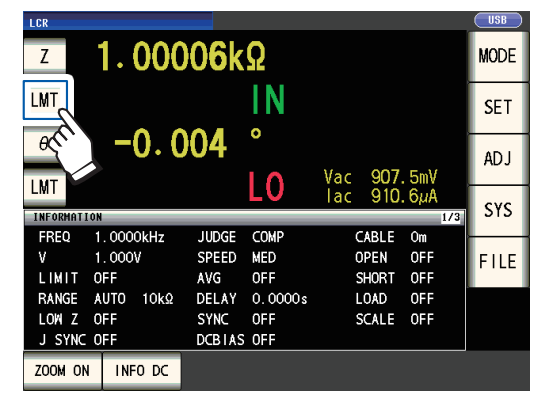

*2* **Toque la tecla % (configuración de porcentaje) o la tecla ∆% (configuración de porcentaje de desvío)**

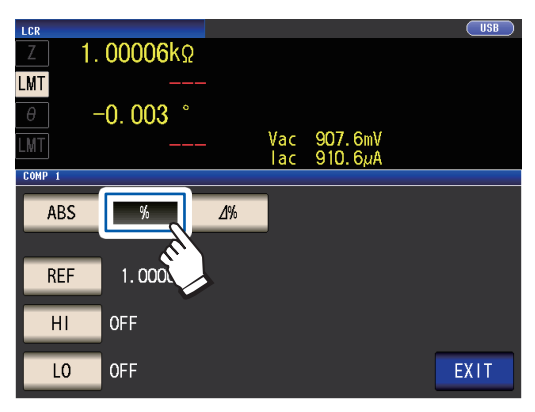

*3* **Toque la tecla REF y defina el valor de referencia con el teclado numérico.**

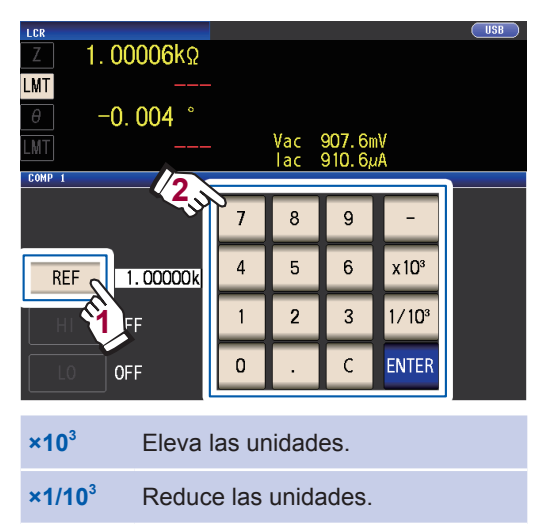

Unidades: a/ f/ p/ n/ m/ m/ ninguna/ k/ M/ G Rango configurable: -9,99999 G a 9,99999 G

- *4* **Toque la tecla ENTER para confirmar el valor de referencia.**
- *5* **Toque la tecla HI y defina el valor del límite superior con el teclado numérico.**

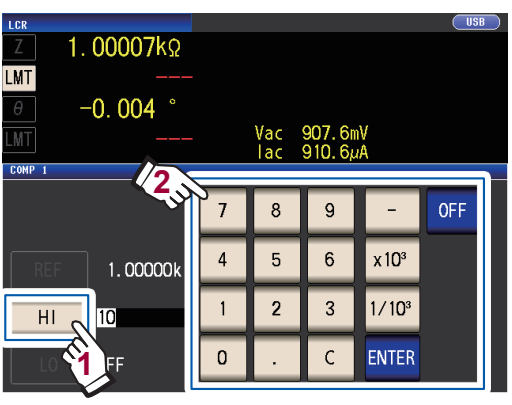

Rango ajustable: De -999,999% a 999,999%

Defina el valor de límite superior como un porcentaje en relación con el valor de referencia.

Si no desea definir un valor de límite superior, toque la tecla **OFF**.

*6* **Toque la tecla ENTER para confirmar el valor de límite superior.**

Se mostrará la pantalla del paso 2.

*7* **Toque la tecla LO, defina el valor del límite inferior con el teclado numérico y toque la tecla ENTER.**

Rango ajustable: De -999,999% a 999,999%

Defina el valor de límite inferior como un porcentaje en relación con el valor de referencia.

Si no desea definir un valor de límite inferior, toque la tecla **OFF**.

#### *8* **Toque la tecla EXIT.**

Muestra la pantalla de medición.

El valor de referencia y los valores de límite superior e inferior definidos son comunes con la configuración de porcentaje y la configuración de desvío de porcentaje.

**3**

#### **Configuración del porcentaje**

• El funcionamiento real que se lleve a cabo de forma interna implica calcular el valor de comparación del límite superior (o el valor de comparación del límite inferior) con la siguiente fórmula y, luego, compararlo con el valor medido para generar una valoración. Para definir un valor de comparación del límite superior (o un valor de comparación del límite inferior) que sea inferior que el valor de referencia, coloque un signo negativo en la configuración del porcentaje.

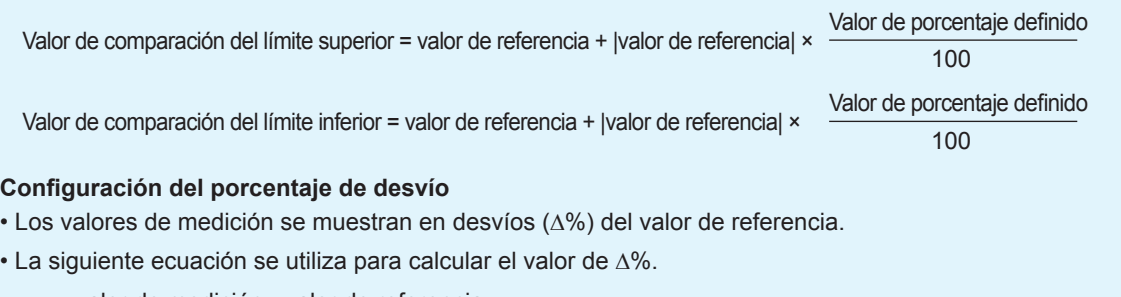

 $\Delta\% =$ |valor de referencia| valor de medición - valor de referencia ×100

**OUT** 

COMP/BIN つ

**IN** 

### <span id="page-82-0"></span>**Configurar los ajustes de función de BIN (valoración de los valores de medición en función de diversos estándares de valoración)**

Defina los valores de límite superior e inferior para los dos parámetros y observará hasta 10 clasificaciones de resultados de valoración. También puede colocar los resultados de valoración en un dispositivo externo.

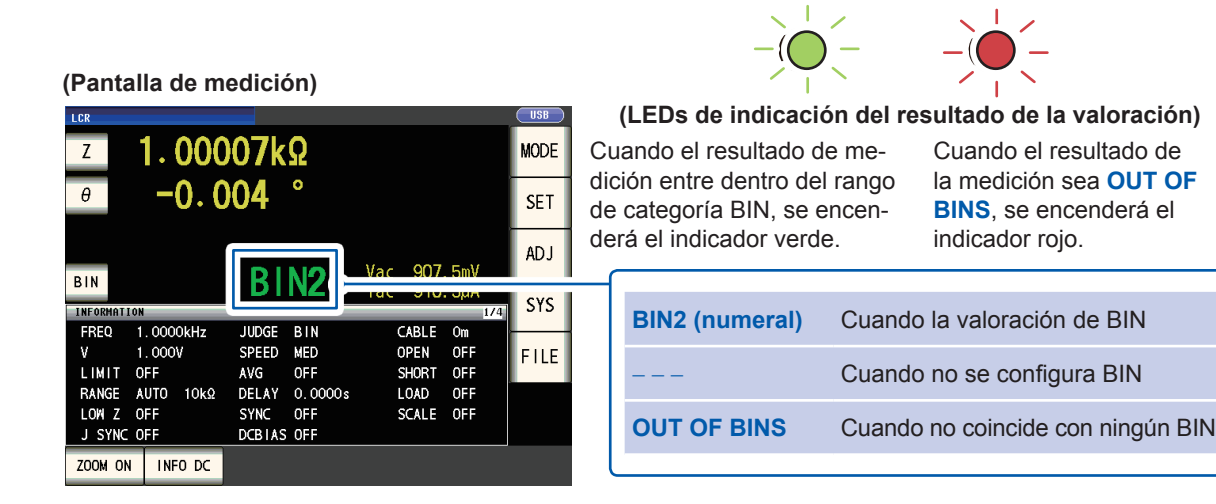

#### **Acerca de la medición de BIN**

La medición de BIN se realiza con un proceso como el que se muestra a continuación.

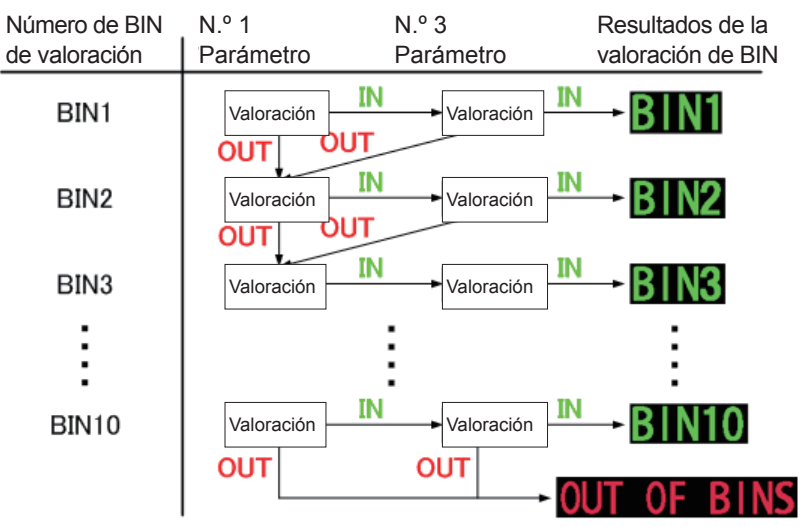

El instrumento mostrará el primer número de BIN para el que se considera que el valor de medición se encuentra dentro del estándar de valoración definido.

Si se considera que ninguna de las valoraciones de BIN se aplica, se mostrará **OUT OF BINS**.

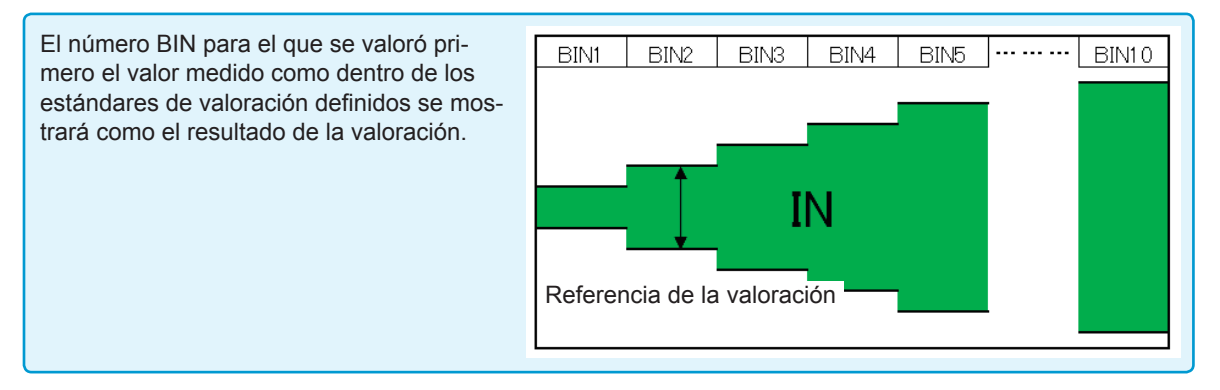

#### **El modo de decisión de BIN puede configurarse como una de las siguientes opciones:**

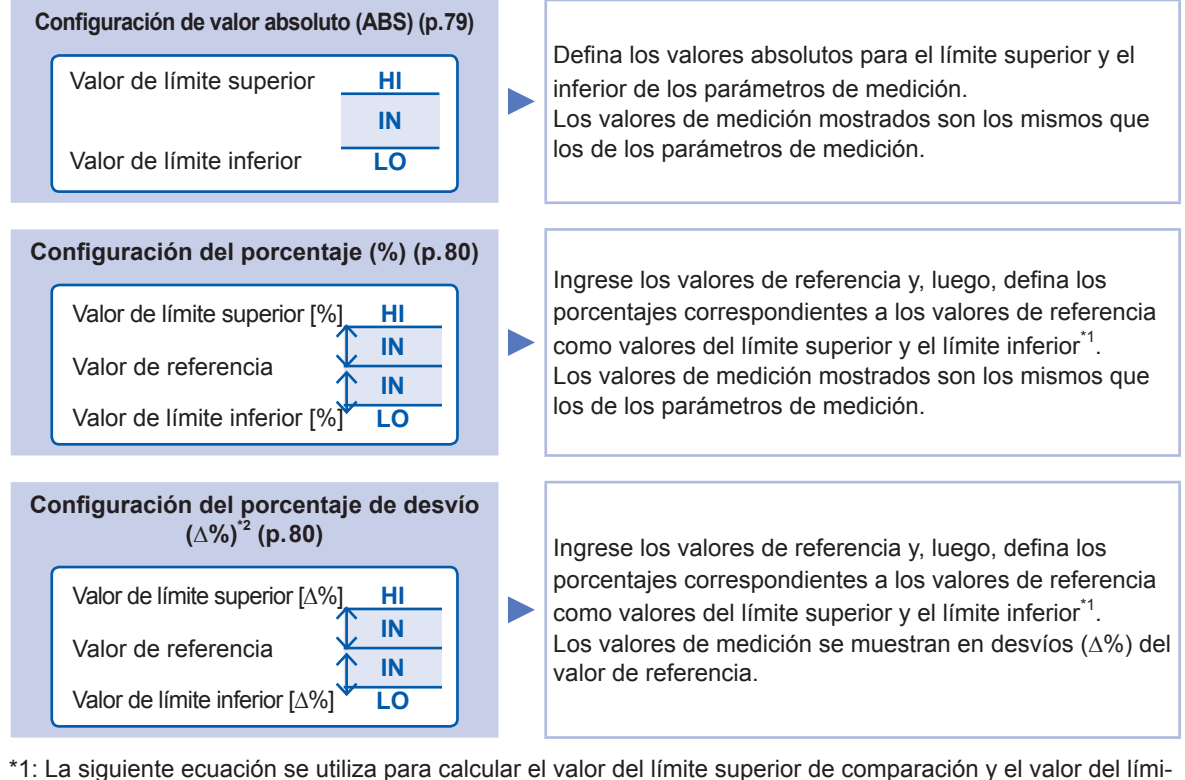

te inferior de comparación.

(En el caso del valor del límite inferior de comparación, si se define un valor inferior que el valor de referencia, se requiere el signo menos (-) para el valor de configuración del porcentaje).

Valor de comparación del límite superior = valor de referencia + |valor de referencia| × Valor de porcentaje definido<br>(valor de comparación del límite inferior) = valor de referencia + |valor de referencia| × 100 (valor de comparación del límite inferior)

\*2: La siguiente ecuación se utiliza para calcular el valor de **∆**%.

 $\Delta\% =$ |valor de referencia| valor de medición - valor de referencia  $×100$ 

• Para obtener más información sobre los procedimientos de valoración de HI/IN/LO, consulte [p. 73](#page-78-0).

- Al iniciar un estándar restringido y configurar una serie de estándares de valoración que sean cada vez más permisivos, como se muestra en la figura de la derecha, puede clasificar los elementos medidos. • Para un número BIN que no requiera una valoración de BIN, configure los valores de límite superior e inferior en **OFF**.
- · Las condiciones de medición que se utilizan cuando se realiza la medición normal<sup>\*</sup> se heredan como están para las condiciones de medición cuando se realiza BIN.
- La medición de BIN puede utilizarse incluso si solo se configura el valor del límite superior o inferior.

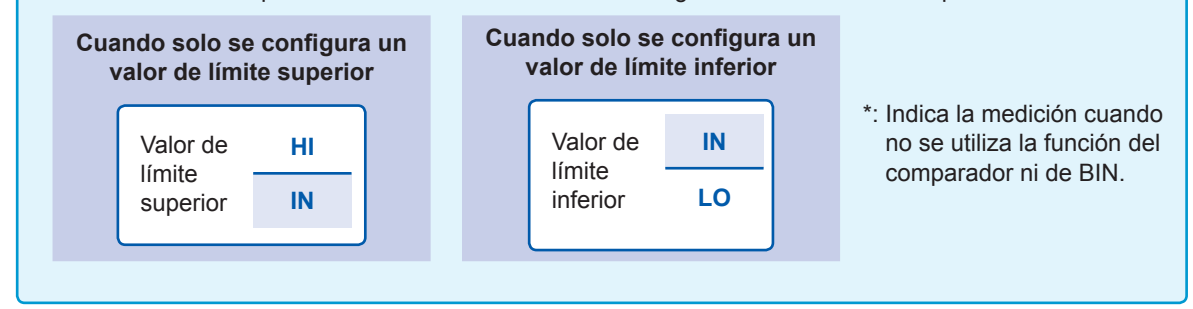

#### **Configuración del valor absoluto**

Defina el valor después de configurar el modo de valoración ([p. 72\)](#page-77-1) en **BIN**.

*1* **Toque la tecla BIN en la pantalla de medición.**

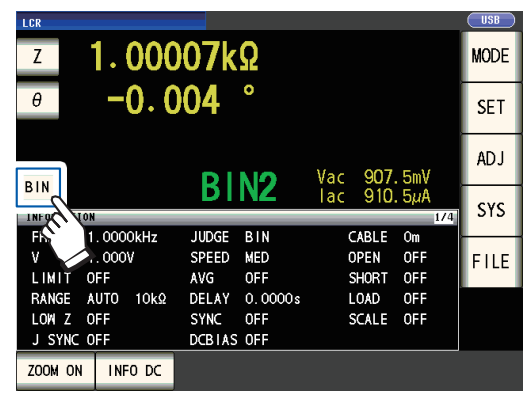

*2* **Toque la tecla Z.**

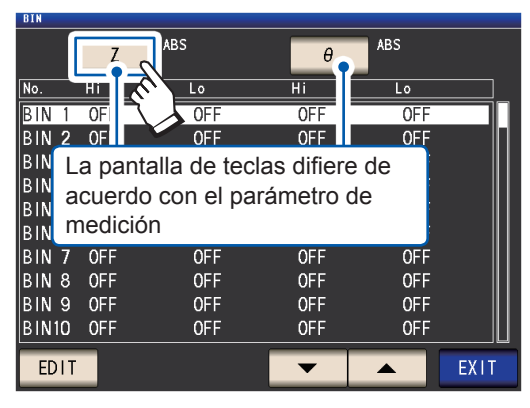

*3* **Toque la tecla ABS y luego toque la tecla EXIT.**

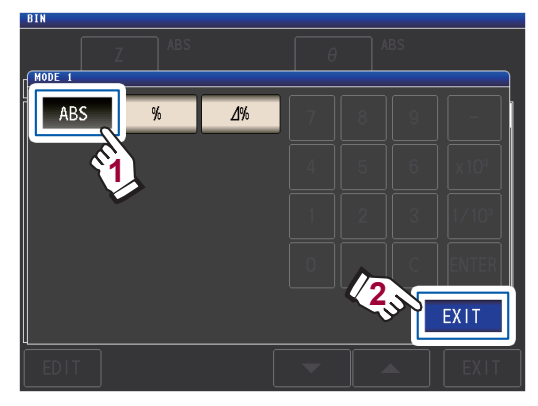

**4** Utilice la tecla **▲▼** para seleccionar el **número BIN a definir y, luego, toque la tecla EDIT.**

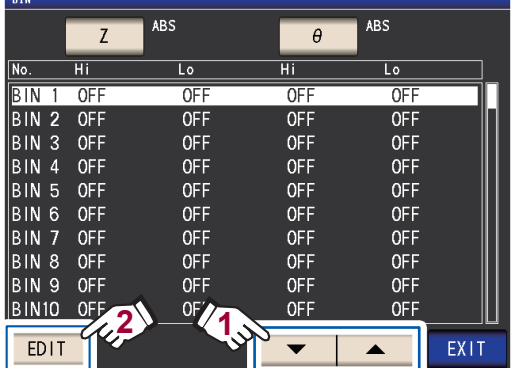

<span id="page-84-0"></span>*5* **Toque la tecla HI para el parámetro n.º 1.**

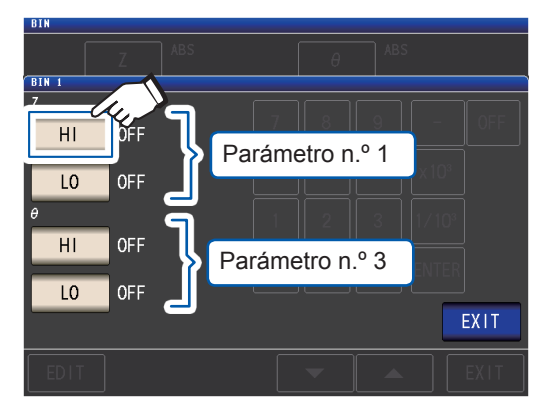

*6* **Ingrese el valor de límite superior con el teclado numérico.**

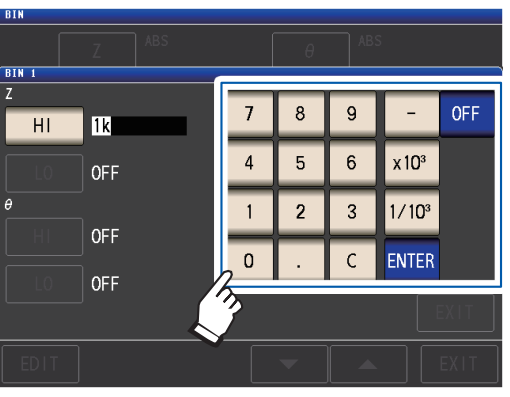

Rango ajustable: -9,99999 G a 9,99999 G Cuando no desee definir los valores de límite inferior y superior, toque la tecla **OFF**.

*7* **Toque la tecla ENTER para confirmar el valor de límite superior.**

Se mostrará la pantalla del paso 5.

*8* **Toque la tecla LO para el parámetro n.º 1, configure el defina el valor del límite inferior con el teclado numérico y toque la tecla ENTER.**

> Rango ajustable: -9,99999 G a 9,99999 G Se mostrará la pantalla del paso 5.

- *9* **Con el mismo procedimiento, defina los valores de límite superior e inferior para el parámetro n.º 3.**
- *10* **Toque dos veces la tecla EXIT.** Muestra la pantalla de medición.

**3**

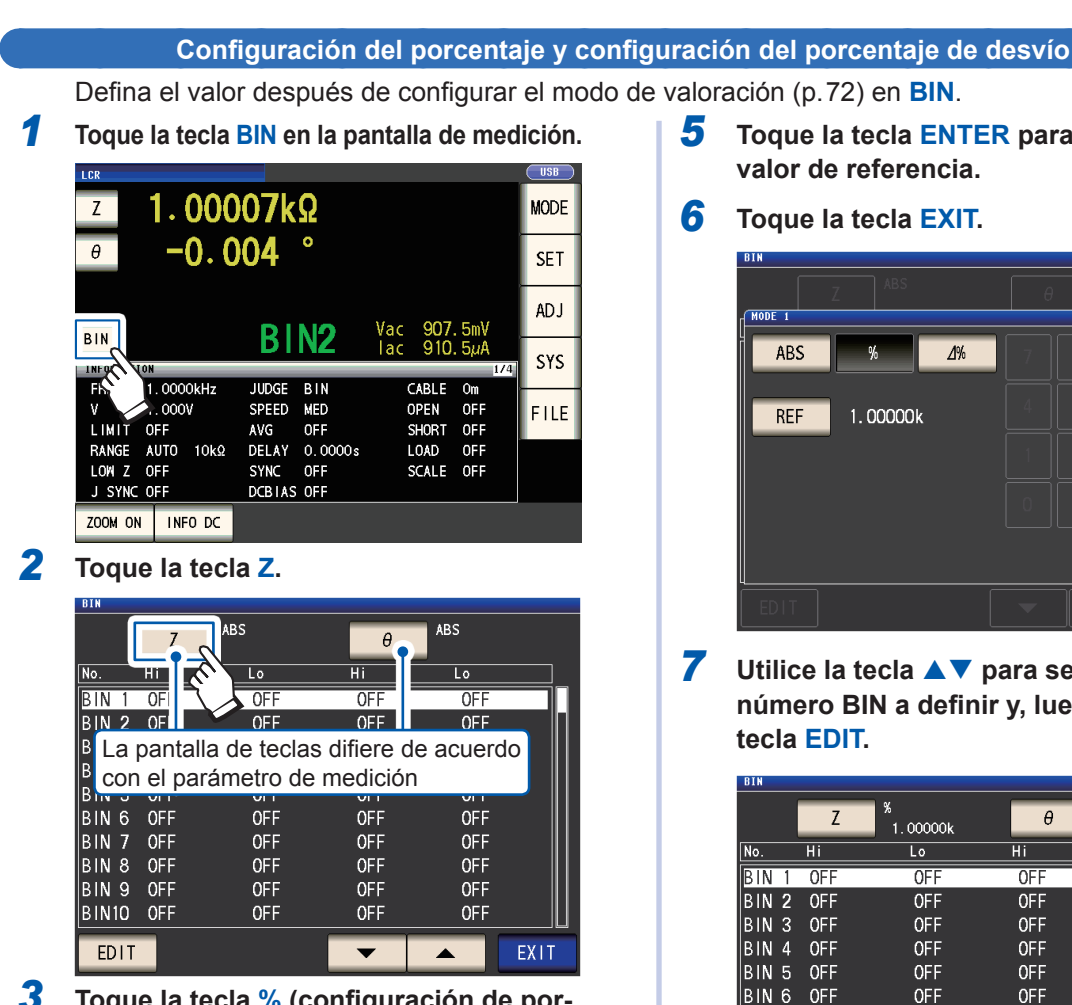

*3* **Toque la tecla % (configuración de porcentaje) o la tecla ∆% (configuración de porcentaje de desvío)**

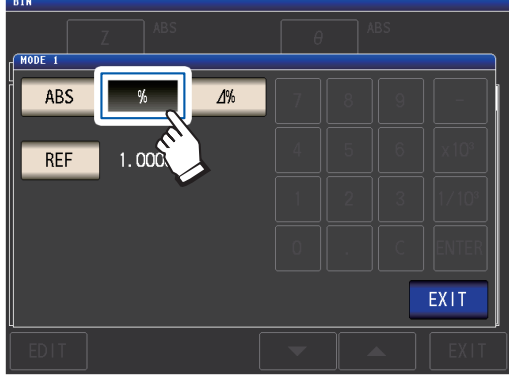

*4* **Toque la tecla REF e ingrese el valor de referencia con el teclado numérico.**

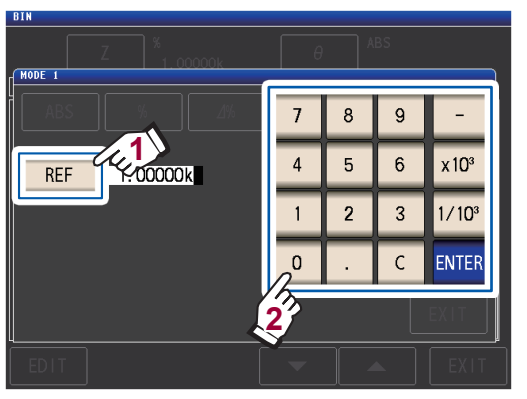

Rango ajustable: -9,99999 G a 9,99999 G

- <span id="page-85-0"></span>*5* **Toque la tecla ENTER para confirmar el valor de referencia.**
- *6* **Toque la tecla EXIT.**

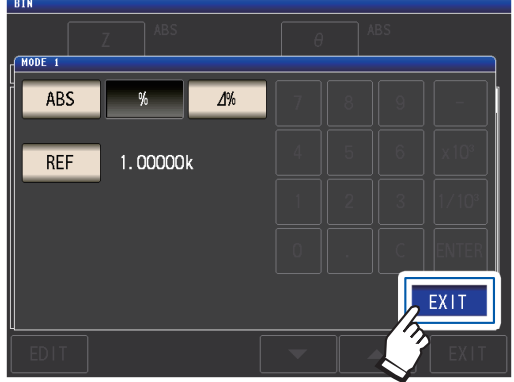

*7* **Utilice la tecla para seleccionar el número BIN a definir y, luego, toque la** 

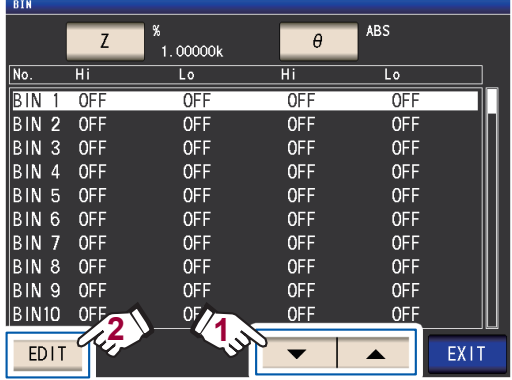

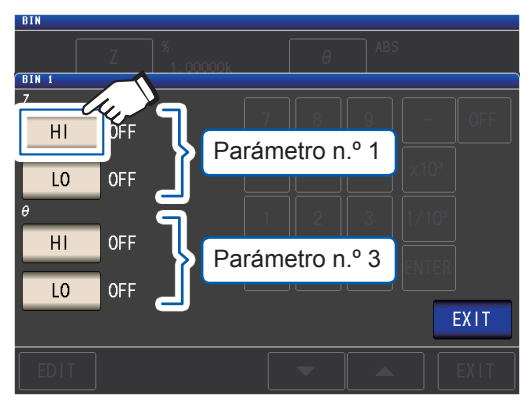

*8* **Toque la tecla HI para el parámetro n.º 1.**

*9* **Ingrese el valor de límite superior con el teclado numérico.**

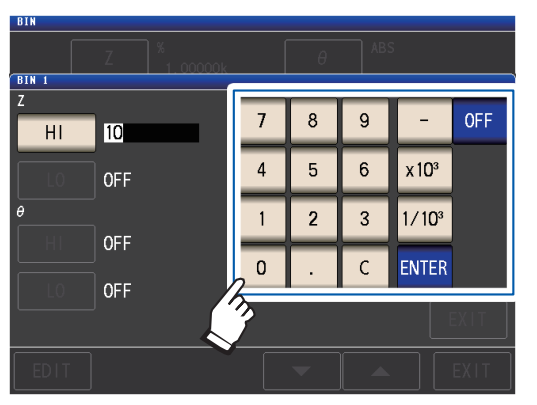

Rango configurable: -999,999% a 999,999%

Cuando no desee definir los valores de límite inferior y superior, toque la tecla **OFF**.

#### *10* **Toque la tecla ENTER para confirmar el valor de límite superior.**

Se mostrará la pantalla del paso 8.

*11* **Toque la tecla LO para el parámetro n.º 1, configure el defina el valor del límite inferior con el teclado numérico y toque la tecla ENTER.**

> Rango ajustable: De -999,999% a 999,999% Se mostrará la pantalla del paso 8.

*12* **Con el mismo procedimiento, defina los valores de límite superior e inferior para el parámetro n.º 3.**

#### *13* **Toque dos veces la tecla EXIT.** Muestra la pantalla de medición.

El valor de referencia y los valores de límite superior e inferior definidos son comunes con la configuración de porcentaje y la configuración de desvío de porcentaje.

### **3.6 Configuración de los ajustes de aplicación**

### **Sincronización del rango (configura las condiciones de medición para los rangos de medición individuales)**

Esta sección describe cómo definir las condiciones de medición para los rangos de medición individuales.

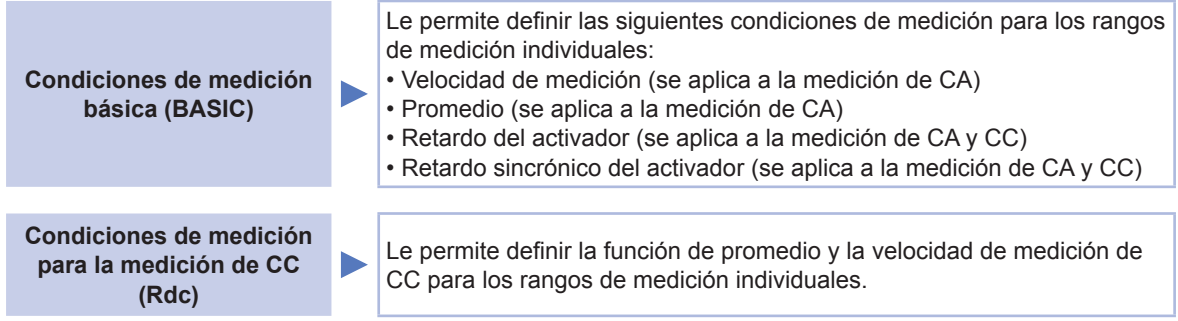

#### **(1) Encienda la función de sincronización de rango.**

Método de visualización de pantalla (Para obtener más información, consulte p. 26): (Pantalla de medición) Tecla **SET**>(Pantalla **SET**) Pestaña **ADVANCED**>Tecla **RNG SYNC**

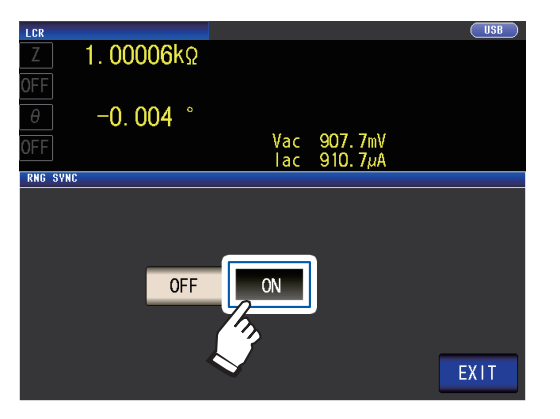

#### *1* **Toque la tecla ON.** *2* **Toque la tecla EXIT.**

El instrumento volverá a la pantalla **SET**.

Defina las condiciones de medición como se describe en ["\(2\) Configuración de las condiciones de](#page-88-0)  [medición en los cuadros de diálogo individuales" \(p. 83\)y](#page-88-0) ["\(3\) Configuración de las condiciones](#page-89-0)  [de medición en una sola pantalla" \(p. 84\)](#page-89-0).

#### **(2) Configuración de las condiciones de medición en los cuadros de diálogo individuales**

<span id="page-88-0"></span>Método de visualización de pantalla (Para obtener más información, consulte [p. 26](#page-31-0)): Medición de CA: (Pantalla **SET**) Pestaña **BASIC**>Tecla **LIST** Medición de CC: (Pantalla **SET**) Pestaña **Rdc** >Tecla **LIST**

*1* **Seleccione el rango de medición que desee configurar con las teclas .**

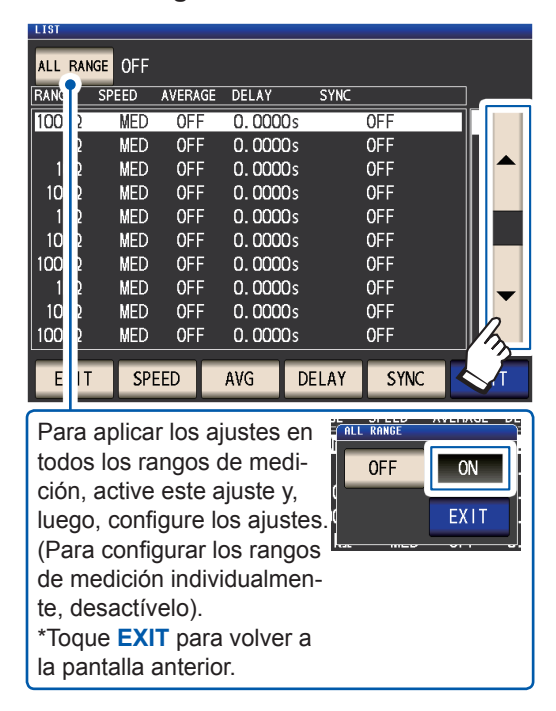

*2* **Seleccione los ajustes que desee confi-**

#### **gurar.**

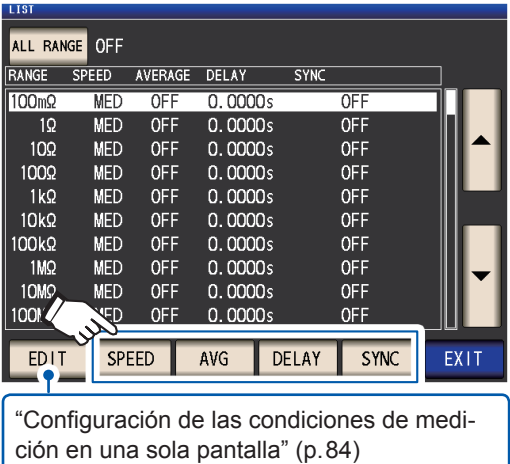

*3* **Configure las condiciones y toque la tecla SET.**

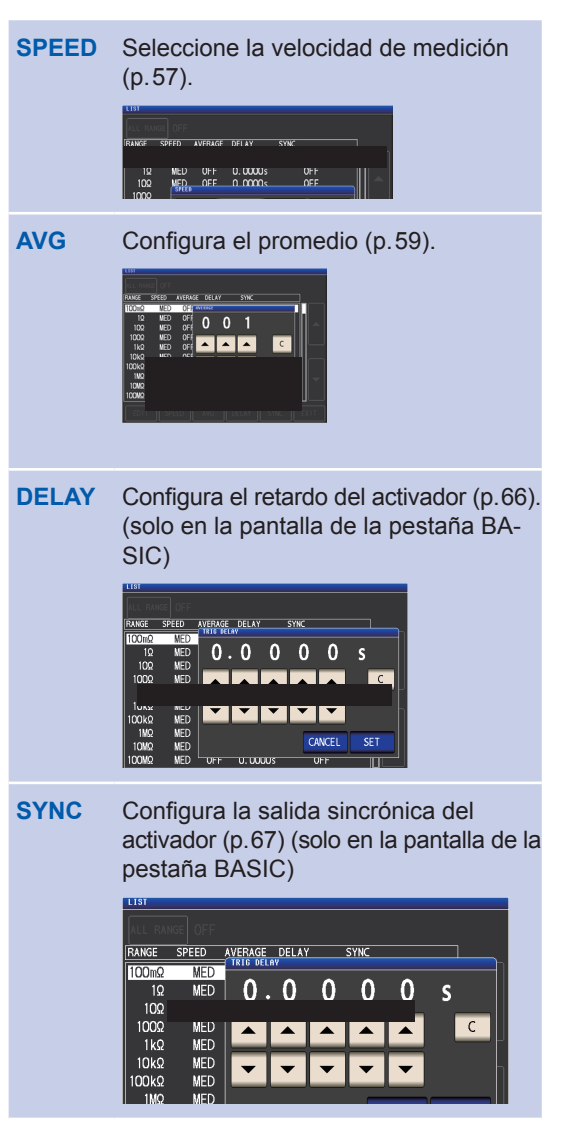

Toque la tecla **CANCEL** para cancelar los ajustes y cerrar el cuadro de diálogo.

*4* **Toque dos veces la tecla EXIT.** Muestra la pantalla de medición.

> Los ajustes son los mismos que los descritos en["3.4 Configuración de las condiciones de](#page-50-0)  [medición \(ajustes básicos\)" \(p. 45\)](#page-50-0).

#### **(3) Configuración de las condiciones de medición en una sola pantalla**

<span id="page-89-0"></span>Método de visualización de pantalla (Para obtener más información, consulte [p. 26\)](#page-31-0): Medición de CA: (Pantalla **SET**) Pestaña **BASIC**>Tecla **LIST** Medición de CC: (Pantalla **SET**) Pestaña **Rdc** >Tecla **LIST**

 $\overline{\phantom{a}}$  on

EXIT

*1* **Seleccione el rango de medición que**  desee configurar con la tecla **▲▼** y **toque la tecla EDIT.**

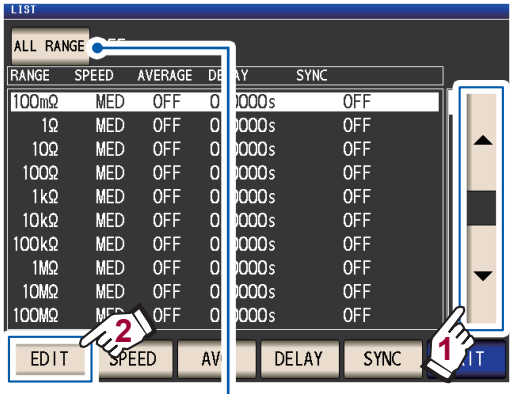

**FALL RANGE** Para aplicar los ajustes en todos los rangos de medi- $OFF$ ción, configure **ALL RAN-GE** en **ON** y luego configure cada ajuste. (Para configurar los ajustes en un rango de medición individual, configure en **OFF**) Toque la tecla **EXIT** para volver a la pantalla anterior.

#### *2* **Defina las condiciones.**

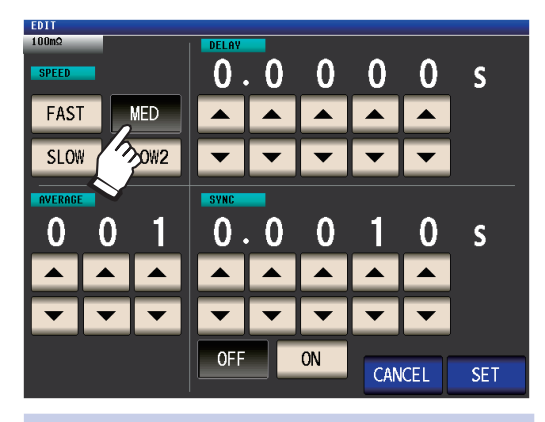

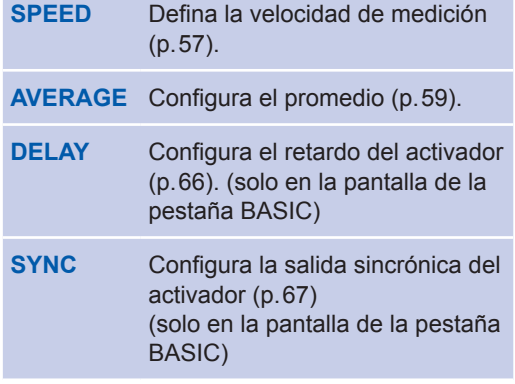

*3* **Toque la tecla SET para aceptar la configuración.**

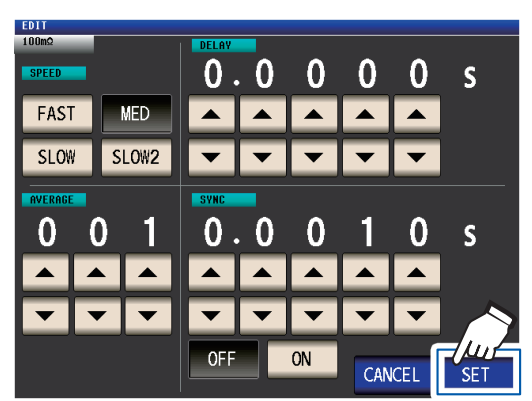

Toque la tecla **CANCEL** para cancelar los ajustes y cerrar el cuadro de diálogo.

#### *4* **Toque dos veces la tecla EXIT.**

Muestra la pantalla de medición.

Los ajustes son los mismos que los descritos e[n"3.4 Configuración de las condiciones de](#page-50-0)  [medición \(ajustes básicos\)" \(p. 45\)](#page-50-0).

### **Función de promedio de la forma de onda (aumenta la precisión o velocidad de medición)**

La cantidad de formas de onda de medición para cada banda de frecuencia se define para los ajustes de velocidad de la medición (**FAST**, **MED**, **SLOW**, **SLOW2**), y esta función le permite definir la cantidad de formas de onda de medición para cada banda de frecuencia. Tener más formas de onda aumenta la precisión de la medición, mientras que tener menos formas de onda aumenta la velocidad de la medición.

Método de visualización de pantalla (Para obtener más información, consulte [p. 26](#page-31-0)): (Pantalla de medición) Tecla **SET**>(Pantalla **SET**) Pestaña **ADVANCED**>Tecla **WAVE NUM**

#### *1* **Toque la tecla ON.**

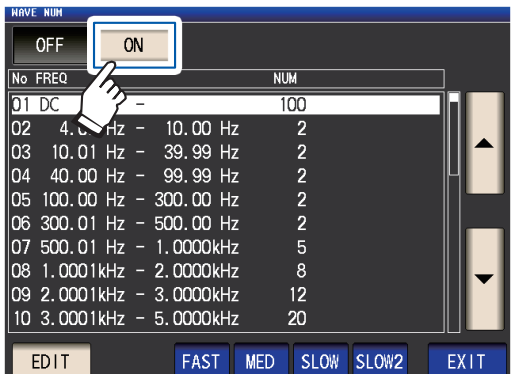

*2* **Seleccione la banda de frecuencia para la que desea cambiar la cantidad de formas de onda de medición con la tecla**  ▲▼ y toque la tecla **EDIT.** 

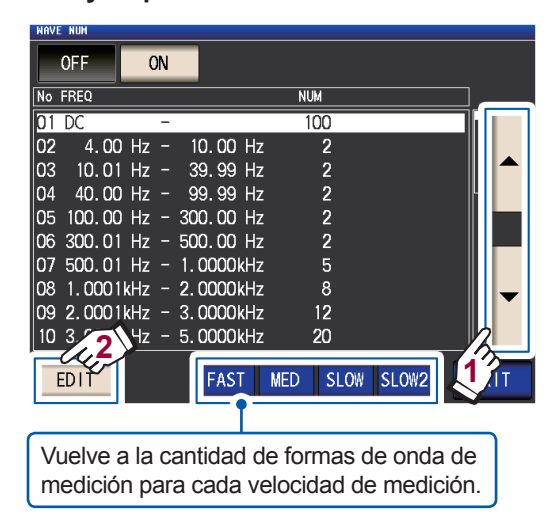

*3* **Seleccione la cantidad de formas de onda de medición con la tecla y toque la tecla EXIT.**

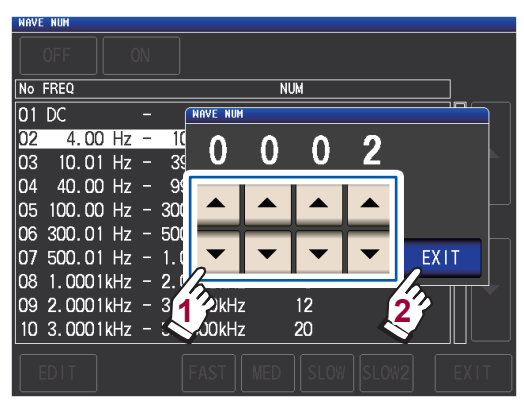

(Para obtener más información sobre el rango de ajuste válido, consulte la tabla en la siguiente página).

*4* **Toque dos veces la tecla EXIT.** Muestra la pantalla de medición.

Cuando se habilita la función de promedio de forma de onda, la velocidad de medición no puede configurarse con la tecla **SPEED**.

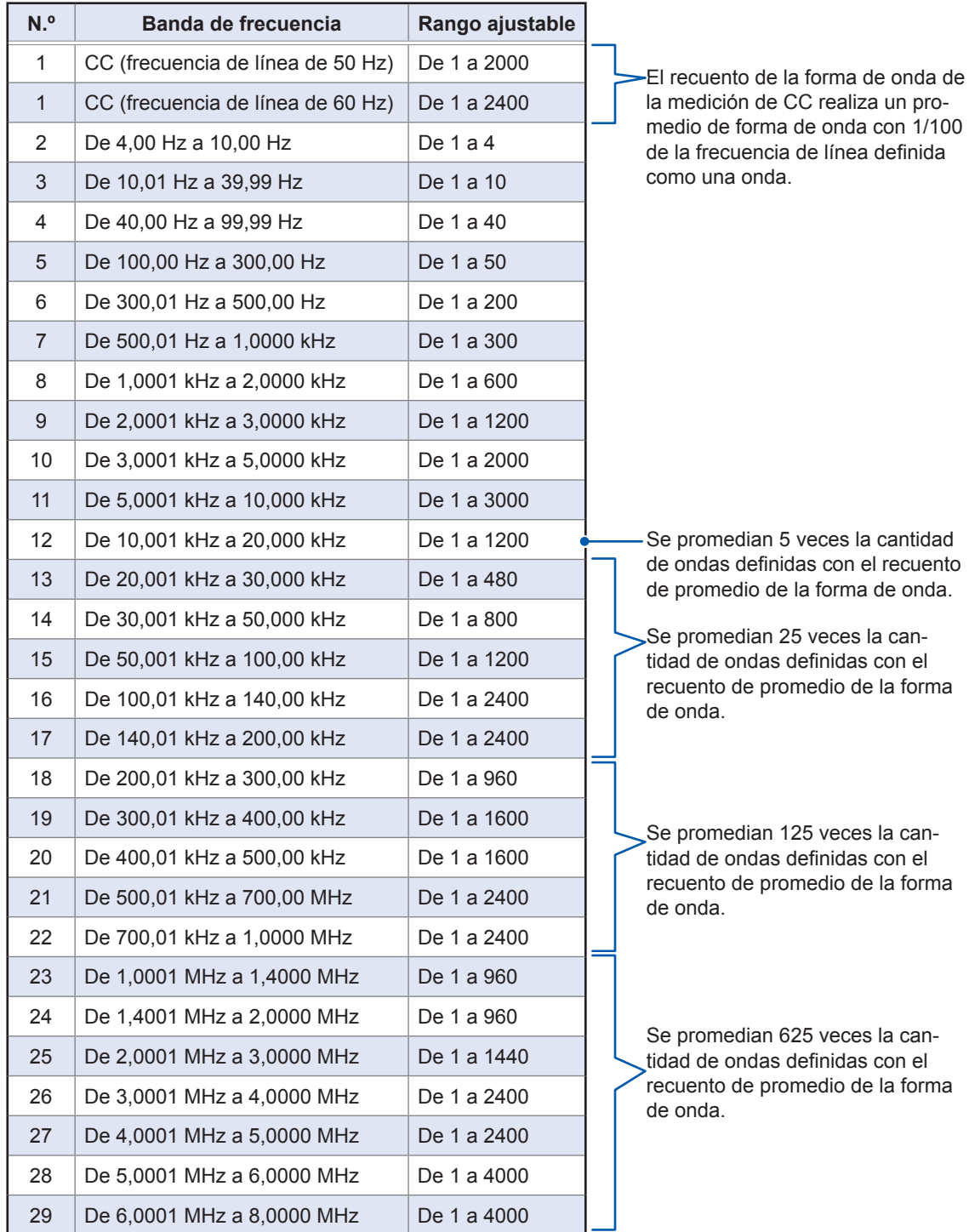

### **Función de rechazo de Z alto (detecta errores de contacto durante una medición de 2 terminales)**

Esta funcionalidad genera un error cuando los resultados de medición superan un estándar de valoración definido, lo que permite detectar un contacto deficiente cuando se utiliza un accesorio de 2 terminales para realizar la medición. Los errores se muestran en la pantalla de medición y la salida de EXT I/O. **Hi Z** y el mensaje de error aparecerán en la parte superior de la pantalla de medición. (Consulte ["11.3 Visualización y mensaje de error" \(p. 236\)](#page-241-0)).

La referencia de valoración se calcula de un valor nominal (nombre del rango) del rango de medición de corriente y el valor de referencia de valoración, como se muestra a continuación. Referencia de valoración = valor nominal del rango de medición de corriente × valor de referencia

de valoración (%) Ejemplo del valor nominal del rango de medición de corriente: 10 kΩ, Valor de referencia de valoración: 150%, referencia de valoración = 10 kΩ × 1,50 = 15 kΩ)

Método de visualización de pantalla (Para obtener más información, consulte [p. 26](#page-31-0)): (Pantalla de medición) Tecla **SET**>(Pantalla **SET**) Pestaña **ADVANCED**>Tecla **Hi Z**

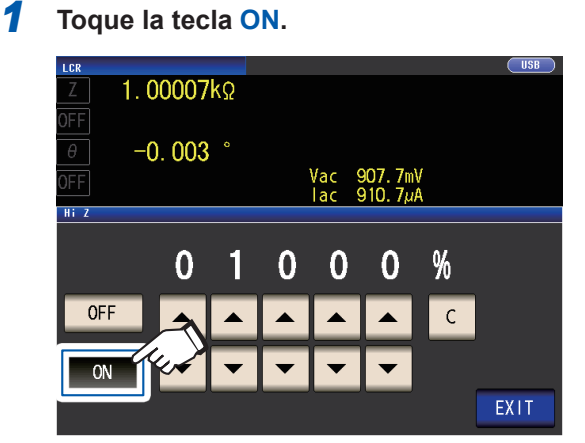

**2** Utilice las teclas **▲▼** para definir el va**lor de referencia de valoración.**

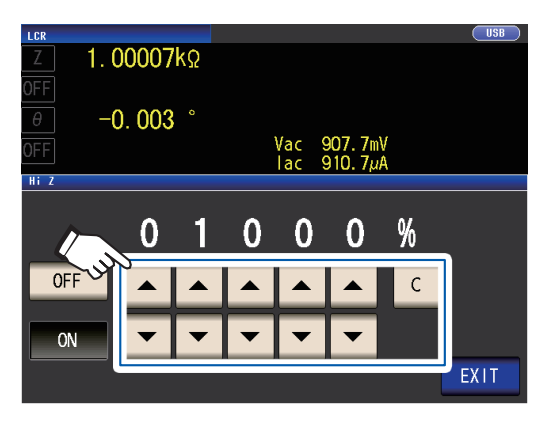

Rango ajustable: De 0% a 30000% Si comete un error durante la entrada de información, toque la tecla **C** para cancelar y vuelva a ingresar la información.

Se define un rato con el nombre de rango como valor de referencia. Ejemplo: Cuando se utiliza el rango 1 kΩ: Se define un ratio con respecto al valor de 1 kΩ.

#### *3* **Toque dos veces la tecla EXIT.** Muestra la pantalla de medición.

### <span id="page-93-0"></span>**Función de verificación de contacto (detecta un contacto deficiente con la muestra durante la medición de 4 terminales)**

Esta funcionalidad le permite detectar defectos de contacto entre los terminales ( $H_{CUR}$ ,  $H_{POT}$ ,  $L_{CUR}$  y  $L_{POT}$ ) y la muestra durante la medición de 4 terminales.

Defina la resistencia de contacto entre L<sub>POT</sub> y L<sub>CUR</sub> y entre H<sub>POT</sub> y H<sub>CUR</sub>. Si el valor medido es igual o superior que el umbral definido, se mostrará un mensaje de error.

Se mostrará un mensaje de error en el área de visualización del valor medido en la pantalla de medición. (Consulte "error de contacto" en ["11.3 Visualización y mensaje de error" \(p. 236\).](#page-241-0))

Método de visualización de pantalla (Para obtener más información, consulte [p. 26\)](#page-31-0): (Pantalla de medición) Tecla **SET**>(Pantalla **SET**) Pestaña **ADVANCED**>Tecla **CONTACT**

*1* **Seleccione el momento en que se realizará la operación de verificación de contacto.**

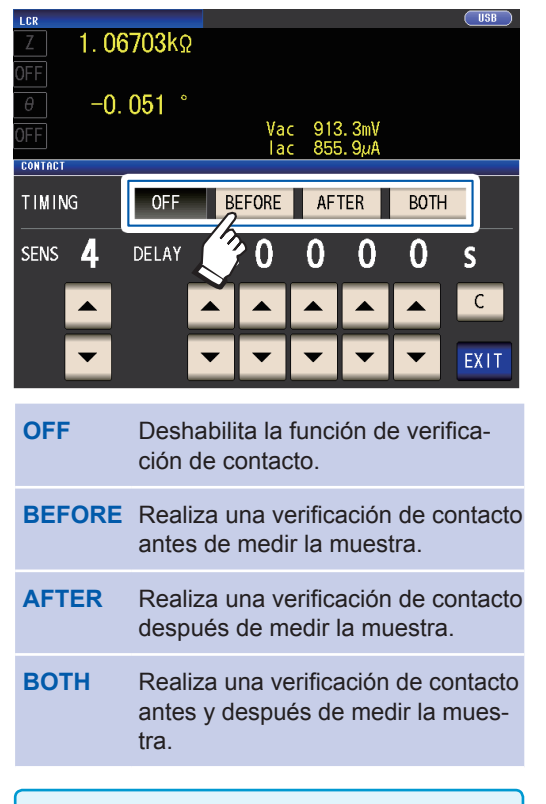

Seleccionar **BOTH** o **BEFORE** como el tiempo de verificación de contacto hace que la función de salida sincrónica del activador se encienda automáticamente ([p. 67](#page-72-1)).

*2* **Defina el umbral de verificación de contacto con la tecla .**

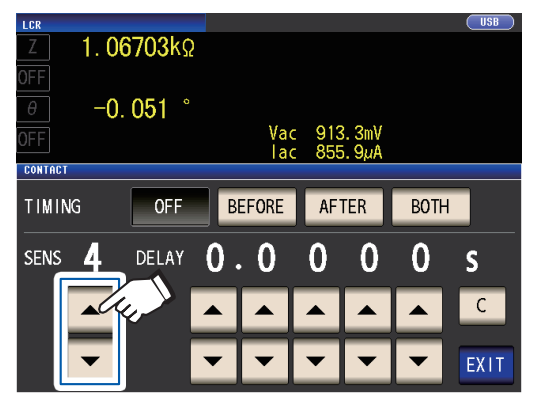

Rango ajustable: De 1 a 5

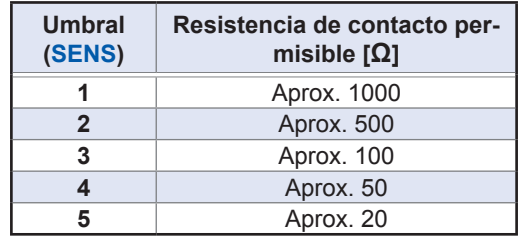

*3* **(Defina solo cuando la función de verificación de contacto no funcione correctamente).**

> **Defina el tiempo de retardo de verificación de contacto con la tecla .**

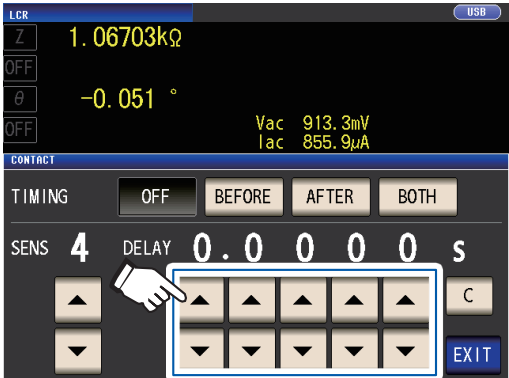

Rango ajustable: De 100 µs a 1 s Tocar la tecla **C** define el valor en 0 s.

- Cuando la muestra es un capacitor de capacitancia alta, es posible que la función de verificación de contacto no se ejecute normalmente en determinadas condiciones de medición.
- Las mediciones de verificación de contacto se realizan con este orden: (1) entre  $L_{POT}$  y  $L_{CUR}$  y, luego, (2) entre H<sub>POT</sub> y H<sub>CUR</sub>. La medición (2) se demorará en función del tiempo de retardo definido.

*4* **Toque dos veces la tecla EXIT.** Muestra la pantalla de medición.

- Cuando configure la función de verificación de Cuando conrigure la r<u>uncion d</u>e verificación de<br>contacto, el tiempo de INDEX y el tiempo de EOM se demorará de acuerdo con el plazo (p. 224).
- El valor de resistencia de contacto admisible puede variar en función de la muestra que se mide.
- El valor de medición no se guardará cuando se apliquen estas tres condiciones: la función de memoria [\(p. 89\)](#page-94-0) se configura en **ON**, el tiempo se configura en **BEFORE** y se muestra un error de contacto

### <span id="page-94-0"></span>**Función de memoria (guarda los resultados de medición)**

Puede guardar los resultados de medición dentro del instrumento (hasta 32 000 elementos). Esta función le permite guardar los resultados de medición anteriormente guardados en la memoria USB y adquirirlos desde una computadora con el comando de comunicación : MEMory?. Cuando utilice comandos de comunicación, la información guardada en la memoria muestra **:MEASure:VALid**.

Para obtener más información sobre la adquisición de resultados de medición almacenados en una memoria y cómo configurar la configuración de **:MEASure:VALid**, consulte el disco de aplicación LCR (comandos de comunicación).

#### **IMPORTANTE**

Cambiar la configuración de la función de memoria producirá que se borren los datos almacenados en la memoria del instrumento.

Método de visualización de pantalla (Para obtener más información, consulte [p. 26](#page-31-0)): (Pantalla de medición) Tecla **SET**>(Pantalla **SET**) Pestaña **ADVANCED**>Tecla **MEMORY 3** *1* **Después de tocar la tecla OFF para deshabilitar la función de memoria, utilice**  las teclas **AV** para definir la cantidad **de resultados de medición.**

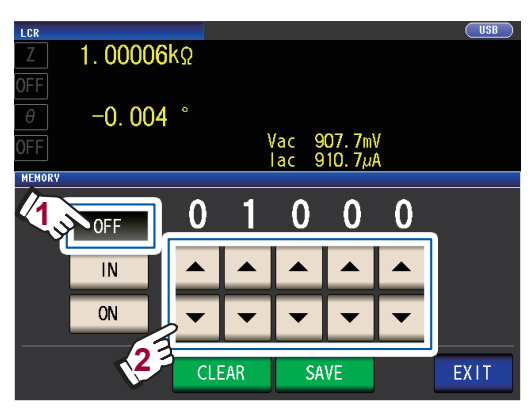

Rango ajustable: De 1 a 32 000 La cantidad de resultados de medición solo puede definirse cuando la función de memoria se configura en **OFF**.

*2* **Toque la tecla IN o la tecla ON.**

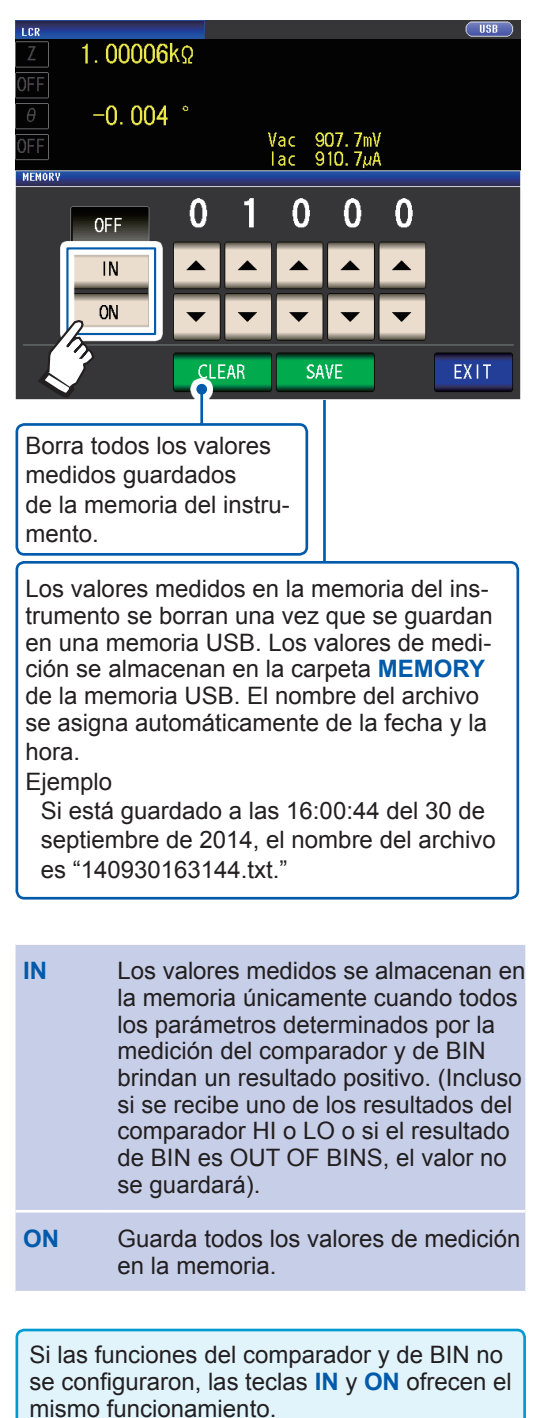

#### *3* **Toque dos veces la tecla EXIT.**

Muestra la pantalla de medición.

#### **Tipo de archivo**

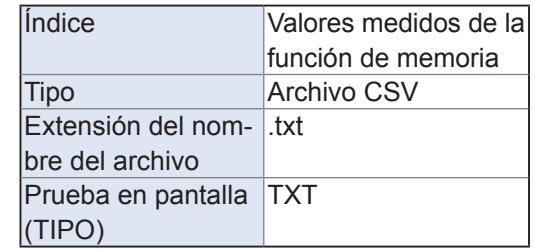

- Si la función de memoria está habilitada (**ON** o **IN**), se muestra en la pantalla de medición la cantidad de elementos en la memoria guardados. Reference Value 2929 LCR **DISP** Z Indica que la cantidad de elementos guardados en la memoria es 2929. • Guarde los datos almacenados en el instrumento en una memoria USB o adquiéralos con el comando**:MEMory?**. Cuando la memoria del instrumento se llene, el siguiente mensaje aparecerá en la pantalla de medición. Si este mensaje aparece, los resultados de medición posteriores no se guardarán. Para reanudar el guardado, cargue o elimine los resultados de la medición de la memoria del instrumento (consulte la página anterior). No.001 1110191128 Reference Value Memory Full  $H$   $U$ LCR 938  $\overline{7}$ • Cuando se habilita la función de verificación de contacto ([p. 88\)](#page-93-0), los valores medidos no podrán guardarse si se cumplen las siguientes tres condiciones: • Cuando la función de memoria está habilitada (**ON** o **IN)**.
	- Cuando el tiempo de verificación de contacto se configura en **BEFORE**.
- Cuando se muestra un error de verificación de contacto ([p. 239](#page-244-0)).

**3**

### **Cantidad de dígitos efectivos del valor de medición**

Puede definir la cantidad de dígitos efectivos del valor de medición para cada parámetro.

Método de visualización de pantalla (Para obtener más información, consulte [p. 26\)](#page-31-0): (Pantalla de medición) Tecla **SET**>(Pantalla **SET**) Pestaña **ADVANCED**>Tecla **DIGIT**

**1** Utilice la tecla **▲▼** para definir la can**tidad de dígitos a mostrar. (Para cada parámetro)**

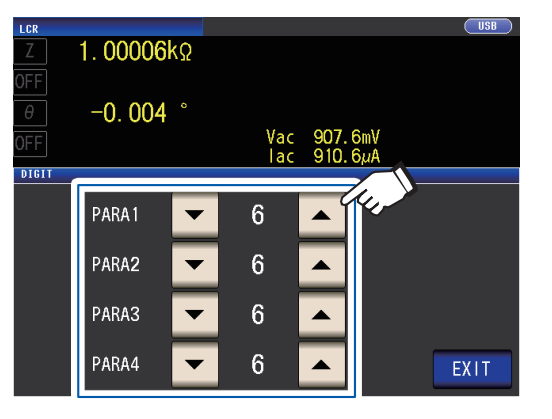

Rango ajustable: De 3 a 6

**Ajuste Valor Parámetro** θ **D Q** Δ**% Otro** 6 Hasta el 3.<sup>er</sup> decimal Hasta el 5.º decimal Hasta el 2.º decimal Hasta el 3.<sup>er</sup> decimal Hasta los 6 dígitos 5 Hasta el 2.º decimal Hasta el 4.º decimal Hasta el 1.<sup>er</sup> decimal Hasta el 2.º decimal Hasta los 5 dígitos 4 Hasta el 1.<sup>er</sup> decimal Hasta el 3.<sup>er</sup> decimal Hasta 0 decimales Hasta el 1.<sup>er</sup> decimal Hasta los 4 dígitos 3 Hasta 0 decimales Hasta el 2.º decimal Hasta 0 decimales Hasta 0 decimales Hasta los 3 dígitos

Es posible que el instrumento no pueda mostrar valores de minutos con la cantidad definida de dígitos a mostrar.

*2* **Toque dos veces la tecla EXIT.**

Muestra la pantalla de medición.

## <span id="page-98-0"></span>**Apagado automático de la pantalla LCD (modo de ahorro de energía)**

Puede configurar que la pantalla LCD permanezca encendida continuamente o se apague automáticamente. Configurar la pantalla LCD en **OFF** hace que la pantalla LCD se apague automáticamente después de que no se haya utilizado la pantalla durante 10 segundos y, por ende, reduce el consumo de energía. La configuración predeterminada es **ON** (es decir, la pantalla LCD permanece encendida continuamente). (Esta configuración se vincula con la configuración de apagado automático para el modo de medición continua [\[p. 100\]](#page-105-0)).

Método de visualización de pantalla (Para obtener más información, consulte [p. 26](#page-31-0)): (Pantalla de medición) Tecla **SET**>(Pantalla **SET**) Pestaña **ADVANCED**>Tecla **DISP**

#### *1* **Toque la tecla OFF o la tecla ON.**

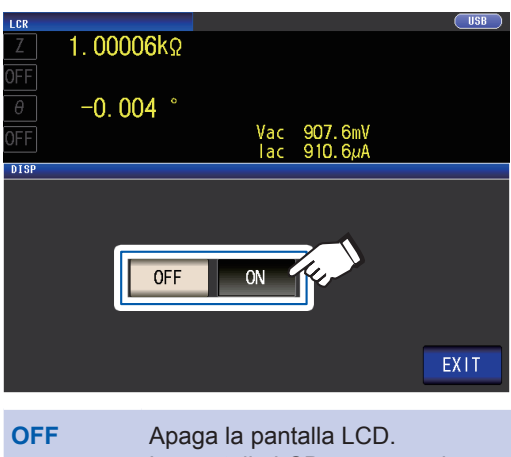

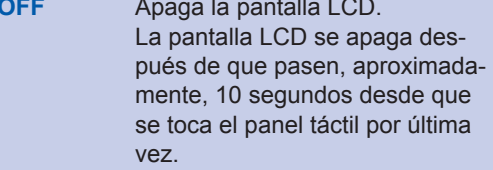

**ON** Mantiene la pantalla LCD encendida en todo momento.

#### *2* **Toque dos veces la tecla EXIT.**

Muestra la pantalla de medición.

#### **Cuando desee apagar la retroiluminación nuevamente**

Si toca el panel táctil cuando la retroiluminación está apagada, la retroiluminación se encenderá nuevamente.

La retroiluminación se apagará nuevamente si no toca el panel táctil durante unos 10 segundos.

### <span id="page-99-0"></span>**Tonos de teclas y de valoración**

Puede configurar el sonido de funcionamiento y cada pitido para los resultados de valoración.

Método de visualización de pantalla (Para obtener más información, consulte [p. 26\)](#page-31-0): (Pantalla de medición) Tecla **SET**>(Pantalla **SET**) Pestaña **ADVANCED**>Tecla **BEEP**

#### *1* **Configurar los pitidos.**

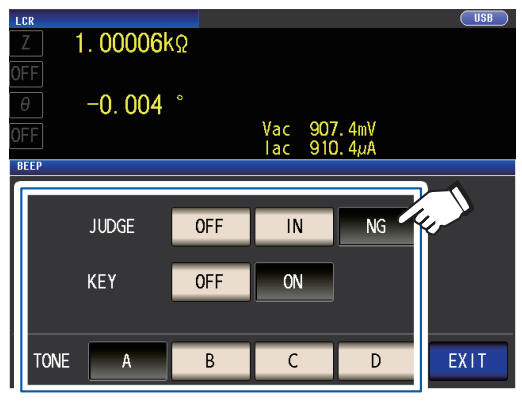

**JUDGE: Configuración de pitidos para la valoración del comparador**

**OFF** Cuando se realice una valoración del comparador, no se emitirá ningún pitido.

**Cuando se realiza la valoración con 1 comparador**

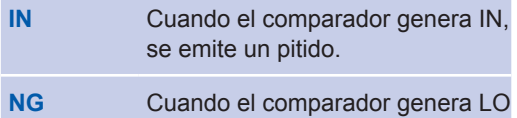

o HI, se emite un pitido.

**Cuando se realiza la valoración con 2 comparadores**

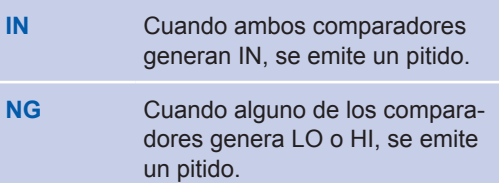

#### **KEY: Configuración de pitido al presionar teclas**

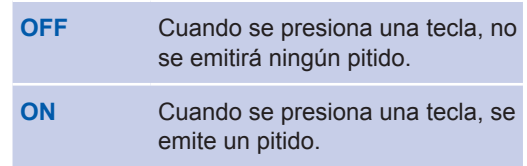

#### **TONE: Tipo de pitido**

Puede seleccionar uno de cuatro tipos (A, B, C y D).

#### *2* **Toque dos veces la tecla EXIT.**

Muestra la pantalla de medición.

Si se oprime una tecla no válida o una operación genera un error, se escuchará un tono de error independientemente de si el pitido está activado o desactivado.

### **Función de bloqueo de teclas (deshabilita el funcionamiento de teclas)**

Cuando la función de bloqueo de teclas está habilitada, todos los cambios en la configuración, excepto la cancelación del bloqueo de teclas, se deshabilitan para proteger la configuración. También puede definir un código de acceso (código de seguridad).

Método de visualización de pantalla (Para obtener más información, consulte [p. 26](#page-31-0)): (Pantalla de medición) Tecla **SET**>(Pantalla **SET**) Pestaña **ADVANCED**>Tecla **KEYLOCK**

#### *1* **Toque la tecla ON.**

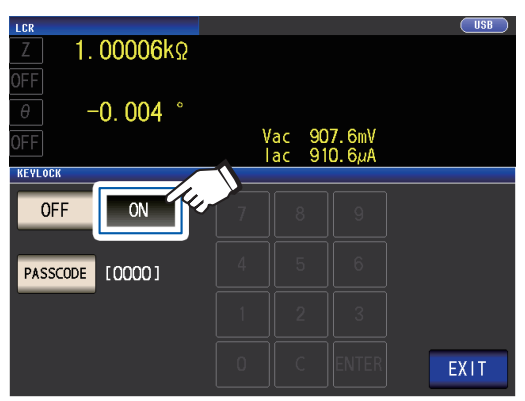

**(Cuando configura el código de acceso)**

**1. Toque la tecla PASSCODE cuando la configuración de bloqueo de teclas está ON.**

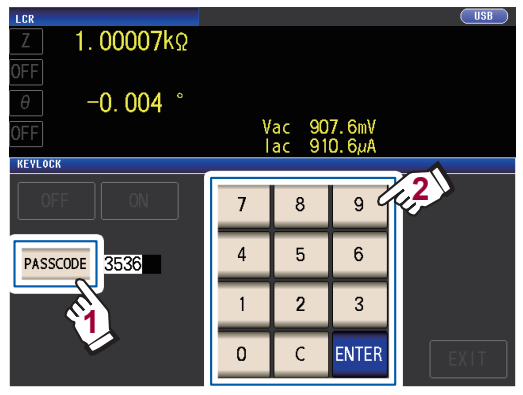

**2. Utilice el teclado numérico para ingresar el código de acceso y toque la tecla ENTER.**

Rango ajustable: De 1 a 4 dígitos Código de acceso inicial: 3536

Si se define un código de acceso, deberá ingresarse para deshabilitar el bloqueo de teclas. Procure no olvidar el código de acceso definido.

- El bloqueo de teclas se deshabilita desde que se toca la tecla **EXIT** hasta que aparece la pantalla de medición.
- Cuando utilice un activador externo, la función de bloqueo de teclas no se aplicará a la tecla **TRIG**.
- Apagar el instrumento no cancelará la función de bloqueo de teclas.

#### *2* **Toque dos veces la tecla EXIT.**

Muestra la pantalla de medición.

#### **Deshabilitar el bloqueo de teclas**

*1* **Toque la tecla UNLOCK cuando el bloqueo de teclas esté habilitado.**

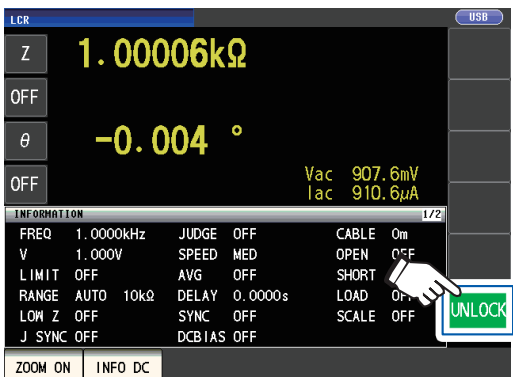

*2* **(Cuando haya un código de acceso definido)**

**Ingrese el código de acceso y toque la tecla UNLOCK.**

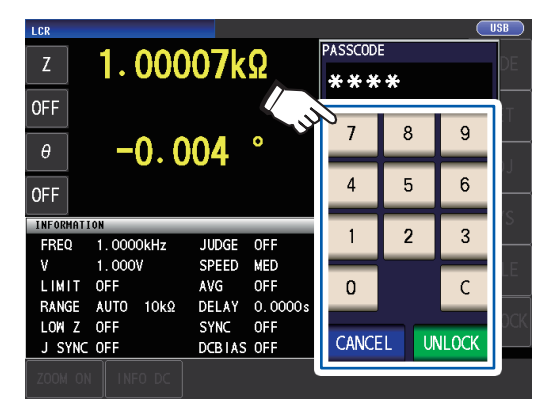

El código de acceso ingresado se muestra como **\*** en la pantalla.

Para cancelar la información ingresada, toque la tecla **C**.

Si olvida el código de acceso, realice un reinicio total para restaurar el instrumento a la configuración predeterminada de fábrica (consulte ["Realizar un reinicio completo \(Si no puede realizar un reinicio del siste](#page-240-0)[ma\)" \(p. 235\).](#page-240-0))

Cuando desee cancelar la desactivación del bloqueo de teclas, toque la tecla **CAN-CEL**.

Si se muestra el siguiente error, verifique estos elementos.

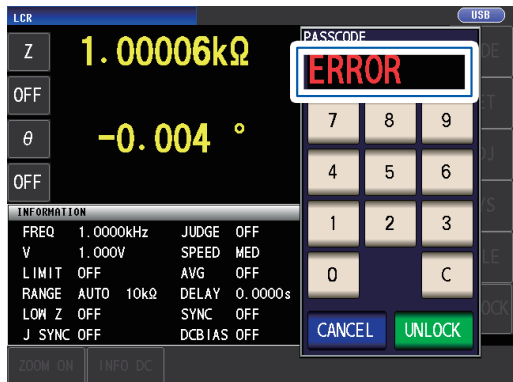

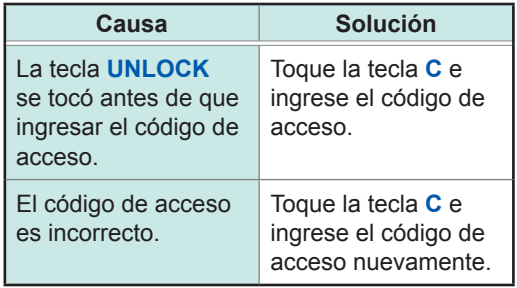

## **4 Uso del modo de medición continua**

En el modo de medición continua, se cargan en orden una serie de condiciones de medición guardadas mediante la función de guardado del panel (p. [130\)](#page-135-0) y la medición se realiza de forma continua utilizando diversos conjuntos de condiciones distintos. Es posible realizar la medición utilizando hasta 60 conjuntos de condiciones.

El modo de medición continua mide los parámetros n.º 1 y n.º 3 del panel seleccionado y realiza valoraciones. El modo no mide los parámetro n.º 2 y n.º 4. También realiza valoraciones si la función del comparador y la función BIN están establecidas para el panel seleccionado. Para obtener información sobre la pantalla de medición en modo de medición continua, consulte ["4.3](#page-103-0)  [Comprobación de los resultados de la medición continua" \(p.](#page-103-0) 98).

#### **Primero, coloque el modo de medición en modo de medición continua (p. [26\)](#page-31-1).**

- Si configura las condiciones de medición de modo que la frecuencia de medición o el nivel de señal de medición varíen para cada panel, podrá evaluar de forma sencilla las características de la muestra de prueba.
- La medición continua también puede realizarse desde EXT I/O (p. [171](#page-176-0)).

### **4.1 Ajuste de los paneles que se desean utilizar en la medición continua**

Antes de realizar la medición continua, configure los paneles que desea utilizar. Guarde las condiciones de medición por anticipado con la función de guardado de panel. Consulte ["6.1 Guardar valores de corrección y condiciones de medición \(función de guardado del](#page-135-0)  [panel\)" \(p.](#page-135-0) 130).

Método de visualización de pantalla (Para obtener más información, consulte p. [26\)](#page-31-0): (Pantalla de medición) Tecla **SET**>(Pantalla **SET**) Pestaña **BASIC**

Se muestra una lista de las condiciones de medición.

No se muestran los paneles para los que solo se guardó el valor de compensación (ADJ).

**1** Use la tecla **▲▼** para seleccionar un pa**nel en el que desee realizar la medición continua y toque la tecla ON.**

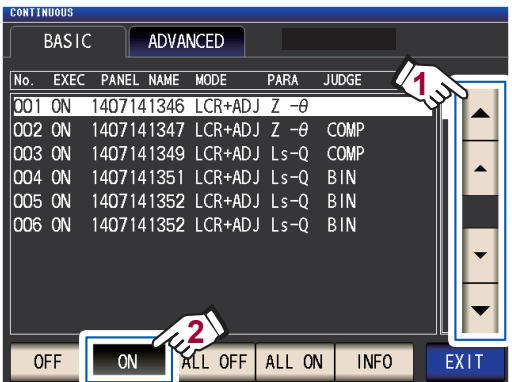

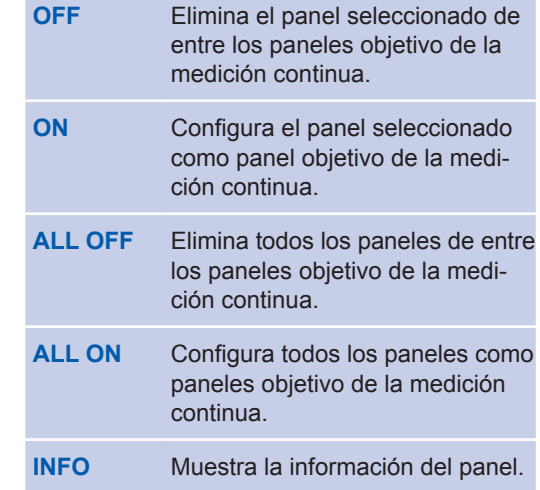

#### *2* **Toque la tecla EXIT.**

Muestra la pantalla de medición.

### **4.2 Realización de la medición continua**

Realice la medición continua.

En la pantalla de medición, se mostrará una lista de los paneles seleccionados para los que se usará la medición continua en la pantalla **SET** (pestaña **BASIC**).

#### **Toque la tecla TRIG.**

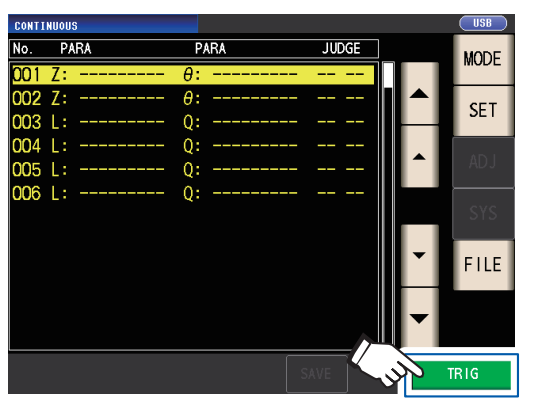

<span id="page-103-0"></span>Comenzará la medición continua.

Para cancelar la medición continua, toque la tecla **STOP**.

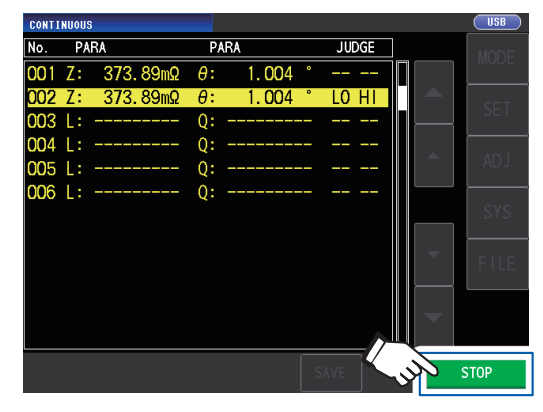

### **4.3 Comprobación de los resultados de la medición continua**

Los resultados de la medición pueden comprobarse en la pantalla de medición. Si la pantalla que se muestra es otra distinta, toque la tecla **EXIT**.

Se mostrarán los valores medidos para los parámetros n.º 1 y n.º 3 seleccionados.

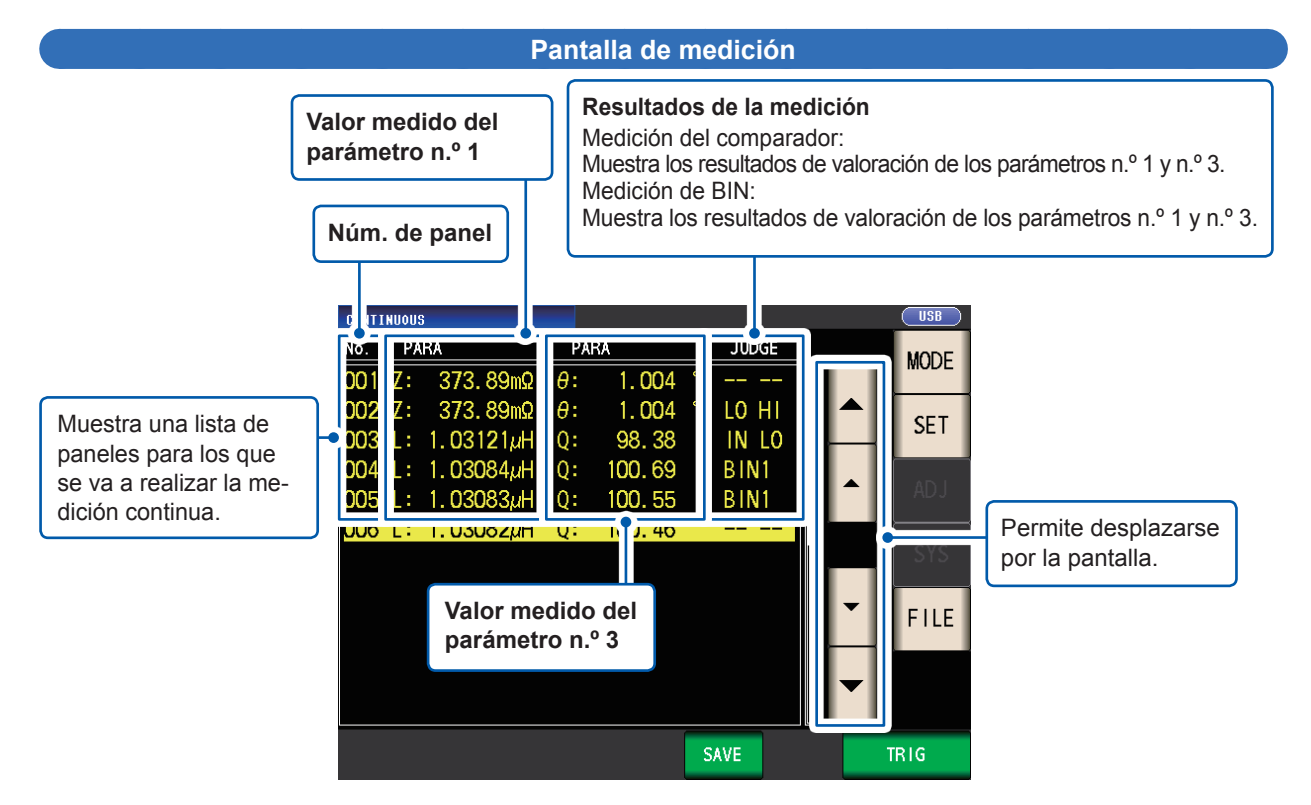

### **4.4 Cambio del ajuste del tiempo de visualización (cuando desea reducir el intervalo de actualización de la pantalla)**

Puede configurar el tiempo de visualización como desee durante la medición continua.

Si el tiempo de visualización se configura en **REAL**, el tiempo de la medición continua se prolonga, ya que la pantalla se actualiza cada vez que se realiza una medición.

Si se configura en **AFTER** para priorizar el tiempo de medición, se acorta el tiempo de actualización de la pantalla. (Esto se debe a que la pantalla se actualiza una vez que se hayan completado todas las mediciones).

El valor predeterminado es **REAL**.

Método de visualización de pantalla (Para obtener más información, consulte p. [26\)](#page-31-0): (Pantalla de medición) Tecla **SET**>(pantalla **SET**) Pestaña **ADVANCED** >Tecla **DRAW**

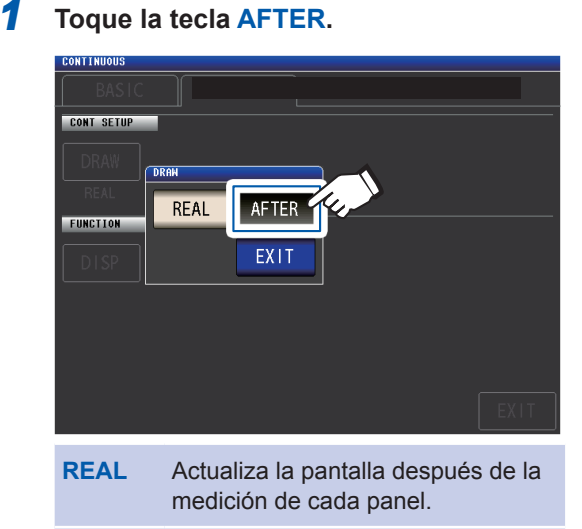

**AFTER** Muestra todo después de que hayan finalizado todas las mediciones continuas.

*2* **Toque dos veces la tecla EXIT.**

Muestra la pantalla de medición. **4**

### <span id="page-105-0"></span>**4.5 Configuración del apagado automático de la pantalla LCD (cuando desea ahorrar energía)**

Puede configurar que la pantalla LCD permanezca encendida continuamente o se apague automáticamente. Configurar la pantalla LCD en **OFF** hace que la pantalla LCD se apague automáticamente después de que no se haya utilizado la pantalla durante 10 segundos y, por ende, reduce el consumo de energía. La configuración predeterminada es **ON** (es decir, la pantalla LCD permanece encendida continuamente). (Esta configuración se vincula con la configuración de apagado automático para el modo LCD [p. [93](#page-98-0)]).

Método de visualización de pantalla (Para obtener más información, consulte p. [26](#page-31-0)): (Pantalla de medición) Tecla **SET**>(pantalla **SET**) Pestaña **ADVANCED** >Tecla **DISP**

#### *1* **Toque la tecla OFF.**

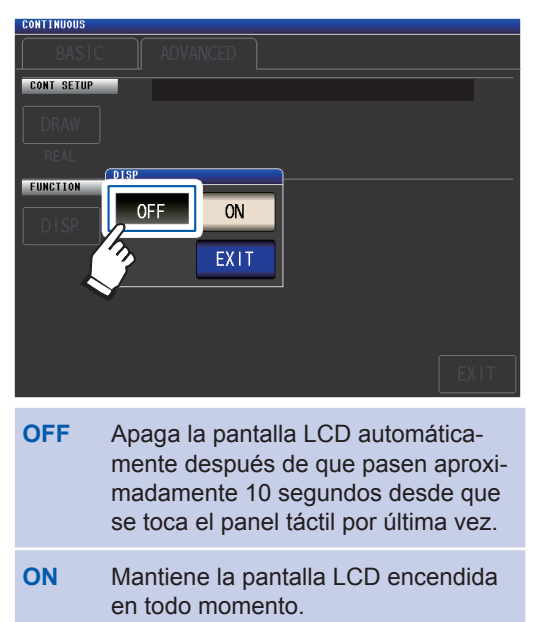

*2* **Toque dos veces la tecla EXIT.** Muestra la pantalla de medición.

> Cuando desee encender la retroiluminación nuevamente, toque el panel táctil.

# **5 Corrección de errores**

Los cables de medición, las sondas y los accesorios tienen impedancia residual y desvío de admitancia. Debido a que estas características influyen en los valores medidos, la exactitud de la medición puede mejorarse si se los corrige.

#### **Primero, coloque el modo de medición en modo LCR (p. [26\)](#page-31-1).**

Los ajustes se configuran en la pantalla **ADJ**.

#### **Verifique la información a continuación antes de realizar la corrección:**

- Encienda el instrumento y espere que se caliente durante, al menos, 60 minutos antes de realizar la corrección.
- Los valores de exactitud de la medición definidos en las especificaciones se utilizan cuando se realiza la corrección de circuito abierto y de cortocircuito. Antes de realizar la medición, asegúrese de realizar la corrección abierta y de cortocircuito.
- Asegúrese de repetir el proceso de corrección después de cambiar los cables de medición, las sondas o los accesorios. No podrá obtener valores correctos si la medición se realiza en el estado de corrección antes del reemplazo.
- Cuando realice la corrección, asegúrese de que no haya una fuente de ruido cerca. El ruido puede producir un error cuando realice la corrección.
- Por ejemplo Servomotor, fuente de alimentación conmutada, cable de alta tensión, etc.
- Realice la corrección en condiciones similares al entorno en el que realmente se medirá la muestra.
- El valor corregido se conserva en la memoria del instrumento principal incluso cuando se apaga.
- Antes de realizar la corrección, configure los ajustes del modo de exactitud alta de Z bajo, el largo del cable y la polarización de CC. Cambiar estos ajustes invalidará los valores de corrección. (Consulte ["Modo de exactitud alta de Z bajo \(medición de precisión alta\) \(CA/CC\)" \(p.](#page-63-0) 58), ["5.1 Ajuste](#page-107-0)  [del largo del cable \(corrección del largo del cable\)" \(p.](#page-107-0) 102), y ["Polarización de CC \(superpone un voltaje](#page-67-0)  [CC en la señal de medición\) \(CA\)" \(p.](#page-67-0) 62).)

**5**

### <span id="page-107-0"></span>**5.1 Ajuste del largo del cable (corrección del largo del cable)**

Con la medición de frecuencia alta, la influencia del cable genera errores de medición grandes. Ajustar el largo del cable le permite reducir los errores de medición. Utilice un cable coaxial con una impedancia de 50  $Ω$ .

Antes de realizar la corrección, asegúrese de definir el largo del cable.

Método de visualización de pantalla (para obtener más información, consulte p. [29](#page-34-0)): (Pantalla de medición) tecla **ADJ** >(pantalla **ADJ**) tecla **CABLE**

*1* **Seleccione el largo del cable a utilizar.**

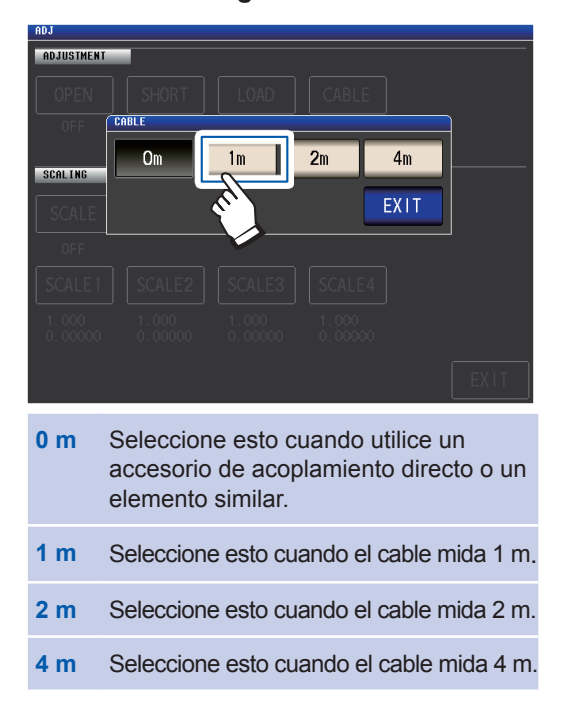

*2* **Toque dos veces la tecla EXIT.**

Muestra la pantalla de medición.

- Si el largo del cable cambia, repita la corrección abierta, de cortocircuito y de carga.
- El rango de exactitud garantizado varía de acuerdo con el largo del cable. (Consult[e"E: Coeficiente del](#page-226-0)  [largo del cable de medición" \(p.](#page-226-0) 221).)
- Cuando fabrique sus propios cables, asegúrese de que el largo del cable coincida con el largo definido con el instrumento. (Consulte ["Puntos que debe considerar cuando realice su propia sonda" \(p.](#page-42-0) 37)).
- Cuando utilice L2000, 9140-10, 9500-10, L2001 y 9261-10, defina la compensación del largo del cable en **1 m**.
- Los ajustes del rango disponibles varían con el ajuste del largo del cable. Para obtener más información, consulte p. 217 de ["10.6 Rango y exactitud de medición".](#page-218-0)
## **5.2 Corrección abierta**

Con la corrección abierta, puede reducir la influencia de la impedancia flotante de los cables de medición y, en consecuencia, mejorar la exactitud de la medición. Es efectivo para medir muestras con una impedancia relativamente alta.

Estos son los tres métodos para configurar la medición abierta.

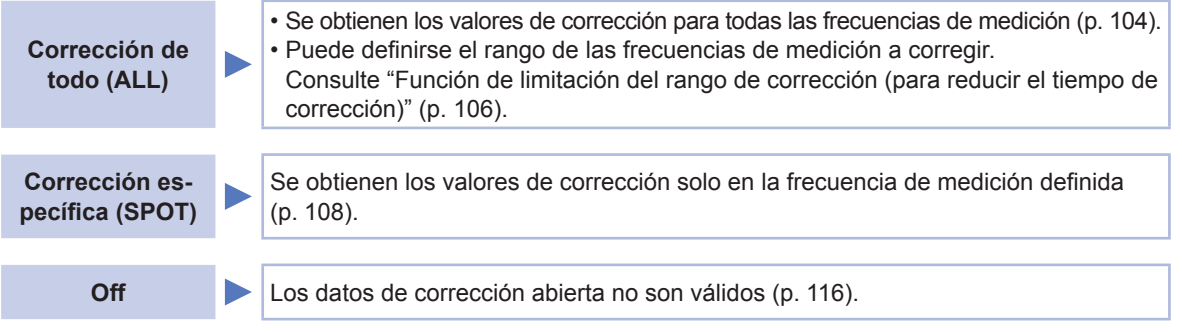

### **Antes de realizar la corrección abierta**

- *1* **Revise la información que se muestra en ["Verifique la información a continuación antes de](#page-106-0)  [realizar la corrección:" \(p.](#page-106-0) 101).**
- *2* **Siga las instrucciones en ["5.1 Ajuste del largo del cable \(corrección del largo del cable\)"](#page-107-0)  (p. [102\)](#page-107-0).**
- *3* **Ordene los cables de medición, las sondas y los accesorios como se dispondrán cuando se realice la medición.**

Cambiar la configuración puede significar que la corrección no se realice bien. Para obtener más información sobre cómo conectar el instrumento, consulte ["2.4 Conexión de los](#page-42-0)  [cables de medición, las sondas o el accesorio" \(p.](#page-42-0) 37).

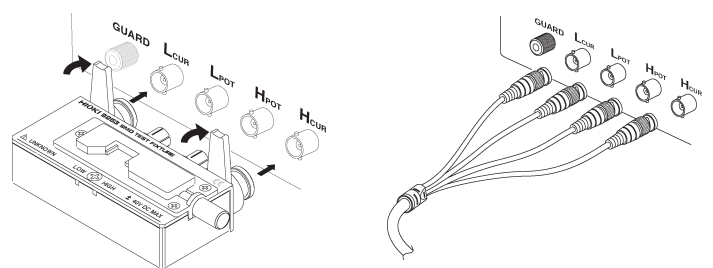

*4* **Ajuste la distancia entre los terminales HI y LO del cable de medición o el accesorio o la sonda opcional Hioki de acuerdo con el ancho de la muestra de medición y colóquelos en estado abierto\* .**

(Lo que constituye el estado abierto varía con el cable de medición, la sonda o el accesorio que se utilice [\[p.](#page-8-0) 3 a [p.](#page-12-0) 7]. Para obtener más información, revise el manual del usuario adecuado).

\*: Se define como cuando los terminales H<sub>CUR</sub> y H<sub>POT</sub> y los terminales L<sub>CUR</sub> y L<sub>POT</sub> se conectan mientras los terminales HIGH y LOW están desconectados.

#### *5* **Implemente la protección.**

#### **(Consulte "Apéndice 2 Medición de componentes de impedancia alta" (p. Apéndice3)).**

Realice la corrección abierta después de completar el procedimiento anterior. Consulte ["Corrección de todo \(ALL\)" \(p.](#page-109-0) 104), y ["Corrección específica \(SPOT\)" \(p.](#page-113-0) 108).

### <span id="page-109-0"></span>**Corrección de todo (ALL)**

Simultáneamente adquiere los valores de corrección abierta para todas las frecuencias de medición.

Método de visualización de pantalla (para obtener más información, consulte p. [29](#page-34-0)): (Pantalla de medición) tecla **ADJ** >(pantalla **ADJ**) tecla **OPEN**

*1* **Toque la tecla ADJUST.**

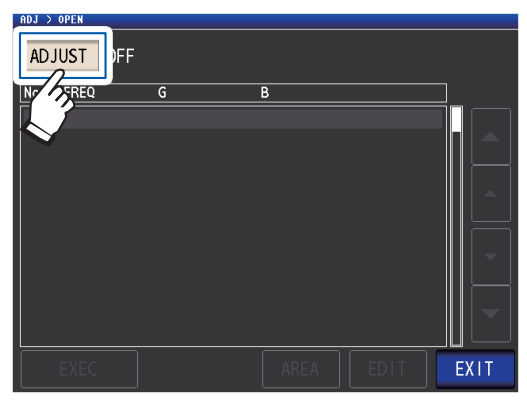

*2* **Toque la tecla ALL y luego toque la tecla EXIT.**

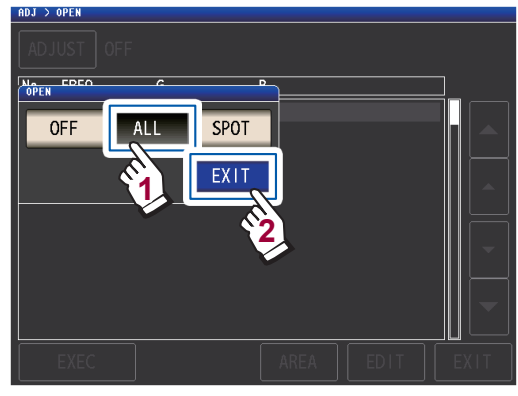

Se cerrará el cuadro de diálogo **OPEN** y aparecerá el valor de corrección anterior. (Si nunca se ha realizado la corrección, los valores de corrección se convierten en 0).

Verifique que el cable de medición esté en estado de circuito abierto.

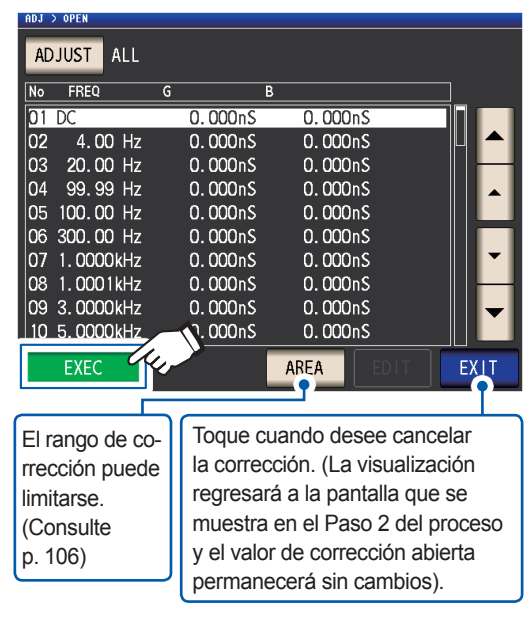

Comenzará la corrección.

*3* **Toque la tecla EXEC.**

Tiempo de adquisición del valor de corrección: Aprox. 50 segundos

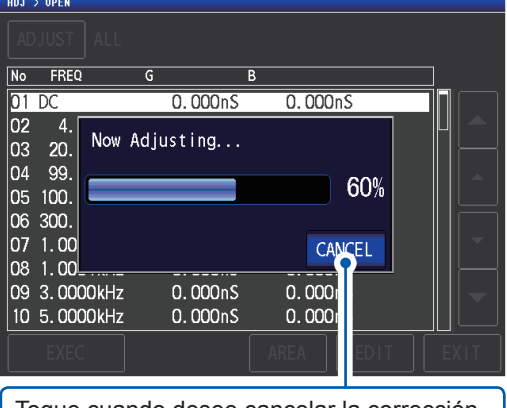

Toque cuando desee cancelar la corrección. (La visualización regresará a la pantalla que se muestra en el paso 2 y el valor de corrección abierta permanecerá sin cambios).

Aparecerá la siguiente pantalla cuando la corrección se complete normalmente.

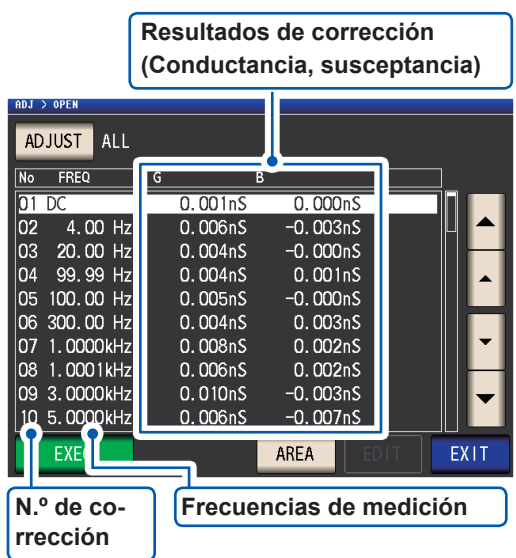

- Puede desplazarse por la pantalla con las teclas  $\blacktriangle \blacktriangledown$ .
- La corrección puede realizarse para las impedancias de hasta 1 kΩ. Si la impedancia en estado abierto es inferior que 1 kΩ, se producirá un error.

#### *4* **Toque dos veces la tecla EXIT.**

Muestra la pantalla de medición.

- Si la corrección no se completa normalmente: (p. [114\)](#page-119-0)
- Para deshabilitar el valor de corrección: (p. [116](#page-121-0))

#### <span id="page-111-0"></span>**Función de limitación del rango de corrección (para reducir el tiempo de corrección)**

En corrección ALL, se realiza la corrección para todo el rango de frecuencias. Al configurar las frecuencias de corrección máximas y mínimas con esta función, puede reducir el tiempo necesario para realizar el proceso de corrección. El ajuste de encendido/apagado de CC y el ajuste de frecuencia mínima y máxima de la corrección pueden aplicarse en las correcciones abiertas y de cortocircuito.

Para obtener más información sobre la secuencia de pantallas hasta que se muestra la tecla **AREA**, consulte ["Corrección de todo \(ALL\)" \(p.](#page-109-0) 104) y (p. [111\)](#page-116-0).

### *1* **Toque la tecla AREA.**

|                             | <b>OPFN</b>  |                      |                      |             |
|-----------------------------|--------------|----------------------|----------------------|-------------|
| <b>ADJUST</b><br><b>ALL</b> |              |                      |                      |             |
| <b>No</b>                   | <b>FREQ</b>  | G                    | B                    |             |
| n1                          | DC           | 0.000nS              | 0.000nS              |             |
| 02                          | 4.00 Hz      | 0.000 <sub>n</sub> S | 0.000 <sub>0</sub>   |             |
| 03                          | 20.00 Hz     | 0.000 <sub>n</sub> S | 0.000 <sub>n</sub> S |             |
| 04                          | 99.99 Hz     | 0.000 <sub>0</sub>   | 0.000 <sub>0</sub>   |             |
| 05                          | 100,00 Hz    | 0.000 <sub>0</sub>   | 0.000 <sub>n</sub> S |             |
|                             | 06 300,00 Hz | 0.000 <sub>n</sub> S | 0.000 <sub>0</sub>   |             |
| 07                          | 1.0000kHz    | 0.000 <sub>n</sub> S | 0.000 <sub>n</sub> S |             |
| 08                          | 1.0001kHz    | 0.000 <sub>0</sub>   | 0.000nS              |             |
|                             | 09 3.0000kHz | 0.000 <sub>0</sub>   | 0.000nS              |             |
|                             | 10 5.0000kHz | 0.000 <sub>0</sub>   | 0.000 <sub>n</sub>   |             |
|                             | <b>EXEC</b>  |                      | AREA                 | <b>EXIT</b> |

*2* **Seleccione la corrección de CC.**

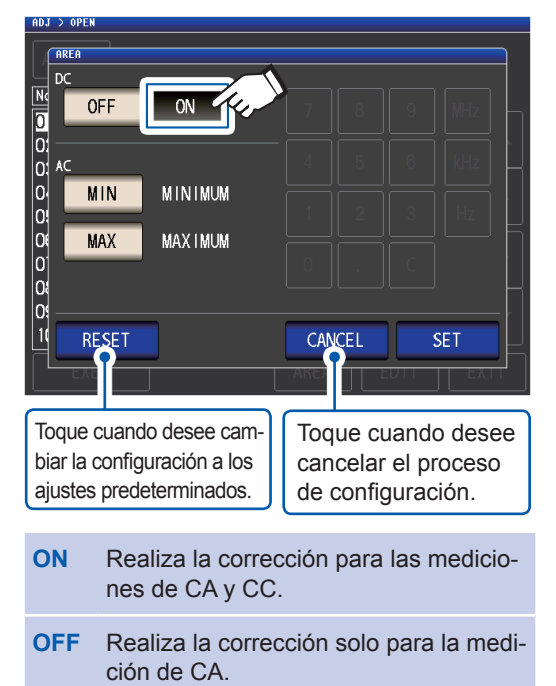

*3* **Toque la tecla MIN e ingrese la frecuencia mínima de corrección con el teclado numérico.**

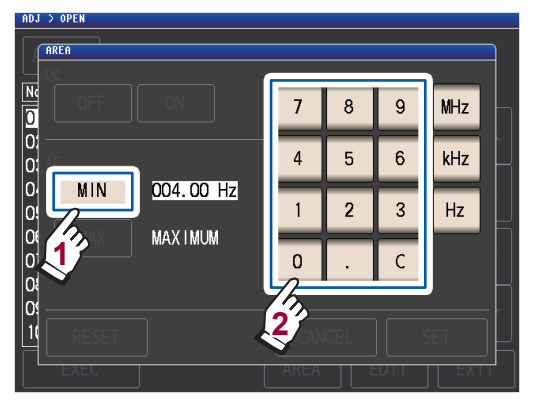

Rango ajustable: De 4 Hz a 8 MHz (ajuste predeterminado: 4 Hz) Si comete un error, toque la tecla **C** para volver a ingresar el valor. Toque la tecla **MIN** para volver a la pantalla

anterior sin cambiar los ajustes.

*4* **Pulse la tecla de la unidad para confirmar los ajustes.**

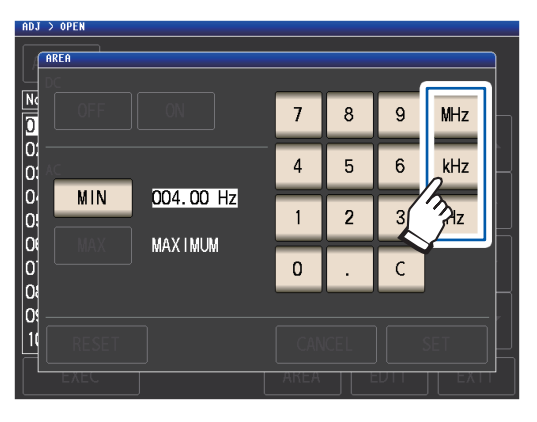

- La frecuencia no se confirma hasta que se oprime una tecla de la unidad.
- Si intenta definir una frecuencia de medición superior que 8 MHz, disminuirá automáticamente a 8 MHz.
- Si intenta definir una frecuencia de medición inferior que 4 Hz, aumentará automáticamente a 4 Hz.

Se mostrará la pantalla del paso 2.

#### *5* **Toque la tecla MAX e ingrese la frecuencia máxima de corrección con el teclado numérico.**

Rango ajustable: De 4 Hz a 8 MHz (ajuste predeterminado: 8 MHz)

x de frecuencia máxima válida para el largo La corrección no puede realizarse si se aplican límites con un rango que supere el ajuste de frecuencia máxima válida (consulte p. [221\)](#page-226-0) para el largo de cada cable. La corrección se realizará hasta el ajuste del cable definido si se aplican límites con un rango que supere el ajuste de frecuencia máxima válido (consulte p. [221](#page-226-0)) para el largo de cada cable.

#### *6* **Toque la tecla SET.**

Regresará a la pantalla **ADJ>OPEN**.

- Si la frecuencia de corrección máxima es inferior que la frecuencia de corrección mínima, las frecuencias de corrección máxima y mínima cambiarán automáticamente.
- Si se utiliza la configuración predeterminada, el instrumento mostrará **MINIMUM** y **MAXI-MUM**.

### *7* **Toque la tecla EXEC.**

Se realizará la corrección. Espere a que el proceso se complete.

*8* **Toque dos veces la tecla EXIT.**

Muestra la pantalla de medición.

### <span id="page-113-0"></span>**Corrección específica (SPOT)**

Adquiere los valores de corrección en las frecuencias de medición definidas. Las frecuencias de medición pueden configurarse hasta cinco puntos.

Método de visualización de pantalla (para obtener más información, consulte p. [29](#page-34-0)): (Pantalla de medición) tecla **ADJ** >(pantalla **ADJ**) tecla **OPEN**

*1* **Toque la tecla ADJUST.**

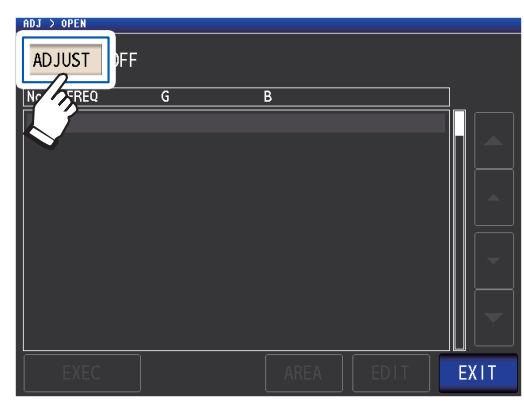

*2* **Toque la tecla SPOT y luego toque la tecla EXIT.**

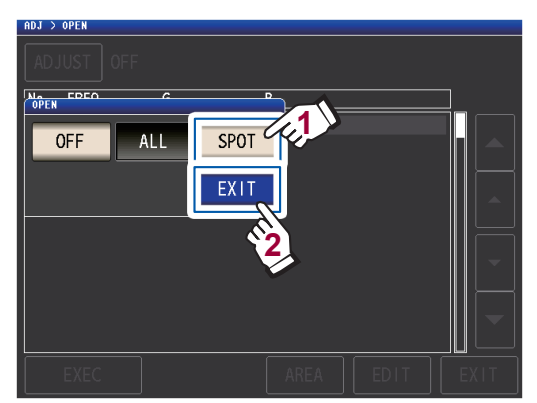

*3* **Seleccione el punto de corrección que desee configurar o editar con la tecla**  ▲▼ y toque la tecla **EDIT.** 

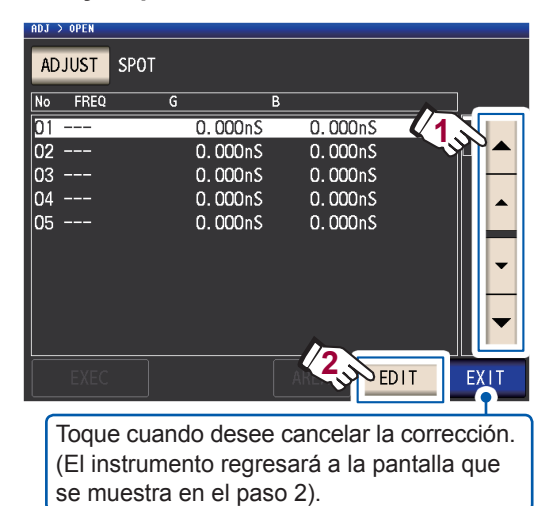

*4* **Ingrese la frecuencia a corregir con el teclado numérico y toque la tecla SET para aceptar la configuración.**

> El valor anterior se mostrará hasta que ingrese un valor. **FREQUENCY** 1. 0u00kHz FRE  $\overline{N}$  $\overline{01}$ **1 MHz**  $\overline{8}$  $\overline{9}$  $\overline{7}$  $\overline{02}$ 03  $\overline{4}$  $5\overline{a}$  $6\overline{6}$  $k$ Hz ln4 ns.  $\overline{2}$  $\overline{3}$  $Hz$  $\mathbf{1}$  $\mathbf 0$  $\mathsf{C}$  $DC$ **2** CANCEL

- $\cdot$  Rango ajustable: CC, 4 Hz a 8 MHz
- \*: La frecuencia máxima varía con el largo del cable (p. [221](#page-226-1)).
- Toque la tecla **C** para cancelar la entrada.
- Si intenta definir una frecuencia de medición superior que la frecuencia máxima para el ajuste de largo de cada cable, disminuirá automáticamente a la frecuencia máxima para el ajuste de largo de cada cable.
- Si intenta definir una frecuencia de medición inferior que 4 Hz, aumentará automáticamente a 4 Hz.

Los valores de corrección de la última vez se muestran en una pantalla de confirmación.

Verifique que el cable de medición esté en estado de circuito abierto.

### *5* **Toque la tecla EXEC.**

Si nunca se ha realizado la corrección, los valores de corrección se convierten en 0.

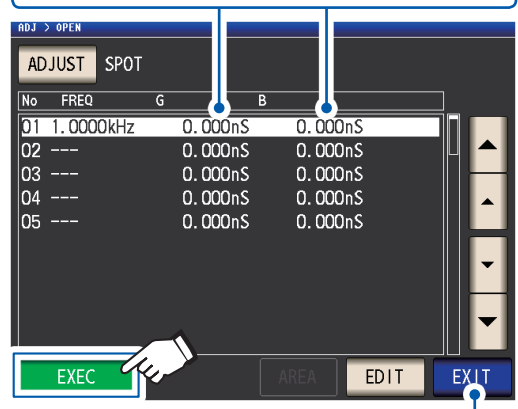

Toque cuando desee cancelar la corrección. (La visualización regresará a la pantalla que se muestra en el paso 2 y el valor de corrección abierta permanecerá sin cambios).

#### Comienza la corrección.

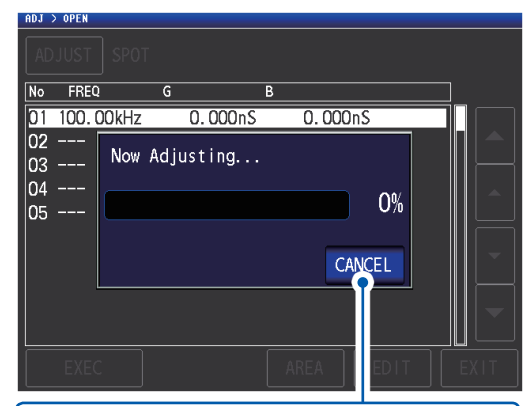

Toque cuando desee cancelar la corrección. (La visualización regresará a la pantalla que se muestra en el paso 2 y el valor de corrección abierta permanecerá sin cambios).

El tiempo requerido para adquirir los valores de corrección varía con la frecuencia de medición y la cantidad de puntos.

Aparecerá la siguiente pantalla cuando la corrección se complete normalmente.

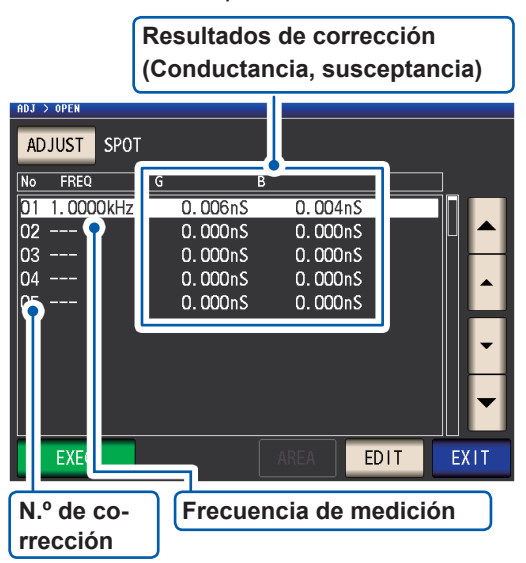

- Puede verificar la conductancia y la susceptancia para cada punto de corrección con las teclas  $\blacktriangle \blacktriangledown$ .
- La corrección puede realizarse para las impedancias de hasta 1 kΩ. Si la impedancia en estado abierto es inferior que 1 kΩ, se producirá un error.

*6* **Toque dos veces la tecla EXIT.**

Muestra la pantalla de medición.

- Si la corrección no se completa normalmente: (p. [114](#page-119-0))
- Para deshabilitar el valor de corrección: (p. [116](#page-121-0))

**5**

Para la corrección específica, la corrección es válida cuando la frecuencia de medición y la frecuencia de corrección específica coinciden.

## **5.3 Corrección de cortocircuito**

Con la corrección de cortocircuito, puede reducir la influencia de la impedancia residual de los cables de medición y, en consecuencia, mejorar la exactitud de la medición. Es efectivo para medir muestras con una impedancia relativamente baja. Estos son los tres métodos para configurar la medición abierta.

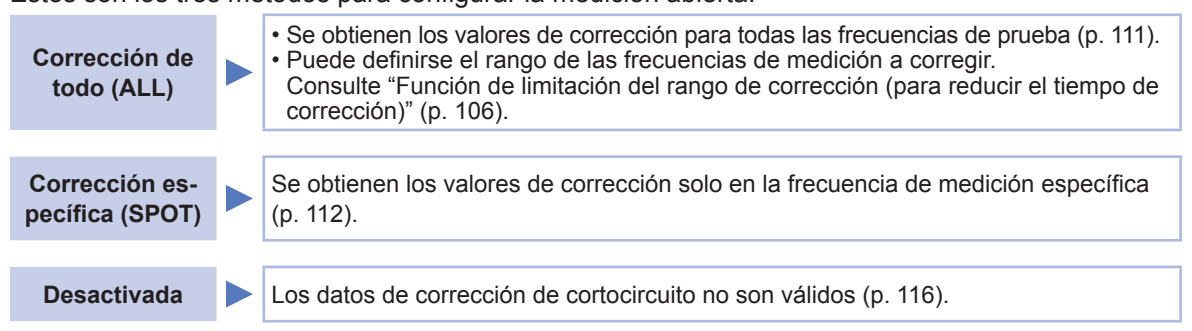

### **Antes de realizar la corrección abierta**

- *1* **Revise la información que se muestra en ["Verifique la información a continuación antes de realizar la](#page-106-0)  [corrección:" \(p.](#page-106-0) 101).**
- *2* **Siga las instrucciones en ["5.1 Ajuste del largo del cable \(corrección del largo del cable\)" \(p.](#page-107-0) 102).**
- *3* **Genere un cortocircuito en los terminales del cable de medición.** (El estado de cortocircuito varía con el cable de medición, la sonda o el accesorio que se utilice. [[p.](#page-8-0) 3 a [p.](#page-12-0) 7]. Para obtener más información, revise el manual del usuario adecuado).

**Elemento necesario: Barra de cortocircuito** Esta barra de cortocircuito sirve para generar cortocircuito entre los extremos de las puntas de prueba. Utilice un objeto

con la impedancia más baja posible.

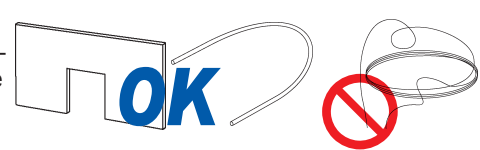

Si utiliza un alambre metálico o un elemento similar como barra de cortocircuito, intente<br>asegurarse de que sea lo más grueso y corto posible.

#### **Método de cortocircuito: Genere un cortocircuito en los terminales HI y LO en las condiciones más cercanas posible a las condiciones de medición.**

#### **(Si usa un accesorio)**

Para mantener las influencias externas en el nivel más bajo posible, asegúrese de colocar por completo la barra de cortocircuito.

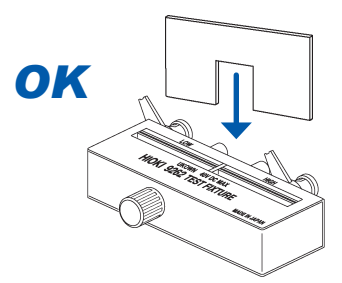

#### **(Si usa el 9500-10 opcional)**

Coloque los conectores en un alambre metálico corto con el orden  $H_{\text{CUR}}$ ,  $H_{\text{POT}}$ ,  $L_{\text{POT}}$  y LCUR para que todos los terminales entren en cortocircuito.

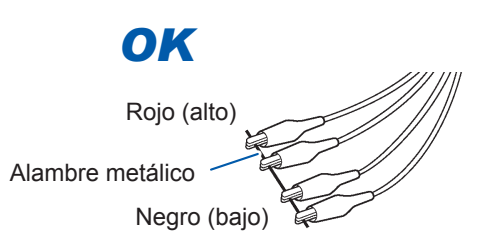

#### **(Si usa el L2000 opcional)**

Genere un cortocircuito en las puntas con las marcas en V en los conectores alineados como se muestra en el diagrama.

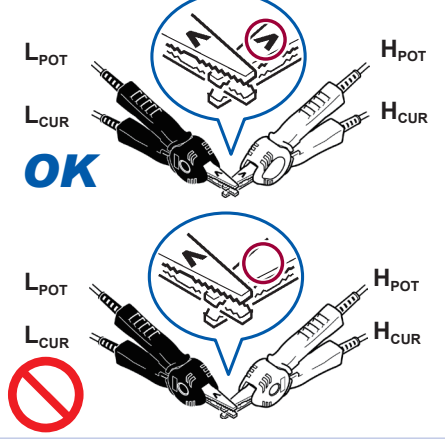

**(Si usa el 9140-10 opcional)**

Conecte ambas abrazaderas en la barra de cortocircuito como se muestra.

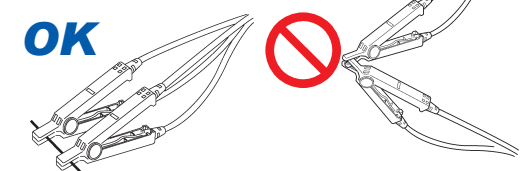

Después de completar el procedimiento anterior, realice la corrección de cortocircuito. Consulte ["Corrección de todo \(ALL\)" \(p.](#page-116-0) 111), y ["Corrección específica \(SPOT\)" \(p.](#page-117-0) 112).

### <span id="page-116-0"></span>**Corrección de todo (ALL)**

Simultáneamente adquiere los valores de corrección de cortocircuito para todas las frecuencias de medición.

Método de visualización de pantalla (para obtener más información, consulte p. [29\)](#page-34-0): (Pantalla de medición) tecla **ADJ** >(pantalla **ADJ**) tecla **SHORT**

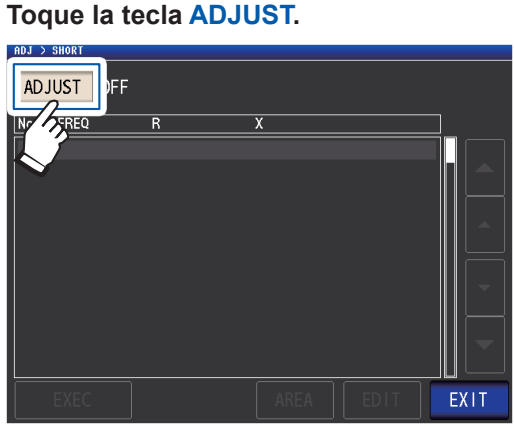

*2* **Toque la tecla ALL y luego toque la tecla EXIT.**

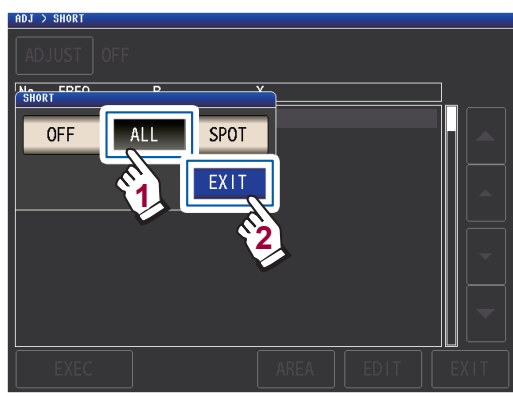

Los valores de corrección de la última vez se muestran en una pantalla de confirmación. (Si nunca se ha realizado la corrección, los valores de corrección se convierten en 0).

Verifique que el cable de medición esté en estado de cortocircuito.

#### *3* **Toque la tecla EXEC.**

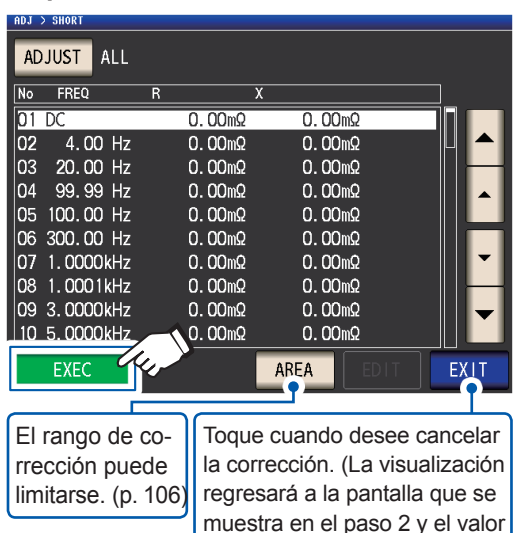

de corrección de cortocircuito permanecerá sin cambios).

Comienza la corrección. Tiempo de adquisición del valor de com-

pensación: Aprox. 50 segundos

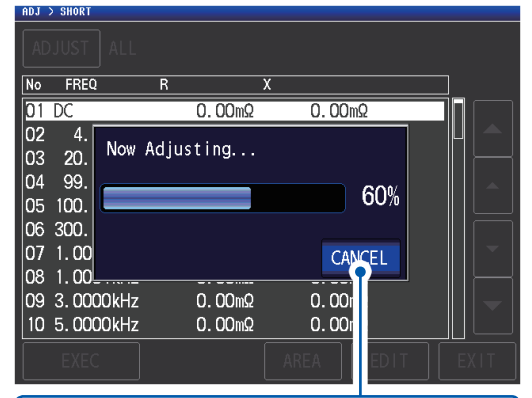

Toque cuando desee cancelar la corrección. (La visualización regresará a la pantalla que se muestra en el paso 2 y el valor de corrección de cortocircuito permanecerá sin cambios).

Aparecerá la siguiente pantalla cuando la corrección se complete normalmente.

**Resultados de corrección (Reactancia, resistencia efectiva)** ADJUST ALL FREQ  $0.00<sub>m</sub>$  $\overline{b}$  $\overline{0.03m}$  $\overline{02}$  $4.00$  Hz  $0.01 \text{m}\Omega$  $-0.02m$ 03 20.00 Hz  $0.00 \text{m}\Omega$  $0.00 \text{m}\Omega$ lo4 99.99 Hz  $0.00<sub>m</sub>$  $-0.00m\Omega$ 100.00 Hz  $\overline{05}$  $-0.00 \text{m}\Omega$  $-0.01<sub>m</sub>$ 06 300.00 Hz  $0.00<sub>m</sub>$  $-0.00<sub>m</sub>$ 107 1.0000kHz  $-0.00 \text{m}\Omega$  $0.00<sub>m</sub>$ los 1.0001kHz  $-0.00 \text{m}\Omega$  $-0.00 \text{m}\Omega$ 09 3.0000kHz  $-0.00 \text{ m}\Omega$  $-0.00m\Omega$  $\overline{10}$ 5.0000kHz  $-0.01<sub>m</sub>$ C -a aama EXE **AREA** EXIT **N.º de co-Frecuencia de medición rrección**

- Puede verificar la resistencia y reactancia efectiva para cada punto de corrección con las teclas  $\blacktriangle \blacktriangledown$ .
- El rango de corrección posible es igual o inferior que 1 kΩ para la impedancia. La corrección no puede realizarse si el valor medido (impedancia residual del accesorio o el cable) es igual o superior que 1 kΩ.

#### *4* **Toque dos veces la tecla EXIT.**

Muestra la pantalla de medición.

- Si la corrección no se completa normalmente:
	- (p. [114\)](#page-119-0)
- Para deshabilitar el valor de corrección: (p. [116](#page-121-0))

### <span id="page-117-0"></span>**Corrección específica (SPOT)**

Adquiere los valores de corrección en las frecuencias de medición definidas. Las frecuencias de medición pueden configurarse hasta cinco puntos.

Método de visualización de pantalla (para obtener más información, consulte p. [29](#page-34-0)): (Pantalla de medición) tecla **ADJ** >(pantalla **ADJ**) tecla **SHORT**

*1* **Toque la tecla ADJUST.**

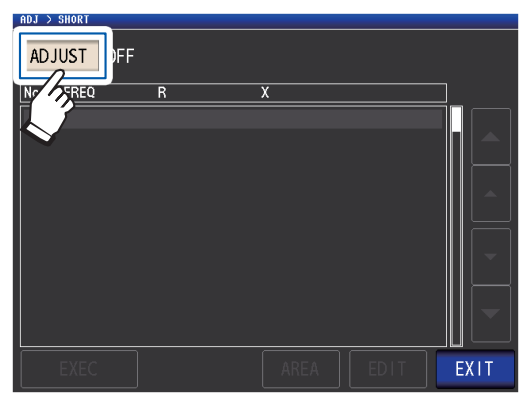

*2* **Toque la tecla SPOT y luego toque la tecla EXIT.**

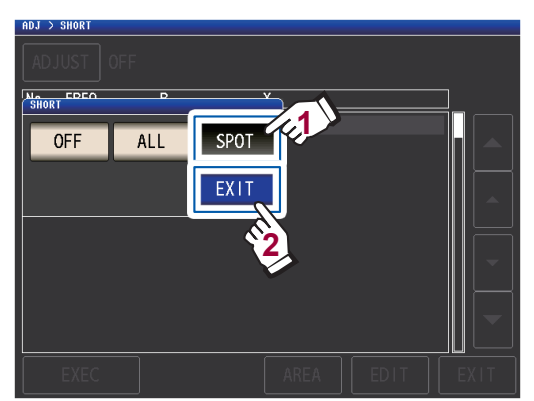

*3* **Seleccione el punto de corrección que desee configurar o editar con la tecla**  ▲▼ y toque la tecla **EDIT.** 

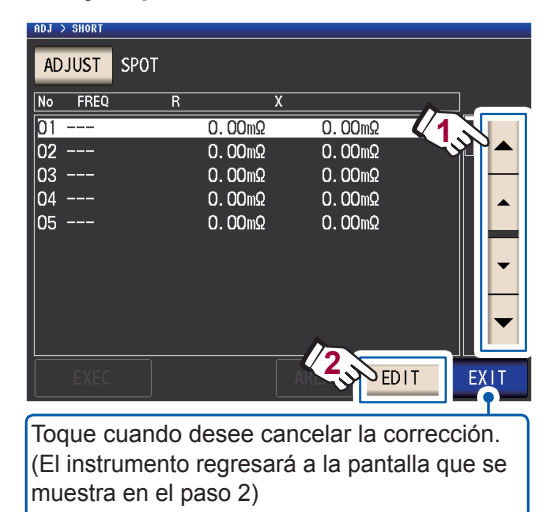

#### *4* **Ingrese una frecuencia para la corrección y toque la tecla SET para confirmarla.**

Hasta que se pulse una de estas teclas para ingresar un valor numérico, se mostrará la frecuencia anterior para la corrección específica que se realizó.

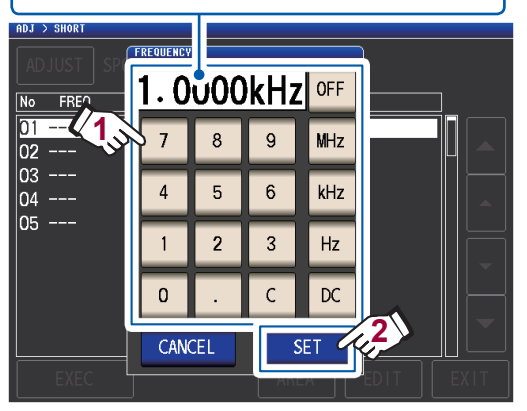

- Rango ajustable: CC, 4 Hz a 8 MHz<sup>\*</sup>
- \*: La frecuencia máxima varía con el largo del cable (p. [221](#page-226-1)).
- Toque la tecla **C** para cancelar la entrada.
- Si intenta definir una frecuencia de medición superior que la frecuencia máxima para el ajuste de largo de cada cable, disminuirá automáticamente a la frecuencia máxima para el ajuste de largo de cada cable.
- Si intenta definir una frecuencia de medición inferior que 4 Hz, aumentará automáticamente a 4 Hz.

Los valores de corrección de la última vez se muestran en una pantalla de confirmación.

Verifique que el cable de medición esté en estado de cortocircuito.

### *5* **Toque la tecla EXEC.**

Si nunca se ha realizado la corrección, los valores de corrección se convierten en 0.

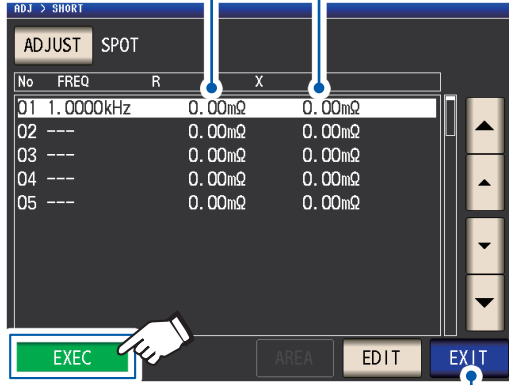

Toque cuando desee cancelar la corrección. (La visualización regresará a la pantalla que se muestra en el paso 2 y el valor de corrección de cortocircuito permanecerá sin cambios).

#### Comienza la corrección.

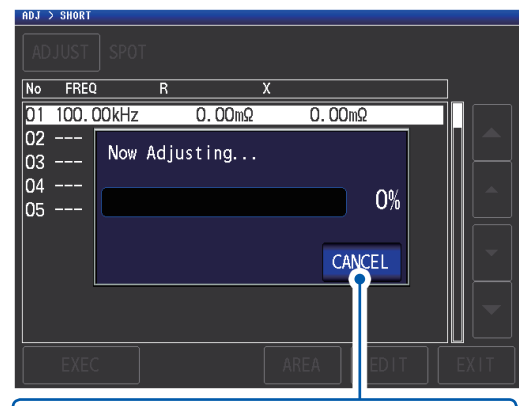

Toque cuando desee cancelar la corrección. (La visualización regresará a la pantalla que se muestra en el paso 2 y el valor de corrección de cortocircuito permanecerá sin cambios).

El tiempo de adquisición del valor de compensación varía con la frecuencia de medición y la cantidad de puntos.

Aparecerá la siguiente pantalla cuando la corrección se complete normalmente.

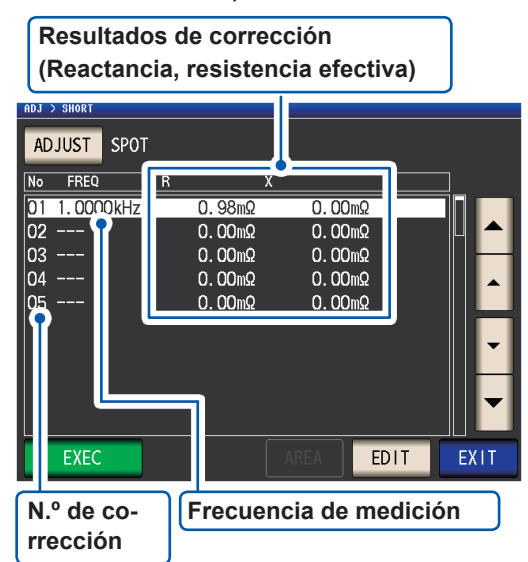

- Puede verificar la resistencia y reactancia efectiva para cada punto de corrección con las teclas  $\blacktriangle \blacktriangledown$ .
- El rango de corrección válido es igual o inferior que 1 kΩ para la impedancia. La corrección no puede realizarse si el valor medido (impedancia residual del accesorio o el cable) es igual o superior que 1 kΩ.

#### *6* **Toque dos veces la tecla EXIT.**

Muestra la pantalla de medición.

- Si la corrección no se completa normalmente: (p. [114](#page-119-0))
- Para deshabilitar el valor de corrección: (p. [116](#page-121-0))

Para la corrección específica, la corrección solo será válida cuando la frecuencia de medición y la frecuencia de corrección específica coincidan.

### <span id="page-119-0"></span>**5.4 Si la corrección abierta o de cortocircuito no se completa normalmente**

Aparecerá una ventana como la siguiente.

#### **(1) Cuando la corrección falla**

Aparecerá una ventana como la siguiente. Si se muestra esta ventana y la corrección se cancela (si toca la tecla **EXIT**), el instrumento volverá al estado anterior a la corrección.

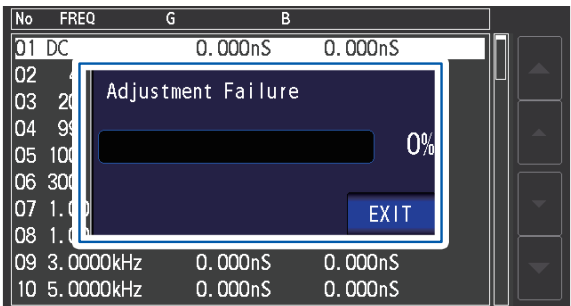

#### **Solución**

#### **Para la corrección abierta y de cortocircuito**

- Verifique el estado de corrección de los cables de medición (sonda y accesorio) ([p.](#page-8-0) 3).
- Verifique el ajuste de corrección del largo del cable. (Si el juste es incorrecto, es posible que no pueda realizar la corrección en frecuencias altas).
- Verifique que la muestra no esté conectada. (La corrección no puede realizarse mientras se mide la muestra).
- Verifique la función de limitación del rango de corrección (p. [106](#page-111-0)) y la unidad de polarización de CC. (Cuando la corrección de CC está activada, la corrección de CC no puede realizarse si a unidad de polarización de CC está conectada).
- Verifique el contacto entre  $L_{POT}$  y  $L_{CUR}$  y entre  $H_{POT}$  y  $H_{CUR}$ .

#### **Corrección abierta**

• Verifique que no haya nada conectado a los cables de medición. (La corrección no puede realizarse si el valor de impedancia de la corrección abierta es igual o inferior que 1 kΩ).

#### **Corrección de cortocircuito**

• Verifique que los cables de medición tengan un cortocircuito adecuado junto con la barra de cortocircuito. (La corrección no puede realizarse si el valor de impedancia de la corrección abierta es igual o superior que 1 kΩ).

**(2) Aparecerá una ventana como la siguiente si el ajuste del largo del cable no coincide con el largo del cable conectado (solo durante la corrección abierta).**

Aparecerá una ventana como la siguiente.

### Ajustado

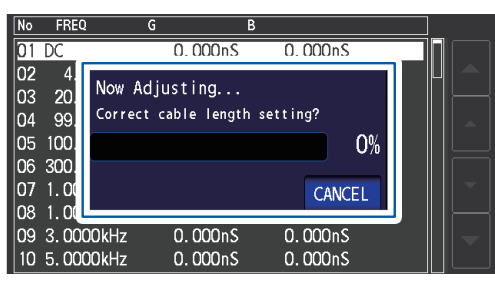

Para cambiar el ajuste del largo del cable, toque la tecla **CANCEL**.

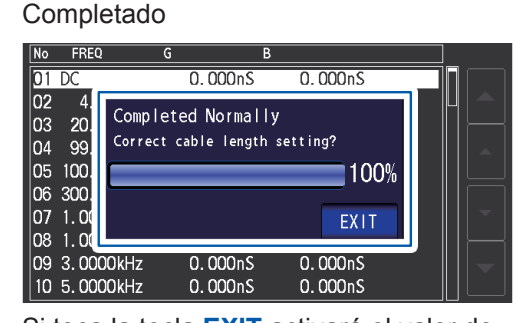

Si toca la tecla **EXIT** activará el valor de corrección adquirido.

#### **Solución**

- Verifique que el largo del cable conectado y el ajuste del largo del cable coincidan (p. [102\)](#page-107-0).
- El largo del cable conectado se detecta en función del valor de supervisión del voltaje. Es posible que no pueda detectar adecuadamente el largo del cable de acuerdo con el tipo y el largo del cable y el valor de impedancia cuando se realiza la corrección correcta.

### <span id="page-121-0"></span>**5.5 Deshabilitar los valores de corrección abierta y de cortocircuito**

Deshabilitar el ajuste de corrección deshabilitará los valores de corrección que haya adquirido.

Método de visualización de pantalla (para obtener más información, consulte p. [29](#page-34-0)): Para deshabilitar la corrección abierta: (Pantalla de medición) tecla **ADJ** >(pantalla **ADJ**) tecla **OPEN** Para deshabilitar la corrección de cortocircuito: (Pantalla de medición) tecla **ADJ** >(pantalla **ADJ**) tecla **SHORT**

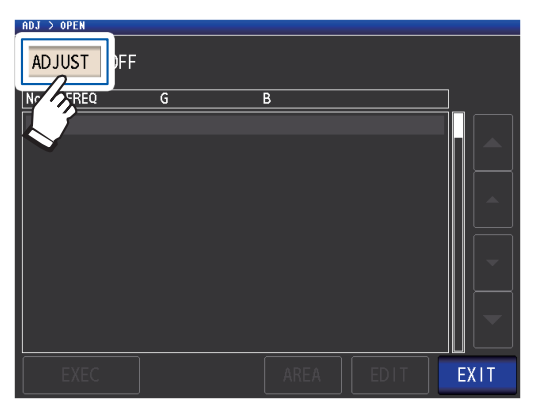

*1* **Toque la tecla ADJUST.** *2* **Toque la tecla OFF y luego toque la tecla EXIT.**

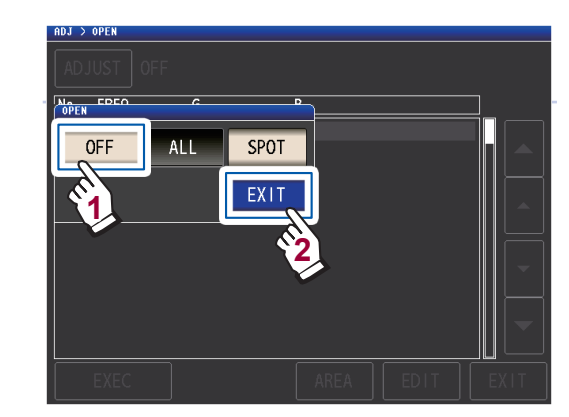

*3* **Toque dos veces la tecla EXIT.** Muestra la pantalla de medición.

Los valores de corrección que se almacenan internamente no se borran con la operación descrita anteriormente. Cuando se selecciona **ALL** o **SPOT**, pueden utilizarse los valores de corrección almacenados.

### **5.6 Corrección de carga (corrección de valores para que coincidan con los valores de referencia)**

Esta sección describe cómo corregir los valores medidos en función de una muestra de referencia. Se mide una muestra con un valor medido conocido. Luego se calcula un coeficiente de corrección, que se utiliza para corregir futuros valores medidos. El coeficiente de corrección puede adquirirse si se utilizan hasta cinco condiciones de compensación.

Pueden guardarse hasta cinco conjuntos de condiciones de corrección.

Puede configurar los siguientes siete ajustes (en orden) para cada conjunto de condiciones de corrección:

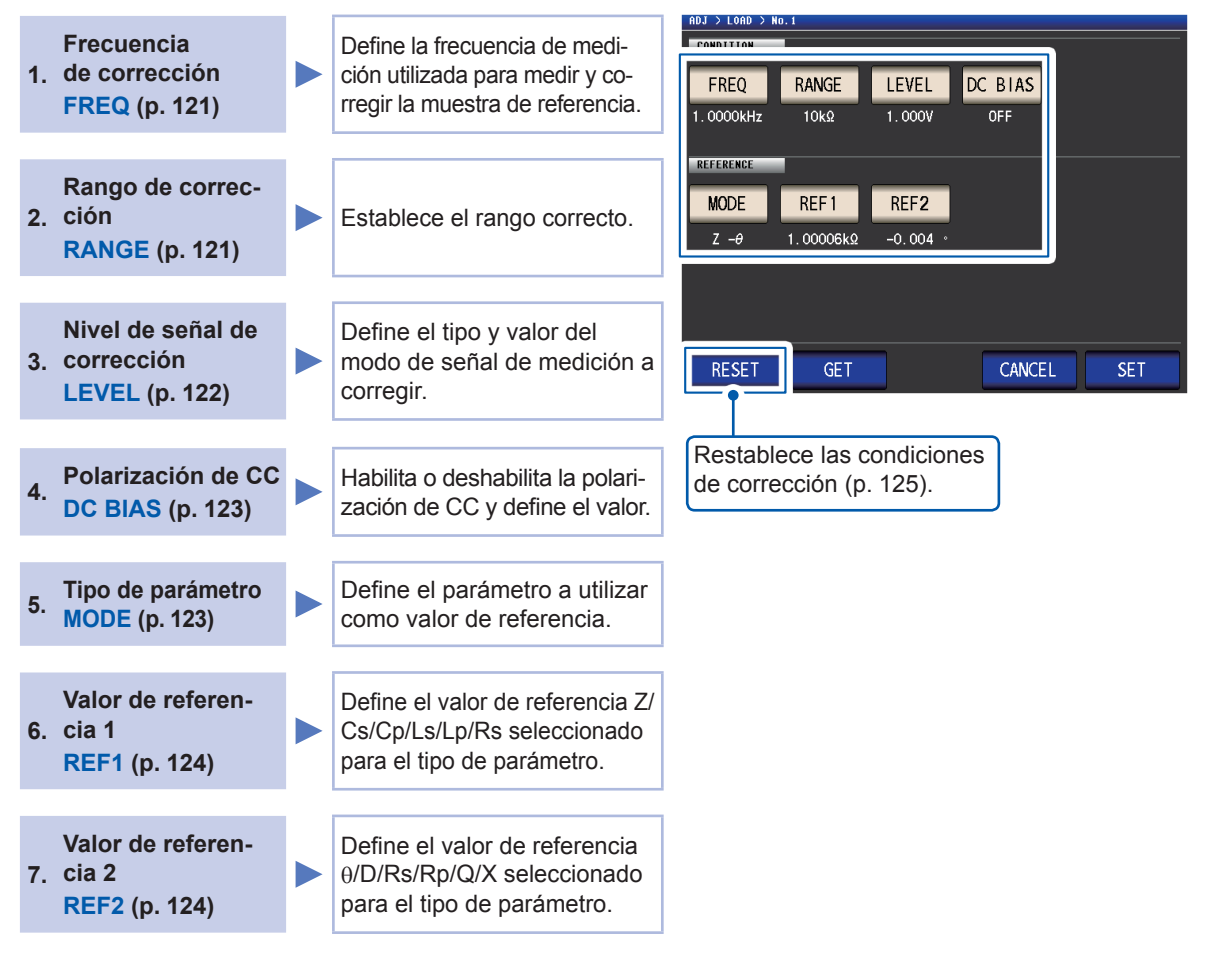

El coeficiente de corrección se calcula de los valores de referencia de Z y θ obtenidos de los valores definidos y los datos reales adquiridos de la muestra de referencia en cada una de las frecuencias de corrección.

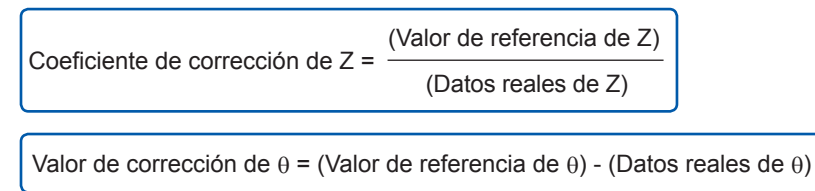

Los valores medidos de Z y  $\theta$  primero se compensan con las siguientes ecuaciones y, luego, se emplean los parámetros individuales de los valores Z y θ.

Z = (Z antes de la corrección) × (coeficiente de corrección de Z)

θ = (θ antes de la corrección) + (valor de corrección de θ)

### **Procedimientos para la corrección de carga**

Una vez que defina la longitud del cable de medición, utilice el siguiente procedimiento para configurar las condiciones de corrección de carga y realizar la corrección.

(Consulte ["5.1 Ajuste del largo del cable \(corrección del largo del cable\)" \(p.](#page-107-0) 102)).

Método de visualización de pantalla (para obtener más información, consulte p. [29](#page-34-0)): (Pantalla de medición) tecla **ADJ** >(pantalla **ADJ**) tecla **LOAD**

#### *1* **Toque la tecla ADJUST.**

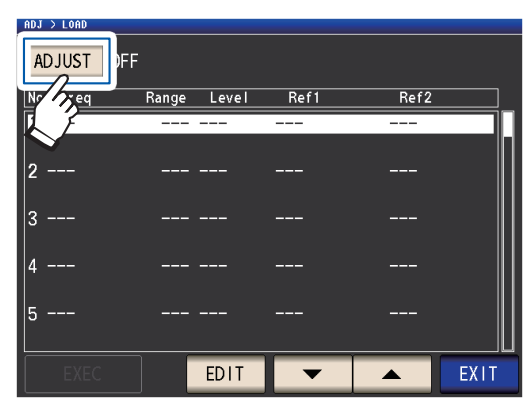

*2* **Toque la tecla ON y luego toque la tecla EXIT.**

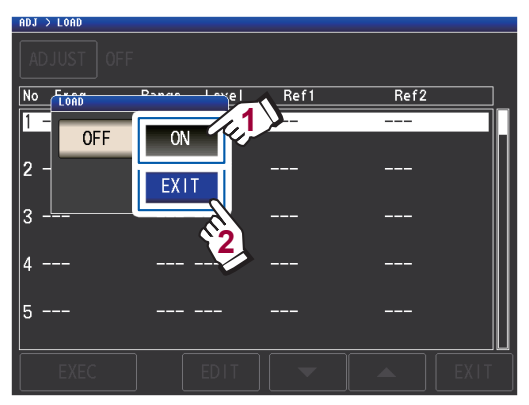

*3* **Seleccione el punto de corrección que desee configurar con la tecla y toque la tecla EDIT.**

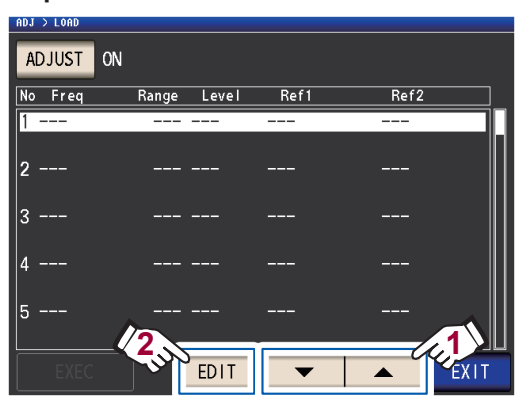

- *4* **Defina las condiciones de corrección en el siguiente orden y luego toque la tecla SET:**
	- 1. **FREQ**(p. [120\)](#page-125-0)
	- 2. **RANGE**(p. [121](#page-126-0))
	- 3. **LEVEL**(p. [122](#page-127-0))
	- 4. **DC BIAS**: (p. [123\)](#page-128-0)
	- 5. **MODE**: (p. [123\)](#page-128-1)
	- 6. **REF1**, **REF2**: (p. [124\)](#page-129-0)

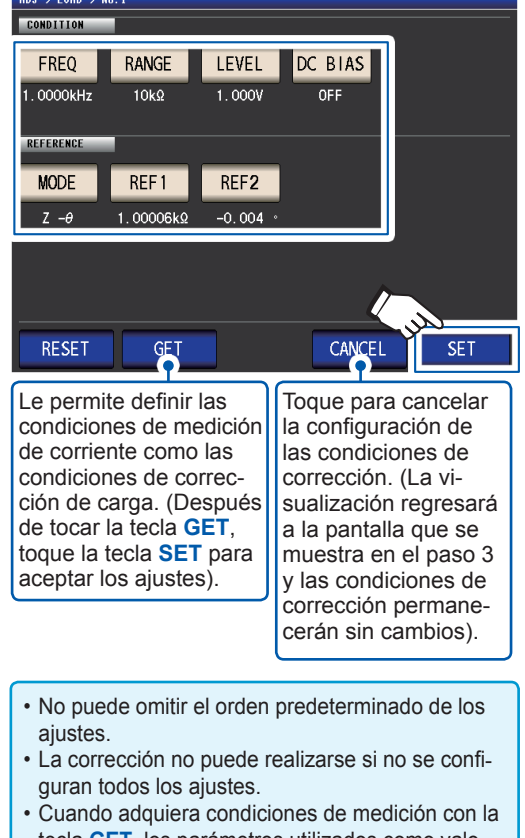

- tecla **GET**, los parámetros utilizados como valores de referencia (p. [124\)](#page-129-0) iniciarán de Z a θ y los valores de referencia (**REF1** y **REF2**) se borrarán.
- *5* **Conecte la muestra de referencia en el cable de medición.**

#### *6* **Toque la tecla EXEC y se adquirirán los valores de corrección.**

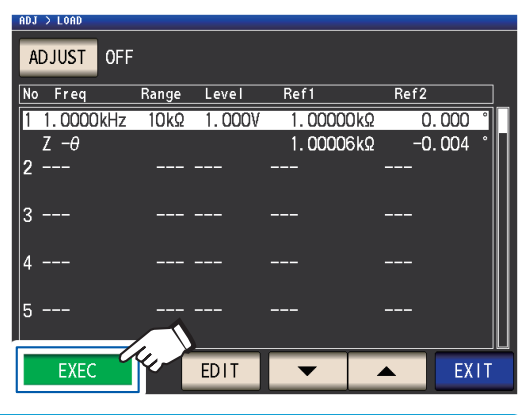

- Se escuchará un pitido si se produce un error al adquirir los valores de corrección. En este caso, los valores de corrección no serán válidos (p. [125\)](#page-130-1).
- Luego de adquirir los valores de corrección, los valores adquiridos dejarán de ser válidos si se cambia una condición de corrección.

Comienza la corrección.

El tiempo de adquisición del valor de corrección varía con la frecuencia de medición y la cantidad de puntos.

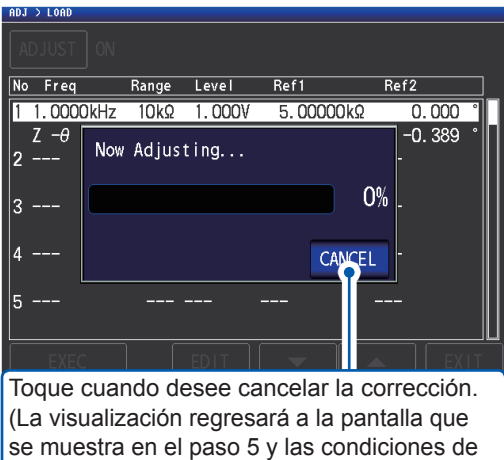

corrección permanecerán sin cambios).

#### *7* **Toque la tecla EXIT.**

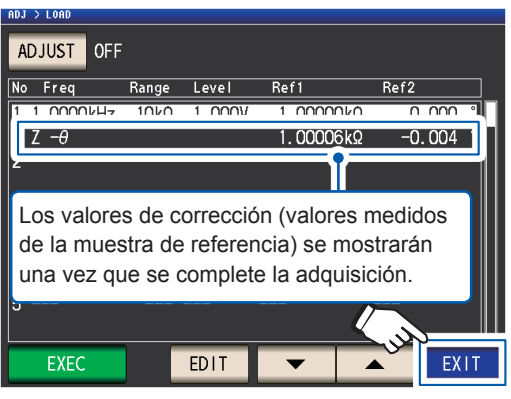

El instrumento volverá a la pantalla **ADJ**.

Si la corrección no se completa normalmente: (p. [125\)](#page-130-1)

#### *8* **Toque la tecla EXIT.**

Muestra la pantalla de medición.

Para deshabilitar el valor de corrección: (p. [126](#page-131-0))

Cuando la compensación de carga es válida para las condiciones de medición definidas, **ON** aparecerá en el parámetro **LOAD** en la pantalla de medición.

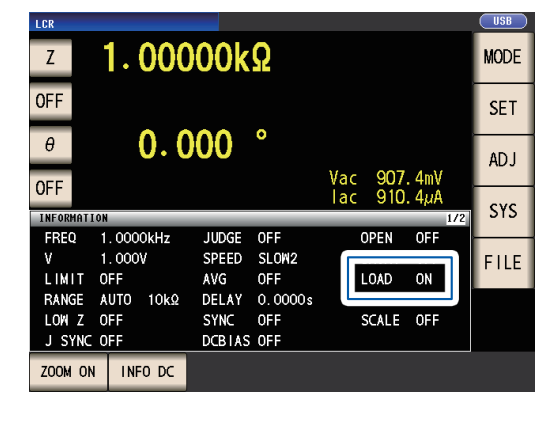

• Utilice las mismas condiciones de corrección para la corrección de carga que las condiciones de medición cuando se realiza la corrección. Utilizar condiciones distintas evitará que se realice la corrección de carga. Si la frecuencia de medición de corriente y la frecuencia de corrección no coinciden, se mostrará un error como el siguiente en la pantalla de medición.

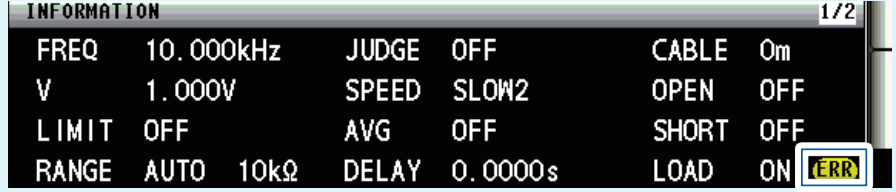

Si las condiciones de medición de corriente y las condiciones de corrección distintas de la frecuencia de corrección no coinciden, se realizará la corrección, pero se mostrará un error como el siguiente en la pantalla de medición.

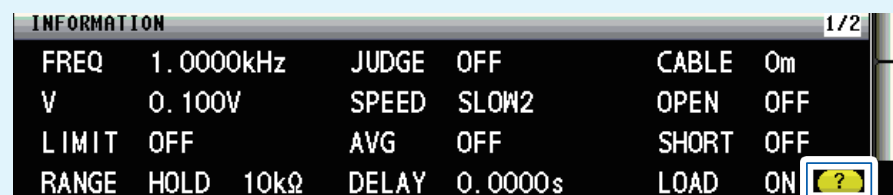

• Cuando se defina la misma frecuencia de corrección para diversos grupos de corrección de carga, solo el grupo con la cantidad más pequeña será válido.

- Si está habilitada la corrección abierta y de cortocircuito, los valores Z y θ después de la corrección abierta y de cortocircuito se corregirán durante la corrección de carga.
- Cuando adquiera valores de corrección de carga (al realizar la medición de muestra de referencia), los ajustes de corrección abierta y de cortocircuito en efecto antes de cambiar a la pantalla de corrección de carga estarán habilitados.
- Cambiar el ajuste del modo de exactitud alta de Z bajo invalidará los valores de corrección.

**Configuración de la frecuencia de corrección**

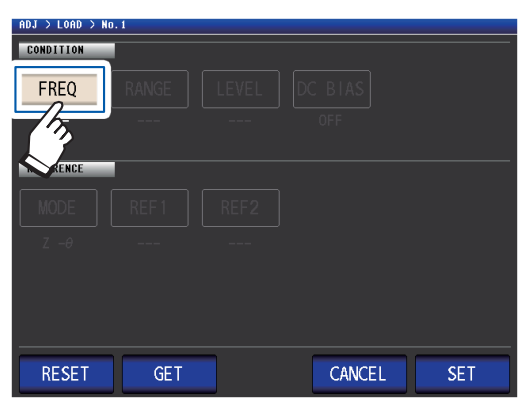

*1* **Toque la tecla FREQ.** *2* **Ingrese la frecuencia de corrección con el teclado numérico y toque la tecla de la unidad para aceptar la configuración.**

<span id="page-125-0"></span>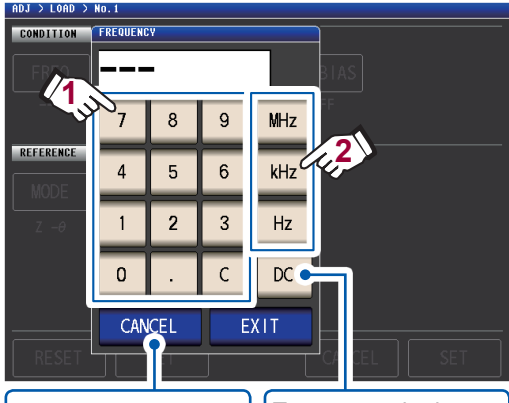

Toque cuando desee cancelar la entrada. (Se cerrará este cuadro de diálogo).

Toque cuando desee realizar la corrección de carga durante la medición de CC.

Rango ajustable: CC, 4 Hz a 8 MHz<sup>\*</sup>

\*: La frecuencia máxima varía con el largo del cable (p. 221).

Si comete un error, toque la tecla **C** para volver a ingresar el valor.

*3* **Toque la tecla EXIT.**

Se cerrará el cuadro de diálogo.

<span id="page-126-0"></span>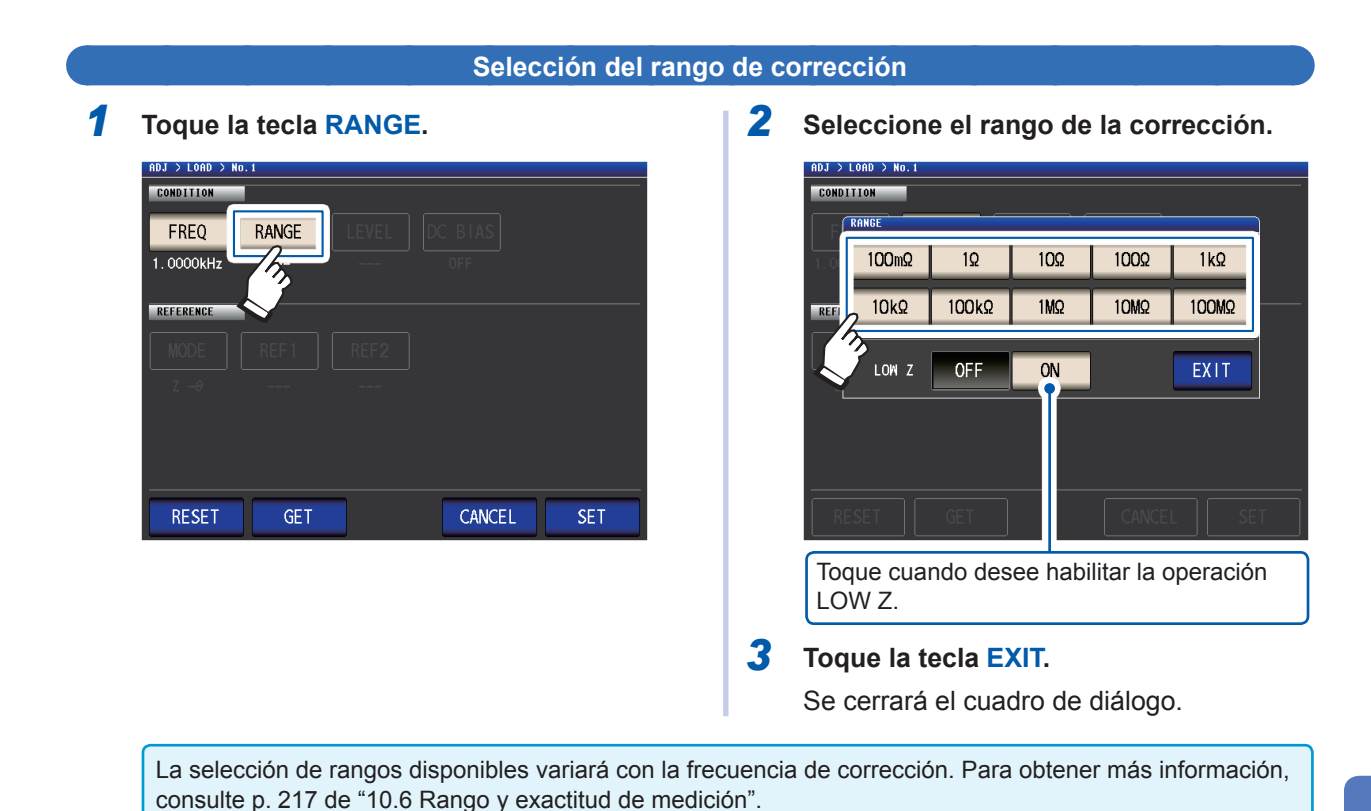

**5**Corrección de errores Corrección de errores

#### <span id="page-127-0"></span>**Configuración del modo de señal de medición y el valor de nivel para el nivel de señal de co-**

*1* **Toque la tecla LEVEL.**

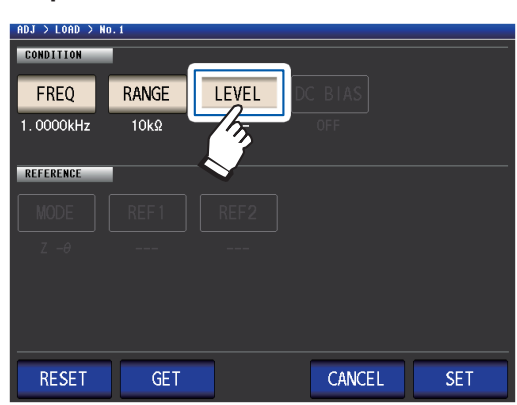

*2* **Seleccione el modo de señal de medición del nivel de señal de corrección.**

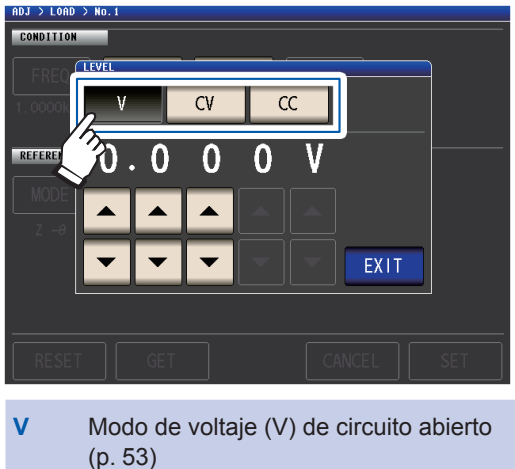

- **CV** Modo de voltaje constante (CV) (p. [53\)](#page-58-0)
- **CC** Modo de corriente constante ('CC') (p. [54\)](#page-59-0)

*3* **Ingrese el nivel de voltaje o corriente con la tecla .**

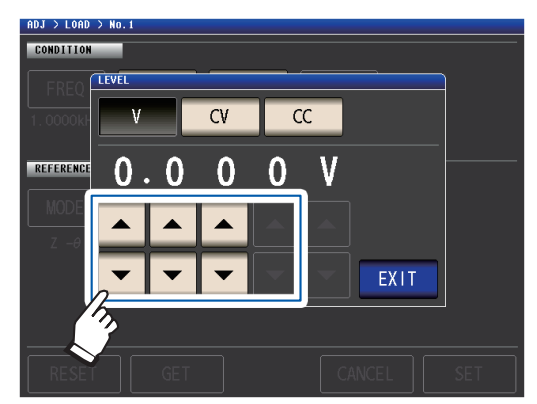

Para el rango configurable, consulte la siguiente tabla.

### *4* **Toque la tecla EXIT.**

Se cerrará el cuadro de diálogo.

Debido a que la corrección de carga cuando la frecuencia se define en CC se fija en 1 V en el modo de voltaje abierto (V), el nivel de señal de corrección no puede configurarse.

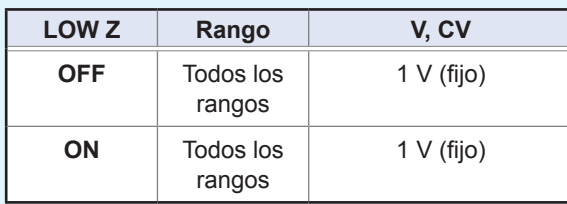

**Rango de ajuste válido del nivel de voltaje y de corriente (corrección de carga durante la medición de CA)**  $V_{\rm C}$  $\sim$ 

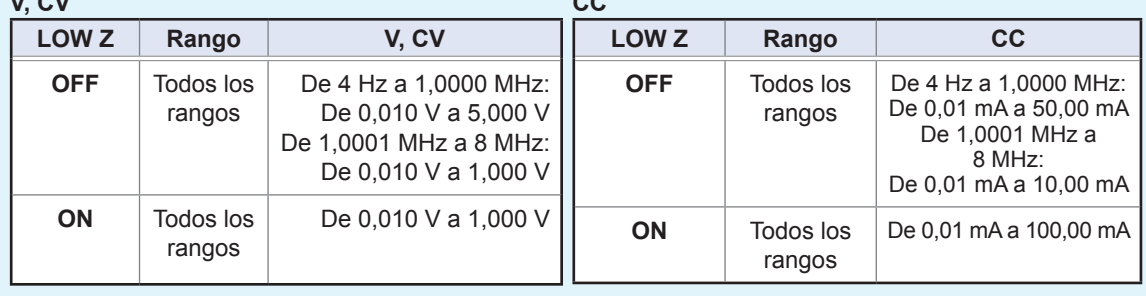

<span id="page-128-0"></span>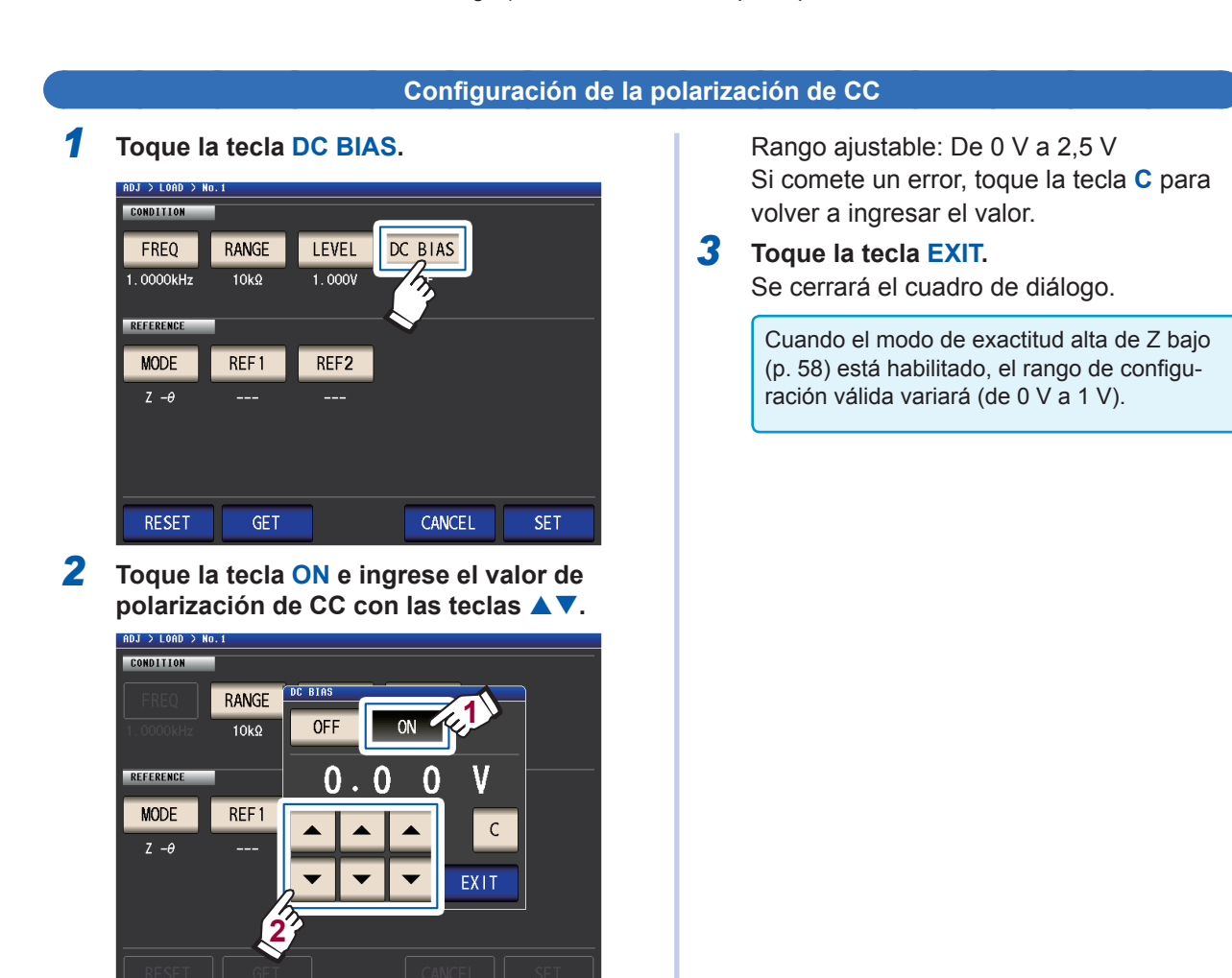

Corrección de errores Corrección de errores

**5**

Cuando se selecciona **DC** para la configuración de frecuencia de compensación, la configuración de polarización de CC no puede definirse.

<span id="page-128-1"></span>**Selección de los parámetros a utilizar como valores de referencia**

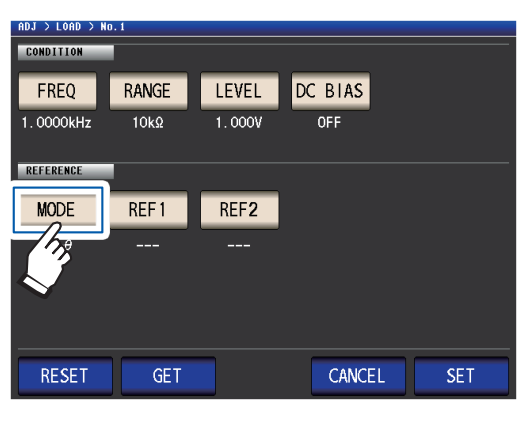

*1* **Toque la tecla MODE.** *2* **Seleccione el modo de parámetro del valor de referencia a definir.**

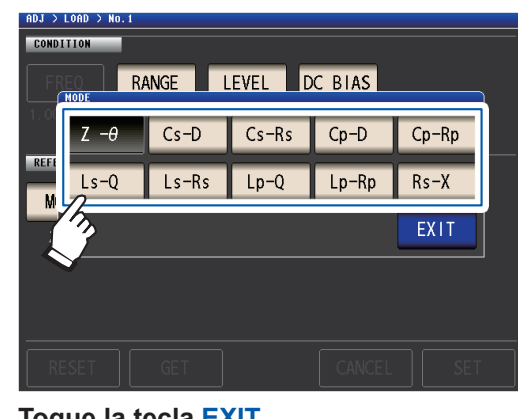

*3* **Toque la tecla EXIT.** Se cerrará el cuadro de diálogo.

Consulte ["Parámetros" \(p.](#page-47-0) 42).

• Cuando se selecciona **DC** para la configuración de frecuencia de corrección, la medición de CC (Rdc) se selecciona automáticamente y el parámetro a utilizar para la configuración del valor de referencia no puede definirse. • Si cambia el parámetro a usar como valor de referencia, los ajustes del valor de referencia 1 y el valor de referencia 2 se borrarán. (Consulte ["Configuración de los valores de referencia" \(p.](#page-129-0) 124)).

#### **Configuración de los valores de referencia**

Ingrese el valor de referencia para el parámetro que se muestra a la izquierda del modo de parámetro para **REF1** y el valor de referencia para el parámetro que se muestra a la derecha del modo de parámetro para **REF2**.

*1* **Toque la tecla REF1.**

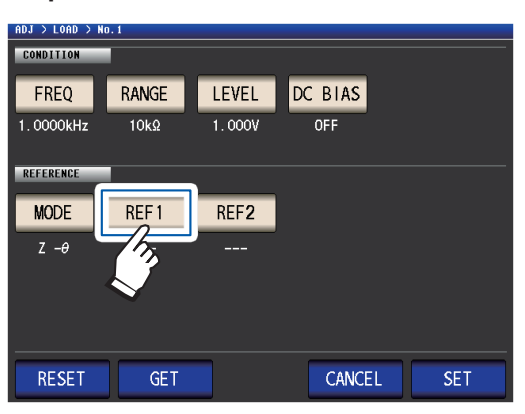

*2* **Ingrese el valor de referencia con el teclado numérico y toque la tecla de la unidad para aceptar la configuración.**

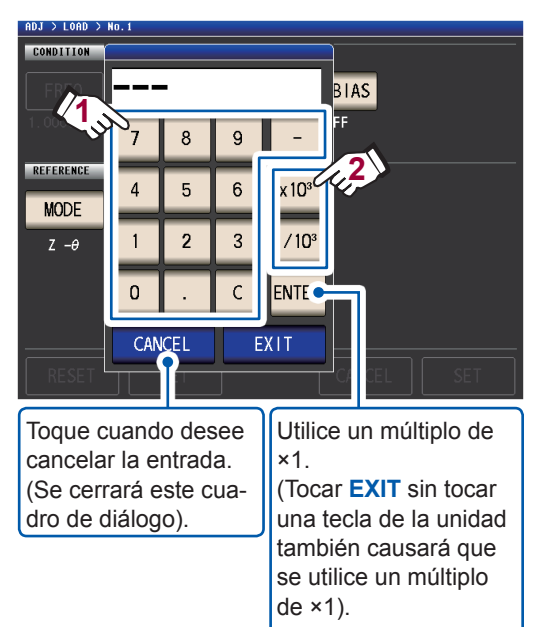

Rango ajustable:

Igual que el rango de visualización máximo para el parámetro seleccionado.

(Consulte ["10.1 Especificaciones genera](#page-198-0)[les" \(p.](#page-198-0) 193))

Si comete un error, toque la tecla **C** para volver a ingresar el valor.

Cuando se selecciona **DC** para la configuración de frecuencia de corrección, solo podrá definirse el valor de referencia 1.

<span id="page-129-0"></span>*3* **Toque la tecla EXIT.**

Se cerrará el cuadro de diálogo.

*4* **Toque la tecla REF2 y defina el valor de referencia del mismo modo.**

### <span id="page-130-0"></span>**Para restablecer los ajustes de condición de corrección**

Esta sección describe cómo eliminar todos los ajustes para el número de condición de corrección seleccionado.

Método de visualización de pantalla (para obtener más información, consulte p. [29\)](#page-34-0): (Pantalla de medición) tecla **ADJ** >(pantalla **ADJ**) tecla **LOAD**

*1* **Seleccione el número de condición de corrección a restablecer con las teclas**  ▲▼ y, luego, toque la tecla **EDIT.** 

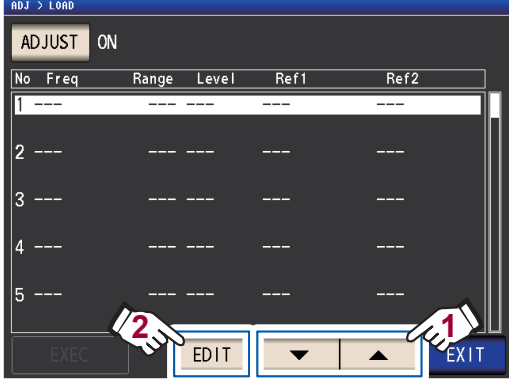

*2* **Toque la tecla RESET y luego toque la tecla SET.**

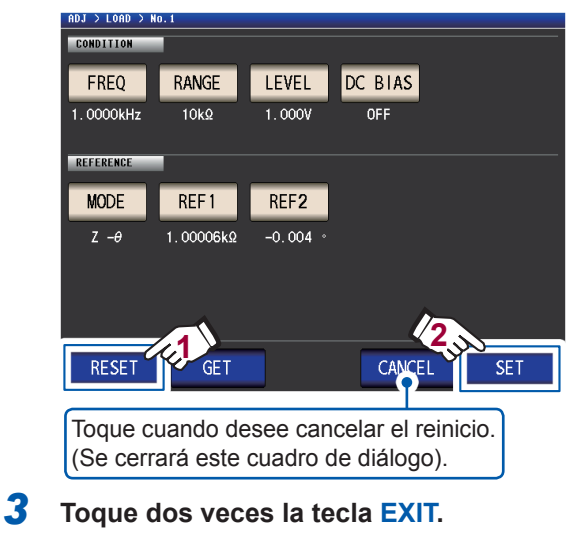

Muestra la pantalla de medición.

### <span id="page-130-1"></span>**Cuando la corrección de carga no se completa normalmente**

Si la corrección falla, aparecerá una ventana como la siguiente. Toque **EXIT** para cerrar la ventana y, luego, configure las condiciones de corrección nuevamente.

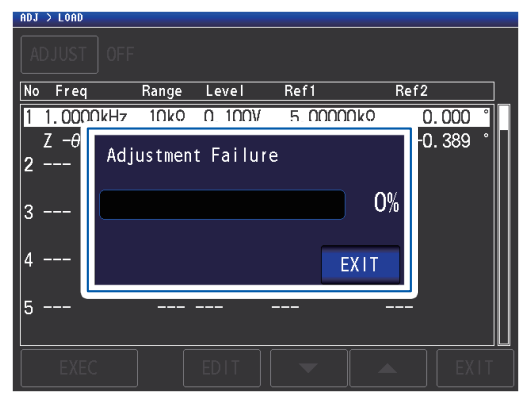

### <span id="page-131-0"></span>**Deshabilitar la corrección de carga**

Puede deshabilitar la corrección si configura el ajuste de corrección en **OFF**.

Método de visualización de pantalla (para obtener más información, consulte p. [29](#page-34-0)): (Pantalla de medición) tecla **ADJ** >(pantalla **ADJ**) tecla **LOAD**

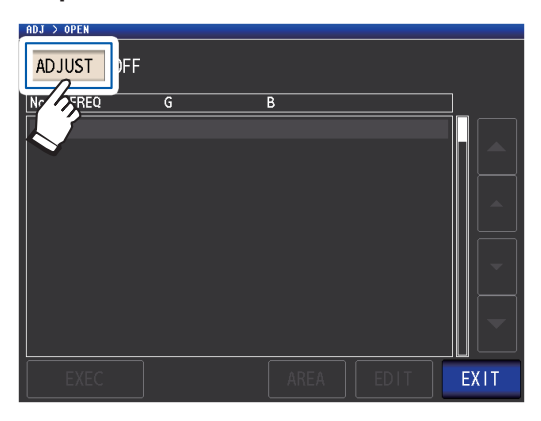

*1* **Toque la tecla ADJUST.** *2* **Toque la tecla OFF y luego toque la tecla EXIT.**

 $\bullet$   $\bullet$ 

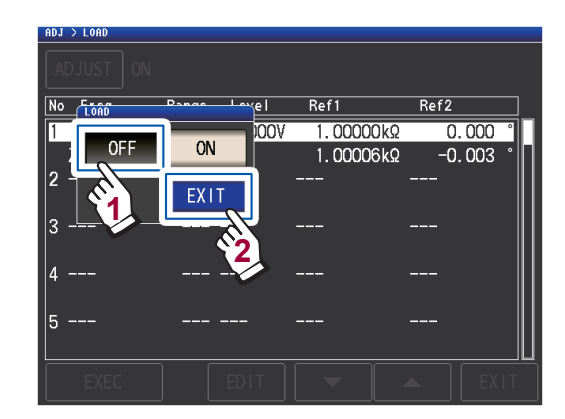

*3* **Toque dos veces la tecla EXIT.** Muestra la pantalla de medición.

### **5.7 Corrección de los valores medidos con un coeficiente de corrección especificado por el usuario (corrección de correlación)**

Esta funcionalidad le permite corregir valores medidos con un coeficiente de corrección especificado por el usuario. Esta función puede utilizarse para proporcionar compatibilidad entre los dispositivos de medición.

Defina los coeficientes de corrección A y B para los valores de medición de los parámetros n.º 1 a n.º 4 para corregir la expresión de la derecha.

 $Y = A \times X + B$ 

(Consulte "Apéndice 1 Parámetros de medición y fórmula de cálculo" (p. Apéndice1)).

No obstante, si el parámetro correspondiente a X es D o Q, se aplica una escala a θ, como se muestra en la expresión de la derecha, y se obtiene D o Q de θ '.  $\theta' = A \times \theta + B$ 

A: valor de integración del valor medido X B: el valor añadido al valor medido X

X: Valor de medición del parámetro n.º 1 o 3 Y: el último valor medido θ': valor de corrección de θ

Método de visualización de pantalla (para obtener más información, consulte p. [29\)](#page-34-0): (Pantalla de medición) tecla **ADJ** >(pantalla **ADJ**) tecla **SCALE**

*1* **Toque la tecla ON y luego toque la tecla EXIT.**

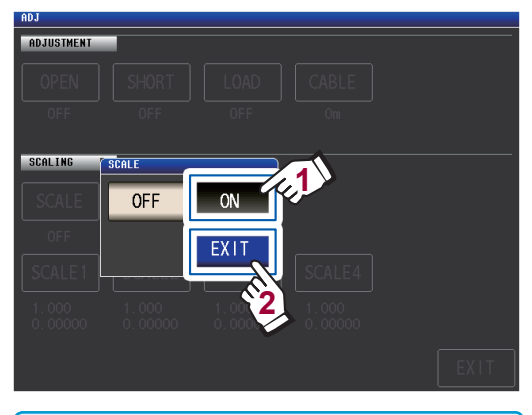

**Cuando desee cancelar la escala** Toque **OFF**.

*2* **Seleccione el coeficiente de corrección del parámetro que desee cambiar.**

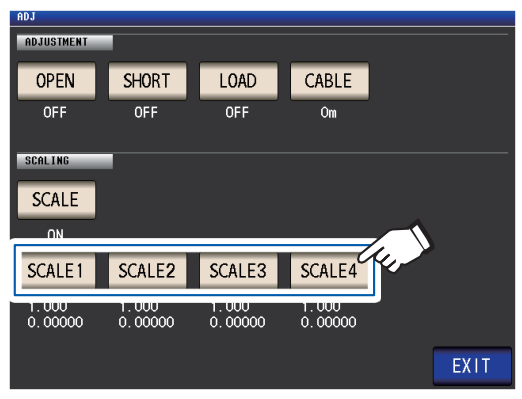

Los parámetros y los números de coeficiente de corrección corresponden como se muestra a continuación.

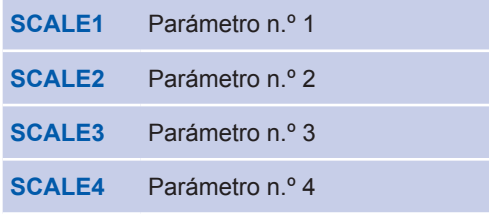

HIOKI IM3536A985-01

#### *3* **Toque la tecla A.**

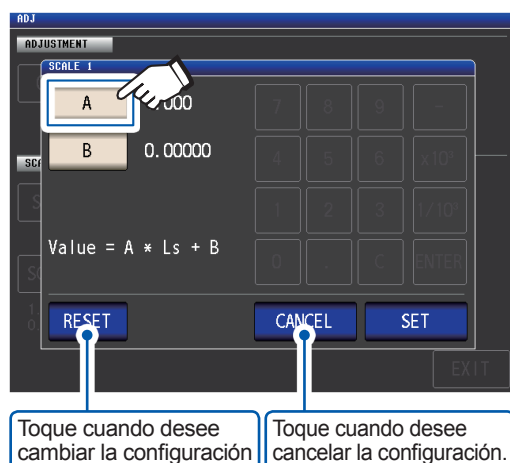

*4* **Defina el coeficiente de corrección A con el teclado numérico y toque la tecla ENTER.**

al valor predeterminado.

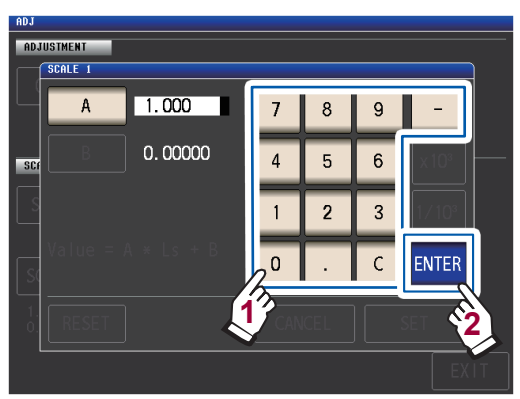

Rango ajustable: -999,999 a 999,999 Si comete un error, toque la tecla **C** para volver a ingresar el valor.

*7* **Toque la tecla SET.** Tocar **ENTER** cuando no se muestra nada (mientras toca la tecla **C**) cerrará el cuadro ADJUSTMENT de diálogo sin cambiar el ajuste. Se mostrará la pantalla del paso 3.  $\overline{A}$  $1.000$ *5* **Toque la tecla B.** 0.00000 R *6* **Ingrese el coeficiente de corrección <sup>B</sup> con el teclado numérico y toque la tecla**  Value =  $A * Ls + B$ **ENTER para aceptar el valor.** CANCEL **RESET**  $SE$ **ADJUSTMENT** SCALE 1  $1.000$ *8* **Toque la tecla EXIT.**  $0.00000$  $\overline{R}$  $x10<sup>3</sup>$  $\overline{4}$ 5  $\overline{6}$ Muestra la pantalla de medición.  $\overline{3}$  $1/10^3$  $\overline{2}$ ENTER  $\Omega$  $\mathcal{C}$ **2 1 ×10<sup>3</sup>** Eleva las unidades. **1/10<sup>3</sup>** Reduce las unidades. Unidades: a/ f/ p/ n/ µ/ m/ ninguna/ k/ M/ G Rango ajustable: -9,99999G a 9,99999G Si comete un error, toque la tecla **C** para

Si selecciona el mismo parámetro varias veces y define un coeficiente de corrección distinto para cada uno, la escala se implementará con el coeficiente de corrección para el parámetro con el número más bajo. (Los coeficientes de corrección de los demás números de parámetro serán inválidos).

Ejemplo: En el caso de los siguientes ajustes, se implementa una escala con el coeficiente de corrección del parámetro n.º 1 para todos los valores Z de los parámetros n.º 1, 2 y 4. (Los coeficientes de corrección de los parámetros n.º 2 y 4 son inválidos).

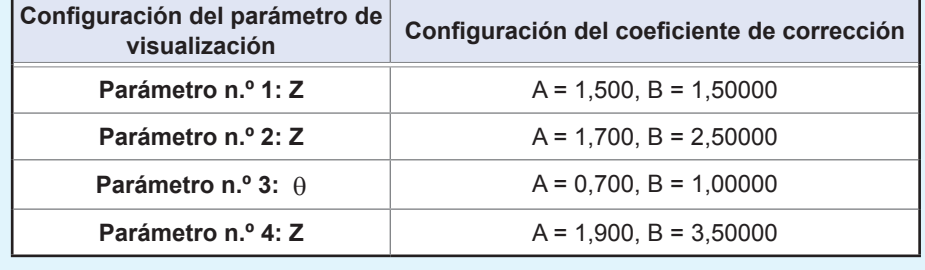

volver a ingresar el valor.

Para cerrar el cuadro de diálogo sin realizar ningún cambio en el valor definido, presione la tecla **ENTER** cuando la pantalla se encuentre en el estado sin mostrar nada (el estado después de tocar la tecla **C**).

## **Guardar y cargar la condición de medición y datos del valor de corrección**

Esta sección describe cómo guardar y cargar los datos de la condición de medición y los datos del valor de corrección en la memoria del instrumento.

(Se guardarán los valores de corrección y las condiciones de medición en el momento en que se oprime la tecla **SAVE** verde en la pantalla de medición).

Los datos se guardan como un panel.

**6**

En la pantalla se muestran los datos de la condición de medición como **LCR** y los datos del valor de corrección como **ADJ**.

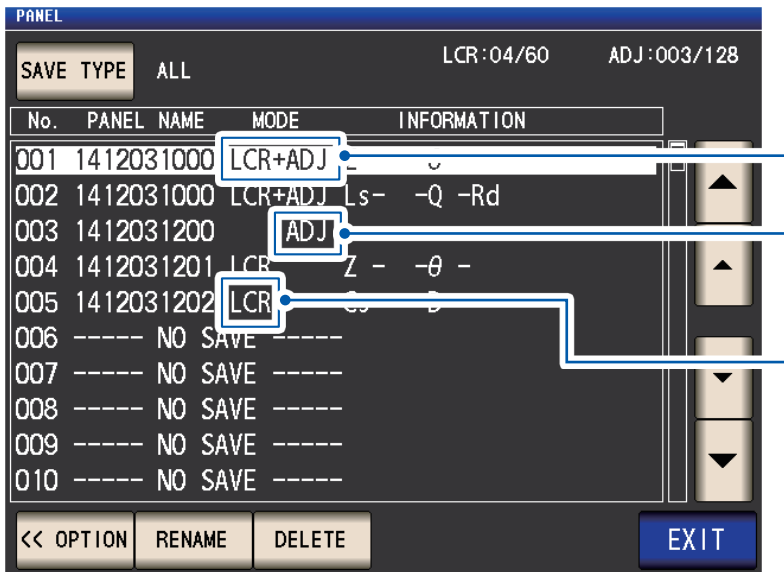

Ejemplo:

Las condiciones de medición y los valores de corrección se han guardado como panel n.º 1.

Los valores de corrección se han guardado como panel n.º 3.

Las condiciones de medición se han guardado como panel n.º 5.

#### **Primero, coloque el modo de medición en modo LCR (p. [26\)](#page-31-0).**

Los ajustes pueden configurarse en la pantalla **SET**.

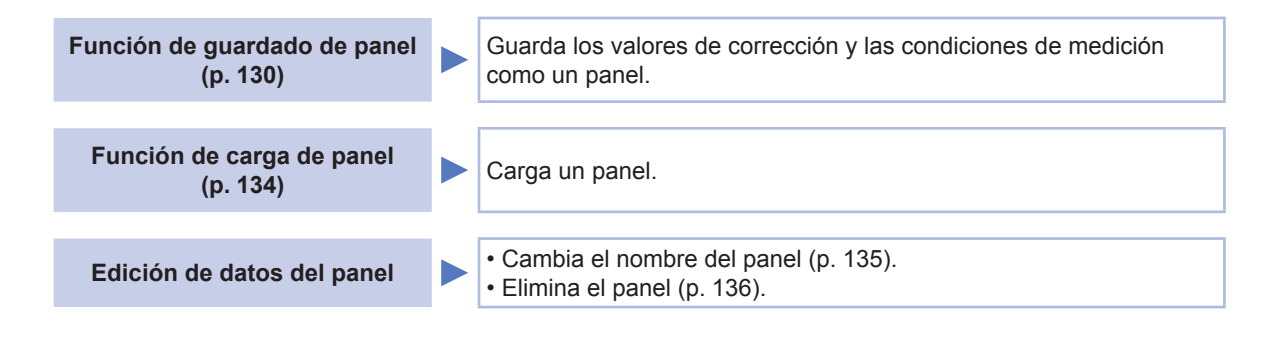

- El instrumento contiene una pila de litio de respaldo integrada con una vida útil de aproximadamente diez años.
- Cuando la vida útil de la pila de litio integrada se agote, las condiciones de medición no podrán guardarse. Póngase en contacto con su distribuidor o vendedor autorizado de Hioki.

### <span id="page-135-0"></span>**6.1 Guardar valores de corrección y condiciones de medición (función de guardado del panel)**

Esta sección describe cómo guardar los datos de la condición de medición y los datos del valor de corrección en la memoria del instrumento. La siguiente cantidad de conjuntos de datos puede guardarse:

(Condición de medición: hasta 60 elementos; valor de corrección: hasta 128 elementos)

Primero, seleccione el tipo de dato que desea guardar. Puede seleccionar tres tipos (vea el procedimiento a continuación). Luego, guarde el tipo de dato seleccionado en un panel (consulte p. [132](#page-137-0)).

### **Configuración del tipo de dato a guardar**

Método de visualización de pantalla (para obtener más información, consulte p. [26](#page-31-1)). (Pantalla de medición) tecla **SET**>(pantalla **SET**) pestaña **ADVANCED**>tecla **PANEL**

#### *1* **Toque la tecla SAVE TYPE.**

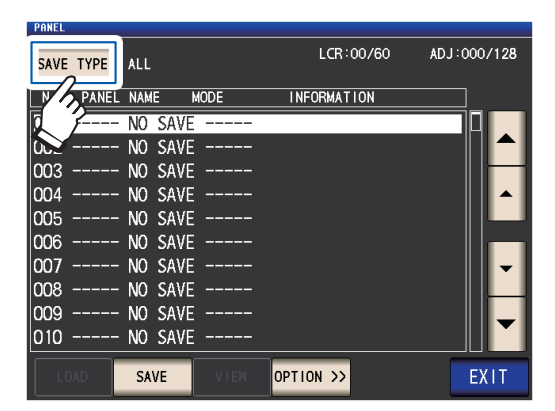

*2* **Seleccione el tipo de datos que quiere guardar y toque la tecla EXIT.**

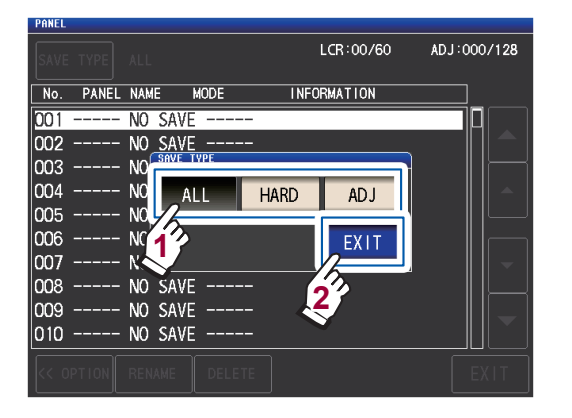

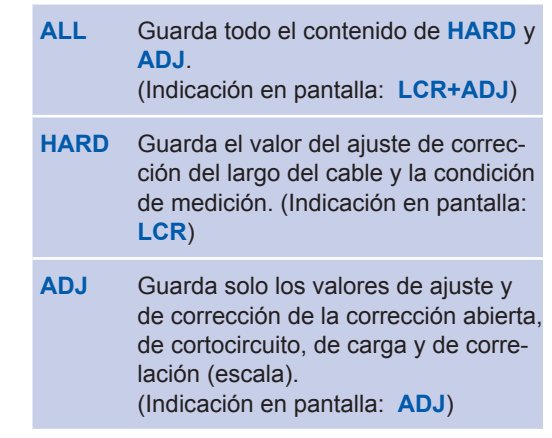

*3* **Toque dos veces la tecla EXIT.** Muestra la pantalla de medición.

Cuando el tipo de datos a guardar se define en **ALL**, los datos se guardan en un panel, pero se cuentan como un conjunto de condiciones de medición y un conjunto de valores de corrección.

(Ejemplo: Cuando los datos se guarden después de configurar el tipo de datos a guardar **ALL**, el panel se cuenta como conjunto de datos 1 **LCR** [condiciones de medición] y conjunto de datos 1 **ADJ** [valores de corrección]).

Cada conteo aumentará por 1.

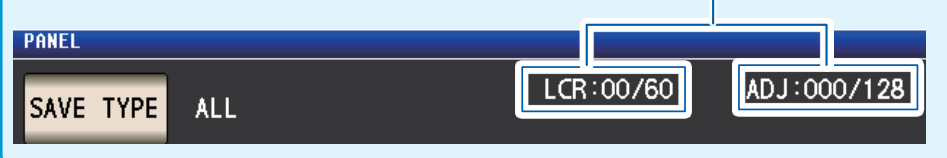

### <span id="page-136-0"></span>**Diagrama de la pantalla PANEL**

#### **Cantidad de conjuntos de datos guardados**

El color del texto cambia de acuerdo con la cantidad de datos Los elementos actualmente guardados aparecen en la siguiente tabla.

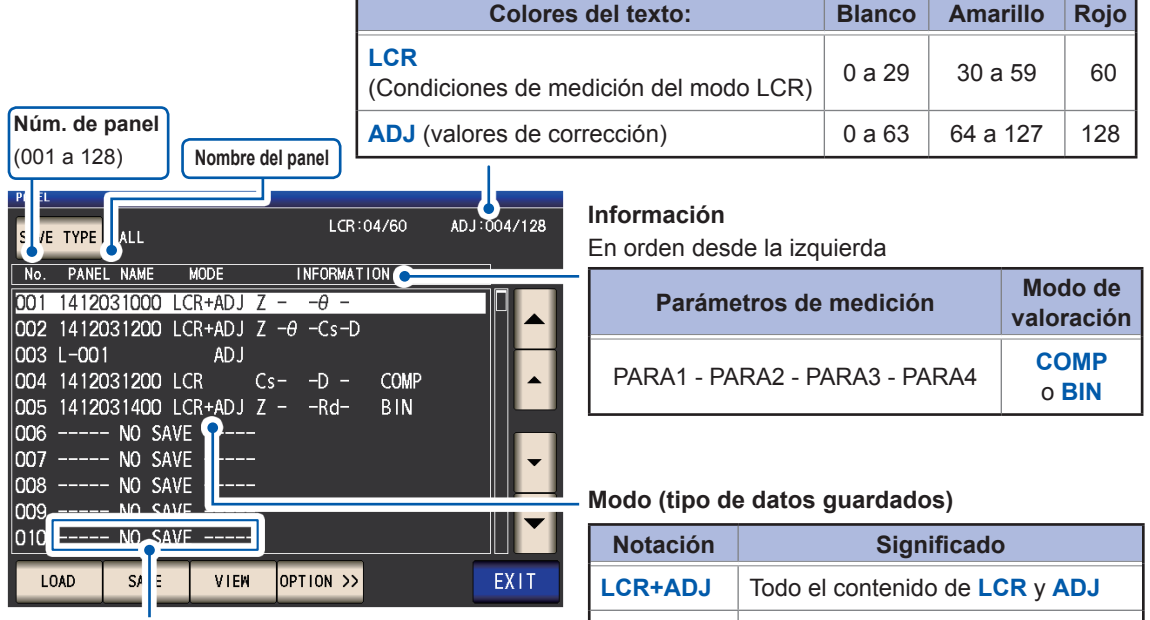

Indica que no hay nada guardado.

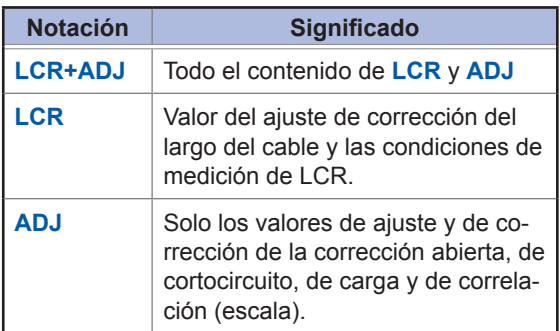

ò.

### <span id="page-137-0"></span>**Guardado de los valores de corrección y las condiciones de medición**

Método de visualización de pantalla (para obtener más información, consulte p. [26](#page-31-1)). (Pantalla de medición) tecla **SET**>(pantalla **SET**) pestaña **ADVANCED**>tecla **PANEL**

*1* **Seleccione el número de panel a guardar con las teclas y, luego, toque la tecla SAVE.**

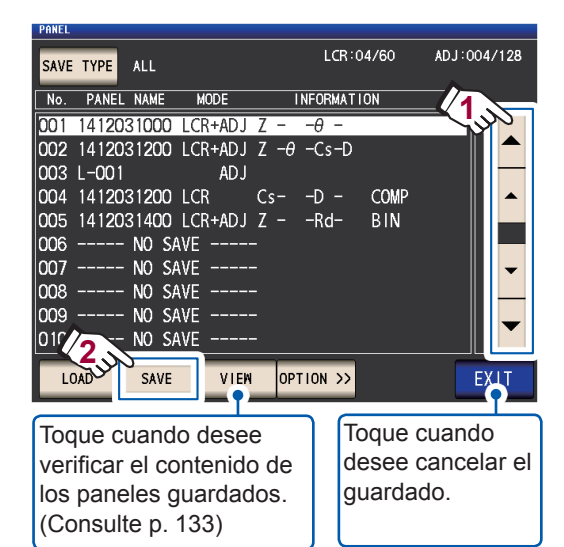

Rango de visualización del número de panel:

n.º 001 a n.º 128

Consulte ["Diagrama de la pantalla PANEL"](#page-136-0)  (p. [131\)](#page-136-0).

*2* **(Para cambiar el nombre del panel) Si no desea cambiar el nombre del panel, continúe con el paso 5. Toque la tecla RENAME.**

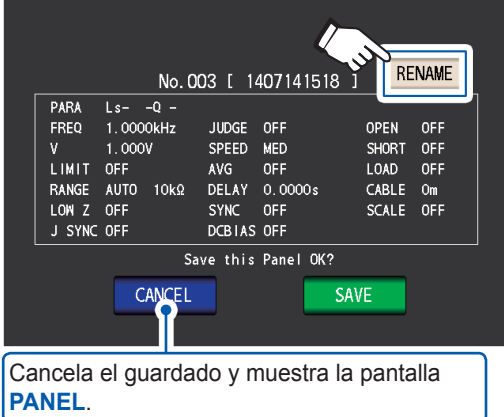

*3* **Ingrese el nombre del panel con el teclado numérico y toque la tecla PANEL NAME.**

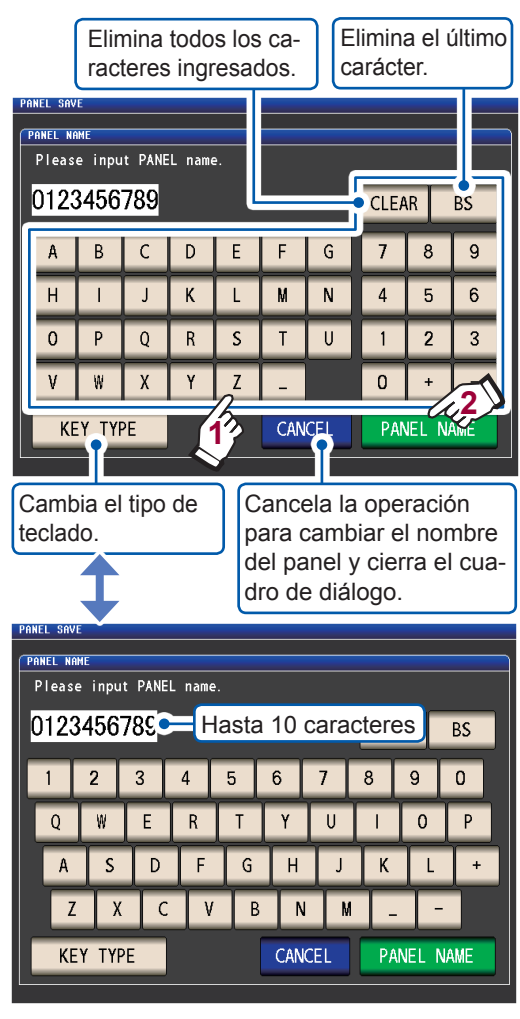

*4* **Toque la tecla SAVE para guardar el panel.**

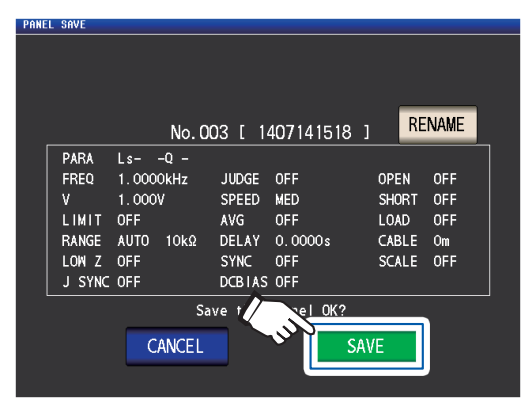

*5* **(Para sobrescribir un panel existente) Se mostrará el cuadro de diálogo OVER WRITE.**

**Toque la tecla OVER WRITE.**

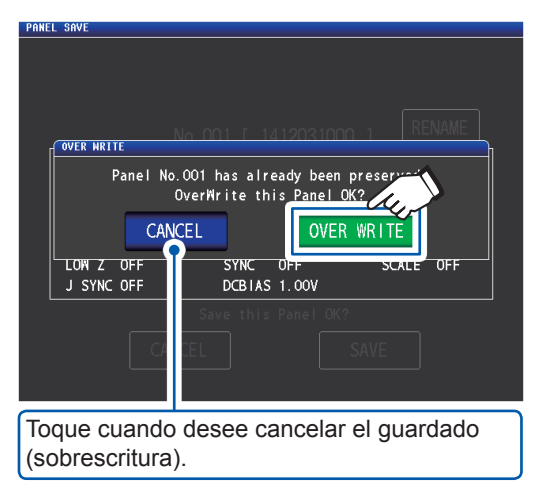

#### *6* **Toque dos veces la tecla EXIT.**

Muestra la pantalla de medición.

<span id="page-138-0"></span>**Cuando toque la tecla VIEW (cuadro de diálogo VIEW)** ANET LCR:01/60 ADJ:001/128 PANEL NAME **MODE INFORMATION**  $\frac{N_{\rm O}}{N_{\rm TFM}}$  $00000$ xxx No.001 [ 1412031546 ] Information \*\*\* PARA  $Z = -\theta$ -<br>1.0000kHz FREQ **JUDGE**  $OFF$ OPEN OFF SUBDE<br>
SPEED MED<br>
AVG OFF<br>
DELAY 0.0000s SHORT<br>LOAD  $1.000V$ OFF<br>OFF LIMIT. OFF RANGE<br>LOW Z  $AUTO$  10kΩ CABLE  $O<sub>m</sub>$ OFF **SYNC**  $OFF$ **SCAL** Cierra el cuadro de diálogo **VIEW**. J SYNC OFF DCBIAS OFF Д EXIT ▲ Le permite ver el contenido de los cuadros de diálogo anteriores y siguientes.

**6**

### <span id="page-139-0"></span>**6.2 Cargar valores de corrección y condiciones de medición (función de carga del panel)**

Esta sección describe cómo cargar los datos de panel que se hayan guardado en la memoria del instrumento.

Los ajustes del instrumento se reemplazarán con los ajustes de datos cargados.

Método de visualización de pantalla (para obtener más información, consulte p. [26](#page-31-1)). (Pantalla de medición) tecla **SET**>(pantalla **SET**) pestaña **ADVANCED**>tecla **PANEL**

*1* **Seleccione el número de panel a cargar con las teclas y, luego, toque con la tecla LOAD.**

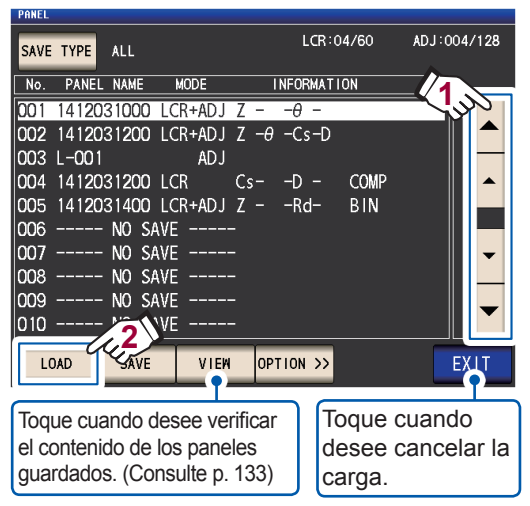

Rango de visualización del número de panel:n.º 001 a n.º 128

Consulte ["Diagrama de la pantalla PANEL"](#page-136-0)  (p. [131\)](#page-136-0).

*2* **Toque la tecla LOAD.**

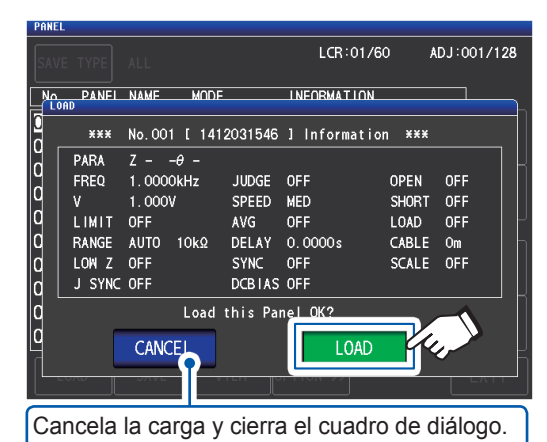

Los datos comenzarán a cargarse. Una vez que se complete la carga, se mostrará la pantalla de medición.

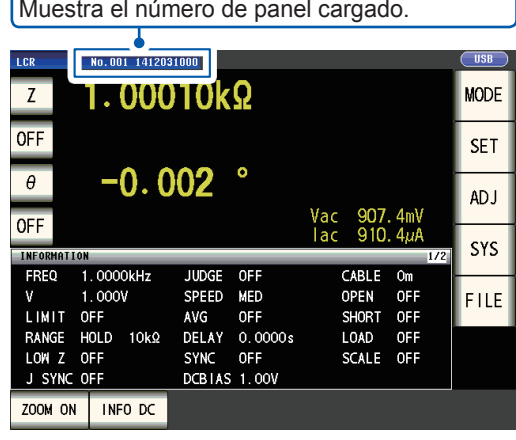

## **6.3 Cambiar el nombre del panel**

<span id="page-140-0"></span>Esta sección describe cómo cambiar el nombre de un panel guardado en la memoria del instrumento.

Método de visualización de pantalla (para obtener más información, consulte p. [26\)](#page-31-1). (Pantalla de medición) tecla **SET**>(pantalla **SET**) pestaña **ADVANCED**>tecla **PANEL**

*1* **Seleccione el número de panel cuyo nombre desee cambiar con las teclas**  ▲▼ y, luego, toque con la tecla OP-**TION>>.**

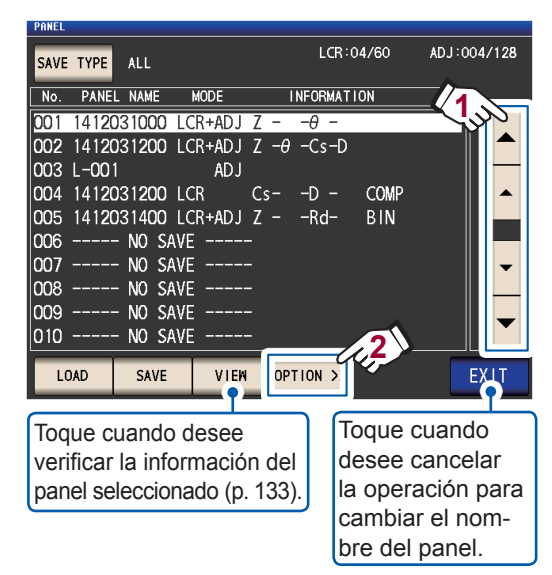

#### *2* **Toque la tecla RENAME.**

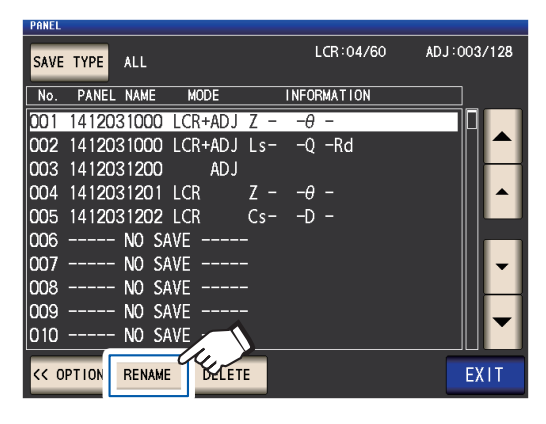

*3* **Ingrese el nombre del panel con el teclado numérico y toque la tecla PANEL RENAME.**

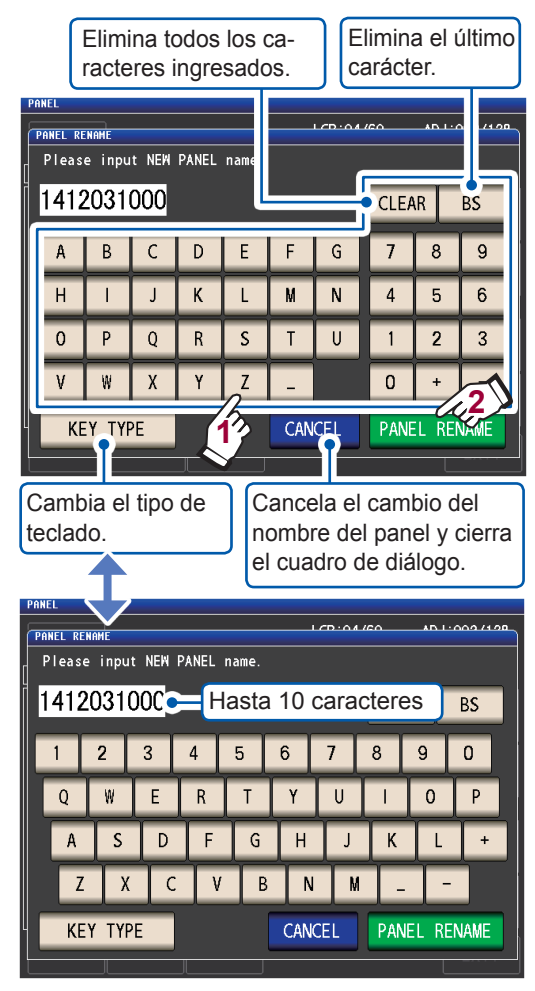

*4* **Toque dos veces la tecla EXIT.** Muestra la pantalla de medición.

**6**Guardar y cargar la condición de medición y datos del valor de corrección Guardar y cargar la condición de medición y datos del valor de corrección

## **6.4 Eliminar un panel**

<span id="page-141-0"></span>Esta sección describe cómo eliminar un panel que se haya guardado en la memoria del instrumento.

Método de visualización de pantalla (para obtener más información, consulte p. [26](#page-31-1)). (Pantalla de medición) tecla **SET**>(pantalla **SET**) pestaña **ADVANCED**>tecla **PANEL**

*1* **Seleccione el número de panel que de**see borrar con las teclas **▲▼** y, luego, **toque con la tecla OPTION>>.**

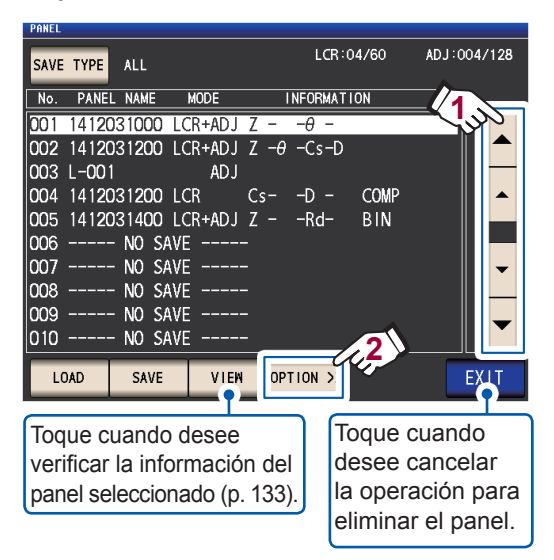

#### *2* **Toque la tecla DELETE.**

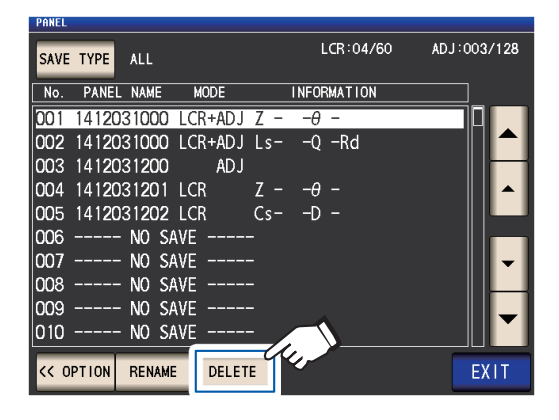

Se mostrará el cuadro de diálogo **DELE-TE**.

(Podrá marcar parte del contenido guardado en el panel).

#### *3* **Toque la tecla DELETE.**

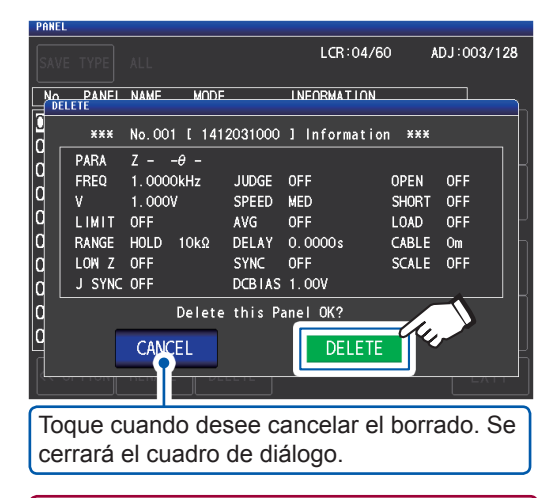

Un panel no puede restaurarse después de borrarse.

*4* **Toque dos veces la tecla EXIT.**

Muestra la pantalla de medición.

# **7 Configurar el sistema**

Este capítulo describe cómo configurar los ajustes del sistema del instrumento.

#### **Primero, coloque el modo de medición en modo LCR (p. [26](#page-31-0)).**

Los ajustes se configuran en la pantalla **SYS**.

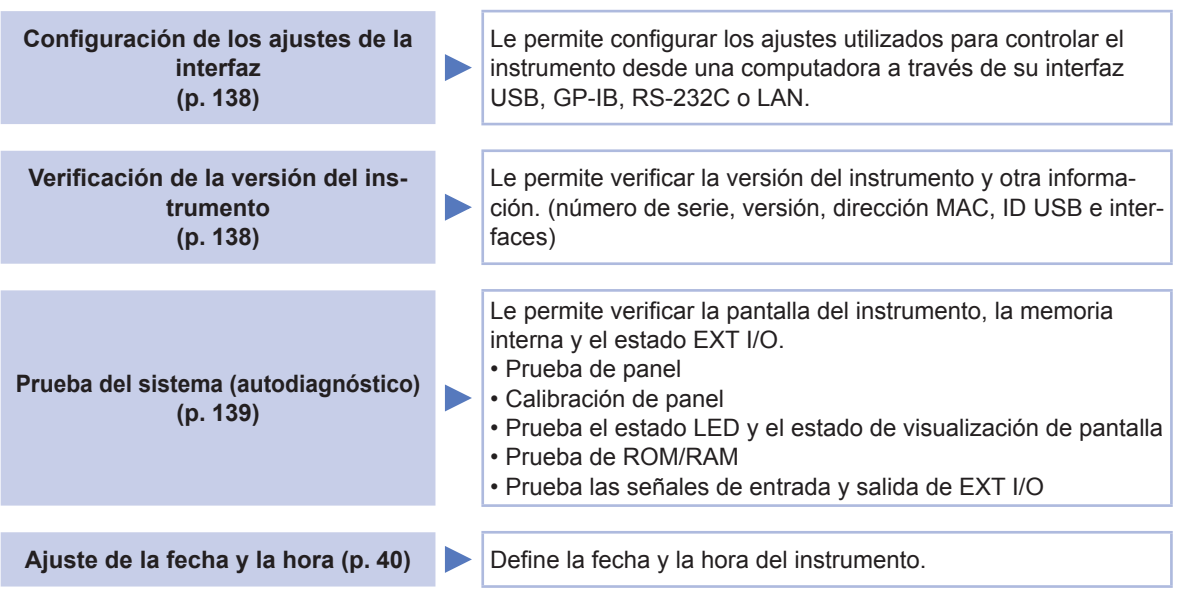

### <span id="page-143-0"></span>**7.1 Configuración de la interfaz (controlar el instrumento desde una computadora)**

Esta sección describe cómo configurar los ajustes que se utilizarán para controlar el instrumento desde su interfaz USB, GP-IB, RS-232C o LAN.

Método de visualización de pantalla (Para obtener más información, consulte p. [30](#page-35-0)).: (Pantalla de medición) tecla **SYS**>(pantalla **SYS**) pestaña **I/F**

*1* **Seleccione la interfaz que desee configurar.**

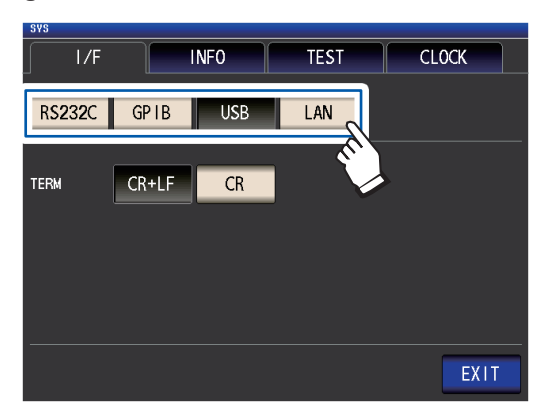

*2* **Configure la interfaz seleccionada.** Ajustes de USB, RS-232C, GP-IB y LAN: Consulte el Manual de instrucciones de comunicación en el Disco de aplicación LCR en paquete.

*3* **Toque la tecla EXIT.**

Muestra la pantalla de medición.

### **7.2 Verificación de la versión del instrumento**

<span id="page-143-1"></span>Esta sección describe cómo verificar el número de serie del instrumento, la versión, la dirección MAC, la ID USB y las interfaces.

Método de visualización de pantalla (para obtener más información, consulte p. 30).: (Pantalla de medición) tecla **SYS**>(pantalla **SYS**) pestaña **INFO**

*1* **Verifique la versión del instrumento y otra información.**

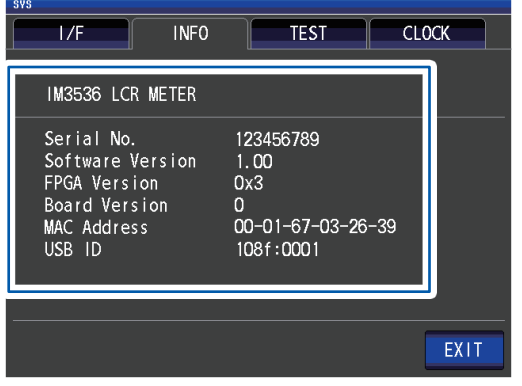

*2* **Toque la tecla EXIT.**

Muestra la pantalla de medición.
# **7.3 Prueba del sistema (autodiagnóstico)**

**Prueba de panel (p. [139\)](#page-144-0) Le permite verificar errores del panel táctil. Calibración de panel (p. [140](#page-145-0))** Le permite calibrar el panel táctil. **Prueba el estado LED y el estado de visualización de pantalla (p. [140\)](#page-145-1)** Le permite verificar el estado LED y el estado de visualización de pantalla. **Prueba de ROM/RAM (p. [141](#page-146-0)) Le permite verificar la memoria interna del instrumento (ROM y** RAM) para detectar errores. **Prueba las señales de entrada y salida de EXT I/O (p. [141\)](#page-146-1)** Le permite verificar que las señales de salida salgan normalmente de EXT I/O y que las señales de entrada se lean adecuadamente.

Le permite verificar la pantalla del instrumento, la memoria interna y el estado EXT I/O.

# <span id="page-144-0"></span>**Prueba de panel**

Le permite verificar errores del panel táctil.

Método de visualización de pantalla (para obtener más información, consulte p. [30\)](#page-35-0).: (Pantalla de medición) tecla **SYS**>(pantalla **SYS**) pestaña **TEST**>tecla **TOUCH SCREEN TEST**

**1** Toque la tecla que aparece en la **pantalla.**

Si las teclas oprimidas están resaltadas y

aparece el overde, el panel táctil funciona adecuadamente.

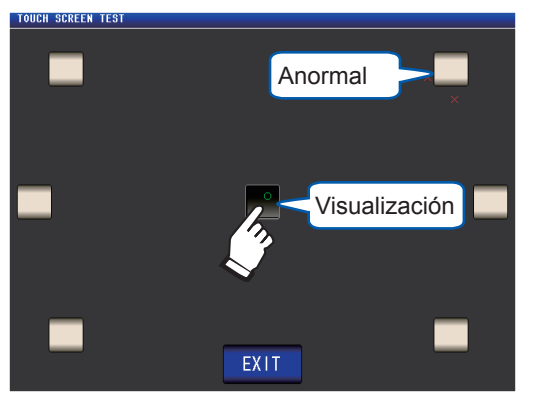

Realice la calibración de panel (p. [140\)](#page-145-0) si no están resaltadas o si aparece el  $\times$  rojo. Si sigue habiendo problemas después de la calibración de panel, es posible que el panel funcione mal. Póngase en contacto con su distribuidor o vendedor autorizado de Hioki.

*2* **Toque dos veces la tecla EXIT.** Muestra la pantalla de medición.

# <span id="page-145-0"></span>**Calibración de panel**

Le permite calibrar el panel táctil.

Método de visualización de pantalla (para obtener más información, consulte p. 30).: (Pantalla de medición) tecla **SYS**>(pantalla **SYS**) pestaña **TEST**>tecla **CALIBRATION**

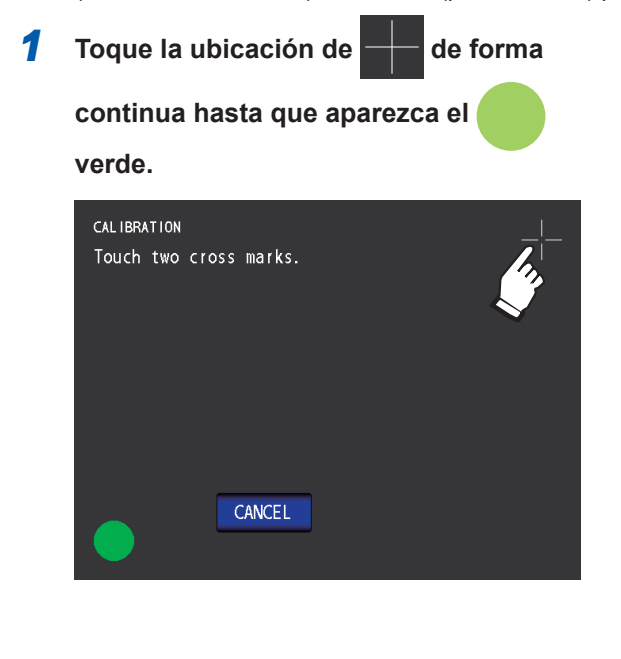

*2* **Toque la tecla SET para confirmar la calibración.**

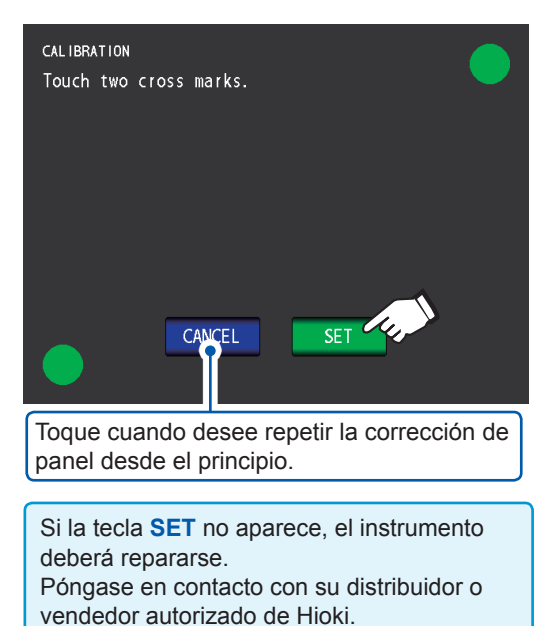

# *3* **Toque la tecla EXIT.**

Muestra la pantalla de medición.

# <span id="page-145-1"></span>**Prueba el estado LED y el estado de visualización de pantalla**

Le permite verificar el estado LED y el estado de visualización de pantalla.

Método de visualización de pantalla (para obtener más información, consulte p. [30](#page-35-0)).: (Pantalla de medición) tecla **SYS**>(pantalla **SYS**) pestaña **TEST**>tecla **DISPLAY & LED TEST**

*1* **Toque la pantalla y verifique los cambios de encendido y apagado en los colores de la pantalla y los LEDs en la parte delantera del instrumento.**

> El estado LED y la pantalla deben cambiar cada vez que toque la pantalla.

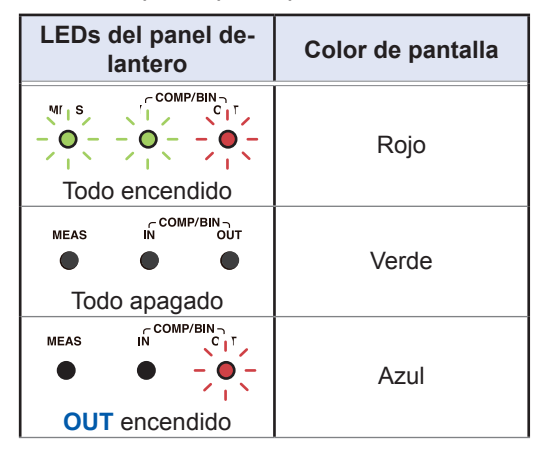

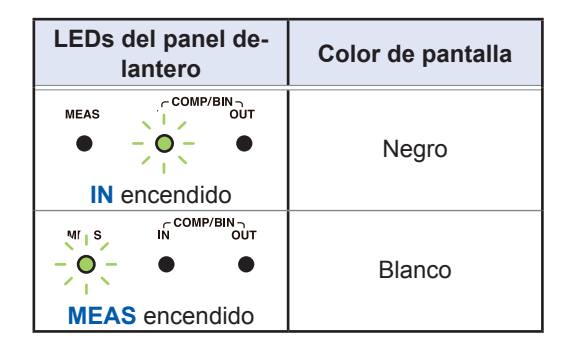

Si toda la pantalla no aparece del mismo color o si los LEDs no se encienden como se muestra en la figura de la izquierda, el instrumento deberá repararse. Póngase en contacto con su distribuidor o vendedor autorizado de Hioki.

El instrumento volverá a la pantalla **SYS**.

# *2* **Toque la tecla EXIT.**

# <span id="page-146-0"></span>**Prueba de ROM/RAM**

Le permite verificar la memoria interna del instrumento (ROM y RAM) para detectar errores.

Método de visualización de pantalla (para obtener más información, consulte p. [30\)](#page-35-0).: (Pantalla de medición) tecla **SYS**>(pantalla **SYS**) pestaña **TEST**

# *1* **Toque la tecla ROM/RAM TEST.**

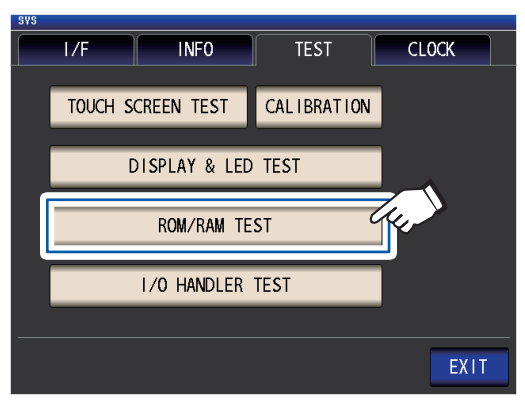

Inicia la prueba. (Aprox. 40 segundos) No puede realizarse ninguna operación durante la prueba de ROM/RAM.

Nunca apague el instrumento durante una prueba.

Si la indicación del resultado de valoración general es **PASS**, la prueba finalizó normalmente.

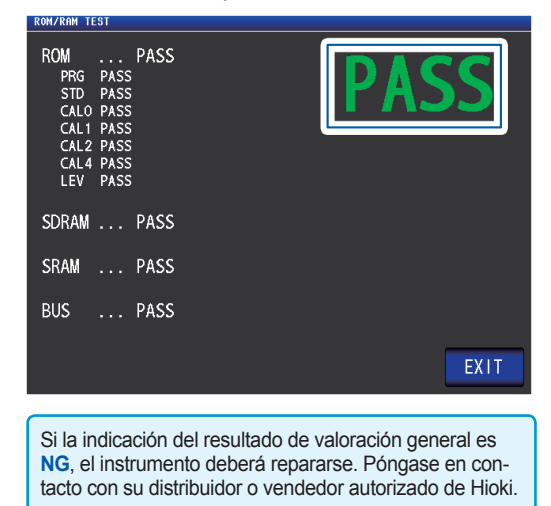

*2* **Toque dos veces la tecla EXIT.**

Muestra la pantalla de medición.

# <span id="page-146-1"></span>**Prueba las señales de entrada/salida de EXT I/O**

Le permite verificar que las señales de salida salgan normalmente de EXT I/O y que las señales de entrada se lean adecuadamente.

Método de visualización de pantalla (para obtener más información, consulte p. [30\)](#page-35-0).: (Pantalla de medición) tecla **SYS**>(pantalla **SYS**) pestaña **TEST**>tecla **I/O HANDLER TEST**

*1* **(Para realizar una prueba de señal de salida)**

> **Toque el botón con el nombre de la señal para la que desea verificar la salida.**

**(Para realizar una prueba de señal de entrada)**

**Ingrese una señal y verifique que aparezca el nombre de línea de la señal\* en la ventana.**

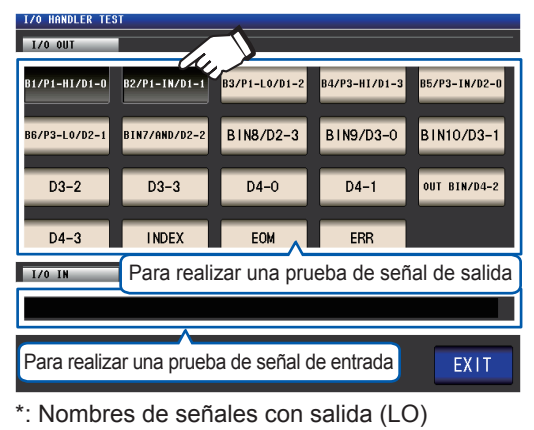

*2* **Toque dos veces la tecla EXIT.** Muestra la pantalla de medición.

> En la pantalla de prueba, una señal de entrada no habilita el activador ni carga el panel.

Prueba del sistema (autodiagnóstico)

# **8 Con una memoria USB (guardar y cargar datos)**

Antes de utilizar esta función, asegúrese de leer ["Antes de utilizar la memoria USB" \(p.](#page-21-0) 16). Esta sección describe cómo guardar los datos de medición, ajustes del instrumento y otros datos en una memoria USB, así como también cómo cargar datos guardados en una memoria USB.

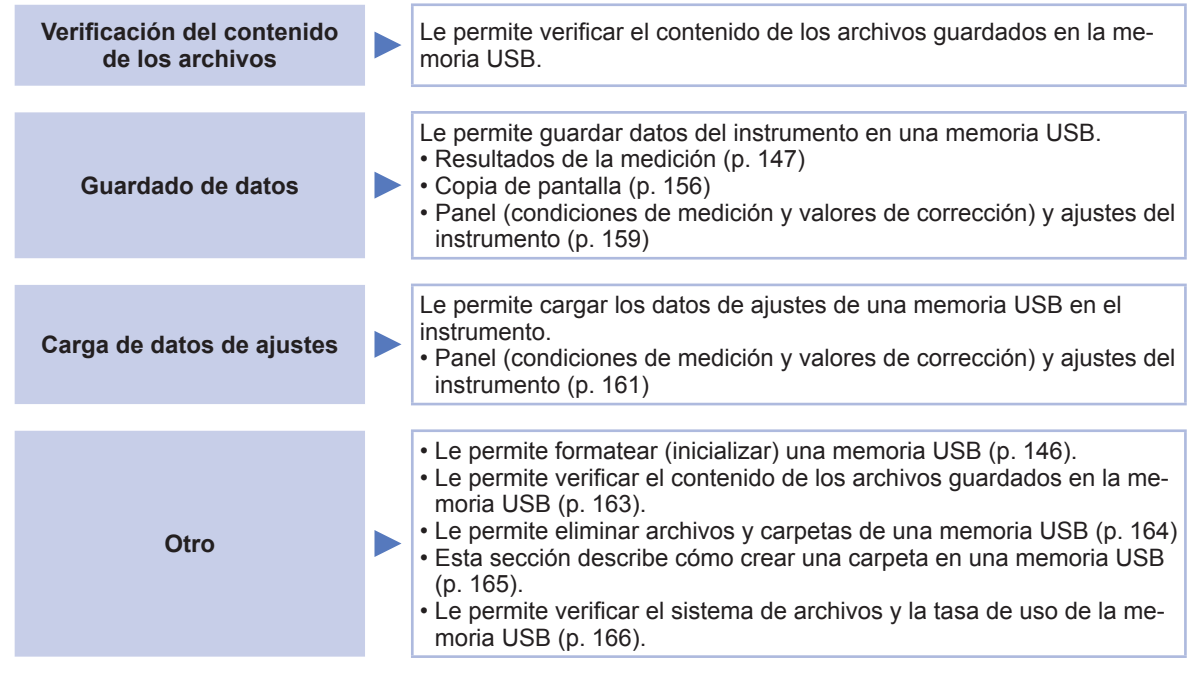

### **Formato de archivo**

El instrumento admite los siguientes archivos.

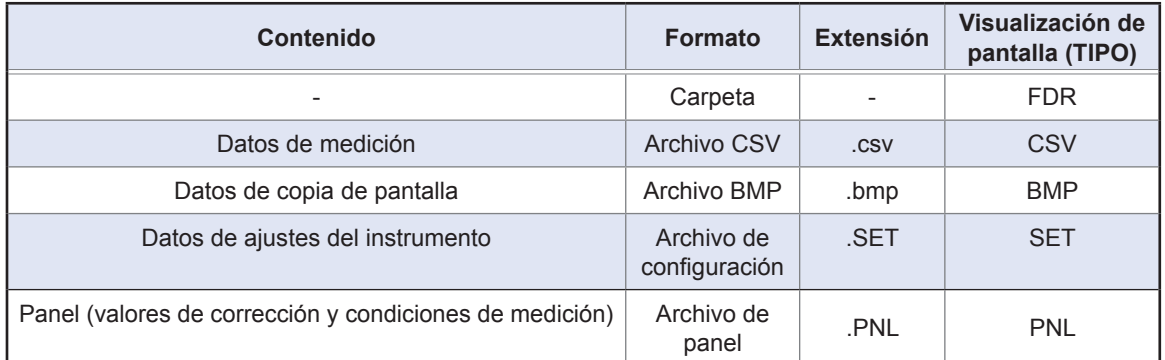

El instrumento no puede mostrar caracteres de doble byte (japonés, etc.). Los caracteres de doble byte se reemplazan con "??".

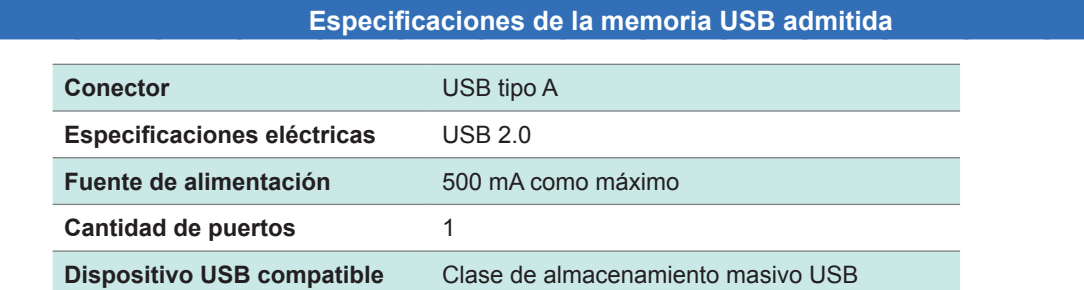

# **8.1 Colocar y extraer una memoria USB**

# <span id="page-149-1"></span>**Inserción de una memoria USB**

### **Coloque la memoria USB en el puerto USB de la parte delantera del instrumento.**

- No coloque una memoria USB que no sea de una clase de almacenamiento masivo compatible.
- No todas las memorias USB comercialmente disponibles son compatibles.
- Si no se reconoce una memoria USB, pruebe utilizar otra.

# **Extracción de una memoria USB**

**Verifique que el instrumento no esté utilizando la memoria USB (guardando, leyendo, etc.) y extráigala.**

No debe realizarse ninguna operación de extracción en el instrumento.

### <span id="page-149-0"></span>**Visualización de pantalla con la unidad USB**

Cuando el instrumento reconoce adecuadamente una memoria USB, el icono de la memoria USB aparece en la parte superior de la pantalla de medición. El icono es rojo cuando la memoria USB está en uso.

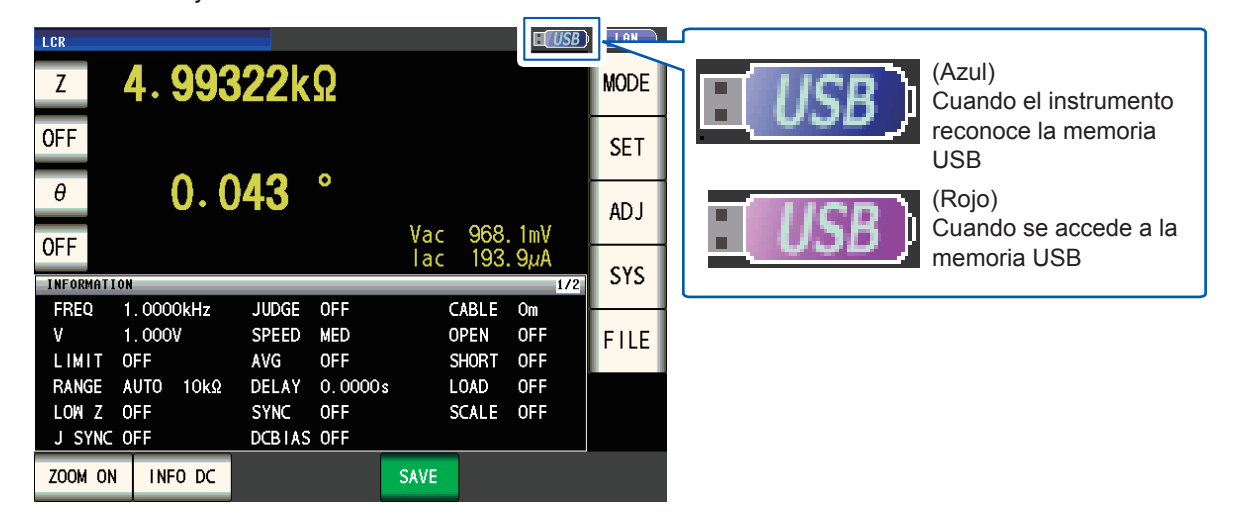

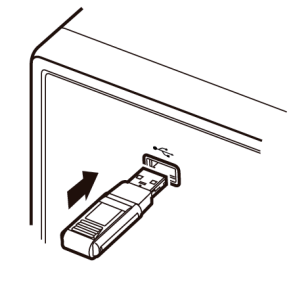

# **8.2 Verificación del contenido de los archivos en una memoria USB**

Esta sección describe cómo visualizar archivos y acceder a su contenido.

Método de visualización de pantalla (para obtener más información, consulte p. [31\)](#page-36-0).: (Pantalla de medición) tecla **FILE**>(pantalla **FILE**) pestaña **LIST**

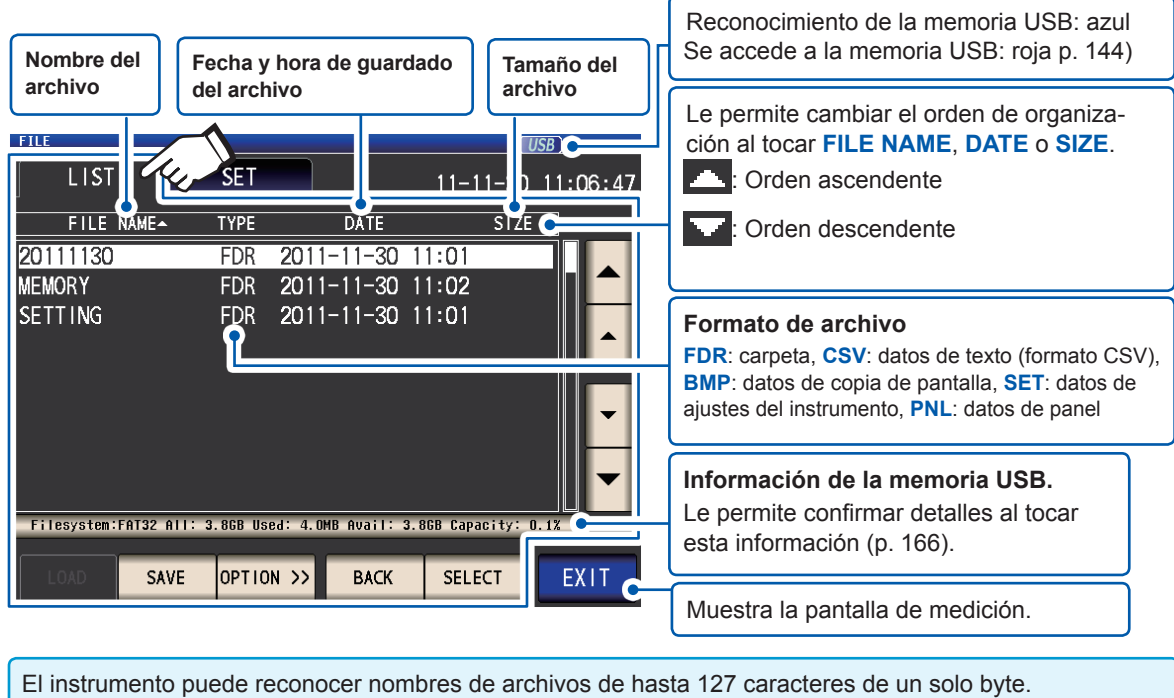

# **8.3 Formatear una memoria USB**

<span id="page-151-0"></span>La memoria USB debe formatearse (inicializarse) antes de poder usarla. El instrumento formatea unidades en formato FAT32. El formateo es necesario porque los archivos en la memoria USB solo pueden reconocerse cuando se almacenan con el sistema de archivo FAT32.

Método de visualización de pantalla (para obtener más información, consulte p. [31](#page-36-0)).: (Pantalla de medición) tecla **FILE**>(pantalla **FILE**) pestaña **LIST**

*1* **Coloque la memoria USB en el conector USB delantero (p. [144](#page-149-1)).**

# *2* **Toque la tecla OPTION>>.**

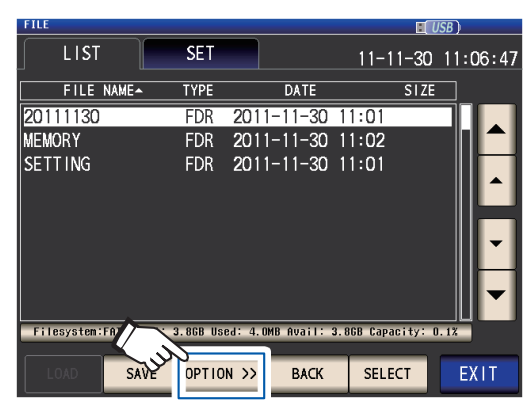

*3* **Toque la tecla FORMAT.**

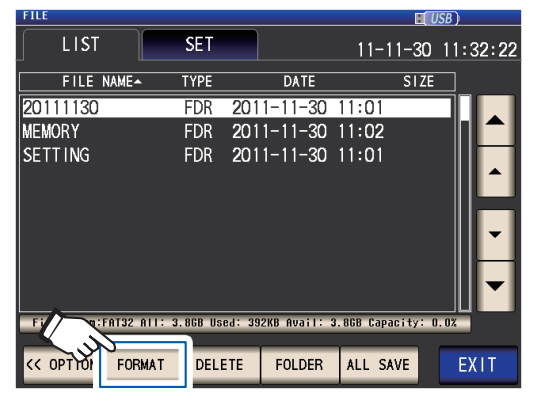

# *4* **Toque la tecla FORMAT.**

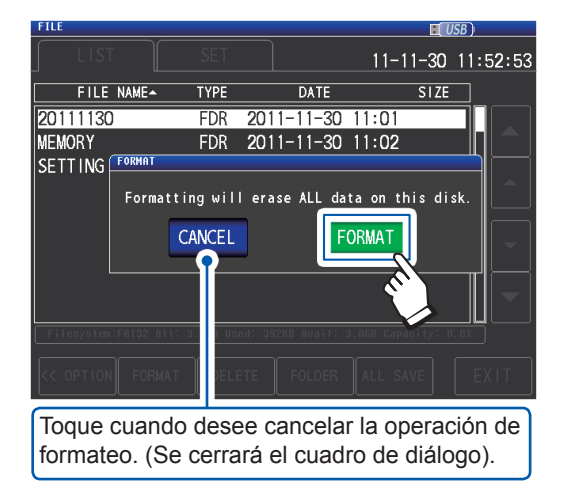

Comenzará el formateo de la memoria USB.

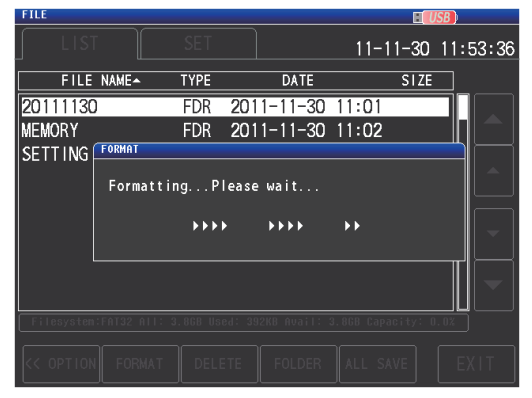

No puede llevarse a cabo ninguna operación durante el formateo. Cuando finalice el formateo, el diálogo se cerrará.

- Cuando realice un formateo, todos los datos guardados en la memoria USB se borrarán y no podrán restaurarse. Verifique atentamente el contenido antes de realizar el formateo.
- Recomendamos realizar una copia de seguridad de todos los datos importantes en una memoria USB.
- Cuando se realiza el formateo con el instrumento, la etiqueta de volumen<sup>\*</sup> de la memoria USB pasa a ser **NO NAME**.
- \*: Una etiqueta de volumen es un nombre que se otorga a una unidad de disco en una memoria USB u otro medio. Las etiquetas de volumen para cada unidad pueden verificarse en Windows® a través de Equipo o este PC.

# *5* **Toque la tecla EXIT.**

# <span id="page-152-0"></span>**8.4 Guardado de los datos de medición**

# **Guardado de los datos de medición en el texto**

Los datos de medición<sup>\*</sup> pueden guardarse en una memoria USB en formato CSV. (\*: Hace referencia a datos medidos antes de que se toque la tecla **SAVE**. Para guardar todos los datos de medición almacenados en la memoria del instrumento, consulte ["Función de memoria \(guarda los](#page-94-0)  [resultados de medición\)" \(p.](#page-94-0) 89)).

La extensión de archivo es ".csv".

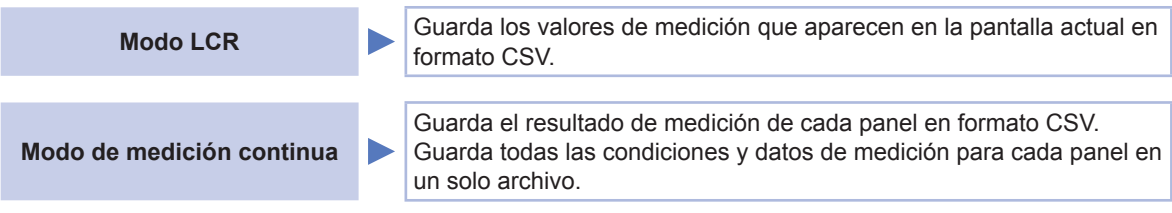

Los resultados de medición se guardan en el siguiente orden: información del instrumento de medición, hora y fecha, condiciones de medición, parámetros de medición y valores de medición. El encabezado (hora y fecha, condiciones de medición, parámetros de medición, delimitador y tipo de comilla) puede configurarse como desee.

**8**

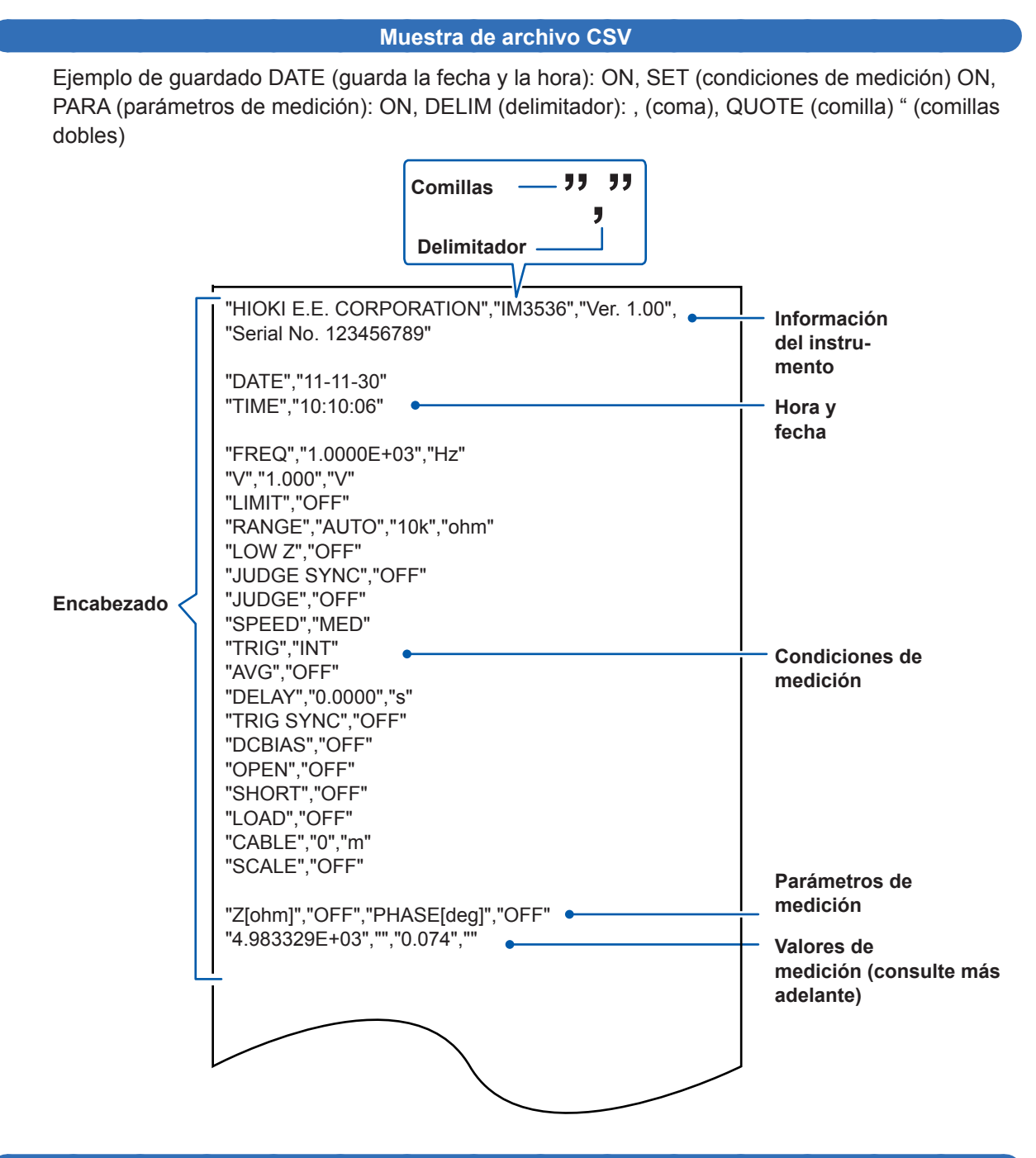

**Cómo interpretar los valores medidos**

Ejemplo: Parámetro n.º 1: Z (impedancia [Ω]); parámetro n.º 2: OFF; Parámetro n.º 3: θ (ángulo de fase de impedancia [°]); parámetro n.º 4: OFF

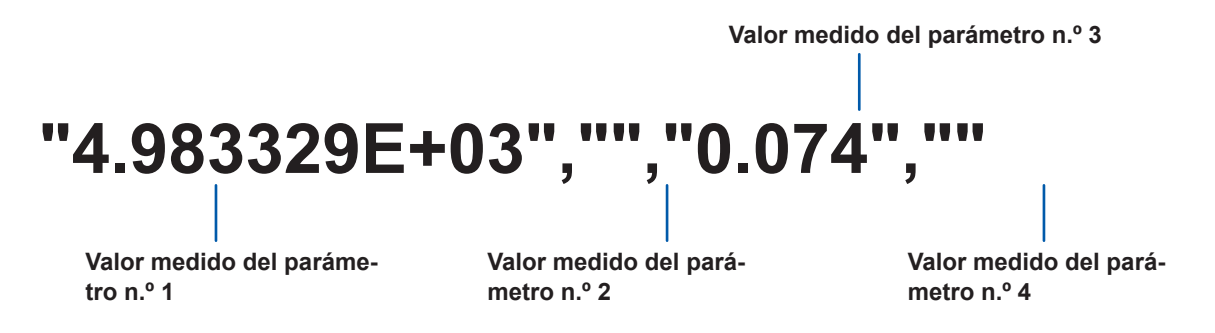

El parámetro n.º 1 es 4,983329 kΩ y el parámetro n.º 3 es 0,074°. No se muestra ningún valor medido para el parámetro n.º 4 o el parámetro n.º 4 se definió en OFF.

### **Procedimientos**

Método de visualización de pantalla (para obtener más información, consulte p. [31\)](#page-36-0).: (Pantalla de medición) tecla **FILE**>(pantalla **FILE**) pestaña **SET**

- *1* **Coloque la memoria USB en el conector USB delantero (p. [144](#page-149-1)).**
- *2* **Toque la tecla TYPE.**

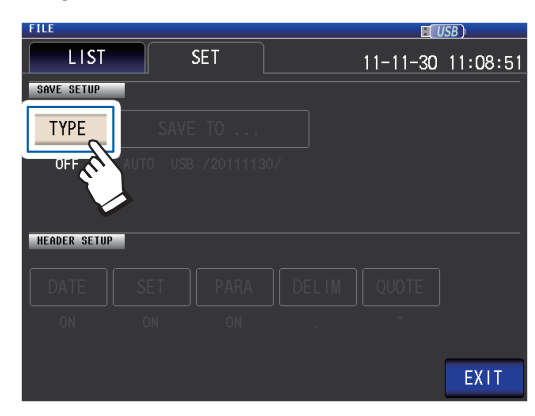

*3* **Toque la tecla TEXT ON y luego toque la tecla EXIT.**

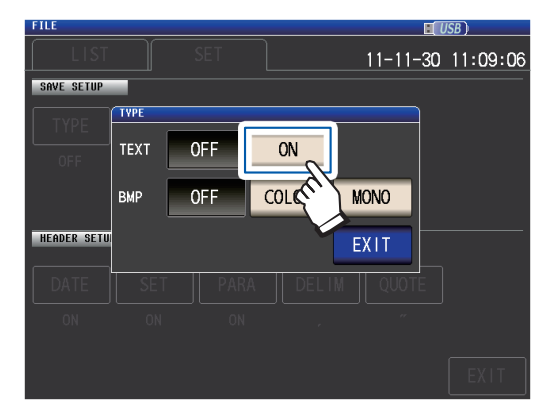

*4* **Configure los caracteres de comillas, el encabezado y el delimitador.**

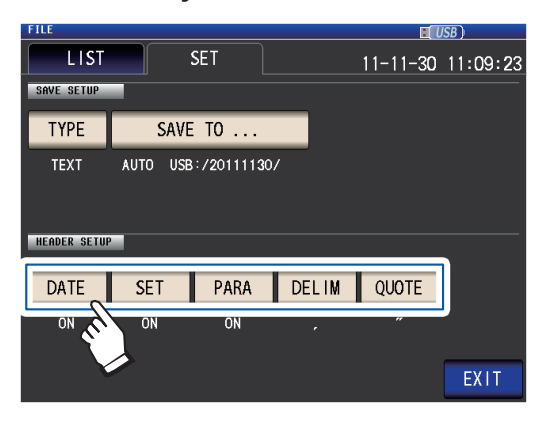

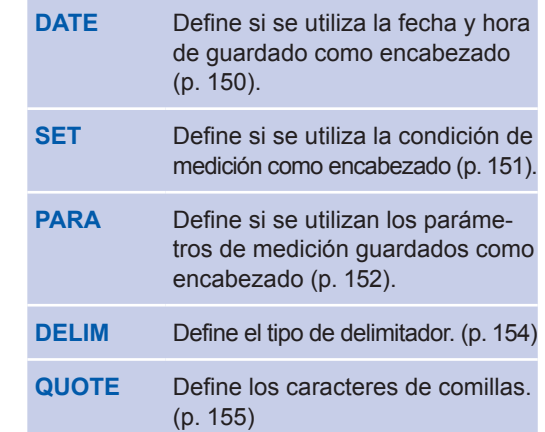

# *5* **Toque la tecla EXIT.**

Muestra la pantalla de medición.

# *6* **Toque la tecla SAVE.**

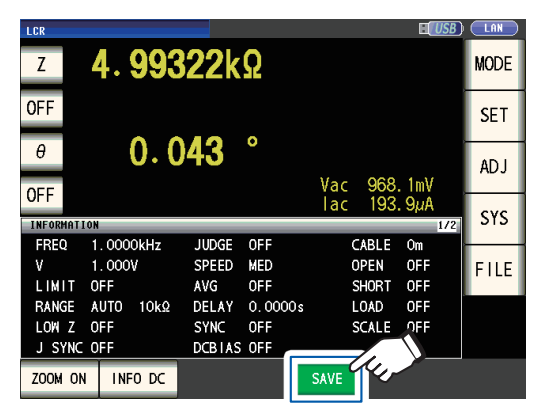

Se guardarán los datos de medición.

- Tocar **SAVE** crea automáticamente una carpeta en la memoria USB y guarda el archivo allí. La fecha se utiliza para el nombre de la carpeta creada cuando oprime la tecla **SAVE**. Ejemplo: Guardado el 30 de septiembre de 2014 → 20140930
- • ["Para especificar la carpeta de guardado" \(p.](#page-163-0) 158)
- Se asignará un nombre de archivo automáticamente en función de la fecha y la hora. (Ejemplo: Guardado a las 16:31:44 el 30 de septiembre de 2014 → 140930163144.csv)

### **Configuración de los caracteres de comillas, el encabezado y el delimitador**

### **(1) DATE (fecha y hora de guardado)**

<span id="page-155-0"></span>Define si se utiliza la fecha y hora de guardado como encabezado del archivo de texto.

*1* **Seleccione la tecla ON (guardar como encabezado) o la tecla OFF (no guardar como encabezado).**

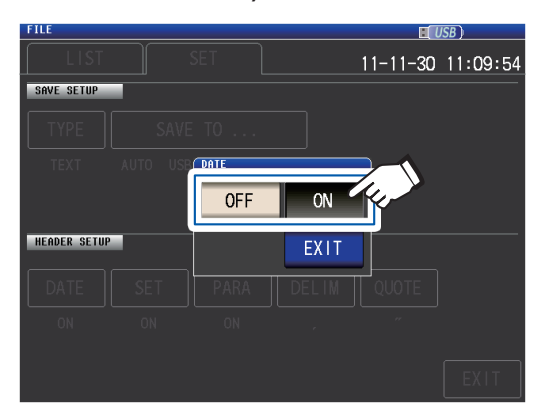

# *2* **Toque la tecla EXIT.**

Se cerrará el cuadro de diálogo.

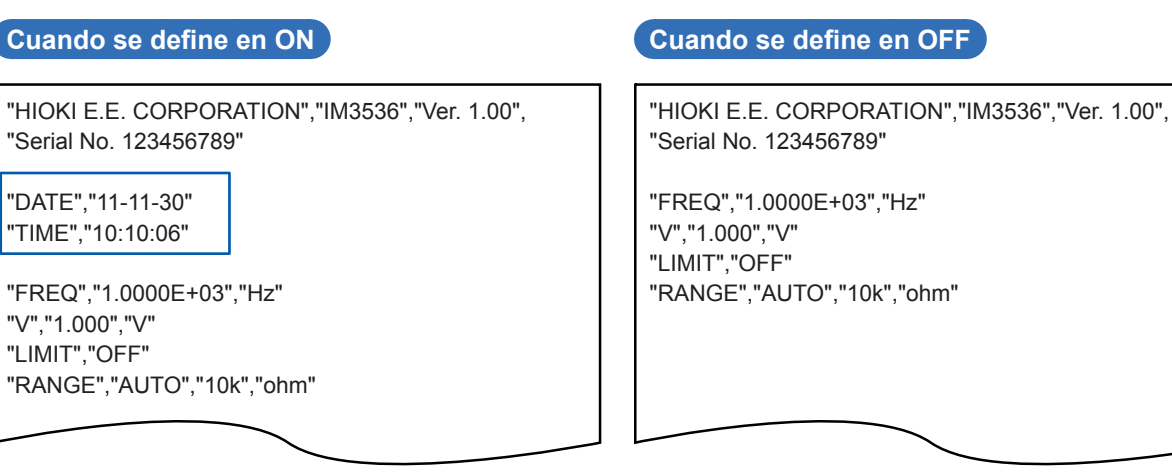

# **Muestra cuando se define en ON:**

Fecha de guardado: 30 de noviembre de 2011; hora de guardado: 10:10:06

# **(2) SET (condiciones de medición)**

<span id="page-156-0"></span>Define si se utilizan las condiciones de medición guardadas como encabezado del archivo de texto.

*1* **Seleccione la tecla ON (guardar como encabezado) o la tecla OFF (no guardar como encabezado).**

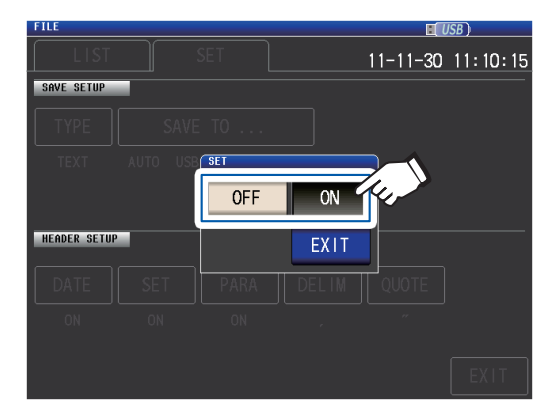

"HIOKI E.E. CORPORATION","IM3536","Ver. 1.00",

*2* **Toque la tecla EXIT.** Se cerrará el cuadro de diálogo.

### **Cuando se define en ON Cuando se define en OFF**

"HIOKI E.E. CORPORATION","IM3536","Ver. 1.00", "Serial No. 123456789"

"DATE","11-11-30" "TIME","10:10:06"

"Z[ohm]","OFF","PHASE[deg]","OFF" "4.983329E+03","","0.074",""

### "TIME","10:10:06" "FREQ","1.0000E+03","Hz" "V","1.000","V" "LIMIT","OFF" "RANGE","AUTO","10k","ohm" "LOW Z","OFF" "JUDGE SYNC","OFF" "JUDGE","OFF" "SPEED","MED" "TRIG","INT" "AVG","OFF" "DELAY","0.0000","s" "TRIG SYNC","OFF" "DCBIAS","OFF" "OPEN","OFF" "SHORT","OFF" "LOAD","OFF"

"Serial No. 123456789"

"DATE","11-11-30"

"Z[ohm]","OFF","PHASE[deg]","OFF" "4.983329E+03","","0.074",""

"CABLE","0","m" "SCALE","OFF"

**8**

# Con una memoria USB (guardar y cargar datos Con una memoria USB (guardar y cargar datos)

# **Muestra cuando se define en ON:**

Frecuencia de medición: 1,0000 kHz, modo de señal de medición: V, nivel de señal de medición: 1,000 V, límite de corriente: OFF, rango de medición: AUTO (10 kΩ), modo de exactitud alta de Z bajo: OFF, ajuste sincrónico de JUD-GE: OFF, modo de valoración: OFF, velocidad de medición: MED, activador: INT, promedio: OFF, retardo del activador: 0,0000 s, salida sincrónica del activador: OFF, polarización de CC: OFF, corrección abierta: OFF, corrección de cortocircuito: OFF, corrección de carga: OFF, corrección del largo del cable: 0 m, escala (corrección de correlación): OFF

### **(3) PARA (parámetros de medición)**

<span id="page-157-0"></span>Define si se utilizan los parámetros de medición guardados como encabezado del archivo de texto.

*1* **Seleccione la tecla ON (guardar como encabezado) o la tecla OFF (no guardar como encabezado).**

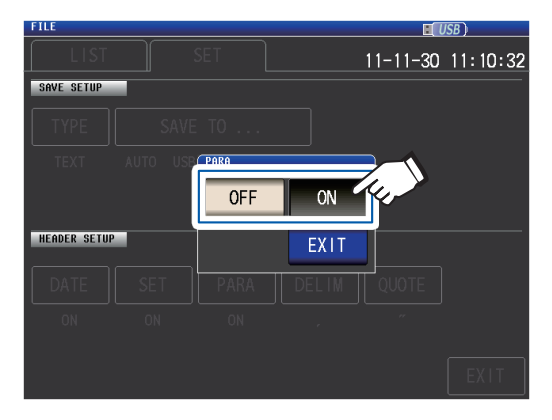

# *2* **Toque la tecla EXIT.**

Se cerrará el cuadro de diálogo.

### **Cuando se define en ON Cuando se define en OFF** "HIOKI E.E. CORPORATION","IM3536","Ver. 1.00", "Serial No. 123456789" "DATE","11-11-30" "TIME","10:10:06" "FREQ","1.0000E+03","Hz" "V","1.000","V" "LIMIT","OFF" "RANGE","AUTO","10k","ohm" "LOW Z","OFF" "JUDGE SYNC","OFF" "JUDGE","OFF" "SPEED","MED" "TRIG","INT" "AVG","OFF" "DELAY","0.0000","s" "TRIG SYNC","OFF" "DCBIAS","OFF" "OPEN","OFF" "SHORT","OFF" "LOAD","OFF" "CABLE","0","m" "SCALE","OFF" "Z[ohm]","OFF","PHASE[deg]","OFF" "4.983329E+03","","0.074","" "HIOKI E.E. CORPORATION","IM3536","Ver. 1.00", "Serial No. 123456789" "DATE","11-11-30" "TIME","10:10:06" "FREQ","1.0000E+03","Hz" "V","1.000","V" "LIMIT","OFF" "RANGE","AUTO","10k","ohm" "LOW Z","OFF" "JUDGE SYNC","OFF" "JUDGE","OFF" "SPEED","MED" "TRIG","INT" "AVG","OFF" "DELAY","0.0000","s" "TRIG SYNC","OFF" "DCBIAS","OFF" "OPEN","OFF" "SHORT","OFF" "LOAD","OFF" "CABLE","0","m" "SCALE","OFF" "4.983329E+03","","0.074",""

### **Muestra cuando se define en ON:**

Parámetro n.º 1: Z (impedancia [Ω]); parámetro n.º 2: OFF, Parámetro n.º 3: θ (ángulo de fase de impedancia [°]); parámetro n.º 4: OFF

Los siguientes símbolos de parámetro se utilizar al guardar archivos de texto:

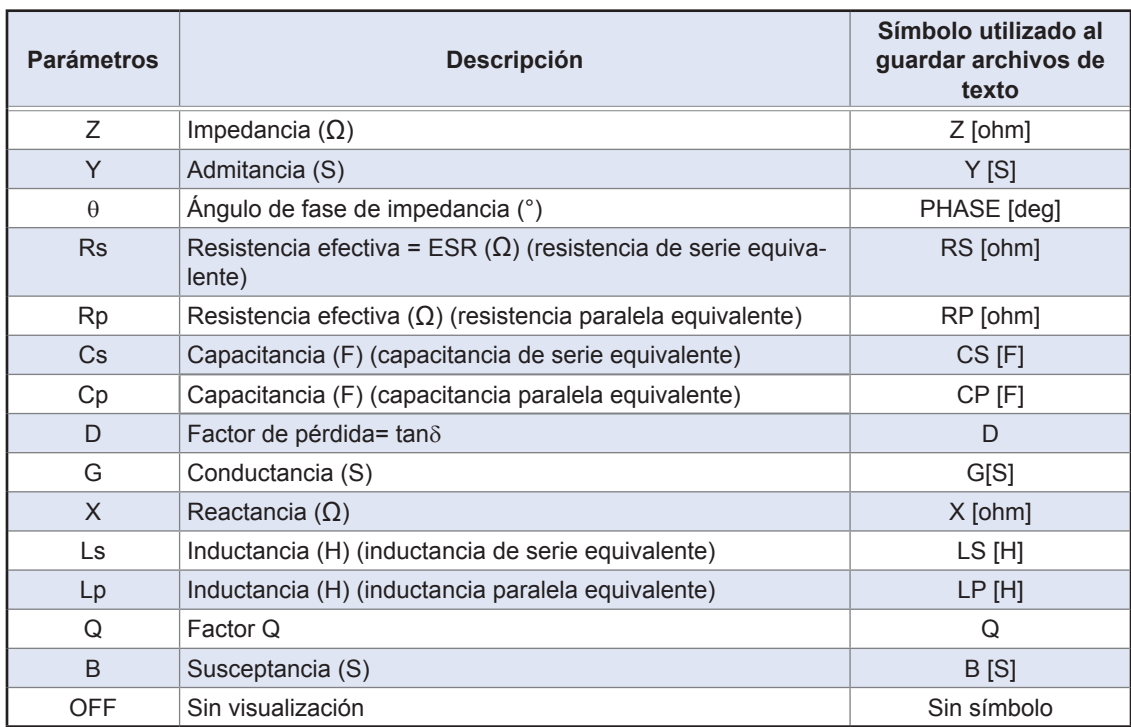

### **(4) DELIM (delimitador)**

<span id="page-159-0"></span>Selecciona el delimitador a utilizar en archivos de texto.

*1* **Seleccione uno de los delimitadores disponibles. disponibles different compact of the conduct of the conduct of the different compact of the disponibles. disponibles. disponibles. different compact of the conduct of the conduct of the conduct of t** 

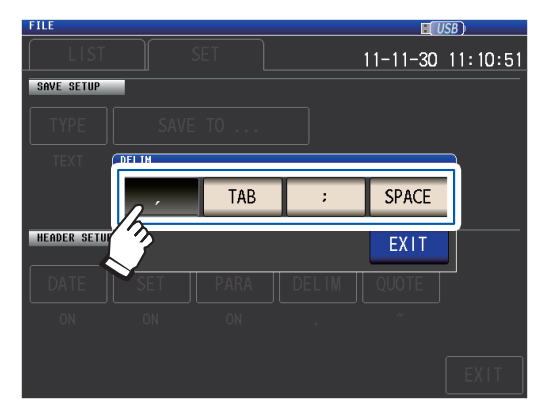

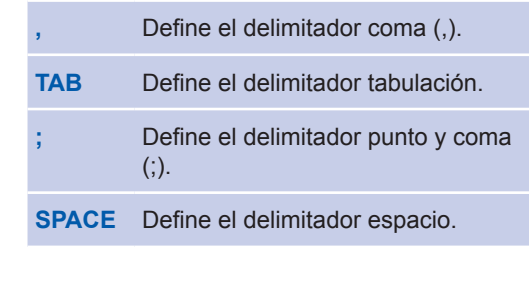

Se cerrará el cuadro de diálogo.

"HIOKI E.E. CORPORATION" "IM3536" "Ver. 1.00"

*2* **Toque la tecla EXIT.**

"Serial No. 123456789"

"DATE "11-11-30" "TIME" "10:11:36"

"LIMIT" "OFF"

"SPEED" "MED" "TRIG" "INT" "AVG" "OFF"

"DATE" "11-11-30" "TIME" "10:11:48"

"LOW Z"

"JUDGE"

"V" "1.000" "V"

"JUDGE SYNC" "OFF"

"FREQ" "1.0000E+03" "Hz"

"RANGE" "AUTO" "10k" "ohm"

### **Cuando se define coma Cuando se define tabulación**

"HIOKI E.E. CORPORATION","IM3536","Ver. 1.00", "Serial No. 123456789"

"DATE","11-11-30" "TIME","10:10:06"

"FREQ","1.0000E+03","Hz" "V","1.000","V" "LIMIT","OFF" "RANGE","AUTO","10k","ohm" "LOW Z","OFF" "JUDGE SYNC","OFF" "JUDGE","OFF" "SPEED","MED" "TRIG","INT" "AVG","OFF"

### **Cuando se define punto y coma Cuando se define espacio**

"HIOKI E.E. CORPORATION";"IM3536";"Ver. 1.00"; "Serial No. 123456789"

"DATE";"11-11-30" "TIME";"10:11:42"

"FREQ";"1.0000E+03";"Hz" "V";"1.000";"V" "LIMIT";"OFF" "RANGE";"AUTO";"10k";"ohm" "LOW Z";"OFF" "JUDGE SYNC";"OFF" "JUDGE";"OFF" "SPEED";"MED" "TRIG";"INT" "AVG";"OFF"

"FREQ" "1.0000E+03" "Hz" "V" "1.000" "V" "LIMIT" "OFF" "RANGE" "AUTO" "10k" "ohm" "LOW Z" "OFF" "JUDGE SYNC" "OFF" "JUDGE" "OFF" "SPEED" "MED" "TRIG" "INT" "AVG" "OFF"

"HIOKI E.E. CORPORATION" "IM3536" "Ver. 1.00" "Serial No. 123456789"

### **(5) QUOTE (comillas)**

<span id="page-160-0"></span>Selecciona los caracteres de comillas a utilizar en archivos de texto.

*1* **Seleccione una de las comillas disponibles.**

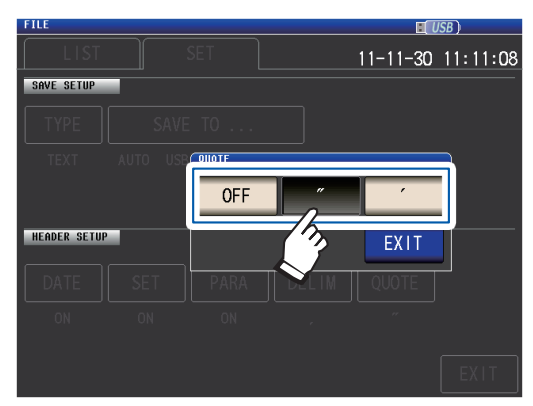

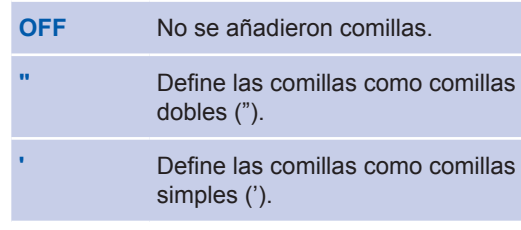

*2* **Toque la tecla EXIT.** Se cerrará el cuadro de diálogo.

# **Cuando se define en OFF Cuando se define comillas dobles**

"HIOKI E.E. CORPORATION","IM3536","Ver. 1.00", "Serial No. 123456789"

"DATE","11-11-30" "TIME","10:10:06"

"FREQ","1.0000E+03","Hz" "V","1.000","V" "LIMIT","OFF" "RANGE","AUTO","10k","ohm" "LOW Z","OFF" "JUDGE SYNC","OFF" "JUDGE","OFF" "SPEED","MED" "TRIG","INT" "AVG","OFF"

# **Cuando se define comillas simples**

HIOKI E.E. CORPORATION,IM3536,Ver. 1.00,

Serial No. 123456789

FREQ,1.0000E+03,Hz

RANGE,AUTO,10k,ohm

DATE,11-11-30 TIME,10:12:05

V,1.000,V LIMIT,OFF

LOW Z,OFF JUDGE SYNC,OFF JUDGE,OFF SPEED,MED TRIG,INT AVG,OFF

'HIOKI E.E. CORPORATION','IM3536','Ver. 1.00', 'Serial No. 123456789'

'DATE','11-11-30' 'TIME','10:12:15'

'FREQ','1.0000E+03','Hz' 'V','1.000','V' 'LIMIT','OFF' 'RANGE','AUTO','10k','ohm' 'LOW Z','OFF' 'JUDGE SYNC','OFF' 'JUDGE','OFF' 'SPEED','MED' 'TRIG','INT' 'AVG','OFF'

# <span id="page-161-0"></span>**Guardar una copia de la pantalla**

Le permite guardar la pantalla que se muestra en una memoria USB en un formato de archivo bmp (256 colores o monocromático [2 colores]). La extensión de archivo es ".bmp".

# **Muestra de archivo BMP**

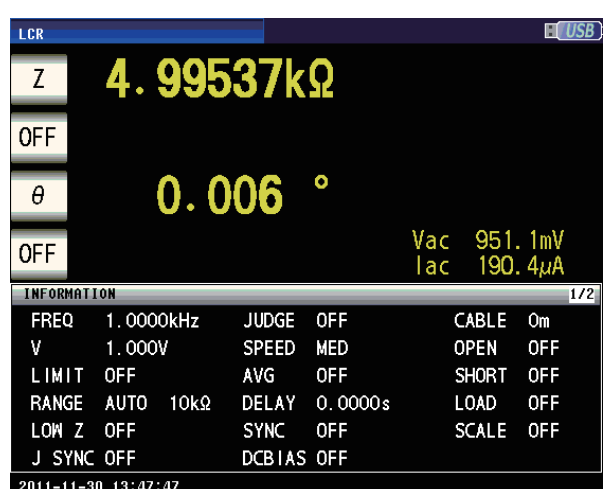

**Color Monocromático**

. . . . . . . . . . .

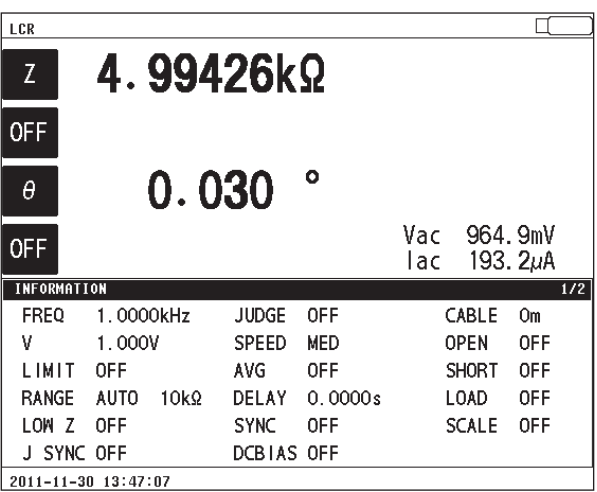

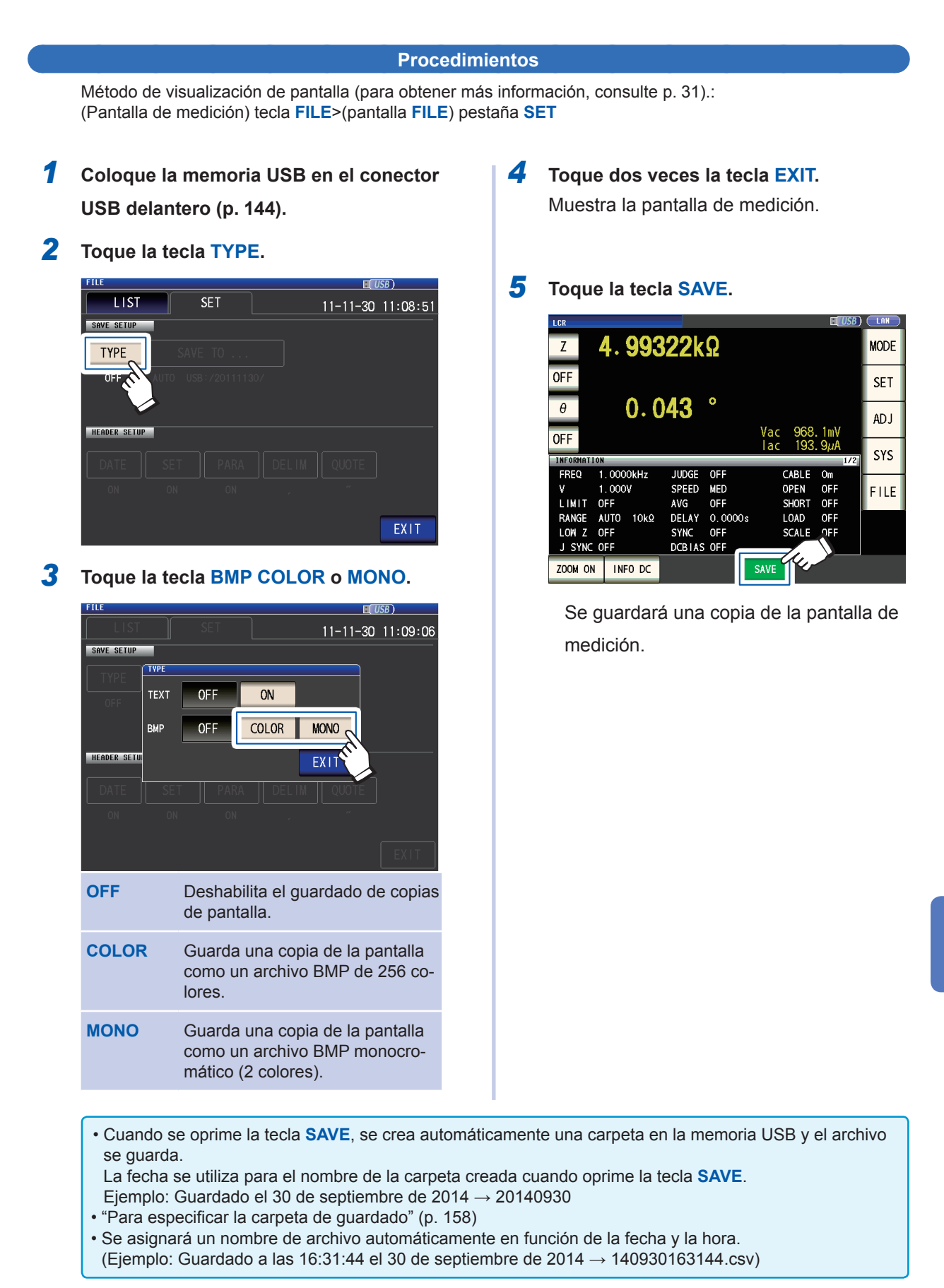

**8**

# <span id="page-163-0"></span>**Para especificar la carpeta de guardado**

Esta sección describe cómo definir la carpeta deseada como destino de guardado de datos.

Método de visualización de pantalla (para obtener más información, consulte p. [31](#page-36-0)).: (Pantalla de medición) tecla **FILE**>(pantalla **FILE**) pestaña **SET**

- *1* **Coloque la memoria USB en el conector USB delantero (p. [144](#page-149-1)).**
- *2* **Toque la tecla SAVE TO....**

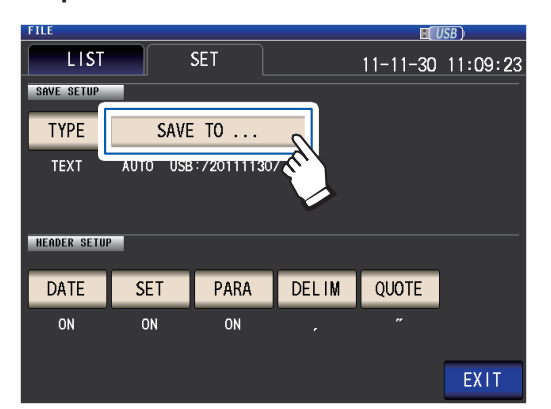

# *3* **Toque la tecla MANUAL.**

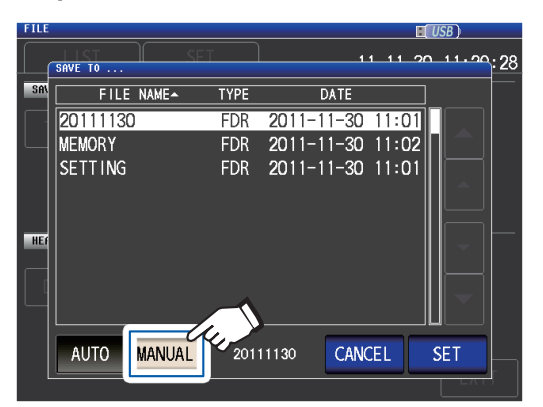

- **AUTO** Crea automáticamente una carpeta nombrada en función de la fecha de guardado y guarda los datos en esa carpeta. **MANUAL** Le permite especificar cualquier carpeta y guarda los datos. *4* **Seleccione la carpeta donde desee** 
	- **guardar los datos con las teclas y, luego, toque la tecla SET.**

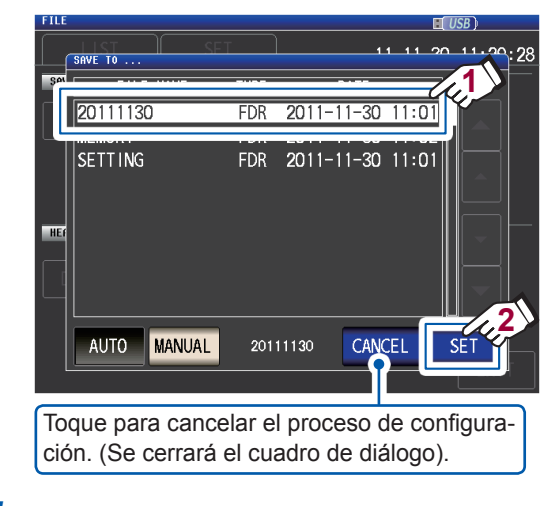

# *5* **Toque la tecla EXIT.**

- Las siguientes carpetas pueden especificarse:
- El directorio raíz<sup>\*</sup> de la memoria USB
- El nombre de la carpeta son caracteres de un solo byte (no podrá especificarse un nombre de carpeta que contenga caracteres en japonés u otros caracteres de doble byte).
- El nombre de la carpeta no supera los 12 caracteres
- Si la carpeta especificada en el destino de guardado se borra, se creará una carpeta con el mismo nombre cuando guarde los datos.
- \*: "Raíz" hace referencia al nivel más alto de la memoria USB.

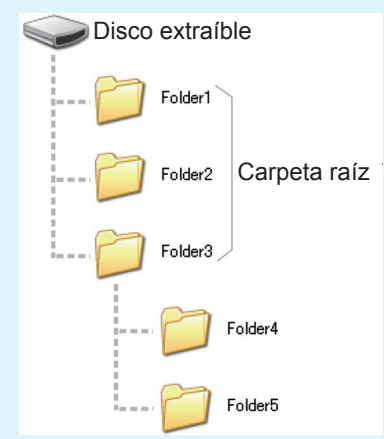

# <span id="page-164-0"></span>**8.5 Guardado de los datos de ajustes**

# **Guardar los ajustes del instrumento distintos de los paneles**

Esta sección describe cómo guardar ajustes del instrumento distintos de los paneles en una memoria USB. La extensión del archivo de ajustes es ".SET". Esta función es útil cuando desea respaldar el estado de ajuste del instrumento.

Para los ajustes guardados, consulte "Apéndice 11 Tabla de configuración inicial" (p. Apéndice15).

Método de visualización de pantalla (para obtener más información, consulte p. [31\)](#page-36-0).: (Pantalla de medición) tecla **FILE**>(pantalla **FILE**) pestaña **LIST**

*1* **Coloque la memoria USB en el conector USB delantero (p. [144](#page-149-1)).**

# *2* **Toque la tecla SAVE.**

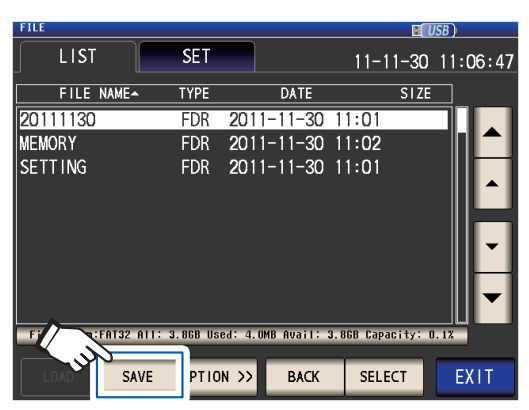

*3* **Toque la tecla SAVE.**

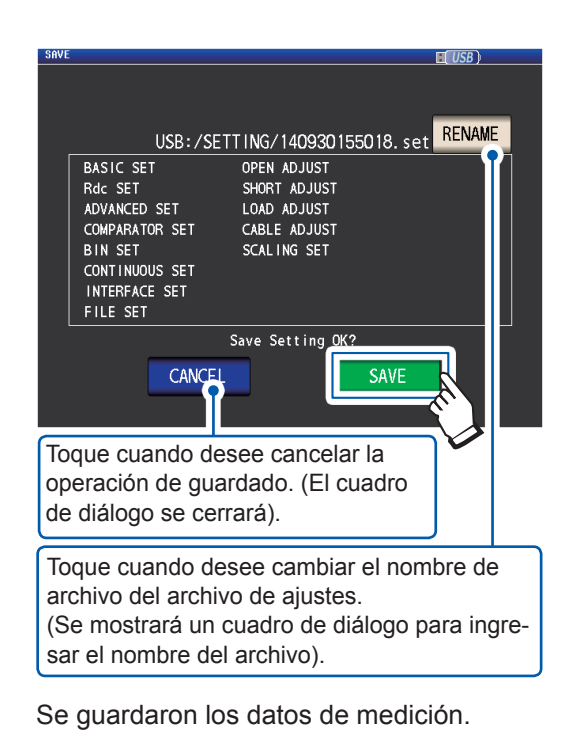

# *4* **Toque la tecla EXIT.**

- Tocar la tecla **SAVE** hará que se cree automáticamente la carpeta **SETTING** en la memoria USB y los archivos de ajustes se guardarán allí.
- Los nombres de archivo se asignarán automáticamente en función de la hora y la fecha como valor predeterminado, pero pueden cambiarse si toca la tecla **RENAME**.
- (Ejemplo: guardado a las 16:31:44 el 30 de septiembre de 2014→140930163144.SET)
- Si un archivo de ajustes con el mismo nombre ya existe, aparecerá un cuadro de diálogo que confirmará si desea sobrescribir el archivo.

# **Guarde todos los ajustes del instrumento, incluidos los paneles (función ALL SAVE)**

Esta sección describe cómo guardar ajustes del instrumento, incluidos los paneles, como archivos de ajustes en una memoria USB. La extensión del archivo será ".ALL". En ese momento, los archivos de ajustes (extensión ".SET") y los archivos de panel (extensión ".PNL") también se guardarán por separado en la misma carpeta.

Para los ajustes guardados, consulte "Apéndice 11 Tabla de configuración inicial" (p. Apéndice15).

Método de visualización de pantalla (para obtener más información, consulte p. [31](#page-36-0)).: (Pantalla de medición) tecla **FILE**>(pantalla **FILE**) pestaña **LIST**

*1* **Coloque la memoria USB en el conector USB delantero (p. [144](#page-149-1)).**

# *2* **Toque la tecla OPTION>>.**

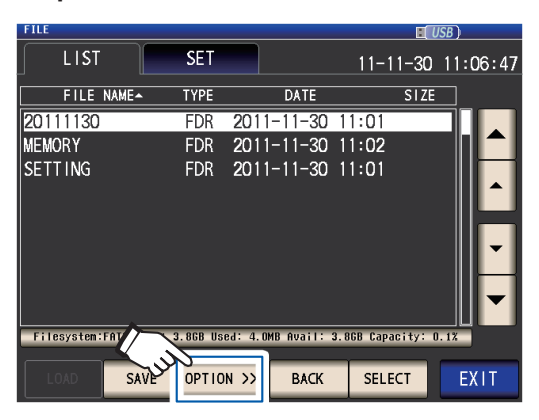

*3* **Toque la tecla ALL SAVE.**

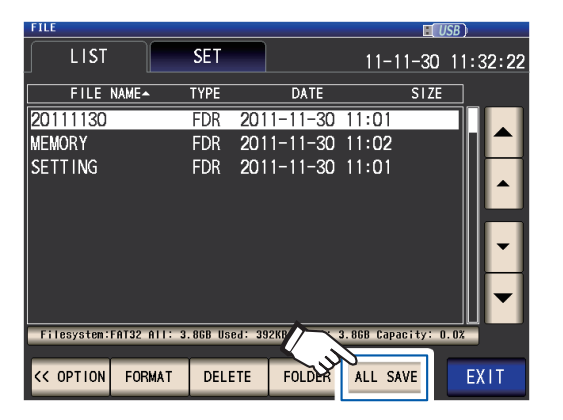

*4* **Toque la tecla SAVE.**

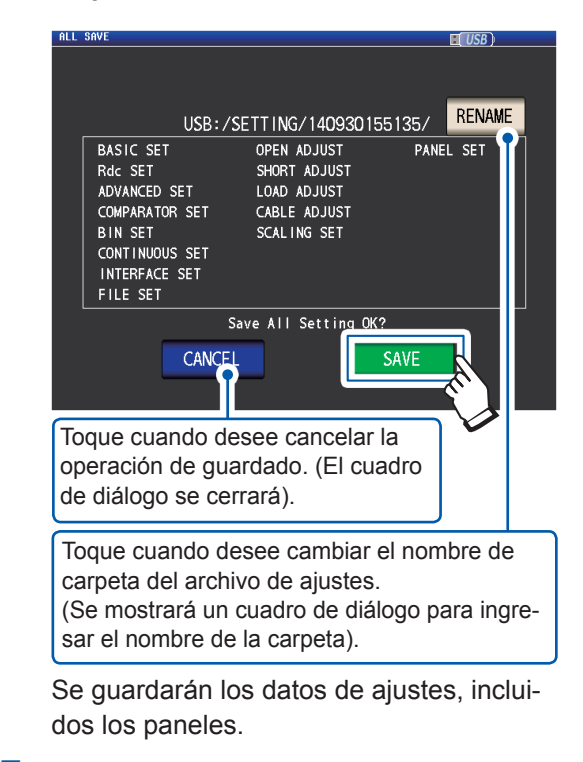

# *5* **Toque la tecla EXIT.**

- Tocar la tecla **SAVE** hará que se cree automáticamente la carpeta **SETTING** en la memoria USB y los archivos de ajustes se guardarán allí.
- Los nombres de carpeta se asignarán automáticamente en función de la hora y la fecha como valor predeterminado, pero pueden cambiarse si toca la tecla **RENAME**. (Ejemplo: Guardado a las 16:31:44 el 30 de septiembre de 2014→los archivos 140930163144.ALL, 140930163144.SET y 140930163144.PNL se guardan en la carpeta 140930163144).
- Si una carpeta de ajustes con el mismo nombre ya existe, aparecerá un cuadro de diálogo que confirmará si desea sobrescribir la carpeta.

# <span id="page-166-0"></span>**8.6 Cargar los ajustes del instrumento**

# **Cargar archivos de ajustes o panel**

Esta sección describe cómo cargar un archivo de ajustes (**SET**) o archivo de panel (**PNL**) que se guarda en la memoria USB y restaurar los ajustes. Método de visualización de pantalla (para obtener más información, consulte p. [31\)](#page-36-0).: (Pantalla de medición) tecla **FILE**>(pantalla **FILE**) pestaña **LIST**

- *1* **Coloque la memoria USB en el conector USB delantero (p. [144](#page-149-1)).**
- *2* **Seleccione la carpeta SETTING con las**  teclas **▲▼** y toque la tecla **SELECT**.

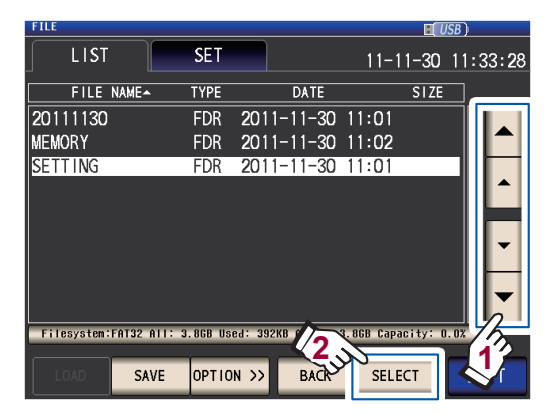

*3* **Seleccione el archivo de ajustes (SET) o el archivo de panel (PNL) para cargar con las teclas y toque la tecla LOAD.**

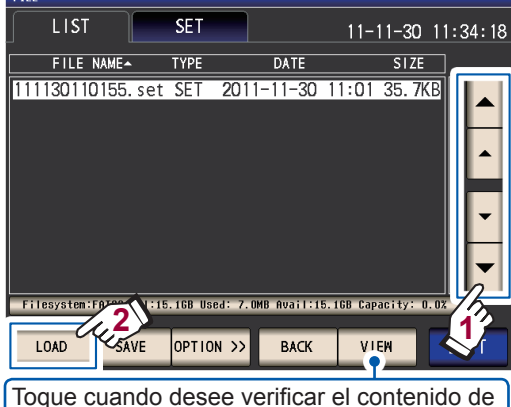

un archivo. (Consulte p. [163](#page-168-0))

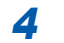

*4* **Toque la tecla LOAD.**

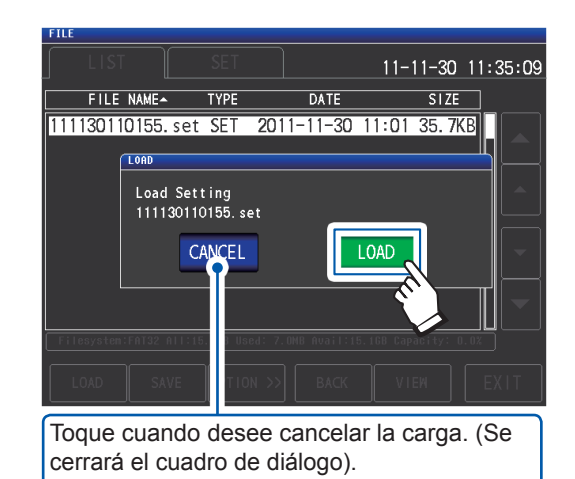

El archivo se cargará y aplicará como la configuración actual.

# *5* **Toque la tecla EXIT.**

Muestra la pantalla de medición.

# <span id="page-166-1"></span>**Si se muestra un error de carga**

Si se muestra un error, puede deberse a alguna de las siguientes causas:

- El archivo de ajustes está dañado.
- El archivo no es un archivo de ajustes que el instrumento pueda leer.

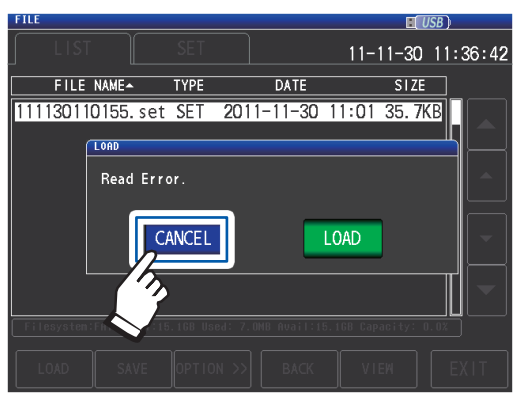

# **Toque la tecla CANCEL.**

La operación de carga se cancelará y el cuadro de diálogo se cerrará.

# **Cargar archivos de ajustes, incluidos los archivos de panel (función ALL LOAD)**

Esta sección describe cómo cargar los archivos de ajustes (**ALL**), incluidos los archivos de panel, guardados en la memoria USB con la función ALL SAVE y restaurar los ajustes almacenados.

Método de visualización de pantalla (para obtener más información, consulte p. [31](#page-36-0)).: (Pantalla de medición) tecla **FILE**>(pantalla **FILE**) pestaña **LIST**

- *1* **Coloque la memoria USB en el conector USB delantero (p. [144](#page-149-1)).**
- *2* **Seleccione la carpeta SETTING con las**  teclas **▲▼** y toque la tecla **SELECT**.

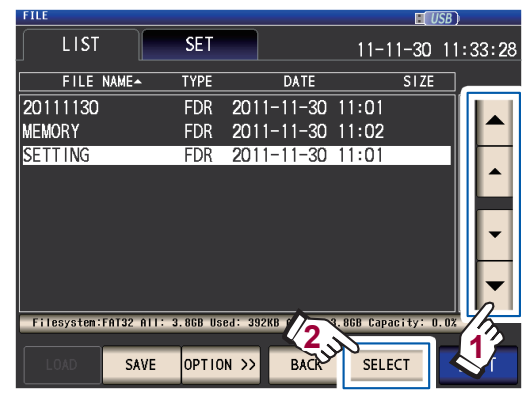

**3** Utilice las teclas **▲▼**, seleccione la **carpeta cuyos ajustes se guardaron con la función All save y toque la tecla SE-LECT.**

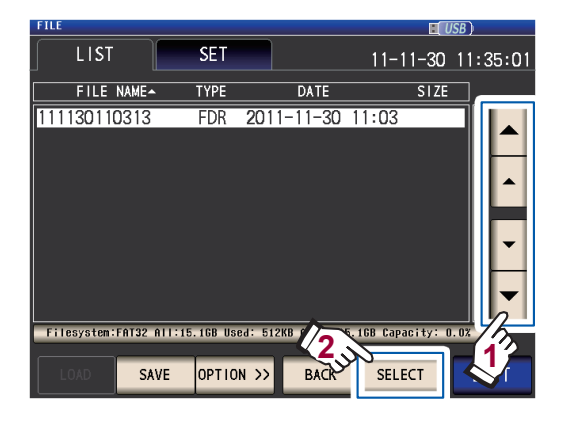

*4* **Utilice las teclas , seleccione el archivo cuyo TYPE sea ALL y toque la tecla ALL LOAD.**

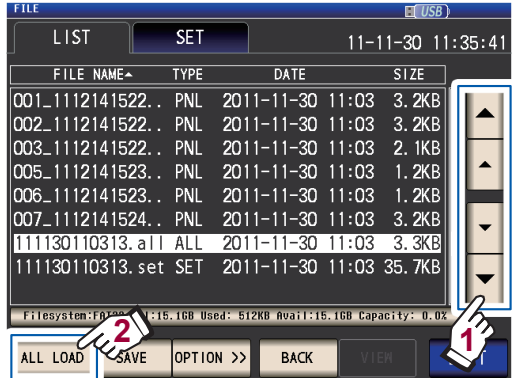

*5* **Toque la tecla LOAD.**

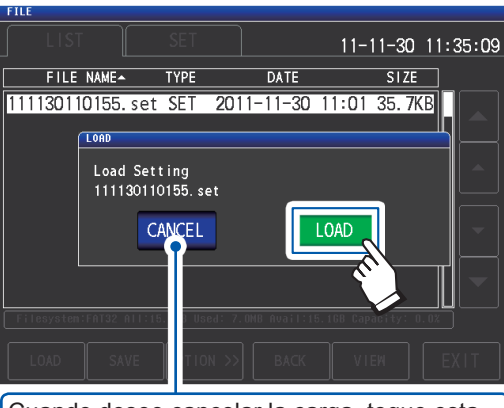

Cuando desee cancelar la carga, toque esta tecla. (Se cerrará el cuadro de diálogo).

Todos los archivos guardados en la carpeta se cargarán y aplicarán como la configuración actual.

*6* **Toque la tecla EXIT.**

- Cuando se realiza la operación de carga, se eliminarán todos los ajustes actuales del instrumento.
- Si el instrumento no puede cargar el archivo de ajustes, sonará un pitido.
- Consulte ["Si se muestra un error de carga" \(p.](#page-166-1) 161).

# **8.7 Verificación del contenido de un archivo**

<span id="page-168-0"></span>Esta sección describe cómo verificar archivos de datos de medición (**CSV**), archivos de copia de pantalla (**BMP**), archivos de ajustes (**SET**) y archivos de guardado de paneles (**PNL**) almacenados en una memoria USB en la pantalla del instrumento.

Método de visualización de pantalla (para obtener más información, consulte p. [31\)](#page-36-0).: (Pantalla de medición) tecla **FILE**>(pantalla **FILE**) pestaña **LIST**

- *1* **Coloque la memoria USB en el conector USB delantero (p. [144](#page-149-1)).**
- *2* **Seleccione un archivo con las teclas**   $\blacktriangle$  **V** y toque la tecla VIEW.

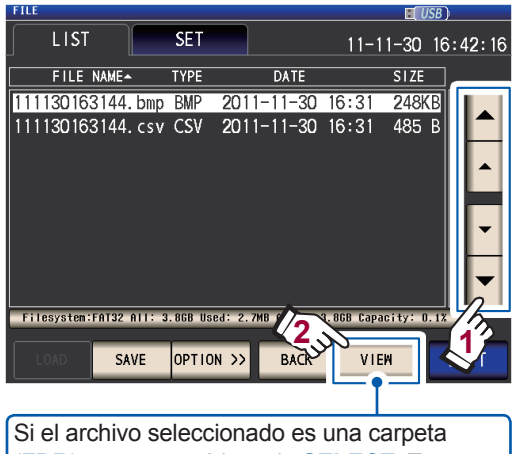

(**FDR**), se mostrará la tecla **SELECT**. Tocar esta tecla mostrará los archivos en la carpeta.

Se mostrará el contenido del archivo.

# **Archivo CSV**

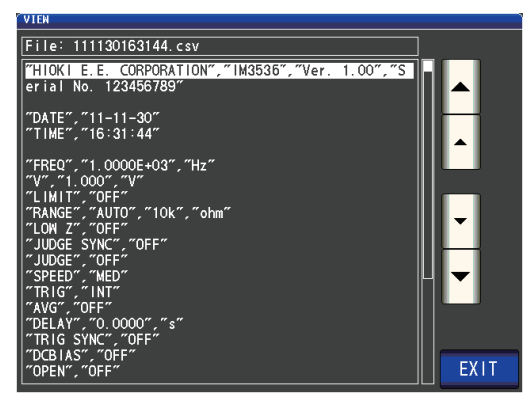

### **Archivo BMP**

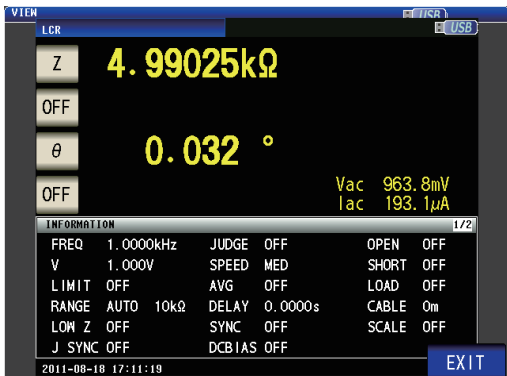

**Archivo SET**

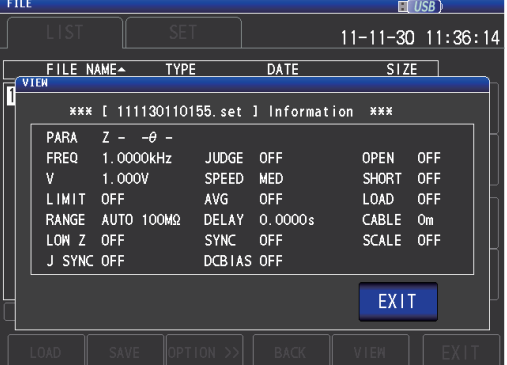

### **Archivo PNL**

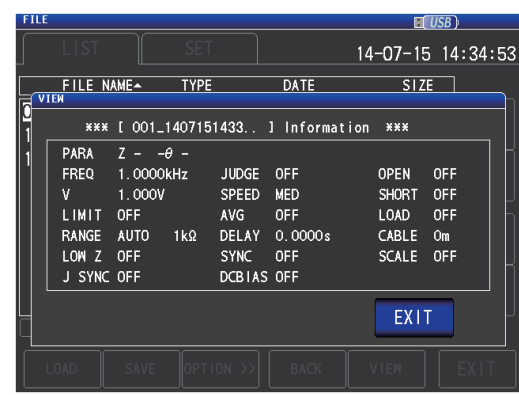

*3* **Toque dos veces la tecla EXIT.** Muestra la pantalla de medición. Con una memoria USB (guardar y cargar datos)

Con una memoria USB (guardar y cargar datos

# **8.8 Eliminación de archivos y carpetas**

<span id="page-169-0"></span>Esta sección describe cómo eliminar archivos y carpetas guardadas en una memoria USB.

Método de visualización de pantalla (para obtener más información, consulte p. [31](#page-36-0)).: (Pantalla de medición) tecla **FILE**>(pantalla **FILE**) pestaña **LIST**

- *1* **Coloque la memoria USB en el conector USB delantero (p. [144](#page-149-1)).**
- *2* **Seleccione el archivo o la carpeta que**  desee eliminar con las teclas **▲▼** y, **luego, toque la tecla OPTION>>.**

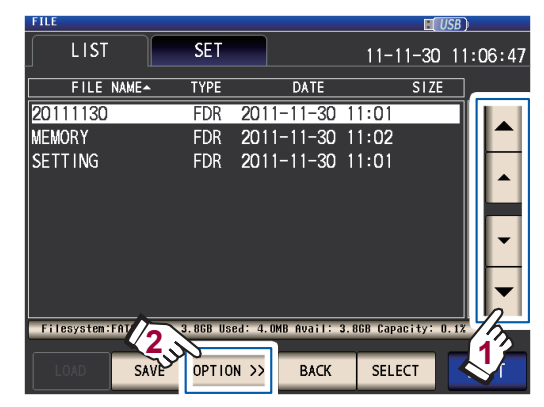

*3* **Toque la tecla DELETE.**

### $H$  USB **LIST SET**  $11 - 11 - 30$   $11:32:22$ FILE NAME-**TYPE DATE**  $SIZE$ 20111130 **FDR** 2011-11-30 11:01  $FDR$ 2011-11-30 11:02 **MEMORY** SETTING FDR 2011-11-30 11:01 **2**<br>22<br>22 COPTION FORMAT 3.8GB Used: 392KB Avail: 3.8GB Capacity: 0.0% FOLDER ALL SAVE EXIT DELETE

### *4* **Toque la tecla DELETE.**

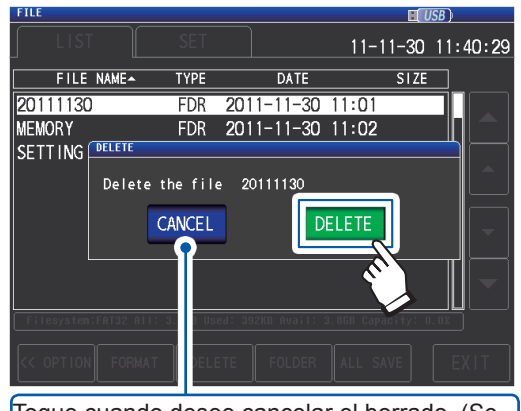

Toque cuando desee cancelar el borrado. (Se cerrará el cuadro de diálogo).

El archivo o la carpeta seleccionada se eliminará.

Un archivo o una carpeta eliminada no puede restaurarse después de borrarse.

### *5* **Toque la tecla EXIT.**

Muestra la pantalla de medición.

Si la carpeta a eliminar contiene un archivo, no puede eliminarse. Para eliminar la carpeta, elimine todos los archivos de la carpeta.

# **8.9 Creación de carpetas**

<span id="page-170-0"></span>Esta sección describe cómo crear una carpeta en una memoria USB.

Método de visualización de pantalla (para obtener más información, consulte p. [31\)](#page-36-0).: (Pantalla de medición) tecla **FILE**>(pantalla **FILE**) pestaña **LIST**

*1* **Coloque la memoria USB en el conector USB delantero (p. [144](#page-149-1)).**

# *2* **Toque la tecla OPTION>>.**

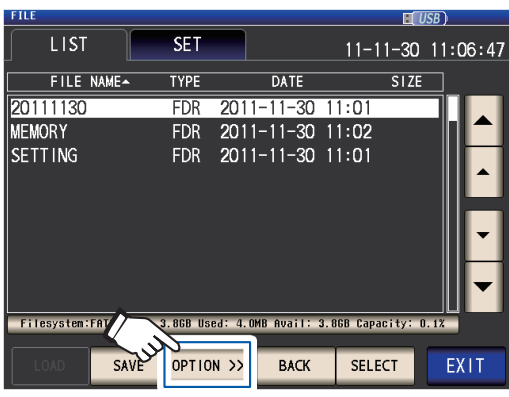

# *3* **Toque la tecla FOLDER.**

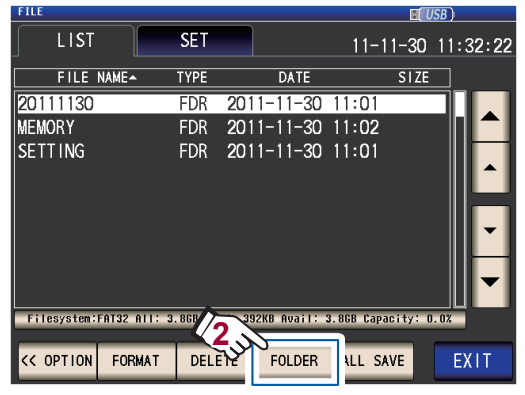

Ingrese el nombre que desee guardar. (Hasta 12 caracteres)

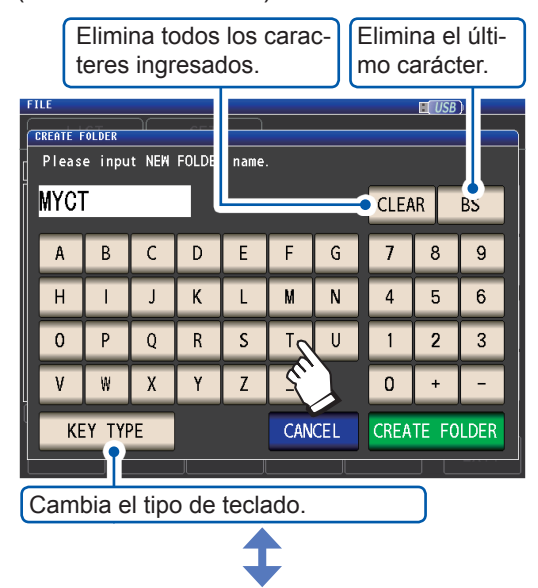

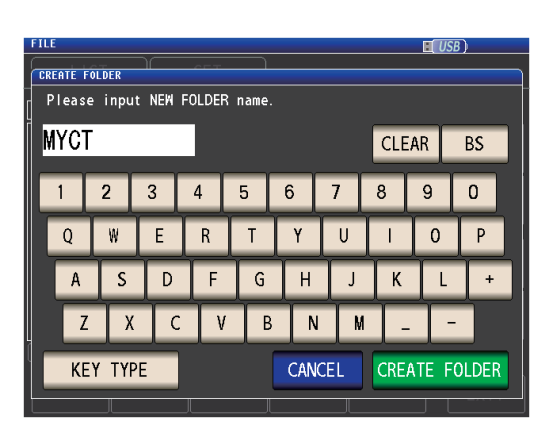

# *4* **Toque la tecla CREATE FOLDER.**

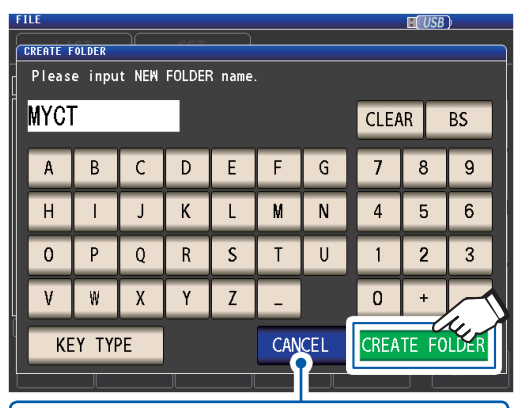

Toque cuando desee cancelar la operación de creación. (Se cerrará el cuadro de diálogo).

Se crea la carpeta.

# *5* **Toque la tecla EXIT.**

# **8.10 Visualizar la información de la memoria USB**

<span id="page-171-0"></span>Le permite verificar el sistema de archivos y la tasa de uso de la memoria USB.

Método de visualización de pantalla (para obtener más información, consulte p. [31](#page-36-0)).: (Pantalla de medición) tecla **FILE**>(pantalla **FILE**) pestaña **LIST**

- *1* **Coloque la memoria USB en el conector USB delantero (p. [144](#page-149-1)).**
- *2* **Toque la parte que indica la información del disco.**

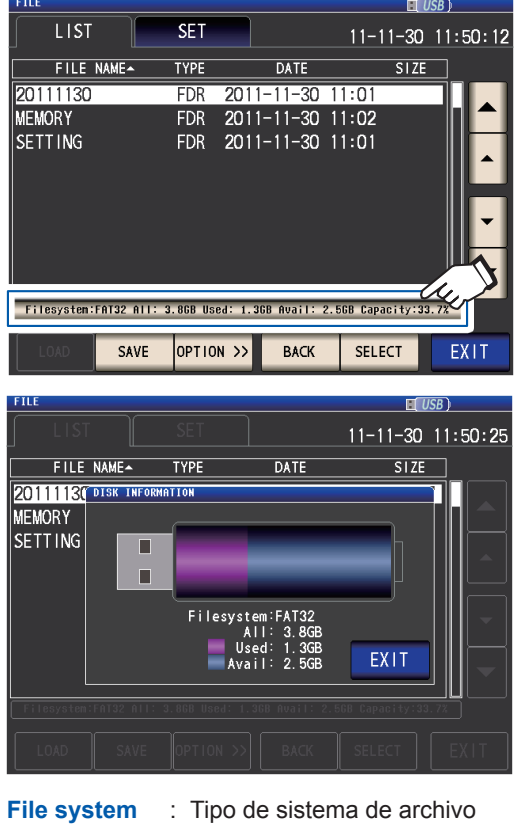

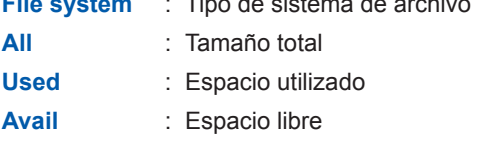

*3* **Toque la tecla EXIT.**

Se cerrará el cuadro de diálogo.

*4* **Toque la tecla EXIT.** Muestra la pantalla de medición.

# **9 Control externo**

Este capítulo describe cómo conectar el conector EXT I/O en la parte posterior del instrumento a un dispositivo externo y cómo controlar el instrumento con los siguientes métodos:

- Salida de señales desde el instrumento hasta el dispositivo externo (señal completa de medición, señal de resultados de valoración, etc.).
- Entrada de señales desde el dispositivo externo hasta el instrumento (señal de activador de inicio/detención de la medición, señal de carga del panel, etc.).

Todas las señales están aisladas por fotoacopladores (las entradas y salidas comparten una conexión a tierra de señal común [conexión a tierra de señal ISO\_COM]).

# **(1) Conexión del conector EXT I/O del instrumento en el sistema de control (consulte p. [168](#page-173-0) a p. [185\)](#page-190-0)**

Confirme los valores nominales de entrada y salida, comprenda las precauciones de seguridad para conectar un sistema de control y utilice de forma adecuada.

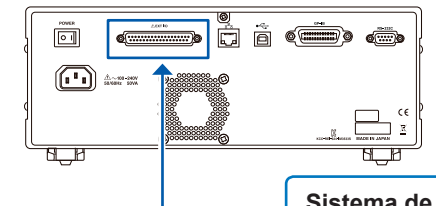

**Sistema de control (Fuente de entrada de la señal o destino de salida de la señal)**

# **(2) Configuración del instrumento (consulte p. [186\)](#page-191-0)**

Para el ingreso de una señal desde un dispositivo externo hasta el instrumento e iniciar y detener la medición (activador externo).<br>y detener la medición (activador externo). Para la salida de errores de contacto durante la medición de 2 terminales (función de p. [87](#page-92-0)<br>rechazo de Z alto). • Para definir el tiempo de retardo desde la salida del resultado de valoración del compa-Para delinir el tiempo de retardo desde la salida del result<u>ado d</u>e valo<br>rador/BIN hasta la salida de señal completa de medición (EOM [LO]). • Para restablecer los resultados de valoración del comparador/BIN cuando comienza la medición. p. [187](#page-192-0) Para habilitar la entrada del activador durante la medición y definir el borde efectivo de entrada del activador.<br>
entrada del activador.

Para definir los tiempos LO y HI de la señal de EOM, para que sean lo suficientemente prolongados. p. [189](#page-194-0)

# **9.1 Señales y conector de entrada/salida externo**

<span id="page-173-0"></span>Antes de conectar los terminales, asegúrese de leer ["Antes de conectar la E/S externa" \(p.](#page-22-0) 17). Esta sección describe los conectores EXT I/O del instrumento, los conectores compatibles, las asignaciones de señal del conector, la funcionalidad de señal de entrada (IN) y las señales de salida cuando se producen errores.

La entrada o salida de señal se indica como "LO (ON)", mientras que la falta de entrada o salida de señal se indica como "HI (OFF)". (Tenga en cuenta que este uso es distinto del significado de "HI" y "LO" que se utiliza en los resultados de valoración).

# **Conector del instrumento y conectores compatibles**

El instrumento proporciona el siguiente conector EXT I/O y admite el uso de los siguientes tipos de conectores:

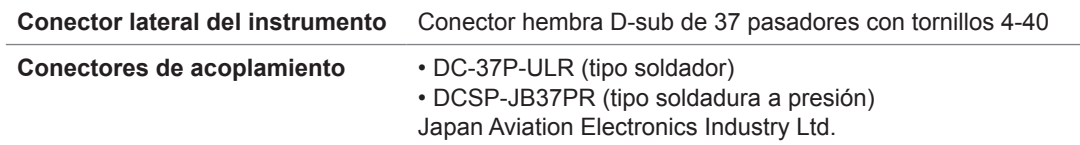

# **Asignaciones de señal del conector del instrumento**

Las asignaciones de señal varían con el modo de medición.

La lógica de la señal es 0 V a 0,9 V para el nivel LO y 5 V a 24 V para el nivel HI.

**Funcionamiento en modo LCR (LCR)**

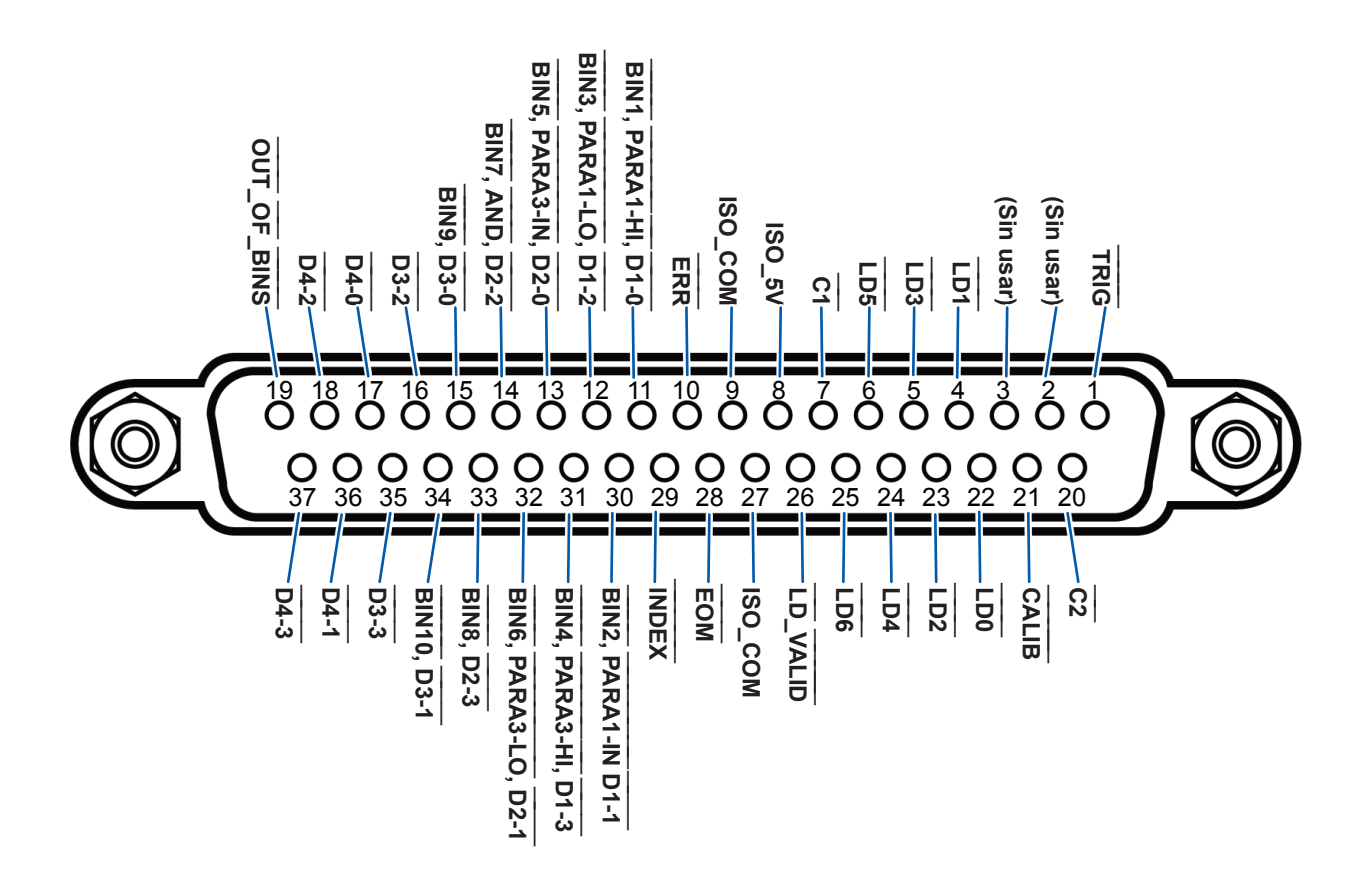

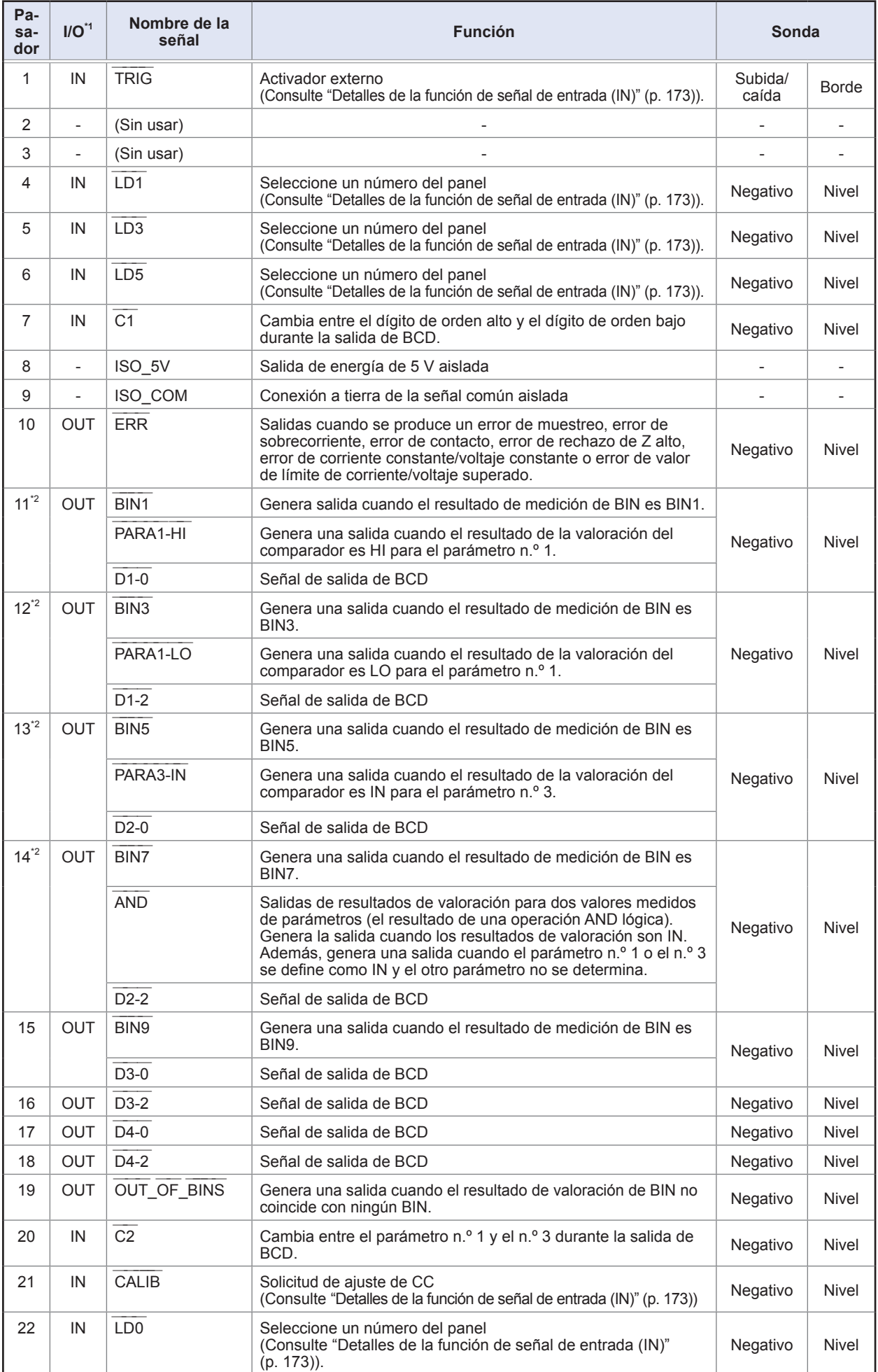

9

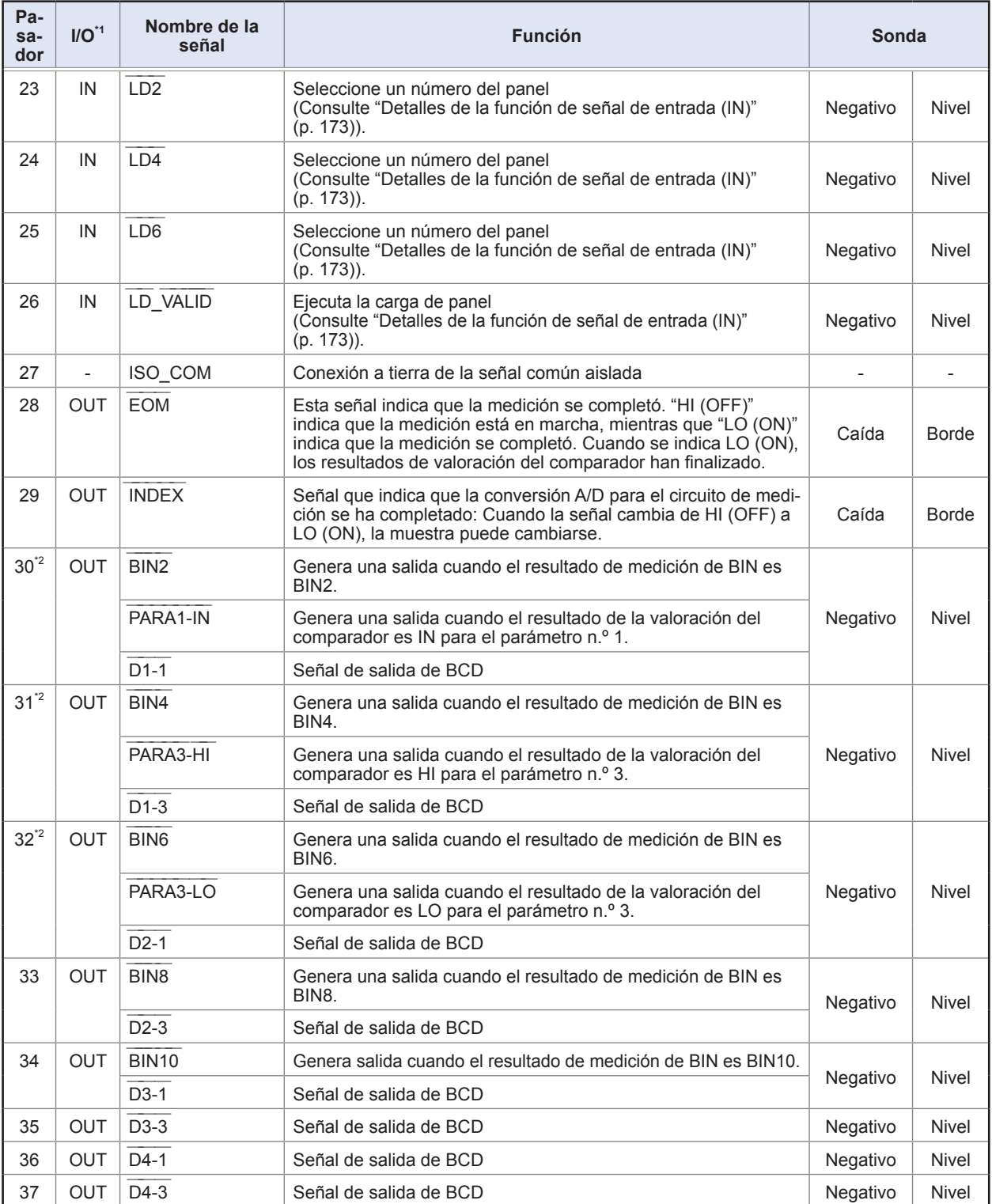

\*1: IN indica una entrada de señal en el instrumento, mientras que OUT indica una salida de señal del instrumento. \*2: Cuando se selecciona la medición de BIN, consulte la celda superior. Cuando se selecciona la medición del comparador, consulte la celda del medio. Cuando se selecciona la medición de BCD, consulte la celda inferior.

### **Funcionamiento del modo de medición continua (CONTINUA)**

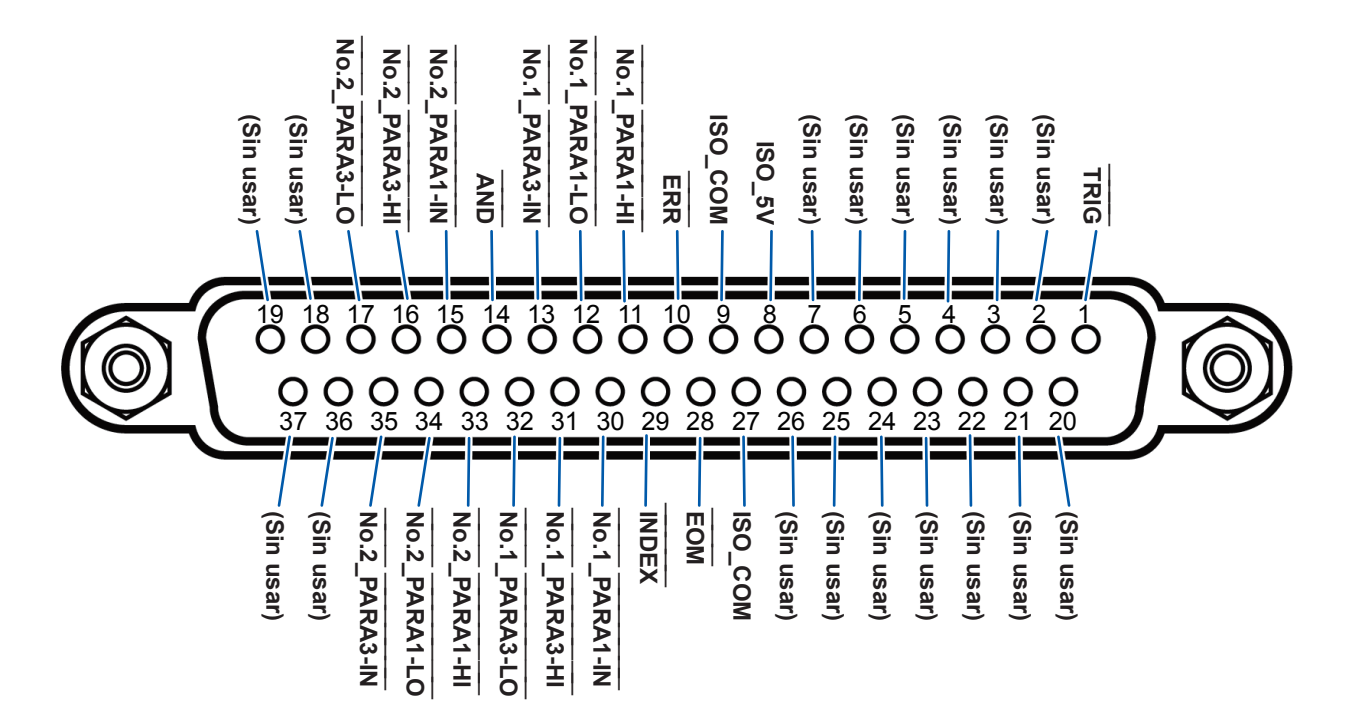

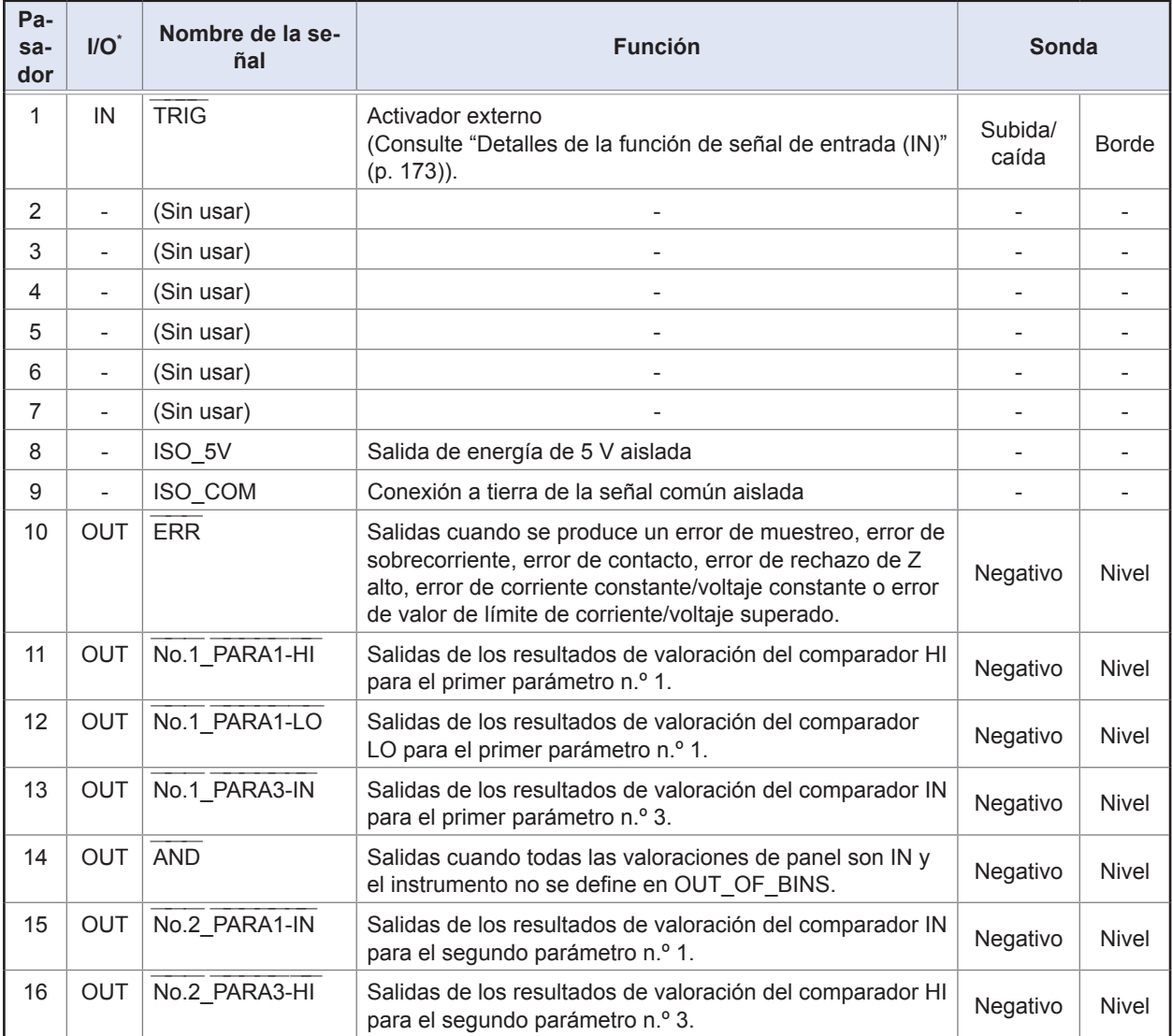

Control externo Control externo<br> **Control** externo

9

**171**

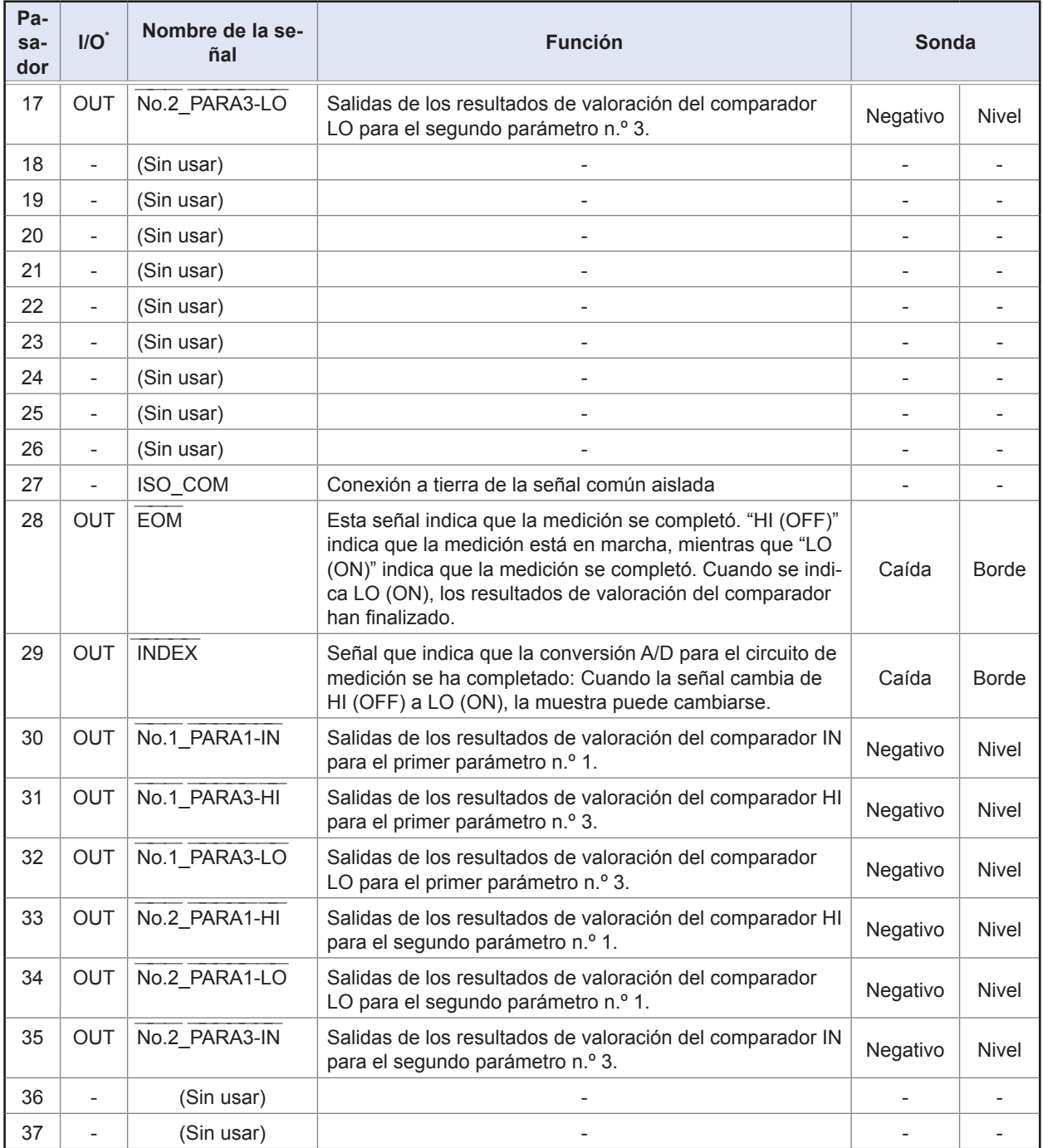

\*: IN indica una entrada de señal en el instrumento, mientras que OUT indica una salida de señal del instrumento.

. . . . . . .

 $\begin{array}{ccc}\n\bullet & \bullet & \bullet & \bullet\n\end{array}$ 

# <span id="page-178-0"></span>**Detalles de la función de señal de entrada (IN)**

Esta sección describe señales de entrada (IN).

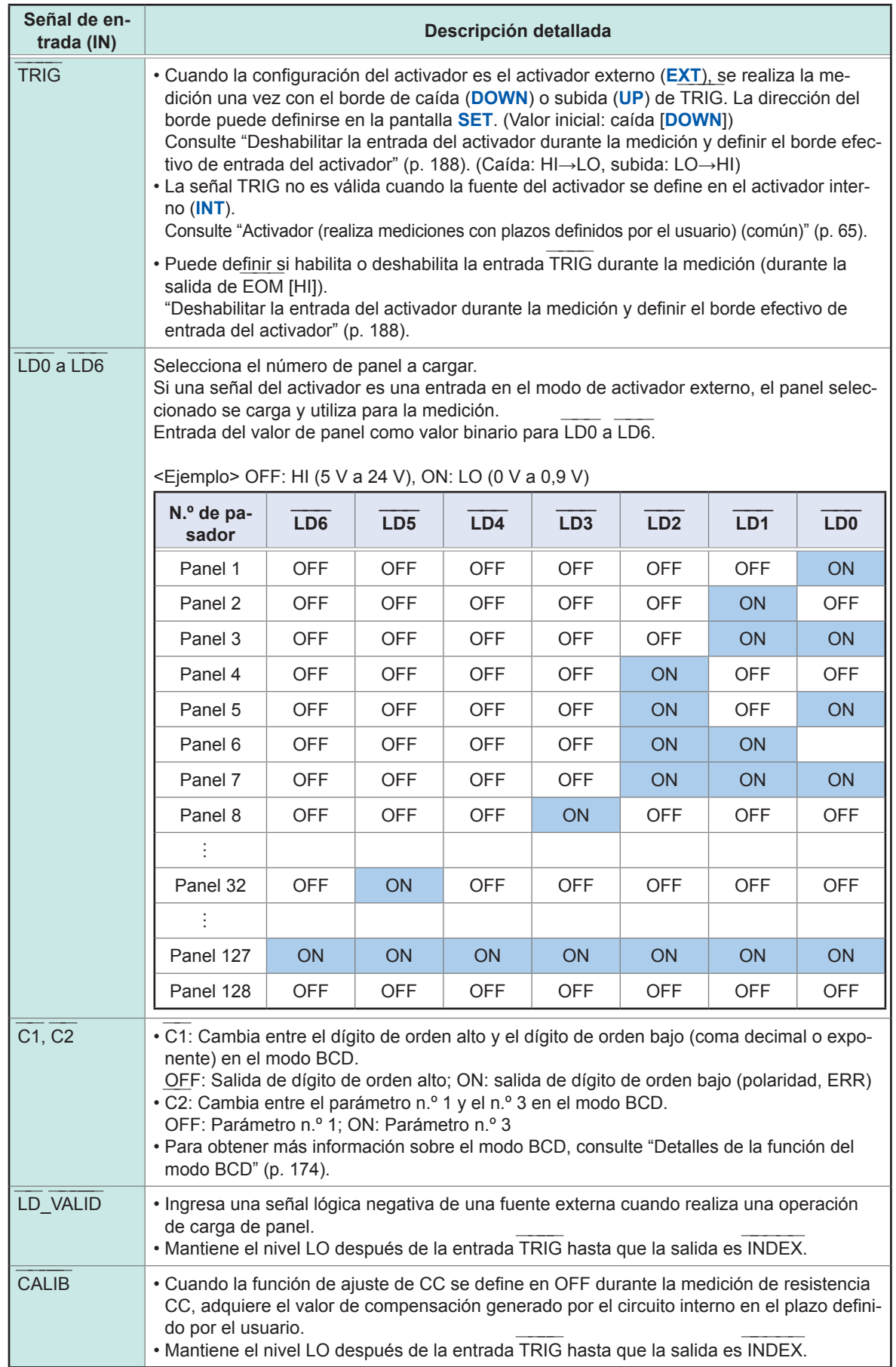

9

# <span id="page-179-0"></span>**Detalles de la función del modo BCD**

Las señales de salida del modo LCD funcionan en dos modos: modo de valoración y modo BCD. En modo BCD, los valores medidos para los parámetros n.º 1 y n.º 3 salen con las señales BCD. Consulte ["Salida de valores medidos \(cambiar al modo BCD\) \(solo en modo LCR\)" \(p.](#page-195-0) 190)

El dígito de orden alto de BCD y el dígito de orden bajo (información de ERR y polaridad) pueden cambiarse con la señal C1.

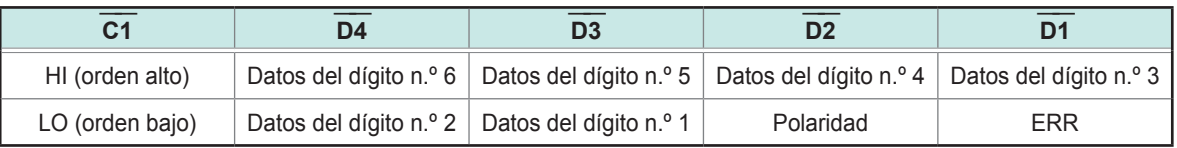

# **Tabla de correspondencia de señal**

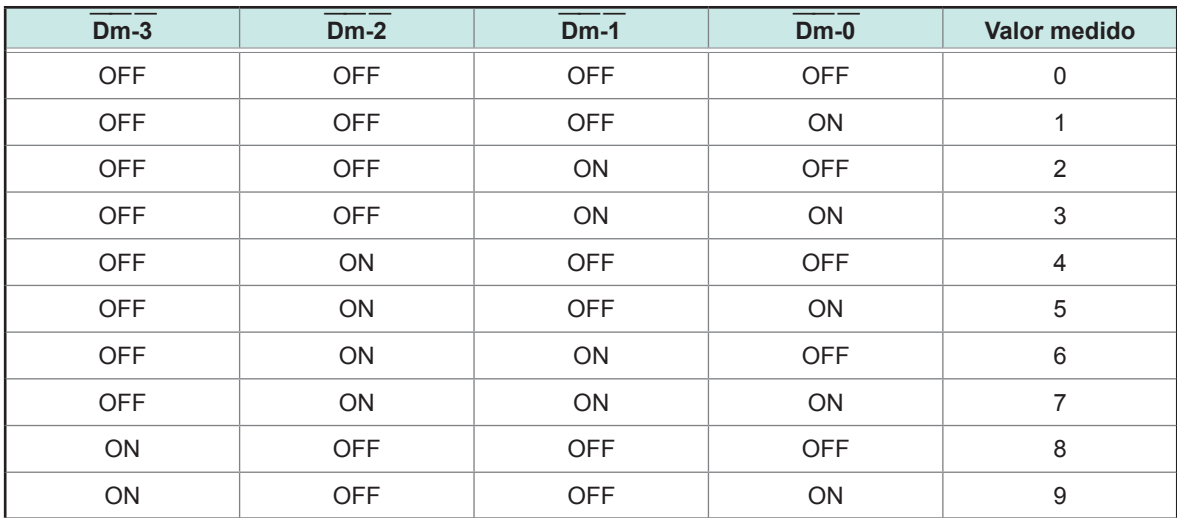

(m: 4 a 1)

 $\bullet$ 

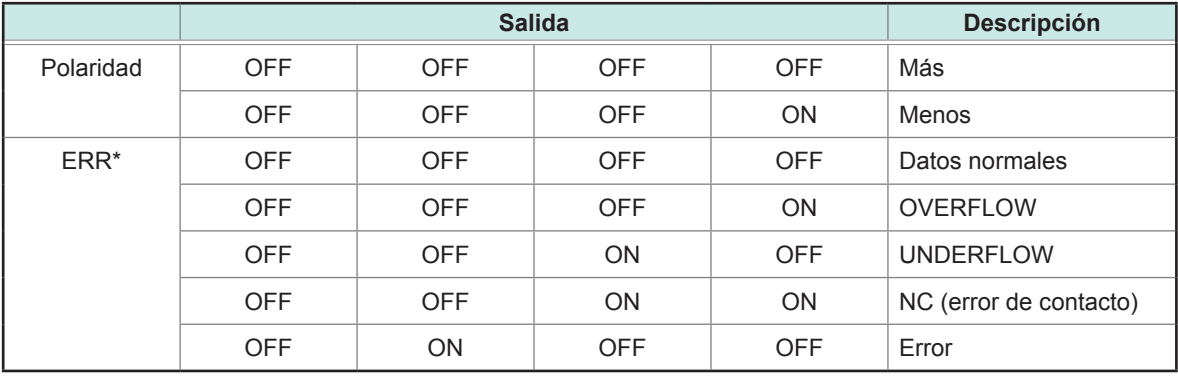

\*: Cuando es distinto de los datos normales, el valor 9 se generará para los datos numéricos.

La señal C2 se utiliza para cambiar entre el parámetro n.º 1 y el n.º 3.

# **Relación entre las señales BCD y la visualización del instrumento**

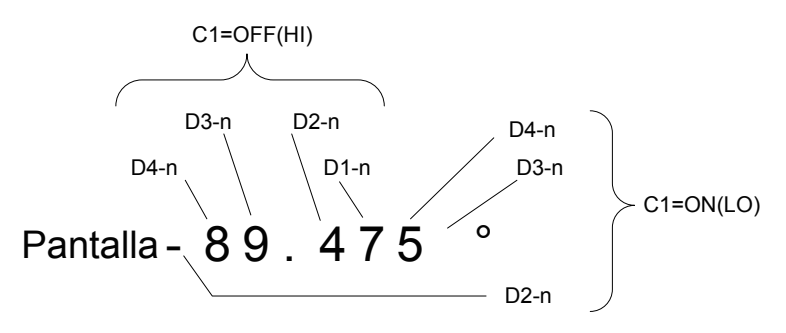
# **Ejemplo de salida**

La coma decimal se establece en la posición adecuada.

### **12,3456 µF coma decimal: 99,9999 µ**

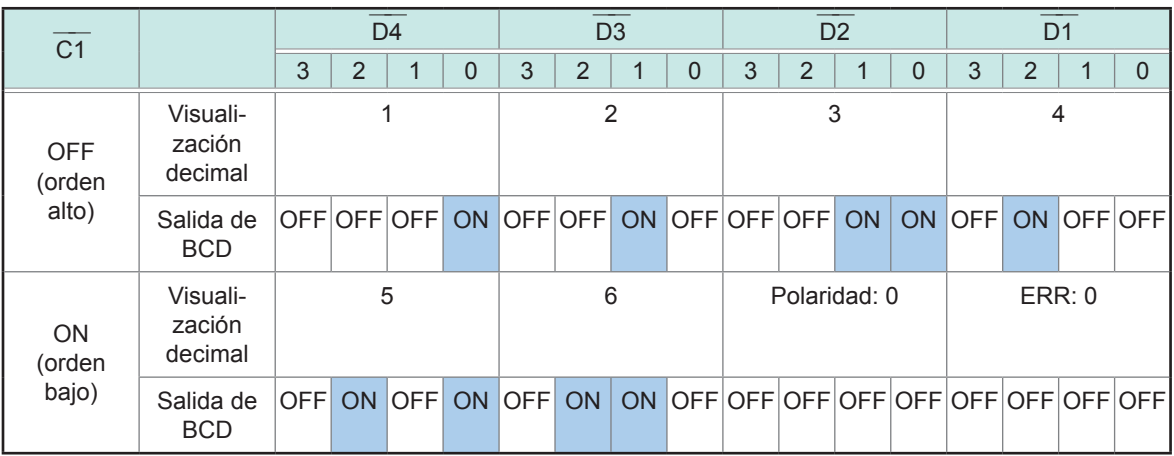

### **-12,345° coma decimal: 99,9999**

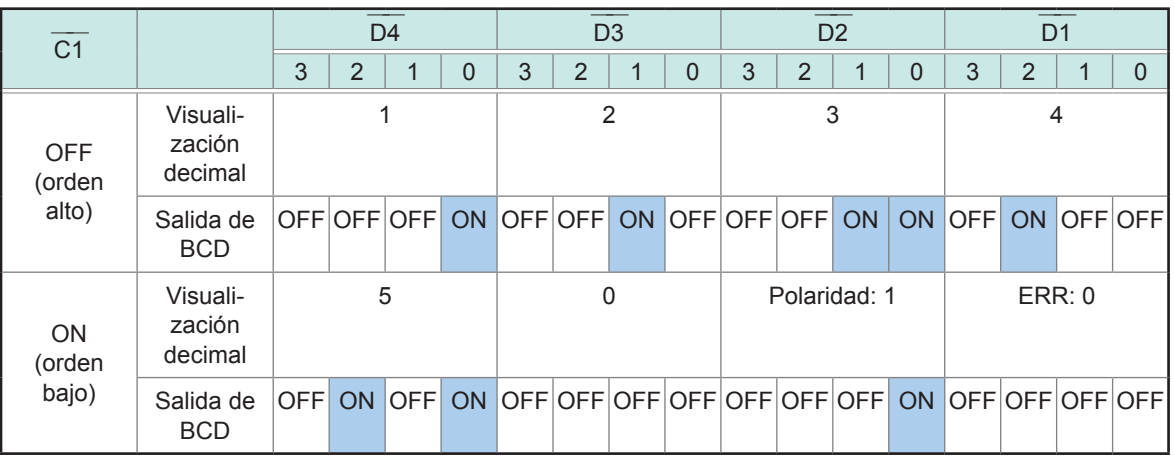

# **NC (error de contacto)**

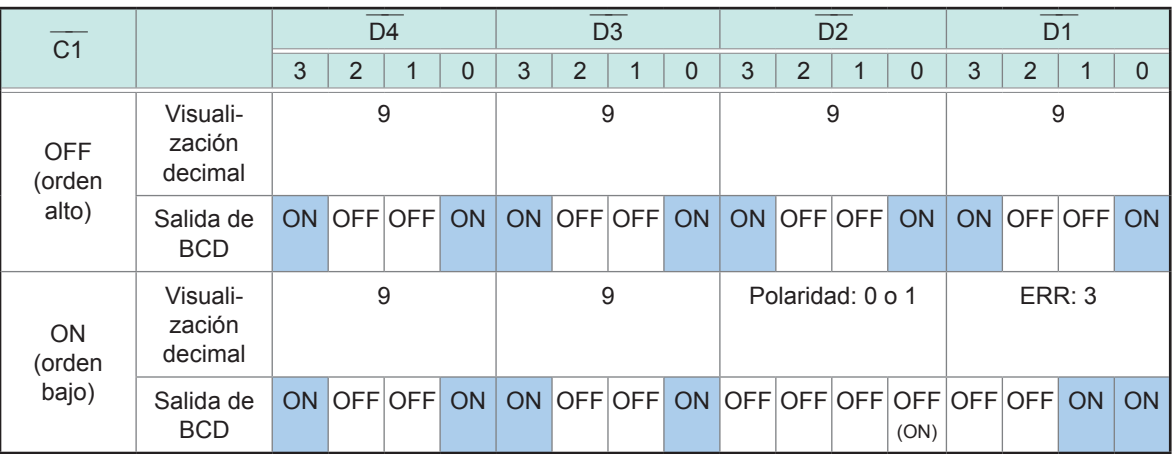

# <span id="page-181-0"></span>**Señales de salida cuando se producen errores**

Cuando se produce un error, las señales son las siguientes. Cuando se producen diversos errores, se genera la señal con la prioridad más alta.

Consulte ["11.3 Visualización y mensaje de error" \(p.](#page-241-0) 236)

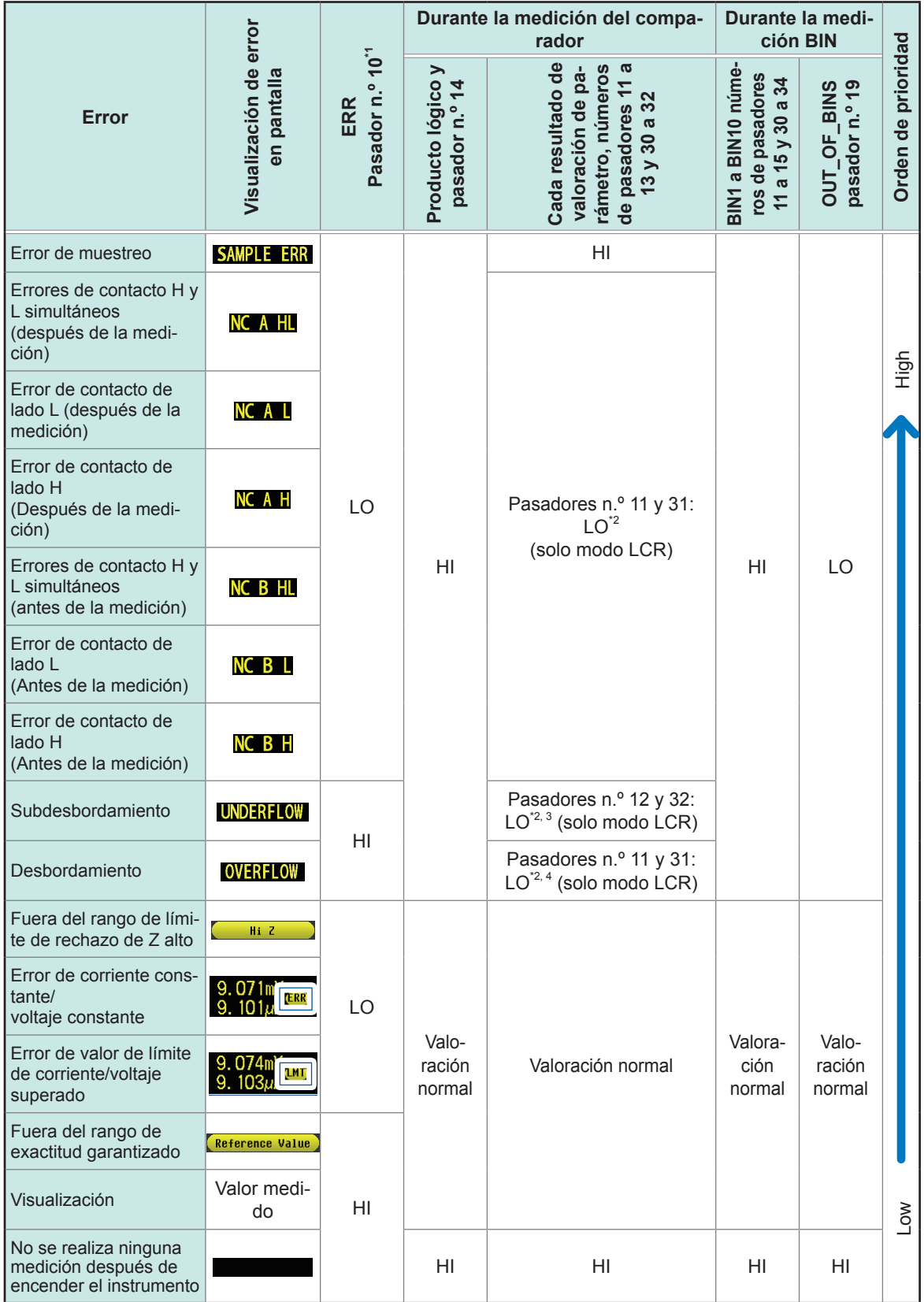

\*1: La salida LO se genera si incluso se produce un error para el que la salida cambia a LO.

\*2: Se muestran los números de pasadores que cambian al nivel LO.

\*3: Los pasadores n.º 11 y 31 serán LO cuando los parámetros sean Y, Cs, G y B (solo en modo LCR).

\*4: Los pasadores n.º 12 y 32 serán LO cuando los parámetros sean Y, Cs, G y B (solo en modo LCR).

# <span id="page-182-1"></span>**9.2 Ejemplo de tiempo de medición (diagramas de tiempo)**

Esta sección describe un ejemplo de tiempo de medición en cada modo de medición con diagramas de tiempo.

### <span id="page-182-0"></span>**Modo LCR (LCR)**

En primer lugar, defina el activador en **EXT** (activador externo) y establezca las condiciones de valoración del comparador.

En ese estado, se ingresa una señal del activador (TRIG) desde EXT I/O o se presiona la tecla **TRIG** en la pantalla, el resultado de valoración se genera de la línea de la señal para la salida del resultado del comparador de EXT I/O después de que finaliza la medición.

Además, cuando se ingresan el número de panel (LD0  $\frac{1}{\sqrt{2}}$  a LD6  $\frac{1}{\sqrt{2}}$ ) y la ejecución de carga de panel (LD\_  $\frac{1}{\sqrt{2}}$ VALID  $\frac{1}{\sqrt{2}}$ ), ingresar la señal del activador de EXT I/O causa que se carguen las condiciones de medición para ese número de panel y que se realice la medición.

A continuación, se muestran ejemplos del tiempo de medición.

(En los ejemplos de tiempo, el borde válido de la señal TRIG se define en caída [**DOWN**]).

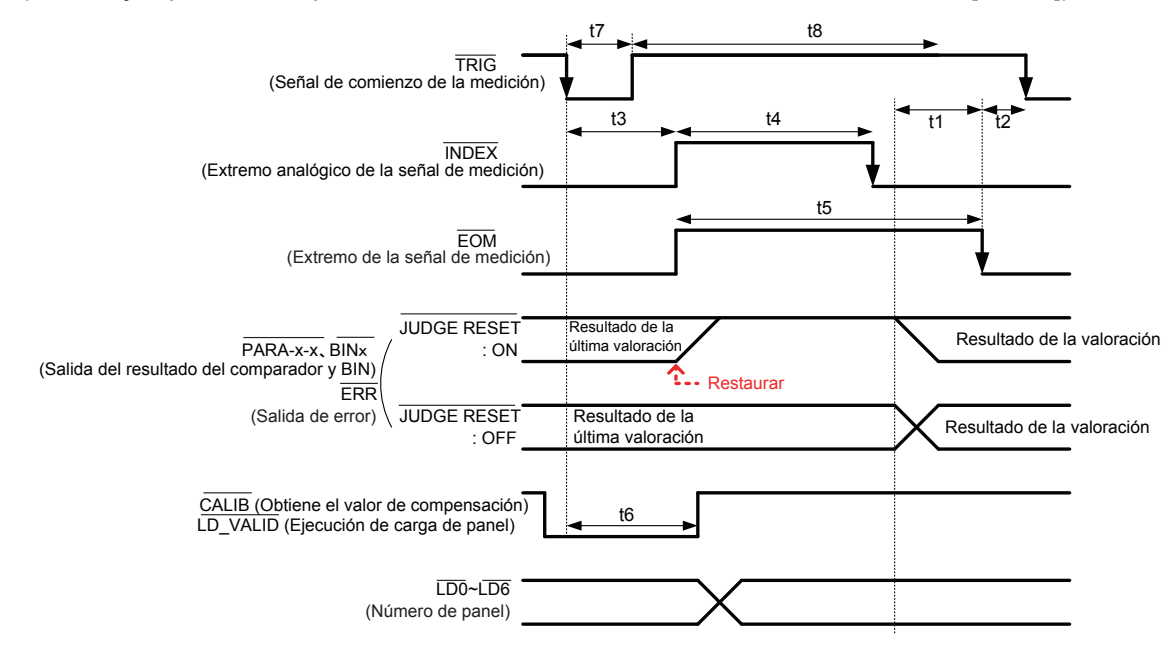

\*: PARAx-HI ―――――――― , PARAx-IN ―――――――― , PARAx-LO ―――――――― , AND ――― , BINx ―――― , OUT\_OF\_BINS ―――― ――― ――――

Puede seleccionar reiniciar los resultados de la valoración de medición del comparador y BIN cuando EOM cambia a HI (medición en marcha) o actualizar los resultados cuando EOM cambia a LO (medición completa) en el instrumento o con un comando de comunicaciones. Configuración en el instrumento: Consulte ["Configuración del tiempo de retardo \(de la salida de resultados de valoración a la salida de EOM\)](#page-192-0) [y operación de reinicio del resultado de la valoración" \(p.](#page-192-0) 187).

Configuración con un comando de comunicaciones:

Consulte el disco de aplicación LCR: comando de comunicaciones (**:IO:RESult:RESet**).

### **Descripciones de intervalos del diagrama de tiempo**

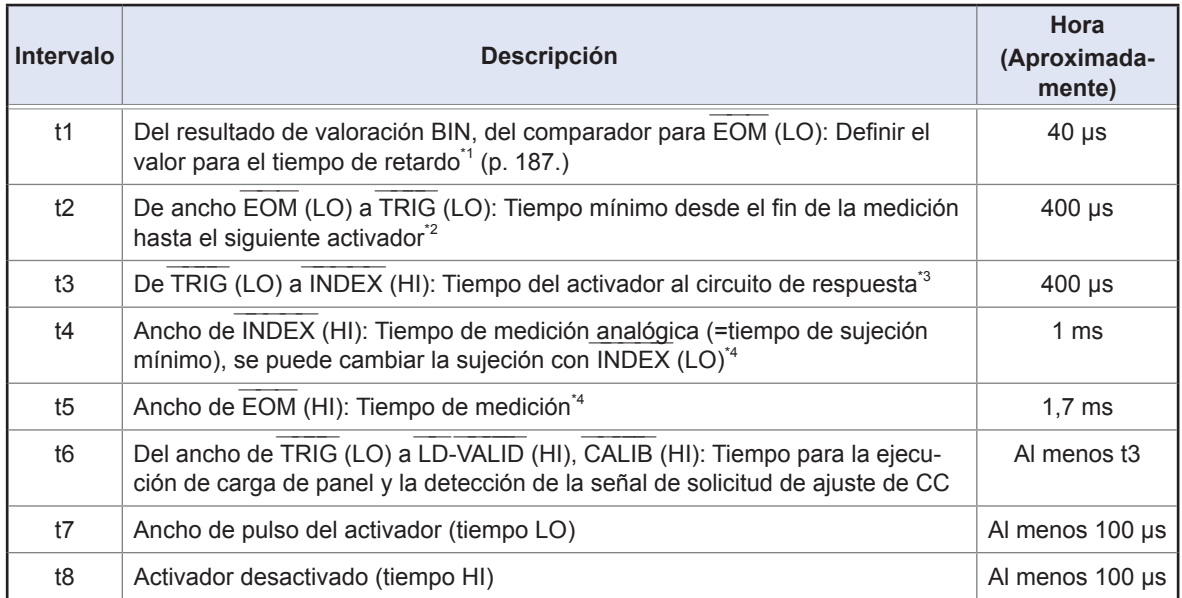

\*1: Hay un error aproximado de 100 µs en el tiempo de retardo que se ingresó para el Resultado de valoración↔EOM para el valor de ajustes. t1 es el valor de referencia cuando el valor de ajustes es 0,0000 s.

\*2: t2 es el valor de referencia cuando la entrada del activador durante la medición está desactivada (p. [188](#page-193-0)).

\*3: Cuando el número de panel se lee con la función de carga de panel, el tiempo de respuesta es el que se muestra en la siguiente tabla.

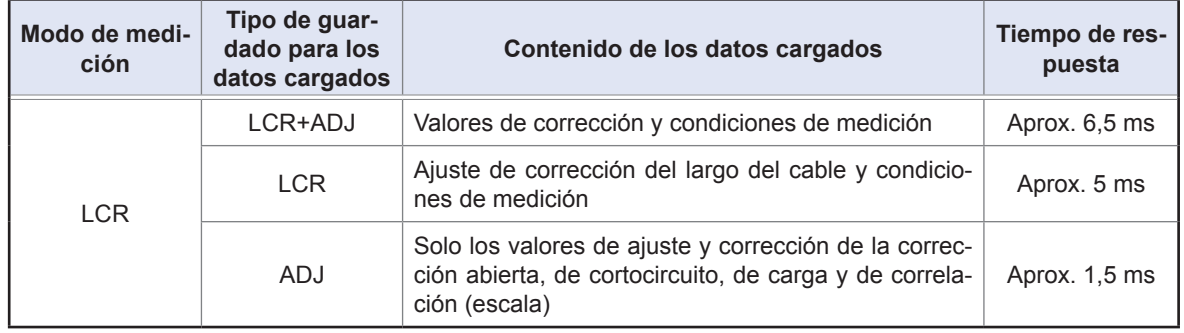

Los tiempos de retardo de sincronización del activador, retardo del activador y retardo de CC se añaden a t3. Cuando utiliza la condición ["Activador externo" \(p.](#page-229-0) 224), 500 µs se añade a t3.

\*4: Valor de referencia para la frecuencia de medición: 1 kHz, velocidad de medición: FAST, rango: HOLD (p. [223\)](#page-228-0)

• Debido a la velocidad con la que aumentan los resultados de valoración del comparador y BIN (LO  $\rightarrow$ HI) varía con la arquitectura del circuito conectado a EXT I/O, utilizar el nivel de resultados de valoración HI) varia con la arquitectura del circuito c<u>onect</u>ado a EXT I/O, utilizar el nivel de resultados de valoración<br>inmediatamente después de la salida de EOM puede generar una detección errónea. Para evitar e<u>ste</u> fenómeno, defina un tiempo de retardo (t1) entre la salida de resultado de valoración y la salida de EOM . Además, al configurar el instrumento para que la señal de resultado de valoración en EXT I/O se reinicie al mismo tiempo que la señal de inicio de la m<u>edición (lo q</u>ue genera que los resultados de valoración cambien a HI al mismo tiempo que la entrada TRIG [EOM {HI}]), la transición de LO a HI cuando se generan los resultados de valoración después de finalizar la medición pueden eliminarse. En consecuencia, el tiempo de retardo definido entre la salida de resultado de valoración y la salida de EOM puede minimizarse. No obstante, tenga cuidado, ya que el intervalo de confirmación del resultado de valoración dura hasta que se acepte el siguiente activador.

• Cuando ingrese el activador de EXT I/O o se comunique con una de las interfaces del instrumento durante la medición, la variabilidad en el tiempo de retardo entre la salida de los resultados de valoración rante la medicion, la variabilidad en <u>el tiem</u>po de retardo entre la salida de los resultados de valoracion<br>del comparador y BIN y la salida de EOM puede aumentar. En consecuencia, debe evitarse en la mayor medida posible el control del instrumento desde un dispositivo externo durante la medición. Configuración en el instrumento:

Consulte ["Configuración del tiempo de retardo \(de la salida de resultados de valoración a la salida de](#page-192-0)  [EOM\) y operación de reinicio del resultado de la valoración" \(p.](#page-192-0) 187).

Configuración con un comando de comunicaciones:

Consulte el disco de aplicación LCR: comando de comunicaciones (**:IO:OUTPut:DELay**), (**:IO:RESult:RESet**).

T: ancho del pulso

<span id="page-184-0"></span>――――― ――― • Cuanto más corto sea el tiempo de medición, menor será el tiempo en que INDEX y EOM estén en HI (OFF).  $\frac{1}{\sqrt{2}}$  $-\frac{1}{2}$ El tiempo HI (OFF) cuando recibe las señales de INDEX y EOM puede ser demasiado corto de acuerdo con el circuito de entrada. Al definir el método de salida de EOM en **PULSE**, puede configurarse un tiempo HI (OFF) adecuadamente prolongado. El instrumento puede configurarse para mantener el estado low (on) durante un tiempo predeterminado una vez que EOM cambia a LO (on) antes de volver la señal a HI (off) después de que finaliza la medición.  $-\frac{1}{2}$  $\frac{1}{\sqrt{2}}$ Cuando la entrada del activador se recibe en EOM : LO (on) e INDEX : LO (on), la transición cambia a HI (off) cuando la medición comienza. **――――― y EOM ――― Configuración del método de salida de INDEX** Configuración en el instrumento: Consulte "Configuración["Configuración del tiempo de salida y el método de salida de EOM" \(p.](#page-194-0) 189). Configuración con un comando de comunicaciones: Consulte el disco de aplicación LCR: comando de comunicaciones (**IO:EOM:MODE**). **Configuración del ancho del pulso para el que se retiene LO (on) EOM** Configuración en el instrumento: Consulte ["Configuración del tiempo de salida y el método de salida de EOM" \(p.](#page-194-0) 189). Configuración con un comando de comunicaciones: Consulte el disco de aplicación LCR: comando de comunicaciones (**IO:EOM:PULSe**). **TRIG** (Señal de comienzo de la medición) ON OFF **INDEX** (Extremo analógico de la señal de medición) ON  $OF$  $\bigcap$ Cuando se define en HOLD **INDEX** (Extremo analógico de la señal de medición) OFF  $\cap$ N  $OEF$ Cuando se define en PULSE **EOM** (Extremo de la señal de medición) ON OFF ON Cuando se define en HOLD **EOM** (Extremo de la señal de medición) OFF ON OFF

En la figura anterior, "ON" indica entrada y salida de la señal, mientras que "OFF" indica la falta de entrada o salida de la señal. (ON: HI, OFF:LO)

### **Tiempo de la señal BCD**

Tiempo de transición DM-n único BCD en función de las señales C1 y C2

Cuando se define en PULSE

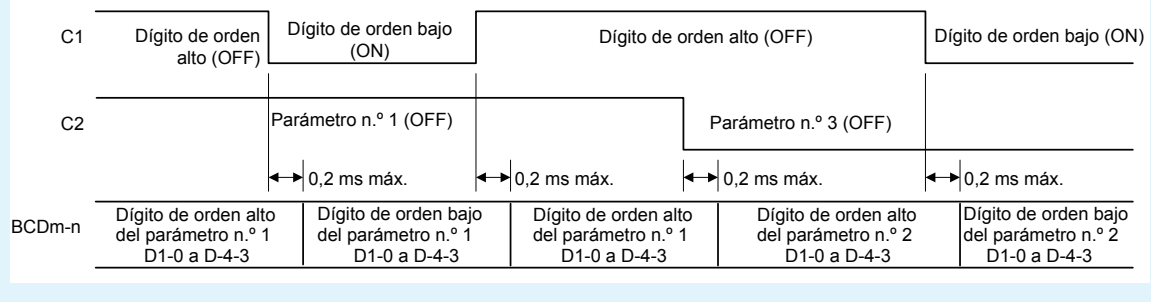

#### **Adquisición de los valores medidos (BCD) con un activador externo**

Con la salida BCD, es necesario adquirir los parámetros n.º 1 y 3 y el dígito de orden alto y el de orden bajo por separado. Los parámetros n.º 1 y 3 y el dígito de orden alto y el de orden bajo pueden adquirirse en cualquier orden. En el ejemplo a continuación, el dígito de orden alto del parámetro n.º 1 se adquiere primero. Se requiere una espera de, al menos, 0,2 ms después de controlar las señales C1 y C2.

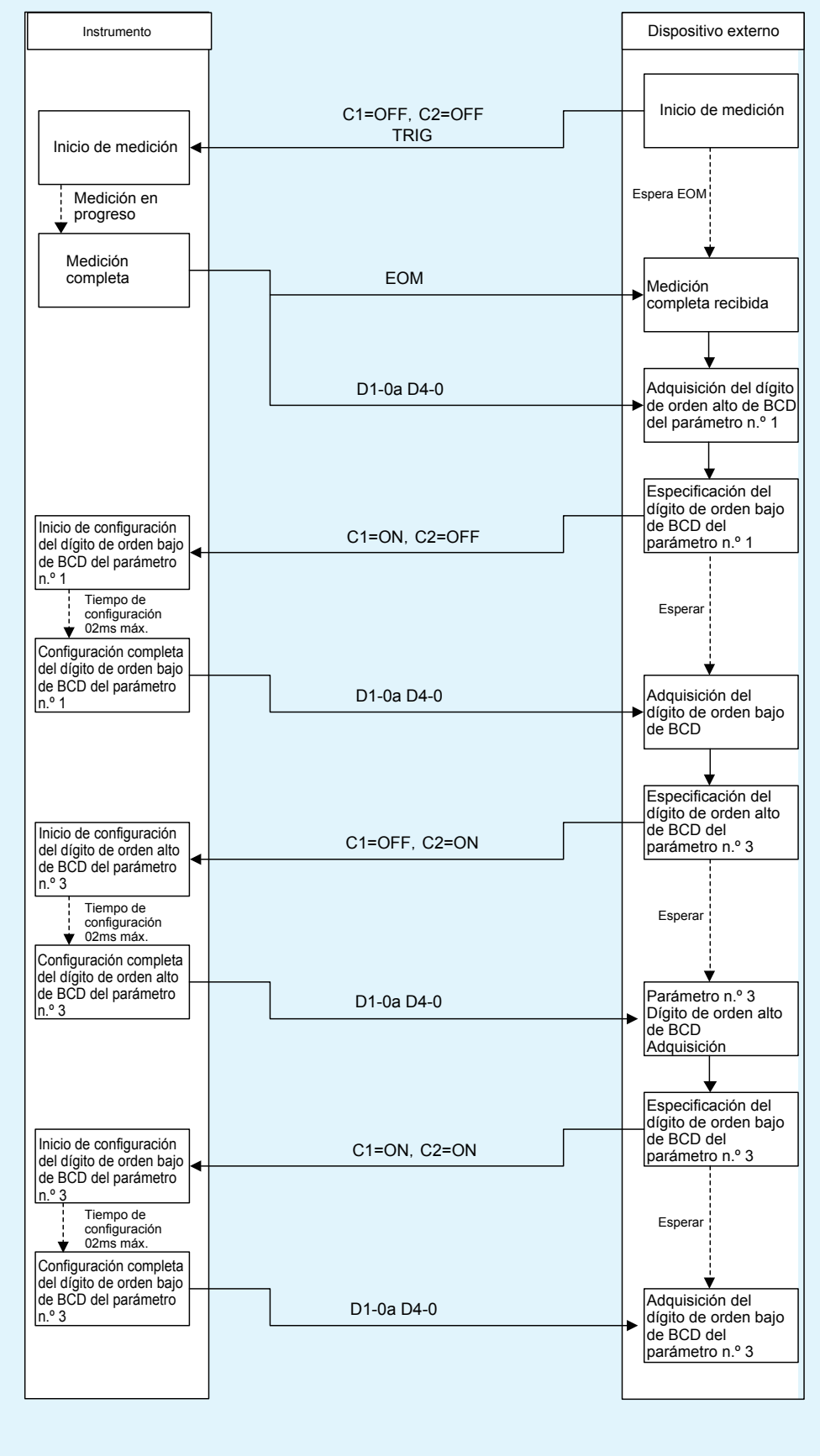

#### **Modo de medición continuo (CONTINUA)**

Cuando la señal del activador ingresa de EXT I/O o se toca la tecla **TRIG** en la pantalla en el modo de medición continua, la medición se realizará para todos los números de panel que se hayan habilitado en la pantalla. Una vez que se completan esas mediciones, se generarán los respectivos resultados de valoración medidos en primer y segundo lugar para los parámetros n.º 1 y 3 de las líneas de señal de salida del resultado del comparador de EXT I/O. (Los resultados de valoración para el tercer artículo y los posteriores no se generan).

A continuación, se muestran ejemplos del tiempo de medición.

(En los ejemplos de tiempo, el borde válido de la señal TRIG se define en caída [**DOWN**]). Ejemplo: Medición continua con los números de panel 1, 3 y 4

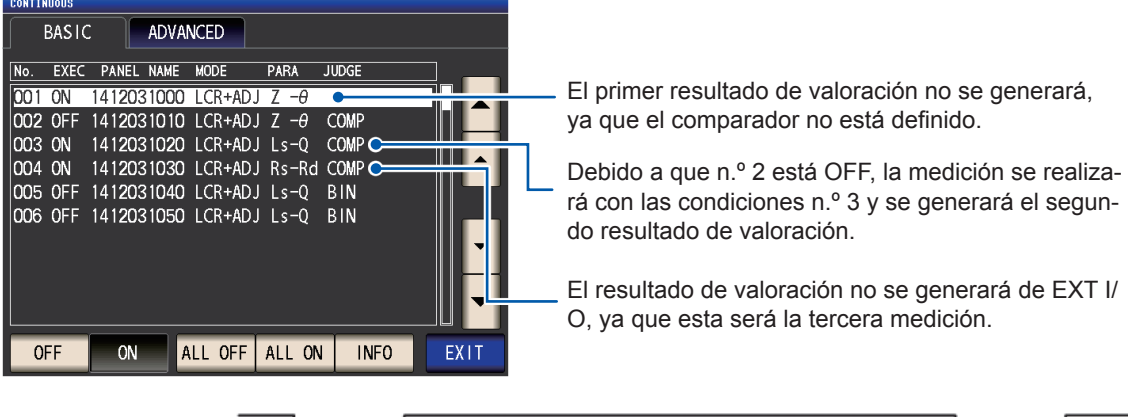

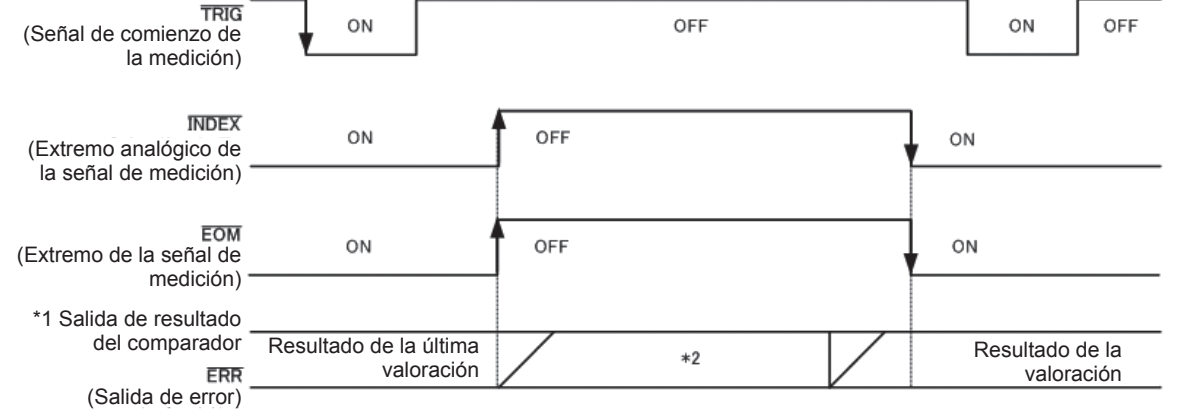

En la figura anterior, "ON" indica entrada y salida de la señal, mientras que "OFF" indica la falta de entrada o salida de la señal. (ON: HI, OFF: LO)

#### \*1 No.x\_PARAy-HI ――――― ―――――――― , No.x\_PARAy-IN ――――― ―――――――― , No.x\_PARAy-LO ――――― ―――――――― , AND ―――

\*2 Reinicie cuando la señal cambia a EOM ――― (HI) (medición en marcha): ON

No reinicie cuando la señal cambia a EOM (HI) (medición en marcha): El último resultado de valoración No reinicie cuando la señal cambia a EOM (HI) (medición en marcha): El último resultado de valoración permanece

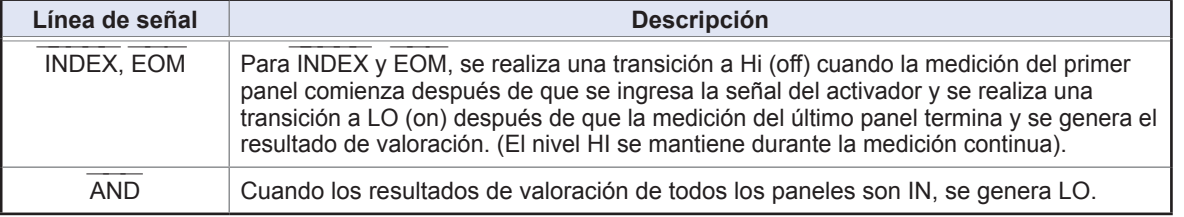

• En la pantalla de medición continua, las señales de salida de resultado del comparador (no obstante, distintas En la pantalia de medición continua, las señales de salida de resultado del co<u>mparador (no obstante</u>, distintas<br>de AND, el primer panel o el segundo panel) y las señales de carga de panel (LD-VALID, LD0 a LD6) no pueden utilizarse. (Consulte ["Uso del modo de medición continua" \(p.](#page-102-0) 97)).

utilizarse. (Consulte Uso del modo de medición continua (p. 97)).<br>• Puede seleccionar reiniciar los resultados de la valoración de medició<u>n del c</u>omparador y BIN cuando EOM cambia a HI (medición en marcha) o actualizar los resultados cuando EOM cambia a LO (medición completa) en el instrumento o con un comando de comunicaciones.

Configuración en el instrumento:

Consulte ["Configuración del tiempo de retardo \(de la salida de resultados de valoración a la salida de EOM\) y](#page-192-0)  [operación de reinicio del resultado de la valoración" \(p.](#page-192-0) 187).

Configuración con un comando de comunicaciones:

Consulte el disco de aplicación LCR: comando de comunicaciones (**:IO:RESult:RESet**).

• Para ver otros tiempos en el diagrama de tiempo, consulte ["Modo LCR \(LCR\)" \(p.](#page-182-0) 177).

# **9.3 Circuitos internos**

<span id="page-187-0"></span>Esta sección proporciona los diagramas del circuito de I/O, las especificaciones eléctricas y las conexiones de ejemplo para el instrumento.

### **Diagramas de circuito**

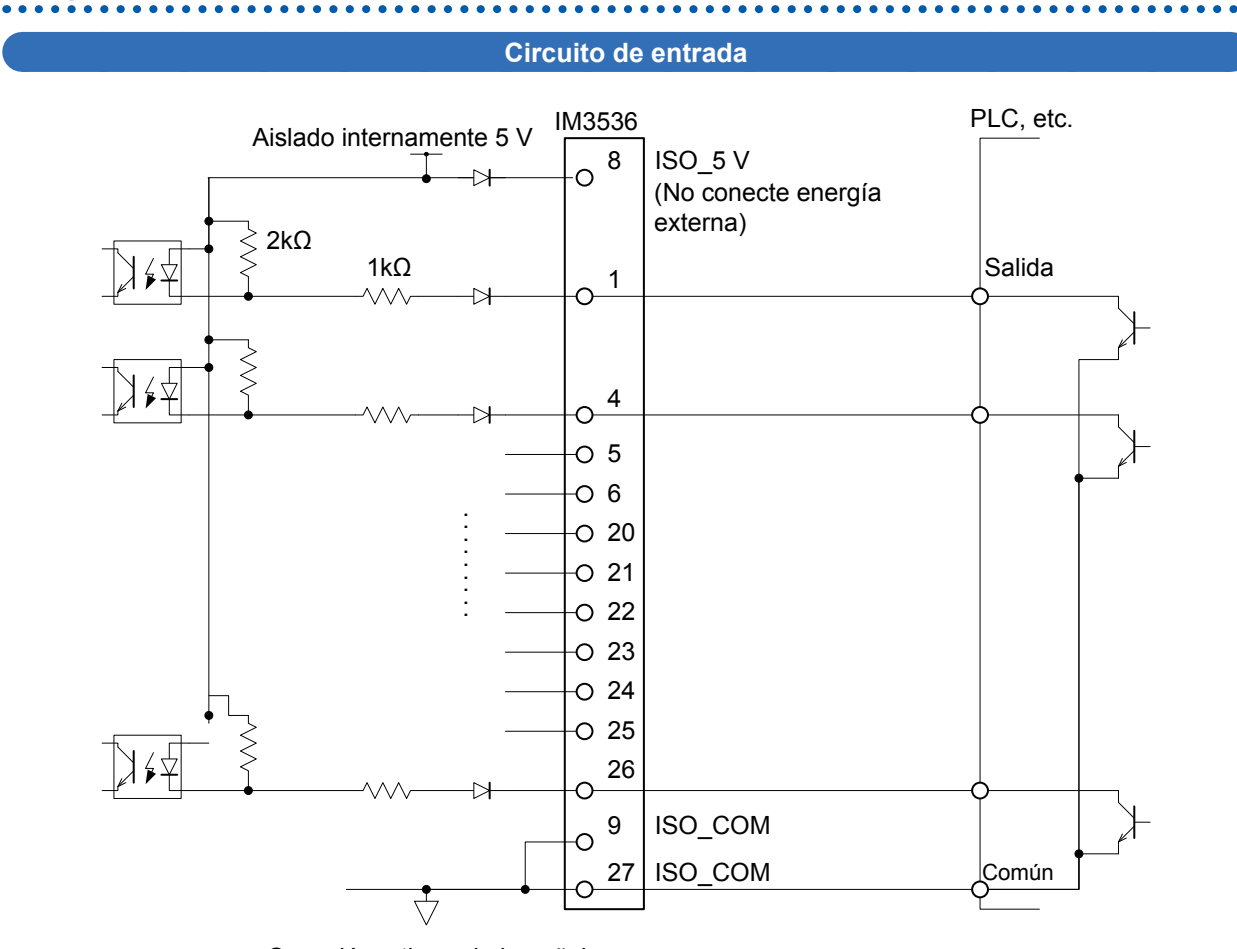

Conexión a tierra de la señal común aislada internamente

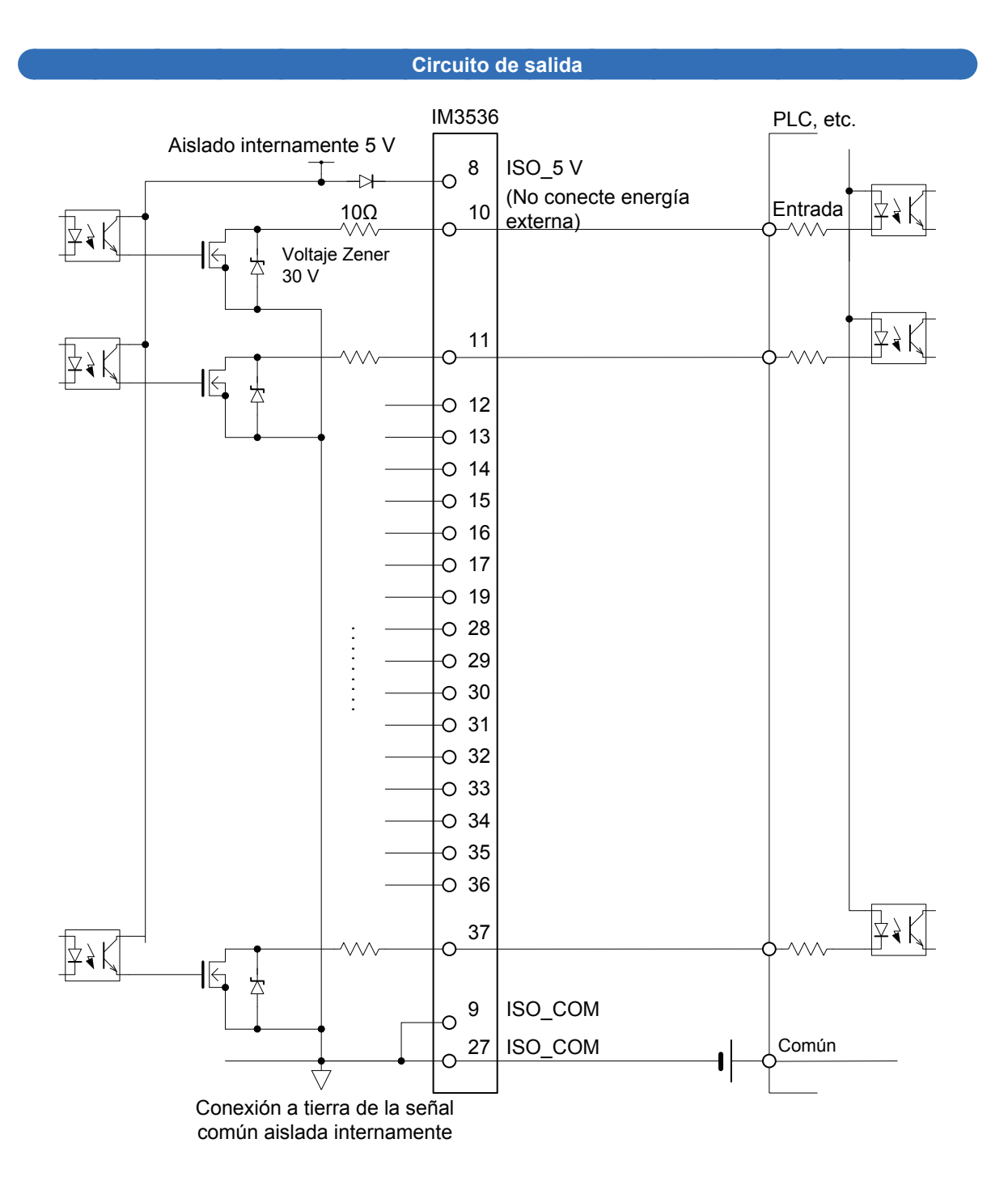

# **Especificaciones eléctricas**

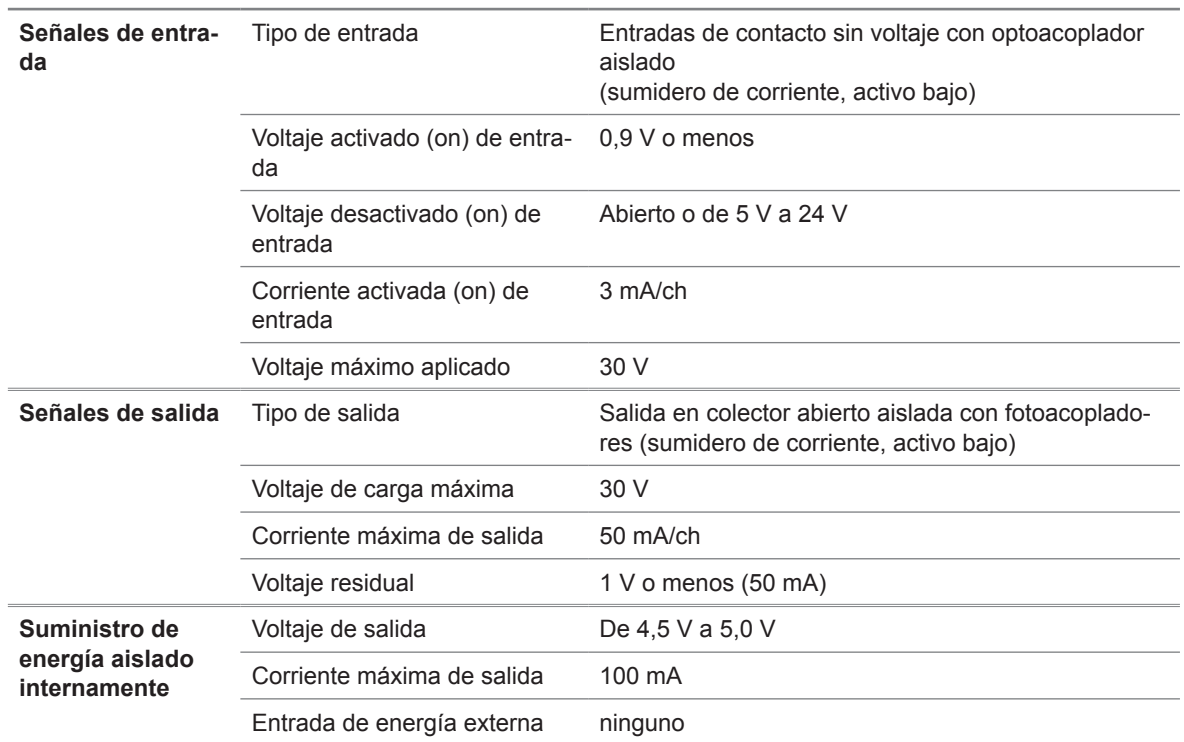

# **Ejemplos de conexión**

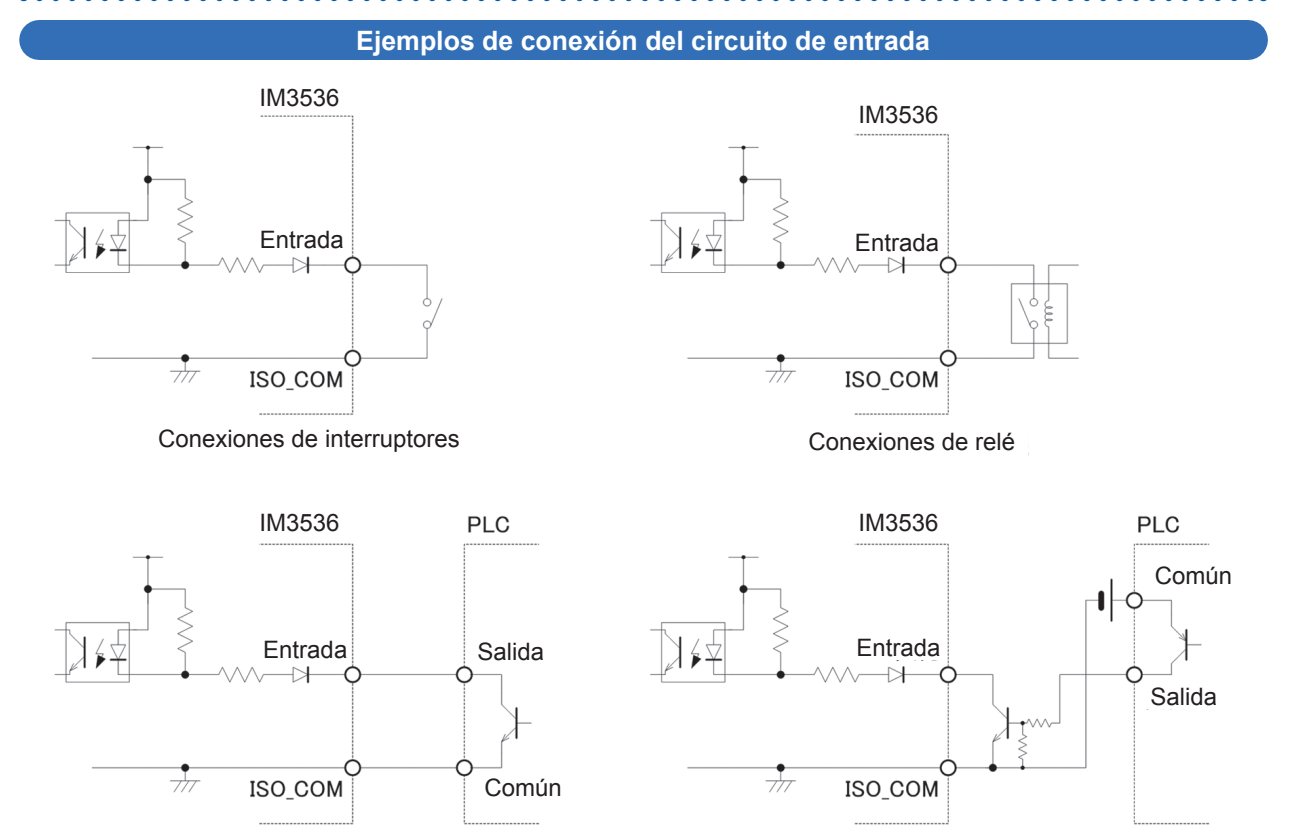

Conexiones de salida de PLC (salida de sumidero)

Conexiones de salida de PLC (salida de fuente)

### **Ejemplos de conexión del circuito de salida**

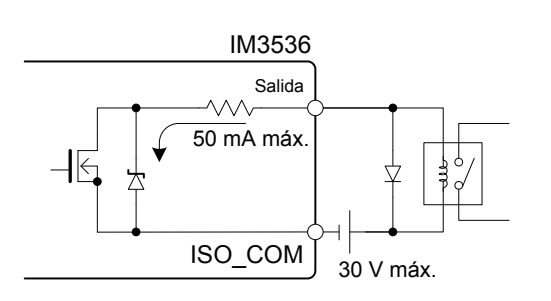

Conexión al relé Conexión a LED

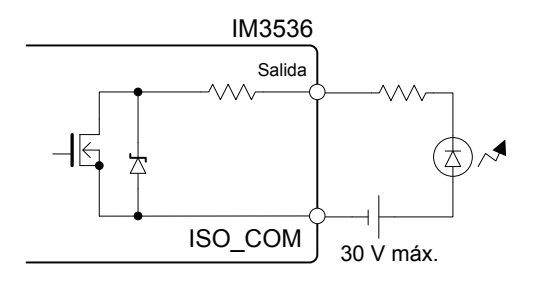

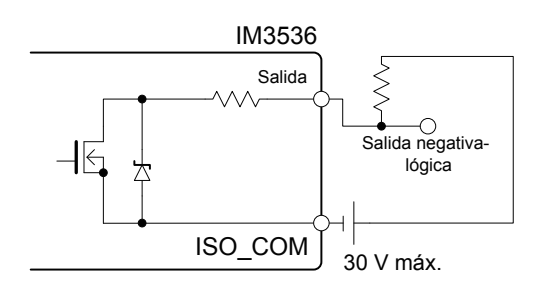

Salida negativa-lógica

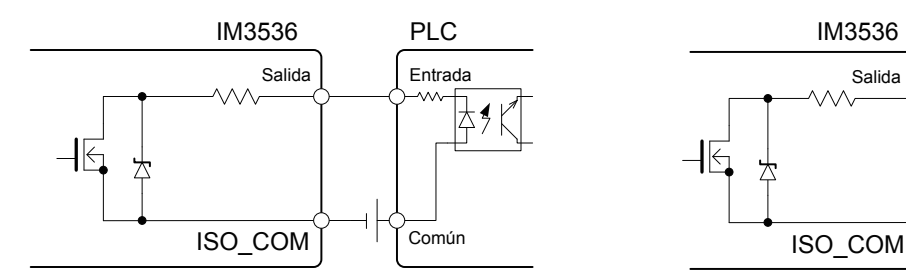

Conexión al controlador programable (entrada común positiva)

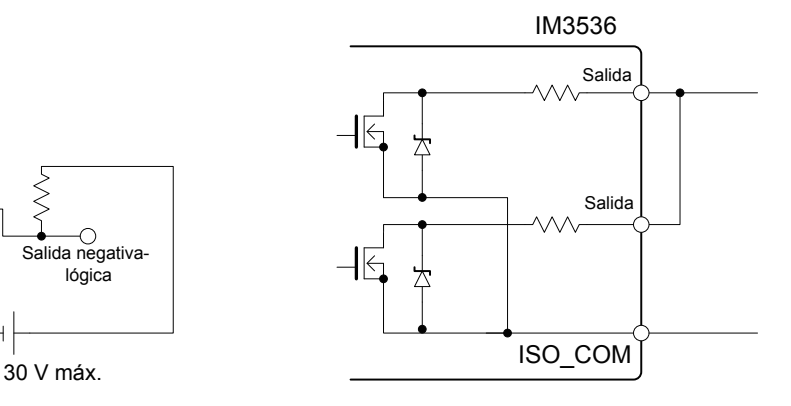

Con cable o

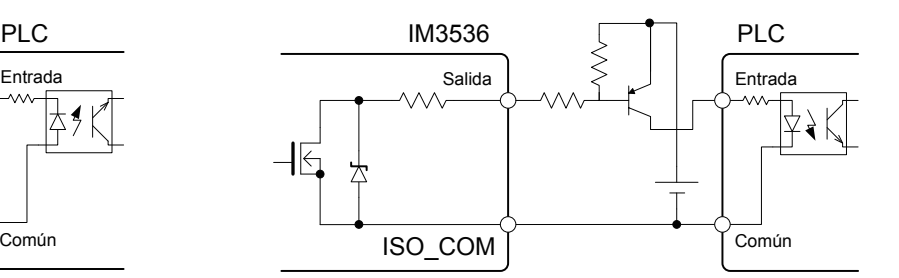

Conexión al controlador programable (entrada común negativa)

# **9.4 Ajustes de I/O externos**

Los siguientes ajustes regulan EXT I/O. Pueden definirse en el instrumento y con comandos de comunicaciones.

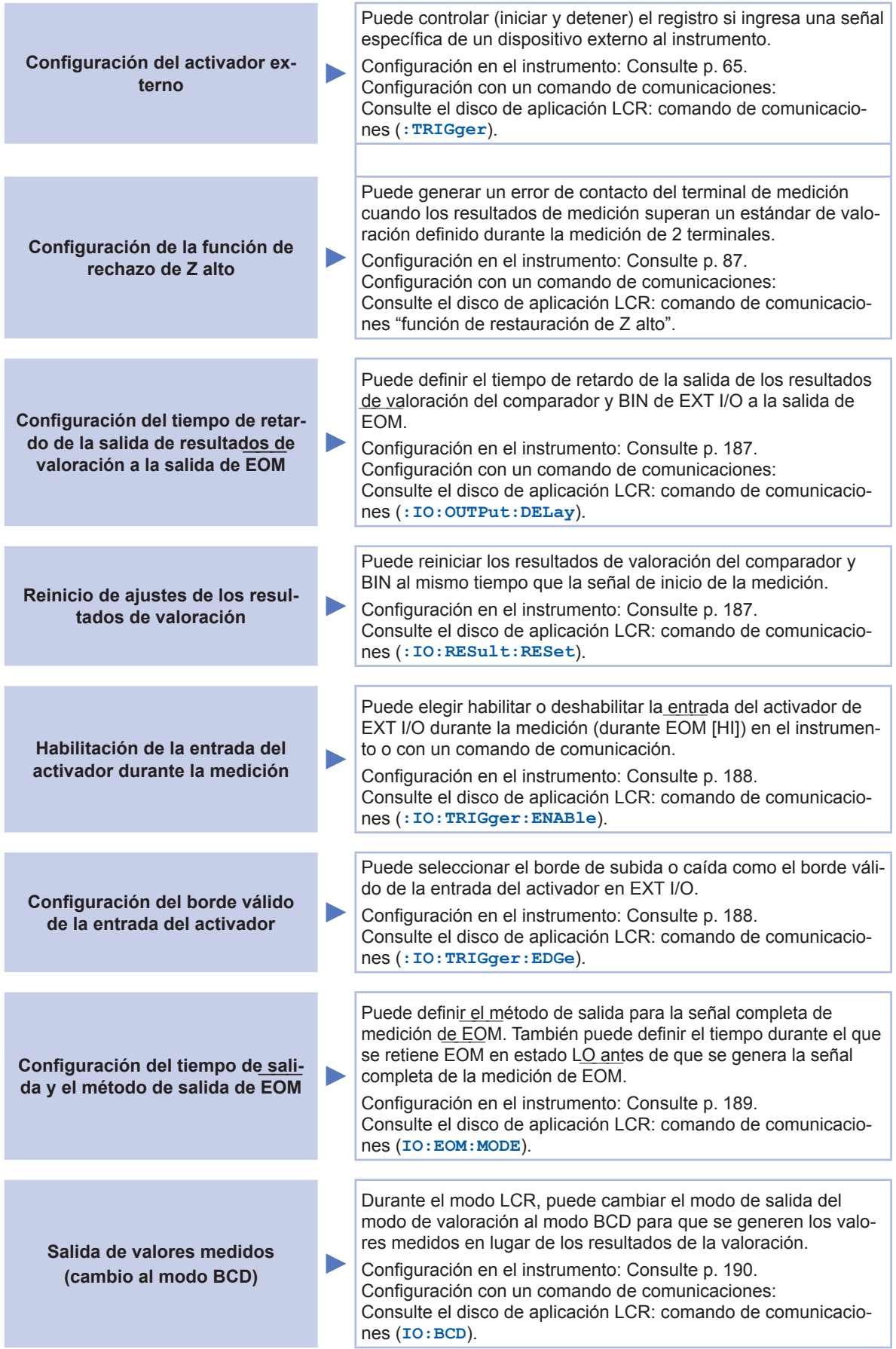

# <span id="page-192-0"></span>**Configuración del tiempo de retardo (de la salida de resultados de va-**Conriguración del tiem<u>po d</u>e retardo (de la salida de resultados de va-<br>loración a la salida de EOM) y operación de reinicio del resultado de la **valoración**

Puede configurarse el tiempo de retardo para el período desde la salida de los resultados de valor uede comigurarse er liempo de relardo para e<u>r peri</u>odo desde la sal<br>ración del comparador y BIN hasta la salida de EOM desde EXT I/O.

También puede seleccionar si reinicia los resultados de valoración del comparador y BIN cuando la nambien <u>puede</u> seleccional si reinicia los resultados de valoración de<br>salida de EOM cambia a HI (indica que la medición está en marcha).

(Consulte ["9.2 Ejemplo de tiempo de medición \(diagramas de tiempo\)" \(p.](#page-182-1) 177)).

Método de visualización de pantalla (Para obtener más información, consulte p. [26\)](#page-31-0).: (Pantalla de medición) Tecla **SET**>(Pantalla **SET**) Pestaña **ADVANCED**>Tecla **IO JUDGE**

*1* **Defina el tiempo de retardo con la tecla .**

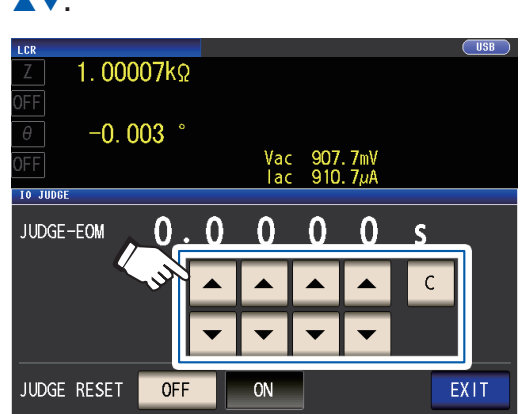

Rango ajustable: De 0,0000 s a 0,9999 s Si comete un error, toque la tecla **C** para volver a ingresar el valor.

*2* **Seleccione los ajustes de reinicio/retención del resultado de la valoración.**

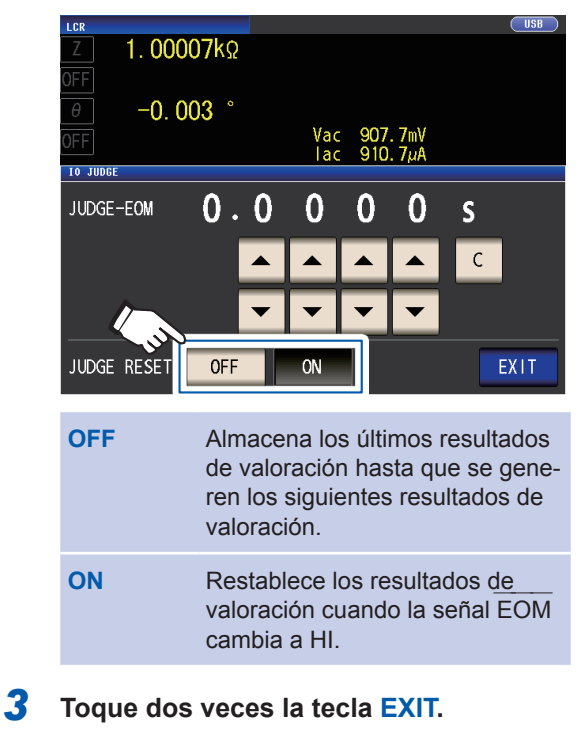

Muestra la pantalla de medición.

# <span id="page-193-0"></span>**Deshabilitar la entrada del activador durante la medición y definir el borde efectivo de entrada del activador**

Esta sección describe cómo seleccionar si se habilita o deshabilita la entrada del activador de EXT I/O durante la medición. Puede evitarse una entrada errónea debido a vibraciones si deshabilita la entrada del activador durante la medición.

Además, puede seleccionar el borde de subida o caída como el borde válido de la entrada del activador desde EXT I/O.

[\("9.2 Ejemplo de tiempo de medición \(diagramas de tiempo\)" \(p.](#page-182-1) 177).)

Método de visualización de pantalla (Para obtener más información, consulte p. [26](#page-31-0)).: (Pantalla de medición) Tecla **SET**>(Pantalla **SET**) Pestaña **ADVANCED**>Tecla **IO TRIG**

*1* **Seleccione el ajuste de función del acti-**

### **vador de E/S.**

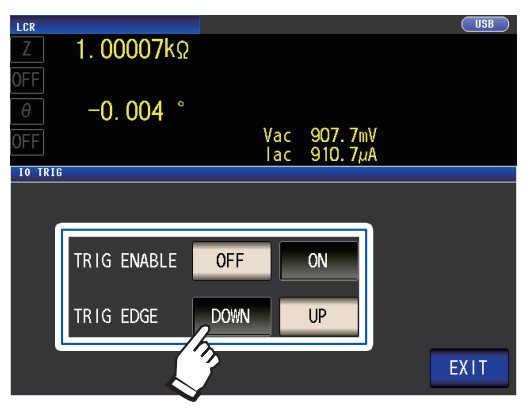

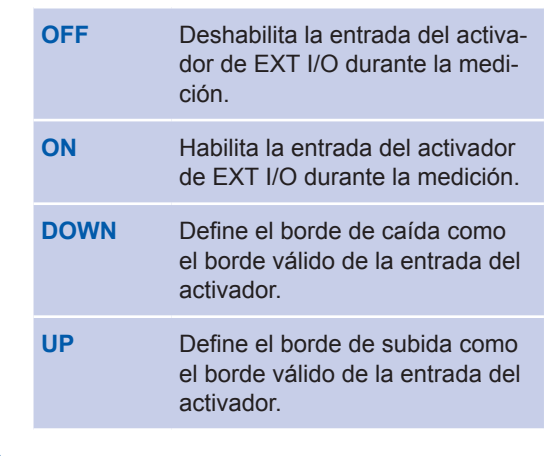

### *2* **Toque dos veces la tecla EXIT.**

Muestra la pantalla de medición.

# <span id="page-194-0"></span>**Configuración del tiempo de salida y el método de salida de EOM ―――**

Cuanto más alta sea la frecuencia de medición, menor será el tiempo en que INDEX  $\frac{1}{\sqrt{2}}$  y EOM  $-\frac{1}{2}$  estén en HI (durante la medición).  $-\frac{1}{\sqrt{2}}$  $\frac{1}{\sqrt{1-\frac{1}{2}}}$ 

Si el tiempo HI cuando se reciben las señales INDEX y EOM es demasiado corto por motivo relacionados con el circuito de entrada, puede configurar el instrumento para que se retenga la señal LO (es decir, para que la salida de EOM continúe) después de que EOM cambie a LO cuando la medición se completa antes de regresar a HI.

medición se completa <u>antes de</u> regresar a m.<br>El método de salida de INDEX puede cambiarse del mismo modo.

Método de visualización de pantalla (Para obtener más información, consulte p. [26\)](#page-31-0).: (Pantalla de medición) Tecla **SET**>(Pantalla **SET**) Pestaña **ADVANCED**>Tecla **IO EOM**

#### *1* **Seleccione el método de salida de EOM ――― .**

**HOLD** ――― estará en estado HI para (tiempo de medición analógica + tiempo de cálculo + tiempo de retardo t1) (consulte ["9.2 Ejemplo](#page-182-1)  [de tiempo de medición \(diagramas](#page-182-1)  [de tiempo\)" \(p.](#page-182-1) 177)). **PULSE** ――― estará en estado HI, excepto durante el tiempo de ancho de pulso definido. Una vez completa-

da la medición, EOM cambia a LO (ON) y HI (OFF) después de que pase el tiempo configurado.

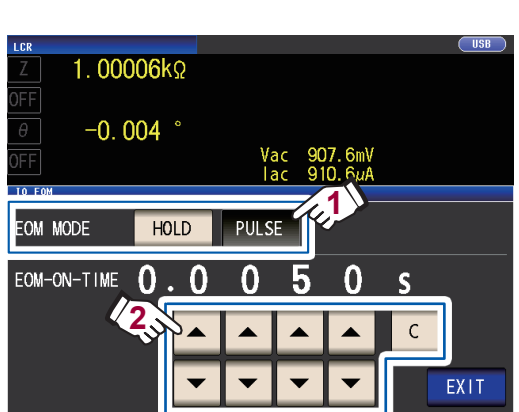

*2* **Defina el tiempo de salida de EOM ――― durante la operación de PULSE con las teclas .**

> Rango ajustable: De 0,0001 s a 0,9999 s Si comete un error, toque la tecla **C** para volver a ingresar el valor.

- Para ver un diagrama de tiempo que refleje la operación con los ajustes **HOLD** y **PUL-SE**, consulte p. [179.](#page-184-0)
- El tiempo de salida solo puede definirse cuando utiliza el método de salida **PULSE**.

### *3* **Toque dos veces la tecla EXIT.**

Muestra la pantalla de medición.

# <span id="page-195-0"></span>**Salida de valores medidos (cambiar al modo BCD) (solo en modo LCR)**

Esta sección describe cómo cambiar el modo de salida (entre el modo BCD y el modo de valoración) durante el modo LCR. El ajuste predeterminado es el modo de valoración, en cuyo caso se generan los resultados de la valoración. Cambiar el modo al modo BCD genera la salida de los valores medidos.

Método de visualización de pantalla (Para obtener más información, consulte p. [26](#page-31-0)).: (Pantalla de medición) Tecla **SET**>(Pantalla **SET**) Pestaña **ADVANCED**>Tecla **IO BCD**

### *1* **Toque la tecla ON.**

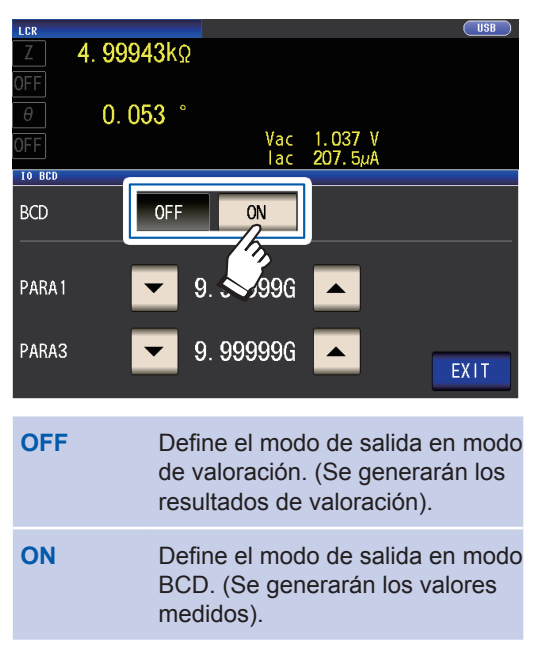

*2* **Defina la posición de la coma decimal con las teclas .**

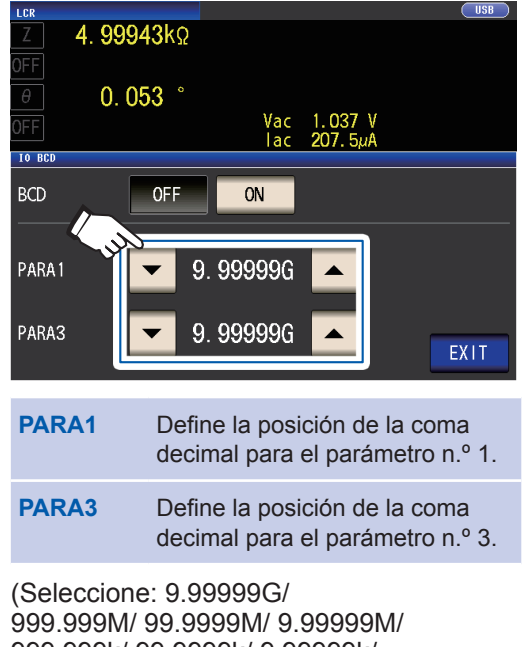

999.999k/ 99.9999k/ 9.99999k/ 999.999/ 99.9999/ 9.99999/ 999.999m/ 99.9999m/ 9.99999m/ 999.999µ/ 99.9999µ/ 9.99999µ/ 999.999n/ 99.9999n/ 9.99999n/ 999.999p/ 99.9999p)

#### Ejemplo:

Para ver el valor medido del parámetro n.º 1 como 12,3456 µF y el valor medido del parámetro n.º 3 como -80,567°, utilice los siguientes ajustes:

**PARA1**: **99.9999**µ **PARA3**: **99.9999**

*3* **Toque dos veces la tecla EXIT.** Muestra la pantalla de medición.

# **9.5 Preguntas y respuestas sobre el control externo**

Esta sección presenta una lista de preguntas frecuentes sobre el control externo para que consulte.

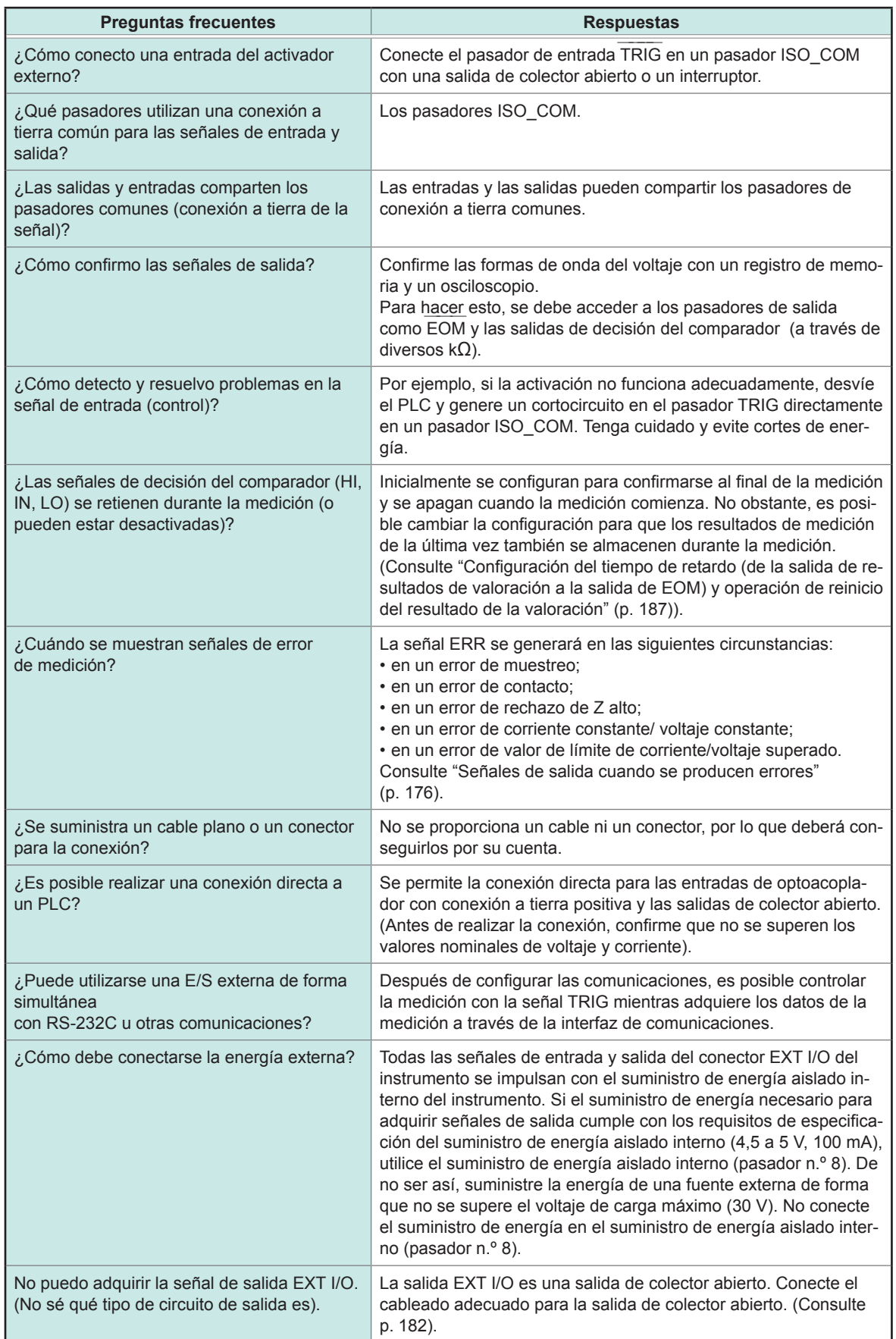

9

# **9.6 Medición con una computadora**

Puede controlar el instrumento con los comandos de comunicación desde una computadora a través de las interfaces USB, GP-IB, RS-232C y LAN. Para habilitar la comunicación, las condiciones de comunicación deben definirse en el instrumento.

Para obtener detalles sobre los ajustes de la condición de comunicación, consulte ["Configuración](#page-143-0)  [de la interfaz \(controlar el instrumento desde una computadora\)" \(p.](#page-143-0) 138).

Para obtener más información sobre los métodos de control, consulte el Manual de instrucciones de comunicación en el Disco de aplicación LCR en paquete.

# **ATENCIÓN**

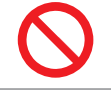

• Para evitar daños, no desconecte los cables de comunicación mientras el instrumento envía o recibe datos.

- Utilice una conexión de tierra común para el instrumento y la computadora. Utilizar circuitos a tierra distintos generará una diferencia potencial entre la conexión a tierra del instrumento y la de la computadora. Si el cable de comunicaciones se conecta cuando existe dicha diferencia potencial, el equipo puede funcionar mal o fallar.
- 
- Antes de conectar o desconectar un cable de comunicaciones, procure apagar siempre el instrumento y la computadora. No hacerlo puede generar daños o el mal funcionamiento del equipo.
- Después de conectar el cable de comunicaciones, ajuste los tornillos en el conector con firmeza. No fijar el conector puede generar daños o el mal funcionamiento del equipo.
- Si conecta el instrumento a su LAN con un cable LAN de más de 30 m o con el cable tendido a la intemperie, tome las medidas oportunas, entre ellas la instalación de un protector contra sobretensiones para LAN. Dicho cableado de señal es susceptible a rayos inducidos, lo que puede dañar el instrumento.

# **10 Especificaciones**

Estas especificaciones se aplican a Medidor LCR IM3536. Todos los valores de voltaje de CA y corriente de CA son valores de RMS.

# **10.1 Especificaciones generales**

# **Modo de medición**

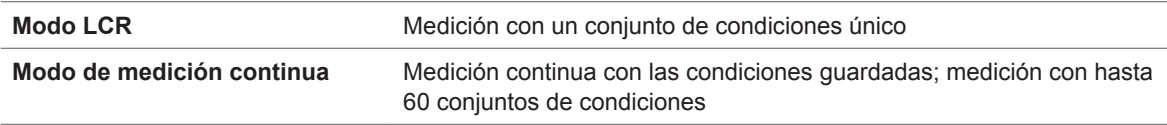

### **Elementos de medición**

### **Parámetros: Seleccione hasta 4 de 17 parámetros de medición.**

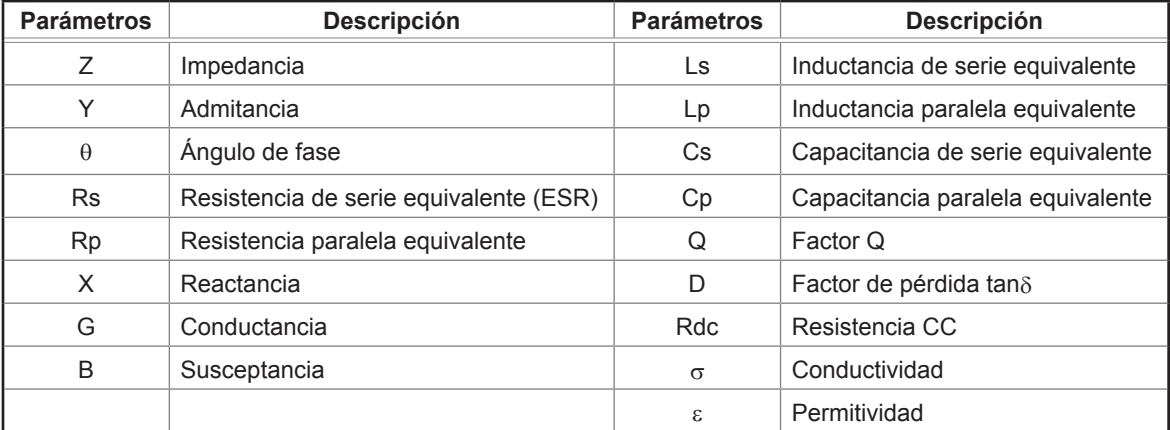

#### **Rango de visualización**

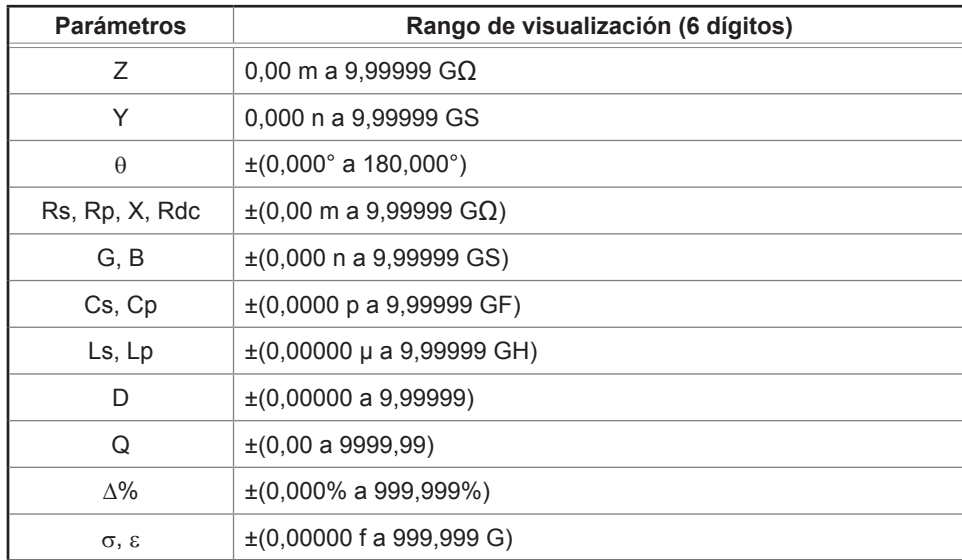

La pantalla mostrará **DISP OUT** si el límite superior se supera.

#### **Ajustes predeterminados**

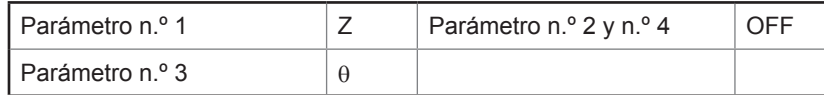

# **Frecuencia de medición**

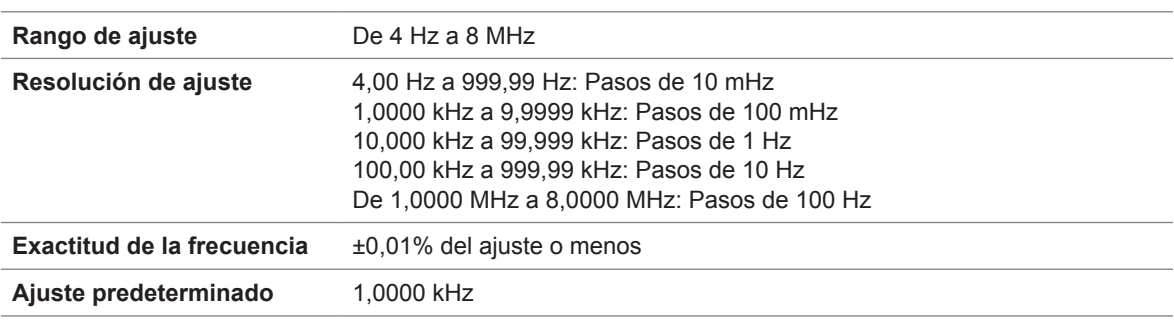

# **Nivel de señal de medición**

### **Modo de voltaje de terminal abierto (V) y modo de voltaje constante (CV)**

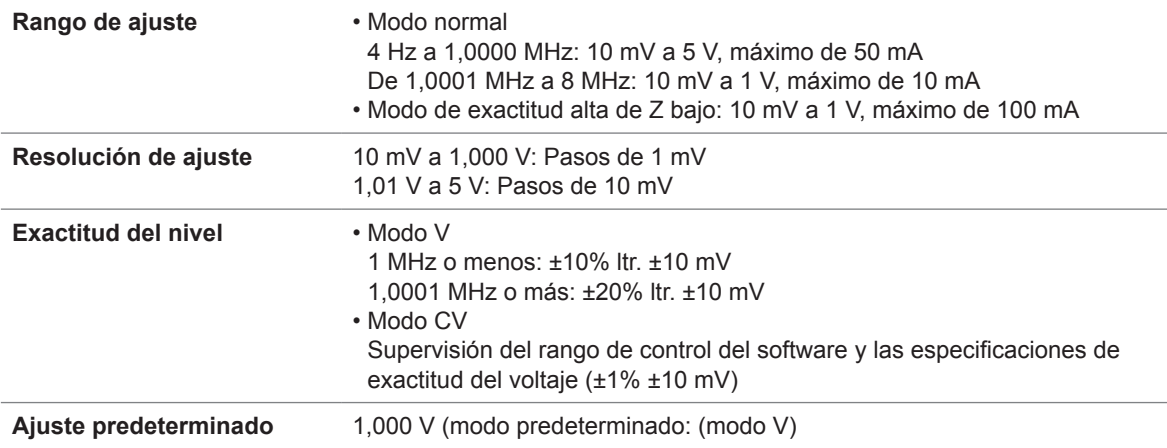

### **Modo de corriente constante ('CC')**

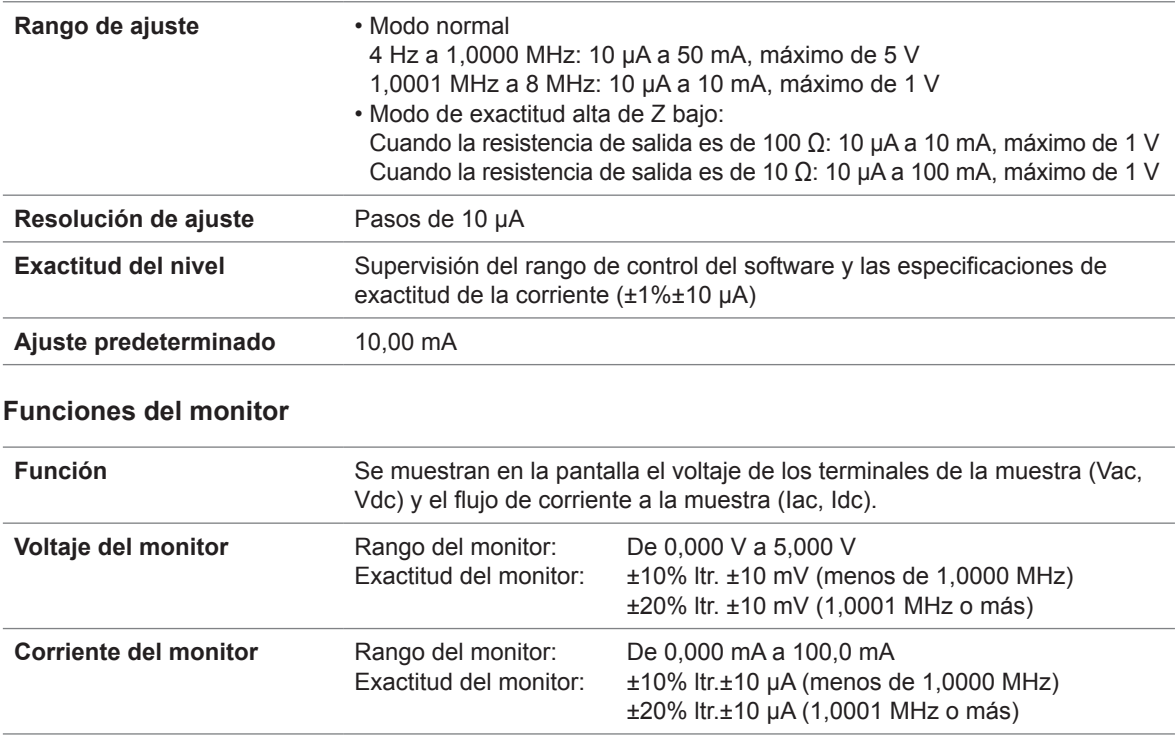

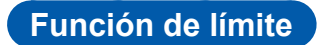

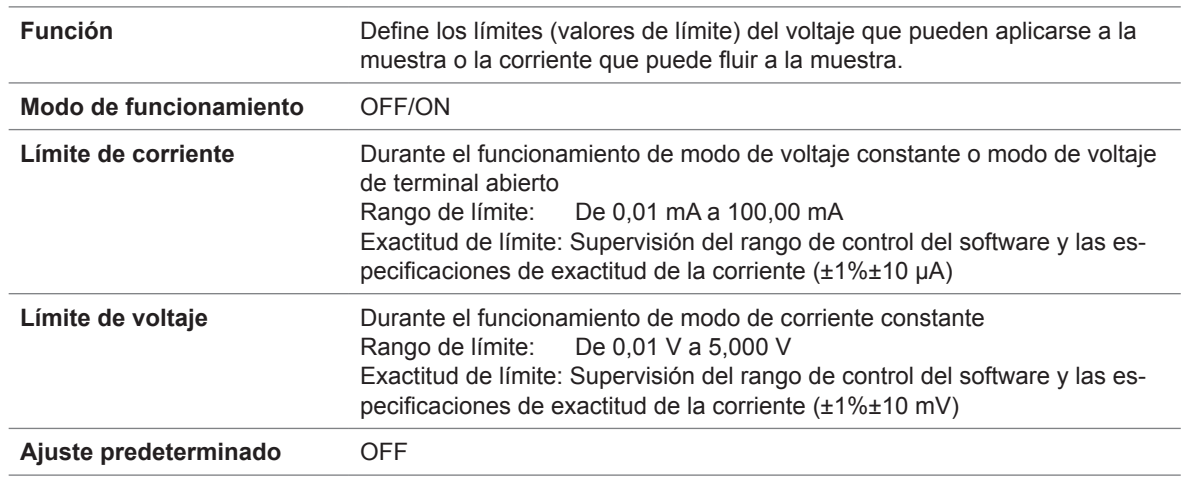

# Impedancia de salida (terminal H<sub>cur</sub>, frecuencia de medición de 1 kHz)

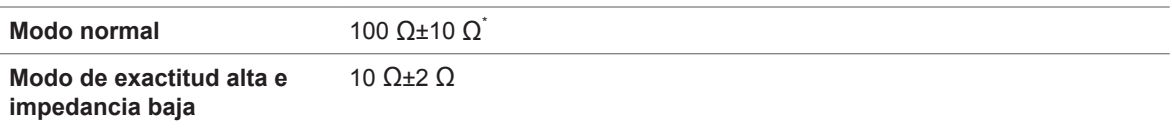

\*: La resistencia de salida y la resistencia de terminación se definirán en 50  $\Omega$  (la resistencia de salida es la resistencia conectada al terminal  $H_{\text{CUR}}$  y la resistencia de terminación es la resistencia conectada al terminal  $L_{\text{CUR}}$ ) cuando se realice la medición en las siguientes condiciones con el largo de cable definido en 1 m, 2 m o 4 m:

Todas las frecuencias de medición para el rango de 10 kΩ al rango de 100 MΩ

Frecuencias de medición de 1,0001 MHz a 8 MHz para el rango de 100 mΩ al rango de 1 kΩ

# **Rango de medición**

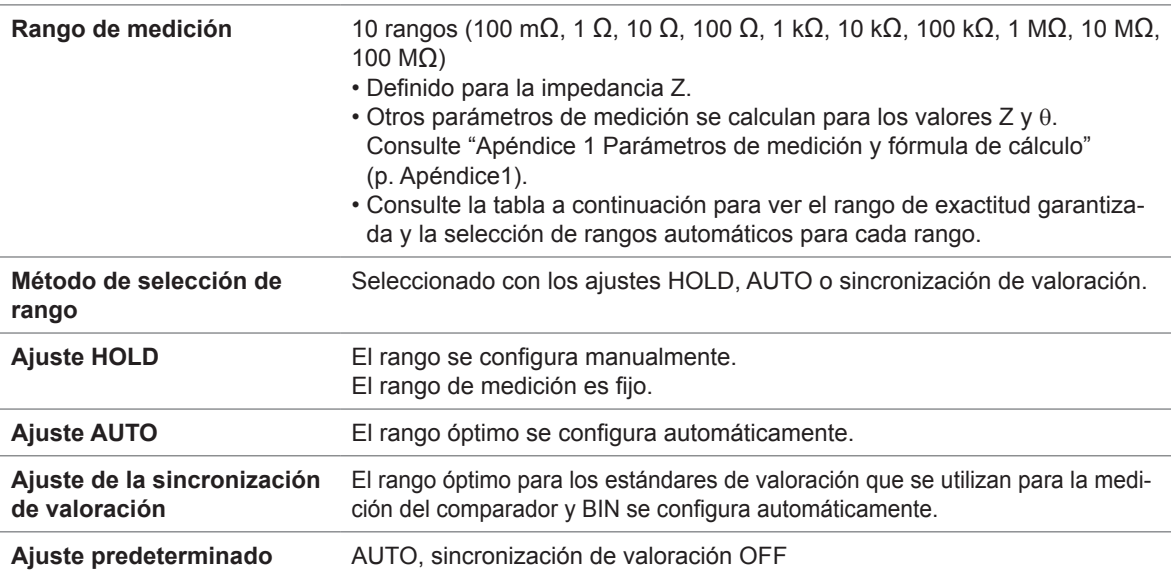

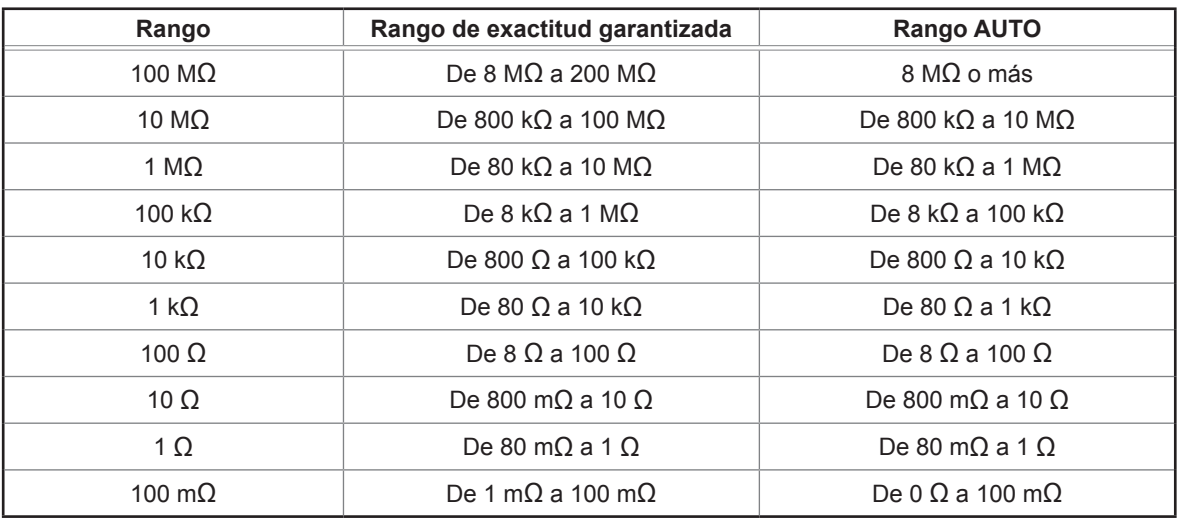

• El rango de exactitud garantizada varía de acuerdo con las condiciones de medición (consulte p. [219](#page-224-0)).

• Fuera de los rangos de selección, se muestran en pantalla los valores medidos cuya exactitud no se garantiza.

• Fuera del rango de entrada A/D, **OVERFLOW** o **UNDERFLOW** aparecen en pantalla.

# **Modo de exactitud alta de Z bajo**

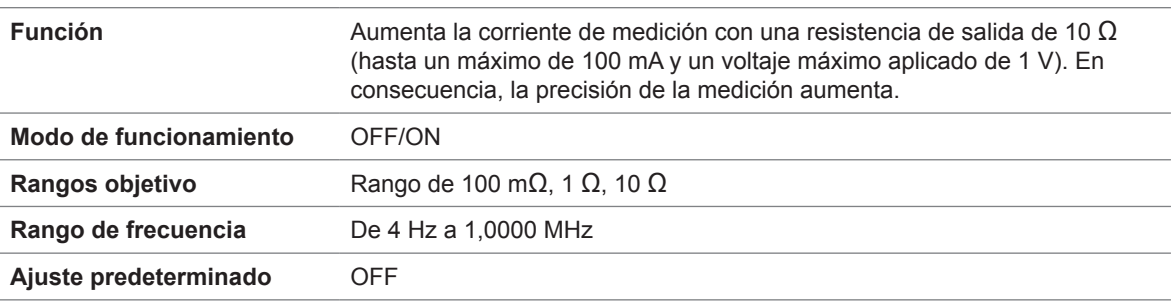

### **Medición de resistencia CC**

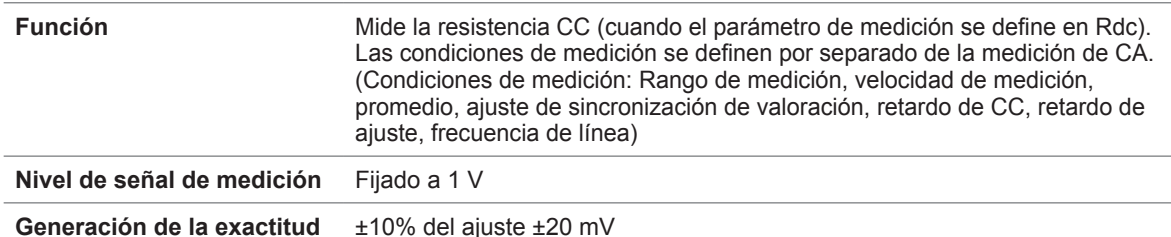

### **Función de polarización de CC**

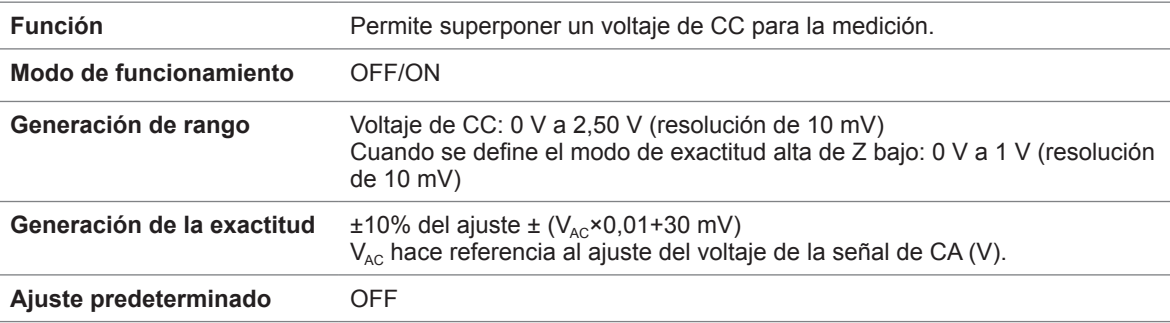

### **Función de protección contra carga residual**

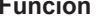

- **Función** Protege al instrumento del voltaje de descarga en el caso de que se conecte a un capacitor cargado.
	- Valor de referencia del voltaje de descarga:
	- A 400 V CC o menos, 5 J o menos; a 1000 V CC o menos, 0,5 J o menos • La energía W [J] almacenada en la capacitancia C [F] en el voltaje V [V] puede determinarse con la siguiente ecuación:

$$
W = \frac{1}{2}CV^2
$$

• Consulte "Apéndice 6 La función de protección contra carga residual" (p. Apéndice9)

### **Estructura del terminal**

Estructura de par de 4 terminales

### **Duración de la pila de respaldo**

#### Aprox. 10 años (a 25°C)

Se utiliza para el respaldo del reloj y los ajustes (pila de litio).

### **Exactitud**

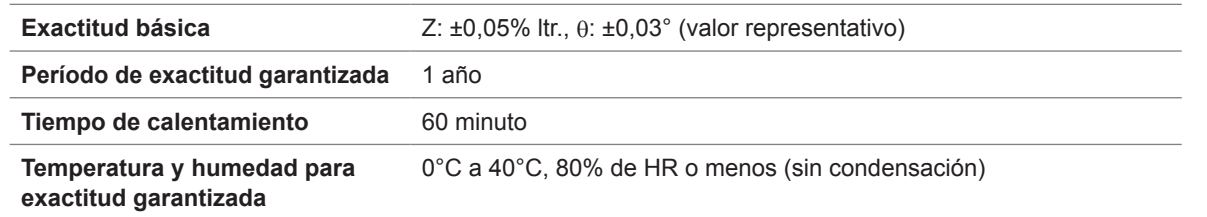

### **Tiempo de medición**

Aprox. 1 ms (frecuencia de medición: 1 MHz, velocidad de medición: FAST; sin visualización en pantalla)

### **Velocidad de medición**

FAST, MED, SLOW, SLOW2 (Ajuste predeterminado: MED)

# **10.2 Especificaciones medioambientales y de seguridad**

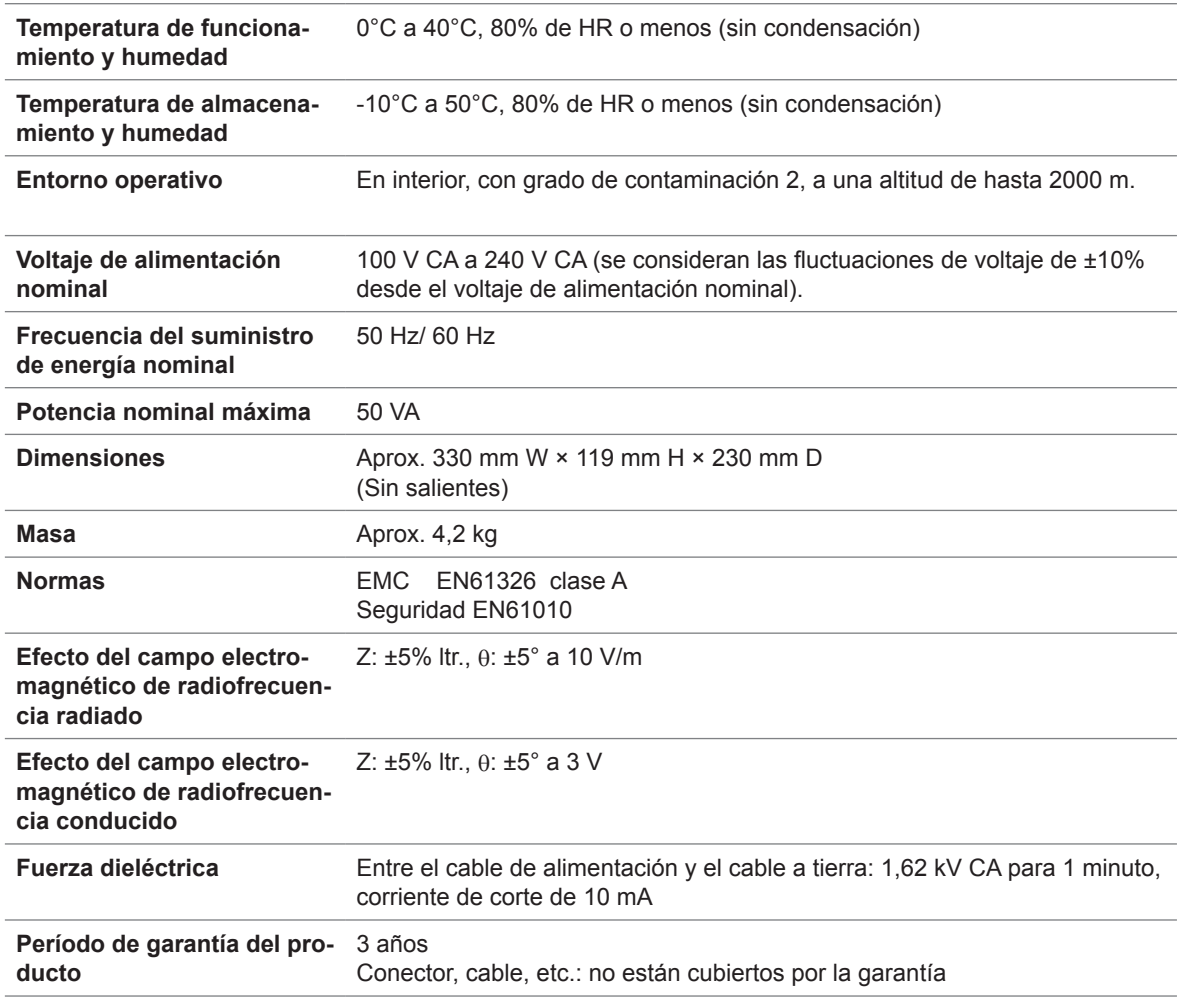

# **10.3 Accesorios y opciones**

Accesorios: Consulte ["Accesorios" \(p.](#page-7-0) 2).

Opciones: Consulte ["Opciones \(referencia: Corrección de estados abiertos y de cortocircuito\)" \(p.](#page-8-0) 3).

# **10.4 Especificaciones de las funciones**

# **Medición de CC (medición de resistencia CC)**

Ajuste predeterminado 1 (promedio OFF)

**Ajuste de CC**

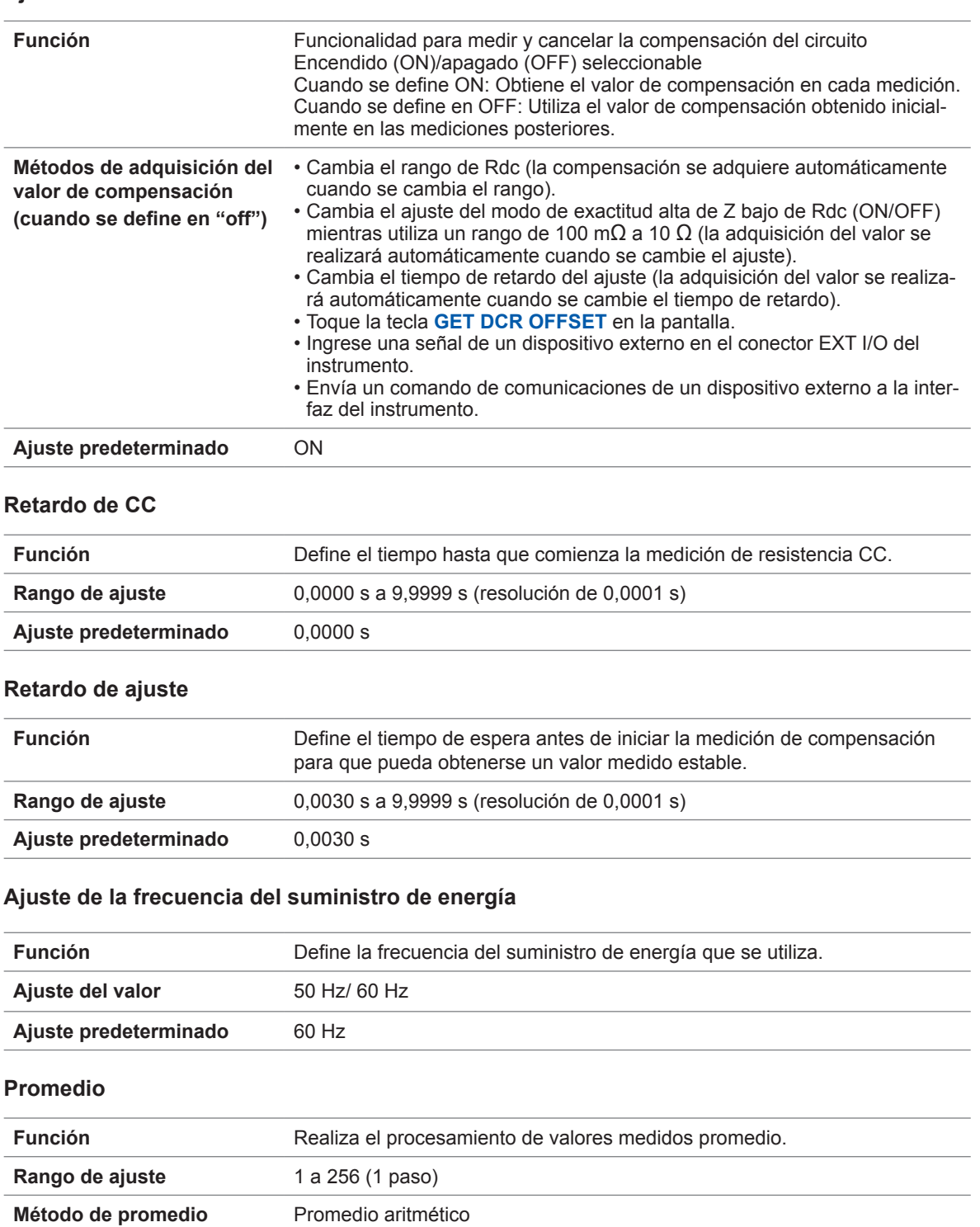

### **Activador**

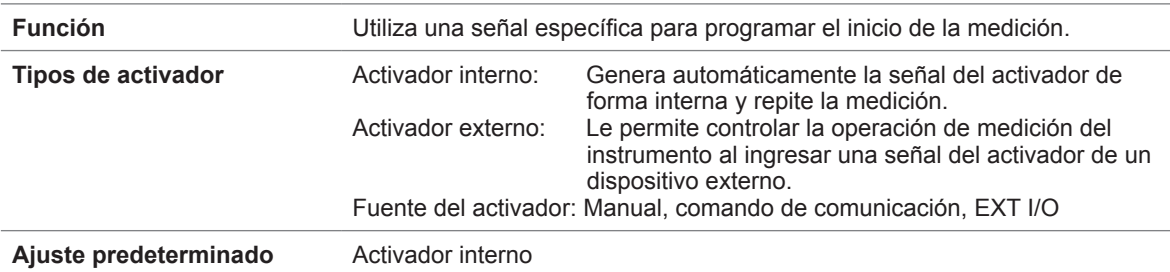

# **Promedio**

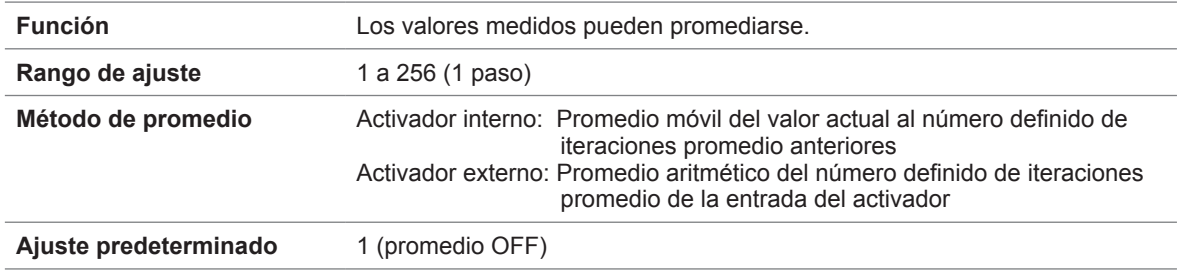

### **Retardo del activador**

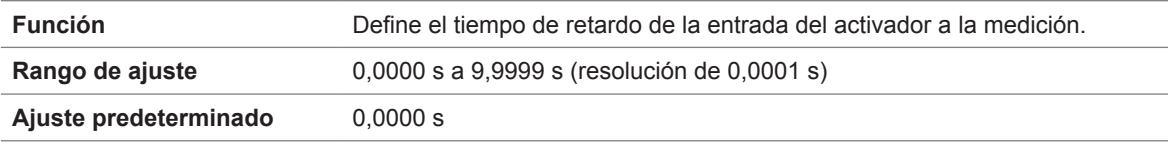

# **Salida sincrónica del activador**

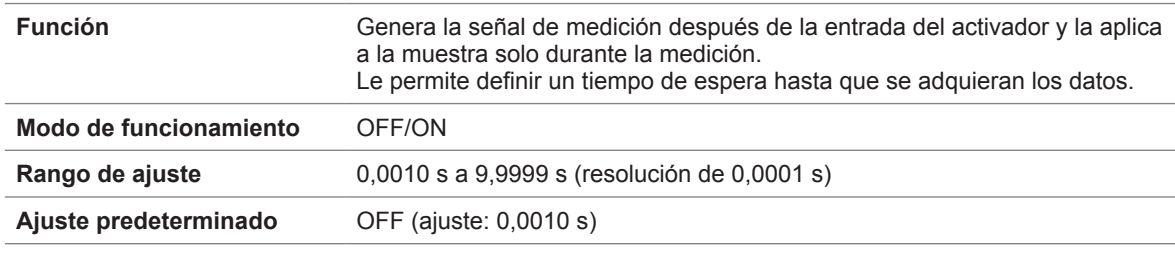

# **Límite de rango AUTO**

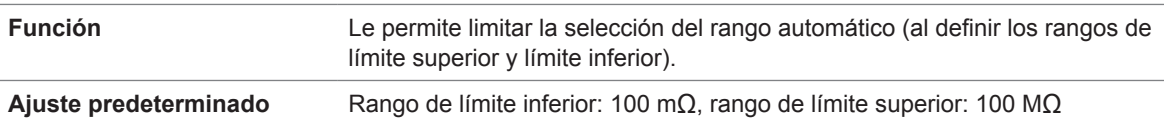

# **Función de sincronización del rango**

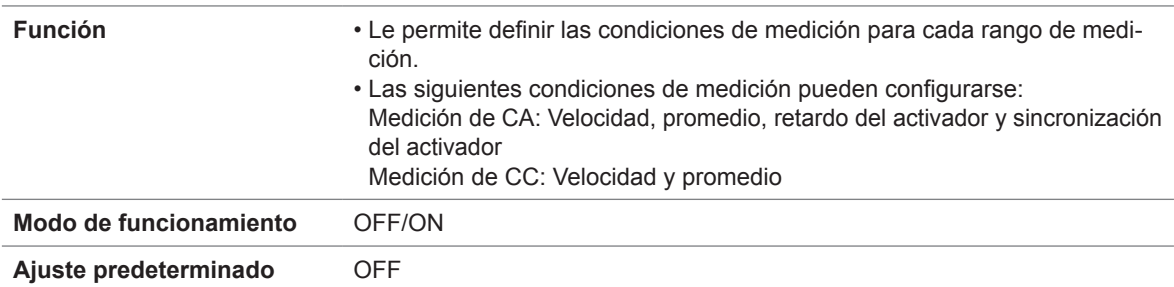

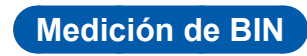

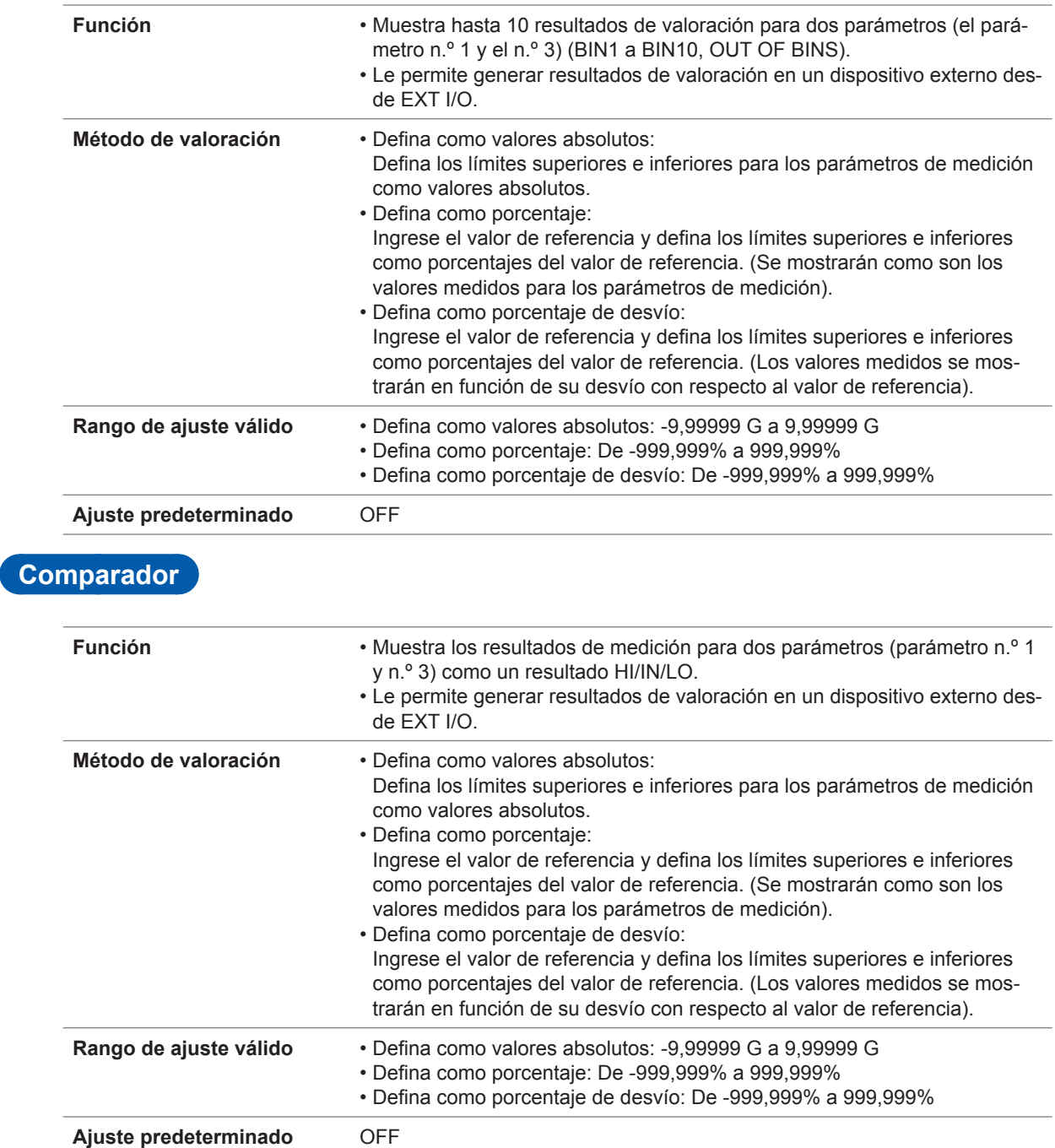

# **Cálculos de conductividad y permitividad**

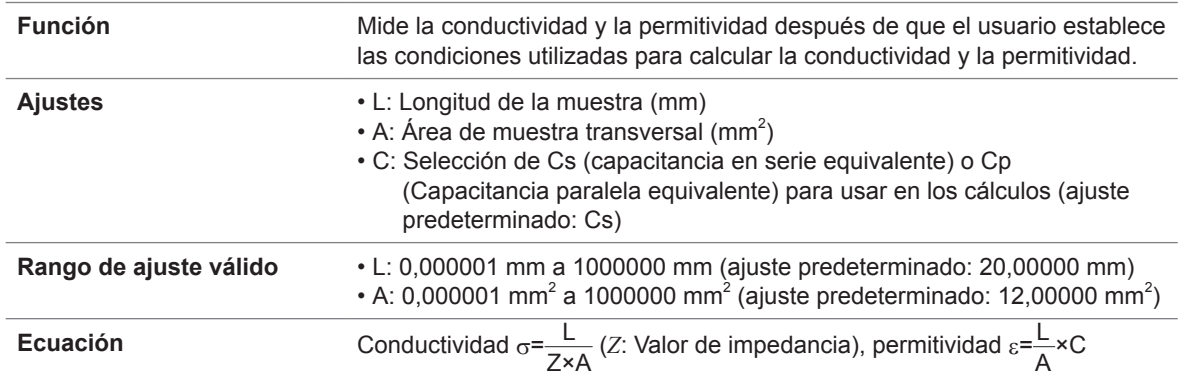

# **Verificación de contacto**

### **Verificación de contacto de 4 terminales**

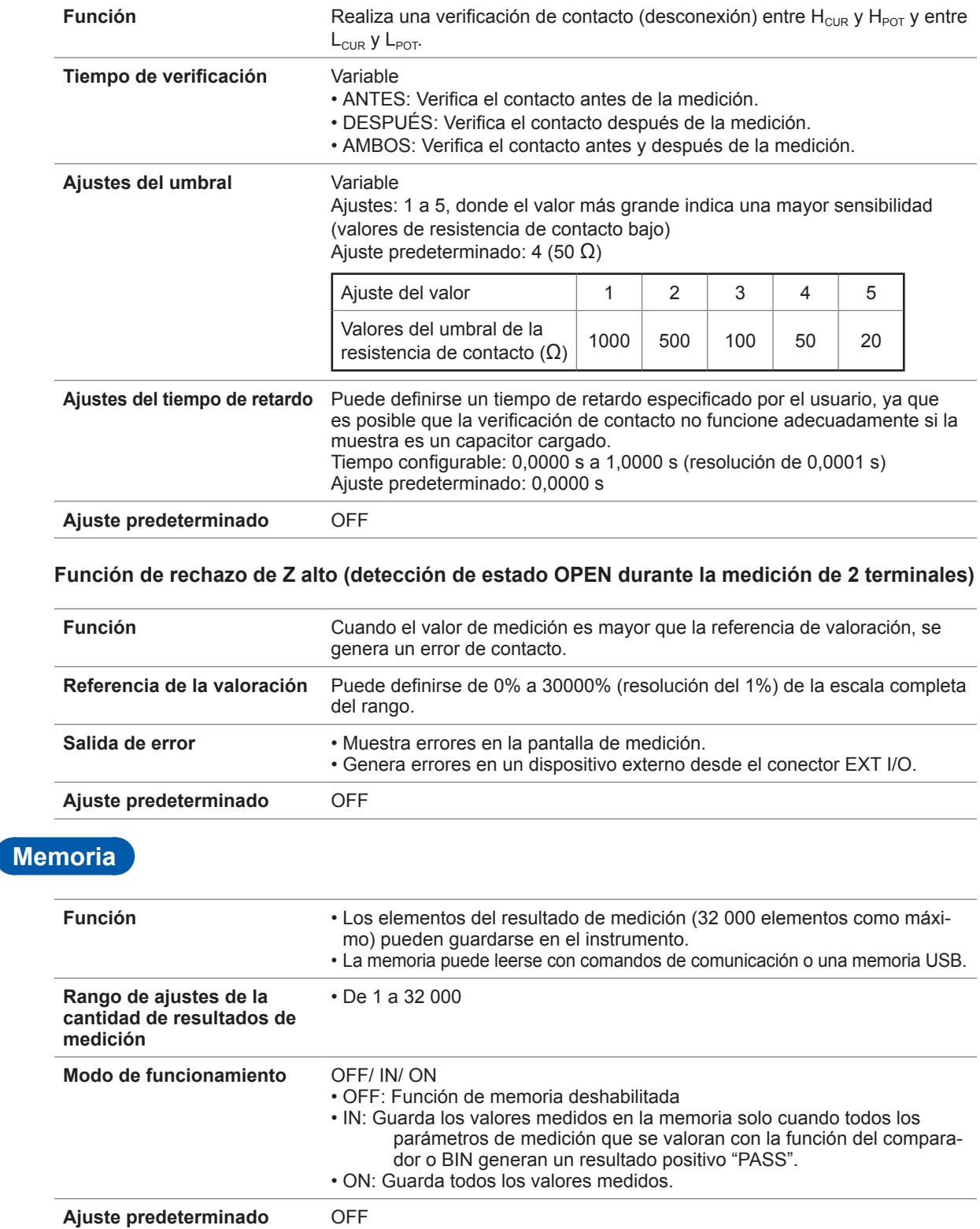

# **Ajuste de cantidad de dígitos de visualización**

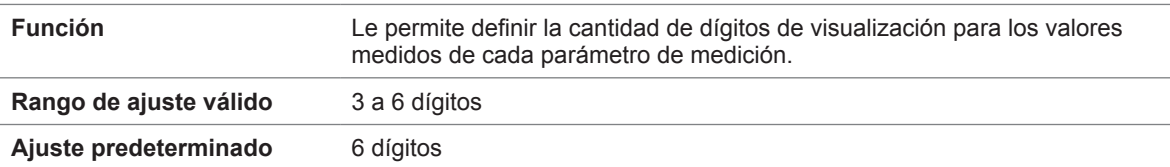

# **Ajuste de visualización**

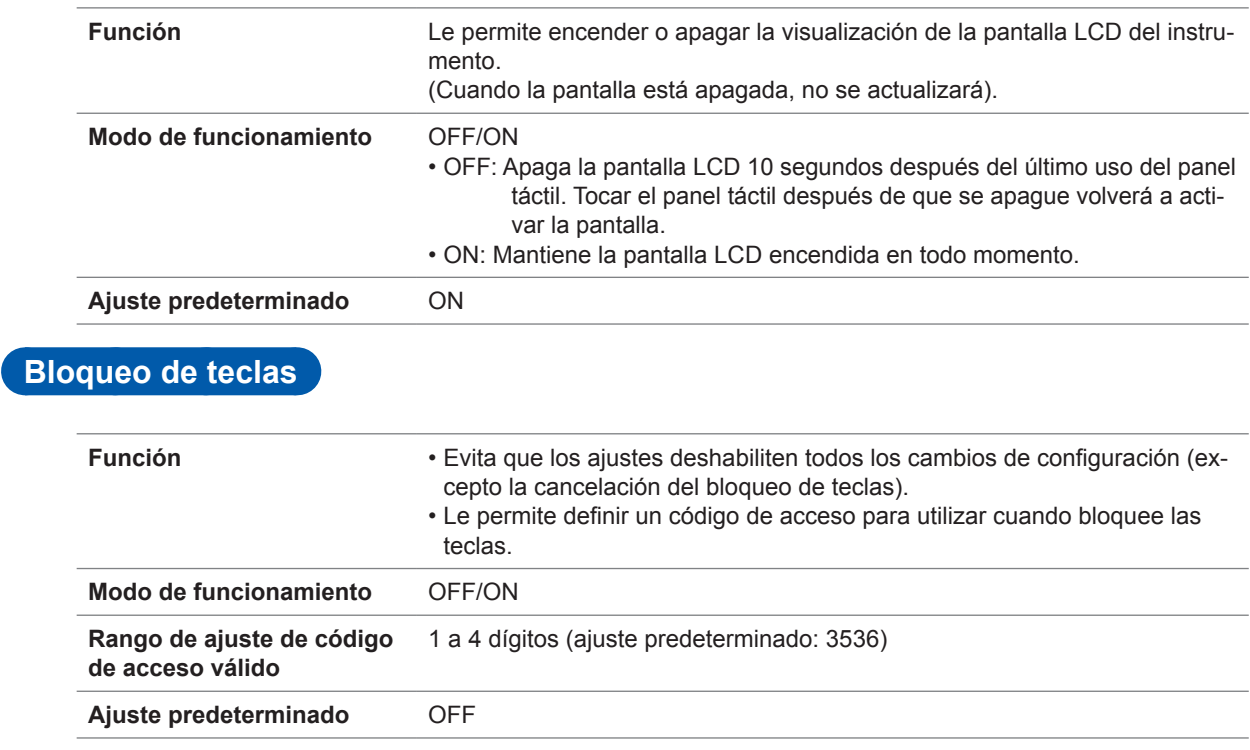

# **Visualización de ampliación**

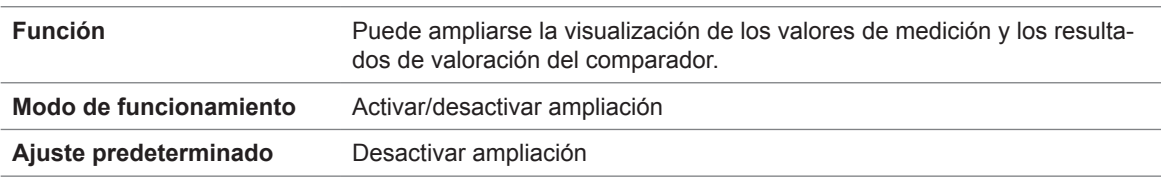

# **Promedio de forma de onda**

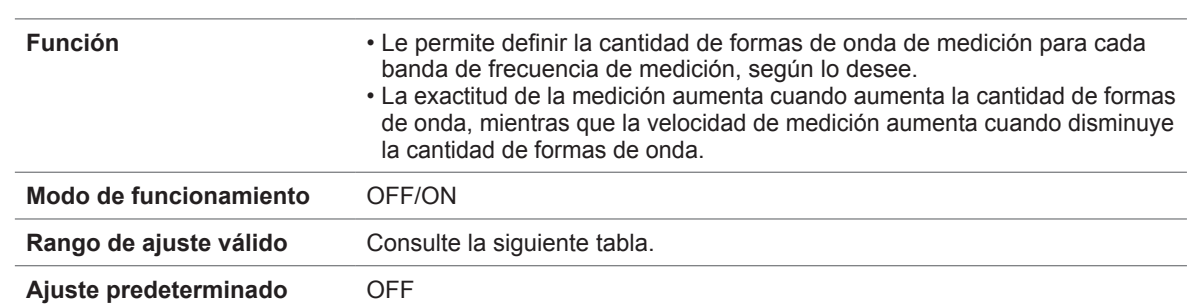

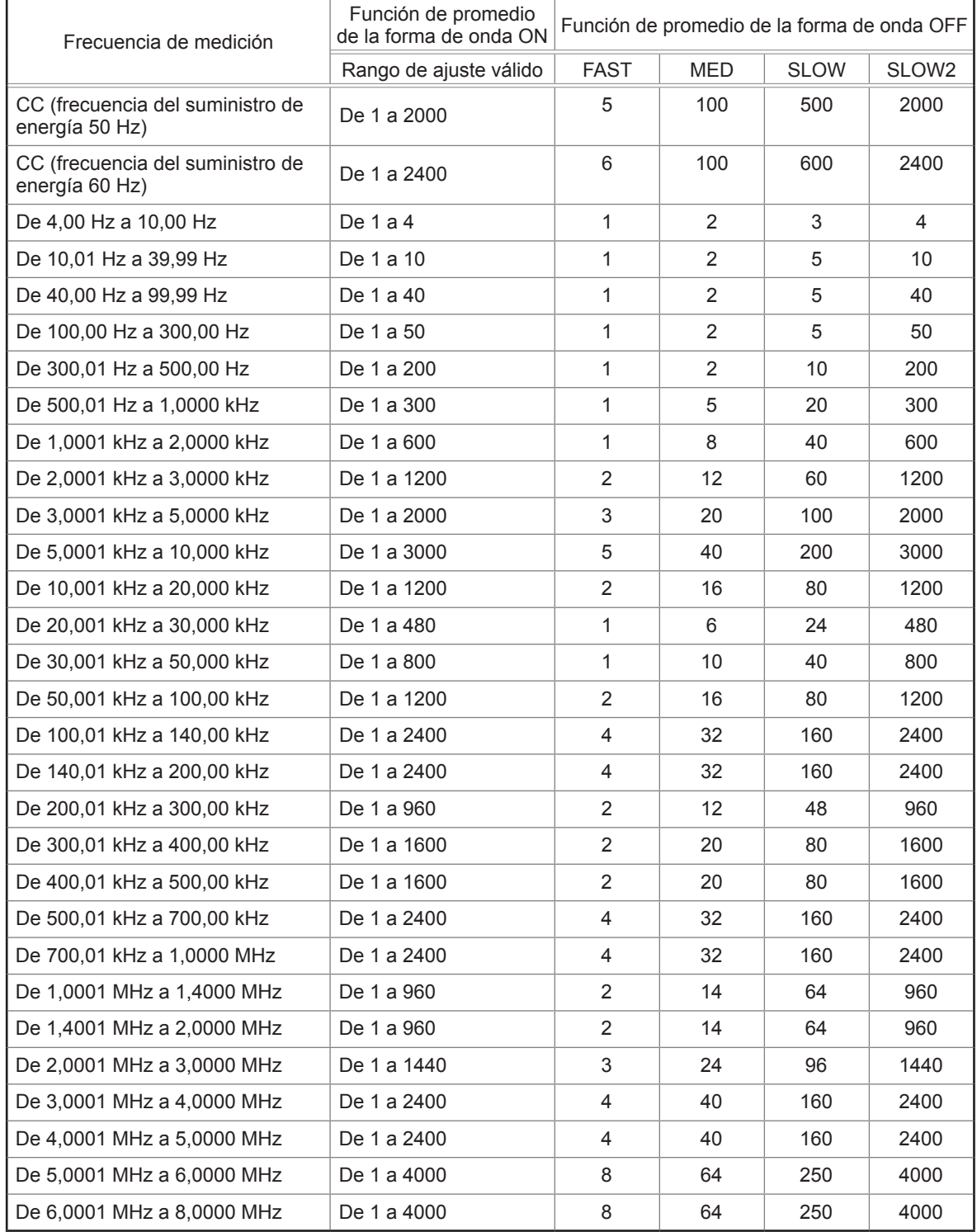

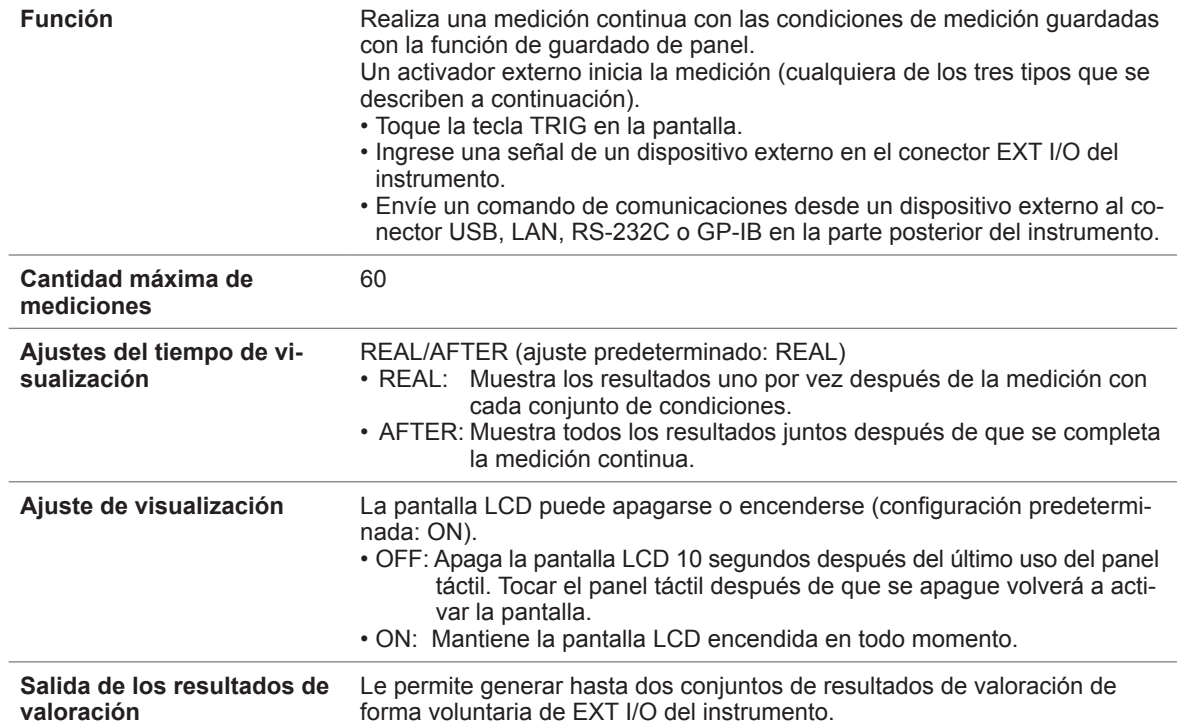

# **Corrección**

#### **Corrección abierta: Aumenta la exactitud de la medición al eliminar los efectos del desvío de admitancia del cable de medición.**

• Corrección de todo (ALL)

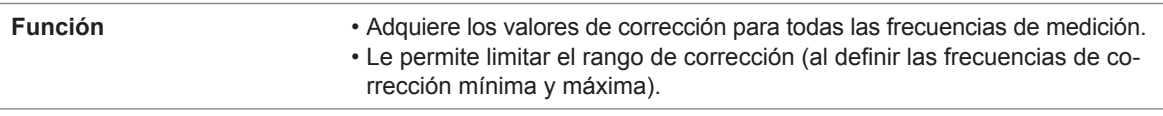

• Corrección específica (SPOT)

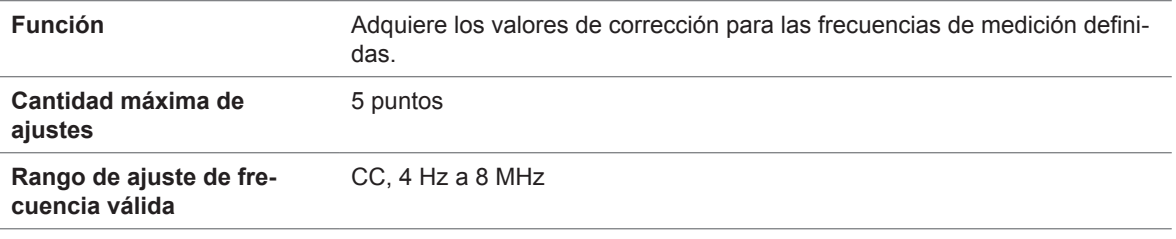

• OFF (Ajuste predeterminado)

**Función** Deshabilita los datos de corrección abierta.

#### **Corrección de cortocircuito: Aumenta la exactitud de la medición al eliminar los efectos de la impedancia residual del cable de medición.**

• Corrección de todo (ALL)

**Función** • Adquiere los valores de corrección para todas las frecuencias de medición.

> • Le permite limitar el rango de corrección (al definir las frecuencias de corrección mínima y máxima).

### • Corrección específica (SPOT)

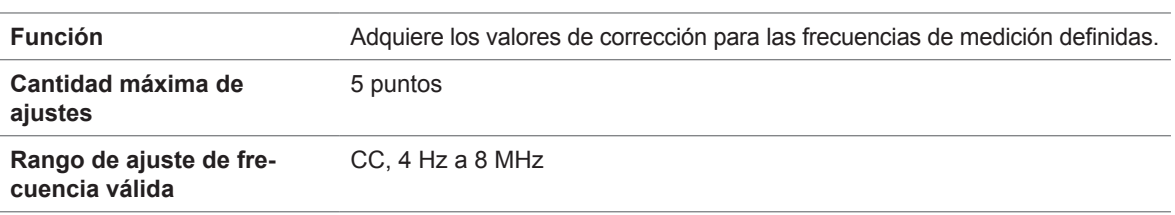

### • OFF (Ajuste predeterminado)

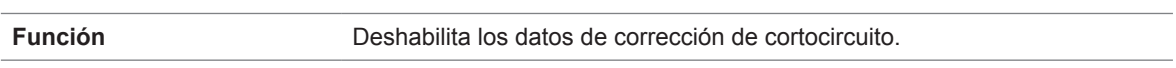

### **Corrección de carga**

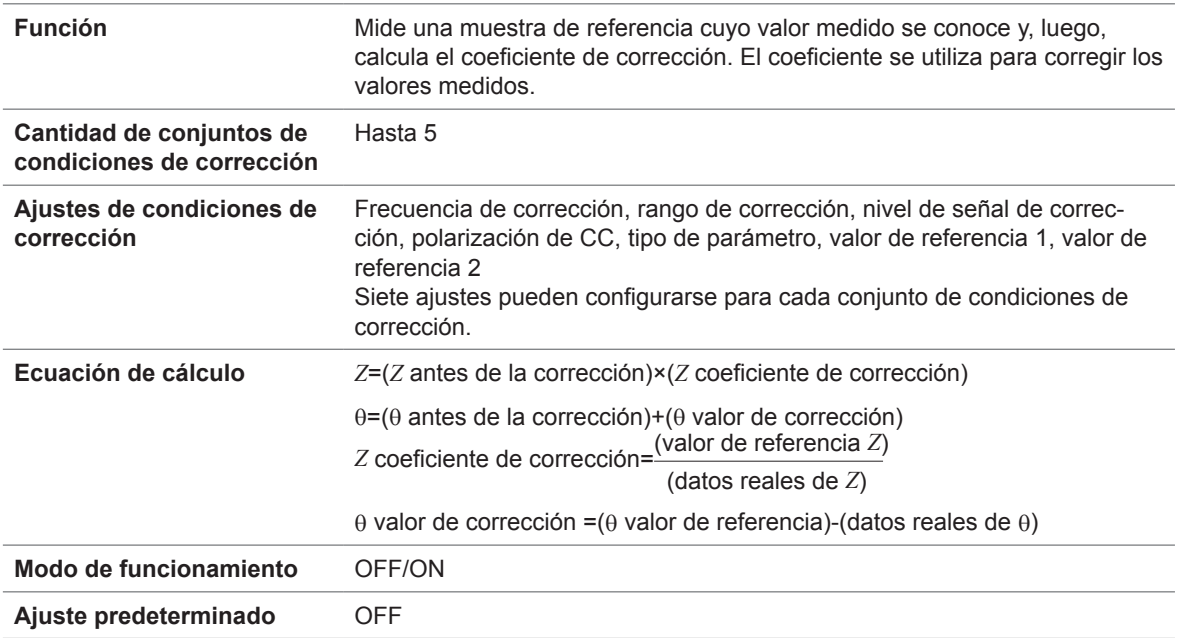

### **Corrección del largo del cable**

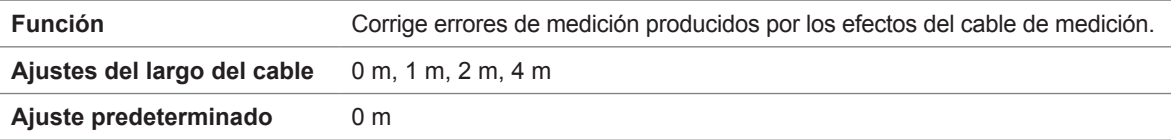

### **Corrección de correlación**

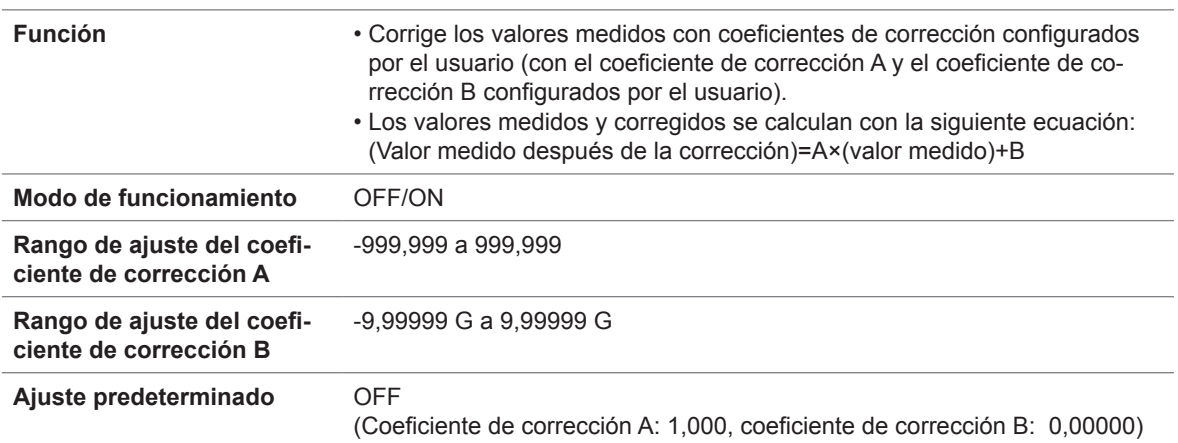

### **Guardado y carga del panel**

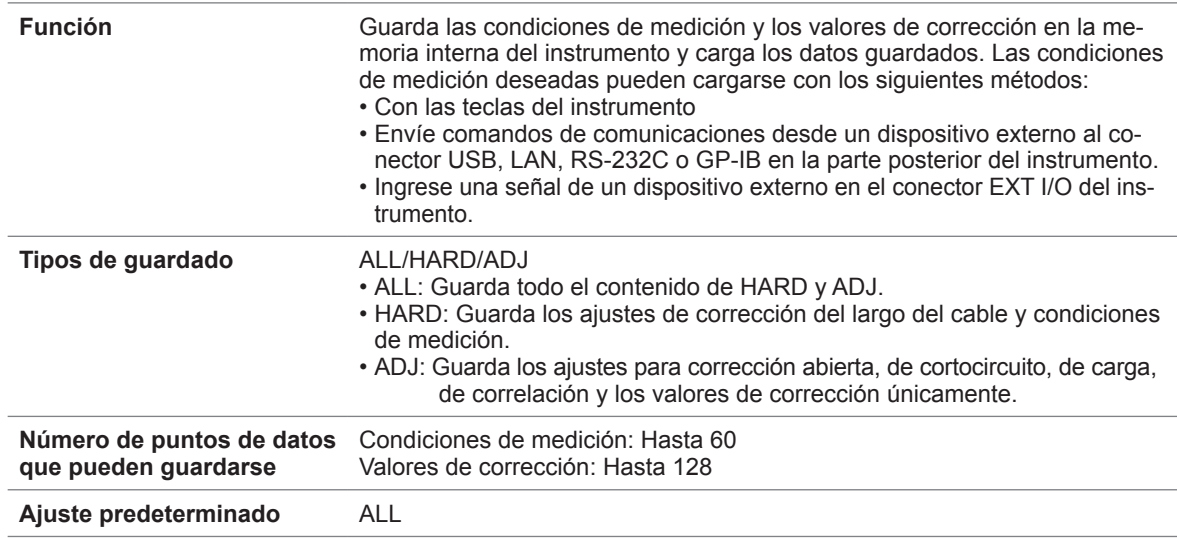

# **Ajuste del pitido**

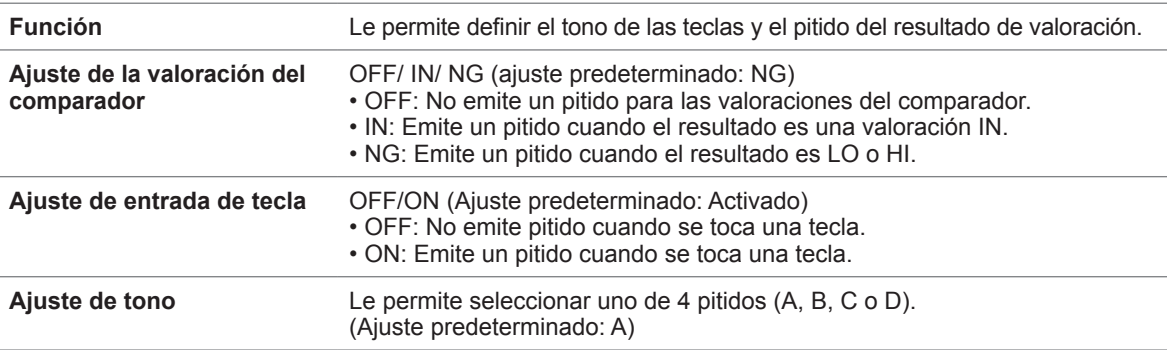

# **Supervisión de temperatura interna**

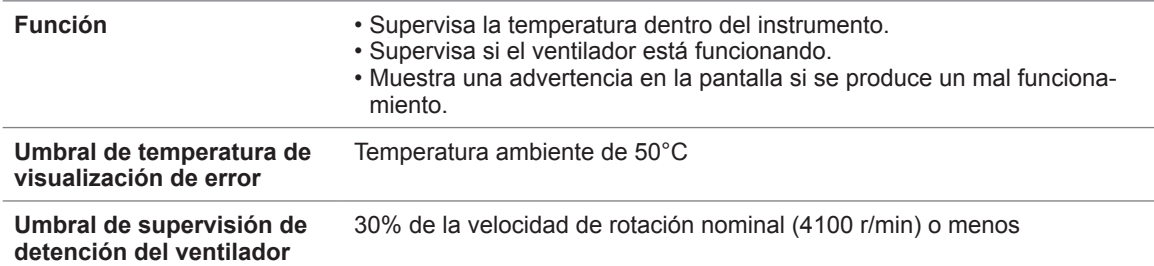

### **Funcionamiento de la memoria USB**

### **Guardado de los datos de medición**

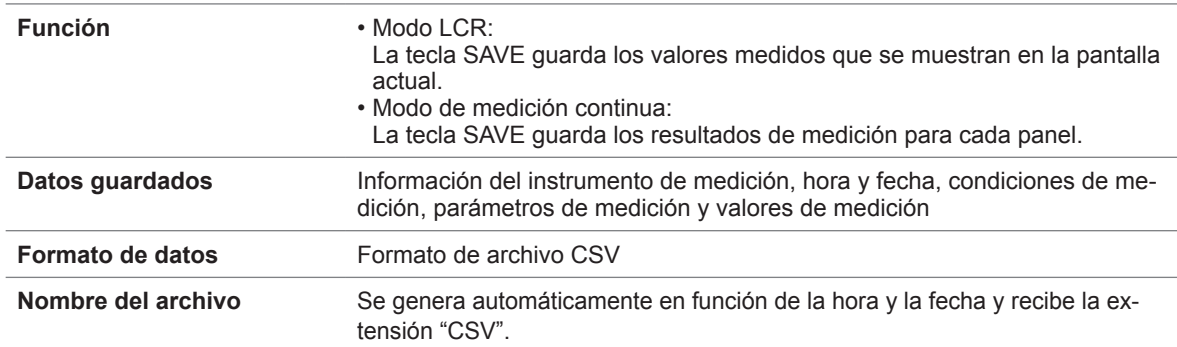

### **Guardar capturas de pantalla**

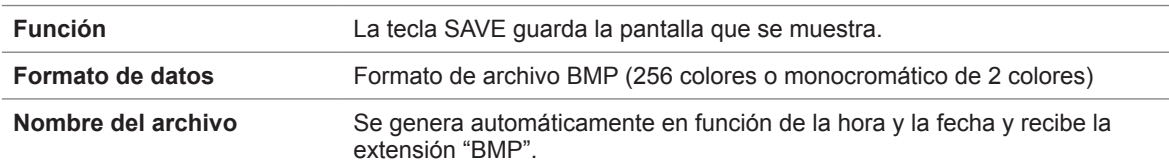

### **Guardar ajustes del instrumento**

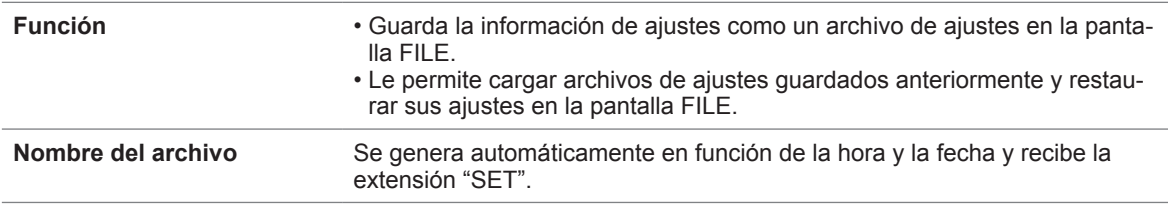

#### **Guardar todos los ajustes (función All save).**

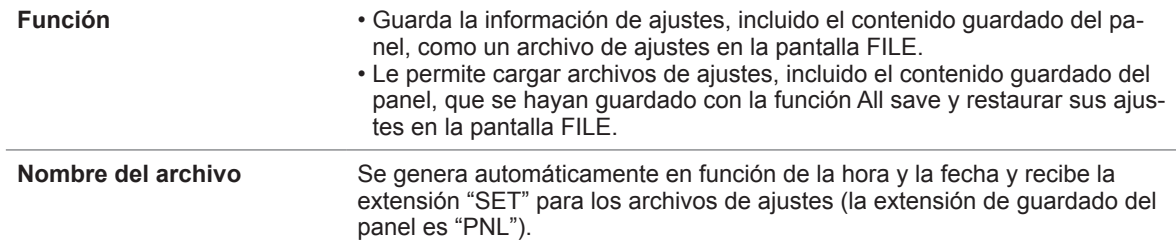

# **Control externo (con el conector EXT I/O)**

### **Señales de entrada y salida**

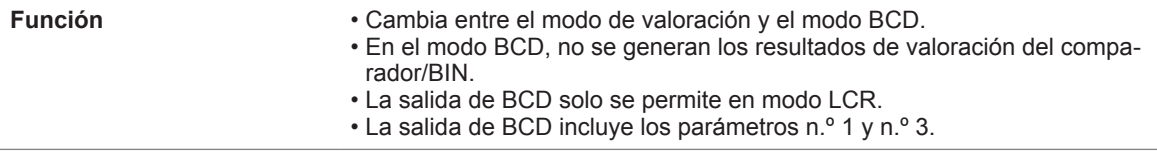

### **Modo de valoración**

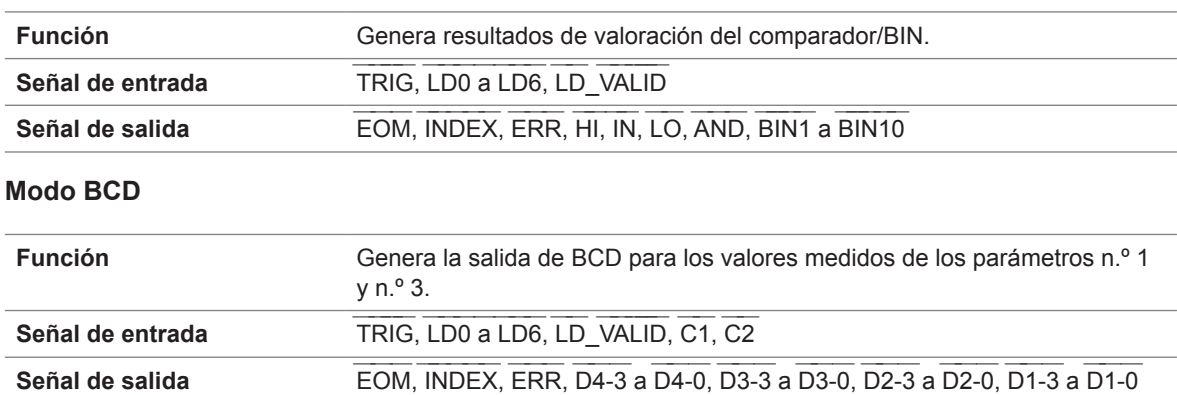

#### **Función de habilitación del activador**

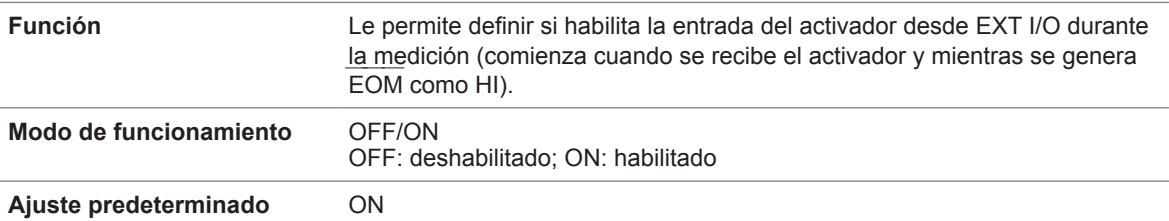

### **Función de selección de borde activo del activador**

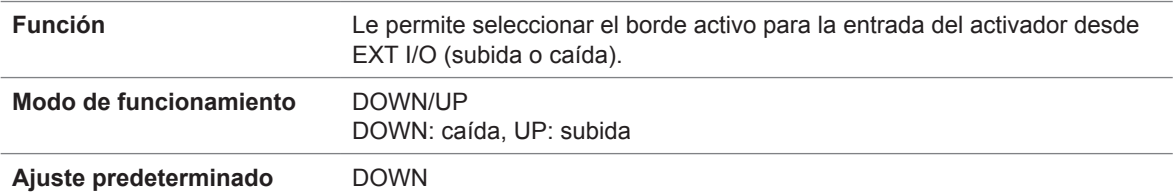

### **Ajuste del método de salida de EOM ―――**

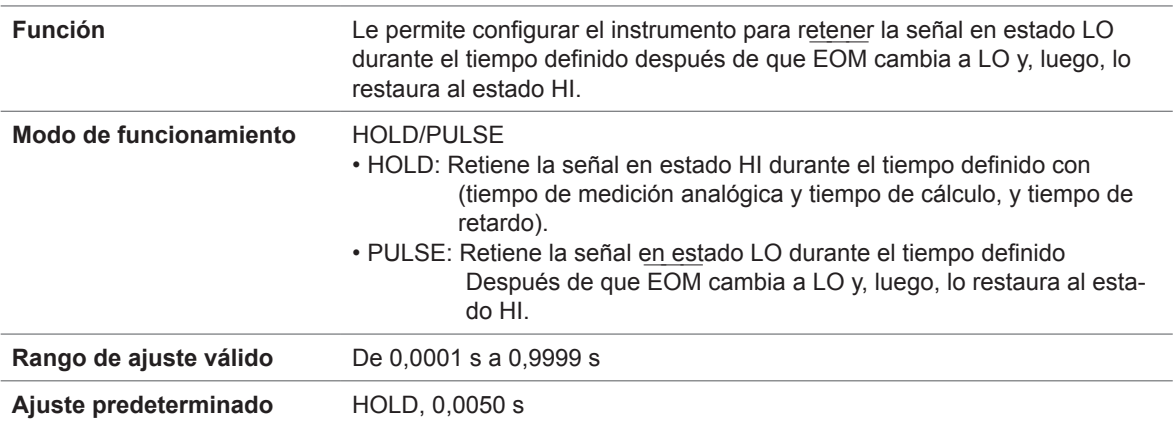

#### **Ajuste de retardo desde la salida del resultado de valoración hasta la salida de EOM ―――**

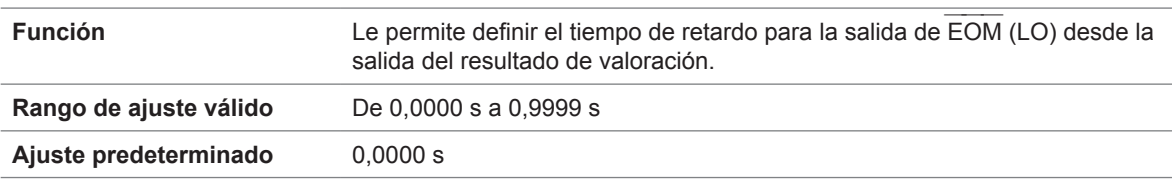

### **Restablecer los resultados de valoración**

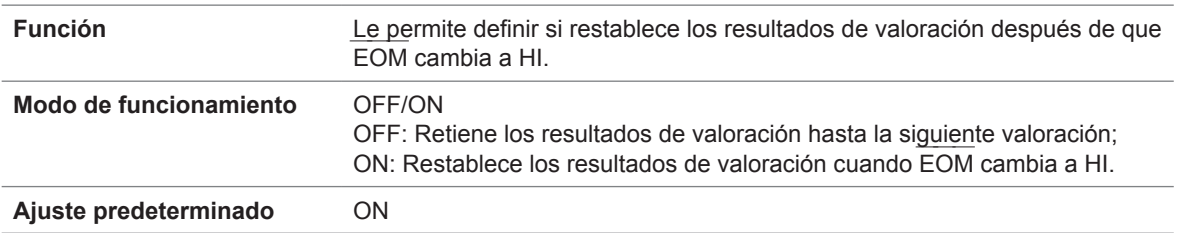

### **Ajustes del sistema**

#### **Ajustes de la interfaz**

• RS-232C

**Dirección** 

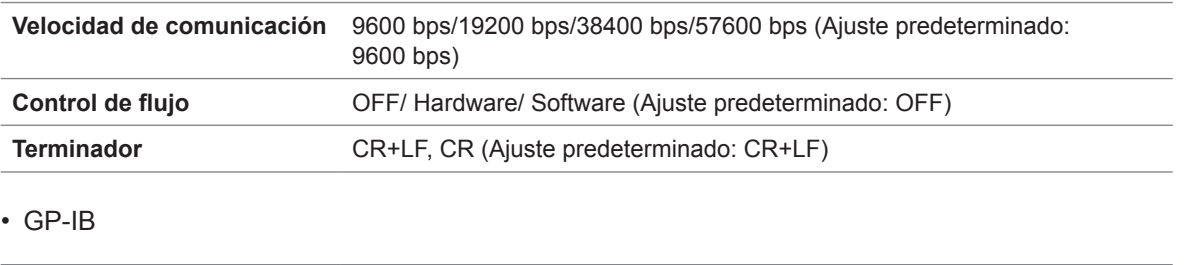

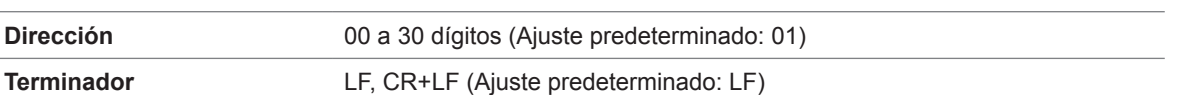

### • USB

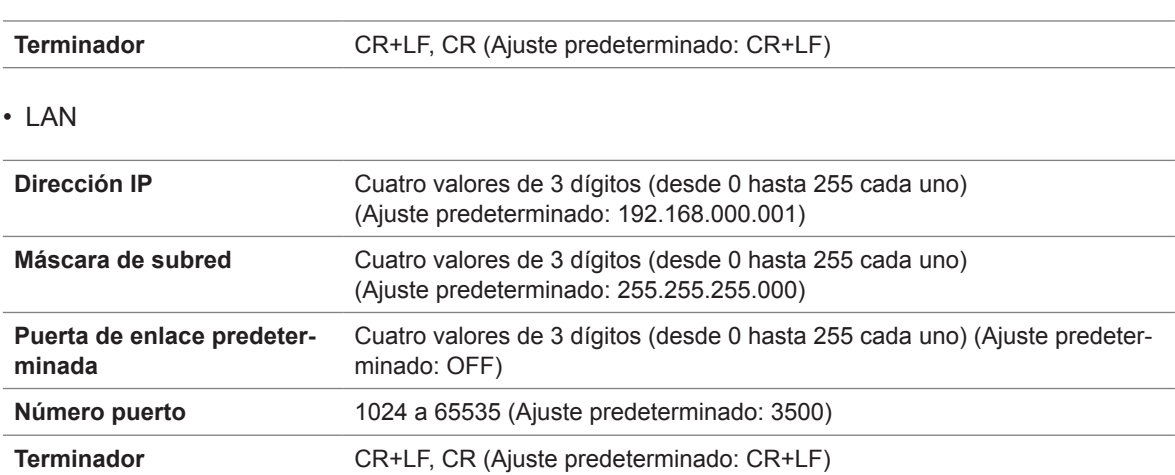

### **Información del instrumento**

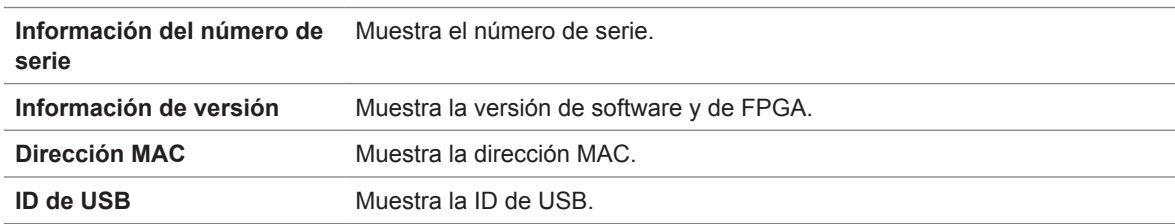

### **Función de autodiagnóstico**

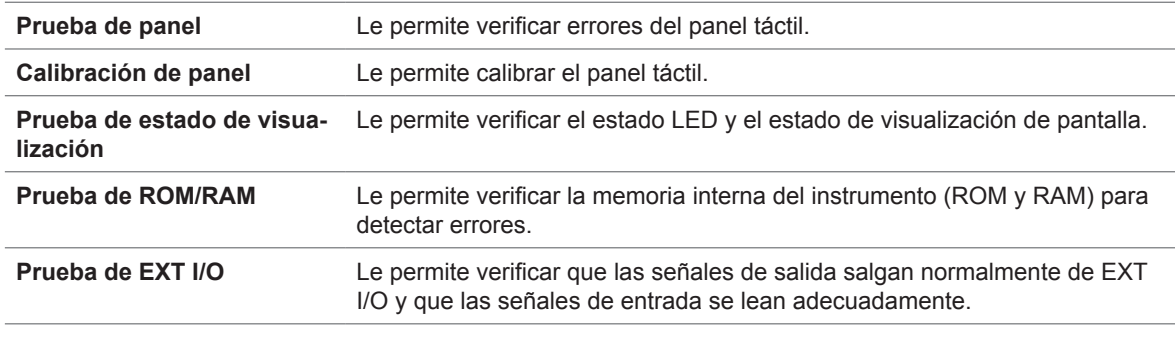

# **Ajuste de tiempo**

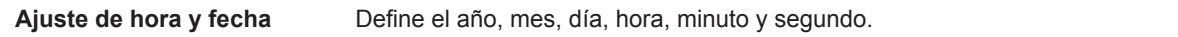
# **10.5 Interfaces**

### **Pantalla**

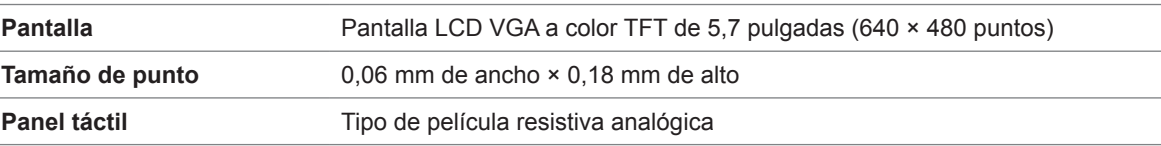

### **Conector EXT I/O**

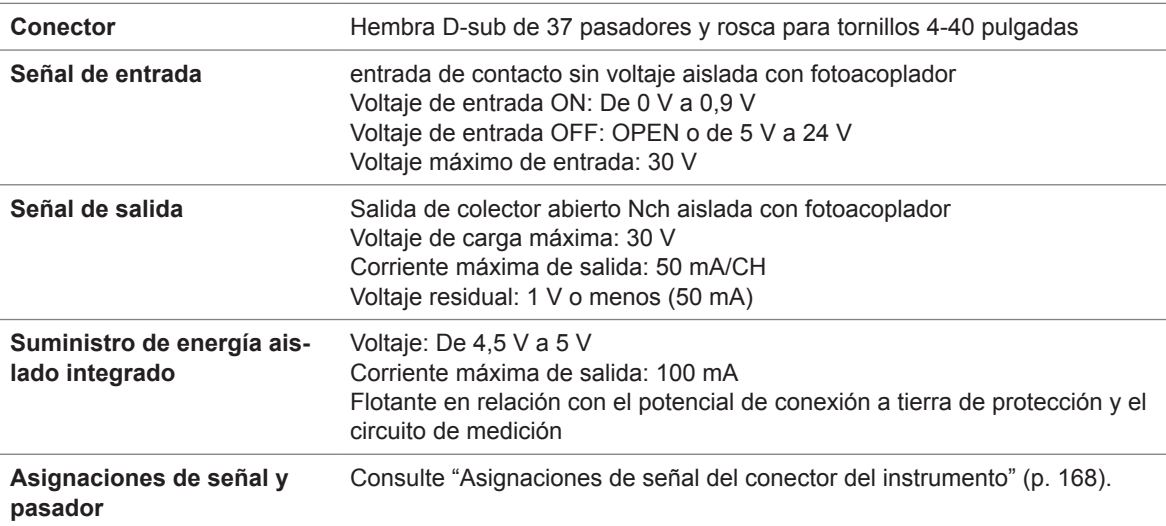

### **Conector USB posterior**

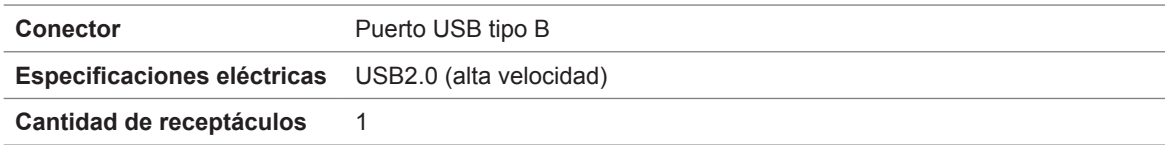

### **Conector USB delantero**

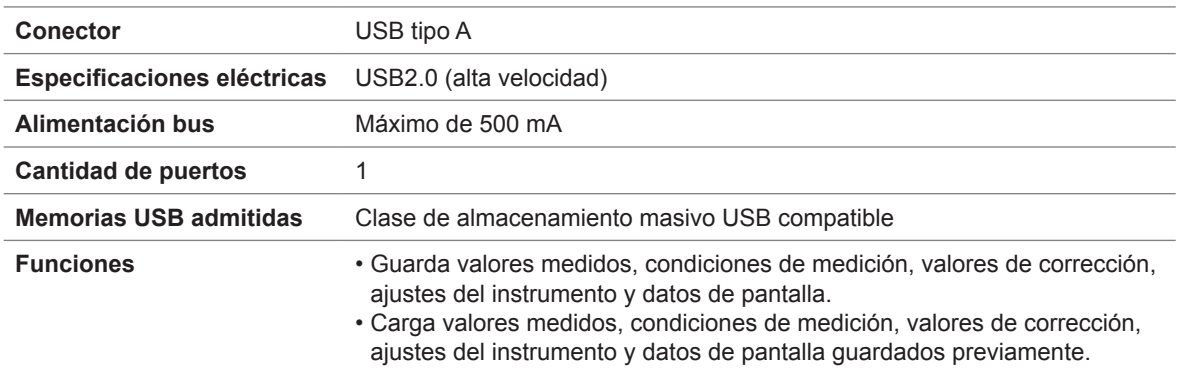

### **Conector RS-232C**

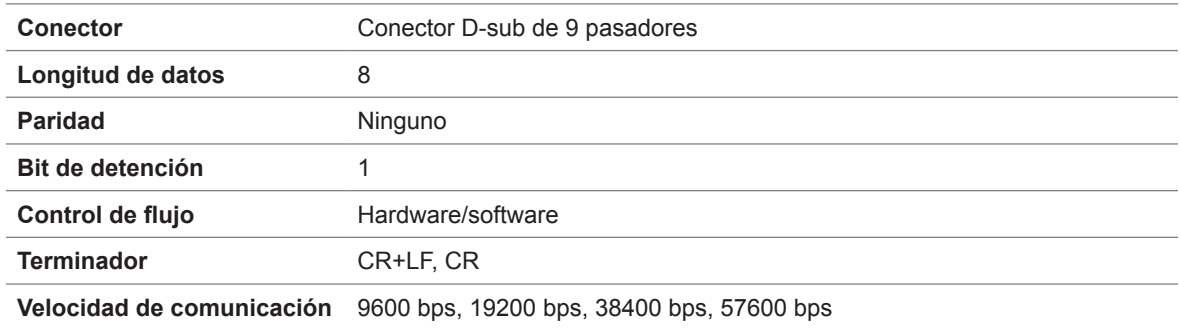

### **Conector GP-IB**

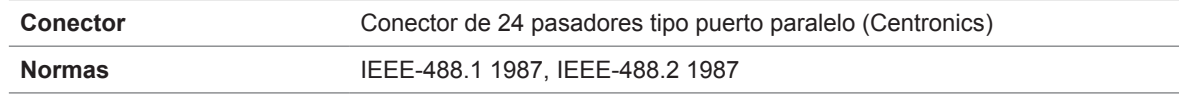

### **Conector LAN**

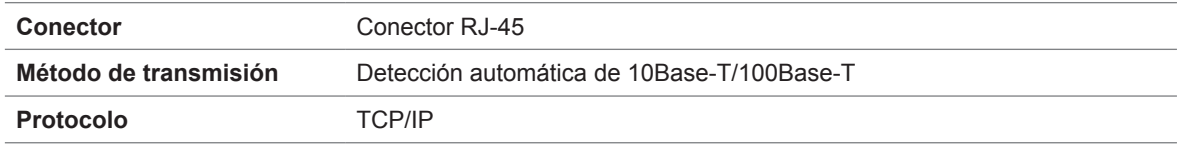

# **10.6 Rango y exactitud de medición**

Ecuación de exactitud de medición: La exactitud de medición se calcula con la siguiente ecuación.

**Exactitud de la medición = exactitud básica × C × D × E × F × G** C: Coeficiente de nivel, D: Coeficiente de la velocidad de medición, E: Coeficiente del largo del cable, F: Coeficiente de polarización de CC, G: Coeficiente de temperatura (coeficiente de temperatura

de funcionamiento)

#### <span id="page-218-0"></span>**Exactitud básica**

La exactitud se calcula en función de los coeficientes A y B del diagrama de exactitud básica que se muestra a continuación.

(Consulte ["Cálculo de ejemplo de la exactitud básica" \(p.](#page-220-0) 215)).

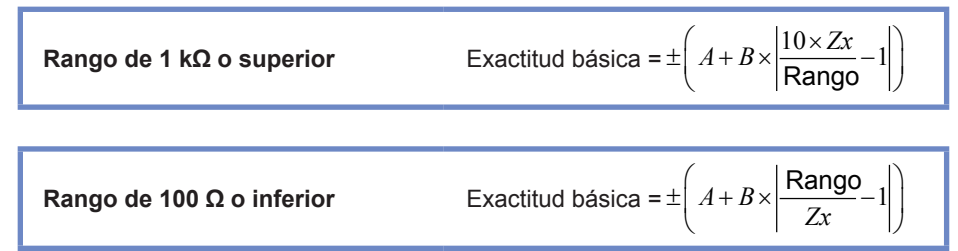

*Zx*: Impedancia de la muestra de medición

A y B: Se indica en el diagrama de exactitud básica. (Valor superior: exactitud *Z* [% ltr.]; valor inferior: exactitud θ [°])

- De 1,0001 MHz a 5 MHz, exactitud básica múltiple por (fm [MHz]+3)/4.\*
- De 5,0001 MHz a 8 MHz, exactitud básica múltiple por fm [MHz]/2.
- \*: "fm" es la frecuencia de medición [MHz].

#### **Diagrama de exactitud básica**

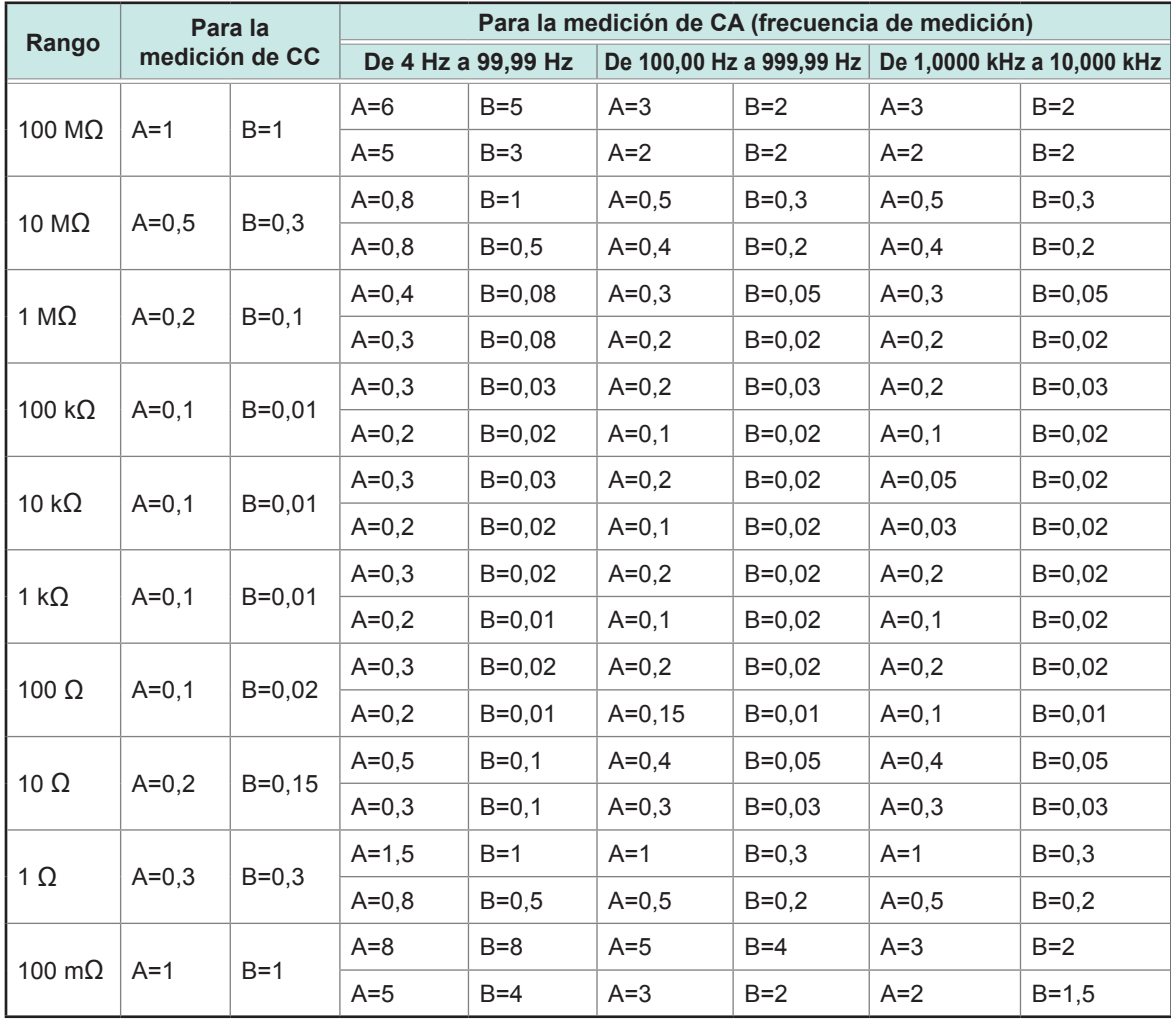

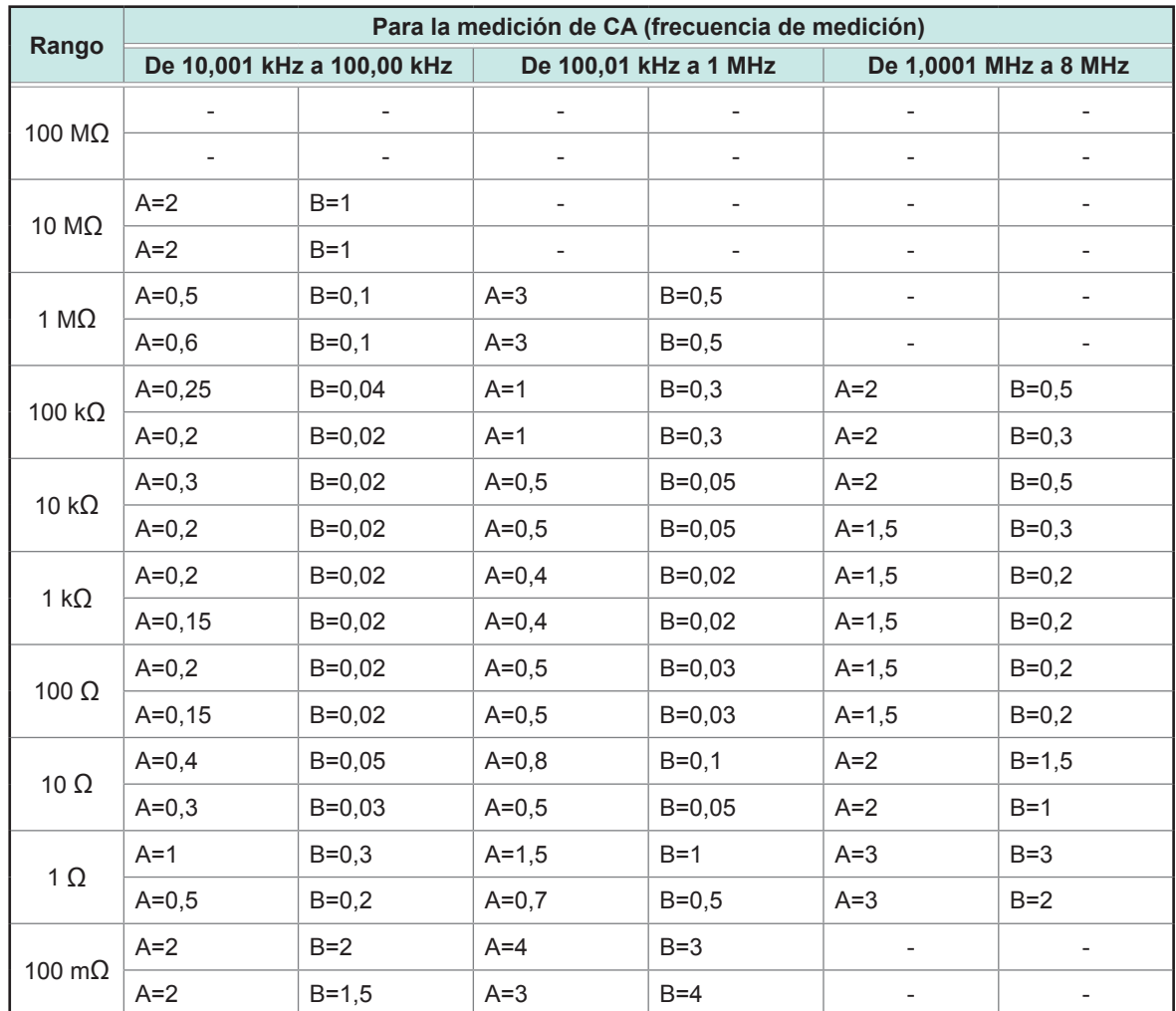

#### <span id="page-220-0"></span>**Cálculo de ejemplo de la exactitud básica**

#### **(1) Calcule la exactitud básica para la impedancia Z=50 Ω.**

(Si las condiciones de medición son una frecuencia de medición de 10 kHz y una velocidad de medición de SLOW2)

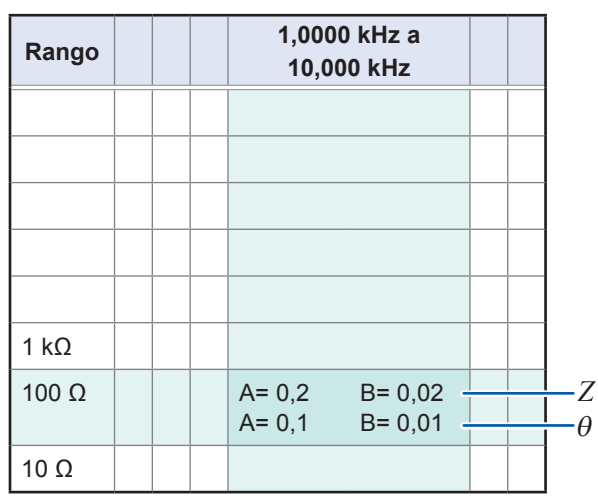

Extraído de ["Exactitud básica" \(p.](#page-218-0) 213).

- *1* **Encuentre la celda en la intersección de la fila para el rango de 100 Ω (debido a que <sup>Z</sup> es 50 Ω, se utiliza el rango de medición 100 Ω) y la columna 1,0000 kHz a 10,000 kHz (debido a que la frecuencia de medición es 10 kHz) en ["Exactitud básica" \(p.](#page-218-0) 213).**
- *2* **Calcule la exactitud básica para Z con los coeficientes Z A y B.**

**En función de la tabla de exactitud, coeficiente A = 0,2 y coeficiente B = 0,02. Agregue los valores para el rango de 100** Ω **en ["Exactitud básica" \(p.](#page-218-0) 213) en la siguiente ecuación:**

**Exactitud**  $\mathbf{Z} = \pm \left[ 0.2 + 0.02 \times \left| \frac{100\Omega}{50\Omega} - 1 \right| \right] = \pm 0.22\%$  ltr.

*3* **De forma similar, calcule la exactitud básica de** θ**.**

**La tabla de exactitud genera los valores A=0,1 y B=0,01**

**Utilice la fórmula de exactitud básica de ["Exactitud básica" \(p.](#page-218-0) 213) para "100** Ω **o menos".**

**Exactitud** 
$$
\theta = \pm \left[ 0, 1 + 0, 01 \times \left| \frac{100\Omega}{50\Omega} - 1 \right| \right] = \pm 0, 11^{\circ}
$$

#### **(2) Calcule la exactitud básica para la capacitancia Cs=160 nF.**

(Si las condiciones de medición son una frecuencia de medición de 1 kHz y una velocidad de medición de SLOW2)

Extraído de ["Exactitud básica" \(p.](#page-218-0) 213).

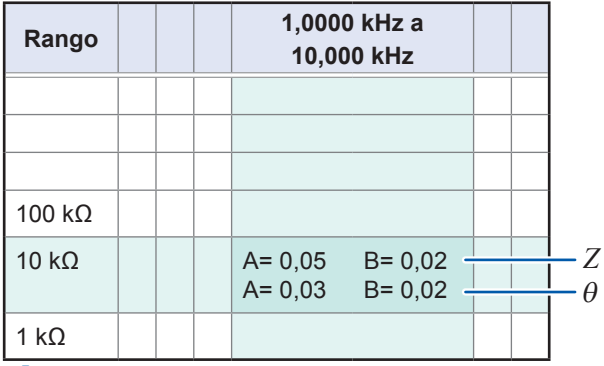

*1* **Mida los valores Z y** θ **de la muestra con el rango automático.**

**Asuma que los valores medidos de Z y** θ **son los siguientes:**

```
Z=1,0144 kΩ, θ=-78,69°
```
**Debido a que Z es 1,0144 kΩ, se utilizará el rango de medición 10 kΩ.**

- *2* **Encuentre la celda en la intersección de la fila para el rango de 10 kΩ y la columna 1,0000 kHz a 10,000 kHz (debido a que la frecuencia de medición es 1 kHz) en ["Exactitud](#page-218-0) [básica" \(p.](#page-218-0) 213).**
- *3* **Calcule la exactitud básica para Z con los coeficientes Z A y B. En función de la tabla de exactitud, coeficiente A = 0,05 y coeficiente B = 0,02 Agregue los valores para el rango de 1 kΩ en ["Exactitud básica" \(p.](#page-218-0) 213) en la siguien-**

**te ecuación: exactitud**  $Z = \pm \left[ 0.05 + 0.02 \times \frac{10 \times 10.144 k\Omega}{10 k\Omega} - 1 \right]$ *k*  $\pm \left[ 0.05 + 0.02 \times \left| \frac{10 \times 10.144 k\Omega}{10 k\Omega} - 1 \right| \right] = 0.05\%$  ltr.

*4* **De forma similar, calcule la exactitud básica de** θ**.**

**La tabla de exactitud genera los valores A=0,03 y B=0,02**

**Utilice la fórmula de exactitud básica de ["Exactitud básica" \(p.](#page-218-0) 213) para "1 k± o más".**

$$
\textbf{exactitud } \theta = \pm \left[ 0.03 + 0.02 \times \left| \frac{10 \times 10.144 \cdot k\Omega}{10 \cdot k\Omega} - 1 \right| \right] \approx \pm 0.03^{\circ}
$$

*5* **Calcule el rango dentro del que pueden obtenerse los valores** *Z* **y** θ **de la exactitud básica.**

Z min = 1,0144kΩ×
$$
\left(1-\frac{0.05}{100}\right)
$$
 = 1,0139 kΩ  
\nZ max = 1,0144kΩ× $\left(1+\frac{0.05}{100}\right)$  = 1,0149 kΩ  
\nθ min = -78,69 - 0,03 = -78,72°  
\nθ max = -78,69 + 0,03 = -78,66°

max 78.69 0.03 78.66

*6* **Calcule el rango dentro del que pueden obtenerse los valores Cs en función de los ran-**100 **gos de**  $\boldsymbol{Z}$  $\boldsymbol{\mathsf{y}}$  $\theta$ **.** o aleano or lango aoma o aor que passon esteneres los valeres os en laneren ao los lan<br>gos de Ζ y θ.<br>(Para obtener más información sobre la fórmula de cálculo de Cs, consulte "Apéndice 1 band of range donned ask que pe<br>s de Z y  $\theta$ .

**Parámetros de medición y fórmula de cálculo" (p. Apéndice1)).** = − + = − °

$$
Cs \text{ min} = \frac{1}{\varpi \times Z \max \times \sin \theta \min} = 159,90 \text{ nF} \quad \dots -0,0625\% \text{ It.}
$$
\n
$$
Cs \text{ max} = \frac{1}{\varpi \times Z \min \times \sin \theta \max} = 160,10 \text{ nF} \quad \dots \quad 0,0625\% \text{ It.}
$$
\n
$$
\varpi = 2 \times \pi \times f
$$
\n
$$
f \text{ es la frecuencia [Hz].}
$$
\n
$$
E = \text{consecuencia [Hz].}
$$

**En consecuencia, la exactitud básica de Cs es ± 0,0625% ltr.**

Si hay un rango dado disponible, varía con los ajustes (ajustes de polarización de CC y del largo del cable).

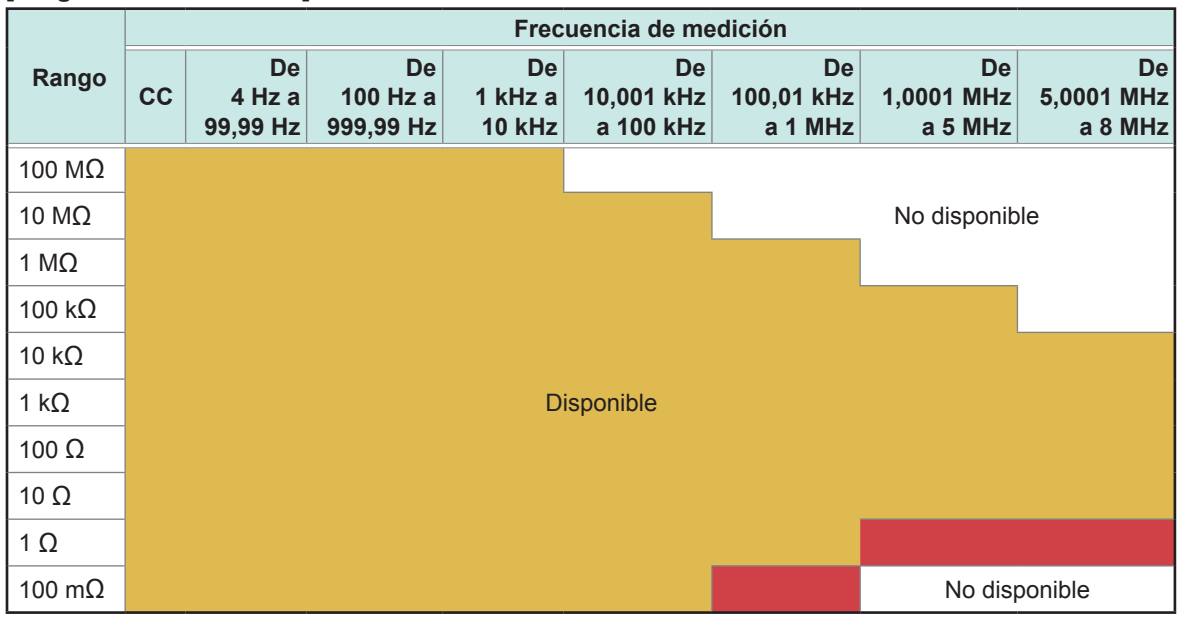

**[Largo del cable de 0 m]**

: No disponible cuando la polarización de CC se define en ON, pero puede establecerse cuando la polarización de CC se define en OFF.

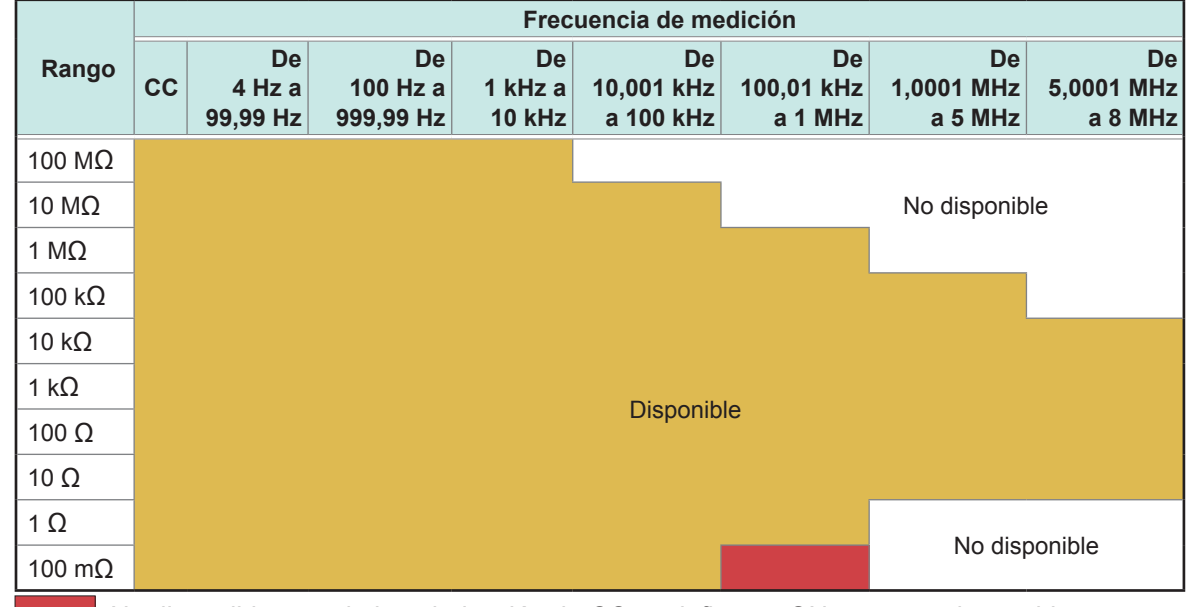

#### **[Largo del cable de 1 m]**

: No disponible cuando la polarización de CC se define en ON, pero puede establecerse cuando la polarización de CC se define en OFF.

**10**Especificaciones

#### **Rango Frecuencia de medición CC De 4 Hz a 99,99 Hz De 100 Hz a 999,99 Hz De 1 kHz a 10 kHz De 10,001 kHz a 100 kHz De 100,01 kHz a 1 MHz De 1,0001 MHz a 2 MHz De 2,0001 MHz a 8 MHz** 100 MΩ 10 MΩ 1 MΩ 100 kΩ No disponible 10 kΩ Disponible 1 kΩ 100 Ω 10 Ω 1 Ω 100 mΩ

#### **[Largo del cable de 2 m]**

: No disponible cuando la polarización de CC se define en ON, pero puede establecerse cuando la polarización de CC se define en OFF.

#### **[Largo del cable de 4 m]**

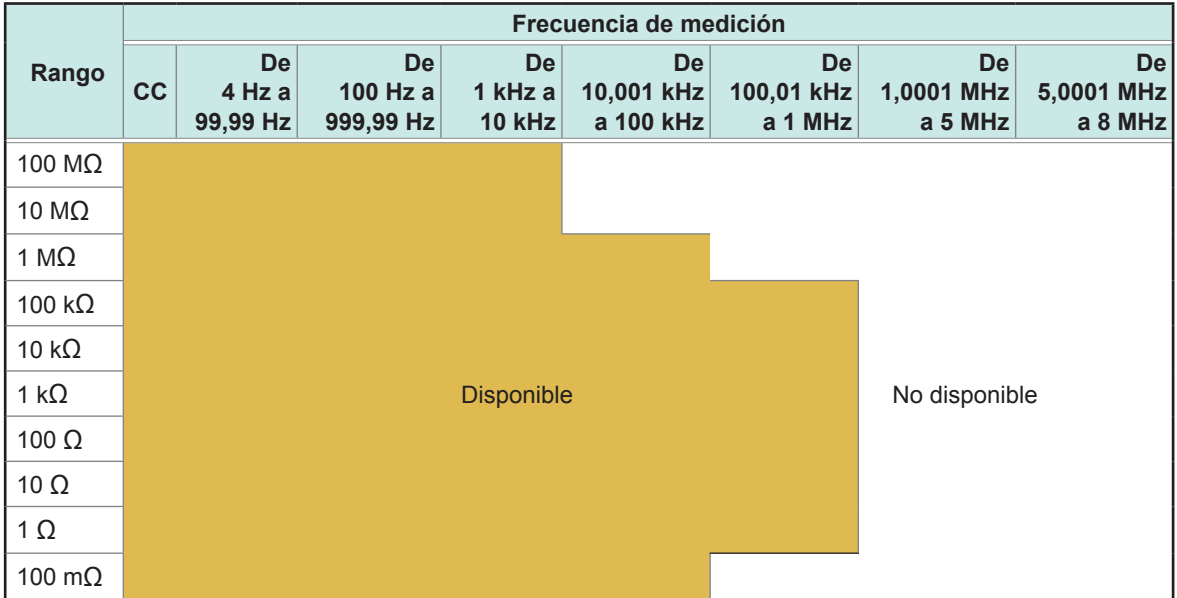

El rango de los niveles de medición para el que se garantiza la exactitud varía con las condiciones de ajuste.

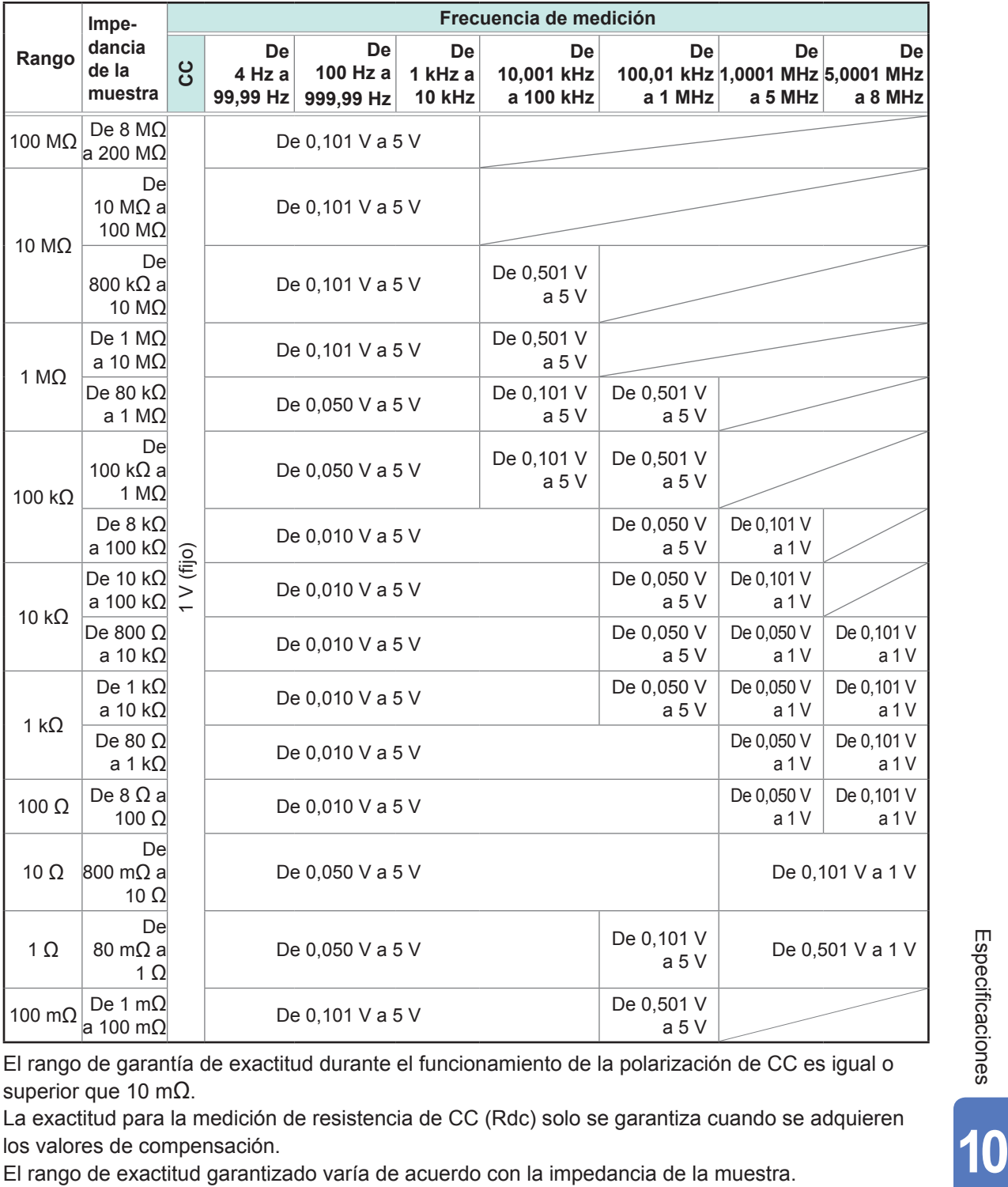

<span id="page-224-0"></span>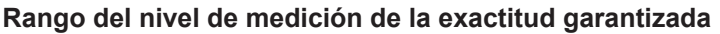

El rango de garantía de exactitud durante el funcionamiento de la polarización de CC es igual o superior que 10 mΩ.

La exactitud para la medición de resistencia de CC (Rdc) solo se garantiza cuando se adquieren los valores de compensación.

#### **C: Coeficiente del nivel de medición**

El coeficiente del nivel de medición se muestra en la tabla a continuación.

• Medición de CC (medición de resistencia CC)

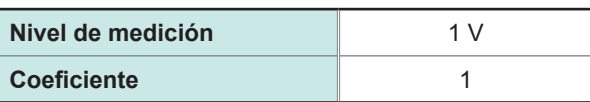

• Medición de CA

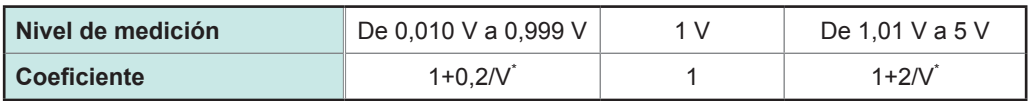

\*: V es un valor de ajuste del nivel de medición (modo equivalente de voltaje abierto [V]).

#### **D: Coeficiente de la velocidad de medición**

El coeficiente de la velocidad de medición se muestra en la tabla a continuación.

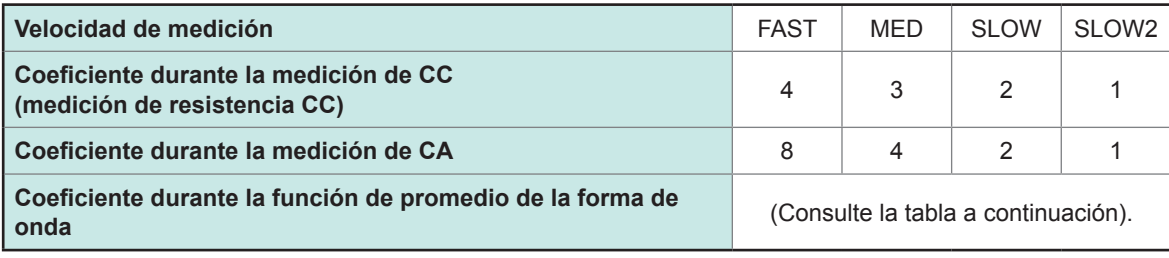

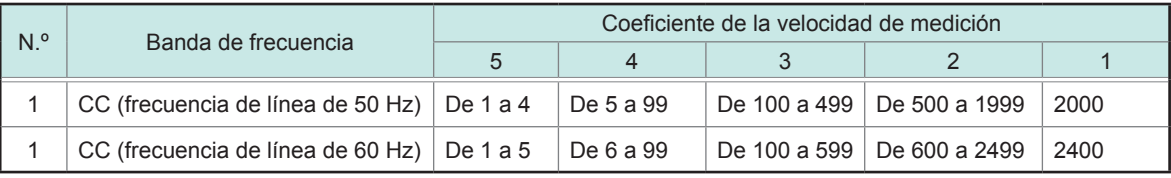

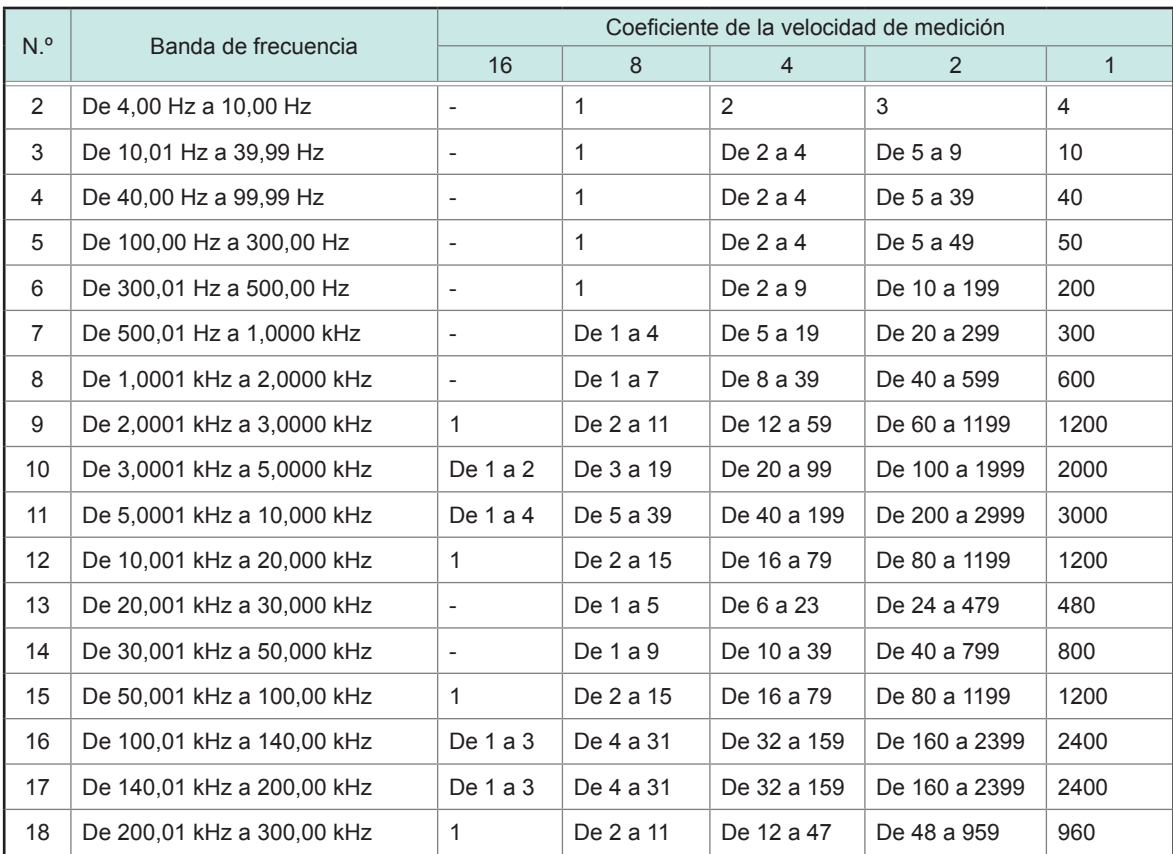

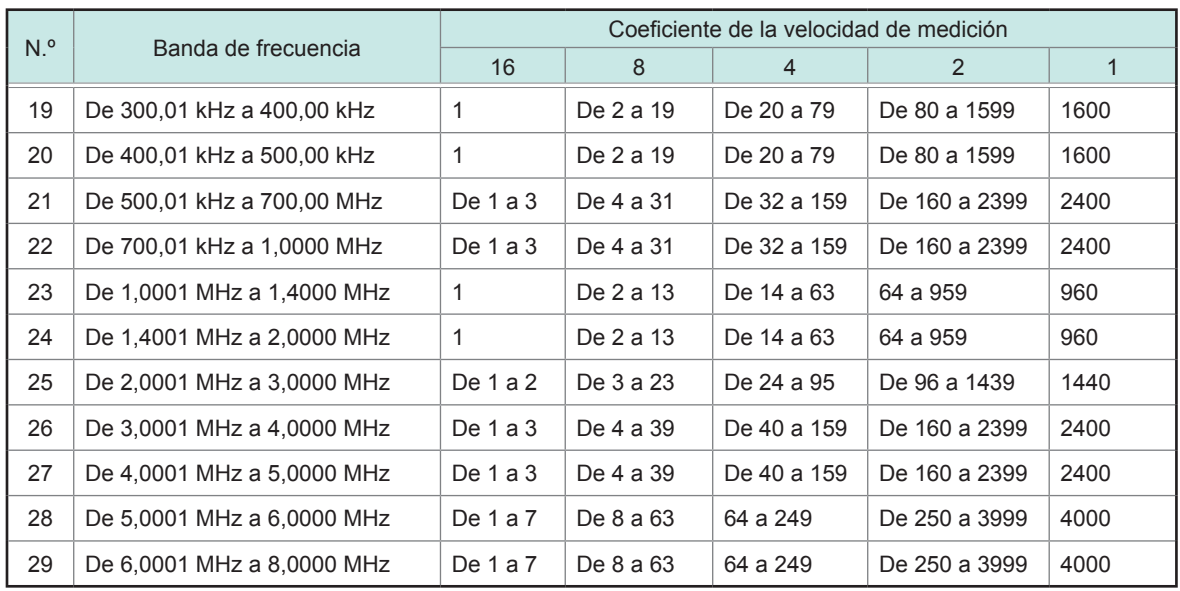

### **E: Coeficiente del largo del cable de medición**

El coeficiente del largo del cable de medición se muestra en la tabla a continuación.

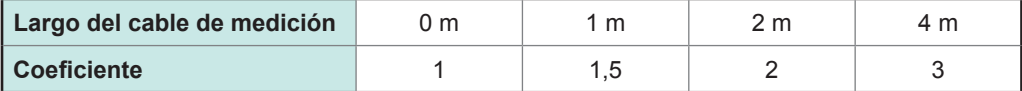

El rango configurable para la frecuencia varía con el largo del cable de medición.

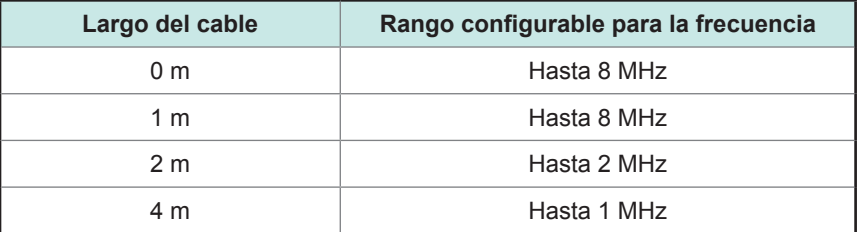

#### **F: Coeficiente de polarización de CC**

El coeficiente de polarización de CC se muestra en la tabla a continuación.

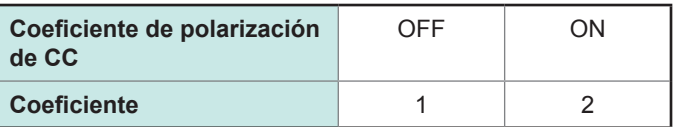

#### **G: Cociente de temperatura**

El coeficiente de temperatura de funcionamiento se muestra en la tabla a continuación. (Cuando la temperatura de funcionamiento [t] es de 23°C±5°C, utilice un coeficiente de 1).

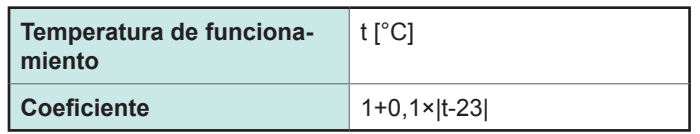

### **Rango medible para L y C**

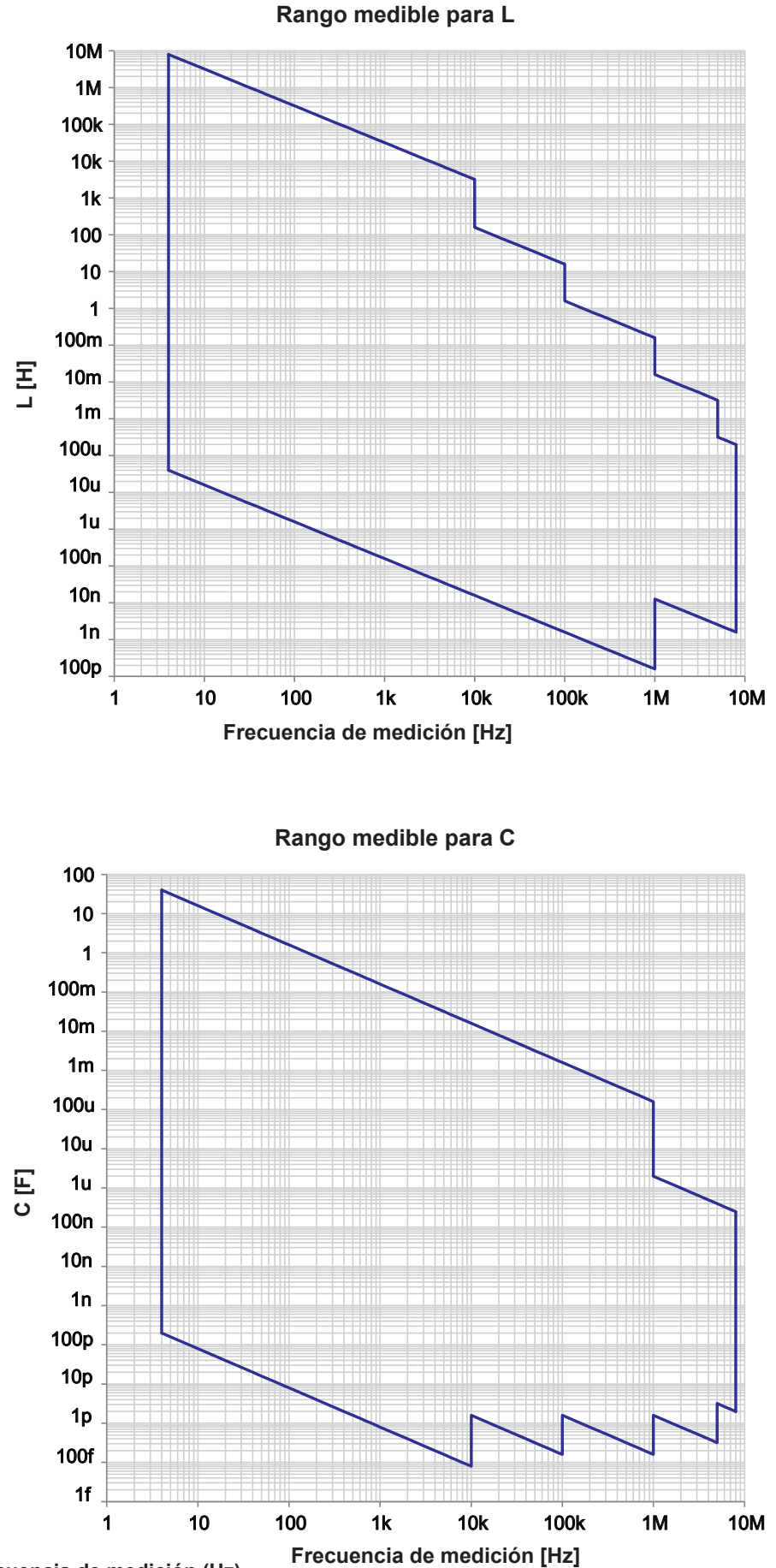

**Frecuencia de medición (Hz)**

# **10.7 Acerca de los tiempos de medición y la velocidad de medición**

Los tiempos de medición varían con las condiciones de medición (consulte la tabla a continuación). Los valores se proporcionan solo como referencia (y varían con las condiciones de funcionamiento).

# <span id="page-228-0"></span>**Señal de medición analógica (INDEX ――――― )**

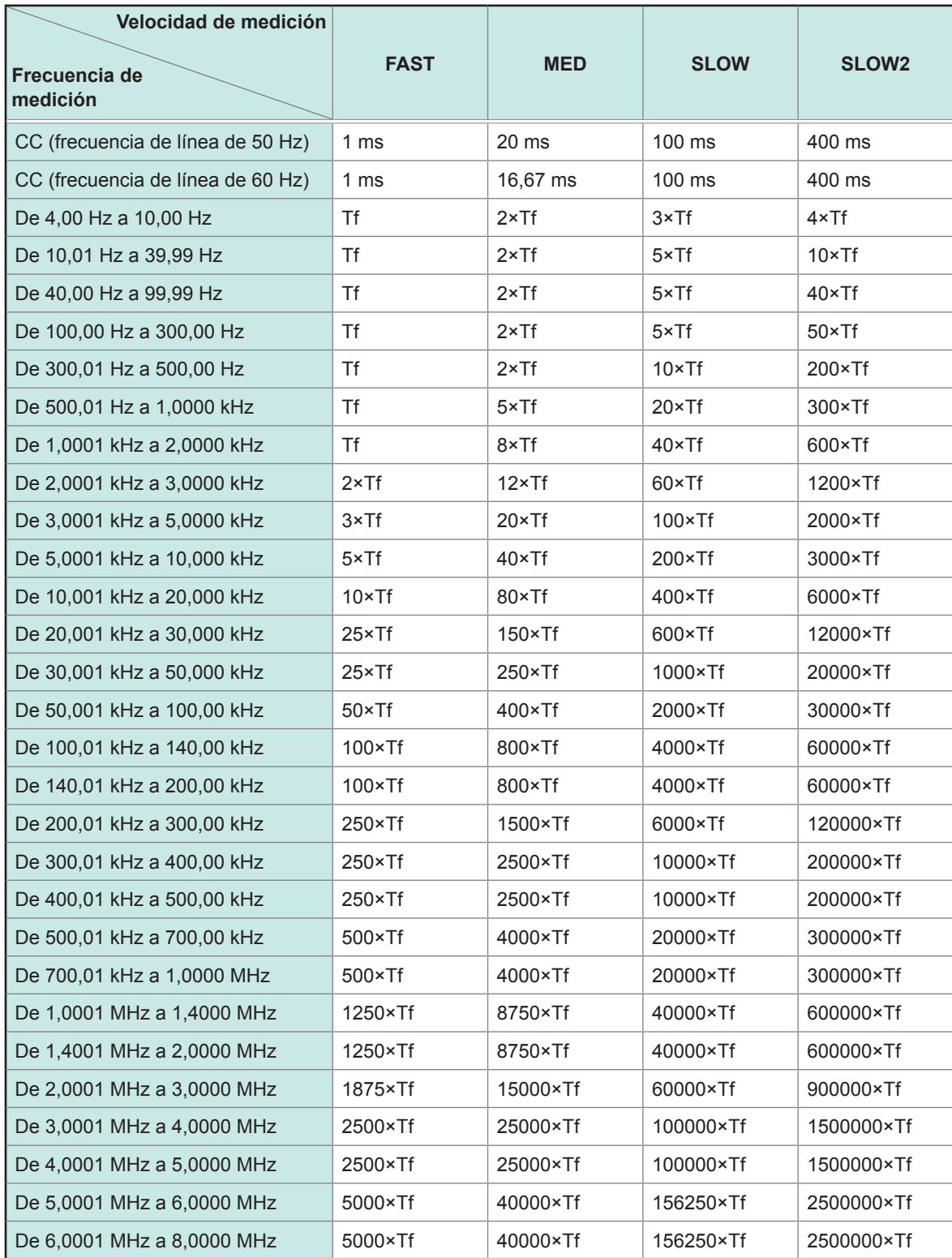

• Tf [s]: 1/frecuencia de medición (Hz)

<sup>•</sup> Los tiempos de medición de CC mencionados se aplican al funcionamiento con el ajuste de CC desactivado. Para calcular los tiempos de funcionamiento con el ajuste de CC activado, multiplique los tiempos mencionados por 2 y sume 0,5 ms.

Cuando se habilita la verificación de contacto, el tiempo de verificación de contacto se añadirá a los tiempos de medición analógicos indicados en la página anterior.

#### **Verificación de contacto**

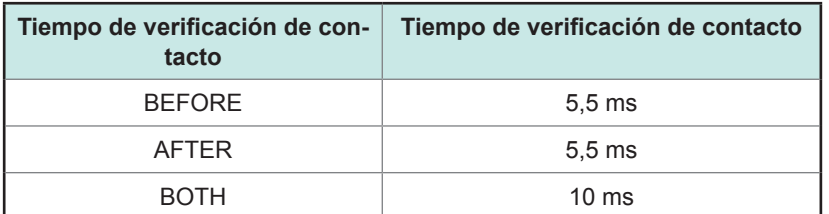

• Cuando utiliza el ajuste del activador externo, 500 µs se agrega a ["Señal de medición analógica \(INDEX\)"](#page-228-0)  (p. [223\)](#page-228-0) cuando se aplican las condiciones descritas en la siguiente tabla:

#### **Activador externo**

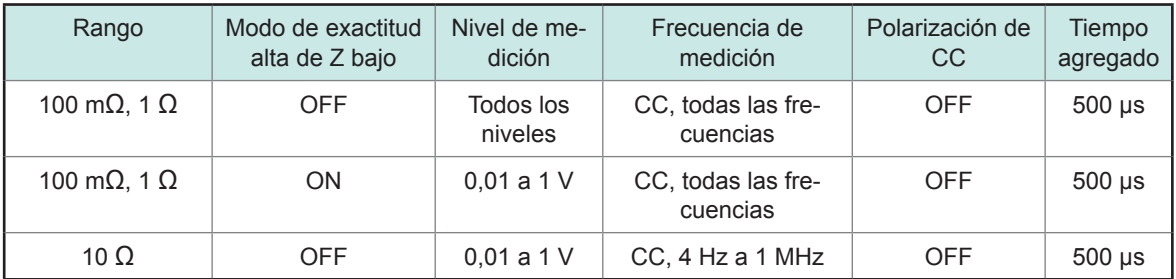

# **Tiempos de medición (E \_\_\_\_\_\_\_\_ OM)**

### **Tiempos de medición= I \_\_\_\_\_\_\_\_\_\_\_\_ NDEX+A+B+C+D+E**

#### **A: Tiempo de cálculo (sin corrección OPEN/SHORT/LOAD, rango HOLD, sin visualización de pantalla, medición normal\* )**

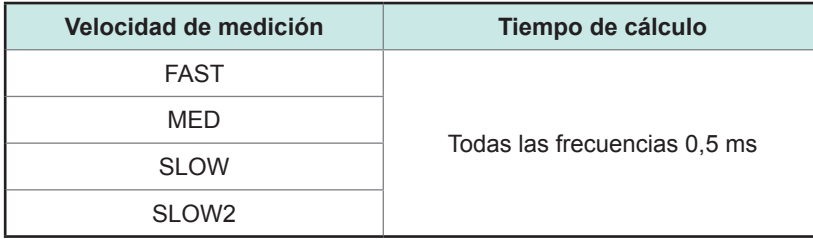

\*: Los tiempos se proporcionan para la medición cuando no se utiliza la función del comparador ni de BIN.

#### **B: Tiempo de corrección OPEN/SHORT/LOAD**

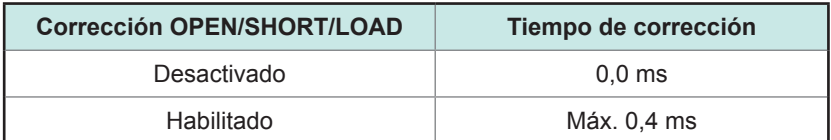

#### **C: Tiempo de valoración**

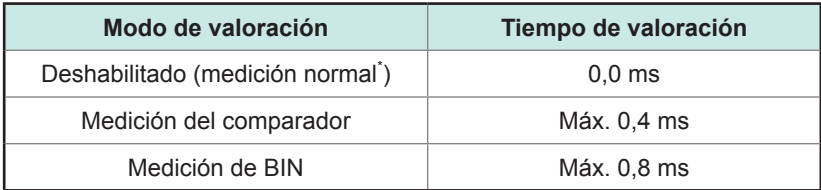

\*: Los tiempos se proporcionan para la medición cuando no se utiliza la función del comparador ni de BIN.

#### **D: Tiempo de visualización de pantalla**

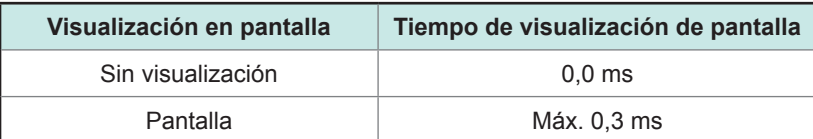

#### **E: Tiempo de guardado de memoria**

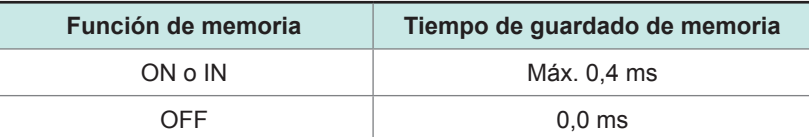

#### **Tiempo de espera**

#### **(1) Cuando se cambia la frecuencia de medición**

Cuando se cambia la frecuencia de medición, el tiempo de espera es de 1,5 ms. No obstante, la frecuencia de medición se divida en los siguientes ocho rangos de frecuencia. Cuando cambia la frecuencia donde la frecuencia anterior se encontraba en uno de estos rangos y la frecuencia nueva se encuentra en otro, se agrega una espera de 2 ms.

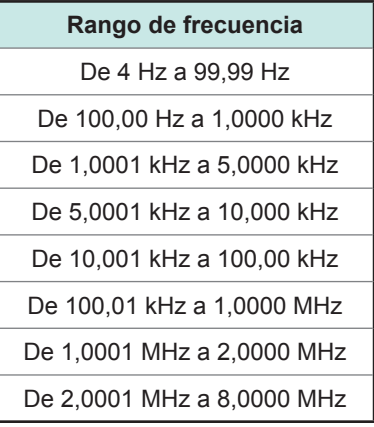

#### **(2) Cuando se cambia el rango de medición o el modo de exactitud alta de Z bajo**

Cuando se cambia el rango de medición o se activa o desactiva el modo de exactitud alta de Z bajo, se agrega una espera de 4 ms.

#### **(3) Cuando se cambia el nivel de la señal de medición**

Cuando se cambia el nivel de la señal de medición de CA, se agrega una espera de 4 ms.

#### **(4) Cuando se cambia la polarización de CC**

Cuando se activa o desactiva la polarización de CC, se agrega una espera de 1,5 ms. Además, cuando se cambia el valor de polarización de CC aplicado, se agrega una espera de 1 ms.

#### **(5) Cuando se cambia el largo del cable**

Cuando se cambia el largo del cable entre 0 m y 1 m (o 2 m o 4 m), se agrega una espera de 2,5 ms.

**(6) Cuando se cambia a la medición de CC (medición de resistencia CC)** Cuando se cambia de la medición de CA a la medición de CC, se agrega una espera de 3,5 ms.

#### **(7) Cuando se cambian condiciones de medición múltiples de forma simultánea**

Cuando se cambian condiciones de medición múltiples de forma simultánea, se agrega una espera de hasta 6,5 ms.

Acerca de los tiempos de medición y la velocidad de medición

# **11 Mantenimiento y servicio**

# **11.1 Calibración, inspección, reparación y limpieza**

Antes de solicitar la inspección o reparación del instrumento, lea ["Antes de devolverlo para su re](#page-234-0)[paración" \(p.](#page-234-0) 229) y ["11.3 Visualización y mensaje de error" \(p.](#page-241-0) 236).

### **Calibraciones**

#### **IMPORTANTE**

Es necesaria una calibración periódica para garantizar que el instrumento proporcione resultados de medición correctos con la exactitud especificada.

La frecuencia de calibración varía en función del estado del instrumento o del entorno de instalación. Recomendamos que se determine la frecuencia de calibración según el estado del instrumento o el entorno de instalación y que solicite una calibración periódicamente.

#### **Inspección y reparación**

## **ADVERTENCIA**

**Los clientes no pueden modificar, desmontar ni reparar el instrumento. De lo contrario, se podrían ocasionar incendios, descargas eléctricas y lesiones.**

### **Piezas reemplazables y vida operacional**

Las características de algunas piezas usadas en el producto pueden deteriorarse con el uso a lo largo del tiempo. Para asegurarse de que el producto se puede usar durante un periodo de tiempo prolongado, se recomienda sustituir estas piezas periódicamente. Cuando cambie estas piezas, comuníquese con su distribuidor de Hioki. El tiempo de vida útil de las piezas depende del ambiente operativo y de la frecuencia de uso. No se garantiza que las piezas funcionen durante todo el

ciclo de recambio recomendado.

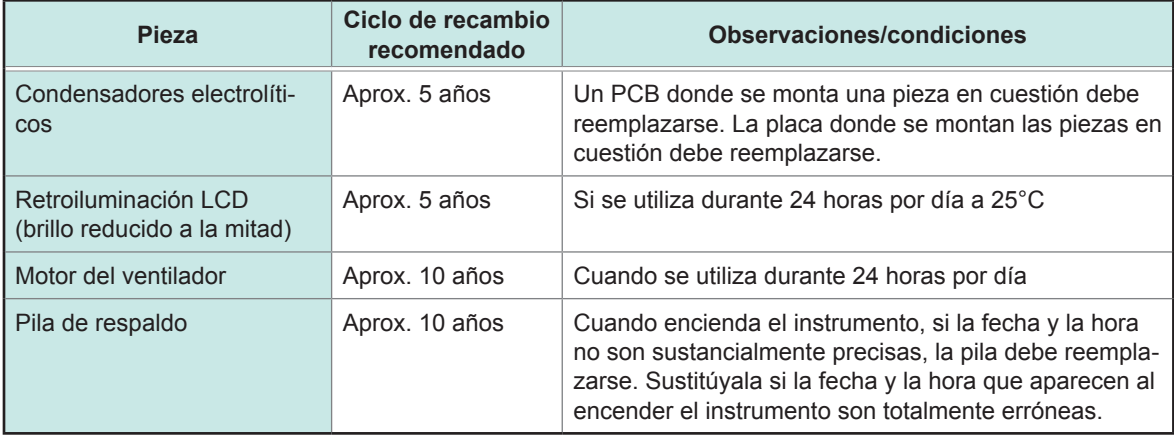

Mantenimiento y servicio

Mantenimiento y servicio

### **Transporte del instrumento**

- Asegúrese de tener en cuenta las siguientes precauciones:
- Para evitar daños en el instrumento, retire de él los accesorios y elementos opcionales. Además, utilice los materiales del paquete original en el que se envió y asegúrese de utilizar doble caja. Los daños que se produzcan durante el envío no están cubiertos por la garantía.
- Al enviar el instrumento a reparar, asegúrese de especificar los detalles del problema.

### **Limpieza**

. . . . . . . . . . . . . . . • Para limpiar el instrumento, utilice un paño suave humedecido con agua o detergente suave.

#### **IMPORTANTE**

No utilice disolventes como el benceno, alcohol, acetona, éter, cetonas, diluyentes o gasolina, ya que pueden deformar y descolorar la carcasa.

• Limpie la pantalla LCD con cuidado utilizando un paño suave y seco.

# **ATENCIÓN**

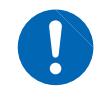

Limpie las ventilaciones periódicamente para evitar obstrucciones. Si una ventilación se obstruye, se interrumpirá la refrigeración interna del instrumento y pueden producirse daños.

# **11.2 Resolución de problemas**

- Si no se muestra ningún valor medido, incluso cuando se genera un cortocircuito al unir las sondas, es posible que se hayan producido daños internos. Póngase en contacto con su distribuidor o vendedor autorizado de Hioki.
- Si parece haber daños, consulte la sección "Antes de devolverlo para su reparación" antes de comunicarse con su distribuidor o representante de Hioki. No obstante, en los siguientes casos, deje de utilizar el instrumento de inmediato, desconecte el cable de alimentación y comuníquese con su distribuidor o revendedor de Hioki.
	- Cuando la naturaleza del daño sea claramente evidente.
	- Cuando sea imposible realizar la medición.
	- Después de un almacenamiento de tiempo prolongado en condiciones adversas, como altos niveles de temperatura o humedad.
	- Después de sufrir golpes fuertes durante el transporte. Después de una exposición grave a agua, aceite o polvo (el aislamiento interno puede deteriorarse con el aceite o agua y producir un mayor riesgo de descarga eléctrica o incendio).

# <span id="page-234-0"></span>**Antes de devolverlo para su reparación**

### **Funcionamiento inadecuado**

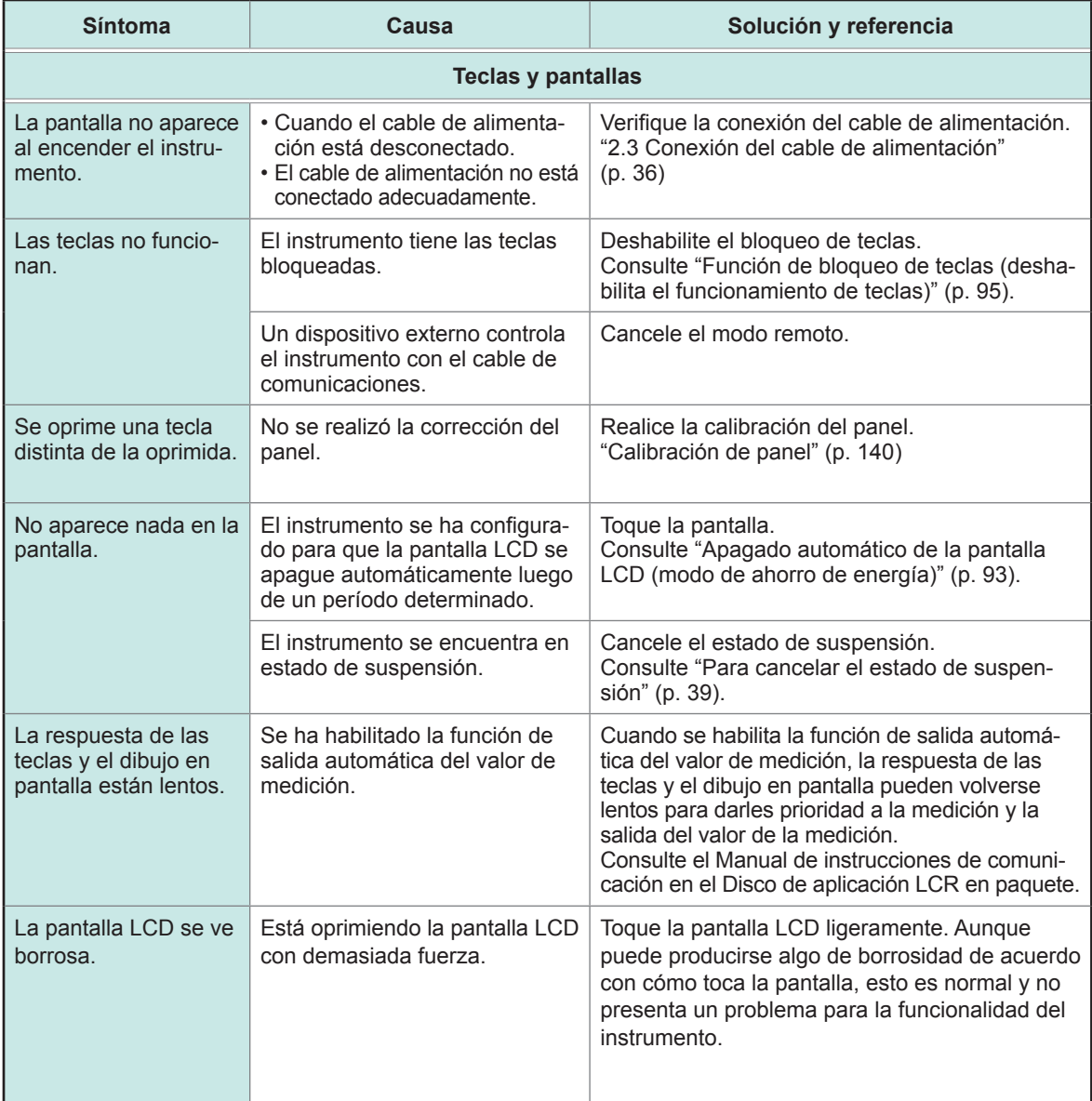

**11**

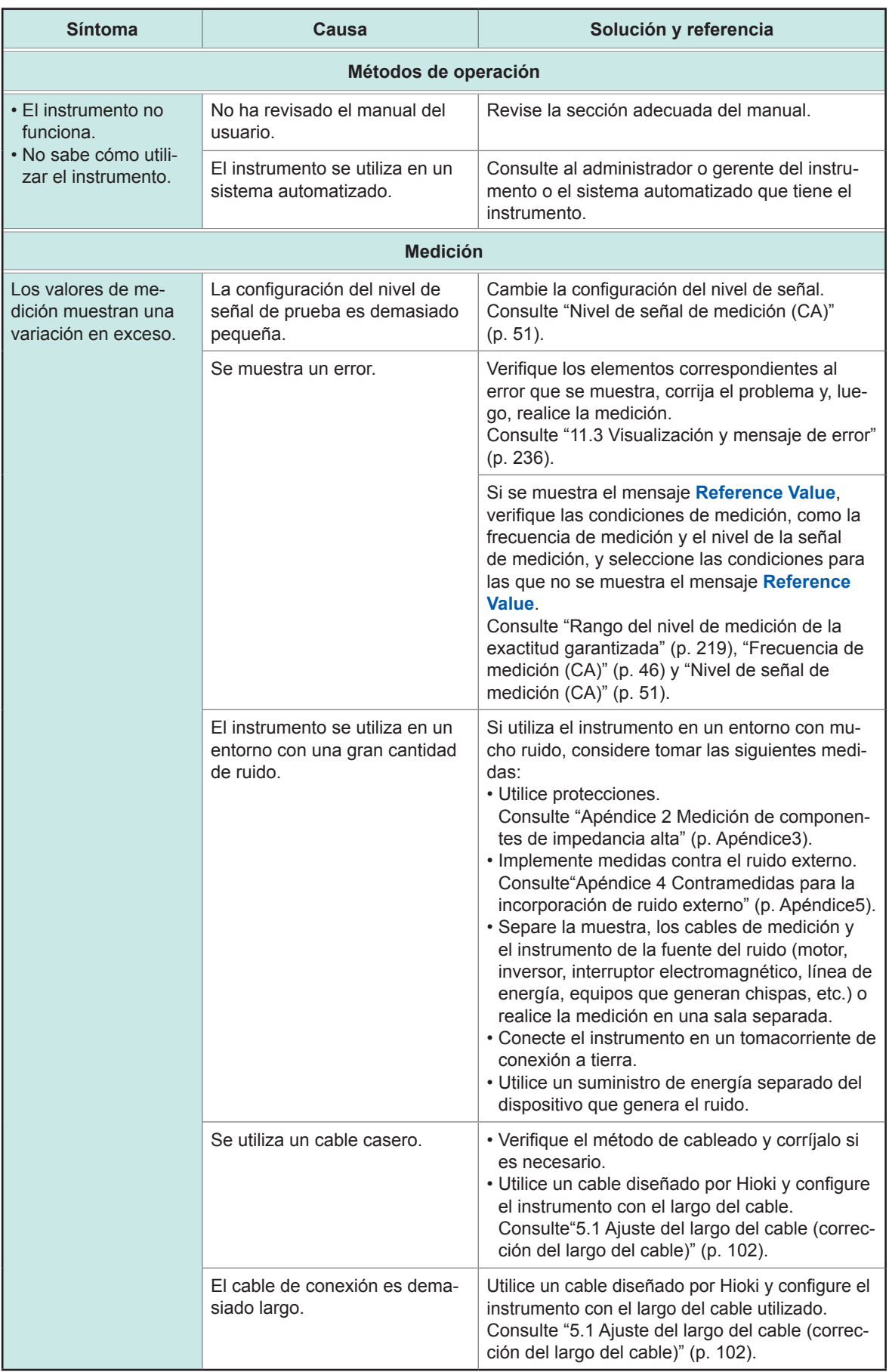

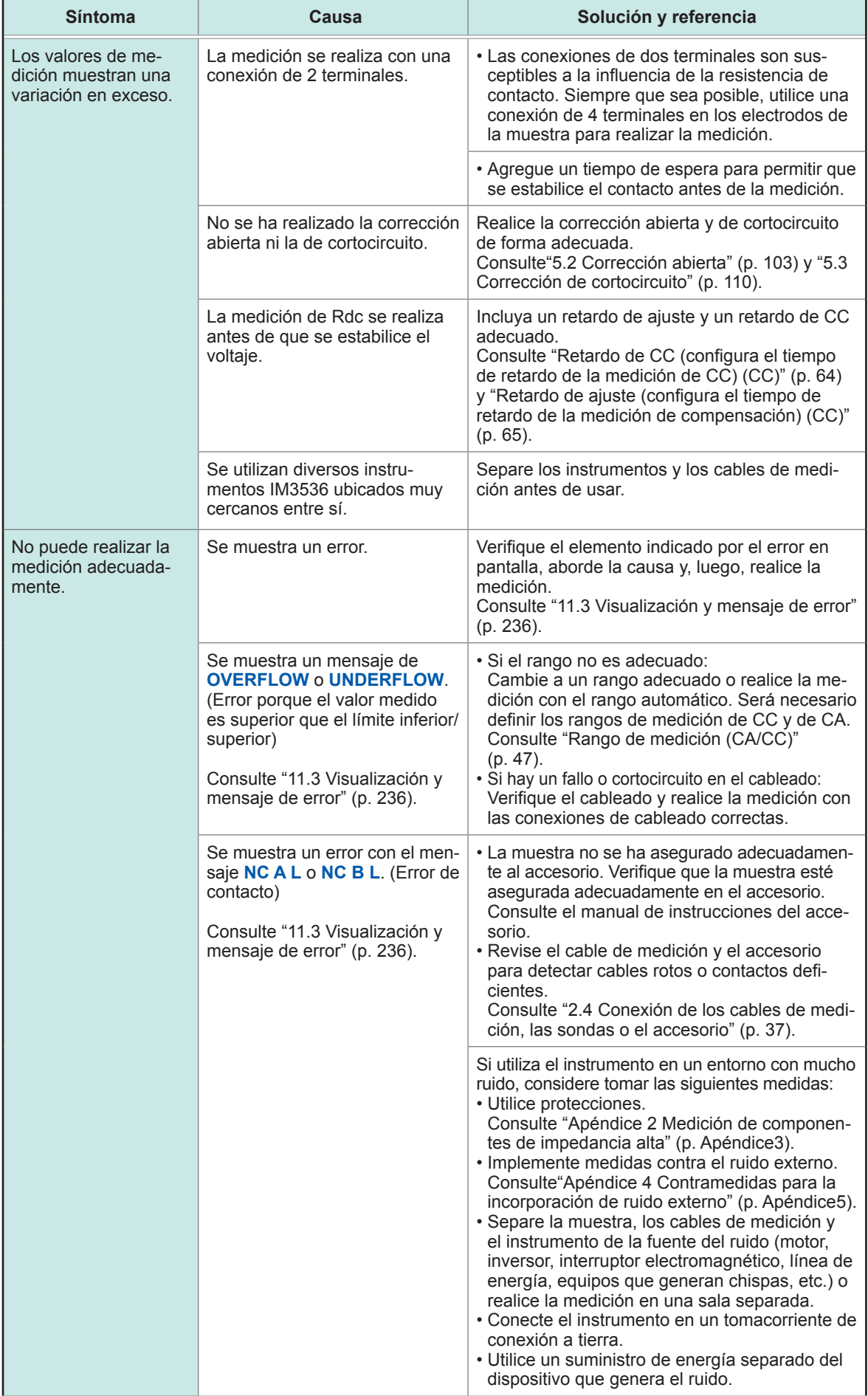

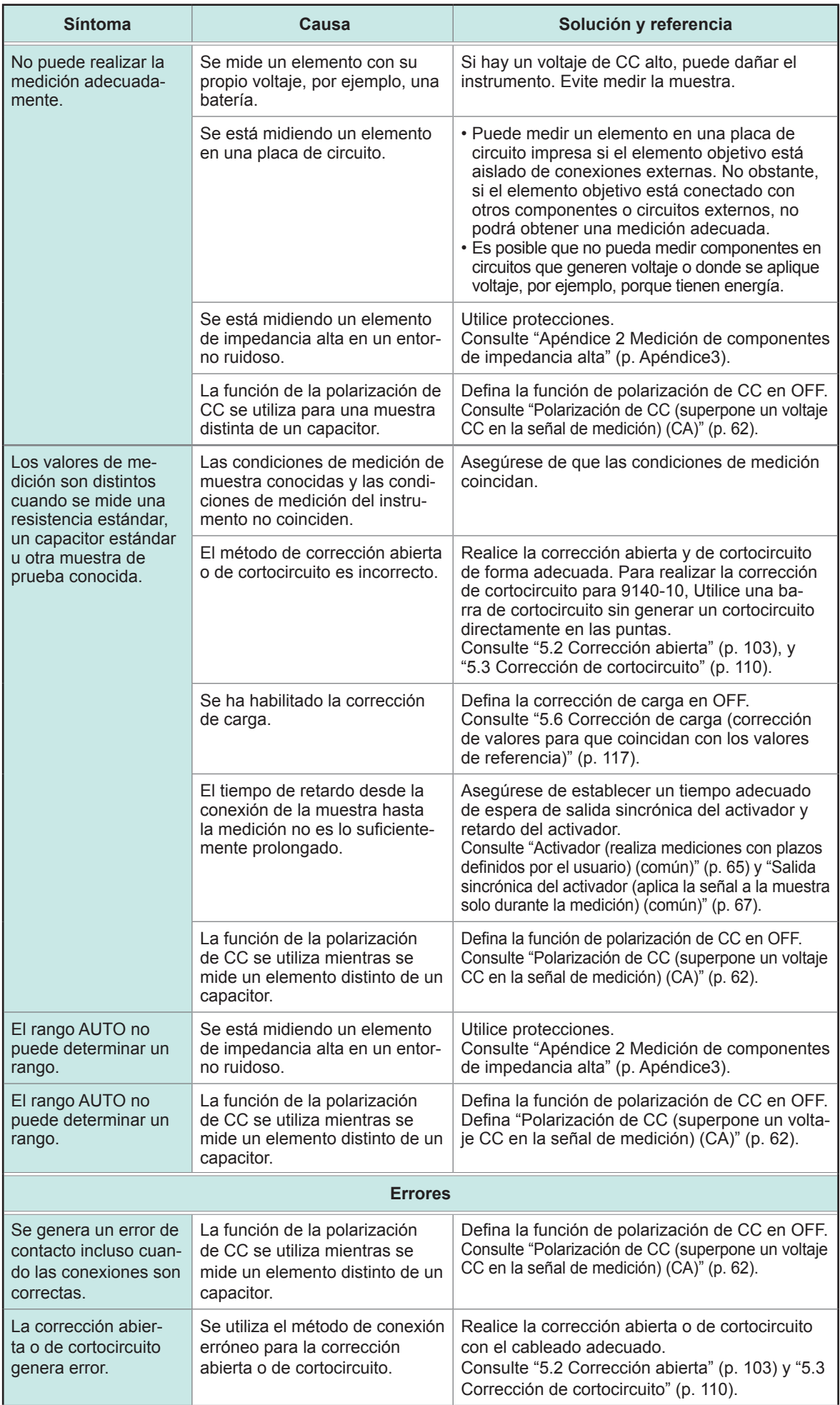

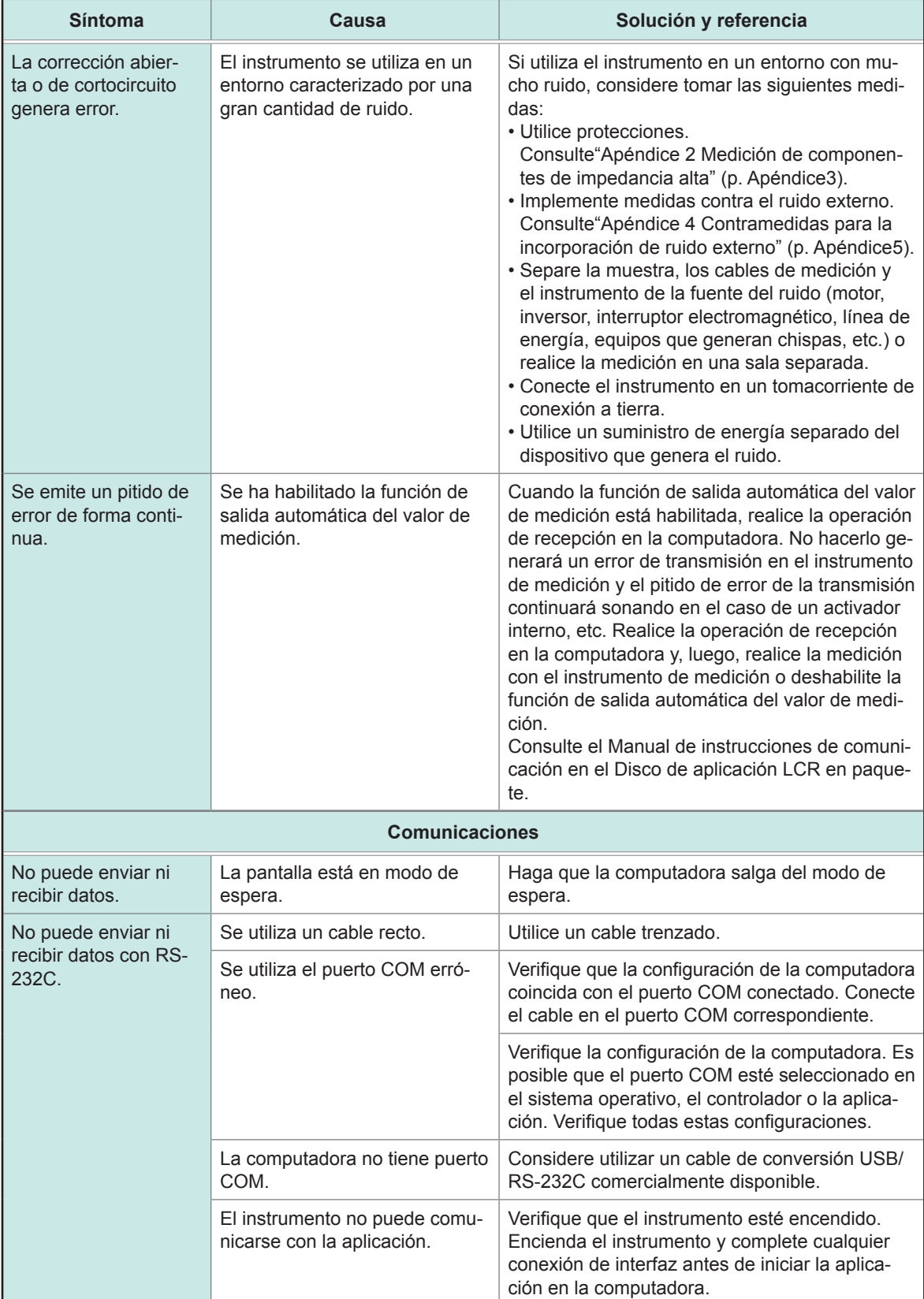

Para obtener más información sobre el control externo, consulte ["9.5 Preguntas y respuestas sobre](#page-196-0)  [el control externo" \(p.](#page-196-0) 191).

**11**

#### **Cuando no puede establecerse una causa aparente**

Ejecute una restauración del sistema.

La mayoría de los ajustes vuelven a sus valores predeterminados al momento en que el instrumento se envió desde la fábrica.

(Algunos ajustes no regresarán a sus valores predeterminados. Consulte "Apéndice 11 Tabla de configuración inicial" (p. Apéndice15)).

También puede realizarse un restablecimiento del sistema con los comandos de comunicación **\*RST** y **:PRESet**.

Para obtener más información, consulte las descripciones de los comandos de comunicación **\*RST** y **:PRESet** en el disco de aplicación LCR en paquete.

### **Inicialización (reinicio del sistema)**

Método de visualización de pantalla (Para obtener más información, consulte p. [26](#page-31-0)): (Pantalla de medición) tecla **SET**>(pantalla **SET**) pestaña **ADVANCED**>tecla **RESET**

- *1* **Desconecte la muestra de medición.** *2* **Toque la tecla RESET.**
	-

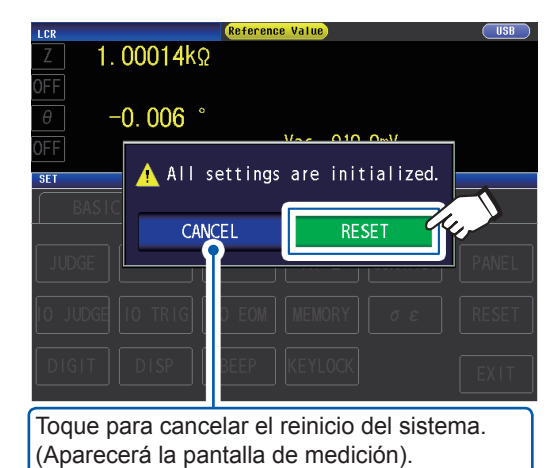

. . . . . . . . . . . . . .

Los ajustes volverán al valor predeterminado de fábrica y se mostrará la pantalla de medición.

Si no puede ver la pantalla de inicialización ni realizar el reinicio del sistema, proceda con un reinicio completo. (Consulte p. [235](#page-240-0))

# <span id="page-240-0"></span>**Realizar un reinicio completo (Si no puede realizar un reinicio del sistema)**

#### **IMPORTANTE**

Si el instrumento sigue sin funcionar normalmente después de un reinicio completo, debe repararse.

Comuníquese con su distribuidor o representante de Hioki si no está seguro sobre dónde se adquirió el instrumento.

Cuando realice un reinicio completo, la mayoría de los ajustes<sup>\*</sup> volverán a sus valores predeterminados al momento en que se realizó el envío desde la fábrica.

\*: Los ajustes de registro de byte de estado, registro de evento, habilitar registro y reloj no cambiarán.

(Consulte "Apéndice 11 Tabla de configuración inicial" (p. Apéndice15)).

Realice un reinicio completo solo en las siguientes circunstancias:

• Cuando la pantalla de reinicio normal no pueda verse debido a un problema con el instrumento. (Después del reinicio completo, realice un autodiagnóstico para confirmar que no haya problemas)

Consulte ["7.3 Prueba del sistema \(autodiagnóstico\)" \(p.](#page-144-0) 139).

• Cuando se olvida del código de acceso para el bloqueo de tecla.

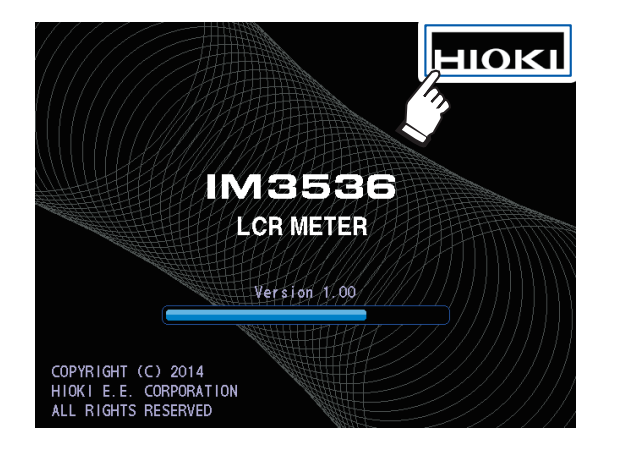

- *1* **Desconecte la muestra de medición.**
- *2* **Conecte el cable de alimentación.**
- *3* **Encienda el interruptor principal en el panel trasero.**
- *4* **Cuando se muestra la pantalla de presentación, pulse la parte superior derecha de la pantalla de forma continua.** El reinicio completo se completa cuando se emite un pitido.

Después del reinicio completo, se mostrará la pantalla de calibración del panel. Consulte ["Calibración de panel" \(p.](#page-145-0) 140).

# **11.3 Visualización y mensaje de error**

<span id="page-241-0"></span>Si en la pantalla aparece un mensaje o una visualización como las que se muestran a continuación, consulte la sección indicada para obtener más información.

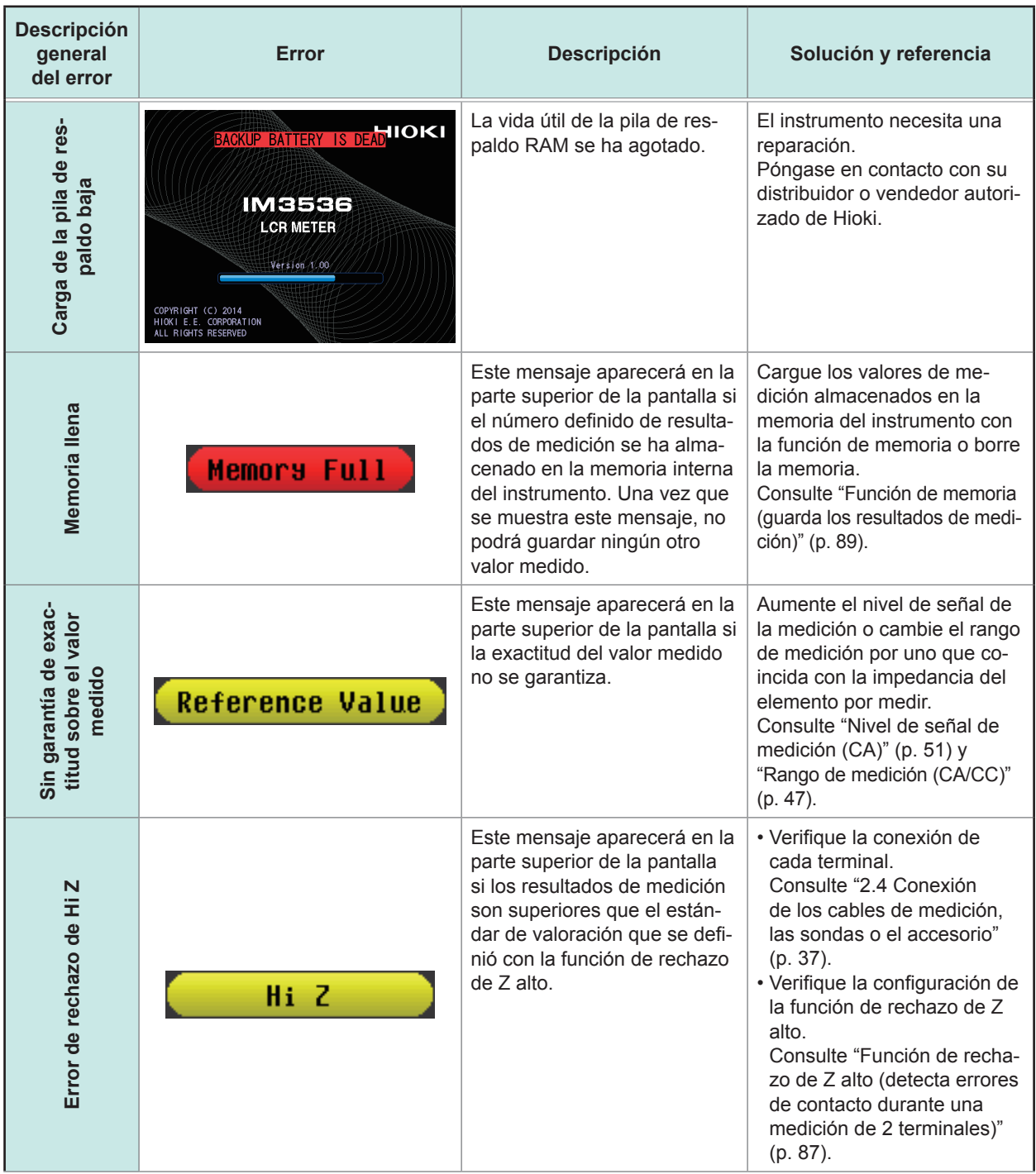

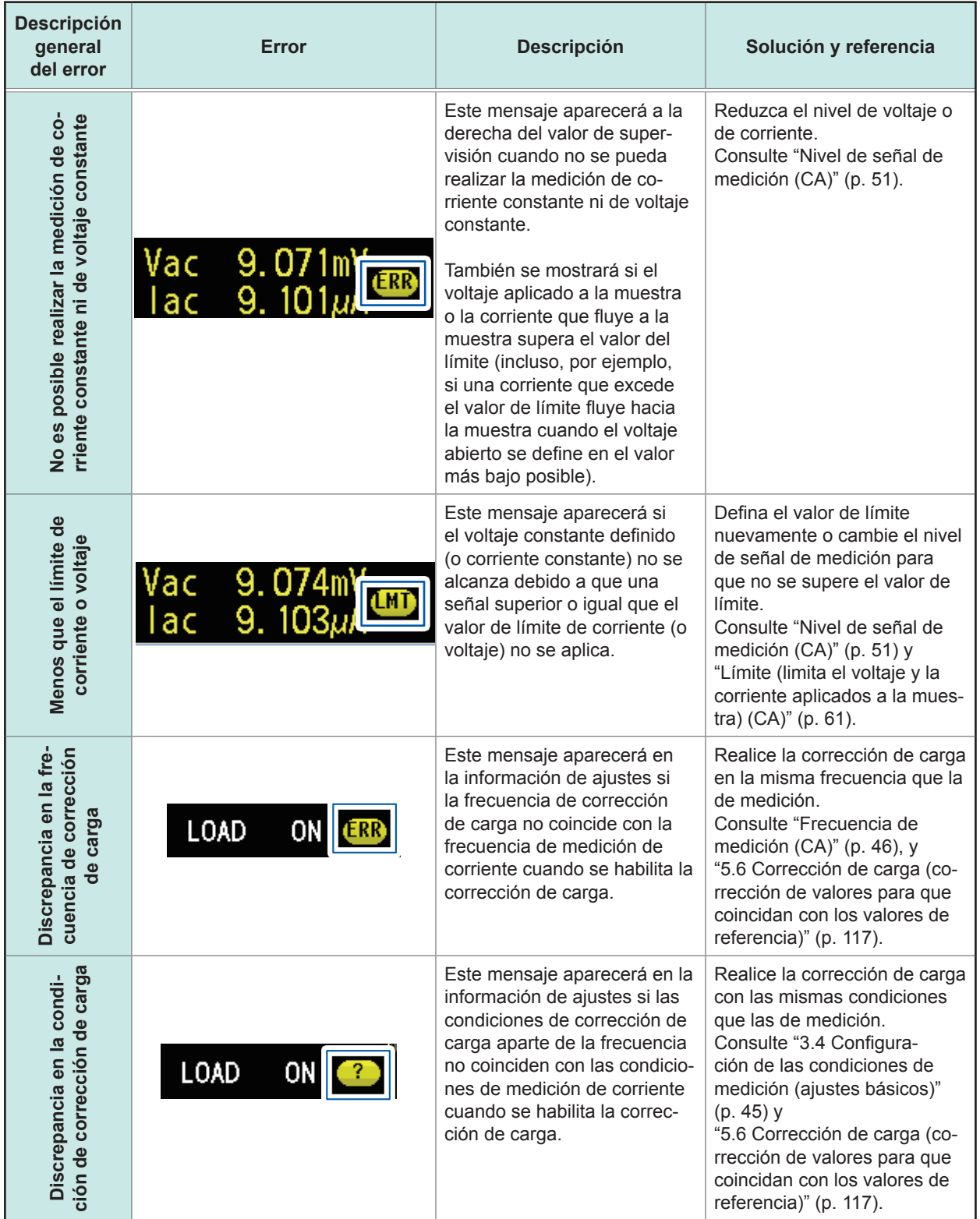

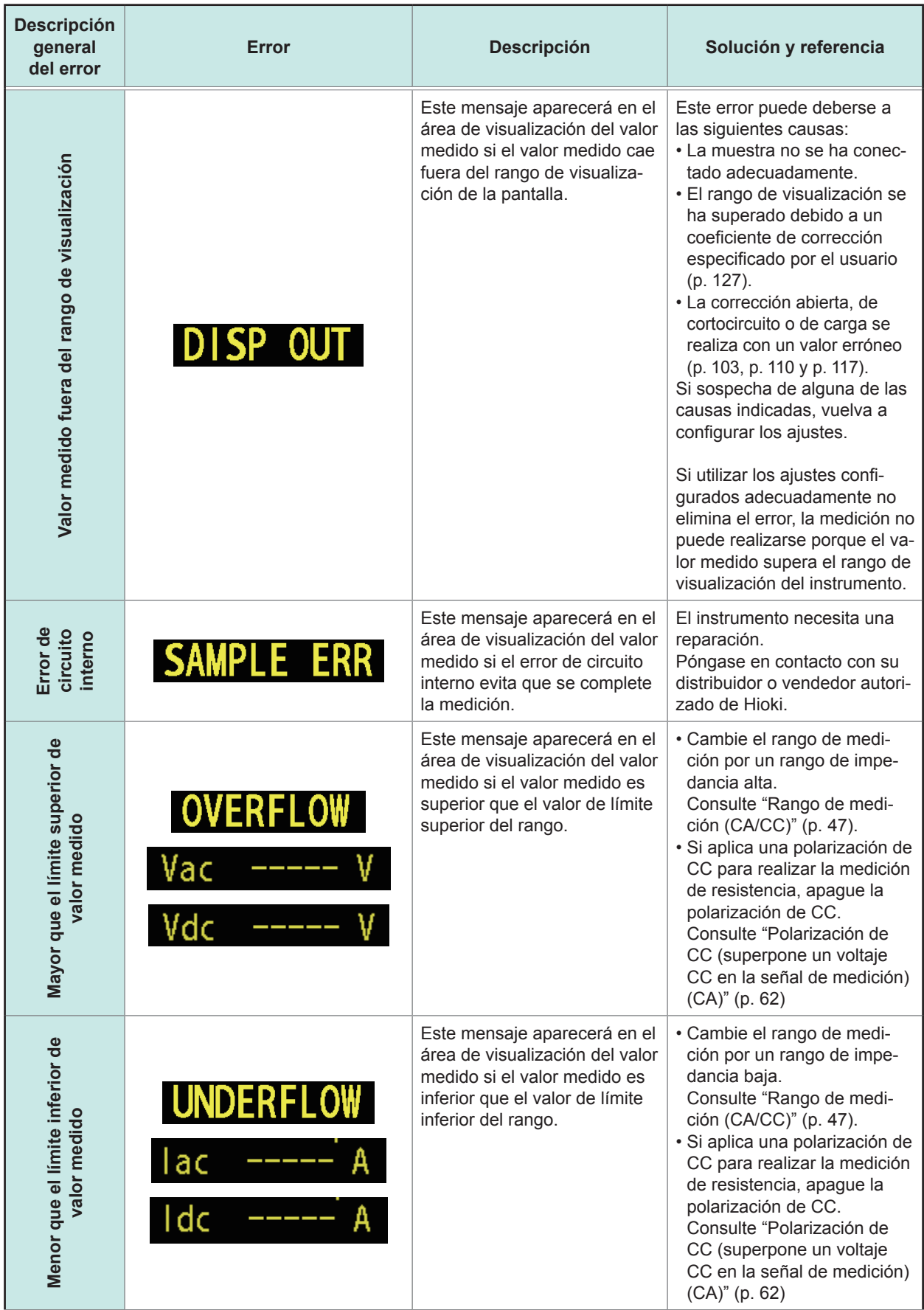

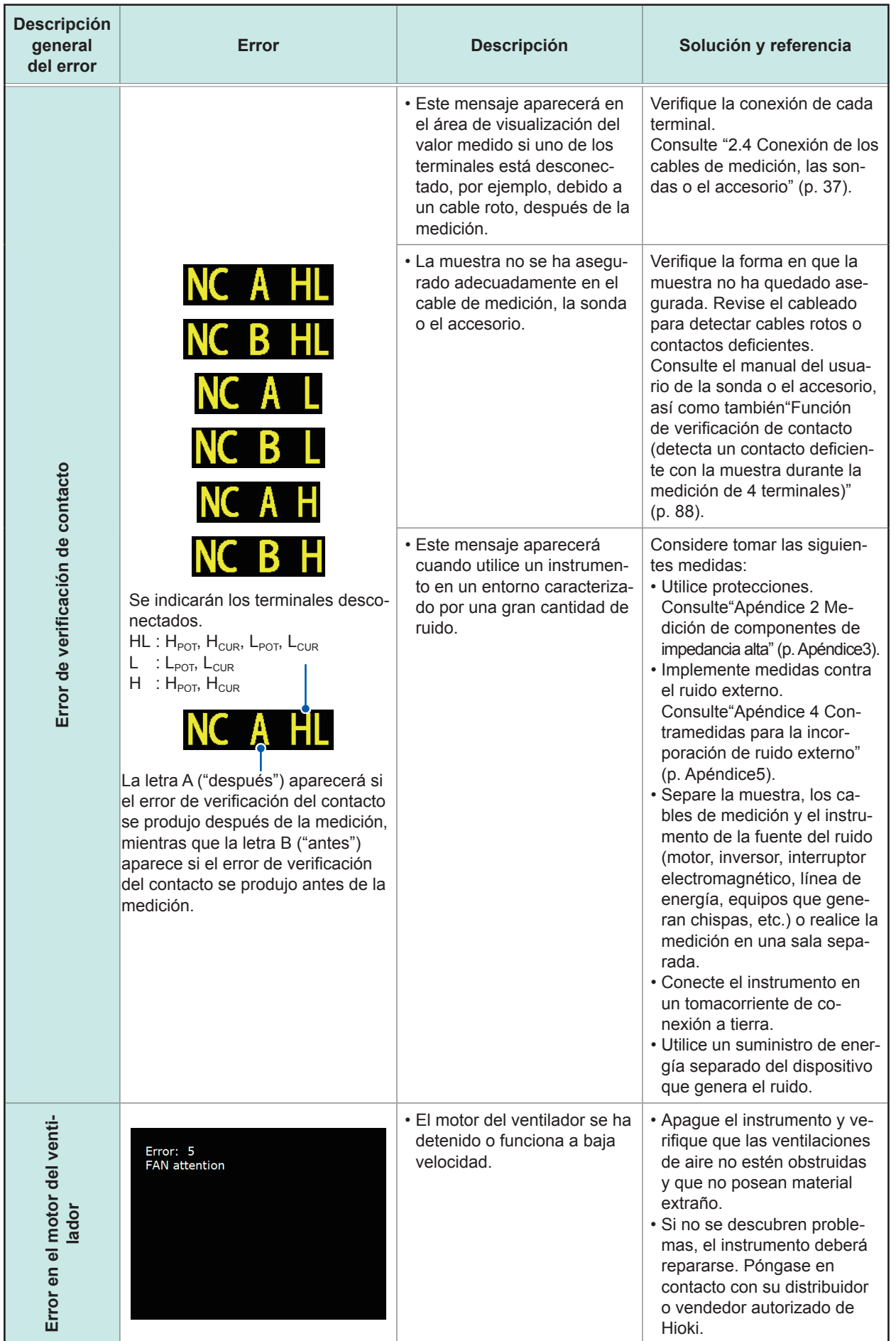

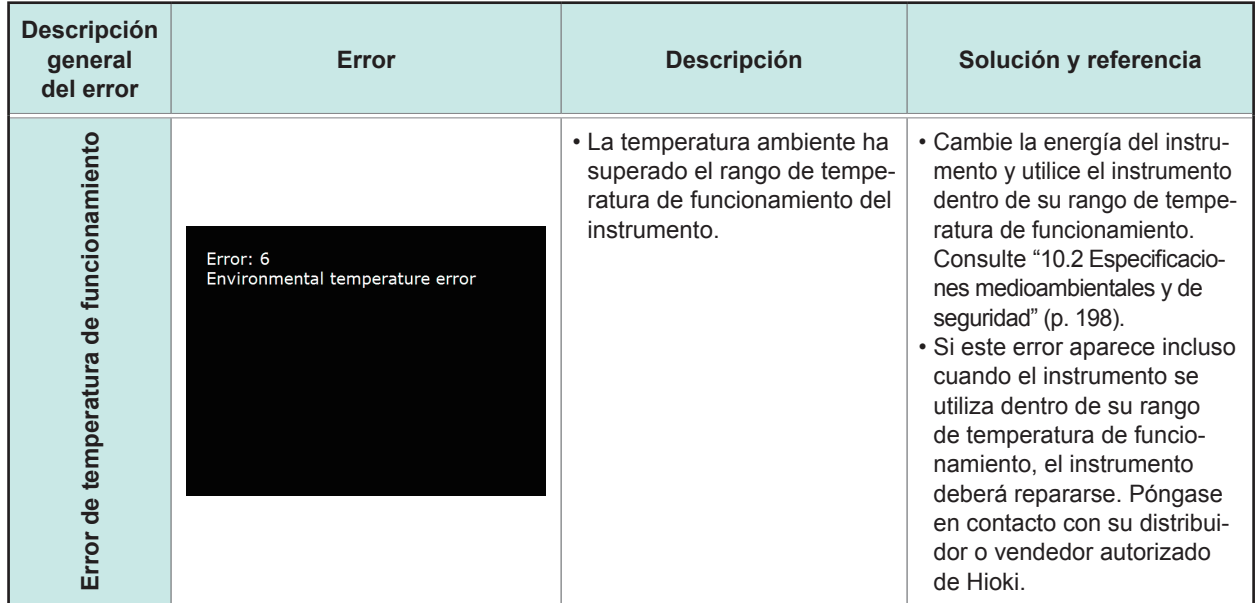

# **11.4 Desechar el instrumento**

El instrumento utiliza una pila de iones de litio como fuente de energía para guardar las condiciones de medición. Cuando deseche el instrumento, retire la pila de litio y deseche ambos según los reglamentos locales.

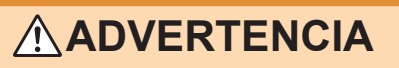

• **Para evitar descargas eléctricas, apague el interruptor de alimentación y desconecte el cable de alimentación y los cables de medición, la sonda o el accesorio antes de retirar la pila de litio.**

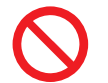

• **La pila puede explotar si no se utiliza con cuidado. No provoque un cortocircuito, no las recargue, desmonte ni arroje al fuego.**

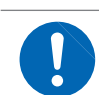

• **Mantenga las pilas fuera del alcance de niños para evitar accidentes por ingesta.**

### **Extracción de la pila de litio**

Herramientas necesarias: Un destornillador Philips (n.º1), unas pinzas (para extraer la pila de litio)

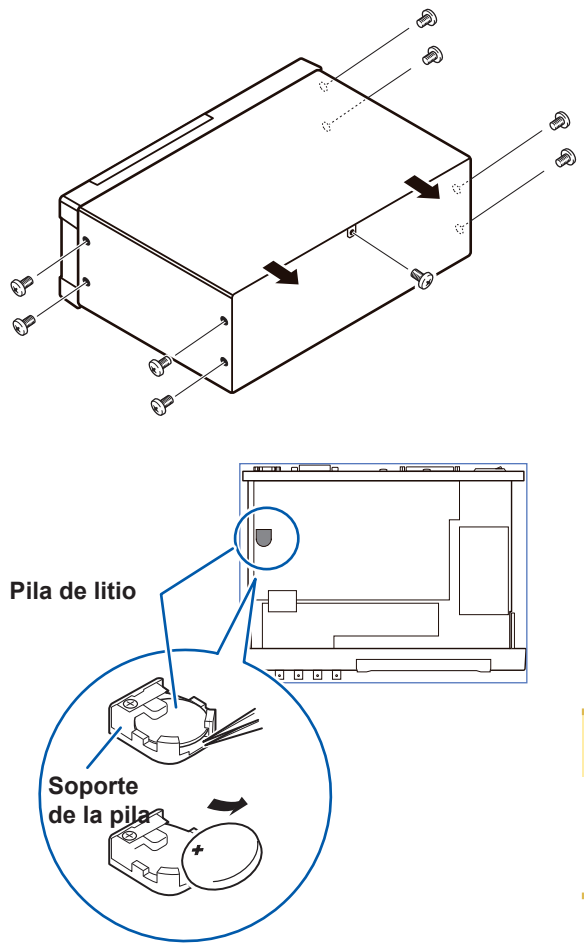

- *1* **Verifique que la alimentación esté apagada y retire los cables de conexión y de alimentación.**
	- *2* **Retire los ocho tornillos de los lados y un tornillo de la parte posterior.**

- *3* **Retire la cubierta.**
- *4* **Coloque las pinzas entre la pila y el soporte de la pila, como se muestra en el diagrama a continuación, y levante la pila.**

# **ATENCIÓN**

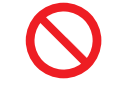

Procure no generar un cortocircuito entre los terminales positivo y negativo. Hacerlo puede producir chispas.

Mantenimiento y servicio

Mantenimiento y servicio

Desechar el instrumento

# **Apéndice**

# **Apéndice 1 Parámetros de medición y fórmula de cálculo**

En general, la impedancia Z se utiliza para evaluar las características de los componentes del circuito, por ejemplo.

Mide los vectores de voltaje y corriente para los componentes del circuito en relación con las señales de frecuencia de medición de CA.

El instrumento utiliza estos valores para obtener la impedancia *Z* y la diferencia de fase θ. Los siguientes valores pueden obtenerse de la impedancia *Z* al girar la impedancia *Z* alrededor del plano complejo.

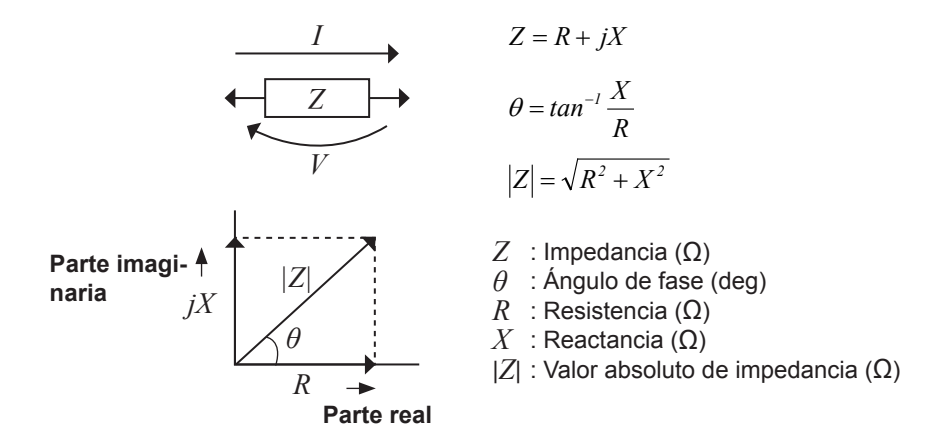

Además, la admitancia *Y*, que es el valor recíproco de la impedancia *Z*, también puede utilizarse de acuerdo con las características de los componentes del circuito. Como con la impedancia *Z*, los siguientes valores también pueden obtenerse de la admitancia *Y* al girar la admitancia *Y* alrededor del plano complejo.

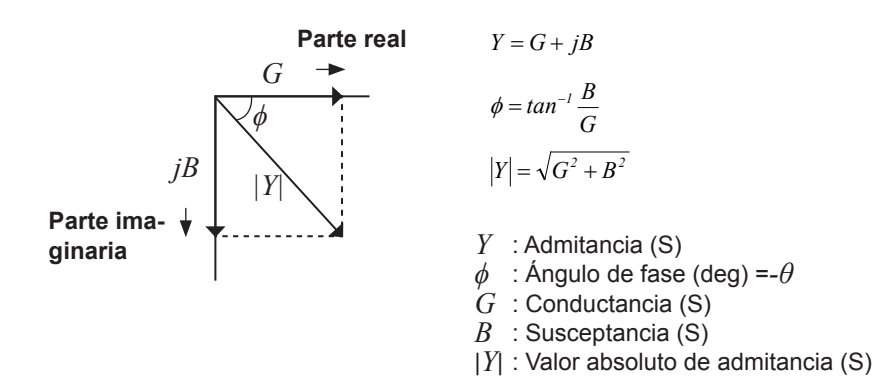

**Apéndice**

Desde el voltaje *V* que se aplica entre los terminales de la muestra a analizar, la corriente *I* que fluye por la muestra de prueba en este momento, el ángulo de fase *θ* entre este voltaje V y la corriente I y la velocidad angular  $\omega$  que corresponde a la frecuencia de medición.

El ángulo de fase *θ* se muestra en función de la impedancia *Z*. Cuando se mide en función de la admitancia *Y*, el signo del ángulo de fase *θ* debe invertirse.

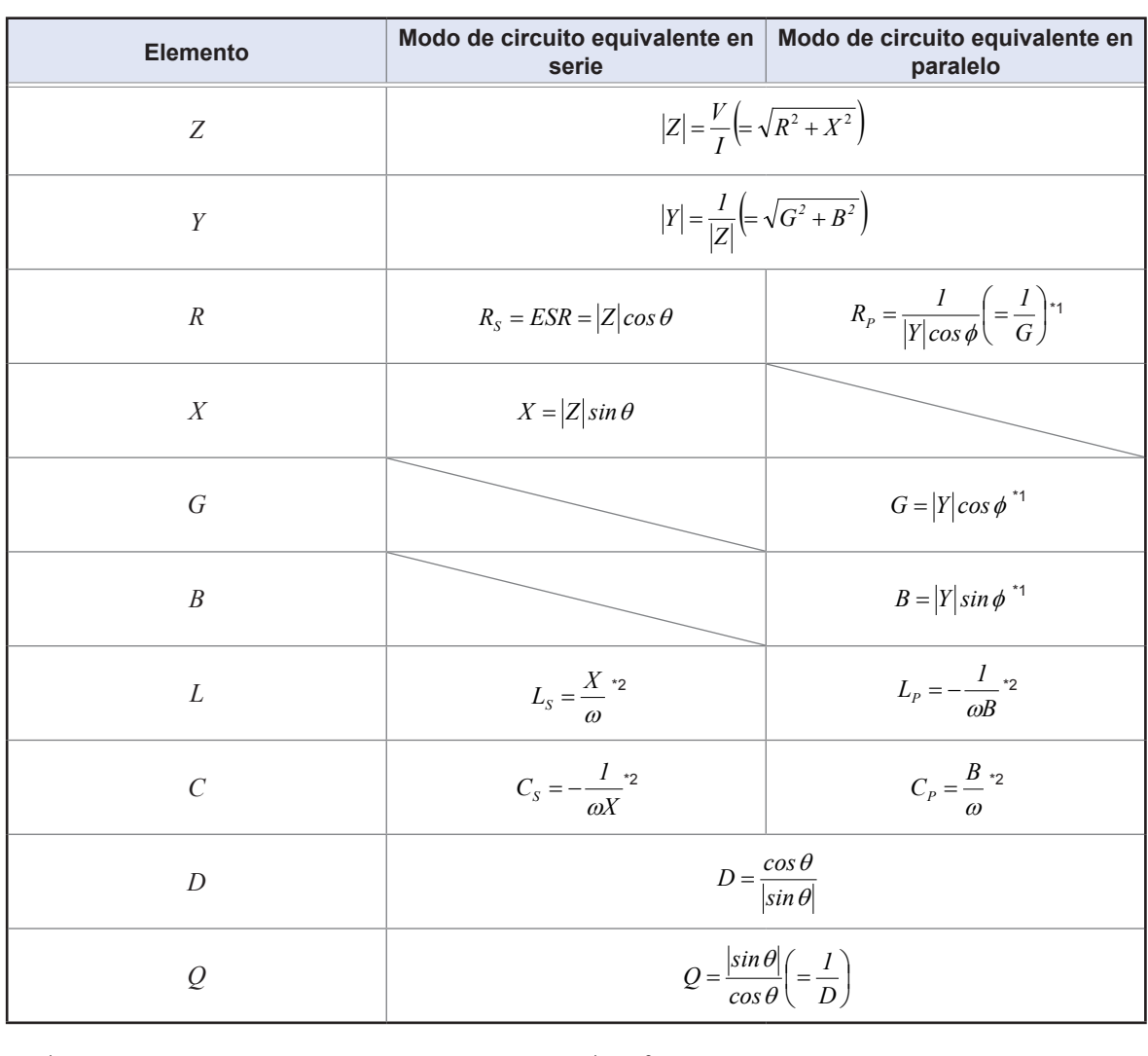

*1 sin* θ *cos sin* θ \*1: *ϕ* es un símbolo de ángulo de fase de admitancia *Y* (*ϕ* = −*θ*).

== *<sup>D</sup>* \*1: φ es un símbolo de ángulo de fase de admitancia *Y* (φ = −θ).<br>\*2: ω = 2πf, π ≈ 3,14, f es un símbolo para la frecuencia de medición.

*Ls*, *Cs*, *Rs*: Los valores medidos de *L*, *C* y *R* en el modo de circuito equivalente en serie. *Lp*, *Cp*, *Rp*: Los valores medidos de *L*, *C* y *R* en el modo de circuito equivalente en paralelo.

# **Apéndice 2 Medición de componentes de impedancia alta**

Algunas veces, el valor medido que se obtiene al probar un elemento de impedancia alta (como, por ejemplo, una resistencia con más de 100 kΩ de resistencia) no es confiable, ya que dicho elemento es vulnerable a los efectos de interferencias externas y elementos similares. En este caso, puede realizarse una prueba confiable con el uso de una protección; es decir, conectar una placa metálica en el terminal GUARD y realizar la medición sobre la placa metálica.

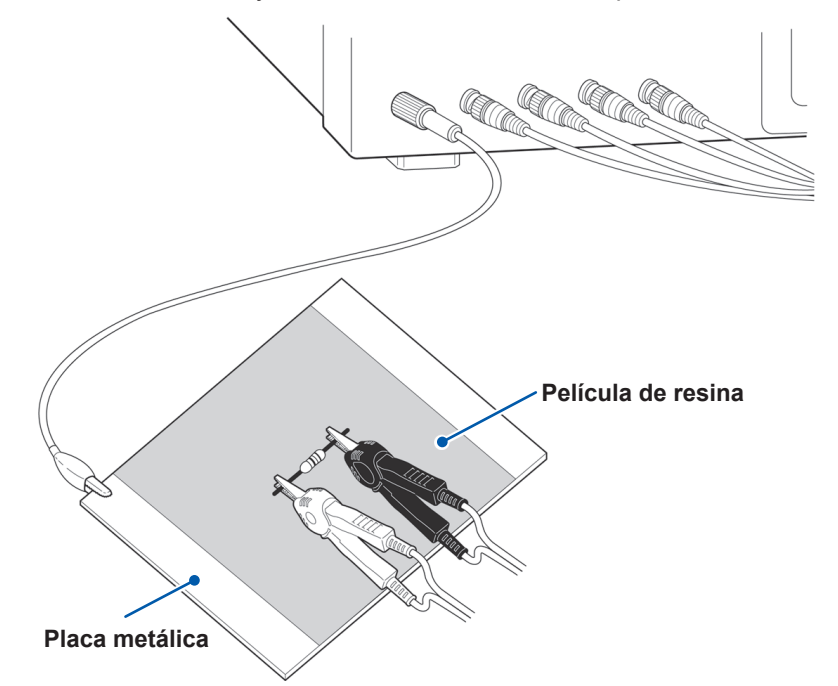

Cuando los componentes sobre una placa metálica, utilice, por ejemplo, una película de resina como aislamiento para garantizar que los terminales y los elementos similares no entren en cortocircuito.

La compensación de circuito abierto es una medición de impedancia alta, así que asegúrese de utilizar el proceso de blindaje. Si no se utiliza, los valores de compensación pueden tornarse inestables y afectar los valores de medición.

# **Apéndice 3 Medición de componentes dentro del circuito**

Medición de un componente dentro del circuito después de proporcionar una protección.

$$
R = R_2 \bullet \frac{R_3 + R_4}{R_2 + R_3 + R_4}
$$

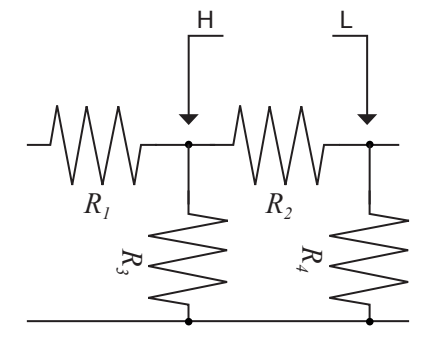

Consulte la siguiente figura cuando mida un valor de resistencia para la resistencia  $R<sub>2</sub>$ , incluso si las puntas de las dos sondas entran en contacto con los extremos de la resistencia  $R<sub>2</sub>$ , considere la suma del flujo de corriente por la resistencia  $R<sub>2</sub>$ y el flujo de corriente por las resistencias  $R_3$  y  $R_4$ ; se obtiene el valor de resistencia para la combinación en paralelo:

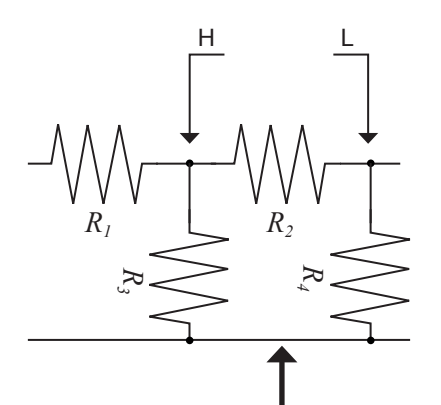

Si, como se muestra en la siguiente figura, se utiliza un terminal de protección, este terminal de protección absorbe el flujo de corriente por la resistencia *R3* (no fluye por *R4*), por lo que el valor de resistencia para la resistencia  $R_2$  se mide con precisión.

Terminal de protección

- La exactitud de la medición no mejorará en los casos en donde, por ejemplo,  $R_2$ >> $R_3$  y  $R_3$  tengan un valor cerca de cero.
- Como se muestra en la figura a continuación, no es posible utilizar este tipo de proceso de separación para analizar los valores de impedancia de dos resistencias u otros elementos de tipos idénticos que se conectan en paralelo o para analizar los valores de impedancia de una bobina y un capacitor que se conectan en paralelo.

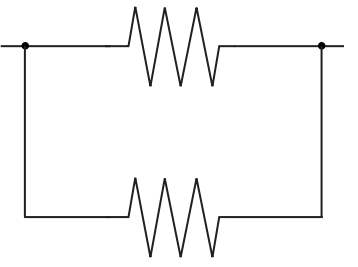

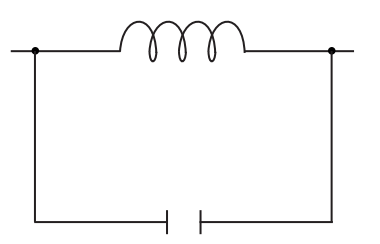

**Dos resistencias en paralelo Bobina y capacitor en paralelo**
# <span id="page-252-0"></span>**Apéndice 4 Contramedidas para la incorporación de ruido externo**

El instrumento se diseña para resistir errores producidos por la interferencia de los cables de prueba o la línea de alimentación. No obstante, si el nivel de interferencia es particularmente grande, esto puede producir errores de medición o un funcionamiento defectuoso.

Consulte los ejemplos de contramedidas que se proporcionan a continuación que pueden seguirse para contrarrestar la interferencia que produce funcionamientos defectuosos, etc.

### **Contramedidas para la incorporación de ruido de la línea de alimentación**

Puede utilizar las siguientes contramedidas para reducir el efecto del ruido que se incorpora desde la línea de alimentación.

### **(1) Conecte a tierra el hilo de masa de protección.**

El instrumento se estructura de forma tal que el hilo de masa del cable de alimentación puede utilizarse como una conexión a tierra de protección para el instrumento. La protección cumple una función importante, ya que no solo evita accidentes eléctricos, sino que también utiliza un filtro interno para eliminar la incorporación de ruido de la línea de alimentación. Utilice el cable de alimentación suministrado.

### **(2) Conecte un filtro de ruido en la línea de alimentación.**

Conecte un filtro de ruido conectable comercial en el tomacorriente y, luego, conecte el instrumento en la salida del filtro de ruido para eliminar la incorporación de ruido en la línea de alimentación.

Los filtros de ruido conectables se encuentran disponibles a nivel comercial de distintos fabricantes especializados.

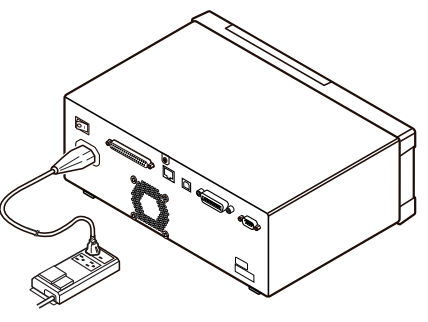

### **(3) Conecte un filtro con núcleo de ferrita EMI en el cable de alimentación.**

Pase el cable de alimentación por un núcleo de ferrita de supresión EMI disponible comercialmente y asegure el núcleo lo más cerca posible de la entrada de alimentación de CA del instrumento para suprimir la incorporación de ruido de la línea de alimentación.

La supresión es incluso más efectiva si coloca, además, un núcleo de ferrita de supresión EMI cerca del enchufe de la fuente de alimentación.

Si se utiliza un núcleo de ferrita toroidal o dividido con un diámetro interno lo suficientemente grande, la cantidad de ruido puede reducirse si se pasa el cable de alimentación por el núcleo varias veces. Los núcleos de ferrita EMI y las microesferas de ferrita se encuentran disponibles a nivel comercial de distintos fabricantes especializados.

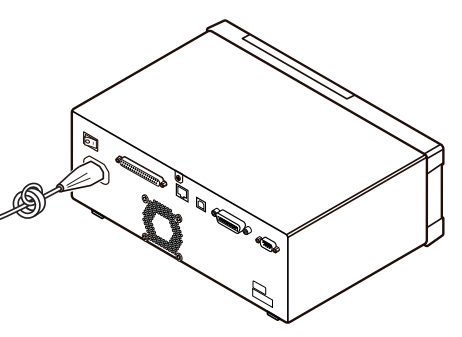

### <span id="page-253-1"></span>**Contramedidas para el ruido de los cables de medición**

Si la interferencia produce ruido en los cables de medición, su influencia puede moderarse con la siguiente contramedida.

### **Conecte un filtro con núcleo de ferrita EMI en el cable comercial.**

Pase los cables de prueba por un núcleo de ferrita antiinterferencia disponible comercialmente y fíjela cerca de los terminales de medición para suprimir el ruido de los cables de medición. Además, si el diámetro interno del núcleo de ferrita lo permite, bobinar los cables de medición varias veces alrededor del núcleo de ferrita (como con el cable de alimentación, como se describe anteriormente) puede reducir más la cantidad de ruido.

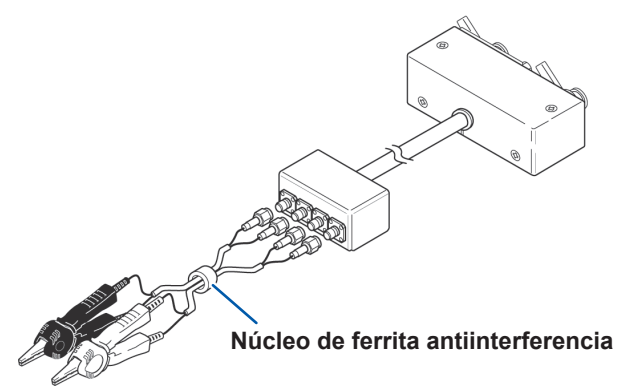

# **Apéndice 5 Suministrar la polarización de CC**

# <span id="page-253-0"></span>**ATENCIÓN**

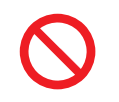

No debe aplicarse voltaje en los terminales de medición del instrumento desde una fuente externa.

Si se aplica voltaje de una fuente externa, el instrumento puede dañarse.

Suministrar la polarización de CC implica que se suministre un voltaje CC como polarización en una muestra a analizar cuyas características dependan del voltaje, como los capacitores electrolíticos o cerámicos.

Además, una corriente CC puede suministrarse como polarización en una muestra a analizar cuyas características dependan de la corriente, como las bobinas de reactancia.

Este instrumento no proporciona un terminal de entrada de polarización de CC. La polarización de CC debe aplicarse con el método que se describe a continuación.

- Cuando aplique la polarización de CC durante la medición, habilite el ajuste interno de la polarización de CC y configure el voltaje en 0,00 V. (Consulte ["Polarización de CC \(superpone un voltaje CC en la señal](#page-67-0)  [de medición\) \(CA\)" \(p.](#page-67-0) 62))
- La medición de Rdc no puede realizarse cuando aplica una polarización de CC porque se incluye un capacitor de corte de CC en el circuito.
- El ajuste de polarización de CC no puede habilitarse cuando el parámetro se define en **Rdc**. No defina el parámetro en **Rdc**.

# <span id="page-254-0"></span>**Cómo suministrar un voltaje de polarización de CC**

# **ADVERTENCIA**

• **Para evitar accidentes de descargas eléctricas, procure asegurarse de no tocar los terminales de prueba mientras se les suministra voltaje de polarización de CC.**

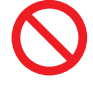

• **No genere cortocircuitos entre los terminales H y L del cable de medición, la sonda o el accesorio con el voltaje de polarización de CC que se suministra. Hacerlo puede dañar el cable de medición, la sonda o el accesorio o producir un accidente por cortocircuito.**

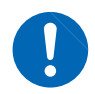

• **Si desconecta la muestra de la prueba de los terminales de prueba con el voltaje de polarización de CC todavía conectado, entonces la muestra de prueba queda cargada, lo que resulta muy peligroso. Para evitar la descarga eléctrica.**

# **ATENCIÓN**

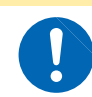

Cuando se mide el elemento cuya resistencia CC no es lo suficientemente alta, la corriente CC fluirá a la unidad principal y la medición no se realizará adecuadamente.

Cuando desee aplicar una polarización de voltaje de CC, consulte la siguiente explicación. Ejemplo: Cuando se aplica una polarización de voltaje de CC en un capacitor u otra muestra de prueba

### **Circuito de voltaje de polarización de CC**

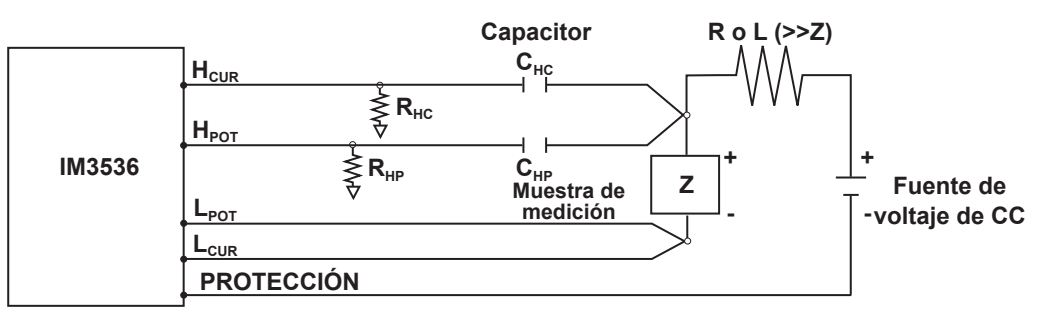

- Utilice una resistencia (R) o inductancia (L) con una impedancia lo suficientemente grande en relación con la muestra a analizar (Z).
- Un capacitor lateral  $H_{\text{CUR}}$  debe tener una impedancia lo suficientemente pequeña (es decir, una capacitancia lo suficientemente grande) en relación con la resistencia de salida (100 Ω), mientras que un capacitor  $H_{POT}$  debe tener una impedancia lo suficientemente pequeña en relación con  $R_{HP}$ .
- Tenga cuidado con la polaridad al conectar los cables de medición, las sondas o los accesorios con la muestra a analizar y la fuente de voltaje CC.
- El voltaje CC que se suministra a la muestra a analizar demora algo en alcanzar el voltaje definido, por lo que deberá esperar a que pase un período de estabilización determinado (depende de la muestra) antes de realizar la prueba.
- Después de completar la prueba, reduzca el voltaje de la fuente de voltaje CC a cero y retira la muestra de la prueba de los cables de medición, las sondas o los accesorios después de descargar cualquier carga eléctrica que pueda acumularse.
- Si ha desconectado los cables de medición, las sondas o los accesorios de la muestra de la prueba sin primero descargar la carga eléctrica acumulada, deberá tener cuidado y hacerlo inmediatamente.

# <span id="page-255-0"></span>**Cómo suministrar una corriente de polarización de CC**

# **ADVERTENCIA**

**Para evitar accidentes de descargas eléctricas, procure asegurarse de no tocar los terminales de prueba mientras se les suministra la polarización de CC.**

# **ATENCIÓN**

• Debido a la inductancia de la bobina y la muestra, se genera una fuerza contraelectromotriz cuando la muestra se retira o coloca con la polarización de CC suministrada. Esto puede dañar el instrumento o la fuente de CC.

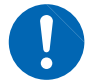

- Cuando mida el elemento con una resistencia CC alta (incluido el estado abierto), un voltaje alto que se produzca en el lado H puede causar daños en el instrumento principal.
- Utilice un suministro de corriente CC cuya salida esté aislada de la conexión a tierra. No hacerlo podría permitir que fluya corriente CC en el instrumento y dañarlo.

Cuando desee aplicar una polarización de corriente de CC, consulte la siguiente explicación. Con respecto a la polarización de corriente de CC para un transformador, una bobina de reactancia u otra muestra de prueba, configure el circuito de polarización externo como se muestra a continuación.

### **Circuito de corriente de polarización de CC**

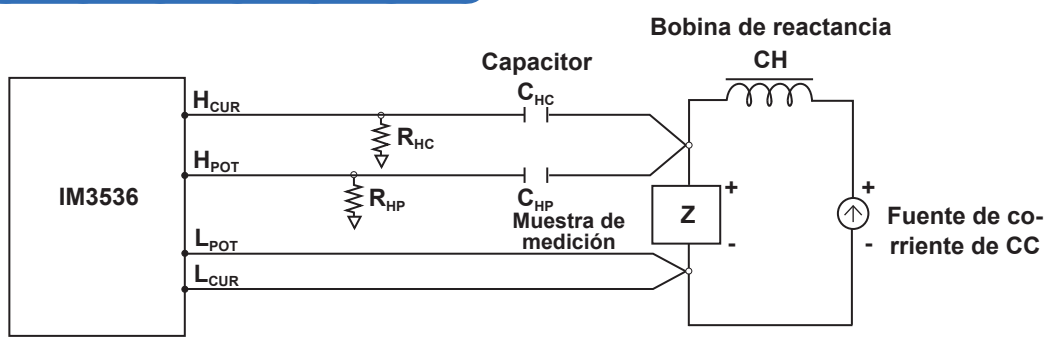

- Conecte la muestra en el cable de medición, la sonda o el accesorio y, luego, aumente gradualmente el voltaje de la fuente de CC hasta el nivel de polarización de CC especificado. Para desconectar la muestra, reduzca gradualmente el voltaje de la fuente de CC hasta que la polarización de CC suministrada a la muestra llegue a cero. Puede desconectar la muestra después de lograr esto.
- Utilice una bobina de reactancia (CH) con una impedancia lo suficientemente grande en relación con la muestra a analizar (Z).
- $\cdot$  Un capacitor lateral H<sub>cur</sub> debe tener una impedancia lo suficientemente pequeña (es decir, una capacitancia lo suficientemente grande) en relación con la resistencia de salida (100 Ω), mientras que un capacitor  $H_{POT}$  debe tener una impedancia lo suficientemente pequeña en relación con  $R_{HP}$ .
- Tenga cuidado con la polaridad al conectar los cables de medición, las sondas o los accesorios con la muestra a analizar y la fuente de corriente CC.
- Procure no saturar magnéticamente la bobina de reactancia (CH) con la corriente de polarización de CC.
- La corriente CC que se suministra a la muestra a analizar demora algo en alcanzar el valor definido, por lo que deberá esperar a que pase un período de estabilización determinado (depende de la muestra) antes de realizar la prueba. Tenga en cuenta que, debido a que realiza la prueba antes de que pase el período de estabilización, los resultados no serán confiables.

# <span id="page-256-0"></span>**Apéndice 6 La función de protección contra carga residual**

# **ATENCIÓN**

• El voltaje máximo mencionado del que puede protegerse al instrumento con esta función solo sirve como referencia y no es un valor garantizado. El instrumento puede dañarse de acuerdo con las condiciones de operación; por ejemplo, la frecuencia a la que se conectan los capacitadores cargados y si se ha conectado una serie de capacitadores cargados. En general, no debe depender de esta función de protección. Asegúrese de descargar los capacitadores cargados adecuadamente antes de conectarlos a los terminales de prueba.

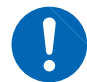

• La función de protección contra carga residual tiene el objetivo de proteger al instrumento contra descargas de voltaje presentes en los capacitadores cargados y no puede proteger al instrumento contra un voltaje CC que se aplique constantemente, como un voltaje CC superpuesto. Si esto se realiza, hay riesgo de dañar el instrumento.

Consulte ["Apéndice 5 Suministrar la polarización de CC" \(p.](#page-253-0) Apéndice6).

Se ha mejorado la función de protección contra carga residual, que protege los circuitos internos del instrumento del voltaje de descarga del capacitador en el caso de que se conecte inadvertidamente un capacitor cargado en un terminal de medición.

El voltaje máximo del que puede protegerse al instrumento con esta función se determina con el valor de capacitancia de la muestra de prueba con la siguiente ecuación:

 $V=1000 \text{ V}$   $(C < 1 \text{ µF})$  $V = \sqrt{1/C}$  V(1 µF ≤  $C$  < 6,25 µF)  $V=400$  V (6,25 µF ≤ C < 62,5 µF)  $V = \sqrt{10/C}$  V (62,5 µF ≤ C)

C: Capacitancia de la muestra de medición[F]

### **Relación de la capacitancia y el voltaje residual del que puede protegerse al medidor LCR**

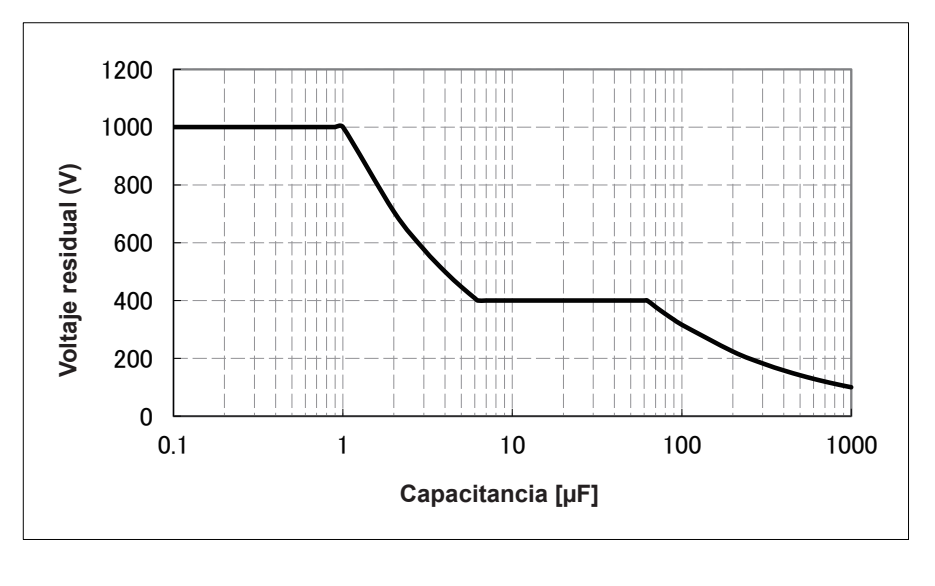

# <span id="page-257-0"></span>**Apéndice 7 Modo de circuito equivalente en serie y modo de circuito equivalente en paralelo**

El instrumento mide la corriente que fluye a la muestra de prueba y el voltaje en ambos extremos de la muestra de prueba y determina los valores Z y θ. Otros elementos de medición, como *L*, *C* y *R*, se calculan de Z y  $\theta$ .

En este momento, el modo de cálculo se convierte en modo de circuito equivalente en serie si se supone que los componentes de resistencia para *C* (o *L*) están en serie y se convierte en modo de circuito equivalente en paralelo si se supone que los componentes de resistencia para *C* (o *L*) están en paralelo. En consecuencia, es necesario seleccionar el parámetro del modo de circuito equivalente correcto para reducir los errores, ya que la fórmula de cálculo difiere para el modo de circuito equivalente en paralelo y en serie.

Por lo general, para la medición de un dispositivo de impedancia baja (aproximadamente menos de 100 Ω), como una inductancia baja o un capacitor de capacitancia grande, se seleccionará un modo de circuito equivalente en serie. Sin embargo, para la medición de un dispositivo de impedancia alta (aproximadamente más de 10 kΩ), como una inductancia alta o un capacitor de capacitancia pequeña, se seleccionará un modo de circuito equivalente en paralelo. Cuando no esté seguro sobre la selección del modo de circuito, consulte al fabricante de las piezas. (Por ejemplo, una impedancia de, aproximadamente, 100 Ω a 10 kΩ)

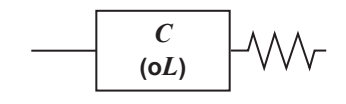

**Circuito equivalente en serie**

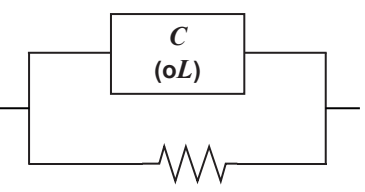

**Circuito equivalente en paralelo**

Aunque ambos valores pueden mostrarse, ya que se calculan los valores medidos en modos de circuito equivalentes, el circuito equivalente adecuado variará con la muestra.

# <span id="page-258-0"></span>**Apéndice 8 Corrección abierta y corrección de cortocircuito**

El componente de impedancia residual del accesorio de prueba puede considerarse en términos de un circuito equivalente, como se muestra en la figura. Además, debido a que el valor medido *Zm* para la impedancia incluye este componente residual, para obtener el valor de impedancia genuino, es necesario compensar el valor medido en términos del componente residual de impedancia de circuito abierto y el componente residual de cortocircuito, que, en consecuencia, deberán obtenerse.

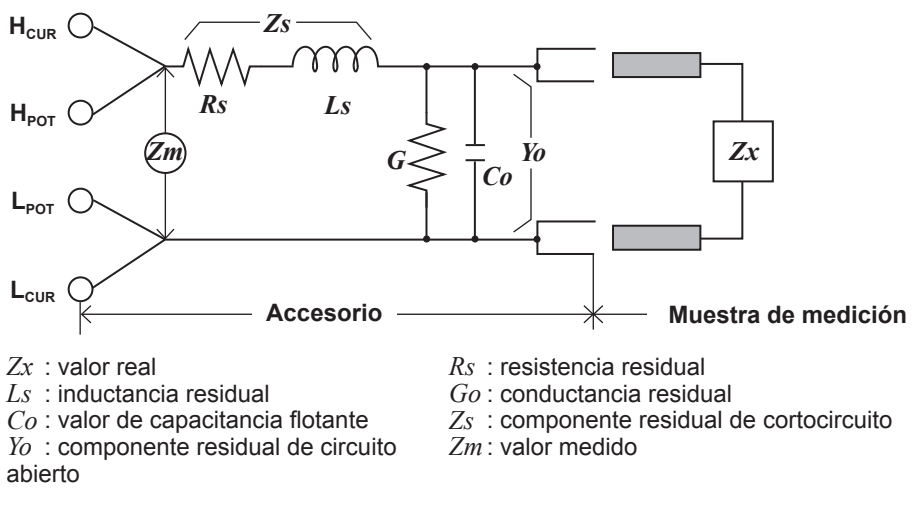

En este caso, para el valor medido *Zm*:

$$
Zm = Zs + \frac{1}{Yo + \frac{1}{Zx}}
$$

Los componentes residuales pueden determinarse del siguiente modo:

### **Corrección abierta:**

Los terminales del accesorio de prueba quedan separados (circuito abierto). Debido a que el componente residual de cortocircuito *Zs* ahora es cero, puede determinarse el componente residual de circuito abierto *Yo*.

### **Corrección de cortocircuito:**

Los terminales del accesorio de prueba quedan conectados (en cortocircuito).

Debido a que el componente residual de circuito abierto *Yo* ahora es cero, puede determinarse el componente residual de cortocircuito *Zs*.

Estos componentes residuales obtenidos se registran como valores de compensación y, entonces, puede realizarse el proceso de compensación si se los sustituye en la ecuación anterior.

La determinación del rango de prueba se realiza de acuerdo con el valor medido *Zm* para la impedancia. En consecuencia, es posible que la prueba no pueda realizarse cuando el valor **HOLD** está activado si el rango de prueba se determina simplemente de acuerdo con el valor de impedancia de la muestra de la prueba. En este caso, debe configurar el valor de prueba de acuerdo con la impedancia de la muestra de la prueba y los componentes de impedancia residuales del accesorio de prueba.

Los desvíos en los valores medidos pueden tornarse comparativamente grandes en los siguientes casos:

### **Si solo se ha realiza una corrección abierta:**

Si solo realizó una corrección abierta, debido a que no puede realizarse una relación con respecto al componente residual de cortocircuito *Zs* (no está disponible), el desvío en los valores resultantes será grande si el valor de ese componente residual de cortocircuito *Zs* es relativamente grande.

### **Si solo se ha realiza una corrección de cortocircuito:**

Si solo realizó una corrección de cortocircuito, debido a que no puede realizarse una relación con respecto al componente residual de circuito abierto *Yo* (no está disponible), el desvío en los valores resultantes será grande si el valor de ese componente residual de circuito abierto *Yo* es relativamente grande. Asegúrese de realizar ambos tipos de correcciones para evitar esta situación.

# <span id="page-259-0"></span>**Apéndice 9 Colocar hardware de montaje sobre bastidor en el instrumento**

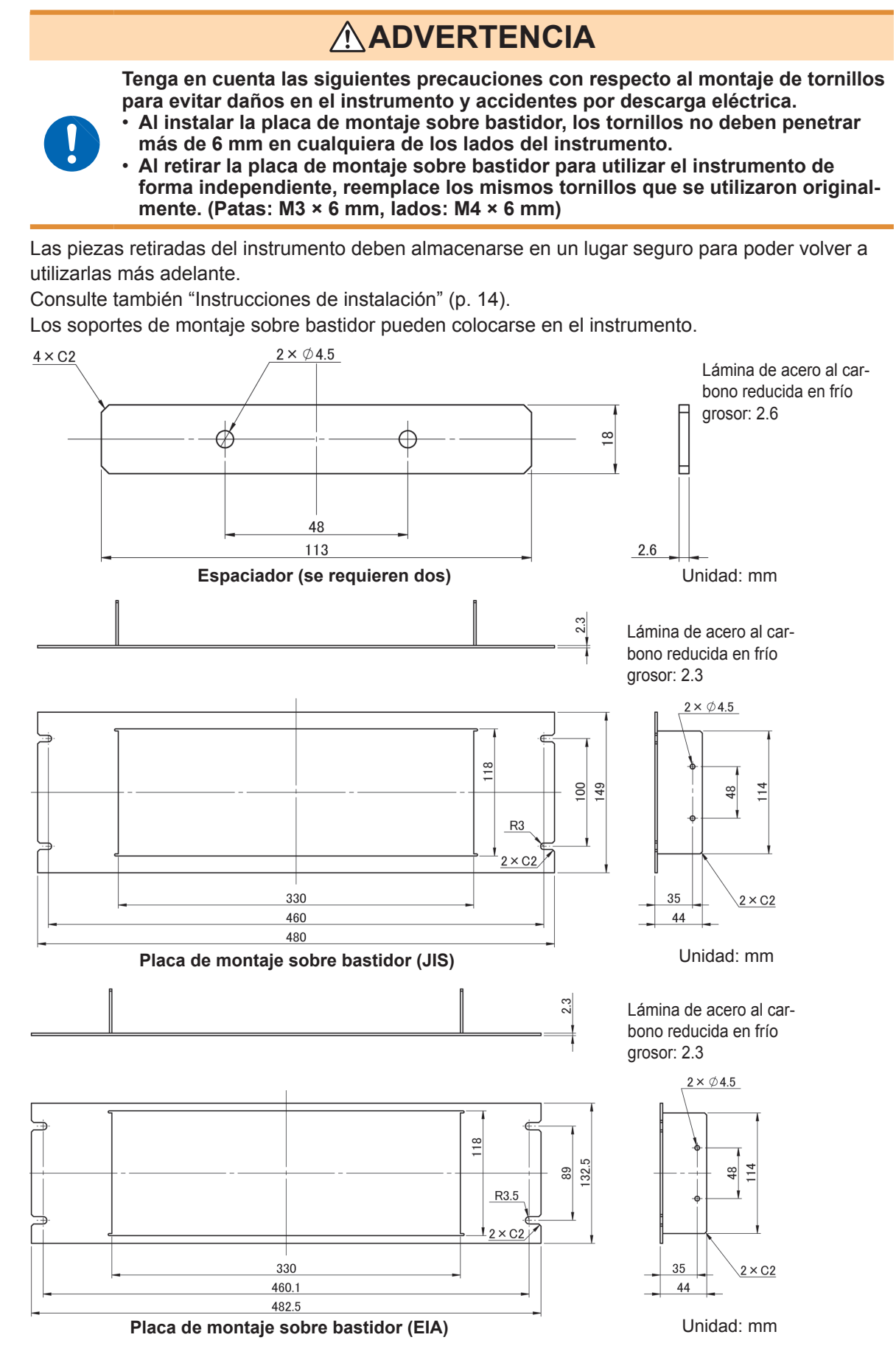

#### **Procedimiento de instalación**

*1* **Retire las patas de la parte inferior del instrumento y los tornillos de los lados (cuatro cerca de la parte delantera).**

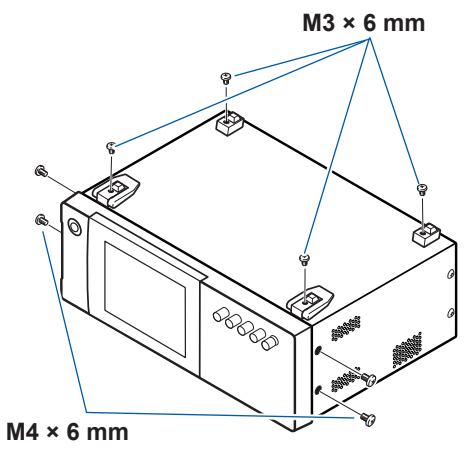

### *2* **Instale los espaciadores en ambos lados del instrumento y sujete la placa de montaje sobre bastidor con los tornillos M4 × 12 mm.**

Cuando instale sobre un bastidor, refuerce la instalación con un soporte de apoyo comercialmente disponible.

![](_page_260_Figure_7.jpeg)

# <span id="page-261-0"></span>**Apéndice 10Diagrama dimensional**

![](_page_261_Figure_2.jpeg)

![](_page_261_Figure_3.jpeg)

![](_page_261_Figure_4.jpeg)

# <span id="page-262-0"></span>**Apéndice 11Tabla de configuración inicial**

La siguiente tabla muestra la configuración inicial del instrumento.

También debe incluirse la siguiente información:

- Configurar el estado después de la inicialización
- Cuando la configuración regrese a su valor predeterminado cuando se encienda el instrumento.
- Cuando la configuración se incluya en la operación de guardado/carga del panel.
- Cuando la configuración se incluya en la operación de guardado/carga de archivos.

Para obtener más información sobre la inicialización, consulte las siguientes secciones:

- Reinicio del sistema iniciado : Consulte ["Inicialización \(reinicio del sistema\)" \(p.](#page-239-0) 234). en el instrumento
- Reinicio completo iniciado en : Consulte ["Realizar un reinicio completo \(Si no puede realizar un reinicio del sistema\)"](#page-240-0)  el instrumento (p. [235\)](#page-240-0).
- Inicialización con un coman-: Consulte las descripciones de los comandos \***RST** y **:PRESet** en el Manual del do (\***RST**, **:PRESet**) usuario de comandos de comunicación en el Disco de aplicación LCR en paquete.

Sí: disponible, No: no disponible, ←: igual que la configuración inicial

![](_page_262_Picture_179.jpeg)

![](_page_263_Picture_366.jpeg)

![](_page_264_Picture_312.jpeg)

![](_page_265_Picture_422.jpeg)

![](_page_266_Picture_413.jpeg)

![](_page_267_Picture_419.jpeg)

![](_page_268_Picture_425.jpeg)

![](_page_269_Picture_279.jpeg)

\*1: Los 10 rangos iniciarán como se describe.

\*2: El tipo de guardado del panel (**SAVE TYPE**) no se guarda en modo **HARD**.

\*3: La configuración solo puede cambiarse con los comandos.

\*4: La configuración no cambiará, ni siquiera con un reinicio completo.

\*5: La configuración vuelve a sus valores predeterminados de fábrica durante un reinicio completo.

# **Apéndice 12 Declaración de cumplimiento del dispositivo**

"Información sobre el cumplimiento de normas" en función de la norma IEEE 488.2

![](_page_270_Picture_294.jpeg)

![](_page_271_Picture_382.jpeg)

# **Index**

### **A**

![](_page_272_Picture_646.jpeg)

### **B**

![](_page_272_Picture_647.jpeg)

### **C**

![](_page_272_Picture_648.jpeg)

![](_page_272_Picture_649.jpeg)

### **D**

![](_page_272_Picture_650.jpeg)

### **E**

![](_page_273_Picture_591.jpeg)

### **F**

![](_page_273_Picture_592.jpeg)

### **G**

![](_page_273_Picture_593.jpeg)

### **H**

![](_page_273_Picture_594.jpeg)

<u> 1980 - Johann Barbara, martxa al</u>

### **I**

![](_page_273_Picture_595.jpeg)

### **J**

![](_page_273_Picture_596.jpeg)

### **L**

![](_page_273_Picture_597.jpeg)

### **M**

![](_page_273_Picture_598.jpeg)

![](_page_274_Picture_626.jpeg)

### **N**

![](_page_274_Picture_627.jpeg)

### **O**

![](_page_274_Picture_628.jpeg)

<u> 1989 - Johann Barn, mars et al. (</u>

 $\overline{\phantom{a}}$ 

### **P**

![](_page_274_Picture_629.jpeg)

![](_page_274_Picture_630.jpeg)

### **R**

![](_page_274_Picture_631.jpeg)

### $S$

![](_page_275_Picture_81.jpeg)

### $\mathbf{T} = \mathbf{0}$

![](_page_275_Picture_82.jpeg)

![](_page_275_Picture_83.jpeg)

### $\mathbf V$

![](_page_275_Picture_84.jpeg)

![](_page_276_Picture_138.jpeg)

### Importante

- Conserve este certificado de garantía. Los duplicados no pueden volver a emitirse.
- Complete el certificado con el número de modelo, el número de serie, la fecha de compra, su nombre y dirección. La información personal que proporcione en este formulario solo se utilizará para brindar el servicio de reparación e información sobre productos y servicios de Hioki.

Este documento certifica que el producto ha sido inspeccionado y verificado de conformidad con los estándares de Hioki. Comuníquese con el lugar de compra si se produce un mal funcionamiento y proporcione este documento; en ese caso, Hioki reparará o reemplazará el producto de conformidad con los términos de garantía que se describen a continuación.

### Términos de garantía

- 1. El producto tiene garantía de funcionamiento adecuado durante el período de garantía (tres [3] años desde la fecha de compra). Si la fecha de compra se desconoce, el período de garantía se define como tres (3) años desde la fecha (mes y año) de fabricación (como se indica con los primeros cuatro dígitos del número de serie en formato AAMM).
- 2. Si el producto incluye un adaptador de CA, el adaptador tiene garantía de un (1) año desde la fecha de compra.
- 3. La precisión de los valores medidos y otros datos generados por el producto tienen garantía según se describe en las especificaciones del producto.
- 4. En el caso de que el producto o el adaptador de CA funcione mal durante su respectivo período de garantía debido a un defecto de fabricación o materiales, Hioki reparará o reemplazará el producto o el adaptador de CA sin cargo.
- 5. Los siguientes problemas y fallas no están cubiertos por la garantía y, en consecuencia, no quedan sujetos a la reparación o el reemplazo sin cargo:
	- -1. Fallas o daños de artículos agotables, piezas con una vida útil definida, etc.
	- -2. Fallas o daños de conectores, cables, etc.
	- -3. Fallas o daños producidos por envío, caída, reubicación, etc., después de la compra del producto.
	- -4. Fallas o daños producidos por un manejo inadecuado que viole la información del manual de instrucciones o la etiqueta de precauciones del producto.
	- -5. Fallas o daños producidos por no realizar las tareas de mantenimiento o inspección que requiere la ley o recomienda el manual de instrucciones.
	- -6. Fallas o daños producidos por incendios, tormentas o inundaciones, terremotos, relámpagos, anomalías eléctricas (que impliquen voltaje, frecuencia, etc.), querra o disturbios, contaminación con radiación u otros eventos de fuerza mayor.
	- -7. Daños limitados a la apariencia del producto (defectos cosméticos, deformación del gabinete, decoloración, etc.).
	- -8. Otras fallas o daños por los cuales Hioki no es responsable.
- 6. La garantía se considerará anulada en los siguientes casos, donde Hioki no podrá brindar servicios de reparación o calibración:
	- -1. Si el producto ha sido reparado o modificado por una compañía, entidad o persona distinta de Hioki.
	- -2. Si el producto se ha incorporado en otra pieza de eguipo para utilizar en una aplicación especial (uso aeroespacial, energía nuclear, uso médico, control vehicular, etc.) sin haber recibido una notificación previa de Hioki.
- 7. Si experimenta una pérdida debido al uso del producto y Hioki determina que es responsable del problema subyacente, Hioki brindará una compensación por un monto que no supere el precio de compra, con las siguientes excepciones:
	- -1. Daños secundarios que surjan del daño de un componente o dispositivo medido que se produjo por el uso del producto.
	- -2. Daños que surjan de los resultados de medición del producto.
	- -3. Daños en un dispositivo distinto del producto que se producen cuando se conecta el dispositivo al producto (incluso a través de conexiones de red).
- 8. Hioki se reserva el derecho de denegar la realización de reparaciones, calibraciones u otros servicios a productos para los que haya pasado un período determinado desde su fabricación, productos cuyas piezas hayan dejado de fabricarse y productos que no puedan repararse debido a circunstancias imprevistas.

## HIOKI E.E. CORPORATION

http://www.hioki.com

HIOKI

![](_page_279_Picture_0.jpeg)

![](_page_279_Picture_1.jpeg)

**Información** de contactor<br>regional

**Oficinas Corporativas** 81 Koizumi

Ueda, Nagano 386-1192 Japan

**HIOKI EUROPE GmbH** Helfmann-Park 2<br>65760 Eschborn, Germany

hioki@hioki.eu

2111 ES Impreso en Japón

Editado y publicado por Hioki E.E. Corporation

- Puede descargar las declaraciones de conformidad CE desde nuestro sitio web.<br>- Puede descargar las declaraciones de conformidad CE desde nuestro sitio web.<br>- Este documento contiene contenido protegido por derechos de au

. Queda prohibido copiar, reproducir o modificar el contenido de este documento sin autorización.

\*Los nombres de la compañía, los nombres de productos, etc. mencionados en este documento son marcas comerciales o marcas registradas de sus respectivas compañías.